# **VOLTTRON Documentation**

Release 7.0 Release Candidate

The VOLTTRON Community

# Contents

| 1 | Feat | tures                   |     |  |  |  |
|---|------|-------------------------|-----|--|--|--|
| 2 | Back | ackground               |     |  |  |  |
| 3 | Lice |                         | 7   |  |  |  |
|   | 3.1  | Overview                | 7   |  |  |  |
|   | 3.2  | Join the Community      |     |  |  |  |
|   | 3.3  | Installing VOLTTRON     | 17  |  |  |  |
|   | 3.4  | Developing VOLTTRON     | 73  |  |  |  |
|   | 3.5  | Core Services           | 26  |  |  |  |
|   | 3.6  | Platform Specifications | .95 |  |  |  |
|   | 3.7  | Applications            | 55  |  |  |  |
|   | 3.8  | Indices and tables      | 76  |  |  |  |

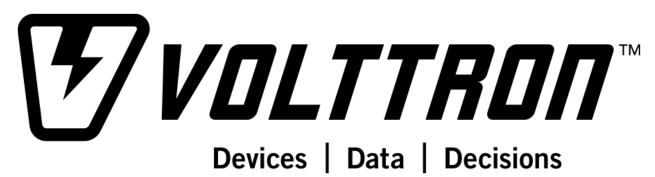

VOLTTRON<sup>TM</sup> is an open-source platform for distributed sensing and control. The platform provides services for collecting and storing data from buildings and devices and provides an environment for developing applications that interact with that data.

Contents 1

2 Contents

# CHAPTER 1

## **Features**

## Out of the box VOLTTRON provides:

- a secure *message bus* allowing agents to subscribe to data sources and publish results and messages.
- secure connectivity between multiple VOLTTRON instances.
- BACnet, ModBus and other device/system protocol connectivity through our *driver framework* for collecting data from and sending control actions to buildings and devices.
- automatic data capture and retrieval through our historian framework.
- platform based agent lifecycle management.
- a web based management tool for managing several instances from a central instance.
- the ability to easily extend the functionality of existing agents or create new ones for your specific purposes.

4 Chapter 1. Features

# CHAPTER 2

# Background

 $VOLTTRON^{TM}$  is written in Python 3.6 and runs on Linux Operating Systems. For users unfamiliar with those technologies, the following resources are recommended:

- https://docs.python.org/3.6/tutorial/
- http://ryanstutorials.net/linuxtutorial/

License

The project is *licensed* under Apache 2 license.

Contents:

## 3.1 Overview

VOLTTRON<sup>TM</sup> is an open-source distributed control and sensing platform for integrating buildings and the power grid. VOLTTRON connects devices, agents in the platform, agents in the Cloud, and signals from the power grid. The platform also supports use cases such as demand response and integration of distributed renewable energy sources.

VOLTTRON provides an environment for agent execution and serves as a single point of contact for interfacing with devices (rooftop units, building systems, meters, etc.), external resources, and platform services such as data archival and retrieval. VOLTTRON applications are referred to as agents since VOLTTRON provides an agent-based programming paradigm to ease application development and minimize the lines of code that need to be written by domain experts such as buildings engineers. VOLTTRON provides a collection of utility and helper classes that simplifies agent development.

The VOLTTRON white paper provides an overview of the capabilities of the platform: https://volttron.org/sites/default/files/publications/PNNL-25499\_VOLTTRON\_2016.pdf

## 3.1.1 Components

An overview of the VOLTTRON platform components is illustrated in the figure below. The platform comprises several components and agents that provide services to other agents. Of these components, the Information Exchange Bus (IEB), or Message Bus is central to the platform. All other VOLTTRON components communicate through it using the publish/subscribe paradigm over a variety of topics.

*Drivers* communicate with devices allowing their data to be published on the IEB. Agents can control devices by interacting with the *Actuator Agent* to schedule and send commands. The *Historian* framework takes data published on the messages bus and stores it to a database, file, or sends it to another location.

The agent lifecycle is controlled by the Agent Instantiation and Packaging (AIP) component which launches agents in an Agent Execution Environment. This isolates agents from the platform while allowing them to interact with the IEB.

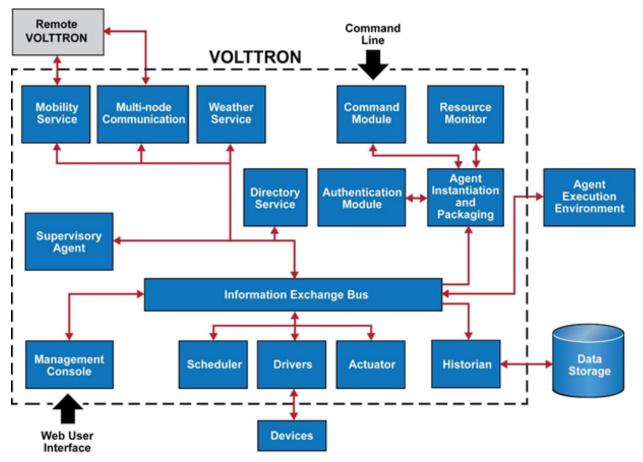

## 3.1.2 Agents in the Platform

Agents deployed on VOLTTRON can perform one or more roles which can be broadly classified into the following groups:

- Platform Agents: Agents which are part of the platform and provide a service to other agents. Examples are agents which interface with devices to publish readings and handle control signals from other agents.
- Cloud Agents: These agents represent a remote application which needs access to the messages and data on the platform. This agent would subscribe to topics of interest to the remote application and would also allow it publish data to the platform.
- Control Agents: These agents control the devices of interest and interact with other resources to achieve some goal.

#### Platform Services:

- Message Bus: All agents and services publish and subscribe to topics on the message bus. This provides a single
  interface that abstracts the details of devices and agents from each other. Components in the platform basically
  produce and consume events.
- Weather Information: This agent periodically retrieves data from the Weather Underground site. It then reformats it and publishes it out to the platform on a weather topic.

- Modbus-based device interface: The Modbus driver publishes device data onto the message bus. It also handles the locking of devices to prevent multiple conflicting directives.
- Application Scheduling: This service allows the scheduling of agents' access to devices in order to prevent conflicts.
- Logging service: Agents can publish arbitrary strings to a logging topic and this service will push them to a historian for later analysis.

#### 3.1.3 Definition of Terms

This page lays out a common terminology for discussing the components and underlying technologies used by the platform. The first section discusses capabilities and industry standards that volttron conforms to while the latter is specific to the VOLTTRON domain.

#### **Industry Terms**

- **BACNet**: Building Automation and Control network, that leverages ASHRAE, ANSI, and IOS 16484-5 standard protocols.
- JSON-RPC: JSON-encoded remote procedure call
- JSON: JavaScript object notation is a text-based, human-readable, open data interchange format, similar to XML, but less verbose
- **Publish/subscribe**: A message delivery pattern where senders (publishers) and receivers (subscribers) do not communicate directly nor necessarily have knowledge of each other, but instead exchange messages through an intermediary based on a mutual class or topic
- ZeroMQ or ØMQ: A library used for inter-process and inter-computer communication
- Modbus: Communications protocol for talking with industrial electronic devices
- SSH: Secure shell is a network protocol providing encryption and authentication of data using public-key cryptography
- SSL: Secure sockets layer is a technology for encryption and authentication of network traffic based on a chain
  of trust
- TLS: Transport layer security is the successor to SSL

#### **VOLTTRON Terms**

**Activated Environment** An activated environment is the environment a VOLTTRON instance is run in. The bootstrap process creates the environment from the shell and to activate it the following command is executed.

```
user@computer> source env/bin/activate

# Note once the above command has been run the prompt will have changed
(volttron) user@computer>
```

**Bootstrap Environment** The process by which an operating environment (activated environment) is produced. From the VOLTTRON\_ROOT directory executing python bootstrap.py will start the bootstrap process.

3.1. Overview 9

- **VOLTTRON\_HOME** The location for a specific VOLTTRON\_INSTANCE to store its specific information. There can be many VOLTTRON\_HOMEs on a single computing resource(VM, machine, etc.)
- **VOLTTRON\_INSTANCE** A single volttron process executing instructions on a computing resource. For each VOLTTRON\_INSTANCE there WILL BE only one VOLTTRON\_HOME associated with it. In order for a VOLTTRON\_INSTANCE to be able to participate outside its computing resource it must be bound to an external ip address.
- **VOLTTRON\_ROOT** The cloned directory from github. When executing the command

```
git clone http://github.com/VOLTTRON/volttron
```

the top volttron folder is the VOLTTRON\_ROOT

**VIP** VOLTTRON Interconnect Protocol is a secure routing protocol that facilitates communications between agents, controllers, services and the supervisory VOLTTRON\_INSTANCE.

## 3.1.4 Version History

#### **VOLTTRON 1.0 – 1.2**

- Agent execution platform
- · Message bus
- · Modbus and BACnet drivers
- Historian
- Data logger
- · Device scheduling
- Device actuation
- Multi-node communication
- · Weather service

#### **VOLTTRON 2.0**

- Advanced Security Features
- Guaranteed resource allocation to agents using execution contracts
- Signing and verification of agent packaging
- · Agent mobility
- · Admin can send agents to another platform
- Agent can request to move
- · Enhanced command framework

#### **VOLTTRON 3.0**

- · Modularize Data Historian
- Modularize Device Drivers
- Secure and accountable communication using the VIP
- Web Console for Monitoring and Administering VOLTTRON Deployments

#### **VOLTTRON 4.0**

- Documentation moved to ReadTheDocs
- VOLTTRON Configuration Wizard
- · Configuration store to dynamically configure agents
- · Aggregator agent for aggregating topics
- More reliable remote install mechanism
- UI for device configuration
- Automatic registration of VOLTTRON instances with management agent

#### **VOLTTRON 5.0**

- Tagging service for attaching metadata to topics for simpler retrieval
- · Message bus performance improvement
- Multi-platform publish/subscribe for simpler coordination across platforms
- Drivers contributed back for SEP 2.0 and ChargePoint EV

#### VOLTTRON 6.0

- Maintained backward compatibility with communication between zmq and rmq deployments.
- · Added DarkSky Weather Agent
- · Web Based Additions
- Added CSR support for multiplatform communication
- Added SSL support to the platform for secure communication
- Backported SSL support to zmq based deployments.
- Upgraded VC to use the platform login.
- Added docker support to the test environment for easier Rabbitmq testing.
- Updated volttron-config (vcfg) to support both RabbitMQ and ZMQ including https based instances.
- Added test support for RabbitMQ installations of all core agents.
- Added multiplatform (zmq and rmq based platform) testing.
- Integrated RabbitMQ documentation into the core documentation.

#### VOLTTRON 7.0rc1

#### Python3 Upgrade

- Update libraries to appropriate and compatible versions
- · String handling efficiency
- Encode/Decode of strings has been simplified and centralized
- · Added additional test cases for frame serialization in ZMQ
- Syntax updates such difference in handling exceptions, dictionaries, sorting lists, pytest markers etc.
- Made bootstrap process simpler
- Resolved gevent monkey patch issues when using third party libraries

#### RabbitMQ Message Bus

3.1. Overview 11

- Client code for integrating non-VOLTTRON applications with the message bus available at: https://github.com/VOLTTRON/external-clients-for-rabbitmq
- · Includes support for MQTT, non-VOLTTRON Python, and Java-based RabbitMQ clients

Config store secured

• Agents can prevent other agents from modifying their configuration store entry

Known Issues which will be dealt with for the final release:

- Python 3.7 has conflicts with some libraries such as gevent
- The VOLTTRON Central agent is not fully integrated into Python3
- · CFFI library has conflicts on the Raspian OS which interferes with bootstrapping

#### 3.1.5 License

Copyright 2019, Battelle Memorial Institute.

Licensed under the Apache License, Version 2.0 (the "License"); you may not use this file except in compliance with the License. You may obtain a copy of the License at

http://www.apache.org/licenses/LICENSE-2.0

The patent license grant shall only be applicable to the following patent and patent application (Battelle IPID 17008-E), as assigned to the Battelle Memorial Institute, as used in conjunction with this Work: • US Patent No. 9,094,385, issued 7/28/15 • USPTO Patent App. No. 14/746,577, filed 6/22/15, published as US 2016-0006569.

Unless required by applicable law or agreed to in writing, software distributed under the License is distributed on an "AS IS" BASIS, WITHOUT WARRANTIES OR CONDITIONS OF ANY KIND, either express or implied. See the License for the specific language governing permissions and limitations under the License.

#### 3.1.6 Terms

This material was prepared as an account of work sponsored by an agency of the United States Government. Neither the United States Government nor the United States Department of Energy, nor Battelle, nor any of their employees, nor any jurisdiction or organization that has cooperated in the development of these materials, makes any warranty, express or implied, or assumes any legal liability or responsibility for the accuracy, completeness, or usefulness or any information, apparatus, product, software, or process disclosed, or represents that its use would not infringe privately owned rights. Reference herein to any specific commercial product, process, or service by trade name, trademark, manufacturer, or otherwise does not necessarily constitute or imply its endorsement, recommendation, or favoring by the United States Government or any agency thereof, or Battelle Memorial Institute. The views and opinions of authors expressed herein do not necessarily state or reflect those of the United States Government or any agency thereof.

PACIFIC NORTHWEST NATIONAL LABORATORY operated by BATTELLE for the UNITED STATES DEPARTMENT OF ENERGY under Contract DE-AC05-76RL01830

## 3.2 Join the Community

The VOLTTRON team aims to work with users and contributors to continuously improve the platform with features requested by the community as well as architectural features that improve robustness, security, and scalability. Contributing back to the project, which is encouraged but not required, enhances its capabilities for the whole community. To learn more, check out *Contributing* and *Documentation*.

## 3.2.1 Slack Channel

volttron-community.slack.com is where the VOLTTRON<sup>TM</sup> community at large can ask questions and meet with others using VOLTTRON<sup>TM</sup>. To be added to Slack please email the VOLTTRON team at volttron@pnnl.gov.

## 3.2.2 Mailing List

Join the mailing list by emailing volttron@pnnl.gov.

#### 3.2.3 Stack Overflow

The VOLTTRON community supports questions being asked and answered through Stack Overflow. The questions tagged with the *volttron* tag can be found at http://stackoverflow.com/questions/tagged/volttron.

#### 3.2.4 Office Hours

PNNL hosts office hours every other week on Fridays at 11 AM (PST). These meetings are designed to be very informal where VOLTTRON developers can answer specific questions about the inner workings of VOLTTRON. These meetings are also available for topical discussions of different aspects of the VOLTTRON platform. Currently the office hours are available through a Zoom meeting. To be invited to the link meeting, contact the volttron team via email: mailto:volttron@pnnl.gov

Meetings are recorded and can be reviewed here.

## 3.2.5 Contributing Back

#### Contributing to VOLTTRON

As an open source project VOLTTRON requires input from the community to keep development focused on new and useful features. To that end were are revising our commit process to hopefully allow more committers to be apart of the community. The following document outlines the process for source code and documentation to be submitted. There are GUI tools that may make this process easier, however this document will focus on what is required from the command line.

The only requirements for contributing are Git (Linux version control software) and your favorite web browser.

## **Getting Started**

## Forking the main VOLTTRON repository

The first step to editing the repository is to fork it into your own user space. This is done by pointing your favorite web browser to http://github.com/VOLTTRON/volttron and then clicking "Fork" on the upper right of the screen. (Note: You must have a GitHub account to fork the repository. If you don't have one, we encourage you to sign up https://github.com/join?source\_repo=VOLTTRON%2Fvolttron.)

#### Cloning 'YOUR' VOLTTRON forked repository

The next step in the process is to get your forked repository down to your computer to work on. This will create an identical copy of the GitHub repository on your local machine. To do this you need to know the address of your repository. The URL to your repository address will be "https://github.com/<YOUR USERNAME>/volttron.git". From a terminal execute the following commands which will create a directory "git" in your home directory and then change to that directory, clone from your repository, and finally change into the cloned repository.

**Note:** VOLTTRON uses develop as its main development branch rather than the standard master branch (the default).

```
# Here, we are assuming you are doing develop work in a folder called `git`. If you'd rather use something else, that's OK.

mkdir -p ~/git
cd ~/git
git clone -b develop https://github.com/<YOUR USERNAME>/volttron.git
cd volttron
```

#### **Adding and Committing files**

Now that you have your repository cloned, it's time to start doing some modifications. Using a simple text editor you can create or modify any file in the volttron directory. After making a modification or creating a file it is time to move it to the stage for review before committing to the local repository. For this example let's assume we have made a change to *README.md* in the root of the volttron directory and added a new file called *foo.py*. To get those files in the staging area (preparing for committing to the local repository) we would execute the following commands

```
git add foo.py
git add README.md

# Alternatively in one command
git add foo.py README.md
```

After adding the files to the stage you can review the staged files by executing

```
git status
```

Finally in order to commit to the local repository we need to think of what change we actually did and be able to document it. We do that with a commit message (the -m parameter) such as the following.

```
git commit -m "Added new foo.py and updated copyright of README.md"
```

#### Pushing to the remote repository

The next step is to share our changes with the world through GitHub. We can do this by pushing the commits from your local repository out to your GitHub repository. This is done by the following command.

```
git push
# alternative where origin is the name of the remote you are pushing to
# more on that later.
git push origin
```

#### Getting modifications to the main VOLTTRON repository

Now we want our changes to be added into the main VOLTTRON repository. After all our *foo.py* can cure a lot of the world's problems and of course it is always good to have a copyright with the correct year. Open your browser to https://github.com/VOLTTRON/volttron/compare/develop...YOUR\_USERNAME:develop.

On that page the base fork should always be VOLTTRON/volttron with the base develop whilst the head fork should be <YOUR USERNAME>/volttron and the compare should be the branch in your repository to pull from. Once you have verified that you have got the right changes made then, click on create pull request, enter a title and description that represent your changes and submit the pull request.

#### What happens next?

Once you create a pull request, one or more VOLTTRON team members will review your changes and either accept them as is or ask for modifications in order to have your commits accepted. You will be automatically emailed through the GitHub notification system when this occurs (assuming you haven't changed your GitHub preferences).

#### **Next Steps**

#### Merging changes from the main VOLTTRON repository

As time goes on the VOLTTRON code base will continually be modified so the next time you want to work on a change to your files the odds are your local and remote repository will be out of date. In order to get your remote VOLTTRON repository up to date with the main VOLTTRON repository you could simply do a pull request to your remote repository from the main repository. That would involve pointing your browser at "https://github.com/YOUR\_USERNAME/volttron/compare/develop...VOLTTRON:develop".

Click the 'Create Pull Request' button. On the following page click the 'Create Pull Request' button. On the next page click 'Merge Pull Request' button.

Once your remote is updated you can now pull from your remote repository into your local repository through the following command:

```
git pull
```

The other way to get the changes into your remote repository is to first update your local repository with the changes from the main VOLTTRON repository and then pushing those changes up to your remote repository. To do that you need to first create a second remote entry to go along with the origin. A remote is simply a pointer to the url of a different repository than the current one. Type the following command to create a new remote called 'upstream'

```
git remote add upstream https://github.com/VOLTTRON/volttron
```

To update your local repository from the main VOLTTRON repository then execute the following command where upstream is the remote and develop is the branch to pull from.

```
git pull upstream develop
```

Finally to get the changes into your remote repository you can execute

```
git push origin
```

#### Other commands to know

At this point in time you should have enough information to be able to update both your local and remote repository and create pull requests in order to get your changes into the main VOLTTRON repository. The following commands are other commands to give you more information that the preceding tutorial went through

#### Viewing what the remotes are in our local repository

```
git remote -v
```

#### Stashing changed files so that you can do a merge/pull from a remote

```
git stash save 'A commment to be listed'
```

#### Applying the last stashed files to the current repository

```
git stash pop
```

#### Finding help about any git command

```
git help
git help branch
git help stash
git help push
git help merge
```

#### Creating a branch from the branch and checking it out

```
git checkout -b newbranchname
```

#### Checking out a branch (if not local already will look to the remote to checkout)

```
git checkout branchname
```

#### Removing a local branch (cannot be current branch)

```
git branch -D branchname
```

#### Determine the current and show all local branches

git branch

#### Hooking into other services

The main VOLTTRON repository is hooked into an automated build tool called travis-ci. Your remote repository can be automatically built with the same tool by hooking your account into travis-ci's environment. To do this go to <a href="https://travis-ci.org">https://travis-ci.org</a> and create an account. You can using your GitHub login directly to this service. Then you will need to enable the syncing of your repository through the travis-ci service. Finally you need to push a new change to the repository. If the build fails you will receive an email notifying you of that fact and allowing you to modify the source code and then push new changes out.

#### **Contributing Documentation**

The Community is encouraged to contribute documentation back to the project as they work through use cases the developers may not have considered or documented. By contributing documentation back, the community can learn from each other and build up a much more extensive knowledge base.

VOLTTRON<sup>TM</sup> documentation utilizes ReadTheDocs: http://volttron.readthedocs.io/en/develop/ and is built using the Sphinx Python library with static content in Restructured Text.

#### **Building the Documentation**

Static documentation can be found in the *docs/source* directory. Edit or create new .rst files to add new content using the Restructured Text format. To see the results of your changes. the documentation can be built locally through the command line using the following instructions.

If you've already *bootstrapped* VOLTTRON<sup>TM</sup>, do the following while activated. If not, this will also pull down the necessary VOLTTRON<sup>TM</sup> libraries.

```
python bootstrap.py --documentation
cd docs
make html
```

Then, open your browser to the created local files:

```
file:///home/<USER>/git/volttron/docs/build/html/overview/index.html
```

When complete, changes can be contributed back using the same process as code *contributions* by creating a pull request. When the changes are accepted and merged, they will be reflected in the ReadTheDocs site.

## 3.3 Installing VOLTTRON

**Note:** Volttron version 7.0rc1 is currently tested for Ubuntu versions 18.04 and 18.10 as well as Linux Mint version 19.3. Version 6.x is tested for Ubuntu versions 16.04 and 18.04 as well as Linux Mint version 19.1.

## 3.3.1 Install Required Software

Ensure that all the *required packages* are installed.

#### 3.3.2 Clone VOLTTRON source code

From version 6.0 VOLTTRON supports two message bus - ZMQ and RabbitMQ. For the latest build use the develop branch. For a more conservative branch please use the master branch.

```
git clone https://github.com/VOLTTRON/volttron --branch <branch name>
```

For other options see: Getting VOLTTRON

## 3.3.3 Setup virtual environment

The VOLTTRON project includes a bootstrap script which automatically downloads dependencies and builds VOLTTRON. The script also creates a Python virtual environment for use by the project which can be activated after bootstrapping with . *env/bin/activate*. This activated Python virtual environment should be used for subsequent bootstraps whenever there are significant changes. The system's Python need only be used on the initial bootstrap.

## Steps for ZMQ

```
cd <volttron clone directory>
# VOLTTRON 7 requires web packages by default so include --web
python3 bootstrap.py --web
source env/bin/activate
```

Proceed to Testing the Installation.

#### Steps for RabbitMQ

#### 1. Install Erlang version >= 21

For RabbitMQ based VOLTTRON, some of the RabbitMQ specific software packages have to be installed. If you are running an **Debian or CentOS system**, you can install the RabbitMQ dependencies by running the rabbit dependencies script, passing in the os name and approriate distribution as a parameter. The following are supported

- debian bionic (for Ubuntu 18.04)
- debian xenial (for Ubuntu 16.04)
- debian xenial (for Linux Mint 18.04)
- debian stretch (for Debian Stretch)
- centos 7 (for CentOS 7)
- centos 6 (for CentOS 6)

#### Example command

```
./scripts/rabbit_dependencies.sh debian xenial
```

#### Alternatively

You can download and install Erlang from Erlang Solution Please include OTP/components - ssl, public\_key, asn1, and crypto. Also lock version of Erlang using the yum-plugin-versionlock

#### 2. Configure hostname

Rabbitmq requires a valid hostname to start. Use the command hostname on your linux machine to verify if a valid hostname is set. If not add a valid hostname to the file /etc/hostname. You would need sudo access to edit this file If you want your rabbitmq instance to be reachable externally, then a hostname should be resolvable to a valid ip. In order to do this you need to have a entry in /etc/hosts file. For example, the below shows a valid /etc/hosts file

```
127.0.0.1 localhost
127.0.0.1 myhost
192.34.44.101 externally_visible_hostname
```

After the edit, logout and log back in for the changes to take effect.

If you are testing with VMs make please make sure to provide unique host names for each of the VM you are using.

**Note:** If you change /etc/hostname after setting up rabbitmq (<refer to the step that does vcfg –rabbbitmq single), you will have to regenerate certificates and restart RabbitMQ.

**Note:** RabbitMQ startup error would show up in system log (/var/log/messages) file and not in RabbitMQ logs (\$RABBITMQ\_HOME/var/log/rabbitmq/rabbitmq@hostname.log where \$RABBITMQ\_HOME is <install dir>/rabbitmq server-3.7.7)

#### 3. Bootstrap

Install the required software by running the bootstrap script with –rabbitmq option

```
cd volttron

# python3 bootstrap.py --help will show you all of the "package options".

→ such as

# installing required packages for volttron central or the platform agent.

# In VOLTTRON 7 web packages are required so include --web in addition to --

→ rabbitmq

python bootstrap.py --web --rabbitmq [optional install directory defaults to 

    <user_home>/rabbitmq_server]
```

**Note:** If your PYTHON\_PATH is configured for Python 2.7, you'll need to use python3 bootstrap.py instead of python bootstrap.py

This will build the platform and create a virtual Python environment and dependencies for RabbitMQ. It also installs RabbitMQ server as the current user. If an install path is provided, path should exists and be

writeable. RabbitMQ will be installed under <install dir>/rabbitmq\_server-3.7.7 Rest of the documentation refers to the directory <install dir>/rabbitmq\_server-3.7.7 as \$RABBITMQ\_HOME

You can check if RabbitMQ server is installed by checking it's status.

```
$RABBITMQ_HOME/sbin/rabbitmqctl status
```

Please note, RABBITMQ\_HOME environment variable can be set in ~/.bashrc. If doing so, it needs to be set to RabbitMQ installation directory (default path is <user\_home>/rabbitmq\_server/rabbitmq\_server-3.7.7)

#### 4. Activate the environment

```
source env/bin/activate
```

#### 5. Create RabbitMQ setup for VOLTTRON

```
vcfg --rabbitmq single [optional path to rabbitmq_config.yml]
```

Refer to examples/configurations/rabbitmq/rabbitmq\_config.yml for a sample configuration file. At a minimum you would need to provide the host name and a unique common-name (under certificate-data) in the configuration file. Note. common-name must be unique and the general conventions is to use -root-ca.

Running the above command without the optional configuration file parameter will prompt user for all the needed data at the command prompt and use that to generate a rabbitmq\_config.yml file in VOLT-TRON\_HOME directory.

This scripts creates a new virtual host and creates SSL certificates needed for this VOLTTRON instance. These certificates get created under the sub directory "certificates" in your VOLTTRON home (typically in ~/.volttron). It then creates the main VIP exchange named "volttron" to route message between platform and agents and alternate exchange to capture unrouteable messages.

NOTE: We configure RabbitMQ instance for a single volttron\_home and volttron\_instance. This script will confirm with the user the volttron\_home to be configured. volttron instance name will be read from volttron\_home/config if available, if not user will be prompted for volttron instance name. To run the scripts without any prompts, save the volttron instance name in volttron\_home/config file and pass the volttron home directory as command line argument For example: "vcfg –vhome/home/vdev/.new\_vhome –rabbitmq single"

Following is the example inputs for "vcfg –rabbitmq single" command. Since no config file is passed the script prompts for necessary details.

```
Your VOLTTRON_HOME currently set to: /home/vdev/new_vhome2

Is this the volttron you are attempting to setup? [Y]:
Creating rmq config yml
RabbitMQ server home: [/home/vdev/rabbitmq_server/rabbitmq_server-3.7.7]:
Fully qualified domain name of the system: [cs_cbox.pnl.gov]:

(continues on next page)
```

```
Enable SSL Authentication: [Y]:
Please enter the following details for root CA certificates
Country: [US]:
State: Washington
Location: Richland
Organization: PNNL
Organization Unit: Volttron-Team
Common Name: [volttron1-root-ca]:
Do you want to use default values for RabbitMQ home, ports, and virtual.
\rightarrowhost: [Y]: N
Name of the virtual host under which RabbitMQ VOLTTRON will be running:,
→[volttron]:
AMQP port for RabbitMQ: [5672]:
http port for the RabbitMQ management plugin: [15672]:
AMQPS (SSL) port RabbitMQ address: [5671]:
https port for the RabbitMQ management plugin: [15671]:
INFO:rmq_setup.pyc:Starting rabbitmq server
Warning: PID file not written; -detached was passed.
INFO:rmq_setup.pyc:**Started rmq server at /home/vdev/rabbitmq_server/
→rabbitmq_server-3.7.7
INFO: requests.packages.urllib3.connectionpool: Starting new HTTP connection_
\hookrightarrow (1): localhost
INFO: requests.packages.urllib3.connectionpool: Starting new HTTP connection...
\hookrightarrow (1): localhost
INFO: requests.packages.urllib3.connectionpool: Starting new HTTP connection...
\hookrightarrow (1): localhost
INFO:rmq_setup.pyc:
Checking for CA certificate
INFO:rmq_setup.pyc:
Root CA (/home/vdev/new_vhome2/certificates/certs/volttron1-root-ca.crt) NOT,
→Found. Creating root ca for volttron instance
Created CA cert
INFO: requests.packages.urllib3.connectionpool: Starting new HTTP connection...
\hookrightarrow (1): localhost
INFO: requests.packages.urllib3.connectionpool: Starting new HTTP connection...
\hookrightarrow (1): localhost
INFO:rmq_setup.pyc:**Stopped rmg server
Warning: PID file not written; -detached was passed.
INFO:rmq_setup.pyc:**Started rmq server at /home/vdev/rabbitmq_server/
→rabbitmq_server-3.7.7
INFO:rmq_setup.pyc:
###########################
Setup complete for volttron home /home/vdev/new_vhome2 with instance,
→name=volttron1
Notes:
- Please set environment variable VOLTTRON_HOME to /home/vdev/new_vhome2,
⇒before starting volttron
- On production environments, restrict write access to
/home/vdev/new_vhome2/certificates/certs/volttron1-root-ca.crt to only admin,
→user. For example: sudo chown root /home/vdev/new_vhome2/certificates/
⇔certs/volttron1-root-ca.crt
- A new admin user was created with user name: volttron1-admin and
                                                                   (continues on next page)
 →password=default_passwd.
```

## 3.3.4 Testing the Installation

We are now ready to start VOLTTRON instance. If configured with RabbitMQ message bus a config file would have been generated in \$VOLTTRON\_HOME/config with the entry message-bus=rmq. If you need to revert back to ZeroMQ based VOLTTRON, you will have to either remove "message-bus" parameter or set it to default "zmq" in \$VOLTTRON\_HOME/config. The following command starts volttron process in the background

```
volttron -vv -l volttron.log&
```

This enters the virtual Python environment and then starts the platform in debug (vv) mode with a log file named volttron.log. Alternatively you can use the utility script start-volttron script that does the same. To stop stop volttron you can use the stop-volttron script.

```
./start-volttron
```

**Warning:** If you plan on running VOLTTRON in the background and detaching it from the terminal with the disown command be sure to redirect stderr and stdout to /dev/null. Some libraries which VOLTTRON relies on output directly to stdout and stderr. This will cause problems if those file descriptors are not redirected to /dev/null

```
#To start the platform in the background and redirect stderr and stdout #to /\text{dev/null} volttron -\text{vv} -l volttron.log > /\text{dev/null} 2>&1&
```

## 3.3.5 Installing and Running Agents

VOLTTRON platform comes with several built in services and example agents out of the box. To install a agent use the script install-agent.py

```
python scripts/install-agent.py -s <top most folder of the agent> [-c <config file. \_ \_ Might be optional for some agents>]
```

For example, we can use the command to install and start the Listener Agent - a simple agent that periodically publishes heartbeat message and listens to everything on the message bus. Install and start the Listener agent using the following command.

```
python scripts/install-agent.py -s examples/ListenerAgent --start
```

Check volttron.log to ensure that the listener agent is publishing heartbeat messages.

```
tail volttron.log
```

```
2016-10-17 18:17:52,245 (listeneragent-3.2 11367) listener.agent INFO: Peer: 'pubsub',

Sender: 'listeneragent-3.2_1':, Bus: u'', Topic: 'heartbeat/listeneragent-3.2_1',

Headers: {'Date': '2016-10-18T01:17:52.239724+00:00', 'max_compatible_version': u'',

'min_compatible_version': '3.0'}, Message: {'status': 'GOOD', 'last_updated': next page)

'2016-10-18T01:17:47.232972+00:00', 'context': 'hello'}
```

You can also use the vctl or volttron-ctl command to start, stop or check the status of an agent

```
vctl stop <agent id>
```

#### To stop the platform:

```
volttron-ctl shutdown --platform
```

or

```
./stop-volttron
```

**Note:** The default working directory is ~/.volttron. The default directory for creation of agent packages is ~/.volttron/packaged

## 3.3.6 Next Steps

Now that the project is configured correctly:

See the following links for core services and volttron features:

- · Core Services
- Platform Specifications

See the following links for agent development:

- Agent Development
- VOLTTRON Development in Eclipse
- VOLTTRON Development in PyCharm

Please refer to related topics to for advanced setup instructions

## 3.3.7 Related Topics

#### Using RabbitMQ message bus

#### Backward Compatibility With ZeroMQ Message Based VOLTTRON

RabbitMQ VOLTTRON supports backward compatibility with ZeroMQ based VOLTTRON. RabbitMQ VOLTTRON has a ZeroMQ router running internally to accept incoming ZeroMQ connections and to route ZeroMQ messages coming in/going out of it's instance. There are multiple ways for an instance with a RabbitMQ message bus, and an instance with ZeroMQ message bus to connect with each other. For example, an agent from one instance can directly connect to the remote instance to publish or pull data from it. Another way is through multi-platform communication, where the VOLTTRON platform is responsible for connecting to the remote instance. For more information on multi-platform communication, see https://volttron.readthedocs.io/en/develop/core\_services/multiplatform/Multiplatform-Communication.html.

#### **Agent Connecting Directly to Remote Instance**

The following steps are to demonstrate how RabbitMQ VOLTTRON is backward compatible with ZeroMQ VOLTTRON, using the Forward Historian as an example. This example shows how to forward messages from local ZeroMQ based VOLTTRON to remote RabbitMQ based VOLTTRON instance. Similar steps can be followed if you needed to move messages from local RabbiMQ based VOLTTRON to ZeroMQ based VOLTTRON.

1. In order for RabbitMQ and ZeroMQ VOLTTRONs to communicate with each other, one needs two instances of VOLTTRON HOME on the same VM. To create a new instance of VOLTTRON HOME use the command.

```
export VOLTTRON_HOME=~/.new_volttron_home
```

It is recommended that one uses multiple terminals to keep track of both instances.

2. Start VOLTTRON on both instances. Note: since the start-volttron script uses the volttron.log by default, the second instance will need be started manually in the background, using a separate log. For example:

```
volttron -vv -l volttron-two.log&
```

3. Modify the configuration file for both instances. The config file is located at \$VOLTTRON\_HOME/config For RabbitMQ VOLTTRON, the config file should look similar to:

```
[volttron]
message-bus = rmq
vip-address = tcp://127.0.0.1:22916
instance-name = volttron_rmq
```

The ZeroMQ config file should look similar, with all references to RMQ being replaced with ZMQ, and a different vip-address (e.g. tcp://127.0.0.2:22916).

- 4. On the instance running ZeroMQ:
  - a. Install the Forward Historian agent using an upgrade script similar to:

Since we are attempting to push data from the local (ZeroMQ in this example) to the remote (RabbitMQ) instance, the we would need the RabbitMQ serverkey, which can be obtained by running vctl auth serverkey on the RabbitMQ instance.

Start the Forward Historian.

b. Install master driver, configure fake device on upstream server and start volttron and master driver. vcfg –agent master\_driver command can install master driver and setup a fake device.

```
./stop-volttron
vcfg --agent master_driver
./start-volttron
vctl start --tag master_driver
```

- 5. On the instance running RabbitMQ:
  - a. Run a listener agent which subscribes to messages from all platforms
    - Open the file examples/ListenerAgent/listener/agent.py. Search for @Pub-Sub.subscribe('pubsub', '') and replace that line with @PubSub.subscribe('pubsub', 'devices', all\_platforms=True)
    - updgrade the listener

```
scripts/core/upgrade-listener
```

b. Provide the RabbitMQ instance with the public key of the Forward Historian running on ZeroMQ instance.

Run vctl auth public key on the ZeroMQ instance. Copy the output and add the public key to the RabbitMQ instance's auth.config file, using the defaults except for the user\_id and credentials.

```
vctl auth add
domain []:
address []:
user_id []: forward
capabilities (delimit multiple entries with comma) []:
roles (delimit multiple entries with comma) []:
groups (delimit multiple entries with comma) []:
mechanism [CURVE]:
credentials []: key
comments []:
enabled [True]:

Once that is completed you should be able to see data similar to below in_
→the log of the volttron instance running RabbitMQ:
```

```
2018-12-31 14:48:10,043 (listeneragent-3.2 7175) listener.agent INFO:

Peer: pubsub, Sender: forward.historian:, Bus: , Topic: devices/fake-

campus/fake-building/fake-device/all, Headers: {'X-Forwarded': True,

'SynchronizedTimeStamp': '2018-12-31T19:48:10.000000+00:00', 'TimeStamp

': '2018-12-31T19:48:10.001966+00:00', 'max_compatible_version': u'',

'min_compatible_version': '3.0', 'Date': '2018-12-31T19:48:10.

001966+00:00'}, Message:
[{'Heartbeat': True, 'PowerState': 0, 'ValveState': 0, 'temperature': 50.

0},

{'Heartbeat': {'type': 'integer', 'tz': 'US/Pacific', 'units': 'On/Off'},

'PowerState': {'type': 'integer', 'tz': 'US/Pacific', 'units': '1/0'},

'valveState': {'type': 'integer', 'tz': 'US/Pacific', 'units': '1/0'},

'temperature': {'type': 'integer',

'tz': 'US/Pacific',

'units': 'Fahrenheit'}}]
```

#### **Multi-Platform Connection**

The below example demonstrates backward compatibility using multi-platform connection method.

1. Refer to steps 1 -3 in the previous section for configuring two VOLTTRON instances (one with RabbitMQ and one with ZeroMQ). For step 3, the VOLTTRON config files need to account for a web-server, which is necessary for multi-platform communication. As such, the config files should look similar to the following:

```
[volttron]
message-bus = rmq
vip-address = tcp://127.0.0.1:22916
instance-name = volttron_rmq
bind-web-address = http://127.0.0.1:8080
```

2. Create an external\_address.json file in the VOLTTRON\_HOME directory for both instances, with the IP address and port of the remote instance(s) it will need to connect to. In this example, the RabbitMQ would have the address of the ZeroMQ instance, and vice versa. Below is an example for one instance:

```
[ "http://127.0.0.2:8080" ]
```

- 3. On the instance running ZeroMQ:
  - a. Install the DataMover agent using an upgrade script similar to:

Replace "rmq server key" with the RabbitMQ server key.

In this example the DataMover will be running on the ZeroMQ instance, which means that the destination vip, serverkey, and instance name are configured to the RabbitMQ instance. However, destination-message-bus should be set to zmq. Start DataMover agent.

b. Install master driver, configure fake device on upstream server and start volttron and master driver. 'vcfg –agent master\_driver' command can install master driver and setup a fake device.

```
./stop-volttron
vcfg --agent master_driver
./start-volttron
vctl start --tag master_driver
```

- 4. On the instance running RabbitMQ:
  - Start SQLHistorian. Easiest way to accomplish this is to stop VOLTTRON, reconfigure to have RabbitMQ message bus and install platform.historian already installed, and start VOLTTRON again.

```
./stop-volttron
vcfg --agent platform_historian
./start-volttron
vctl start --tag platform_historian
```

b. Run a listener agent which subscribes to messages from all platforms

- Open the file examples/ListenerAgent/listener/agent.py. Search for @Pub-Sub.subscribe('pubsub', '') and replace that line with @PubSub.subscribe('pubsub', 'devices', all\_platforms=True)
- · updgrade the listener

```
scripts/core/upgrade-listener
```

Provide the RabbitMQ instance with the public key of the DataMover running on ZeroMQ instance.

Run vctl auth public key on the ZeroMQ instance. Copy the output and add the public key to the RabbitMQ instance's auth.config file, using the defaults except for the user\_id and credentials.

```
vctl auth add
domain []:
address []:
user_id []: forward
capabilities (delimit multiple entries with comma) []:
roles (delimit multiple entries with comma) []:
groups (delimit multiple entries with comma) []:
mechanism [CURVE]:
credentials []: key
comments []:
enabled [True]:
```

5. Stop VOLTTRON on both instances, and restart using setup mode.

```
./start-volttron --setup-mode
```

If you tail the logs of both instances, there should be a message indicating that starting with setup mode was complete upon success.

After a successful start, a new file called external\_platform\_discovery.json should be located in the \$VOLTTRON\_HOME directory of both instances. The file will contain the platform discovery information ( ), of all external platforms the respective VOLTTRON instance is aware of. The file will look something like:

Additionally for different combinations of multi-bus, multi-platform setup, please refer to Multi-Platform Multi-Bus Walk-through

#### Monitoring and Controlling RabbitMQ

Some of the important native RabbitMQ control and management commands are now integrated with "volttron-ctl" utility. Using volttron-ctl rabbitmq management utility, we can control and monitor the status of RabbitMQ message bus.

```
vctl rabbitmg --help
usage: vctl command [OPTIONS] ... rabbitmq [-h] [-c FILE] [--debug]
                                                    [-t SECS]
                                                    [--msqdebug MSGDEBUG]
                                                    [--vip-address ZMQADDR]
subcommands:
    add-vhost add a new virtual host
    add-user
                        Add a new user. User will have admin privileges
   i.e, configure, read and write add-exchange add a new exchange add-queue add a new queue
                    List virtual hosts
List users
    list-vhosts
    list-users
    list-user-properties
                        List users
    list-exchanges
                        add a new user
    list-exchange-properties
                      list exchanges with properties
    list-queues
                        list all queues
    list-queue-properties
                    list queues with properties
    list-bindings list all bindings with exchange
    list-federation-parameters
                         list all federation parameters
    list-shovel-parameters
                      list all shovel parameters
   list-policies list all policies remove-vhosts Remove virtual host/s remove-users Remove virtual user/s
    remove-exchanges Remove exchange/s remove-queues Remove queue/s
    remove-federation-parameters
                         Remove federation parameter
    remove-shovel-parameters
                        Remove shovel parameter
    remove-policies
                        Remove policy
```

#### Multi-Platform Multi-Bus Walk-through

This guide describes the setup process for a multi-platform connection that has a combination of ZeroMQ and RabbitMQ instances. For this example, we want to use the Forwarder to pass device data from two VOLTTRON instance to a single "central" instance for storage. It will also have a Volttron Central agent running on the "central" instance and Volttron Central Platform agents on all 3 instances and connected to "central" instance to provide operational status of it's instance to the "central" instance. For this document "node" will be used interchangeably with VOLTTRON instance.

#### **Node Setup**

For this example we will have two types of nodes; a data collector and a central node. Each of the data collectors will have different message buses (VOLTTRON supports both RabbitMQ and ZeroMQ). The nodes will be configured as in the following table.

Table 1: Node Configuration

|                           | Central | Node-ZMQ       | Node-RMQ       |
|---------------------------|---------|----------------|----------------|
| Node Type                 | Central | Data Collector | Data Collector |
| Master Driver             |         | yes            | yes            |
| Forwarder                 |         | yes            | yes            |
| SQL Historian             | yes     |                |                |
| Volttron Central          | yes     |                |                |
| Volttron Central Platform | yes     | yes            | yes            |
| Exposes RMQ Port          | yes     |                |                |
| Exposes ZMQ Port          | yes     |                |                |
| Exposes HTTPS Port        | yes     |                |                |

The goal of this is to be able to see the data from Node-ZMQ and Node-RMQ in the Central SQL Historian and on the trending charts of Volttron Central.

#### **Virtual Machine Setup**

The first step in creating a VOLTTRON instance is to make sure the machine is ready for VOLTTRON. Each machine should have its hostname setup. For this walkthrough, the hostnames "central", "node-zmq" and "node-rmq" will be used.

For Central and Node-RMQ follow the instructions Building-VOLTTRON#steps-for-rabbitmq. For Node-ZMQ use Building-VOLTTRON#steps-for-zmq.

#### **Instance Setup**

The following conventions/assumptions are made for the rest of this document:

- Commands should be run from the VOLTTRON root
- Default values are used for VOLTTRON\_HOME(\$HOME/.volttron), vip port (22916), HTTPS port (8443), rabbitmq ports( 5671 for AMQPs and 15671 for RabbitMQ management interface). If using different VOLTTRON\_HOME or ports, please replace accordingly.
- Replace central, node-zmq and node-rmq with your own hostnames.
- user will represent your current user.

The following will use vcfg (volttron-cfg) to configure the individual platforms.

#### **Central Instance Setup**

Note: This instance must have been bootstrapped using -rabbitmq see Building-VOLTTRON#steps-for-rabbitmq.

Next step would be to configure the instance to have a web interface to accept/deny incoming certificate signing requests from other instances. Additionally, we will need to install a Volttron Central agent, Volttron Central Platform agent, SQL historian agent and a Listener agent. The following shows an example command output for this setup.

```
(volttron) user@central:~/volttron$ vcfq
Your VOLTTRON_HOME currently set to: /home/user/.volttron
Is this the volttron you are attempting to setup? [Y]:
What type of message bus (rmq/zmq)? [zmq]: rmq
Name of this volttron instance: [volttron1]: central
RabbitMQ server home: [/home/user/rabbitmq_server/rabbitmq_server-3.7.7]:
Fully qualified domain name of the system: [central]:
Would you like to create a new self signed root CAcertificate for this instance: [Y]:
Please enter the following details for root CA certificate
   Country: [US]:
   State: WA
   Location: Richland
   Organization: PNNL
   Organization Unit: volttron
Do you want to use default values for RabbitMQ home, ports, and virtual host: [Y]:
2020-04-13 13:29:36,347 rmq_setup.py INFO: Starting RabbitMQ server
2020-04-13 13:29:46,528 rmq_setup.py INFO: Rmq server at /home/user/rabbitmq_server/
→rabbitmq_server-3.7.7 is running at
2020-04-13 13:29:46,554 volttron.utils.rmq_mgmt DEBUG: Creating new VIRTUAL HOST:
\hookrightarrowvolttron
2020-04-13 13:29:46,582 volttron.utils.rmq_mgmt DEBUG: Create READ, WRITE and_
→CONFIGURE permissions for the user: central-admin
Create new exchange: volttron, {'durable': True, 'type': 'topic', 'arguments': {
→'alternate-exchange': 'undeliverable'}}
Create new exchange: undeliverable, {'durable': True, 'type': 'fanout'}
2020-04-13 13:29:46,600 rmq_setup.py INFO:
Checking for CA certificate
2020-04-13 13:29:46,601 rmq_setup.py INFO:
Creating root ca for volttron instance: /home/user/.volttron/certificates/certs/
⇔central-root-ca.crt
2020-04-13 13:29:46,601 rmq_setup.py INFO: Creating root ca with the following info: {
→'C': 'US', 'ST': 'WA', 'L': 'Richland', 'O': 'PNNL', 'OU': 'VOLTTRON', 'CN':
→'central-root-ca'}
Created CA cert
2020-04-13 13:29:49,668 rmq_setup.py INFO: **Stopped rmq server
2020-04-13 13:30:00,556 rmq_setup.py INFO: Rmq server at /home/user/rabbitmq_server/
→rabbitmq_server-3.7.7 is running at
2020-04-13 13:30:00,557 rmq_setup.py INFO:
#######################
Setup complete for volttron home /home/user/.volttron with instance name=central
Notes:
- On production environments, restrict write access to /home/user/.volttron/
→certificates/certs/central-root-ca.crt to only admin user. For example: sudo chown,
→root /home/user/.volttron/certificates/certs/central-root-ca.crt and /home/user/.
→volttron/certificates/certs/central-trusted-cas.crt
- A new admin user was created with user name: central-admin and password=default_
⇒passwd.
  You could change this user's password by logging into https://central:15671/...
→ Please update /home/user/.volttron/rabbitmg_config.yml if you change pacoantique don next page)
```

```
#######################
The rmq message bus has a backward compatibility
layer with current zmg instances. What is the
zmq bus's vip address? [tcp://127.0.0.1]: tcp://192.168.56.101
What is the port for the vip address? [22916]:
Is this instance web enabled? [N]: y
Web address set to: https://central
What is the port for this instance? [8443]:
Is this an instance of volttron central? [N]: y
Configuring /home/user/volttron/services/core/VolttronCentral.
Installing volttron central.
['volttron', '-vv', '-l', '/home/user/.volttron/volttron.cfg.log']
Should the agent autostart? [N]: y
VC admin and password are set up using the admin web interface.
After starting VOLTTRON, please go to https://central:8443/admin/login.html to...
\rightarrowcomplete the setup.
Will this instance be controlled by volttron central? [Y]:
Configuring /home/user/volttron/services/core/VolttronCentralPlatform.
What is the name of this instance? [central]:
Volttron central address set to https://central:8443
['volttron', '-vv', '-l', '/home/user/.volttron/volttron.cfg.log']
Should the agent autostart? [N]:
Would you like to install a platform historian? [N]: y
Configuring /home/user/volttron/services/core/SQLHistorian.
['volttron', '-vv', '-l', '/home/user/.volttron/volttron.cfg.log']
Should the agent autostart? [N]: y
Would you like to install a master driver? [N]:
Would you like to install a listener agent? [N]: y
Configuring examples/ListenerAgent.
['volttron', '-vv', '-l', '/home/user/.volttron/volttron.cfg.log']
Should the agent autostart? [N]: y
Finished configuration!
You can now start the volttron instance.
If you need to change the instance configuration you can edit
the config file is at /home/user/.volttron/config
```

#### Start VOLTTRON instance and check if the agents are installed.

```
./start-volttron vctl status
```

Open browser and go to master admin authentication page https://central:8443/index.html to accept/reject incoming certificate signing request (CSR) from other platforms.

**Note:** Replace "central" with the proper hostname of VC instance in the admin page URL. If opening the admin page from a different system, then please make that the hostname is resolvable in that machine.

Click on "Login To Admistration Area".

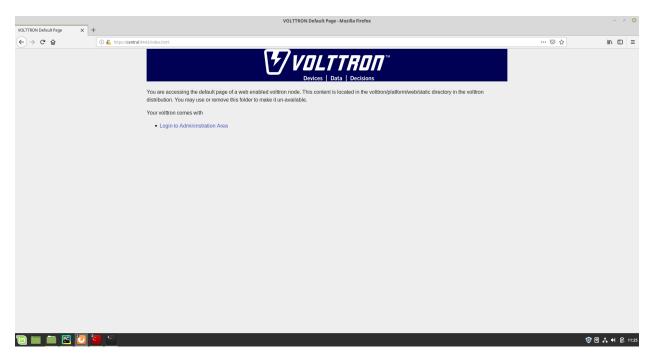

Set the master admin username and password. This can be later used to login into master admin authentication page. This username and password will also be used to log in to Volttron Central.

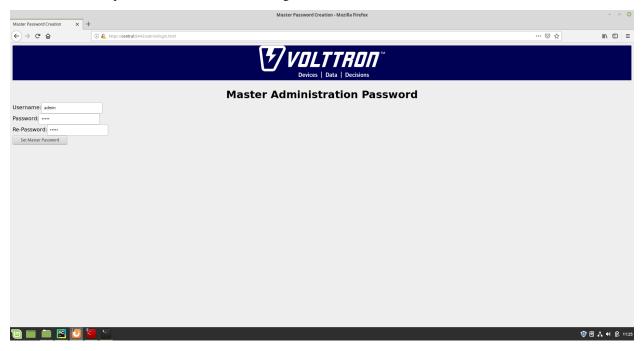

Login into the Master Admin page.

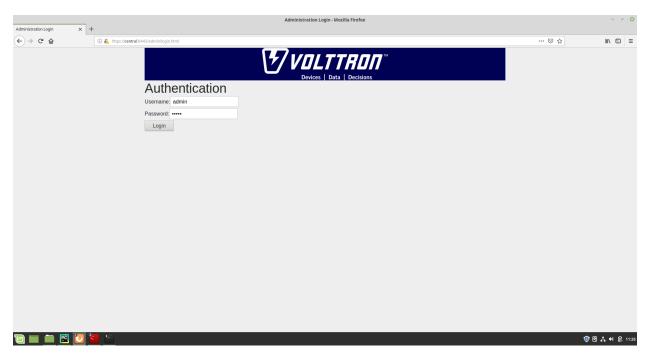

After logging in, you will see no CSR requests initially.

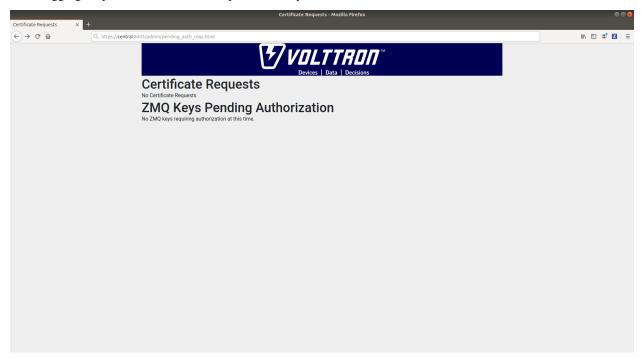

Go back to the terminal and start Volttron Central Platform agent on the "central" instance. The agent will send a CSR request to the web interface.

```
vctl start --tag vcp
```

Now go to master admin page to check if there is a new pending CSR request. You will see a "PENDING" request from "central.central.platform.agent"

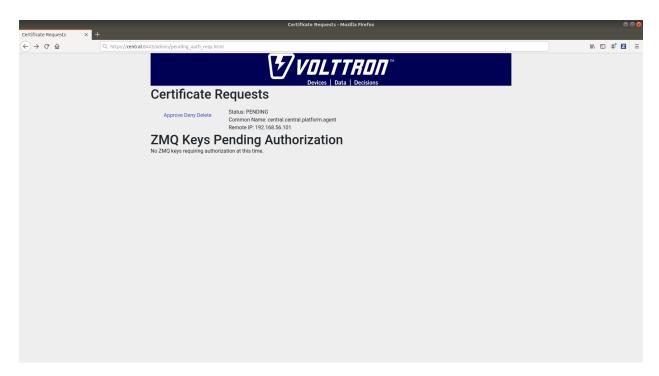

Approve the CSR request to allow authenticated SSL based connection to the "central" instance.

Go back to the terminal and check the status of Volttron Central Platform agent. It should be set to "GOOD".

#### **Node-ZMQ Instance Setup**

On the "node-zmq" VM, setup a ZeroMQ based VOLTTRON instance. Using "vcfg" command, install Volttron Central Platform agent, a master driver agent with a fake driver.

Note: This instance will use old ZeroMQ based authentication mechanism using CURVE keys.

```
(volttron)user@node-zmq:~/volttron$ vcfg
Your VOLTTRON_HOME currently set to: /home/user/.volttron
Is this the volttron you are attempting to setup? [Y]:
What type of message bus (rmq/zmq)? [zmq]:
What is the vip address? [tcp://127.0.0.1]:
What is the port for the vip address? [22916]:
Is this instance web enabled? [N]:
Will this instance be controlled by volttron central? [Y]:
Configuring /home/user/volttron/services/core/VolttronCentralPlatform.
What is the name of this instance? [volttron1]: collector1
What is the hostname for volttron central? [http://node-zmq]: https://central
What is the port for volttron central? [8080]: 8443
['volttron', '-vv', '-l', '/home/user/.volttron/volttron.cfg.log']
Should the agent autostart? [N]:
Would you like to install a platform historian? [N]:
Would you like to install a master driver? [N]: y
Configuring /home/user/volttron/services/core/MasterDriverAgent.
['volttron', '-vv', '-l', '/home/user/.volttron/volttron.cfg.log']
```

(continues on next page)

(continued from previous page)

```
Would you like to install a fake device on the master driver? [N]: y
Should the agent autostart? [N]: y
Would you like to install a listener agent? [N]:
Finished configuration!

You can now start the volttron instance.

If you need to change the instance configuration you can edit the config file is at /home/user/.volttron/config
```

Please note the Volttron Central web-address should point to that of the "central" instance.

Start VOLTTRON instance and check if the agents are installed.

```
./start-volttron vctl status
```

Start Volttron Central Platform on this platform manually.

```
vctl start --tag vcp
```

Check the VOLTTRON log in the "central" instance, you will see "authentication failure" entry from the incoming connection. You will need to add the public key of VCP agent on the "central" instance.

```
2019-06-13 11:37:52,023 () volttron.platform.auth INFO: authentication failure: domain='vip', address
='172.20.214.69', mechanism='CURVE', credentials=['f5XjmsCN n4MlV5uKpZmWn49ZzleRYinGrMpgeYmQwg']
```

At this point, you can either accept the connection through the admin page or the command line.

Using the admin page:

Navigate back to the master admin authentication page. You should see a pending request under the ZMQ Keys Pending Authorization header.

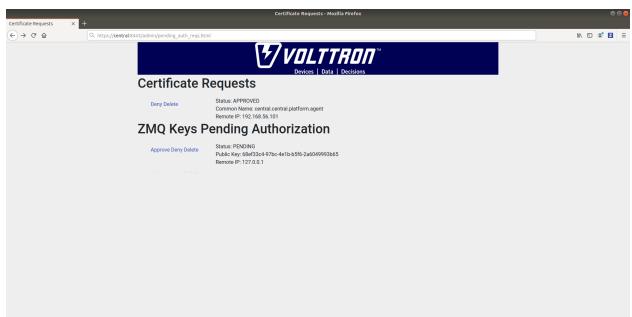

Accept the credential in the same method as a CSR.

Using the command line:

On the "node-zmq" box execute this command and grab the public key of the VCP agent.

```
vctl auth publickey
```

Add auth entry corresponding to VCP agent on "central" instance using the below command. Replace the user id value and credentials value appropriately before running

```
vctl auth add --user_id <any unique user id. for example zmq_node_vcp> --credentials 
→<public key of vcp on zmq node>
```

Complete similar steps to start a forwarder agent that connects to "central" instance. Modify the configuration in *services/core/ForwardHistorian/rmq\_config.yml* to have a destination VIP address pointing to VIP address of the "central" instance and server key of the "central" instance.

```
destination-vip: tcp://<ip>:22916
destination-serverkey: <serverkey>
```

**Note:** Replace <ip> with public facing IP-address of "central" instance and <serverkey> with serverkey of "central" instance. Use the command **vctl auth serverkey** on the "central" instance to get the server key of the instance

Install and start forwarder agent.

```
python scripts/install-agent.py -s services/core/ForwardHistorian -c services/core/
→ForwardHistorian/rmq_config.yml --start
```

To accept the credential using the admin page:

Navigate back to the master admin authentication page. You should see another pending request under the ZMQ Keys Pending Authorization header.

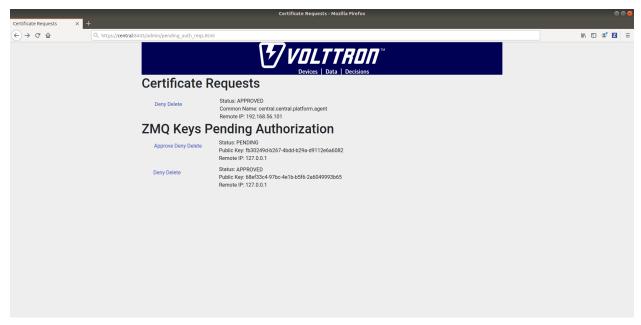

Accept this credential in the same method as before.

To accept the credential using the command line:

Grab the public key of the forwarder agent.

```
vctl auth publickey
```

Add auth entry corresponding to VCP agent on **central** instance.

```
vctl auth add --user_id <any unique user id. for example zmq_node_forwarder> --

--credentials <public key of forwarder on zmq node>
```

In either case, you should start seeing messages from "collector1" instance on the "central" instance's VOLTTRON log now.

```
2019-06-13 12:02:45,099 (listeneragent-3.2 10405) listener.agent INFO: Peer: pubsub, Sender: proxy router:, Bus: , Topic: devices/fake-campus/fake-building/fake-device/all, Headers: {"X-Forwarded': True, "SynchronizedTimeStamp": '2019-06-13T19:02:45.001920+00:00", "in_compatible_version": '0.019-06-13T19:02:45.001920+00:00", "in_compatible_version": '5.0", "max_compatible_version": u"\}, Message: {"Heartbeat': True, "PowerState: 0, "ValveState': 0, "temperature': 50.0\}, "max_compatible_version": u"\}, Message: {"Heartbeat': {"type': 'integer', 'tz': 'US/Pacific', 'units': '0n/Off'\}, "PowerState': {"type': 'integer', 'tz': 'US/Pacific', 'units': '1/0"\}, "ValveState': {"type': 'integer', 'tz': 'US/Pacific', 'units': '1/0"\}, "temperature': {"type': 'integer', 'tz': 'US/Pacific', 'units': '1/0"\}, "temperature': "Yus/Pacific', 'units': '1/0"\}, "temperature': "Short ("type': 'integer', "tz': 'US/Pacific', 'units': '1/0"\}, "temperature': "Short ("type': 'integer', "tz': 'US/Pacific', "units': '1/0"\}, "temperature': "PowerState': "Ture, "SynchronizedTimeStamp': '2019-06-13T19:02:45.001920+00:00', "X-Forwarded-From': 'collectorl', 'Date': '2019-06-13T19:02:45.001920+00:00', "min_compatible_version': '5.0', "max_compatible_version': u''\}, Message: {"type': 'integer', "tz': 'US/Pacific', 'units': '1/0"\}, "PowerState': '1/0"\}, "ValveState': ("type': 'integer', 'tz': 'US/Pacific', 'units': '1/0"\}, "ValveState': ("type': 'integer', 'tz': 'US/Pacific', 'units': '1/0"\}, "temperature': {"type': 'integer', 'tz': 'US/Pacific', 'units': '1/0"\}, "temperature': {"type': 'integer', 'tz': 'US/Pacific', 'units': '1/0"\}, "temperature': {"type': 'integer', 'tz': 'US/Pacific', 'units': '1/0"\}, "temperature': {"type': 'integer', 'tz': 'US/Pacific', 'units': '1/0"\}, "temperature': {"type': 'integer', 'tz': 'US/Pacific', 'units': '1/0"\}, "temperature': {"type': 'integer', 'tz': 'US/Pacific', 'units': '1/0"\}, "temperature': {"type': 'integer', 'tz': 'US/Pacific', 'units': '1/0"\}, "temperature': {"type': 'integer', 'tz': 'U
```

#### **Node-RMQ Instance Setup**

**Note:** This instance must have been bootstrapped using –rabbitmq see Building-VOLTTRON#steps-for-rabbitmq.

Using "vcfg" command, install Volttron Central Platform agent, a master driver agent with fake driver. The instance name is set to "collector2".

```
(volttron) user@node-rmq:~/volttron$ vcfq
Your VOLTTRON_HOME currently set to: /home/user/.volttron
Is this the volttron you are attempting to setup? [Y]:
What type of message bus (rmg/zmg)? [zmg]: rmg
Name of this volttron instance: [volttron1]: collector2
RabbitMQ server home: [/home/user/rabbitmq_server/rabbitmq_server-3.7.7]:
Fully qualified domain name of the system: [node-rmq]:
Would you like to create a new self signed root CAcertificate for this instance: [Y]:
Please enter the following details for root CA certificate
   Country: [US]:
   State: WA
   Location: Richland
   Organization: PNNL
   Organization Unit: volttron
Do you want to use default values for RabbitMQ home, ports, and virtual host: [Y]:
2020-04-13 13:29:36,347 rmq_setup.py INFO: Starting RabbitMQ server
2020-04-13 13:29:46,528 rmq_setup.py INFO: Rmq server at /home/user/rabbitmq_server/
→rabbitmq_server-3.7.7 is running at
2020-04-13 13:29:46,554 volttron.utils.rmq_mgmt DEBUG: Creating new VIRTUAL HOST:
→volttron
2020-04-13 13:29:46,582 volttron.utils.rmq_mgmt DEBUG: Create READ, WRITE and,
→CONFIGURE permissions for the user: collector2-admin
Create new exchange: volttron, {'durable': True, 'type': 'topic', 'arguments': {
→ 'alternate-exchange': 'undeliverable'}}
                                                                         (continues on next page)
```

(continued from previous page)

```
Create new exchange: undeliverable, {'durable': True, 'type': 'fanout'}
2020-04-13 13:29:46,600 rmq_setup.py INFO:
Checking for CA certificate
2020-04-13 13:29:46,601 rmq_setup.py INFO:
Creating root ca for volttron instance: /home/user/.volttron/certificates/certs/
→collector2-root-ca.crt
2020-04-13 13:29:46,601 rmg_setup.py INFO: Creating root ca with the following info: {
\hookrightarrow'C': 'US', 'ST': 'WA', 'L': 'Richland', 'O': 'PNNL', 'OU': 'VOLTTRON', 'CN':
→'collector2-root-ca'}
Created CA cert
2020-04-13 13:29:49,668 rmq_setup.py INFO: **Stopped rmq server
2020-04-13 13:30:00,556 rmq_setup.py INFO: Rmq server at /home/user/rabbitmq_server/
→rabbitmg_server-3.7.7 is running at
2020-04-13 13:30:00,557 rmq_setup.py INFO:
#############################
Setup complete for volttron home /home/user/.volttron with instance name=collector2
Notes:
- On production environments, restrict write access to /home/user/.volttron/
→certificates/certs/collector2-root-ca.crt to only admin user. For example: sudo.
→chown root /home/user/.volttron/certificates/certs/collector2-root-ca.crt and /home/
→user/.volttron/certificates/certs/collector2-trusted-cas.crt
- A new admin user was created with user name: collector2-admin and password=default_
→passwd.
  You could change this user's password by logging into https://node-rmg:15671/...
→Please update /home/user/.volttron/rabbitmq_config.yml if you change password
##########################
The rmq message bus has a backward compatibility
layer with current zmg instances. What is the
zmg bus's vip address? [tcp://127.0.0.1]:
What is the port for the vip address? [22916]:
Is this instance web enabled? [N]:
Will this instance be controlled by volttron central? [Y]:
Configuring /home/user/volttron/services/core/VolttronCentralPlatform.
What is the name of this instance? [collector2]:
What is the hostname for volttron central? [http://node-rmg]: https://central
What is the port for volttron central? [8443]:
['volttron', '-vv', '-l', '/home/user/.volttron/volttron.cfg.log']
Should the agent autostart? [N]:
Would you like to install a platform historian? [N]:
Would you like to install a master driver? [N]: y
Configuring /home/user/volttron/services/core/MasterDriverAgent.
['volttron', '-vv', '-l', '/home/user/.volttron/volttron.cfg.log']
Would you like to install a fake device on the master driver? [N]: y
Should the agent autostart? [N]: y
Would you like to install a listener agent? [N]:
Finished configuration!
You can now start the volttron instance.
If you need to change the instance configuration you can edit
the config file is at /home/user/.volttron/config
```

**Note:** The Volttron Central web-address should point to that of the "central" instance.

Start VOLTTRON instance and check if the agents are installed.

```
./start-volttron vctl status
```

Start Volttron Central Platform on this platform manually.

```
vctl start --tag vcp
```

Go the master admin authentication page and check if there is a new pending CSR request from VCP agent of "collector2" instance.

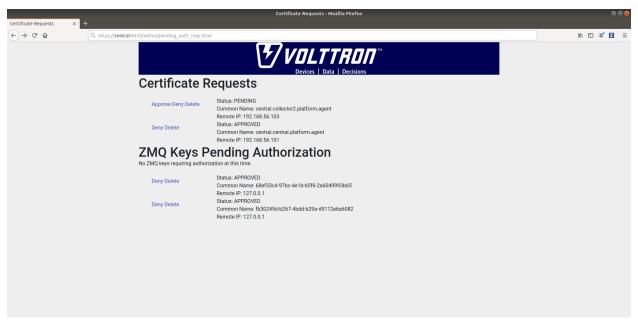

Approve the CSR request to allow authenticated SSL based connection to the "central" instance.

Now go back to the terminal and check the status of Volttron Central Platform agent. It should be set to "GOOD".

Let's now install a forwarder agent on this instance to forward local messages matching "devices" topic to external "central" instance. Modify the configuration in *services/core/ForwardHistorian/rmq\_config.yml* to have a destination address pointing to web address of the "central" instance.

```
destination-address: https://central:8443
```

Start forwarder agent.

```
python scripts/install-agent.py -s services/core/ForwardHistorian -c services/core/
→ForwardHistorian/rmq_config.yml --start
```

Go the master admin authentication page and check if there is a new pending CSR request from forwarder agent of "collector2" instance.

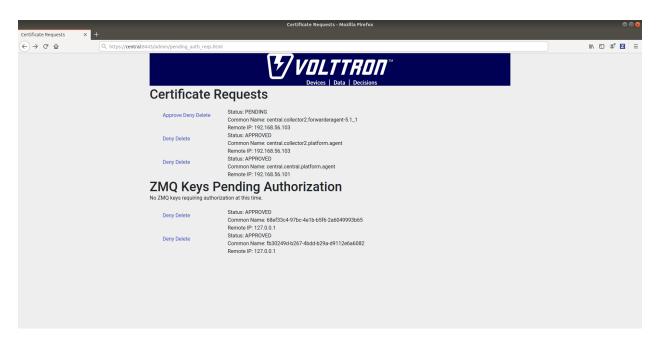

Approve the CSR request to allow authenticated SSL based connection to the "central" instance.

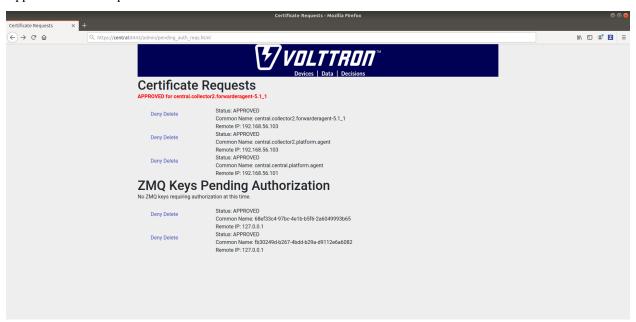

Now go back to the terminal and check the status of forwarder agent. It should be set to "GOOD".

Check the VOLTTRON log of "central" instance. You should see messages with "devices" topic coming from "collector2" instance.

To confirm that VolttronCentral is monitoring the status of all the 3 platforms, open a browser and type this URL <a href="https://central:8443/vc/index.html">https://central:8443/vc/index.html</a>. Login using credentials (username and password) earlier set during the VC configuration step (using vcfg command in "central" instance). Click on "platforms" tab in the far right corner. You should see all three platforms listed in that page. Click on each of the platforms and check the status of the agents.

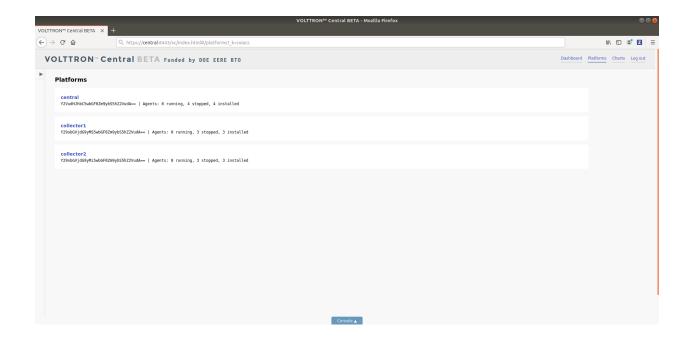

#### Multi-Platform Deployment With RabbitMQ Message bus

In ZeroMQ based VOLTTRON, if multiple instances needed to be connected together and be able to send or receive messages to/from remote instances we would do it in few different ways.

- 1. Write an agent that would connect to remote instance directly and publish/subscribe to messages or perform RPC communication directly. This is described in *Agent connection to remote volttron instance*
- 2. Use special agents such as forwarder/data puller agents to forward/receive messages to/from remote instances. This can be achieved using RabbitMQ's shovel plugin and is described at *Using Shovel Plug-in*
- 3. Configure vip address of all remote instances that an instance has to connect to in it's \$VOLT-TRON\_HOME/external\_discovery.json and let the router module in each instance manage the connection and take care of the message routing for us. This is the most seamless way to do multi-platform communication. This can be achieved using RabbitMQ's federation plugin. Setup for this is described at *Using Federation Plug-in*

#### RabbitMQ Trouble Shooting

#### Check the status of the federation connection

```
$RABBITMQ_HOME/sbin/rabbitmqctl eval 'rabbit_federation_status:status().'
```

If everything is properly configured, then the status is set to "running". If not look for the error status. Some of the typical errors are,

- a. "failed\_to\_connect\_using\_provided\_uris" Check if RabbitMQ user is created in downstream server node. Refer to step 3b of federation setup
- b. "unknown ca" Check if the root CAs are copied to all the nodes correctly. Refer to step 2 of federation setup
- c. "no\_suitable\_auth\_mechanism" Check if the AMPQ/S ports are correctly configured.

#### Check the status of the shovel connection

```
RABBITMQ_HOME/sbin/rabbitmqctl eval 'rabbit_shovel_status:status().'
```

If everything is properly configured, then the status is set to "running". If not look for the error status. Some of the typical errors are,

- a. "failed\_to\_connect\_using\_provided\_uris" Check if RabbitMQ user is created in subscriber node. Refer to step 3 b of shovel setup
- b. "unknown ca" Check if the root CAs are copied to remote servers correctly. Refer to step 2 of shovel setup
- c. "no\_suitable\_auth\_mechanism" Check if the AMPQ/S ports are correctly configured.

### Check the RabbitMQ logs for any errors

```
tail -f <volttron source dir>/rabbitmq.log
```

#### Rabbitmq startup hangs

- a. Check for errors in rabbitmq log. There is a rabbitmq.log file in your volttron source directory that is a symbolic link to the rabbitmq server logs.
- b. Check for errors in syslog (/var/log/syslog or /var/log/messages)
- c. If there are no errors in either of the logs, stop rabbitmq and starting rabbitmq server in foreground and see if there are any errors written on the console. Once you find the error you can kill the process by entering Ctl+C, fix the error and start rabbitmq again using ./start-rabbitmq from volttron source directory.

```
./stop-volttron
./stop-rabbitmq
@RABBITMQ_HOME/sbin/rabbitmq-server
```

#### SSL trouble shooting

There are few things that are essential for SSL certificates to work right.

- a. Please use a unique common-name for CA certificate for each volttroninstance. This is configured under certificate-data in the rabbitmq\_config.yml or if no yml file is used while configuring a volttron single instance (using vcfg –rabbitmq single). Certificate generated for agent will automatically get agent's vip identity as the certificate's common-name
- b. host name in ssl certificate should match hostname used to access the server. For example, if the fully qualified domain name was configured in the certificate-data, you should use the fully qualified domain name to access rabbitmq's management url.
- c. Check if your system time is correct especially if you are running virtual machines. If the system clock is not right, it could lead to ssl certificate errors

#### **DataMover troubleshooting**

If output from volttron.log is not as expected check for { 'alert\_key': 'historian\_not\_publishing'} in the callee node's volttron.log. Most likely cause is the historian is not running properly or credentials between caller and callee nodes was not set properly.

#### RabbitMQ Multi-Platform Deployment Using Federation Plugin

Federation pluggin allows us to send and receive messages to/from remote instances with few simple connection settings. Once a federation link is established to remote instance, the messages published on the remote instance become available to local instance as if it were published on the local instance. Before, we illustrate the steps to setup a federation link, let us start by defining the concept of upstream and downstream server.

**Upstream Server** - The node that is publishing some message of interest

**DownStream Server** - The node that wants to receive messages from the upstream server

A federation link needs to be established from downstream server to the upstream server. The data flows in single direction from upstream server to downstream server. For bi-directional data flow we would need to create federation links on both the nodes.

- 1. Setup two VOLTTRON instances using the instructions at RMQ Setup. Please note that each instance should have a unique instance name and should be running on machine/VM that has a unique host name.
- 2. In a multi platform setup that need to communicate with each other with RabbitMQ over SSL, each VOLTTRON instance should should trust the ROOT CA of the other instance(RabbitMQ root ca)
  - a. Transfer (scp/sftp/similar) voltttron\_home/certificates/certs/<instance\_name>-root-ca.crt to a temporary location on the other volttron instance machine. For example, if you have two instance v1 and v2, scp v1's v1-root-ca.crt to v2 and v2-root-ca.crt to v1.

Note: If using VMs, in order to scp files between VM openssh should be installed and running.

b. Append the contents of the transferred root ca to the instance's trusted-cas.crt file. Do this on both the instances. Now both the instances <instance\_name>-trusted-cas.crt will have two certificates.

For example:

On v1: cat /tmp/v2-root-ca.crt >> VOLTTRON\_HOME/certificates/certs/v1-trusted-cas.crt

On v2: cat /tmp/v1-root-ca.crt >> VOLTTRON\_HOME/certificates/certs/v2-trusted-cas.crt

3. Stop volttron, stop rabbitmq server and start volttron on both the instances. This is required only when you update the root certificate and not required when you add a new shovel/federation between the same hosts

```
./stop-volttron
./stop-rabbitmq
./start-volttron
```

- 4. Identify upstream servers (publisher nodes) and downstream servers (collector nodes). To create a RabbitMQ federation, we have to configure upstream servers on the downstream server and make the VOLTTRON exchange "federated".
  - a. On the downstream server (collector node)

```
vcfg --rabbitmq federation [optional path to rabbitmq_federation_config.yml containing the details of the upstream hostname, port and vhost.
```

Example configuration for federation is available in examples/configurations/rabbitmq/rabbitmq\_federation\_config.yml]

If no config file is provided, the script will prompt for hostname (or IP address), port, and vhost of each upstream node you would like to add. Hostname provided should match the hostname in the SSL certificate of the upstream server. For bi-directional data flow, we will have to run the same script on both the nodes.

b. Create a user in the upstream server(publisher) with username=<downstream admin user name> (i.e. (instance-name)-admin) and provide it access to the virtual host of the upstream RabbitMQ server. Run the below command in the upstream server

```
vctl rabbitmq add-user <username> <password>
Do you want to set READ permission [Y/n]
Do you want to set WRITE permission [Y/n]
Do you want to set CONFIGURE permission [Y/n]
```

- 5. Test the federation setup.
  - a. On the downstream server run a listener agent which subscribes to messages from all platforms
  - Open the file examples/ListenerAgent/listener/agent.py. Search for @PubSub.subscribe('pubsub', '') and replace that line with @PubSub.subscribe('pubsub', 'devices', all\_platforms=True)
  - updgrade the listener

```
scripts/core/upgrade-listener
```

b. Install master driver, configure fake device on upstream server and start volttron and master driver. vcfg –agent master\_driver command can install master driver and setup a fake device.

```
./stop-volttron
vcfg --agent master_driver
./start-volttron
vctl start --tag master_driver
```

- c. Verify listener agent in downstream VOLTTRON instance is able to receive the messages. downstream volttron instance's volttron.log should display device data scrapped by master driver agent in upstream volttron instance
- 6. Open ports and https service if needed On Redhat based systems ports used by RabbitMQ (defaults to 5671, 15671 for SSL, 5672 and 15672 otherwise) might not be open by default. Please contact system administrator to get ports opened on the downstream server.

Following are commands used on centos 7.

```
sudo firewall-cmd --zone=public --add-port=15671/tcp --permanent
sudo firewall-cmd --zone=public --add-port=5671/tcp --permanent
sudo firewall-cmd --reload
```

- 7. How to remove federation link
  - a. Using the management web interface

Log into management web interface using downstream server's admin username. Navigate to admin tab and then to federation management page. The status of the upstream link will be displayed on the page. Click on the upstream link name and delete it.

b. Using "vctl" command on the upstream server.

```
vctl rabbitmq list-federation-parameters

NAME

URI

upstream-volttron2-rabbit-2 amqps://rabbit-2:5671/volttron2?

cacertfile=/home/nidd494/.volttron1/certificates/certs/volttron1-

root-ca.crt&certfile=/home/nidd494/.volttron1/certificates/certs/

continues on next page)

volttron1-admin.crt&keyfile=/home/nidd494/.volttron1/certificates/

private/volttron1-admin.pem&verify=verify_peer&fail_if_no_peer_
```

(continued from previous page)

Grab the upstream link name and run the below command to remove it.

```
vctl rabbitmq remove-federation-parameters upstream-volttron2-

→rabbit-2
```

#### Agent communication to Remote RabbitMQ instance

Communication between two RabbitMQ based VOLTTRON instances must be done using SSL certificate based authentication. Non SSL based authentication will not be supported for communication to remote RabbitMQ based VOLTTRON instances. An volttron instance that wants to communicate with a remote instance should first request a SSL certificate that is signed by the remote instance. To facilitate this process there will be a web based server api for requesting, listing, approving and denying certificate requests. This api will be exposed via the MasterWebService and will be available to any RabbitMQ based VOLTTRON instance with ssl enabled. This api will be tested and used in the following agents:

- · ForwarderAgent
- · DataPuller
- VolttronCentralPlatform

For the following document we will assume we have two instances a local-instance and remote-volttron-instance. The remote-voltron-instance will be configured to allow certificate requests to be sent to it from the local-instance. A remote-agent running in local-instance will attempt to establish a connection to the remote-voltron-instance

#### Configuration

Both volttron-server and volttron-client must be configured for RabbitMQ message bus with SSL using the step described at *Installing Volttron*.

In addition the remote-volttron-instance configuration file must have a https bind-web-address specified in the instance config file. Below is an example config file with bind-web-address. Restart volttron after editing the config file

```
[volttron]
message-bus = rmq
vip-address = tcp://127.0.0.1:22916
bind-web-address = https://volttron1:8443
instance-name = volttron1
```

By default the *bind-web-address* parameter will use the *MasterWebService* agent's certificate and private key. Both private and public key are necessary in order to bind the port to the socket for incoming connections. This key pair is auto generated for RabbitMQ based VOLTTRON at the time of platform startup. Users can provide a different certificate and private key to be used for the bind-web-address by specifying web-ssl-cert and web-ssl-key in the config file. Below is an example config file with the additional entries

```
[volttron]
message-bus = rmq
vip-address = tcp://127.0.0.1:22916
bind-web-address = https://volttron1:8443
instance-name = volttron1
web-ssl-cert = /path/to/cert/cert.pem
web-ssl-key = /path/to/cert/key.pem
```

#### Note:

• The /etc/hosts file should be modified in order for the dns name to be used for the bound address.

#### remote-agent on local-instance

The *auth* subsystem of the volttron architecture is how a remote-agent on local instnace will connect to the remote volttron instance.

The following is a code snippet from the remote-agent to connect to the remote volttron instance.

```
value = self.vip.auth.connect_remote_platform(address)
```

The above function call will return an agent that connects to the remote instance only after the request is approved by an adminstrator of the remote instance. It is up to the agent to repeat calling *connect\_remote\_platform* periodically until an agent object is obtained.

## **Approving a CSR Request**

The following diagram shows the sequence of events when an access request is approved by the administrator of remote volttron instance. In this case, the volttron-client agent will get a Agent object that is connected to the remote instance. The diagram shows the client agent repeating the call to connect\_remote\_platform until the return value is not None.

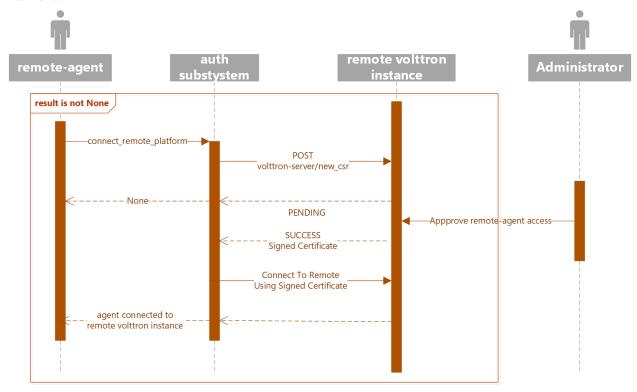

#### **Denying a CSR Request**

The following diagram shows the sequence of events when an access request is denied by the administrator. The client agent repeats the call to connect\_remote\_platform until the return value is not None. When the remote instance's administrator denies a access request, the auth subsystem will raise an alert and shutdown the agent.

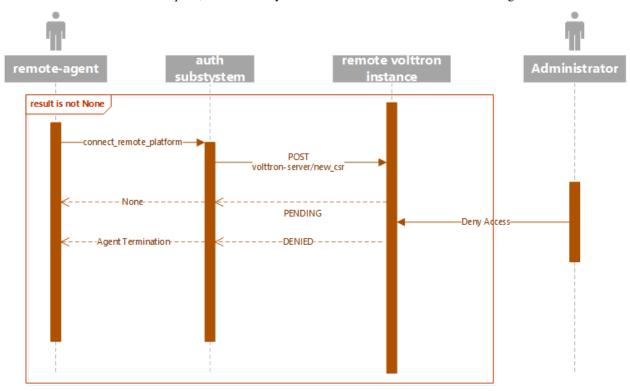

Follow walk-through in Multi-Platform Multi-Bus Walk-through for setting up different combinations of multi-bus multi-platform setup using CSR.

#### RabbitMQ Multi-Platform Deployment Using Shovel Plugin

In RabbitMQ based VOLTTRON, forwarder and data mover agents will be replaced by shovels to send or receive remote pubsub messages. Shovel behaves like a well written client application that connects to its source (can be local or remote) and destination (can be local or remote instance), reads and writes messages, and copes with connection failures. In case of shovel, apart from configuring the hostname, port and virtual host of the remote instance, we will also have to provide list of topics that we want to forward to remote instance. Shovels can also be used for remote RPC communication in which case we would have to create shovel in both the instances, one to send the RPC request and other to send the response back.

#### **Pubsub Communication**

- 1. Setup two VOLTTRON instances using the steps described in installation section. Please note that each instance should have a unique instance name.
  - 2. In a multi platform setup that need to communicate with each other with RabbitMQ over SSL, each VOLTTRON instance should should trust the ROOT CA of the other instance(RabbitMQ root ca)
    - a. Transfer (scp/sftp/similar) voltttron\_home/certificates/certs/<instance\_name>-root-ca.crt to a temporary location on the other volttron instance machine. For example, if you have two instance v1 and v2, scp

v1's v1-root-ca.crt to v2 and v2-root-ca.crt to v1.

b. Append the contents of the transferred root ca to the instance's root ca.

For example:

On v1

cat /tmp/v2-root-ca.crt >> VOLTTRON\_HOME/certificates/v1-root-ca.crt

On v2

cat /tmp/v1-root-ca.crt >> VOLTTRON\_HOME/certificates/v2-root-ca.crt

- 3. Identify the instance that is going to act as the "publisher" instance. Suppose "v1" instance is the "publisher" instance and "v2" instance is the "subscriber" instance. Then we need to create a shovel on "v1" to forward messages matching certain topics to remote instance "v2".
  - a. On the publisher node,

```
vcfg --rabbitmq shovel [optional path to rabbitmq_shovel_config.yml]
```

rabbitmq\_shovel\_config.yml should contain the details of the remote hostname, port, vhost and list of topics to forward. Example configuration for shovel is available in examples/configurations/rabbitmq/rabbitmq\_shovel\_config.yml

For this example, let's set the topic to "devices"

If no config file is provided, the script will prompt for hostname (or IP address), port, vhost and list of topics for each remote instance you would like to add. For bi-directional data flow, we will have to run the same script on both the nodes.

b. Create a user in the subscriber node with username set to publisher instance's agent name ( (instance-name)-PublisherAgent ) and allow the shovel access to the virtual host of the subscriber node.

```
cd $RABBITMQ_HOME vctl add-user <username> <password>
```

- 4. Test the shovel setup.
  - a. Start VOLTTRON on publisher and subscriber nodes.
  - b. On the publisher node, start a master driver agent that publishes messages related to a fake device. (Easiest way is to run volttron-cfg command and follow the steps)
  - c. On the subscriber node, run a listener agent which subscribes to messages from all platforms (set @PubSub.subscribe('pubsub', 'devices', all\_platforms=True) instead of @PubSub.subscribe('pubsub', ''))
  - d. Verify listener agent in subscriber node is able to receive the messages matching "devices" topic.
- 5. How to remove the shovel setup.
  - a. Using the management web interface

Log into management web interface using publisher instance's admin username. Navigate to admin tab and then to shovel management page. The status of the shovel will be displayed on the page. Click on the shovel name and delete the shovel.

b. Using "volttron-ctl" command on the publisher node.

```
vctl rabbitmg list-shovel-parameters
NAME
                        SOURCE ADDRESS
               DESTINATION ADDRESS
      BINDING KEY
shovel-rabbit-3-devices amqps://rabbit-1:5671/volttron1?cacertfile=/home/
→nidd494/.volttron1/certificates/certs/volttron1-root-ca.crt&certfile=/
→home/nidd494/.volttron1/certificates/certs/volttron1-admin.crt&keyfile=/
→home/nidd494/.volttron1/certificates/private/volttron1-admin.pem&
→verify=verify_peer&fail_if_no_peer_cert=true&auth_mechanism=external&
→server_name_indication=rabbit-1 amqps://rabbit-3:5671/volttron3?
→cacertfile=/home/nidd494/.volttron1/certificates/certs/volttron1-root-
→ca.crt&certfile=/home/nidd494/.volttron1/certificates/certs/volttron1-
→admin.crt&keyfile=/home/nidd494/.volttron1/certificates/private/
→volttron1-admin.pem&verify=verify_peer&fail_if_no_peer_cert=true&auth_
→mechanism=external&server_name_indication=rabbit-3 __pubsub__.
→volttron1.devices.#
```

Grab the shovel name and run the below command to remove it.

```
vctl rabbitmq remove-shovel-parameters shovel-rabbit-3-devices
```

#### **RPC Communication**

Following are the steps to create Shovel for multi-platform RPC communication.

- 1. Setup two VOLTTRON instances using the steps described in installation section. Please note that each instance should have a unique instance name.
- 2. In a multi platform setup that need to communicate with each other with RabbitMQ over SSL, each VOLTTRON instance should should trust the ROOT CA of the other instance(RabbitMQ root ca)
  - a. Transfer (scp/sftp/similar) voltttron\_home/certificates/certs/<instance\_name>-root-ca.crt to a temporary location on the other volttron instance machine. For example, if you have two instance v1 and v2, scp v1's v1-root-ca.crt to v2 and v2-root-ca.crt to v1.
  - b. Append the contents of the transferred root ca to the instance's root ca. For example:

On v1

cat /tmp/v2-root-ca.crt >> VOLTTRON\_HOME/certificates/v1-root-ca.crt

On v2

cat /tmp/v1-root-ca.crt >> VOLTTRON\_HOME/certificates/v2-root-ca.crt

- 3. Typically RPC communication is 2 way communication so we will to setup shovel in both the VOLTTRON instances. In RPC calls there are two instances of shovel. One serving as the caller (makes RPC request) and the other acting as a callee (replies to RPC request). Identify the instance is the "caller" and which is the "callee." Suppose "v1" instance is the "caller" instance and "v2" instance is the "callee" instance.
  - a. On both the caller and callee nodes, shovel instances need to be created. In this example, v1's shovel would forward the RPC call request from an agent on v1 to v2 and similarly v2's shovel will forward the RPC reply from agent on v2 back to v1.

```
vcfg --rabbitmq shovel [optional path to rabbitmq_shovel_config.yml]
```

rabbitmq\_shovel\_config.yml should contain the details of the **remote** hostname, port, vhost, volt-tron instance name (so in v1's yml file parameters would point to v2 and vice versa), and list of

agent pair identities (local caller, remote callee). Example configuration for shovel is available in examples/configurations/rabbitmq/rabbitmq\_shovel\_config.yml.

For this example, let's say that we are using the schedule-example and acutator agents.

For v1, the agent pair identities would be:

• [Scheduler, platform.actuator]

For v2, they would be:

• [platform.actuator, Scheduler]

Indicating the flow from local agent to remote agent.

b. On the caller node create a user with username set to callee instance's agent name ( (instance-name)-RPCCallee ) and allow the shovel access to the virtual host of the callee node. Similarly, on the callee node, create a user with username set to caller instance's agent name ( (instance-name)-RPCCaller ) and allow the shovel access to the virtual host of the caller node.

```
cd $RABBITMQ_HOME
vctl add-user <username> <password>
```

#### 4. Test the shovel setup

#### a. On caller node:

Make necessary changes to RPC methods of caller agent.

For this example, in volttron/examples/SchedulerExample/schedule\_example/agent.py:

- Search for 'campus/building/unit' in publish\_schedule method. Replace with 'devices/fake-campus/fake-building/fake-device'
- Search for ['campus/building/unit3',start,end] in the use\_rpc method, replace with: msg = ['fake-campus/fake-building/fake-device',start,end].
- Add: kwargs = {"external\_platform": 'v2'} on the line below
- On the result = self.vip.rpc.call method below, replace "msg).get(timeout=10)" with:

```
msg, **kwargs).get(timeout=10),
```

- In the second try clause of the use\_rpc method:
- Replace result['result'] with result[0]['result']
- Add kwargs = {"external\_platform": 'v2'} as the first line of the if statement
- Replace 'campus/building/unit3/some\_point' with 'fake-campus/fake-building/fake-device/PowerState'
- Below 'fake-campus/fake-building/fake-device/PowerState' add: 0,
- Replace

```
'0.0').get(timeout=10) with **kwargs).get(timeout=10)
```

Next, install an example scheduler agent and start it:

```
#!/bin/bash
python /home/username/volttron/scripts/install-agent.py -c /home/username/
    volttron/examples/SchedulerExample/schedule-example.agent -s examples/
    SchedulerExample --start --force -i Scheduler
```

#### b. On the callee node:

Run upgrade script to install actuator agent.

```
#!/bin/bash
python /home/username/volttron/scripts/install-agent.py -s services/
core/ActuatorAgent --start --force -i platform.actuator
```

• Run the upgrade script to install the listener agent.

```
scripts/core/upgrade-listener
```

• Install master driver, configure fake device on upstream callee and start volttron and master driver. vcfg –agent master\_driver command can install master driver and setup a fake device.

```
./stop-volttron
vcfg --agent master_driver
./start-volttron
vctl start --tag master_driver
```

· Start actuator agent and listener agents.

The output for the callee node with a successful shovel run should look similar to:

```
2018-12-19 15:38:00,009 (listeneragent-3.2 13039) listener.agent INFO:

Peer: pubsub, Sender: platform.driver:, Bus: , Topic: devices/fake-

campus/fake-building/fake-device/all, Headers: {'Date': '2018-12-

19T20:38:00.001684+00:00', 'TimeStamp': '2018-12-19T20:38:00.

001684+00:00', 'min_compatible_version': '5.0', 'max_compatible_version

': u'', 'SynchronizedTimeStamp': '2018-12-19T20:38:00.000000+00:00'},

Message:
[{'Heartbeat': True, 'PowerState': 0, 'ValveState': 0, 'temperature': 50.}

0),
{'Heartbeat': {'type': 'integer', 'tz': 'US/Pacific', 'units': 'On/Off'}

',
    'PowerState': {'type': 'integer', 'tz': 'US/Pacific', 'units': '1/0'},
    'ValveState': {'type': 'integer', 'tz': 'US/Pacific', 'units': '1/0'},
    'temperature': {'type': 'integer', 'tz': 'US/Pacific', 'units': '1/0'},
    'temperature': {'type': 'integer', 'tz': 'US/Pacific', 'units': '1/0'},
    'temperature': {'type': 'integer', 'tz': 'US/Pacific', 'units': '1/0'},
    'totalerature': {'type': 'integer', 'tz': 'US/Pacific', 'units': '1/0'},
    'temperature': {'type': 'integer', 'tz': 'US/Pacific', 'units': '1/0'},
    'totalerature': {'type': 'integer', 'tz': 'US/Pacific', 'units': '1/0'},
    'totalerature': {'type': 'integer', 'tz': 'US/Pacific', 'units': '1/0'},
    'totalerature': {'type': 'integer', 'tz': 'US/Pacific', 'units': '1/0'},
```

#### **DataMover Communication**

The DataMover historian running on one instance makes RPC call to platform historian running on remote instance to store data on remote instance. Platform historian agent returns response back to DataMover agent. For such a request-response behavior, shovels need to be created on both instances.

- 1. Please ensure that preliminary steps for multi-platform communication are completed (namely, steps 1-3 described above).
- 2. To setup a data mover to send messages from local instance (say v1) to remote instance (say v2) and back, we would need to setup shovels on both instances.

Example of RabbitMQ shovel configuration on v1

```
shovel:
# hostname of remote machine
```

(continues on next page)

(continued from previous page)

```
rabbit-2:
  port: 5671
rpc:
    # Remote instance name
    v2:
    # List of pair of agent identities (local caller, remote callee)
    - [data.mover, platform.historian]
  virtual-host: v1
```

This says that DataMover agent on v1 wants to make RPC call to platform historian on v2.

```
vcfg --rabbitmq shovel [optional path to rabbitmq_shovel_config.yml

Example of RabbitMQ shovel configuration on v2
```

```
shovel:
# hostname of remote machine
rabbit-1:
  port: 5671
  rpc:
  # Remote instance name
  v1:
  # List of pair of agent identities (local caller, remote callee)
  - [platform.historian, data.mover]
  virtual-host: v2

This says that Hplatform historian on v2 wants to make RPC call to DataMover
  →agent on v1.

a. On v1, run below command to setup a shovel from v1 to v2.
```

```
cd $RABBITMQ_HOME
  vctl add-user <username> <password>
c. On v2, run below command to setup a shovel from v2 to v1
```

```
cd $RABBITMQ_HOME
vctl add-user <username> <password>
```

#### 3. Start Master driver agent on v1

```
./stop-volttron
vcfg --agent master_driver
./start-volttron
vctl start --tag master_driver
```

4. Install DataMover agent on v1. Contents of the install script can look like below.

```
#!/bin/bash
export CONFIG=$(mktemp /tmp/abc-script.XXXXXX)
cat > $CONFIG <<EOL
{
    "destination-vip": "",
    "destination-serverkey": "",
    "destination-instance-name": "volttron2",
    "destination-message-bus": "rmq"
}
EOL
python scripts/install-agent.py -s services/core/DataMover -c $CONFIG --start -
--force -i data.mover</pre>
Execute the install script.
```

5. Start platform historian of your choice on v2. Example shows starting SQLiteHistorian

```
./stop-volttron
vcfg --agent platform_historian
./start-volttron
vctl start --tag platform_historian
```

6. Observe data getting stored in sqlite historian on v2.

# Speeding Up VOLTTRON™ Builds

The VOLTTRON build process is straightforward enough, but it can be a bit slow. It relies on pip to download, build, and install required third-party packages. The problem is that pip does very little to cache the results of builds, especially those which require compilation. In fact, the only thing pip caches is the downloaded source archives. While this speeds up the download process and lightens the burden of the Python package index (PyPi) server(s), it does little to improve the overall build speed. The majority of this document will focus on three techniques for improving VOLTTRON build times, including the pip download cache. But before we begin, let's discuss what is involve in building VOLTTRON.

#### Introducing bootstrap.py

VOLTTRON can actually be built just like any other Python project. It includes a setup.py script in the project root so one can perform the standard *build*, *install*, *sdist\_\**, and *bdist\_\**, etc. commands. That's great if we have some project which requires VOLTTRON, but that is not the typical use case for VOLTTRON. Usually, and especially for developers, VOLTTRON is run in a virtual environment so its dependencies can be easily met. Enter bootstrap.py.

Sitting next to setup.py in the project root is bootstrap.py, a script designed to *bootstrap* a virtual environment and make dependency installation a repeatable process. Bootstrapping occurs in two stages: download virtualenv, using it to create a virtual environment, and download and install dependencies. The first, or bootstrap, stage typically happens once. The second, or update, stage happens many times as dependencies are added or updated. It is the update stage that takes the majority of the time and is the stage we focus on in this document.

To perform the bootstrap stage, bootstrap.py must be executed using the system Python interpreter.

```
$ python3 bootstrap.py
```

The above command assumes python3 is in the PATH and creates the virtual environment in the default env directory. After the virtual environment is created, the update stage is automatically started by executing bootstrap.py using the python interpreter in the newly created virtual environment. Subsequent updates must also use the interpreter in the virtual environment.

```
$ env/bin/python bootstrap.py
```

Multiple options are available to alter the behavior of *bootstrap.py*. Use the --help option to list options and show the script's usage message.

```
$ env/bin/python bootstrap.py --help
  bootstrap: python3 bootstrap.py [options]
  update: $VIRTUAL_ENV/bin/python bootstrap.py [options]
Bootstrap and update a virtual Python environment for VOLTTRON development.
optional arguments:
 -h, --help show this help message and exit

-q, --quiet produce less output

-v, --verbose produce extra output
bootstrap options:
  --envdir VIRTUAL_ENV alternate location for virtual environment
  --force
               force installing in non-empty directory
 -o, --only-virtenv create virtual environment and exit (skip install)
  --prompt PROMPT provide alternate prompt in activated environment
                         (default: (volttron))
update options:
 -u, --upgrade upgrade installed packages
-w, --wheel build wheels in the pip wheelhouse
The first invocation of this script, which should be made using the system
Python, will create a virtual Python environment in the 'env' subdirectory in
the same directory as this script or in the directory given by the --envdir
option. Subsequent invocations of this script should use the Python executable
installed in the virtual environment.
```

Enough about bootstrap.py. Let's move on to the magic. As we do, please note the following about the output of commands:

- Ellipses (...) are used to denote where excessive drivel was cut out to make this document shorter and more readable
- Lines beginning with a plus (+) in bootstrap.py output show the actual calls to pip or easy\_install, including all arguments.

Oh, yeah. That reminds me that two packages require special handling. BACpypes must be installed using easy\_install because it is only offered as an egg and pip doesn't install from eggs. It will always be downloaded, if it isn't already installed, and will not benefit from any of the speedups below. And pyzmq is handled separately to pass options to its setup.py.

Note: As of 26 Feb 2015, BACpypes provides a wheel. Yay! Next step: Python 3.

Okay. On with the show.

#### **Preparation**

Before building, we need to clone the VOLTTRON repository. We make sure to checkout the master branch to get the latest bootstrap script which has the special sauce for the real speed-up.

```
[volttron@inamatus ~]$ git clone -b master https://github.com/VOLTTRON/volttron Cloning into 'volttron'...
remote: Counting objects: 3268, done.
remote: Compressing objects: 100% (122/122), done.
Receiving objects: 100% (3268/3268), 14.25 MiB | 749.00 KiB/s, done.
Resolving deltas: 100% (2070/2070), done.
Checking connectivity... done.
```

Let's move into that directory where the remainder of our time will be spent.

```
[volttron@inamatus ~]$ cd volttron/
```

Now that we have the code, we are ready for testing. We'll start with the slow method and work toward the fastest.

#### Meh (a.k.a. Slow Method)

Since version 6.0, pip caches downloaded source files to speed the download and install process when a package is once again required. The default location for this cache on Linux is in \$HOME/.cache/pip(or ~/.cache/pip). As can be seen by the next command, we currently have no cache.

```
[volttron@inamatus volttron]$ find ~/.cache/pip
find: `/home/volttron/.cache/pip': No such file or directory
```

So let's try bootstrapping the environment. We'll use bash's built-in time command to time the execution of each bootstrap command for comparison.

```
[volttron@inamatus volttron] $ time python2.7 bootstrap.py
Creating virtual Python environment
Downloading virtualenv DOAP record
Downloading virtualenv 12.0.7
New python executable in /home/volttron/volttron/env/bin/python2.7
Also creating executable in /home/volttron/volttron/env/bin/python
Installing setuptools, pip...done.
Installing required packages
+ easy_install BACpypes>=0.10,<0.11
+ pip install --global-option --quiet --install-option --zmg=bundled --no-deps pyzmg>
\rightarrow = 14.3. < 15
  . . .
+ pip install --global-option --quiet --editable ./lib/jsonrpc --editable . --
→requirement ./requirements.txt
Successfully installed Smap-2.0.24c780d avro-1.7.7 configobj-5.0.6 ecdsa-0.13
→flexible-jsonrpc
gevent-1.0.1 greenlet-0.4.5 monotonic-0.1 numpy-1.9.1 pandas-0.15.2 paramiko-1.15.2
pycrypto-2.6.1 pymodbus-1.2.0 pyserial-2.7 python-dateutil-2.4.0 pytz-2014.10
\rightarrowrequests-2.5.3
simplejson-3.6.5 six-1.9.0 twisted-15.0.0 volttron-2.0 wheel-0.24.0 zope.interface-4.
→1.2
real 9m2.299s
```

(continues on next page)

(continued from previous page)

```
user 7m51.790s
sys 0m14.450s
```

Whew! The build took just over nine minutes on my nearly-4-year-old MacBook Pro running Arch Linux. In case you are wondering about my system's name, as seen in the bash prompt, *inamatus* is Latin for *unloved*. I'll leave it as an exercise for the user to determine why my system is unloved (hint: it has to do with a wonderful fruit with a bite missing from the side).

Anyway, let's have another look at the pip download cache.

```
[volttron@inamatus volttron]$ find ~/.cache/pip -type f
/home/volttron/.cache/pip/http/9/a/b/2/1/
→9ab21efc4225c8eb9aa41d1c76abef2a53babcefa438a79fa4e981ce
/home/volttron/.cache/pip/http/9/2/6/7/2/
→92672ab99ac77960252018fbcb4f40984eef60ba5588229a729f18f5
/home/volttron/.cache/pip/http/9/e/6/1/9/
→9e61964f51d8a05a20ecf21eef694877f28cb654a123ce1316ff77e5
/home/volttron/.cache/pip/http/9/7/7/1/a/
→9771a6b64f3294ac335fdb8574cd3564e21c130924697381d72fd04d
/home/volttron/.cache/pip/http/a/a/7/e/8/
→aa7e8bc2af1068a43747b0f771b426b7dcf7708283ca3ce3d92a2afc
  . . .
/home/volttron/.cache/pip/http/8/f/9/0/d/
→8f90d7cf09a2b5380a319b0df8eed268be28d590b6b5f71598a3b56f
/home/volttron/.cache/pip/http/8/d/e/d/a/
→8deda849bcfd627b8587addf049f79bb333dd8fe1eae1d5053881039
/home/volttron/.cache/pip/http/8/8/7/a/6/
→887a67fb460d57a10a50deef3658834b9ac01722244315227d334628
/home/volttron/.cache/pip/http/5/5/4/e/2/
→554e2be8d96625aa74a4e0c4ee4a4b1ca10a442c2877bd3fff96e2a6
/home/volttron/.cache/pip/http/1/d/c/8/3/
-1dc83c11a861a2bc20d9c0407b41089eba236796ba80c213511f1f74
/home/volttron/.cache/pip/log/debug.log
```

The output is truncated because it was long and boring. The important thing is that it now exists. Next let's remove the virtual environment and rebuild to see what effect the download cache has on our build time.

```
[volttron@inamatus volttron]$ rm -rf env
[volttron@inamatus volttron]$ time python3 bootstrap.py
    ...
real 8m35.387s
user 7m50.770s
sys 0m14.170s
```

Notice that our CPU time was nearly the same, about 8 minutes (user + sys). So the remaining time was likely spent on I/O, which was reduced by about 30 seconds. We need something else to reduce CPU time. Enter ccache.

#### **Better**

What is ceache? According to the official ceache site,

ccache is a compiler cache. It speeds up recompilation by caching the result of previous compilations and detecting when the same compilation is being done again.

Sounds like just the thing we need. ccache is already properly configured on my system, it just needs to be placed early in the PATH to be found before the official gcc compilers.

```
[volttron@inamatus volttron]$ which gcc
/usr/bin/gcc
[volttron@inamatus volttron]$ export PATH=/usr/lib/ccache/bin:$PATH
[volttron@inamatus volttron]$ which gcc
/usr/lib/ccache/bin/gcc
```

Now to prove to ourselves that the cache will be filled during the next run, let's have a look at the cache status.

```
[volttron@inamatus volttron]$ ccache -s
cache directory
                                    /home/volttron/.ccache
primary config
                                   /home/volttron/.ccache/ccache.conf
secondary config (readonly)
                                   /etc/ccache.conf
                                       0
cache hit (direct)
cache hit (preprocessed)
                                       0
                                      0
cache miss
files in cache
                                      0
cache size
                                    0.0 kB
                                    5.0 GB
max cache size
```

The cache is indeed empty.

Nothing up my sleeve... Presto!

```
[volttron@inamatus volttron]$ rm -rf env
[volttron@inamatus volttron]$ time python3 bootstrap.py
    ...
real 6m3.496s
user 4m57.960s
sys 0m10.880s
```

One might expect a ccache build to take slightly longer than the baseline on the first build within a single project. This build completed about two minutes faster. Let's look at the ccache status to discover why.

```
[volttron@inamatus volttron] ccache -s
cache directory
                                    /home/volttron/.ccache
                                    /home/volttron/.ccache/ccache.conf
primary config
secondary config
                    (readonly)
                                    /etc/ccache.conf
cache hit (direct)
                                     2.04
cache hit (preprocessed)
                                      23
cache miss
                                     633
called for link
                                     140
called for preprocessing
                                      95
                                    1139
compile failed
                                       4
preprocessor error
                                       5
bad compiler arguments
autoconf compile/link
                                     103
no input file
                                      19
files in cache
                                    1316
cache size
                                    26.1 MB
max cache size
                                     5.0 GB
```

Ah ha. There were a total of 227 cache hits, meaning that some of the files were identical across all the built packages and the cached version could be used rather than recompiling. Let's see how subsequent builds improve with few cache misses.

```
[volttron@inamatus volttron]$ rm -rf env
[volttron@inamatus volttron]$ time python3 bootstrap.py
...
real 3m15.811s
user 2m24.890s
sys 0m7.090s
```

Wow! Now we're cooking with gas. Build times have been cut to nearly 1/3 of our baseline. This ccache status shows only 14 cache misses over our previous run:

```
[volttron@inamatus volttron]$ ccache -s
cache directory
                                   /home/volttron/.ccache
primary config
                                   /home/volttron/.ccache/ccache.conf
secondary config
                    (readonly) /etc/ccache.conf
cache hit (direct)
                                   1038
cache hit (preprocessed)
                                     35
cache miss
                                    647
called for link
                                    2.80
called for preprocessing
                                    190
                                    2278
compile failed
                                      8
preprocessor error
                                     10
bad compiler arguments
autoconf compile/link
                                    206
no input file
                                     38
files in cache
                                    1365
cache size
                                    35.0 MB
max cache size
                                     5.0 GB
```

So using ccache is a big win. Anyone compiling C or C++ on a Linux system should have ccache enabled. Wait, make that *must*. Go, now, and enable it on your Linux boxen. Or maybe finish reading this and then go do it. But do it!

#### **Best**

Now you're thinking "how could it get any better," right? Well, it can. What if those compiled packages only needed to be rebuilt when a new version was required instead of every time they are installed.

When pip installs a package, it downloads the source and executes the packages setup.py like so: python setup.py install. The install command builds the package and installs it directly into the file system. What if we could package up the build results into an archive and just extract them to the file system when the package is installed. Enter wheel.

pip supports the latest Python packaging format known as wheel. Typically this just means that it can install packages in the wheel format. However, if the wheel package is installed, pip can also build wheels from source, executing python setup.py bdist\_wheel. By default, wheels are placed in the *wheelhouse* directory in the current working directory. But we can alter that location by setting an environment variable (read more on configuring pip here).

```
[volttron@inamatus volttron]$ export PIP_WHEEL_DIR=$HOME/.cache/pip/wheelhouse
```

We also need to tell pip to look for the wheels, again using an environment variable. The directory needs to exist because while the wheel command will create the directory when creating the packages, pip may try to search the directory first.

```
[volttron@inamatus volttron]$ export PIP_FIND_LINKS=file://$PIP_WHEEL_DIR [volttron@inamatus volttron]$ mkdir $PIP_WHEEL_DIR
```

So to get this all working, bootstrapping now has to occur in three steps: install the virtual environment, build the wheels, and install the requirements. bootstrap.py takes options that control its behavior. The first pass requires the -o or --only-virtenv option to stop bootstrap after installing the virtual environment and prevent the update stage.

```
[volttron@inamatus volttron]$ rm -rf env
[volttron@inamatus volttron]$ time python3 bootstrap.py --only-virtenv
Creating virtual Python environment
Downloading virtualenv DOAP record
Downloading virtualenv 12.0.7
New python executable in /home/volttron/volttron/env/bin/python2.7
Also creating executable in /home/volttron/volttron/env/bin/python
Installing setuptools, pip...done.

real 0m3.866s
user 0m1.480s
sys 0m0.230s
```

The second step requires the -w or --wheel option to build the wheels. Because the virtual environment already exists, bootstrap.py must be called with the virtual environment Python, not the system Python.

```
[volttron@inamatus volttron]$ time env/bin/python bootstrap.py --wheel
Building required packages
+ pip install --global-option --quiet wheel
...
+ pip wheel --global-option --quiet --build-option --zmq=bundled --no-deps pyzmq>=14.
-3,<15
...
+ pip wheel --global-option --quiet --editable ./lib/jsonrpc --editable . --
--requirement ./requirements.txt
...
Destination directory: /home/volttron/.cache/pip/wheelhouse
Successfully built numpy pandas gevent monotonic pymodbus simplejson Smap greenlet_
--pycrypto
twisted pyserial configobj avro zope.interface

real 3m15.431s
user 2m17.980s
sys 0m5.630s
```

It took 3.25 minutes to build the wheels (with ccache still enabled). Repeating this command results in nothing new being compiled and takes only 4 seconds. Only new versions of packages meeting the requirements will be built.

(continues on next page)

(continued from previous page)

```
Skipping Smap, due to already being wheel.
Skipping wheel, due to already being wheel.
Skipping volttron, due to being editable
Skipping pytz, due to already being wheel.
Skipping six, due to already being wheel.
Skipping greenlet, due to already being wheel.
Skipping ecdsa, due to already being wheel.
Skipping pycrypto, due to already being wheel.
Skipping pyserial, due to already being wheel.
Skipping twisted, due to already being wheel.
Skipping configobj, due to already being wheel.
Skipping avro, due to already being wheel.
Skipping zope.interface, due to already being wheel.
real 0m3.998s
user 0m3.580s
sys
     0m0.360s
```

#### And let's see what is in the wheelhouse.

```
[volttron@inamatus volttron] $ 1s ~/.cache/pip/wheelhouse
Smap-2.0.24c780d-py2-none-any.whl
Twisted-15.0.0-cp27-none-linux_x86_64.whl
avro-1.7.7-py2-none-any.whl
configobj-5.0.6-py2-none-any.whl
ecdsa-0.13-py2.py3-none-any.whl
gevent-1.0.1-cp27-none-linux_x86_64.whl
greenlet-0.4.5-cp27-none-linux_x86_64.whl
monotonic-0.1-py2-none-any.whl
numpy-1.9.1-cp27-none-linux_x86_64.whl
pandas-0.15.2-cp27-none-linux_x86_64.whl
paramiko-1.15.2-py2.py3-none-any.whl
pycrypto-2.6.1-cp27-none-linux_x86_64.whl
pymodbus-1.2.0-py2-none-any.whl
pyserial-2.7-py2-none-any.whl
python_dateutil-2.4.0-py2.py3-none-any.whl
pytz-2014.10-py2.py3-none-any.whl
pyzmq-14.5.0-cp27-none-linux_x86_64.whl
requests-2.5.3-py2.py3-none-any.whl
setuptools-12.2-py2.py3-none-any.whl
simplejson-3.6.5-cp27-none-linux_x86_64.whl
six-1.9.0-py2.py3-none-any.whl
wheel-0.24.0-py2.py3-none-any.whl
zope.interface-4.1.2-cp27-none-linux_x86_64.whl
```

Now bootstrap .py can be run without options to complete the bootstrap process, again using the virtual environment Python.

```
[volttron@inamatus volttron]$ time env/bin/python bootstrap.py
Installing required packages
+ easy_install BACpypes>=0.10,<0.11
...
+ pip install --global-option --quiet --install-option --zmq=bundled --no-deps pyzmq>
→=14.3,<15
...
+ pip install --global-option --quiet --editable ./lib/jsonrpc --editable . --
→requirement ./requirements.txt
(continues on next page)</pre>
```

(continued from previous page)

```
Successfully installed Smap-2.0.24c780d avro-1.7.7 configobj-5.0.6 ecdsa-0.13.

ightharpooning of the sible-jsonrpc gevent-1.0.1 greenlet-0.4.5 monotonic-0.1 numpy-1.9.1 pandas-0.15.2 paramiko-1.15.2 pycrypto-2.6.1 pymodbus-1.2.0 pyserial-2.7 python-dateutil-2.4.0 pytz-2014.10.

ightharpooning python-2.5.3 simplejson-3.6.5 six-1.9.0 twisted-15.0.0 volttron-2.0 zope.interface-4.1.2 real 0m11.137s user 0m8.930s sys 0m0.950s
```

Installing from wheels completes in only 11 seconds. And if we blow away the environment and bootstrap again, it takes under 15 seconds.

```
[volttron@inamatus volttron]$ rm -rf env
[volttron@inamatus volttron]$ time python3 bootstrap.py
    ...
real 0m14.644s
user 0m10.380s
sys 0m1.240s
```

Building a clean environment now occurs in less than 15 seconds instead of the 9 minute baseline. That, my friends, is fast.

#### Why care?

The average VOLTTRON developer probably won't care or see much benefit from the wheel optimization. The typical developer workflow does not include regularly removing the virtual environment and rebuilding. This is, however, very important for continuous integration (CI). With CI, a build server should check out a fresh copy of the source code, build it in a clean environment, and perform unit tests, notifying offending users when their changes break things. Ideally, notification of breakage should happen as soon as possible. We just shaved nearly nine minutes off the turnaround time. It also reduces the load on a shared CI build server, which is nice for everyone.

# Taking it further

Two additional use cases present themselves: offline installs and shared builds.

#### Offline Installs

Let's say we have a system that is not connected to the Internet and, therefore, cannot download packages from PyPi or any other package index. Or perhaps it doesn't have a suitable compiler. Wheels can be built on another *similar*, connected system and transferred by USB drive to the offline system, where they can then be installed. Note that the architecture must be identical and the OS must be very similar between the two systems for this to work.

If the two systems differ too much for a compatible binary build and the offline system has a suitable compiler, then source files can be copied from the pip download cache and transferred from the online system to the offline system for building.

#### **Shared Builds**

If many developers are working on the same project, why not share the results of a build with the rest of the team? Here are some ideas to make it work:

- · Put wheels on a shared network drive
- Run a private package index server (maybe with pypiserver)
- Expose CI built wheels using Apache, Nginx, or SimpleHTTPServer

#### Issues

Here are some of the issues/drawbacks to the methods described above and some possible solutions.

• Configuring pip using environment variables

No worries. Pip uses configuration files too. And a benefit to using them is that it makes all these wheels available to other Python projects you may be working on, and vise versa.

```
# /home/volttron/.config/pip/pip.conf
[global]
wheel-dir = /home/volttron/.cache/pip/wheelhouse
find-links = file:///home/volttron/.cache/pip/wheelhouse
```

Find more on configuring pip here.

• pip does not clean the wheelhouse

This is not a deal-breaker. The wheel directory can just be removed and it will be recreated. Or a script can be used to remove all but the latest versions of packages.

· Requires an additional step or two

That's the price for speed. But it can be mitigated by writing a script or bash alias to perform the steps.

#### Conclusion

Here is a quick summary of the build times executed above:

| Method                  | Time (minutes) |       |
|-------------------------|----------------|-------|
| Each builds on previous | CPU            | Total |
| baseline                | 8:07           | 9:02  |
| with download cache     | 8:05           | 8:35  |
| ccache, first run       | 5:09           | 6:03  |
| ccache, subsequent runs | 2:32           | 3:16  |
| wheel, first run        | 2:35           | 3:30  |
| wheel, subsequent runs  | 0:12           | 0:15  |

Not everyone cares about build times, but for those who do, pre-building Python wheels is a great way to improve install times. At a very minimum, every Python developer installing compiled packages will benefit from using ccache.

The techniques used in this document aren't just for VOLTTRON, either. They are generally useful for all moderately sized Python projects.

If you haven't installed ccache yet, go do it. There is no excuse.

#### **Acquiring Third Party Agent Code**

Third party agents developed from a variety of sources are available from the volttron-applications repository (https://github.com/VOLTTRON/volttron-applications.git). The current best practice is to have the main volttron and the volttron-applications repository within the same common ancestry folder.

```
volttron-repositories/
|
|--- volttron/
|
|--- volttron-applications/
```

One can clone the latest applications from the repository via the following command:

```
git clone https://github.com/VOLTTRON/volttron-applications.git
```

#### **Required Software: Linux**

The following packages will need to be installed on the system:

- git
- · build-essential
- python3.6-dev
- python3.6-venv
- openssl
- · libssl-dev
- · libevent-dev

On **Debian-based systems**, these can all be installed with the following command:

```
sudo apt-get update
sudo apt-get install build-essential python3-dev python3-venv openssl libssl-dev_

→libevent-dev git
```

On Ubuntu-based systems, available packages allow you to specify the python3 version, 3.6 or greater is required (Debian itself does not provide those packages).

On arm-based systems (including, but not limited to, Raspbian), you must also install libffi-dev, you can do this with:

```
sudo apt-get install libffi-dev
```

On Redhat or CENTOS systems, these can all be installed with the following command:

```
sudo yum update sudo yum install make automake gcc gcc-c++ kernel-devel python3-devel openssl openssl-devel libevent-devel git
```

**Note:** Python 3.6 or greater is required.

If you have an agent which requires the pyodbc package, install the following:

· freetds-bin

· unixodbc-dev

On **Debian-based systems** these can be installed with the following command:

```
sudo apt-get install freetds-bin unixodbc-dev
```

On **Redhat or CentOS systems**, these can be installed from the Extra Packages for Enterprise Linux (EPEL) repository:

**Note:** The above command to install the EPEL repository is for Centos/Redhat 8. Change the number to match your OS version.

EPEL packages are included in Fedora repositories, so installing EPEL is not required on Fedora.

#### Possible issues

The /tmp directory must allow exec. This error could manifest itself during the building of gevent.

```
# Executing mount should have an entry like the following
mount

tmpfs on /tmp type tmpfs (rw,nosuid,nodev)
```

To change the mount you can use the following code

```
# remount /tmp to allow exec
sudo mount -o remount, exec /tmp
```

```
# remount /tmp to disallow exec
sudo mount -o remount, noexec /tmp
```

#### **Repository Structure**

There are several options for using the VOLTTRON code depending on whether you require the most stable version of the code or want the latest updates as they happen. In order of decreasing stability and increasing currency:

For most stable, download the source code for the latest release at: https://github.com/VOLTTRON/volttron/releases These are purely source code and are not tied to the git repository. To update them will require downloading the newest source code and re-installing.

The master branch is now the default branch for VOLTTRON (meaning this is what you clone if you do not use the "-b" option). This branch will get the latest stable features as they are pushed. The current major version is 7.x.

The "develop" branch contains the latest features as they are developed. Once a feature is considered "finished" it is merged back into develop. Develop will be merged into master once it is considered stable and ready for release. This branch can be cloned by those wanting to work from the latest version of the platform but should not be used in deployments.

Features are developed on "feature" branches or developers' forks of the main repository. It is not recommended to clone these branches except for exploring a new feature.

#### **VOLTTRON Bootstrap Script**

The bootstrap.py Python script in the root directory of the VOLTTRON repository may be used to create VOLTTRON's Python virtual environment and install or update VOLTTRON dependencies into the virtual environment.

Bootstrapping is broken into two stages. The first stage should only be invoked once per virtual environment. It downloads Virtualenv and creates a virtual Python environment in the virtual environment directory (defaults to a subdirectory named env in the same directory as this script). It then executes stage two using the newly installed virtual environment. Stage two uses the new virtual Python environment to install VOLTTRON and its dependencies.

If a new dependency is added, this script may be run again using the Python executable in the virtual environment to re-run stage two:

env/bin/python bootstrap.py

To speed up bootstrapping in a test environment, use the –wheel feature, which might look something like this:

\$ export PIP\_WHEEL\_DIR=/path/to/cache/wheelhouse \$ export PIP\_FIND\_LINKS=file://\$PIP\_WHEEL\_DIR \$ mkdir -p \$PIP\_WHEEL\_DIR \$ python2.7 bootstrap.py -o \$ env/bin/python bootstrap.py -wheel \$ env/bin/python bootstrap.py

Instead of setting the environment variables, a pip configuration file may be used. Look here for more information on configuring pip:

https://pip.pypa.io/en/latest/user\_guide.html#configuration

#### **Bootstrap Options**

To facilitate bootstrapping the various configurations of the VOLTTRON platform, the bootstrap script provides several options. Options exist for each message bus, specifying a new environment, updating an existing environment, and installing some optional dependencies for features like historians.

These options may be invoked to alter the operation of the bootstrap script.

#### **Optional Arguments**

These options can be added to the command to run the bootstrap script to cause the process to produce varying levels of output during operation.

#### **Packaging Arguments**

Packaging arguments can be added to the bootstrap argument list to specify an additional set of packages to install beyond those required for "vanilla" VOLTTRON. Multiple packaging arguments can be specified (e.i. python3 bootstrap.py –testing –databases ...)

#### **Installing Linux Virtual Machine**

VOLTTRON requires a Linux system to run. For Windows users this will require a virtual machine (VM).

This section describes the steps necessary to install VOLTTRON using Oracle VirtualBox software. Virtual Box is free and can be downloaded from https://www.virtualbox.org/wiki/Downloads.

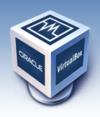

Screenshots Downloads

Documentation

Contribute

Community

End-user docs
Technical docs

# **VirtualBox**

search...
Login Preferences

# **Download VirtualBox**

Here you will find links to VirtualBox binaries and its source code. About

#### VirtualBox binaries

By downloading, you agree to the terms and conditions of the respective license.

If you're looking for the latest VirtualBox 5.1 packages, see VirtualBox 5.1 builds. Consider upgrading.

#### VirtualBox 5.2.12 platform packages

- ➡Windows hosts
- B→OS X hosts
- Linux distributions
- ➡Solaris hosts

After installing VirtualBox download a virtual box appliance from https://www.osboxes.org/linux-mint/ extract the VDI from the downloaded archive, **or** download a system installation disk. VOLTTRON version 7.0.x has been tested using Ubuntu 18.04, 18.10; Linux Mint 19; VOLTTRON version 6.0.x has been tested with Ubuntu 16.04, 18.04. However, any modern apt based Linux distribution should work out of the box. Linux Mint 19.3 with the Xfce desktop is used as an example, however platform setup in Ubuntu should be identical.

**Note:** A 32-bit version of Linux should be used when running VOLTTRON on a system with limited hardware (less than 2 GB of RAM).

# Adding a VDI Image to VirtualBox Environment

# Linux Mint 18.3 Sylvia

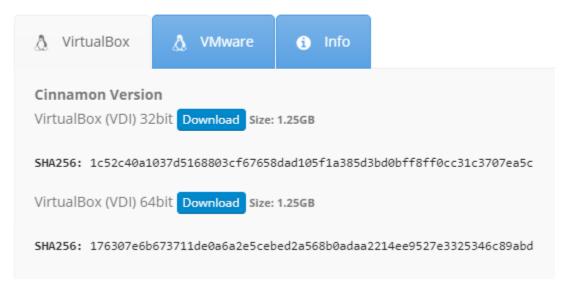

The below info holds the VM's preset username and password.

# Linux Mint 18.3 Sylvia

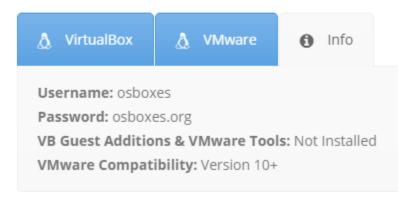

Create a new VirtualBox Image.

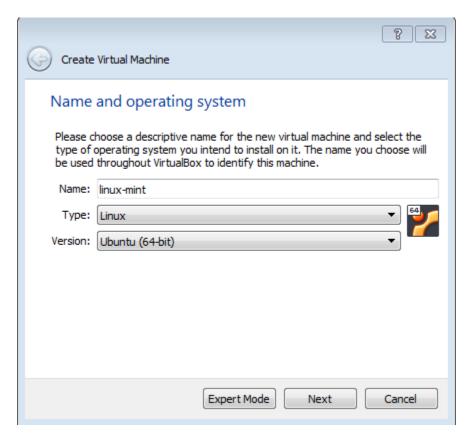

Select the amount of RAM for the VM. The recommended minimum is shown in the image below:

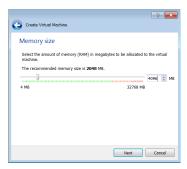

Specify the hard drive image using the extracted VDI file.

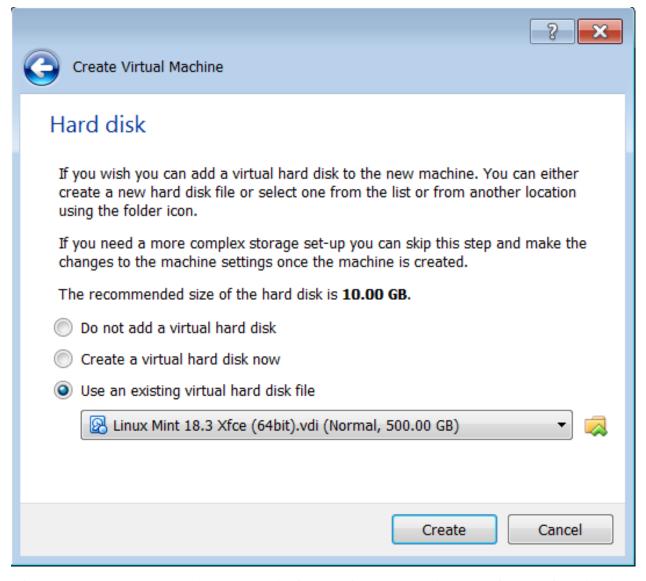

With the newly created VM selected, choose Machine from the VirtualBox menu in the top left corner of the VirtualBox window; from the drop down menu, choose Settings.

To enable bidirectional copy and paste, select the General tab in the VirtualBox Settings. Enable Shared Clipboard and Drag'n'Drop as Bidirectional.

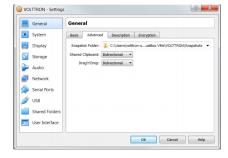

Note: Currently, this feature only works under certain circumstances (e.g. copying / pasting text).

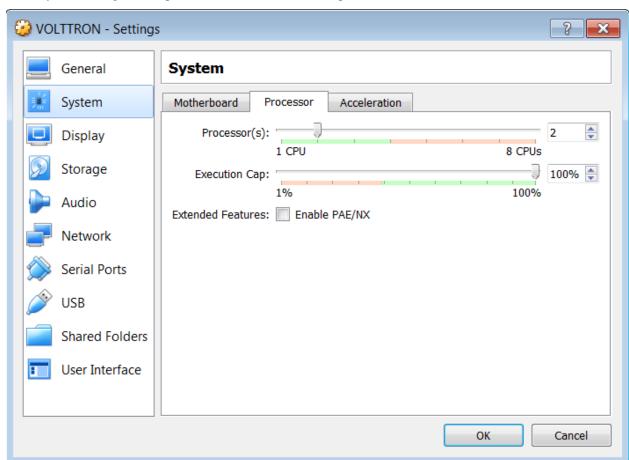

Go to System Settings. In the processor tab, set the number of processors to two.

Go to Storage Settings. Confirm that the Linux Mint VDI is attached to Controller: SATA.

Danger: Do NOT mount the Linux Mint iso for Controller: IDE. Will result in errors.

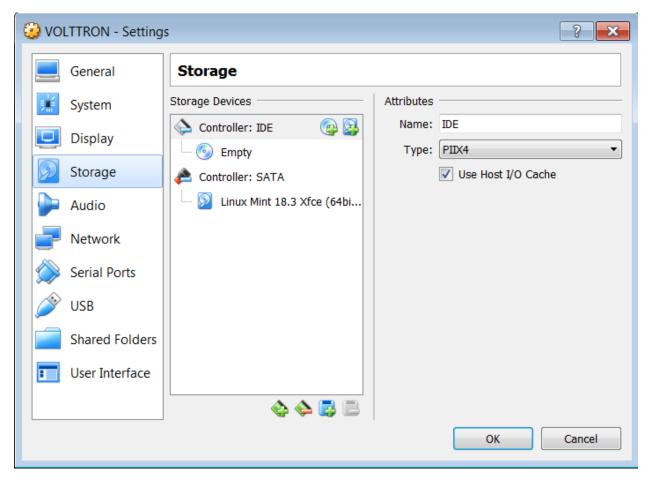

Start the machine by saving these changes and clicking the "Start" arrow located on the upper left hand corner of the main VirtualBox window.

# Planning a VOLTTRON Install

The 3 major installation types for VOLTTRON are doing development, doing research using VOLTTRON, and collecting and managing physical devices.

Development and Research installation tend to be smaller footprint installations. For development, the data is usually synthetic or copied from another source. The existing documentation covers development installs in significant detail.

Other deployments will have a better installation experience if they consider certain kinds of questions while they plan their installation.

# Questions

- Do you want to send commands to the machines?
- Do you want to store the data centrally?
- How many machines do you expect to collect data from on each "collector"?
- How often will the machines collect data?
- Are all the devices visible to the same network?
- What types of VOLTTRON applications do you want to run?

#### **Commands**

If you wish to send commands to the devices, you will want to install and configure the Volttron Central agent. If you are only using VOLTTRON to securely collect the data, you can turn off the extra agents to reduce the footprint.

# **Storing Data**

VOLTTRON supports multiple historians. mySQL and MongoDB are the most commonly used. As you plan your installation, you should consider how quickly you need access to the data and where. If you are looking at the health and well-being of an entire suite of devices, its likely that you want to do that from a central location. Analytics can be performed at the edge by VOLTTRON applications or can be performed across the data usually from a central data repository. The latency that you can tolerate in your data being available will also determine choices in different agents (ForwardHistorian versus Data Mover)

# **How Many**

The ratio of how many devices-to-collector machine is based on several factors. These include:

- how much memory and network bandwidth the collection machine has. More = More devices
- how fast the local storage is can affect how fast the data cache can be written. Very slow storage devices can fall behind

The second half of the "how many" question is how many collector paltforms are writing to a single VOLTTRON platform to store data - and whether that storage is local, remote, big enough, etc.

If you are storing more than moderate amount of data, you will probably benefit from installing your database on a different machine than your concreate historian machine. Note: This is contra-indicated if you have a slow network connection between you concrete historian and your database machine.

In synthetic testing up to 6 virtual machines hosting 500 devices each (18 points) were easily supported by a single centralized platform writing to a Mongo database - using a high speed network. That central platform experienced very little CPU or memory load when the VOLTTRON Central agent was disabled.

## **How Often**

This question is closely related to the last. A higher sampling frequency will create more data. This wil place more work in the storage phase.

# **Networks**

In many cases, there are constraints on how networks can interact with each other. In many cases, these include security considerations. On some sites, the primary network will be protected from less secure networks and may require different installation considerations. For example, if a data collector machine and the database machine are on the same network with sufficient security, you may choose to have the data collector write directly to the database. If the collector is on an isolated building network then you will likely need to use the ForwardHistorian to bridge the two networks.

## **Other Considerations**

Physical location and maintenance of collector machines must be considered in all live deployments. Although the number of data points may imply a heavy load on a data collection box, the physical constraints may limit the practicality of having more than a single box. The other side of that discussion is deploying many collector boxes may be simpler initially, but may create a maintenance challenge if you don't plan ahead on how you apply patches, etc.

Naming conventions should also be considered. The ability to trace data through the system and identify the collector machine and device can be invaluable in debugging and analysis.

# 3.4 Developing VOLTTRON

# 3.4.1 Agent Development

# **Agent Configuration Store Interface**

The Agent Configuration Store Subsystem provides an interface for facilitating dynamic configuration via the platform configuration store. It is intended to work alongside the original configuration file to create a backwards compatible system for configuring agents with the bundled configuration file acting as default settings for the agent.

If an Agent Author does not want to take advantage of the platform configuration store they need to make no changes. To completely disable the Agent Configuration Store Subsystem an Agent may pass <code>enable\_store=False</code> to the <code>Agent.\_\_init\_\_</code> method.

The Agent Configuration Store Subsystem caches configurations as the platform sends updates to the agent. Updates from the platform will usually trigger callbacks on the agent.

Agent access to the Configuration Store is managed through the self.vip.config object in the Agent class.

# The "config" Configuration

The configuration name *config* is considered the canonical name of an Agents main configuration. As such the Agent will always run callbacks for that configuration first at startup and when a change to another configuration triggers any callbacks for *config*.

## **Configuration Callbacks**

Agents may setup callbacks for different configuration events.

The callback method must have the following signature:

```
my_callback(self, config_name, action, contents)
```

**Note:** The example above is for a class member method, however the method does not need to be a member of the agent class.

- **config\_name** The method to call when a configuration event occurs.
- action The specific configuration event type that triggered the callback. Possible values are "NEW", "UP-DATE", "DELETE". See *Configuration Events*

• **contents** - The actual contents of the configuration. Will be a string, list, or dictionary for the actions "NEW" and "UPDATE". None if the action is "DELETE".

**Note:** All callbacks which are connected to the "NEW" event for a configuration will called during agent startup with the initial state of the configuration.

# **Configuration Events**

- **NEW** This event happens for every existing configuration at Agent startup and whenever a new configuration is added to the Configuration Store.
- UPDATE This event happens every time a configuration is changed.
- **DELETE** The event happens every time a configuration is removed from the store.

# Setting Up a Callback

A callback is setup with the self.vip.config.subscribe method.

**Note:** Subscriptions may be setup at any point in the life cycle of an Agent. Ideally they are setup in \_\_init\_\_.

```
subscribe(callback, actions=["NEW", "UPDATE", "DELETE"], pattern="*")
```

- callback The method to call when a configuration event occurs.
- actions The specific configuration event that will trigger the callback. May be a string with the name of a single action or a list of actions.
- pattern The pattern used to match configuration names to trigger the callback.

# **Configuration Name Pattern Matching**

Configuration name matching uses Unix file name matching semantics. Specifically the python module fnmatch is used

Name matching is not case sensitive regardless of the platform VOLTTRON is running on.

For example, the pattern *devices*/\* will trigger the supplied callback for any configuration name that starts with *devices*/.

The default pattern matches all configurations.

# **Getting a Configuration**

Once RPC methods are available to an agent (once onstart methods have been called or from any configuration callback) the contents of any configuration may be acquired with the *self.vip.config.get* method.

```
get(config_name="config")
```

If the Configuration Subsystem has not been initialized with the starting values of the agent configuration that will happen in order to satisfy the request. If initialization occurs to satisfy the request callbacks will *not* be called before returning the results.

Typically an Agent will only obtain the contents of a configuration via a callback. This method is included for agents that want to save state in the store and only need to retrieve the contents of a configuration at startup and ignore any changes to the configuration going forward.

# **Setting a Configuration**

Once RPC methods are available to an agent (once onstart methods have been called) the contents of any configuration may be set with the *self.vip.config.set* method.

```
set(config_name, contents, trigger_callback=False, send_update=False)
```

The contents of the configuration may be a string, list, or dictionary.

This method is intended for agents that wish to maintain a copy of their state in the store for retrieval at startup with the *self.vip.config.get* method.

**Warning:** This method may **not** be called from a configuration callback. The Configuration Subsystem will detect this and raise a RuntimeError, even if *trigger\_callback* or *send\_update* is False.

The platform has a locking mechanism to prevent concurrent configuration updates to the Agent. Calling *self.vip.config.set* would cause the Agent and the Platform configuration store for that Agent to deadlock until a timeout occurs.

Optionally an agent may trigger any callbacks by setting *trigger\_callback* to True. If *trigger\_callback* is set to False the platform will still send the updated configuration back to the agent. This ensures that a subsequent call to *self.cip.config.get* will still return the correct value. This way the agent's configuration subsystem is kept in sync with the platform's copy of the agent's configuration store at all times.

Optionally the agent may prevent the platform from sending the updated file to the agent by setting *send\_update* to False. This setting is available strictly for performance tuning.

**Warning:** This setting will allow the agent's view of the configuration to fall out of sync with the platform. Subsequent calls to *self.vip.config.get* will return an old version of the file if it exists in the agent's view of the configuration store.

This will also affect any configurations that reference the configuration changed with this setting.

Care should be taken to ensure that the configuration is only retrieved at agent startup when using this option.

# **Setting a Default Configuration**

In order to more easily allow agents to use both the Configuration Store while still supporting configuration via the tradition method of a bundled configuration file the *self.vip.config.set\_default* method was created.

```
set_default(config_name, contents)
```

**Warning:** This method may **not** be called once the Agent Configuration Store Subsystem has been initialized. This method should only be called from <u>\_\_init\_\_</u> or an *onsetup* method.

The *set\_default* method adds a temporary configuration to the Agents Configuration Subsystem. Nothing is sent to the platform. If a configuration with the same name exists in the platform store it will be presented to a callback method in place of the default configuration.

The normal way to use this is to set the contents of the packaged Agent configuration as the default contents for the configuration named *config*. This way the same callback used to process *config* configuration in the Agent will be called when the Configuration Subsystem can be used to process the configuration file packaged with the Agent.

Note: No attempt is made to merge a default configuration with a configuration from the store.

If a configuration is deleted from the store and a default configuration exists with the same name the Agent Configuration Subsystem will call the *UPDATE* callback for that configuration with the contents of the default configuration.

#### Other Methods

In a well thought out configuration scheme these methods should not be needed but are included for completeness.

# **List Configurations**

A current list of all configurations for the Agent may be called with the self.vip.config.list method.

## **Unsubscribe**

All subscriptions can be removed with a call to the *self.vip.config.unsubscribe\_all* method.

# Delete

A configuration can be deleted with a call to the *self.vip.config.delete* method.

```
delete(config_name, trigger_callback=False)
```

**Note:** This method may **not** be called from a callback for the same reason as the *self.vip.config.set* method.

#### **Delete Default**

A default configuration can be deleted with a call to the *self.vip.config.delete\_default* method.

```
delete_default(config_name)
```

**Warning:** This method may **not** be called once the Agent Configuration Store Subsystem has been initialized. This method should only be called from \_\_init\_\_ or an onsetup method.

# **Example Agent**

The following example shows how to use set\_default with a basic configuration and how to setup callbacks.

```
def my_agent(config_path, **kwargs):
   config = utils.load_config(config_path) #Now returns {} if config_path does not_
\rightarrowexist.
   setting1 = config.get("setting1", 42)
   setting2 = config.get("setting2", 2.5)
   return MyAgent(setting1, setting2, **kwargs)
class MyAgent (Agent):
    def __init__(self, setting1=0, setting2=0.0, **kwargs):
        super(MyAgent, self).__init__(**kwargs)
        self.default_config = {"setting1": setting1,
                               "setting2": setting2}
        self.vip.config.set_default("config", self.default_config)
        #Because we have a default config we don't have to worry about "DELETE"
        self.vip.config.subscribe(self.configure_main, actions=["NEW", "UPDATE"],_
→pattern="config")
       self.vip.config.subscribe(self.configure_other, actions=["NEW", "UPDATE"],
→pattern="other_config/*")
        self.vip.config.subscribe(self.configure_delete, actions="DELETE", pattern=
→ "other_config/*")
   def configure_main(self, config_name, action, contents):
        #Ensure that we use default values from anything missing in the configuration.
        config = self.default_config.copy()
        config.update(contents)
        _log.debug("Configuring MyAgent")
        #Sanity check the types.
        try:
            setting1 = int(config["setting1"])
            setting2 = float(config["setting2"])
        except ValueError as e:
            _log.error("ERROR PROCESSING CONFIGURATION: {}".format(e))
            #TODO: set a health status for the agent
            return
        _log.debug("Using setting1 {}, setting2 {}". format(setting1, setting2))
        #Do something with setting1 and setting2.
   def configure_other(self, config_name, action, contents):
        _log.debug("Configuring From {}".format(config_name))
        #Do something with contents of configuration.
   def configure_delete(self, config_name, action, contents):
        _log.debug("Removing {}".format(config_name))
        #Do something in response to the removed configuration.
```

# **Agent Creation Walkthrough**

The VOLTTRON platform now has utilities to speed the creation and installation of new agents. To use these utilities the VOLTTRON environment must be activated.

From the project directory, activate the VOLTTRON environment with:

```
. env/bin/activate
```

# **Create Agent Code**

Run the following command to start the Agent Creation Wizard:

```
vpkg init TestAgent tester
```

TestAgent is the directory that the agent code will be placed in. The directory must not exist when the command is run.

tester is the name of the agent module created by wizard.

The Wizard will prompt for the following information:

```
Agent version number: [0.1]: 0.5
Agent author: []: VOLTTRON Team
Author's email address: []: volttron@pnnl.gov
Agent homepage: []: https://volttron.org/
Short description of the agent: []: Agent development tutorial.
```

Once the last question is answered the following will print to the console:

```
2018-08-02 12:20:56,604 () volttron.platform.packaging INFO: Creating TestAgent
2018-08-02 12:20:56,604 () volttron.platform.packaging INFO: Creating TestAgent/tester
2018-08-02 12:20:56,604 () volttron.platform.packaging INFO: Creating TestAgent/setup.

py
2018-08-02 12:20:56,604 () volttron.platform.packaging INFO: Creating TestAgent/config
2018-08-02 12:20:56,604 () volttron.platform.packaging INFO: Creating TestAgent/

ptester/agent.py
2018-08-02 12:20:56,604 () volttron.platform.packaging INFO: Creating TestAgent/

ptester/agent.py
2018-08-02 12:20:56,604 () volttron.platform.packaging INFO: Creating TestAgent/

ptester/__init__.py
```

The TestAgent directory is created with the new Agent inside.

#### **Agent Directory**

At this point, the contents of the TestAgent directory should look like:

```
TestAgent/

— setup.py
— config
— tester
— agent.py
— __init__.py
```

# **Examine the Agent Code**

The resulting code is well documented with comments and documentation strings. It gives examples of how to do common tasks in VOLTTRON Agents.

The main agent code is found in tester/agent.py

Here we will cover the highlights.

# **Parse Packaged Configuration and Create Agent Instance**

The code to parse a configuration file packaged and installed with the agent is found in the tester function:

```
def tester(config_path, **kwargs):
    """Parses the Agent configuration and returns an instance of
   the agent created using that configuration.
   :param config_path: Path to a configuration file.
   :type config_path: str
    :returns: Tester
   :rtype: Tester
   try:
       config = utils.load_config(config_path)
   except StandardError:
       config = {}
   if not config:
       _log.info("Using Agent defaults for starting configuration.")
   setting1 = int(config.get('setting1', 1))
   setting2 = config.get('setting2', "some/random/topic")
   return Tester(setting1,
                  setting2,
                  **kwarqs)
```

The configuration is parsed with the *utils.load\_config* function and the results are stored in the *config* variable.

An instance of the Agent is created from the parsed values and is returned.

## **Initialization and Configuration Store Support**

The configuration store is a powerful feature introduced in VOLTTRON 4. The agent template provides a simple example of setting up default configuration store values and setting up a configuration handler.

(continues on next page)

(continued from previous page)

```
"setting2": setting2}
       #Set a default configuration to ensure that self.configure is called,
→ immediately to setup
       #the agent.
       self.vip.config.set_default("config", self.default_config)
       #Hook self.configure up to changes to the configuration file "config".
       self.vip.config.subscribe(self.configure, actions=["NEW", "UPDATE"], pattern=
→"config")
   def configure(self, config_name, action, contents):
       Called after the Agent has connected to the message bus. If a configuration,
⇔exists at startup
       this will be called before onstart.
       Is called every time the configuration in the store changes.
       config = self.default_config.copy()
       config.update(contents)
       _log.debug("Configuring Agent")
       try:
           setting1 = int(config["setting1"])
           setting2 = str(config["setting2"])
       except ValueError as e:
           _log.error("ERROR PROCESSING CONFIGURATION: {}".format(e))
           return
       self.setting1 = setting1
       self.setting2 = setting2
       self._create_subscriptions(self.setting2)
```

Values in the default config can be built into the agent or come from the packaged configuration file. The subscribe method tells our agent which function to call whenever there is a new or updated config file. For more information on using the configuration store see *Agent Configuration Store*.

\_create\_subscriptions (covered in the next section) will use the value in self.setting2 to create a new subscription.

# Setting up a Subscription

The Agent creates a subscription using the value of *self.setting2* in the method *\_create\_subscription*. The messages for this subscription are handled with the *\_handle\_publish* method:

(continues on next page)

(continued from previous page)

# **Agent Lifecycle Events**

Methods may be setup to be called at agent startup and shutdown:

```
@Core.receiver("onstart")
def onstart(self, sender, **kwargs):
   This method is called once the Agent has successfully connected to the platform.
   This is a good place to setup subscriptions if they are not dynamic or to
   do any other startup activities that require a connection to the message bus.
   Called after any configurations methods that are called at startup.
   Usually not needed if using the configuration store.
    #Example publish to pubsub
    #self.vip.pubsub.publish('pubsub', "some/random/topic", message="HI!")
    #Exmaple RPC call
    #self.vip.rpc.call("some_agent", "some_method", arg1, arg2)
@Core.receiver("onstop")
def onstop(self, sender, **kwargs):
    This method is called when the Agent is about to shutdown, but before it..
→disconnects from
   the message bus.
    n n n
   pass
```

As the comment mentions, with the new configuration store feature *onstart* methods are mostly unneeded. However this code does include an example of how to do a Remote Procedure Call to another agent.

#### Agent Remote Procedure Calls

An agent may receive commands from other agents via a Remote Procedure Call (RPC). This is done with the @RPC.export decorator:

```
@RPC.export
def rpc_method(self, arg1, arg2, kwarg1=None, kwarg2=None):
    """
    RPC method

May be called from another agent via self.core.rpc.call """
    return self.setting1 + arg1 - arg2
```

# **Packaging Configuration**

The wizard will automatically create a *setup.py* file. This file sets up the name, version, required packages, method to execute, etc. for the agent based on your answers to the wizard. The packaging process will also use this information to name the resulting file.

```
from setuptools import setup, find_packages
MAIN_MODULE = 'agent'
# Find the agent package that contains the main module
packages = find_packages('.')
agent_package = 'tester'
# Find the version number from the main module
agent_module = agent_package + '.' + MAIN_MODULE
_temp = __import__(agent_module, globals(), locals(), ['__version__'], -1)
__version__ = _temp.__version__
# Setup
setup(
   name=agent_package + 'agent',
   version=__version_
   author_email="volttron@pnnl.gov",
   url="https://volttron.org/",
   description="Agent development tutorial.",
   author="VOLTTRON Team",
   install_requires=['volttron'],
   packages=packages,
   entry_points={
        'setuptools.installation': [
            'eggsecutable = ' + agent_module + ':main',
        1
    }
```

## **Launch Configuration**

In TestAgent, the wizard will automatically create a JSON file called "config". It contains configuration information for the agent. This file contains examples of every datatype supported by the configuration system:

```
{
    # VOLTTRON config files are JSON with support for python style comments.
    "setting1": 2, #Integers
    "setting2": "some/random/topic2", #Strings
    "setting3": true, #Booleans: remember that in JSON true and false are not_
    →capitalized.
    "setting4": false,
    "setting5": 5.1, #Floating point numbers.
    "setting6": [1,2,3,4], #Lists
    "setting7": {"setting7a": "a", "setting7b": "b"} #Objects
}
```

# Packaging and Installing the Agent

To install the agent the platform must be running. Start the platform with the command:

```
./start-volttron
```

**Note:** If you are not in an activated environment, this script will start the platform running in the background in the correct environment. However the environment will not be activated for you; you must activate it yourself.

Now we must install it into the platform. Use the following command to install it and add a tag for easily referring to the agent. From the project directory, run the following command:

```
python scripts/install-agent.py -s TestAgent/ -c TestAgent/config -t testagent
```

To verify it has been installed, use the following command: vctl list

This will result in output similar to the following:

```
AGENT IDENTITY TAG PRI
df testeragent-0.5 testeragent-0.5_1 testagent
```

The initial number or letter is a unique portion of the full UUID for the agent. AGENT is the "name" of the agent based on the contents of its class name and the version in its setup.py. IDENTITY is the agent's identity in the platform. This is automatically assigned based on class name and instance number. This agent's ID is \_1 because it is the first instance. TAG is the name we assigned in the command above. PRI is the priority for agents which have been "enabled" using the vctl enable command.

When using lifecycle commands on agents, they can be referred to by the UUID (default) or AGENT (name) or TAG.

## **Testing the Agent**

## From the Command Line

To test the agent, we will start the platform (if not already running), launch the agent, and check the log file.

With the VOLTTRON environment activated, start the platform by running (if needed):

```
./start-volttron
```

You can launch the agent in three ways, all of which you can find by using the vctl list command:

• By using the <uuid>:

```
vctl start <uuid>
```

• By name:

```
vctl start --name testeragent-0.1
```

• By tag:

```
vctl start --tag testagent
```

Check that it is running:

```
vctl status
```

- Start the ListenerAgent as in Building VOLTTRON.
- Check the log file for messages indicating the TestAgent is receiving the ListenerAgents messages:

## **Automated Test cases and documentation**

Before contributing a new agent to the VOLTTRON source code repository, please consider adding two other essential elements.

- 1. Integration and unit test cases
- 2. README file that includes details of pre-requisite software, agent setup details (such as setting up databases, permissions, etc.)and sample configuration

VOLTTRON uses py.test as a framework for executing tests. All unit tests should be based on py.test framework. py.test is not installed with the distribution by default. To install py.test and it's dependencies execute the following:

```
python bootstrap.py --testing
```

**Note:** There are other options for different agent requirements. To see all of the options use:

```
python bootstrap.py --help
```

in the Extra Package Options section.

To run a single test module, use the command

```
pytest <testmodule.py>
```

To run all of the tests in the volttron repository execute the following in the root directory using an activated command prompt:

```
./ci-integration/run-tests.sh
```

## **Agent Development Cheat Sheet**

This is a catalogue of features available in volttron that are frequently useful in agent development.

#### **Utilities**

These functions can be found in the *volttron.platform.agent.utils* module. *logging* also needs to be imported to use the logger.

# setup\_logging

You'll probably see the following lines near the top of agent files:

```
utils.setup_logging()
    log = logging.getLogger(__name__)
```

This code sets up the logger for this module so it can provide more useful output. In most cases it will be better to use the logger in lieu of simply printing messages with print.

# load\_config

load\_config does just that. Give it the path to your config file and it will parse the json and return a dictionary.

# vip main

This is the function that is called to start your agent. You'll likely see it in the main methods at the bottom of agents' files. Whatever is passed to it (a class name or a function that returns an instance of your agent) should accept a file path that can be parsed with load\_config.

# **Core Agent Functionality**

These tools volttron.platform.vip.agent module. Try importing

# **Agent Lifecycle Events**

Each agent has four events that are triggered at different stages of its life. These are onsetup, onstart, onstop, and onfinish. Registering callbacks to these events are commonplace in agent development, with onstart being the most frequently used.

The easiest way to register a callback is with a function decorator:

```
@Core.receiver('onstart')
def function(self, sender, **kwargs):
    function_body
```

## **Periodic and Scheduled Function Calls**

Functions and agent methods can be registered to be called periodically or scheduled to run at a particular time using the Core.schedule decorator or by calling an agent's core.schedule() method. The latter is especially useful if, for example, a decision needs to be made in an agent's onstart method as to whether a call should be scheduled.

or

```
# inside some agent method
self.core.schedule(t, function)
self.core.schedule(periodic(t), periodic_function)
self.core.schedule(cron('0 1 * * *'), cron_function)
```

# **Subsystem**

These features are available to all Agent subclasses. No extra imports are required.

## **Remote Procedure Calls**

Remote Procedure Calls, or RPCs are a powerful way to interact with other agents. To make a function available to call by a remote agent just add the export decorator:

```
@RPC.export
def function(self, ...):
    function_body
```

function can now be called by a remote agent agent with

```
# vip identity is the identity (a string) of the agent
# where function() is defined
agent.vip.rpc.call(vip, 'function').get(timeout=t)
```

#### **Pubsub**

Agents can publish and subscribe to topics. Like RPC, pubsub functions can be invoked via decorators or inline through vip. The following function is called whenever the agent sees a message starting with *topic\_prefix*.

```
@PubSub.subscribe('pubsub', topic_prefix)
def function(self, peer, sender, bus, topic, headers, message):
    function_body
```

An agent can publish to a topic *topic* with the *self.vip.pubsub.publish* method.

An agent can remove a subscriptions with *self.vip.pubsub.unsubscribe*. Giving None as values for the prefix and callback argument will unsubscribe from everything on that bus. This is handy for subscriptions that must be updated base on a configuration setting.

# **Configuration Store**

Support for the configuration store is done by subscribing to configuration changes with *self.vip.config.subscribe*.

```
self.vip.config.subscribe(self.configure_main, actions=["NEW", "UPDATE"], pattern=
→"config")
```

See Agent Configuration Store

## Heartbeat

The heartbeat subsystem provides access to a periodic publish so that others can observe the agent's status. Other agents can subscibe to the *heartbeat* topic to see who is actively publishing to it.

It it turned off by default.

## Health

The health subsystem adds extra status information to the an agent's heartbeat. Setting the status will start the heartbeat if it wasn't already.

# **Agent Skeleton**

```
import logging
from volttron.platform.vip.agent import Agent, Core, PubSub, RPC
from volttron.platform.agent import utils
utils.setup_logging()
_log = logging.getLogger(__name__)
class MyAgent (Agent):
   def __init__(self, config_path, **kwargs):
       self.config = utils.load_config(config_path)
   @Core.receiver('onsetup')
   def onsetup(self, sender, **kwargs):
       pass
   @Core.receiver('onstart')
   def onstart(self, sender, **kwargs):
       self.vip.heartbeat.start()
   @Core.receiver('onstop')
   def onstop(self, sender, **kwargs):
       pass
   @Core.receiver('onfinish')
   def onfinish(self, sender, **kwargs):
   @PubSub.subscribe('pubsub', 'some/topic')
   def on_match(self, peer, sender, bus, topic, headers, message):
       pass
   @RPC.export
   def my_method(self):
       pass
def main():
   utils.vip_main(MyAgent)
if __name__ == '__main__':
   try:
       main()
   except KeyboardInterrupt:
       pass
```

# **Driver Development**

#### Introduction

All Voltton drivers are implemented through the Master Driver Agent and are technically sub-agents running in the same process as the Master Driver Agent. Each of these driver sub-agents is responsible for creating an interface to a single device. Creating that interface is facilitated by an instance of an interface class. Currently there are two interface classes included: *Modbus* and *BACnet*.

# **Existing Drivers**

In the directory for the Master Driver Agent you'll see a directory called interfaces:

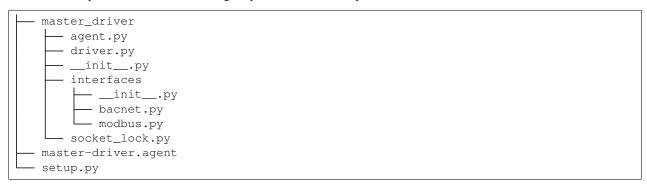

The files bacnet.py and modbus.py implement the interface class for each respective protocol. (The BACnet interface is mostly just a pass-though to the *BACnet Proxy Agent*, but the Modbus interface is self contained.)

Looking at those two files is a good introduction into how they work.

The file name is used when configuring a driver to determine which interface to use. The name of the interface class in the file must be called Interface.

**Note:** Developing a new driver does not require that your code live with the MasterDriverAgent code. You may create the interface file anywhere that you would like and then create a symbolic link to the interface file in the interfaces directory. When the MasterDriverAgent is packed for distribution the a copy of the file represented by the symbolic link is packed into the agent wheel. See *Using Third Party Drivers* 

# Interface Basics

A complete interface consists of two parts: One or more register classes and the interface class.

#### **Register Class**

The Base Interface class uses a Register class to describe the registers of a device to the driver sub-agent. This class is commonly sub-classed to store protocol specific information for the interface class to use. For example, the BACnet interface uses a sub-classed base register to store the instance number, object type, and property name of the point on the device represented by the register class. The Modbus interface uses several different Register classes to deal with the different types of registers on Modbus devices and their different needs.

The register class contains the following attributes:

- read only True or False
- register\_type "bit" or "byte", used by the driver sub-agent to help deduce some meta data about the point.

- point\_name Name of the point on the device. Used by the base interface for reference.
- units units of the value, meta data for the driver
- description meta data for the driver
- python\_type python type of the point, used to produce meta data. This must be set explicitly otherwise it default to int.

Here is an example of a Registry Class for the BACnet driver:

Note that this implementation is incomplete. It does not properly set the register\_type or python\_type.

## **Interface Class**

The Interface Class is what is instantiated by the driver sub-agent to do it's work.

# configure(self, config\_dict, registry\_config\_str)

This method must be implemented by an Interface implementation.

- config\_dict is a dictionary of key values pairs from the configuration file's "driver\_config" section.
- **registry\_config\_str** is the contents of the "registry\_config" entry in the driver configuration file. It is up to the Interface class to parse this file according to the needs of the driver.

Here is an example taken from the BACnet driver:

```
def configure(self, config_dict, registry_config_str):
    self.parse_config(registry_config_str) #Parse the configuration string.
    self.target_address = config_dict["device_address"]
    self.proxy_address = config_dict.get("proxy_address", "platform.bacnet_proxy")
    self.ping_target(self.target_address) #Establish routing to the device if needed.
```

And here is the parse\_config method (See BACnet Registry Configuration:

```
def parse_config(self, config_string):
    if config_string is None:
        return

f = StringIO(config_string) #Python's CSV file parser wants a file like object.

configDict = DictReader(f) #Parse the CVS file contents.

for regDef in configDict:
    #Skip lines that have no address yet.
    if not regDef['Point Name']:
        continue
```

(continues on next page)

(continued from previous page)

Once a register is created it must be added with the insert\_register method.

# get point(self, point name)

This method must be implemented by an Interface implementation.

Gets the value of a point from a device and returns it.

Here is a simple example from the BACnet driver. In this case it only has to pass the work on to the BACnet Proxy Agent for handling.

Failure should be indicated by a useful exception being raised. (In this case the we just leave the Exception raised by the BACnet proxy un-handled. This could be improved with better handling when register that does not exist is requested.)

The Register instance for the point can be retrieved with self.get\_register\_by\_name(point\_name)

# set\_point(self, point\_name, value)

This method must be implemented by an Interface implementation.

Sets the value of a point on a device and ideally returns the actual value set if different.

Here is a simple example from the BACnet driver. In this case it only has to pass the work on to the BACnet Proxy Agent for handling.

Failure to raise a useful exception being raised. (In this case the we just leave the Exception raised by the BACnet proxy un-handled unless the point is read only.)

# scrape all(self)

This method must be implemented by an Interface implementation.

This must return a dictionary mapping point names to values for ALL registers.

Here is a simple example from the BACnet driver. In this case it only has to pass the work on to the BACnet Proxy Agent for handling.

self.get\_registers\_by\_type allows you to get lists of registers by their type and if they are read only. (As BACnet currently only uses "byte", "bit" is ignored.) As the procedure for handling all the different types in BACnet is the same we can bundle them all up into a single request from the proxy.

In the Modbus protocol the distinction is important and so each category must be handled differently.

# **Developing Historian Agents**

VOLTTRON provides a convenient base class for developing new historian agents. The base class automatically subscribes to all pertinent topics, cache published data to disk until it is successfully recorded to a historian, create the public facing interface for querying results, and spells out a simple interface for concrete implementation to meet to make a working Historian Agent. The VOLTTRON provides support for several historians without modification. Please use one of these if it fits your project criteria, otherwise continue reading.

The base class also breaks data to publish into reasonably sized chunks before handing it off to the concrete implementation for publication. The size of the chunk is configurable.

The base class sets up a separate thread for publication. This way if publication code needs to block for a long period of time (up to 10s of seconds) this will no disrupt the collection of data from the bus or the functioning of the agent itself.

#### **BaseHistorian**

All Historians must inherit from the BaseHistorian class in volttron.platform.agent.base\_historian and implement the following methods:

#### publish to historian(self, to publish list)

This method is called by the BaseHistorian class when it has received data from the message bus to be published. to\_publish\_list is a list of records to publish in the form

- \_id ID of record. All IDs in the list are unique. This is used for internal record tracking.
- timestamp Python datetime object of the time data was published at timezone UTC
- source Source of the data. Can be scrape, analysis, log, or actuator.
- topic Topic data was published on. Prefix's such as "device" are dropped.
- value Value of the data. Can be any type.
- meta Metadata for the value. Some sources will omit this entirely.

For each item in the list the concrete implementation should attempt to publish (or discard if non-publishable) every item in the list. Publication should be batched if possible. For every successfully published record and every record that is to be discarded because it is non-publishable the agent must call report\_handled on those records. Records that should be published but were not for whatever reason require no action. Future calls to publish\_to\_historian will include these unpublished records. publish\_to\_historian is always called with the oldest unhandled records. This allows the historian to no lose data due to lost connections or other problems.

As a convenience report all handled can be called if all of the items in published list were successfully handled.

# query\_topic\_list(self)

Must return a list of all unique topics published.

# query\_historian(self, topic, start=None, end=None, skip=0, count=None, order=None)

This function must return the results of a query in the form:

```
{"values": [(timestamp1: value1), (timestamp2: value2), ...],
"metadata": {"key1": value1, "key2": value2, ...}}
```

metadata is not required (The caller will normalize this to {} for you if you leave it out)

- topic the topic the user is querying for.
- start datetime of the start of the query. None for the beginning of time.
- end datetime of the end of the query. None for the end of time.
- skip skip this number of results (for pagination)
- count return at maximum this number of results (for pagination)
- order "FIRST\_TO\_LAST" for ascending time stamps, "LAST\_TO\_FIRST" for descending time stamps.

# historian\_setup(self)

Implementing this is optional. This function is run on the same thread as the rest of the concrete implementation at startup. It is meant for connection setup.

# **Developing Market Agents**

VOLTTRON provides a convenient base class for developing new market agents. The base class automatically subscribes to all pertinent topics, and spells out a simple interface for concrete implementation to make a working Market Agent.

Markets are implemented by the Market Service Agent which is a core service agent. The Market Service Agent publishes information on several topics to which the base agent automatically subscribes. The base agent also provides all the methods you will need to interact with the Market Service Agent to implement your market transactions.

## **MarketAgent**

All Market Agents must inherit from the MarketAgent class in volttron.platform.agent.base\_market\_agent and call the following method

```
self.join_market(market_name, buyer_seller, reservation_callback, offer_callback, 

→aggregate_callback, price_callback, error_callback)
```

This method causes the market agent to join a single market. If the agent wishes to participate in several markets it may be called once for each market. The first argument is the name of the market to join and this name must be unique across the entire volttron instance because all markets are implemented by a single market service agent for each volttron instance. The second argument describes the role that this agent wished to play in this market. The value is imported as

```
from volttron.platform.agent.base_market_agent.buy_sell import BUYER, SELLER
```

Arguments 3-7 are callback methods that the agent may implement as needed for the agent's participation in the market.

## The Reservation Callback

```
reservation_callback(self, timestamp, market_name, buyer_seller)
```

This method is called when it is time to reserve a slot in the market for the current market cycle. If this callback is not registered a slot is reserved for every market cycle. If this callback is registered it is called for each market cycle and returns True if a reservation is wanted and False if a reservation is not wanted. The name of the market and the roll being played are provided so that a single callback can handle several markets. If the agent joins three markets with the same reservation callback routine it will be called three times with the appropriate market name and buyer/seller role for each call. The MeterAgent example illustrates the use of this of this method and how to determine whether to make an offer when the reservation is refused. A market will only exist if there are reservations for at least one buyer or one seller. If the market fails to achieve the minimum participation the error callback will be called. If only buyers or only sellers make reservations any offers will be rejected with the reason that the market has not formed.

## The Offer Callback

```
offer_callback(self, timestamp, market_name, buyer_seller)
```

If the agent has made a reservation for the market and a callback has been registered this callback is called. If the agent wishes to make an offer at this time the market agent computes either a supply or a demand curve as appropriate and offers the curve to the market service by calling the make\_offer method. The name of the market and the roll being played are provided so that a single callback can handle several markets. For each market joined either an offer callback, an aggregate callback, or a cleared price callback is required.

# The Aggregate Callback

```
aggregate_callback(self, timestamp, market_name, buyer_seller, aggregate_curve)
```

When a market has received all its buy offers it calculates an aggregate demand curve. When the market receives all of its sell offers it calculates an aggregate supply curve. This callback delivers the aggregate curve to the market agent whenever the appropriate curve becomes available. If the market agent wants to use this opportunity to make an offer on this or another market it would do that using the make\_offer method. If the aggregate demand curve is received, obviously you could only make a supply offer on this market. If the aggregate supply curve is received, obviously you could only make a demand offer on this market. You can of course use this information to make an offer on another market. The example AHUAgent does this. The name of the market and the roll being played are provided so that a single callback can handle several markets. For each market joined either an offer callback, an aggregate callback, or a cleared price callback is required.

# **The Price Callback**

```
price_callback(self, timestamp, market_name, buyer_seller, price, quantity)
```

This callback is called when the market clears. If the market agent wants to use this opportunity to make an offer on this or another market it would do that using the make\_offer method. Once the market has cleared you can't make an offer on that market. You can of course use this information to make an offer on another market. The example AHUAgent does this. The name of the market and the roll being played are provided so that a single callback can handle several markets. For each market joined either an offer callback, an aggregate callback, or a cleared price callback is required.

## The Error Callback

```
error_callback(self, timestamp, market_name, buyer_seller, error_code, error_message, \_ \rightarrowaux)
```

This callback is called when an error occurs isn't in response to an RPC call. The error codes are documented in

- NOT\_FORMED If a market fails to form this will be called at the offer time.
- SHORT\_OFFERS If the market doesn't receive all its offers this will be called while clearing the market.
- BAD\_STATE This indicates a bad state transition while clearing the market and should never happen, but may be called while clearing the market.
- NO\_INTERSECT If the market fails to clear this would be called while clearing the market and an auxillary array will be included. The auxillary array contains comparisons between the supply max, supply min, demand max and demand min. They allow the market client to make determinations about why the curves did not intersect that may be useful.

The error callback is optional, but highly recommended.

# **Agent Development in Eclipse**

The Eclipse IDE (integrated development environment), while not required for agent development, can be a powerful developmental tool. Download the IDE from the following links. Choose a download mirror closest to your location.

For 32-bit machines

For 64-bit machines

To go to the main Eclipse webpage, go to http://eclipse.org/

# **Installing Eclipse**

To install Eclipse, enter the following commands in a terminal:

1. Install Eclipse dependency:

```
# apt-get install openjdk-7-jdk
```

2. After downloading the eclipse archive file, move the package to the opt directory (enter this command from a terminal in the directory where eclipse was downloaded):

```
$ tar -xvf eclipse-java-mars-R-linux-gtk-x86_64.tar.gz # mv eclipse /opt/
```

- For 32-bit machines, replace "gtk-x86\_64" with "linux-gtk" in the previous command.
- 3. Create desktop shortcut:

```
# touch /usr/share/applications/eclipse.desktop
# nano /usr/share/applications/eclipse.desktop
```

Enter the following text, as shown in Figure 1, and save the file. To avoid typos, copy and paste the following:

```
[Desktop Entry]
Name=Eclipse
Type=Application
Exec=/opt/eclipse/eclipse
Terminal=false
```

(continues on next page)

(continued from previous page)

Icon=/opt/eclipse/icon.xpm
Comment=Integrated Development Environment
NoDisplay=false
Categories=Development; IDE
Name[en]=eclipse

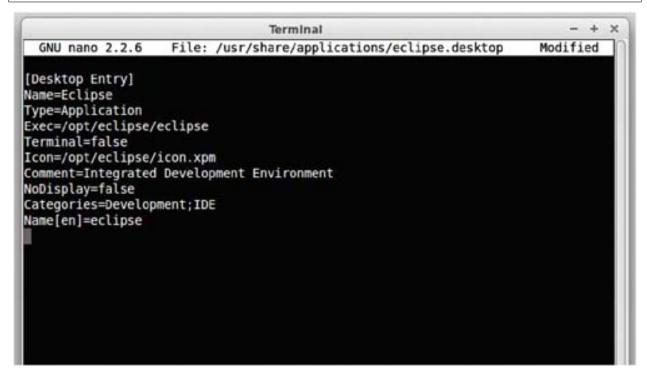

Figure 1. Eclipse Desktop File

4. Copy the shortcut to the desktop:

```
$ cp /usr/share/applications/eclipse.desktop ~/Desktop/
```

Eclipse is now installed and ready to use.

# Installing Pydev and EGit Eclipse Plug-ins

The transactional network code is stored in a Git repository. A plug-in is available for Eclipse that makes development more convenient (note: you must have Git installed on the system and have built the project).

1. Select Help. Select Install New Software (Figure 2).

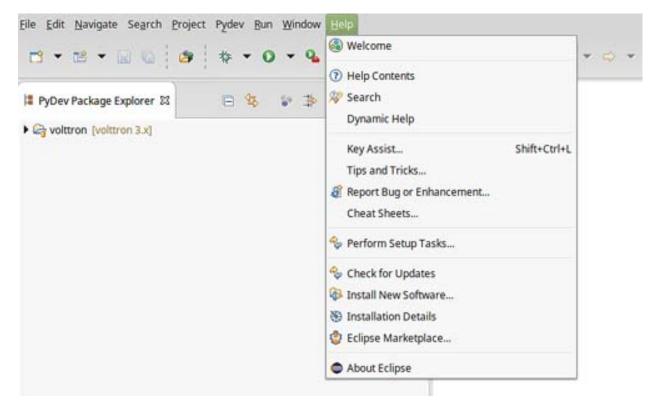

Figure 2. Installing Eclipse EGit Plugin

2. Click the Add button (Figure 3).

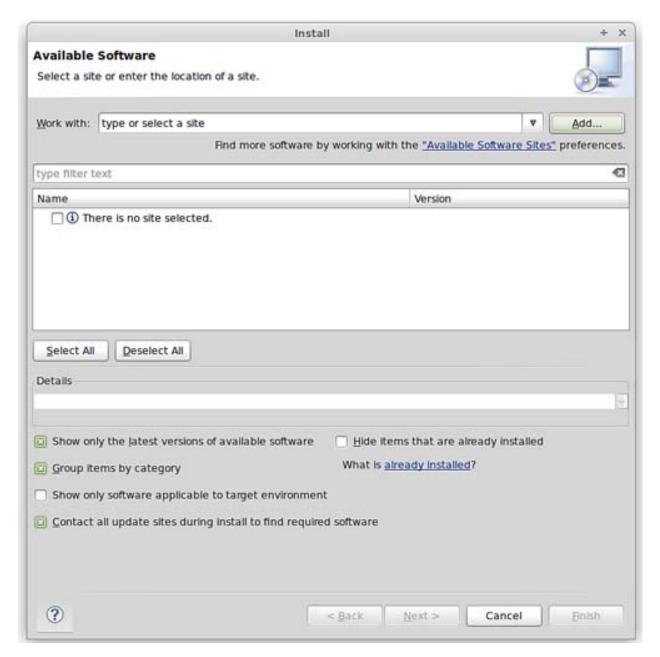

Figure 3. Installing Eclipse EGit Plugin (continued)

3. As shown in Figure 4, enter the following information:

• For name use: EGit

• For location: http://download.eclipse.org/egit/updates

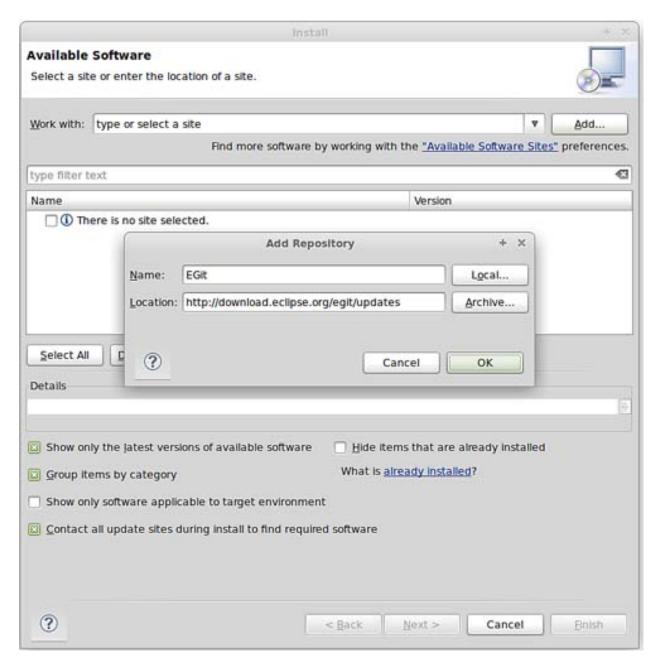

Figure 4. Installing Eclipse Egit Plugin (continued)

- 4. After clicking OK, check the Select All button.
- 5. Click through Next > Agree to Terms > Finish. Allow Eclipse to restart.
- 6. After installing Eclipse, you must add the PyDev plug-in to the environment.

## In Eclipse:

- Select Help and select Install New Software.
- Click the Add button.
- As shown in Figure 5, enter the following information:
  - For name use: PyDev

- For location: http://pydev.org/updates
- Click OK.

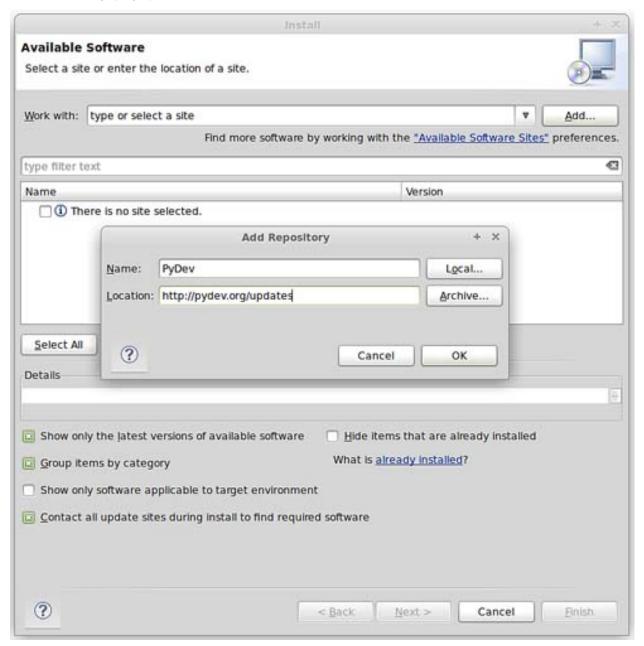

Figure 5. Installing Eclipse PyDev Plugin

- 7. Check the box for PyDev.
- 8. Click through Next > Agree to Terms > Finish. Allow Eclipse to restart.

# **Checkout VOLTTRON Project**

VOLTTRON can be imported into Eclipse from an existing VOLTTRON project (VOLTTRON was previously checked out from GitHub) or a new download from GitHub.

# Import VOLTTRON into Eclipse from an Existing Local Repository (Previously Downloaded VOLTTRON Project)

To import an existing VOLTTRON project into Eclipse, complete the following steps:

1. Select File and select Import (Figure 6).

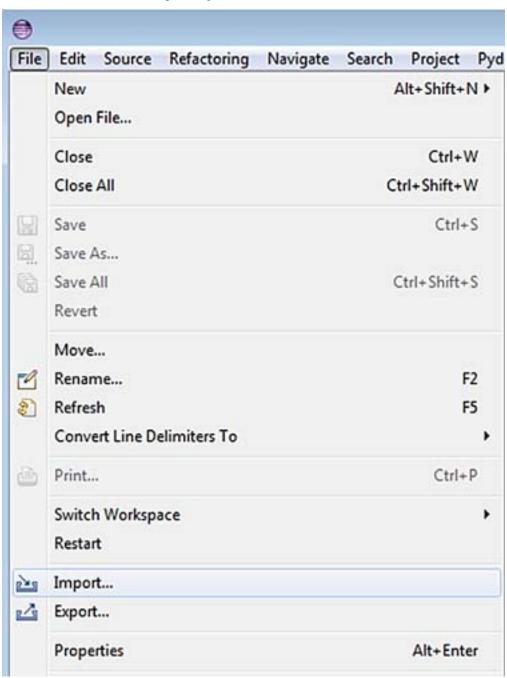

Figure 6. Checking VOLTTRON with Eclipse from Local Source

2. Select Git. Select Projects from Git. Click the Next button (Figure 7).

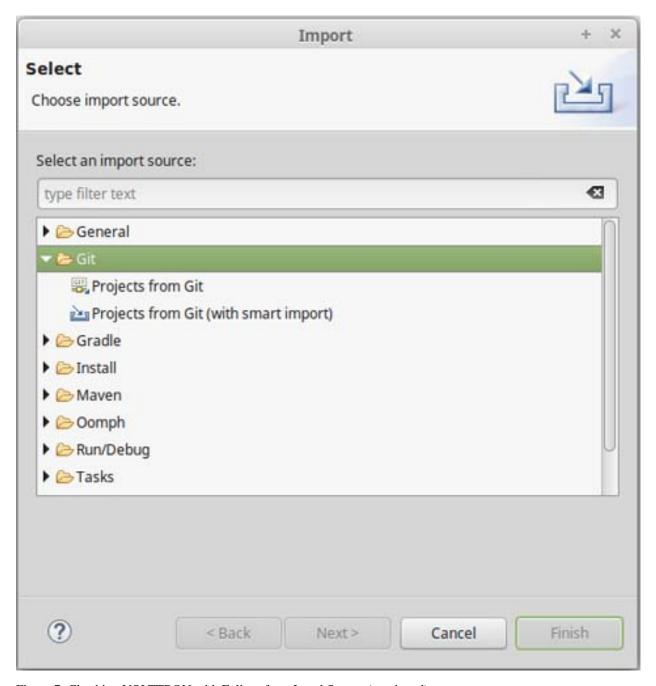

Figure 7. Checking VOLTTRON with Eclipse from Local Source (continued)

3. Select Existing local repository and click the Next button (Figure 8).

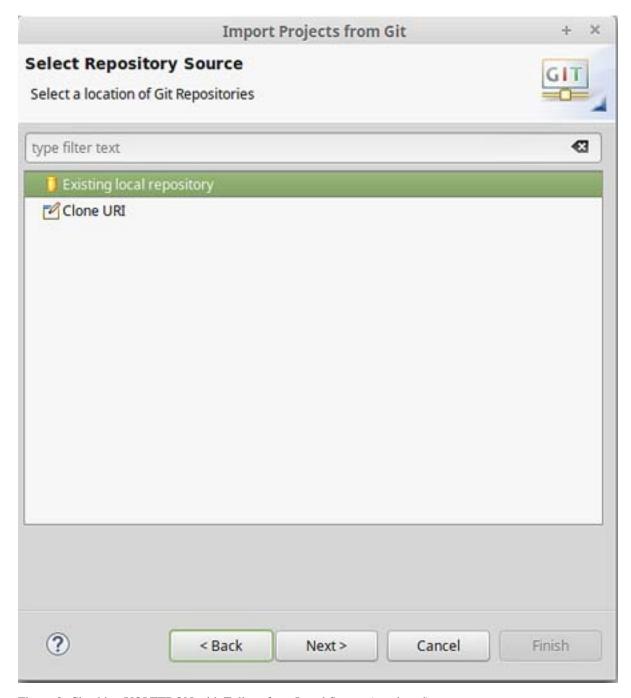

Figure 8. Checking VOLTTRON with Eclipse from Local Source (continued)

4. Select Add (Figure 9).

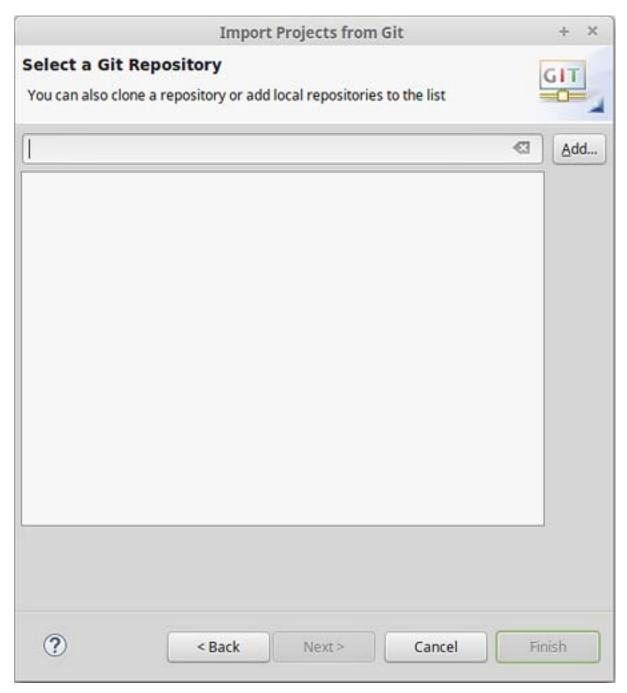

Figure 9. Checking VOLTTRON with Eclipse from Local Source (continued)

5. Select Browse. Navigate to the top-level base VOLTTRON directory. Select OK (Figure 10).

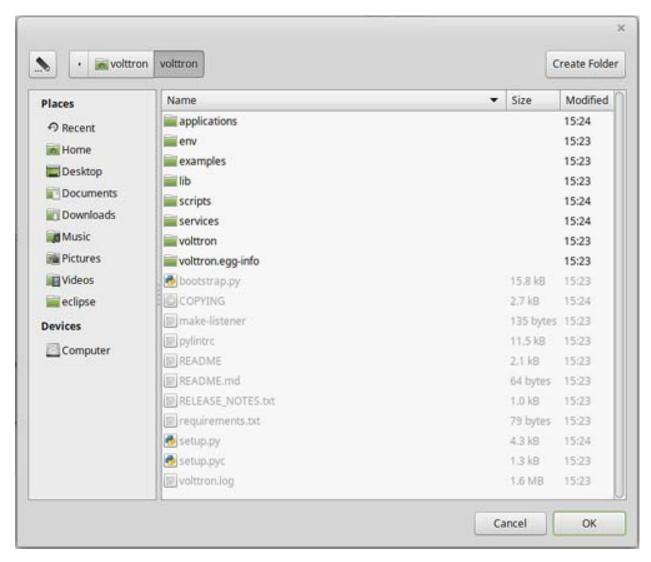

Figure 10. Checking Out VOLTTRON with Eclipse from Local Source (continued)

6. Click Finish (Figure 11).

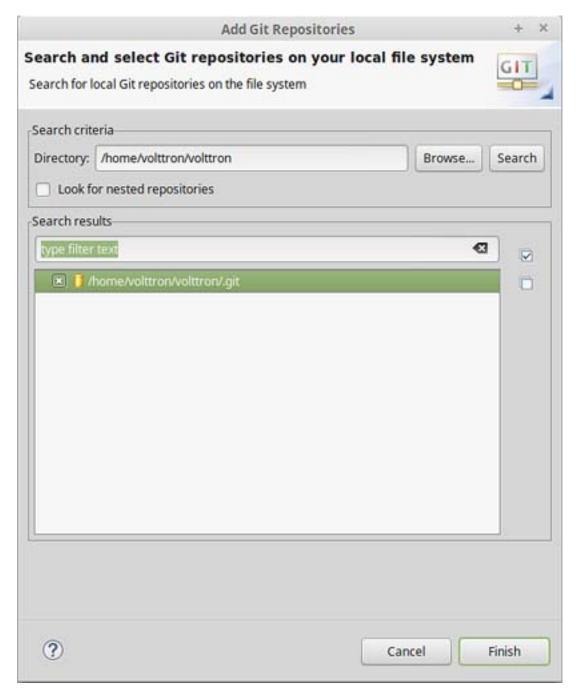

Figure 11. Checking Out VOLTTRON with Eclipse from Local Source (continued)

7. Click Next (Figure 12).

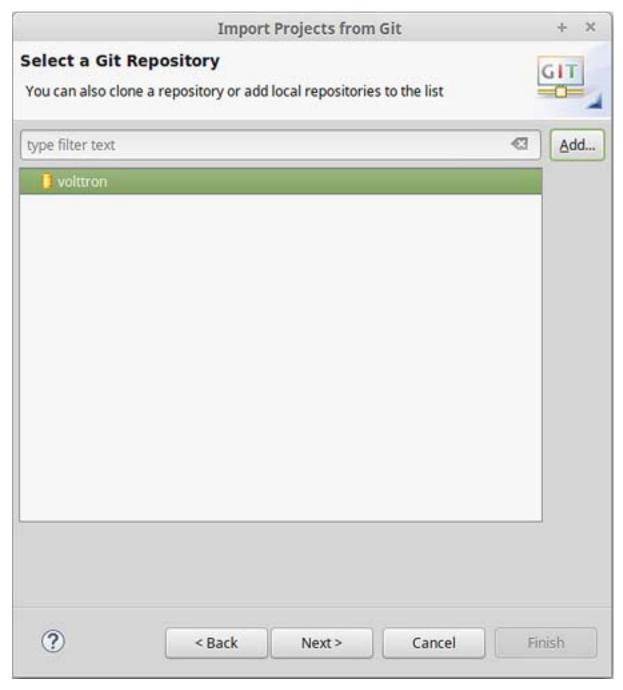

Figure 12. Checking Out VOLTTRON with Eclipse from Local Source (continued)

8. Select Import as general project. Click Next. Click Finish (Figure 13). The project will be imported into the workspace.

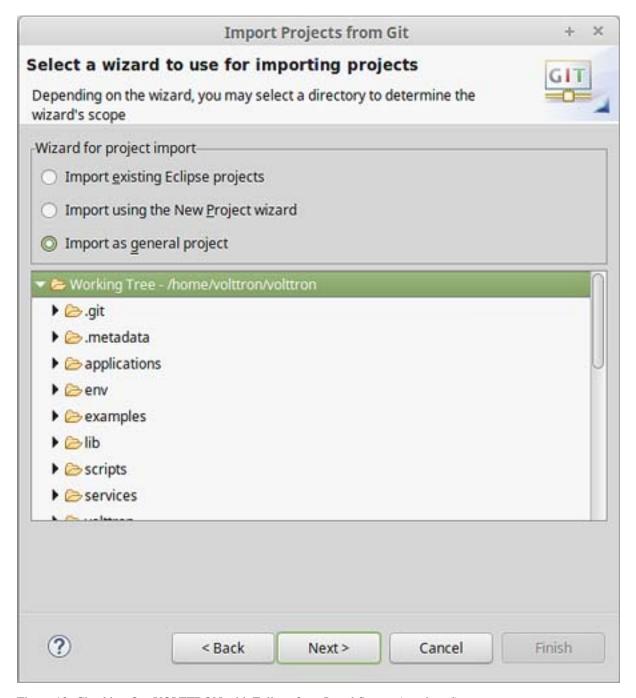

Figure 13. Checking Out VOLTTRON with Eclipse from Local Source (continued)

# Import New VOLTTRON Project from GitHub

To import a new VOLTTRON project directly from GitHub into Eclipse, complete the following steps:

1. Select File and select Import (Figure 14).

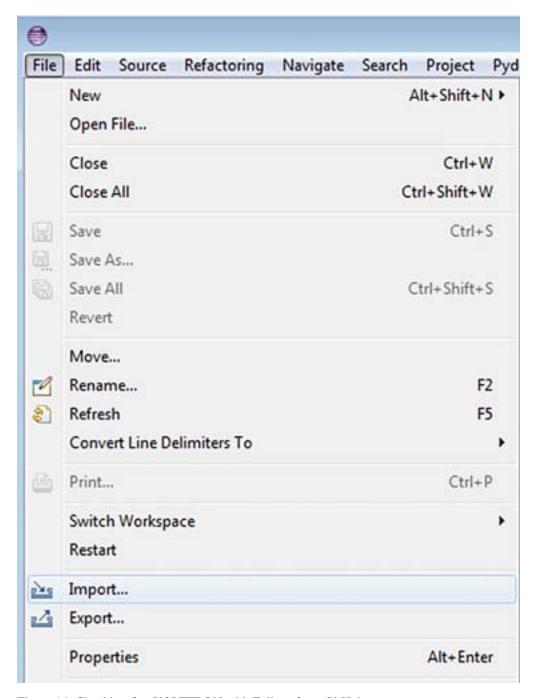

Figure 14. Checking Out VOLTTRON with Eclipse from GitHub

2. Select Git. Select Projects from Git. Click the Next button (Figure 15).

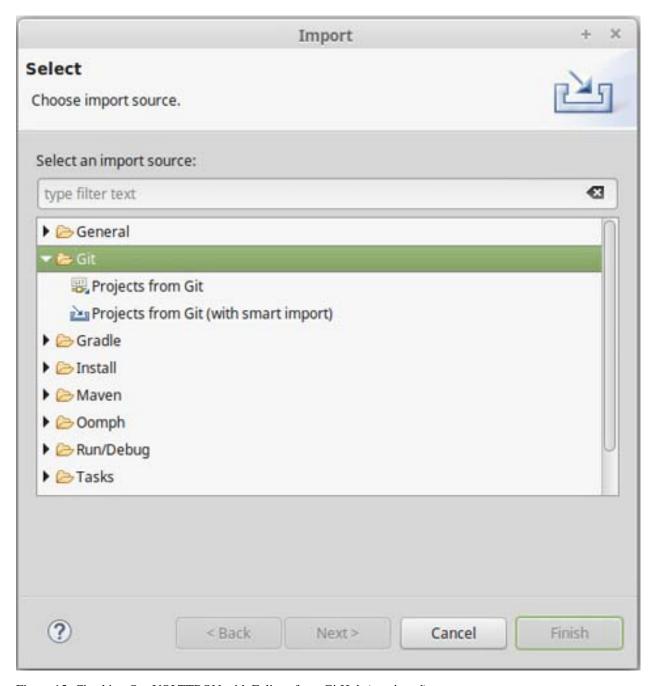

Figure 15. Checking Out VOLTTRON with Eclipse from GitHub (continued)

3. Select Clone URI and select Next (Figure 16).

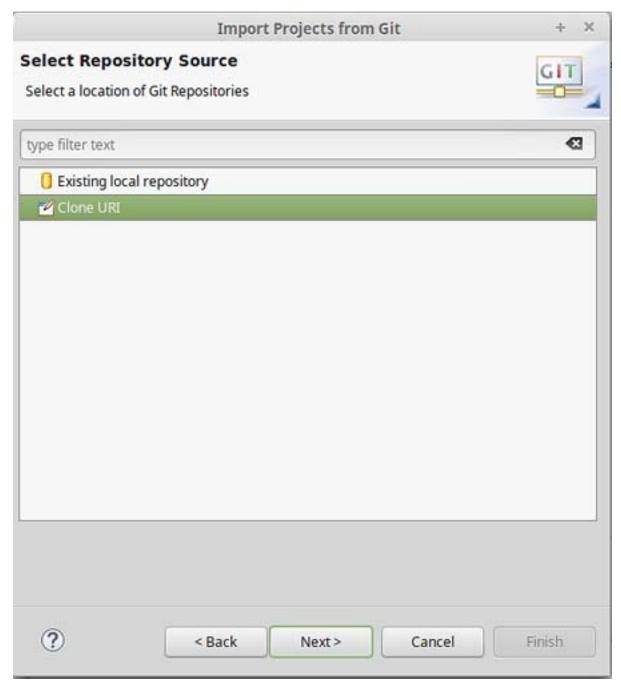

Figure 16. Checking Out VOLTTRON with Eclipse GitHub (continued)

4. Fill in https://github.com/VOLTTRON/volttron.git for the URI. If you have a GitHub account, enter a username and password in the User and Password sections. This is not required but will allow you to receive notifications from GitHub for VOLTTRON related news. (Figure 17)

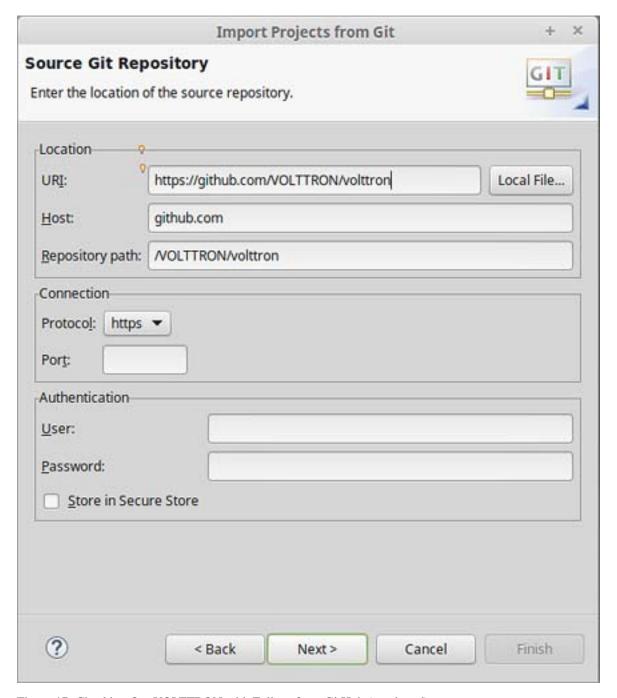

Figure 17. Checking Out VOLTTRON with Eclipse from GitHub (continued)

5. Select the master branch (Figure 18).

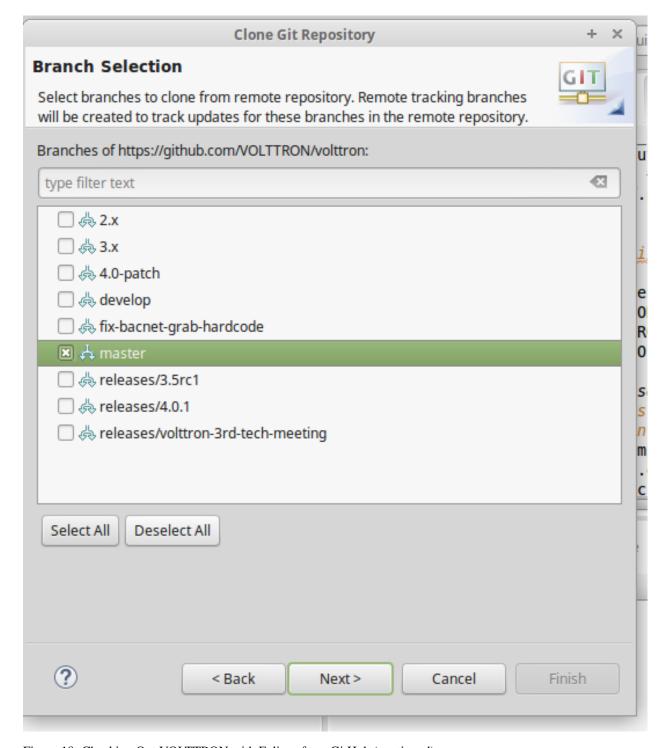

Figure 18. Checking Out VOLTTRON with Eclipse from GitHub (continued)

6. Select a location to save the local repository (Figure 19).

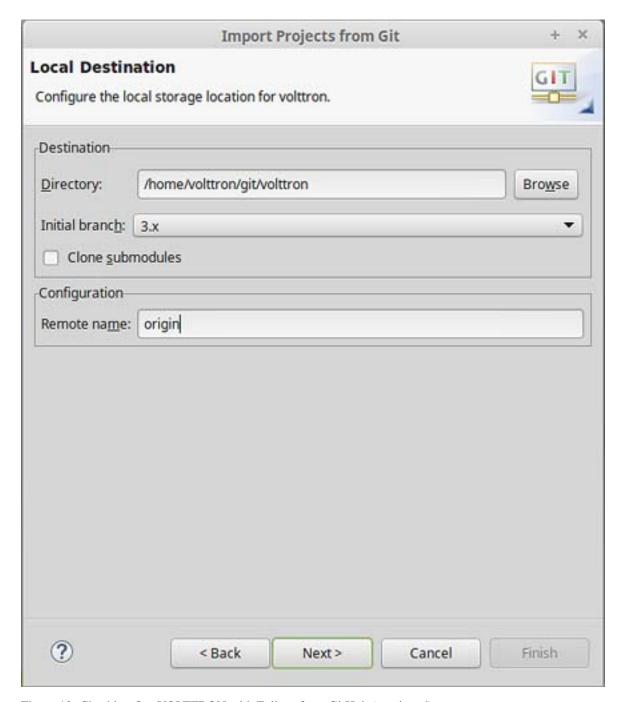

Figure 19. Checking Out VOLTTRON with Eclipse from GitHub (continued)

7. Select Import as general project. Select Next. Select Finish (Figure 20). The project will now be imported into the workspace.

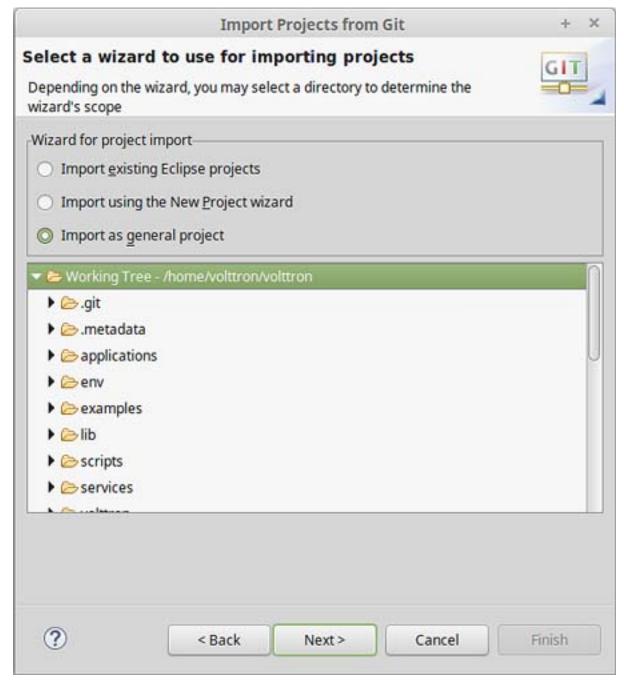

Figure 20. Checking Out VOLTTRON with Eclipse from GitHub (continued)

If the VOLTTRON project has not been built (project directory>/bootstrap.py file has not been run), proceed to ##Section 2.4 Building the VOLTTRON Platform## and follow the instruction for running the bootstrap.py script before proceeding to the following sections.

## **Linking Eclipses**

PyDev must now be configured to use the Python interpreter packaged with VOLTTRON.

1. Select Window and select Preferences.

- 2. Expand the PyDev tree.
- 3. Select Interpreters and select Python interpreter.
- 4. Select New (Figure 21).

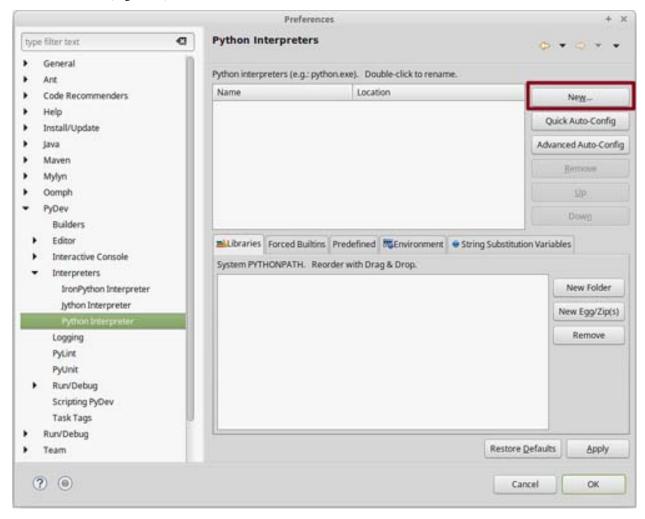

Figure 21. Configuring PyDev

- 5. Select Browse and navigate to the pydev-python file located at (cproject directory>/scripts/
  pydev-python) (Figure 22).
- 6. Select OK (Figure 22).

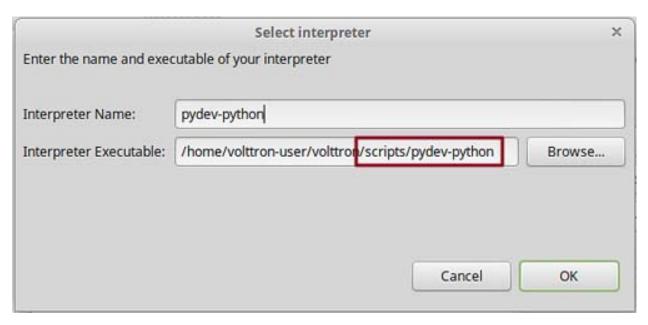

Figure 22. Configuring PyDev (continued)

7. Select All and uncheck the VOLTTRON base directory (Figure 23).

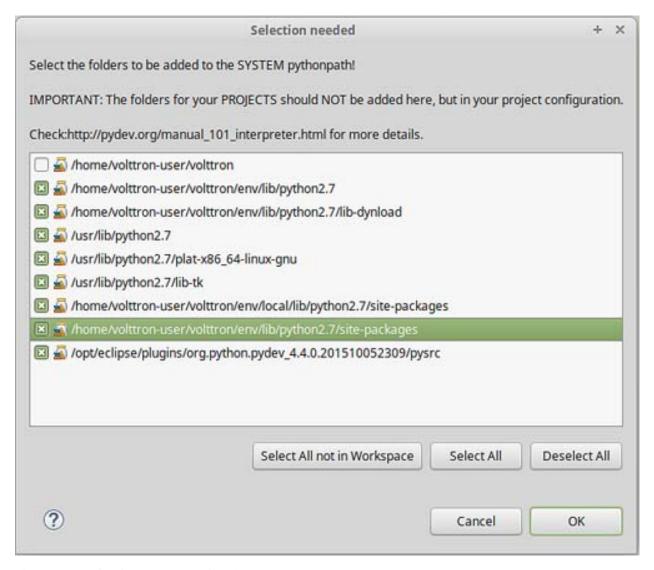

Figure 23. Configuring PyDev (continued)

8. In the Project/PackageExplorer view on the left, right-click on the project, PyDev, and set as PyDev Project (Figure 24).

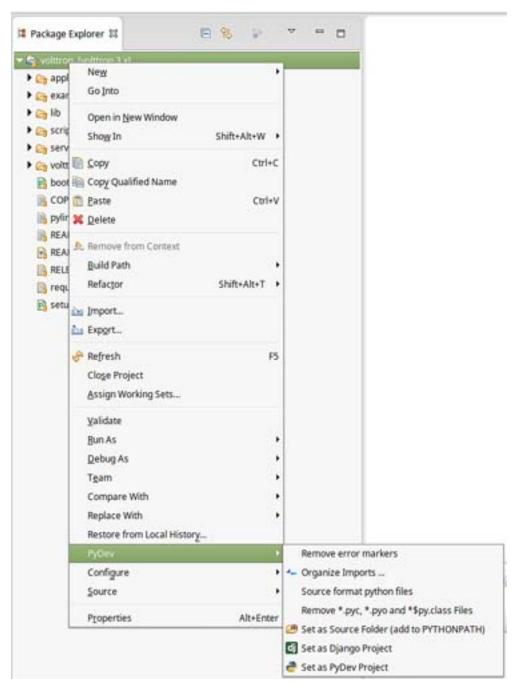

Figure 24. Setting as PyDev Project

9. Switch to the PyDev perspective: Select Window. Select Perspective. Select Open Perspective. Select Other. Select PyDev (Figure 25). Eclipse should now be configured to use the project's environment.

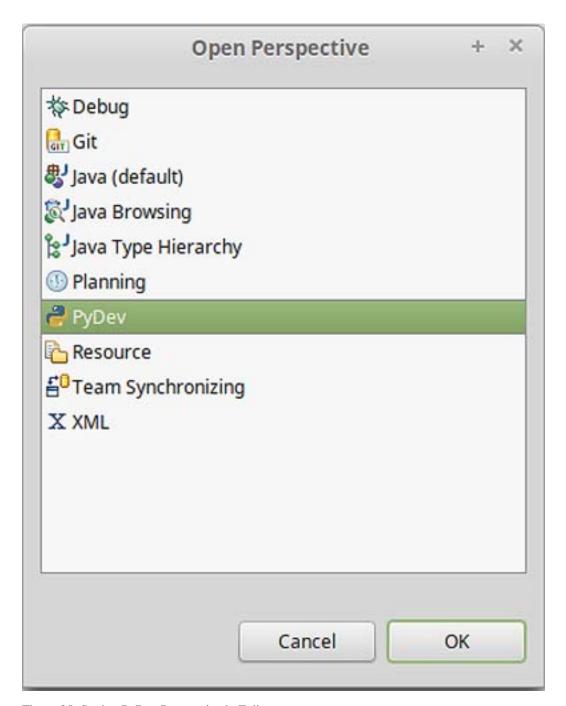

Figure 25. Setting PyDev Perspective in Eclipse

# **Running the VOLTTRON Platform and Agents**

VOLTTRON and agents within VOLTTRON can now be run within Eclipse. This section will describe the process to run VOLTTRON and an agent within Eclipse.

# Setup a Run Configuration for the Platform

The following steps describe the process for running VOLTTRON within Eclipse:

1. Select Run and select Run Configurations (Figure 26).

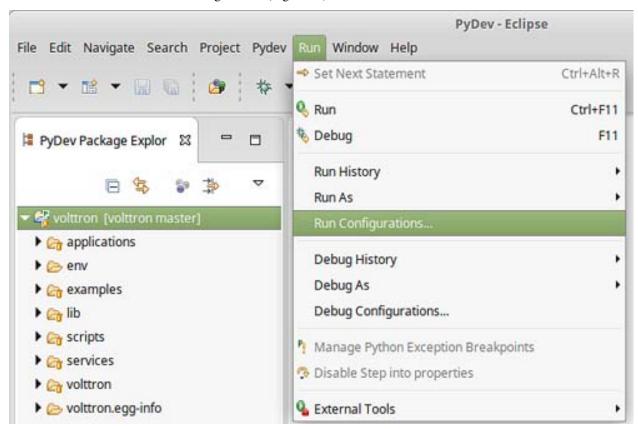

Figure 26. Running VOLTTRON Platform, Setting Up a Run Configuration

2. Select Python Run from the menu on left. Click the New launch configuration button (Figure 27).

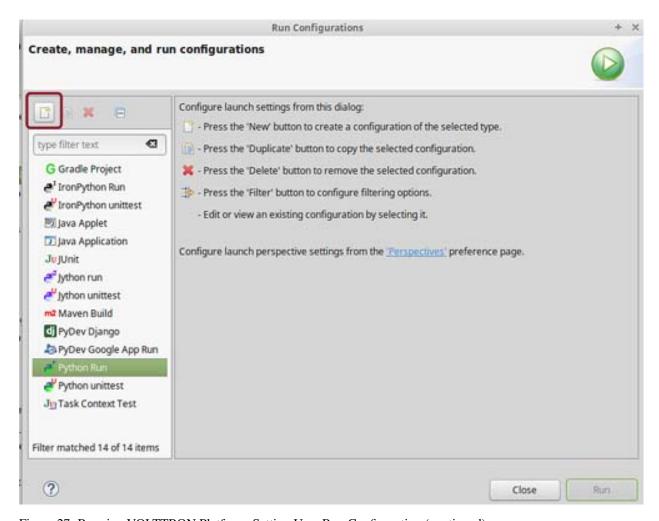

Figure 27. Running VOLTTRON Platform, Setting Up a Run Configuration (continued)

- 3. Change the name (any name may be used but for this example the name VOLTTRON was chosen) and select the main module (project directory>/volttron/platform/main.py).
- 4. Select the Arguments tab and enter '-vv' in the Program arguments field (Figure 28) then select the Run button.

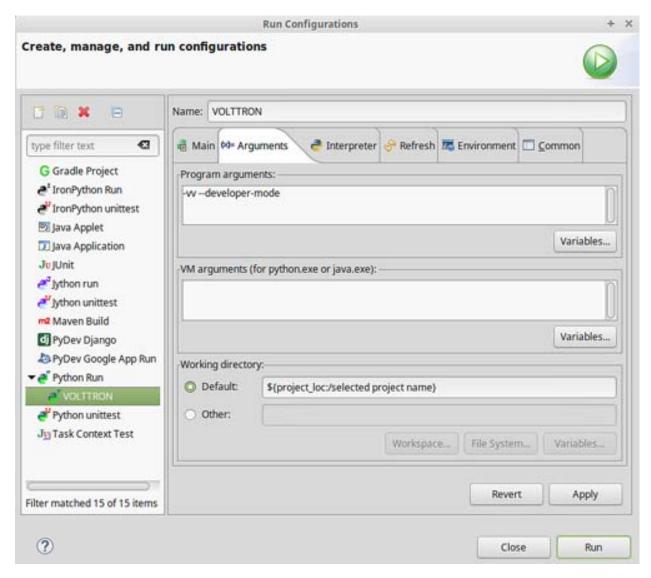

Figure 28. Running VOLTTRON Platform, Setting Up a Run Configuration (continued)

5. If the run is successful, the console should appear similar to Figure 29. If the run does not succeed (red text describing why the run failed will populate the console), click the all stop icon (two red boxes overlaid) on the console and then retry.

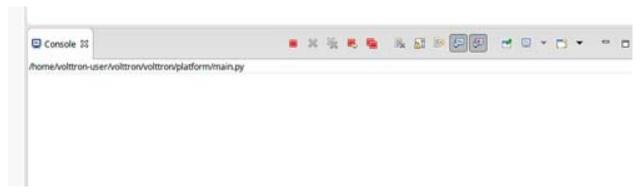

Figure 29. Running VOLTTRON Platform, Console View on Successful Run

# Configure a Run Configuration for the Listener Agent

The following steps describe the process for configuring an agent within Eclipse:

1. Select Run and select Run Configurations (Figure 30).

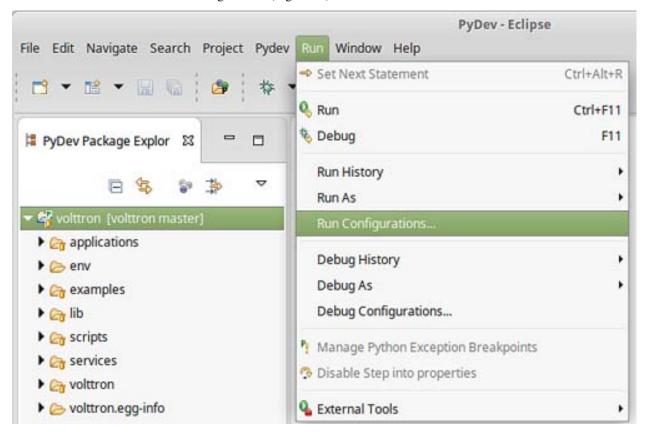

Figure 30. Running the Listener Agent, Setting Up a Run Configuration

2. Select Python Run from the menu on left and click the New launch configuration button (Figure 31).

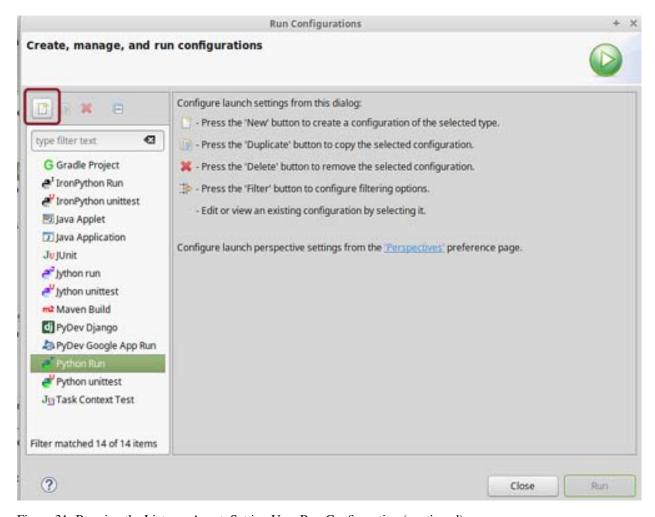

Figure 31. Running the Listener Agent, Setting Up a Run Configuration (continued)

3. Change the name (for this example Listener is used) and select the main module (cproject directory>/
examples/ListenerAgent/listener/agent.py) (Figure 32).

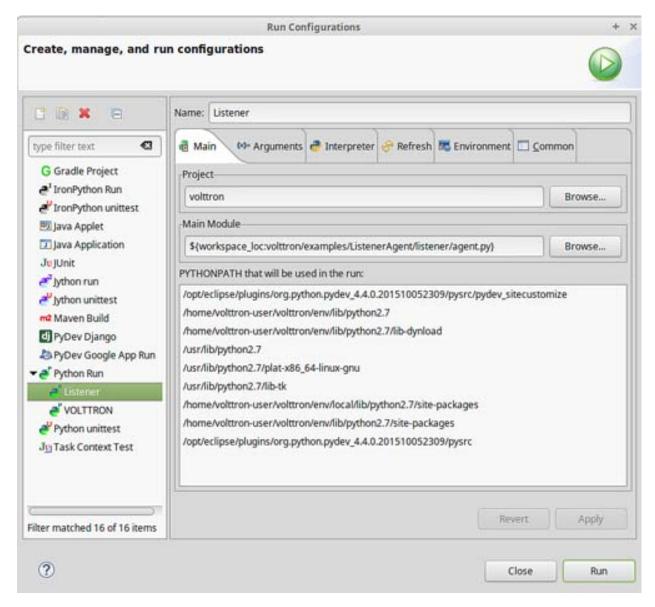

Figure 32. Running the Listener Agent, Setting Up a Run Configuration (continued)

4. Click the Arguments tab and change Working directory to Default (Figure 33).

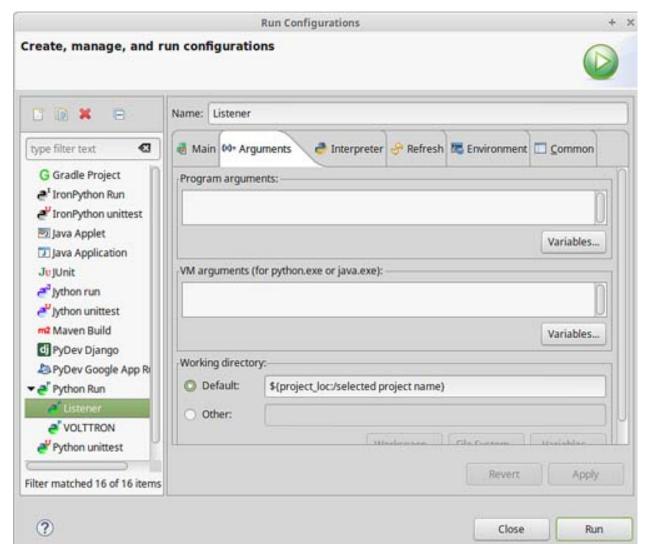

Figure 33. Running the Listener Agent, Setting Up a Run Configuration (continued)

- 5. In the Environment tab, select New and add the following environment variables (bulleted list below), as shown in Figure 34:
- AGENT\_CONFIG = /home/<USER>/examples /ListenerAgent/config

AGENT\_CONFIG is the absolute path the agent's configuration file. To access a remote message bus, use the VIP address as described in ##Section 3.5 Platform Management: VOLTTRON Management Central.##

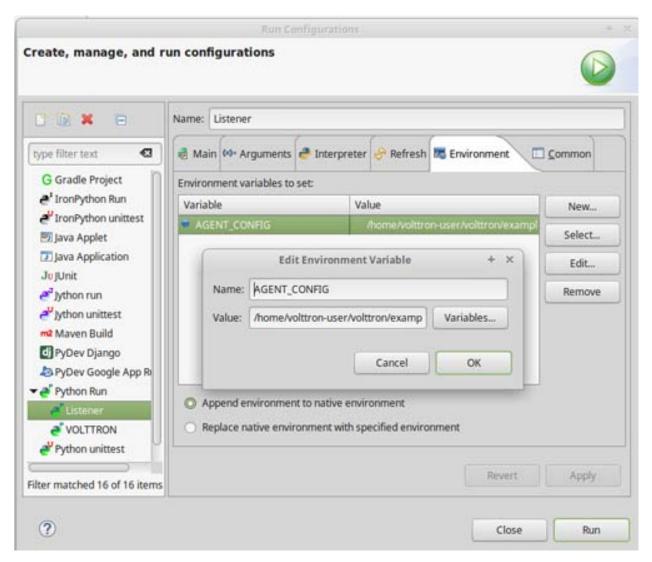

Figure 34. Running the Listener Agent, Setting Up a Run Configuration

6. Click Run. This launches the agent. You should see the agent start to publish and receive its own heartbeat message (Figure 35).

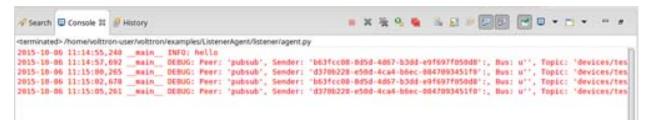

Figure 35. Listener Agent Output on Eclipse Console

The process for running other agents in Eclipse is identical to that of the Listener agent. Several useful development tools are available within Eclipse and PyDev that make development, debugging, and testing of agents much simpler.

# **Agent Creation Walkthrough**

Developers should look at the Listener agent before developing their own agent. The Listener agent illustrates the basic functionality of an agent. The following example demonstrates the steps for creating an agent.

## **Agent Folder Setup**

Create a folder within the workspace to help consolidate the code your agent will utilize.

- 1. In the VOLTTRON base directory, create a new folder TestAgent.
- 2. In TestAgent, create a new folder tester. This is the package where the Python code will be created (Figure 36).

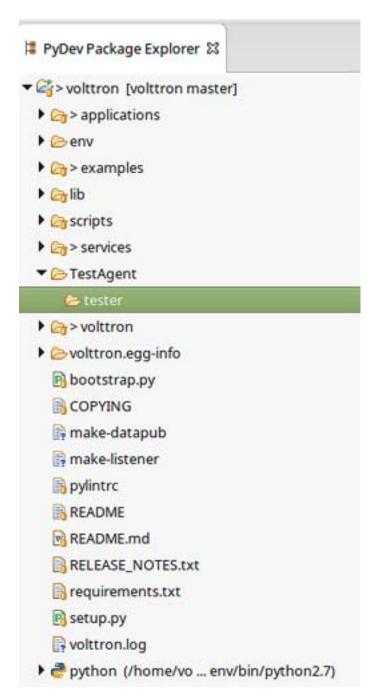

Figure 36. Creating an Agent Test Folder

## **Create Agent Code**

The following steps describe the necessary agent files and modules.

- 1. In tester, create a file called \_\_init\_\_.py, which tells Python to treat this folder as a package.
- 2. In the tester package folder, create the file testagent.py
- 3. Create a class called TestAgent.

4. Import the packages and classes needed:

```
from __future__ import absolute_import

from datetime import datetime
import logging
import sys

from volttron.platform.vip.agent import Agent, Core
from volttron.platform.agent import utils
```

5. Set up a logger. The utils module from volttron.platform.agent builds on Python's already robust logging module and is easy to use. Add the following lines after the import statements:

```
utils.setup_logging()
    log = logging.getLogger(__name__)
```

This agent will inherit features from the Agent class (base class) extending the agent's default functionality. The class definition for the TestAgent will be configured as shown below (with \_\_init\_\_\_).

```
class TestAgent (Agent):
    def __init__(self, config_path, **kwargs):
        super(TestAgent, self).__init__(**kwargs)
```

## Setting up a Subscription

1. Create a startup method. This method is tagged with the decorator @Core.receiver("onstart"). The startup method will run after the agent is initialized. The TestAgent's startup method will contain a subscription to the Listener agent's heartbeat (heartbeat/listeneragent). The TestAgent will detect when a message with this topic is published on the message bus and will run the method specified with the callback keyword argument passed to self.vip.pubsub.subscribe.

2. Create the callback method. Typically, the callback is the response to a message (or event). In this simple example, the TestAgent will do a print statement and publish a message to the bus:

## **Argument Parsing Main Method**

The test agent will need to be able to parse arguments being passed on the command line by the agent launcher. Use the **utils.default\_main** method to handle argument parsing and other default behavior.

1. Create a main method that can be called by the launcher:

```
def main(argv=sys.argv):
    '''Main method called by the eggsecutable.'''
    try:
        utils.vip_main(TestAgent)
    except Exception as e:
        _log.exception(e)

if __name__ == '__main__':
    # Entry point for script
    sys.exit(main())
```

# **Create Support Files for Test Agent**

VOLTTRON agents need configuration files for packaging, configuration, and launching. The "setup.py" file details the naming and Python package information. The launch configuration file is a JSON-formatted text file used by the platform to launch instances of the agent.

## **Packaging Configuration**

In the TestAgent folder, create a file called "setup.py". This file sets up the name, version, required packages, method to execute, etc. for the agent. The packaging process will also use this information to name the resulting file.

### **Launch Configuration**

In TestAgent, create a file called "testagent.launch.json". This is the file the platform will use to launch the agent. It can also contain configuration parameters for the agent:

```
{
    "agentid": "Test1"
}
```

### **Testing the Agent**

From a terminal, in the base VOLTTRON directory, enter the following commands (with the platform activated and VOLTTRON running):

1. Run pack\_install script on TestAgent:

```
$ ./scripts/core/pack_install.sh TestAgent TestAgent/config test-agent
```

• Upon successful completion of this command, the terminal output will show the install directory, the agent UUID (unique identifier for an agent; the UUID shown in red is only an example and each instance of an agent will have a different UUID) and the agent name (blue text):

```
Installed /home/volttron-user/.volttron/packaged/testeragent-0.1-py2-none-any.whl as d4ca557a-496c-4f02-8ad9-42f5d435868a testeragent-0.1
```

2. Start the agent:

```
$ vctl start --tag test-agent
```

3. Verify that the agent is running:

```
$ vctl status
$ tail -f volttron.log
```

If changes are made to the Passive AFDD agent's configuration file after the agent is launched, stop and reload the agent. In a terminal, enter the following commands:

```
$ vctl stop --tag test-agent
$ vctl remove --tag test-agent
```

Re-build and start the updated agent (Figure 37).

```
2015-18-06 17:37:33.605 (Listeneragent-0.1 27020) listener.agent DEBUG: Peer: 'pubsub', Sender: '036fd934-eo65-4c7a-a899-080204bae004':, Bus: U''.
cpic: 'testagent/publish', Heoders: ('Date': '2015-18-07 00:37:33.563216Z', 'AgentID': 'listener1', 'Content-Type': 'text/plain'), Message: 'test
blishing'
1015-10-06 17:37:33.567 (testeragent-0.1 27200) tester.testagent INFO: Matched topic: heartbeat/listeneragent, for bus:
```

Figure 37. TestAgent Output In VOLTTRON Log

#### Running the TestAgent in Eclipse

Warning: Before attempting to run an agent in Eclipse, please see the note in: AgentDevelopment

If you are working in Eclipse, create a run configuration for the TestAgent based on the Listener agent configuration in the Eclipse development environment ##(Section 5.5.5 Running the VOLTTRON Platform and Agents)##.

- 1. Launch the platform (##Section 5.5.5.1 Setup a Run Configuration for the Platform##)
- 2. Launch the TestAgent by following the steps outlined in *Launching the Listener <Start-Listener-Eclipse>* for launching the Listener agent.

3. Launch the Listener agent. TestAgent should start receiving the heartbeats from Listener agent and the following should be displayed in the console (Figure 38).

```
/home/volttron-user/volttron/TestAgent/tester/testagent.py
2015-10-06 18:09:36,717 __main___ INFO: TestAgent example agent start-up function
2015-10-06 18:09:39,092 __main__ INFO: Matched topic: heartbeat/listeneragent, for bus:
2015-10-06 18:09:44,121 __main__ INFO: Matched topic: heartbeat/listeneragent, for bus:
2015-10-06 18:09:49,114 __main__ INFO: Matched topic: heartbeat/listeneragent, for bus:
2015-10-06 18:09:54,118 __main__ INFO: Matched topic: heartbeat/listeneragent, for bus:
```

Figure 38. Console Output for TestAgent

## Adding Additional Features to the TestAgent

Additional code can be added to the TestAgent to utilize additional services in the platform. The following sections show how to use the weather and device scheduling service within the TestAgent.

## **Subscribing to Weather Data**

This agent can be modified to listen to weather data from the Weather agent by adding the following line at the end of the TestAgent startup method. This will subscribe the agent to the temperature subtopic. For the full list of topics available, please see:

https://github.com/VOLTTRON/volttron/wiki/WeatherAgentTopics

Add the callback method on\_weather:

```
def on_weather(self, peer, sender, bus, topic, headers, message):
    print("TestAgent got weather\nTopic: {}, Message: {}".format(topic, message))
```

The platform log file should appear similar to Figure 39.

```
(913-18-96 17)7722-338 (testerapet-8.1 2798) tester.testapet 1975. Testapet pet watter
(Spic) watter/testeratories (f. Watter) 172. Market 172. Testeratories (f. Watter) 172. Market 172. Market 172.
```

Figure 39. TestAgent Output when Subscribing to Weather Topic

#### **Utilizing the Scheduler Agent**

The TestAgent can be modified to publish a schedule to the Actuator agent by reserving time on virtual devices. Modify the following code to include current time ranges and include a call to the publish schedule method in setup. The following example posts a simple schedule. For more detailed information on device scheduling, please see:

https://github.com/VOLTTRON/volttron/wiki/ActuatorAgent

Ensure the Actuator agent is running as per ##Section 3.3 Device Control: Configuring and Launching the Actuator Agent##. Add the following line to the TestAgent's import statements:

```
from volttron.platform.messaging import topics
```

Add the following lines to the TestAgent's starting method. This sets up a subscription to the ACTUA-TOR\_RESPONSE topic and calls the **publish\_schedule** method.

The **publish\_schedule** method sends a schedule request message to the Actuator agent (Update the schedule with appropriate times):

```
def publish_schedule(self):
   headers = {
            'AgentID': self._agent_id,
            'type': 'NEW_SCHEDULE',
            'requesterID': self._agent_id, # Name of requesting agent
            'taskID': self._agent_id + "-TASK", # Unique task ID
            'priority': 'LOW'
                                            # Task Priority (HIGH, LOW, LOW_PREEMPT)
   }
   msq = [
            ["campus/building/device1", # First time slot.
             "2014-1-31 12:27:00",  # Start of time slot.
"2014-1-31 12:29:00"],  # End of time slot.
            ["campus/building/device1", # Second time slot.
             "2014-1-31 12:26:00",  # Start of time slot.
"2014-1-31 12:30:00"],  # End of time slot.
            ["campus/building/device2", # Third time slot.
             "2014-1-31 12:30:00", # Start of time slot.
"2014-1-31 12:32:00"], # End of time slot.
            #etc...
       1
   self.vip.rpc.call('platform.actuator',
                                                # Target agent
                        'request_new_schedule', # Method to call
                        agent_id,
                                                    # Requestor
                        "some task",
                                                     # TaskID
                        "LOW",
                                                     # Priority
                                                          msg).get(timeout=10)
                                                                                       # Request
⊶message
```

Add the call back method for the schedule request:

# **Full TestAgent Code**

The following is the full TestAgent code built in the previous steps:

```
from __future__ import absolute_import
from datetime import datetime
import logging
import sys
from volttron.platform.vip.agent import Agent, Core
```

(continues on next page)

(continued from previous page)

```
from volttron.platform.agent import utils
from volttron.platform.messaging import headers as headers_mod
utils.setup_logging()
_log = logging.getLogger(__name___)
class TestAgent (Agent):
  def __init__(self, config_path, **kwargs):
      super(TestAgent, self).__init__(**kwargs)
   @Core.receiver("onstart")
   def starting(self, sender, **kwargs):
       Subscribes to the platform message bus on
       the heatbeat/listeneragent topic
       _log.info('TestAgent example agent start-up function')
       self.vip.pubsub.subscribe(peer='pubsub', topic='heartbeat/listeneragent',
                                 callback=self.on_heartbeat)
       self.vip.pubsub.subscribe('pubsub', topics.ACTUATOR_RESPONSE,
                                 callback=self.on_schedule_result)
       self.vip.pubsub.subscribe('pubsub', 'weather/temperature/temp_f',
                                 callback=self.on_weather)
       self.publish_schedule()
   def on_heartbeat(self, peer, sender, bus, topic, headers, message):
       '''TestAgent callback method'''
       _log.info('Matched topic: {}, for bus: {}'.format(topic, bus))
       self.vip.pubsub.publish(peer='pubsub',
                               topic='testagent/publish',
                               headers=headers,
                               message='test publishing').get(timeout=30)
  def on_weather(self, peer, sender, bus, topic, headers, message):
       _log.info(
           "TestAgent got weather\nTopic: {}, Message: {}".format(topic, message))
  def on_schedule_result(self, topic, headers, message, match):
      print (("TestAgent schedule result \nTopic: {topic}, "
               "{headers}, Message: {message}")
               .format(topic=topic, headers=headers, message=message))
def main(argv=sys.argv):
   '''Main method called by the eggsecutable.'''
  try:
      utils.vip_main(TestAgent)
   except Exception as e:
      _log.info(e)
if __name__ == '__main__':
  # Entry point for script
  sys.exit(main())
```

## **Message Debugging**

VOLTTRON agent messages are routed over the VOLTTRON message bus. The Message Debugger Agent provides enhanced examination of this message stream's contents as an aid to debugging and troubleshooting agents and drivers.

When enabled, the Message Debugger Agent captures and records each message as it is routed. A second process, Message Viewer, provides a user interface that optimizes and filters the resulting data stream, either in real time or retrospectively, and displays its contents.

The Message Viewer can convey information about high-level interactions among VOLTTRON agents, representing the message data as conversations that can be filtered and/or expanded. A simple RPC call involving 4 individual message send/receive segments can be displayed as a single row, which can then be expanded to drill down into the message details. This results in a higher-level, easier-to-obtain view of message bus activity than might be gleaned by using grep on verbose log files.

Pub/Sub interactions can be summarized by topic, including counts of messages published during a given capture period by sender, receiver and topic.

Another view displays the most-recently-published message, or message exchange, that satisfies the current filter criteria, continuously updated as new messages are routed.

### **Enabling the Message Debugger**

In order to use the Message Debugger, two steps are required:

- VOLTTRON must have been started with a --msgdebug command line option.
- The Message Debugger Agent must be running.

When VOLTTRON has been started with --msgdebug, its Router publishes each message to an IPC socket for which the Message Debugger Agent is a subscriber. This is kept disabled by default because it consumes a significant quantity of CPU and memory resources, potentially affecting VOLTTRON timing and performance. So as a general rule, the --msgdebug option should be employed during development/debugging only, and should not be left enabled in a production environment.

Example of starting VOLTTRON with the --msqdebug command line option:

```
(volttron) ./start-volttron ``--msgdebug``
```

If VOLTTRON is running in this mode, the stream of routed messages is available to a subscribing Message Debugger Agent. It can be started from volttron-ctl in the same fashion as other agents, for example:

```
(volttron) $ vctl status
  AGENT
                             IDENTITY
                                                                               STATUS
                                                      TAG
fd listeneragent-3.2
                       listener
                                                      listener
08 messagedebuggeragent-0.1 platform.messagedebugger platform.messagedebugger
el vcplatformagent-3.5.4 platform.agent
                                                      vcp
47 volttroncentralagent-3.5.5 volttron.central
                                                      VC
(volttron) $ vctl start 08
Starting 089c53f0-f225-4608-aecb-3e86e0df30eb messagedebuggeragent-0.1
(volttron) $ vctl status
  AGENT
                             IDENTITY
                                                      TAG
                                                                               STATUS
fd listeneragent-3.2
                             listener
                                                      listener
08 messagedebuggeragent-0.1 platform.messagedebugger platform.messagedebugger.
→running [43498]
```

(continues on next page)

(continued from previous page)

```
el vcplatformagent-3.5.4 platform.agent vcp
47 volttroncentralagent-3.5.5 volttron.central vc
```

See Agent Creation Walkthrough for further details on installing and starting agents from vctl.

Once the Message Debugger Agent is running, it begins capturing message data and writing it to a SQLite database.

### **Message Viewer**

The Message Viewer is a separate process that interacts with the Message Debugger Agent primarily via VOLTTRON RPC calls. These calls allow it to request and report on filtered sets of message data.

Since the Agent's RPC methods are available for use by any VOLTTRON agent, the Message Viewer is really just one example of a Message Debugger information consumer. Other viewers could be created to satisfy a variety of specific debugging needs. For example, a viewer could support browser-based message debugging with a graphical user interface, or a viewer could transform message data into PCAP format for consumption by WireShark.

The Message Viewer in services/ops/MessageDebuggerAgent/messageviewer/viewer.py implements a command-line UI, subclassing Python's Cmd class. Most of the command-line options that it displays result in a MessageDebugger-Agent RPC request. The Message Viewer formats and displays the results.

In Linux, the Message Viewer can be started as follows, and displays the following menu:

```
(volttron) $ cd services/ops/MessageDebuggerAgent/messageviewer
(volttron) $ python viewer.py
Welcome to the MessageViewer command line. Supported commands include:
    display_message_stream
    display_messages
    display_exchanges
    display_exchange_details
    display_session_details_by_agent <session_id>
    display_session_details_by_topic <session_id>
    list_sessions
    set_verbosity <level>
    list_filters
    set_filter <filter_name> <value>
    clear filters
    clear_filter <filter_name>
    start_streaming
    stop_streaming
    start_session
    stop_session
    delete_session <session_id>
    delete_database
    help
    quit
Please enter a command.
Viewer>
```

### **Command-Line Help**

The Message Viewer offers two help levels. Simply typing help gives a list of available commands. If a command name is provided as an argument, advice is offered on how to use that command:

```
Viewer> help
Documented commands (type help <topic>):
_____
clear_filter
                        display_messages
                                                          set filter
                        display_session_details_by_agent set_verbosity
clear__rrrccr
delete_database
clear_filters
                        display_session_details_by_topic start_session
                         help
                                                          start_streaming
display_exchange_details list_filters
                                                          stop_session
display_exchanges list_sessions
                                                          stop_streaming
display_message_stream
                         quit
Viewer> help set_filter
           Set a filter to a value; syntax is: set_filter <filter_name> <value>
           Some recognized filters include:
            . freq n>: Use a single-line display, refreshing every n> seconds n>
→can be floating point)
            . session_id <n>: Display Messages and Exchanges for the indicated_
→debugging session ID only
           . results_only <n>: Display Messages and Exchanges only if they have a_
⇔result
           . sender <agent_name>
            . recipient <agent_name>
            . device <device_name>
            . point <point_name>
           . topic <topic_name>: Matches all topics that start with the supplied
           . starttime <YYYY-MM-DD HH:MM:SS>: Matches rows with timestamps after the ...
\rightarrowsupplied time
           . endtime <YYYY-MM-DD HH:MM:SS>: Matches rows with timestamps before the ...
→supplied time
           . (etc. -- see the structures of DebugMessage and DebugMessageExchange)
```

#### **Debug Sessions**

The Message Debugger Agent tags each message with a debug session ID (a serial number), which groups a set of messages that are bounded by a start time and an end time. The list\_sessions command describes each session in the database:

```
        Viewer> list_sessions
        end_time
        num_messages

        1
        2017-03-20 17:07:13.867951 -
        2243

        2
        2017-03-20 17:17:35.725224 -
        1320

        3
        2017-03-20 17:33:35.103204 2017-03-20 17:46:15.657487 12388
```

A new session is started by default when the Agent is started. After that, the stop\_session and start\_session commands can be used to create new session boundaries. If the Agent is running but no session is active (i.e., because stop\_session was used to stop it), messages are still written to the database, but they have no session ID.

## **Filtered Display**

The set\_filter cproperty> <value> command enables filtered display of messages. A variety of properties can be filtered.

In the following example, message filters are defined by session\_id and sender, and the display\_messages command displays the results:

```
Viewer> set_filter session_id 4
Set filters to {'session id': '4'}
Viewer> set_filter sender testagent
Set filters to {'sender': 'testagent', 'session_id': '4'}
Viewer> display_messages
 timestamp direction sender
                                  recipient
                                                          request_id
          subsystem method
⇒ point result

11:51:00 incoming testagent messageviewer.connection

RPC pubsub.sync -
                                    topic
                                                            device
11:51:00 outgoing testagent
→ RPC pubsub.push
                                   pubsub
 11:51:00 incoming testagent
                                    platform.driver
→1197886248649056372.284581685 RPC
                                   get_point
→1197886248649056372.284581685 RPC
→ - AVAILABLE

11:51:01 incoming testagent pubsub
→1197886248649056373.284581649 RPC
                                   pubsub.publish test_topic/test_
⇔subtopic -
 11:51:01 outgoing testagent pubsub
→1197886248649056373.284581649 RPC
                          None
```

### **Debug Message Exchanges**

A VOLTTRON message's request ID is not unique to a single message. A group of messages in an "exchange" (essentially a small conversation among agents) will often share a common request ID, for instance during RPC request/response exchanges.

The following example uses the same filters as above, and then uses display\_exchanges to display a single line for each message exchange, reducing the number of displayed rows from 6 to 2. Note that not all messages have a request ID; messages with no ID are absent from the responses to exchange queries.

## **Special Filters**

Most filters that can be set with the set\_filter command are simple string matches on one or another property of a message. Some filters have special characteristics, though. The set\_filter starttime <timestamp> and set\_filter endtime <timestamp> filters are inequalities that test for messages after a start time or before an end time.

In the following example, note the use of quotes in the endtime value supplied to set\_filter. Any filter value can be delimited with quotes. Quotes must be used when a value contains embedded spaces, as is the case here:

```
Viewer> list_sessions
 rowid
           start time
                                         end time
                                                                    num messages
             2017-03-20 17:07:13.867951
 1
             2017-03-20 17:17:35.725224
 2.
             2017-03-21 11:48:33.803288 2017-03-21 11:50:57.181136 6436
 3
             2017-03-21 11:50:59.656693 2017-03-21 11:51:05.934895 450
              2017-03-21 11:51:08.431871
 5
                                                                    74872
              2017-03-21 12:17:30.568260
                                                                    2331
Viewer> set_filter session_id 5
Set filters to {'session_id': '5'}
Viewer> set_filter sender testagent
Set filters to {'sender': 'testagent', 'session_id': '5'}
Viewer> set_filter endtime '2017-03-21 11:51:30'
Set filters to {'endtime': '2017-03-21 11:51:30', 'sender': 'testagent', 'session_id
→ ': '5'}
Viewer> display_exchanges
                              sender_time topic
                                                                    device
 sender recipient
→point
             result
 testagent
             platform.driver 11:51:11
                                                                    chargepoint1 ...
            AVAILABLE
⇔Status
 testagent
             pubsub
                              11:51:11
                                          test_topic/test_subtopic
            None
 testagent platform.driver 11:51:25
                                                                    chargepoint1 ...
⇔Status
            AVAILABLE
 testagent pubsub
                             11:51:25
                                           test_topic/test_subtopic
            None
testagent platform.driver 11:51:26
                                                                    chargepoint1
             AVAILABLE
⇔Status
             pubsub
                              11:51:26
                                           test_topic/test_subtopic
 testagent
             None
```

Another filter type with special behavior is set\_filter topic <name>. Ordinarily, filters do an exact match on a message property. Since message topics are often expressed as hierarchical substrings, though, the topic filter does a substring match on the left edge of a message's topic, as in the following example:

```
Viewer> set_filter topic test_topic
Set filters to {'topic': 'test_topic', 'endtime': '2017-03-21 11:51:30', 'sender':
→'testagent', 'session_id': '5'}
Viewer> display_exchanges
                                                              device
 sender
          recipient
                         sender_time topic
                                                                          point.
       result
                         11:51:11
                                    test_topic/test_subtopic
 testagent pubsub
       None
                         11:51:25
 testagent pubsub
                                     test_topic/test_subtopic
      None
 testagent pubsub
                         11:51:26
                                   test_topic/test_subtopic -
        None
Viewer>
```

Another filter type with special behavior is set\_filter results\_only 1. In the JSON representation of a response to an RPC call, for example an RPC call to a Master Driver interface, the response to the RPC request typically appears as the value of a 'result' tag. The results\_only filter matches only those messages that have a non-empty value for this tag.

In the following example, note that when the results\_only filter is set, it is given a value of '1'. This is actually a meaningless value that gets ignored. It must be supplied because the set\_filter command syntax requires that a value be supplied as a parameter.

In the following example, note the use of clear\_filter cproperty> to remove a single named filter from the list of filters that are currently in effect. There is also a clear\_filters command, which clears all current filters.

```
Viewer> clear filter topic
Set filters to {'endtime': '2017-03-21 11:51:30', 'sender': 'testagent', 'session_id
Viewer> set_filter results_only 1
Set filters to {'endtime': '2017-03-21 11:51:30', 'sender': 'testagent', 'session_id
→': '5', 'results_only': '1'}
Viewer> display_exchanges
 sender
            recipient
                              sender time topic
                                                      device
                                                                    point
→result
 testagent platform.driver 11:51:11
                                                       chargepoint1 Status
→AVAILABLE
            platform.driver 11:51:25
 testagent
                                                       chargepoint1 Status
→AVAILABLE
            platform.driver 11:51:26
 testagent
                                                       chargepoint1 Status
→AVAILABLE
```

### **Streamed Display**

In addition to exposing a set of RPC calls that allow other agents (like the Message Viewer) to query the Message Debugger Agent's SQLite database of recent messages, the Agent can also publish messages in real time as it receives them.

This feature is disabled by default due to the large quantity of data that it might need to handle. When it is enabled, the Agent applies the filters currently in effect to each message as it is received, and re-publishes the transformed, ready-for-debugging message to a socket if it meets the filter criteria. The Message Viewer can listen on that socket and display the message stream as it arrives.

In the following display\_message\_stream example, the Message Viewer displays all messages sent by the agent named 'testagent', as they arrive. It continues to display messages until execution is interrupted with ctrl-C:

```
Viewer> clear filters
Set filters to {}
Viewer> set_filter sender testagent
Set filters to {'sender': 'testagent'}
Viewer> display_message_stream
Streaming debug messages
 timestamp direction
                        sender
                                      recipient
                                                 request_id
                                                               subsystem
→method topic device
12:28:58 outgoing testagent
                                      point
                                                   result
                                      pubsub
                        testagent
                                                               RPC
→pubsub.push -
 12:28:58 incoming testagent platform.dr 11978862486 RPC
                                                                            get_
→point
                      chargepoint Status
                                                   49056826.28
                                       iver
                    1
                                                   4581713
```

(continues on next page)

| 12:28:58 outgoing testagent platform.dr 11978862486 RPC -  AVAILABLE iver 49056826.28 4581713  12:28:58 incoming testagent pubsub 11978862486 RPC  →pubsub.publ test_topic/ 49056827.28 ish  test_subtop | <u>uge)</u> | previous | (continued from |             |        |           |                |                      |
|----------------------------------------------------------------------------------------------------|-------------|----------|-----------------|-------------|--------|-----------|----------------|----------------------|
| iver 49056826.28<br>4581713<br>12:28:58 incoming testagent pubsub 11978862486 RPC                                                                                                    | ш           | _        | RPC             |             | -      | testagent | outgoing       | 12:28:58             |
| 4581713  12:28:58 incoming testagent pubsub 11978862486 RPC  pubsub.publ test_topic/ 49056827.28 ish                                                                                                    |             |          |                 | ABLE        | AVAIL  | _         | _              | <b>←</b> −           |
| 12:28:58 incoming testagent pubsub 11978862486 RPC                                                                                                    |             |          |                 | 49056826.28 | iver   |           |                |                      |
| →pubsub.publ test_topic/ 49056827.28 ish                                                                                                    |             |          |                 | 4581713     |        |           |                |                      |
| 49056827.28 ish                                                                                                    |             | ш        | RPC             | 11978862486 | pubsub | testagent | incoming       | 12:28:58             |
|                                                                                                    |             |          |                 | _           | _      | _         | test_topic/    | ⇔pubsub.publ         |
| <pre>     test_subtop </pre>                                                                                                    | ш.          | ish      |                 | 49056827.28 |        |           |                |                      |
|                                                                                                    |             |          |                 |             |        |           | subtop         | <pre> → test_ </pre> |
| 4581685                                                                                                    | ш           |          |                 | 4581685     |        |           |                |                      |
| → ic                                                                                                    |             |          |                 |             |        |           |                | ic                   |
| 12:28:58 outgoing testagent pubsub 11978862486 RPC -                                                                                                    | L.          | _        | RPC             | 11978862486 | pubsub | testagent | outgoing       | 12:28:58             |
| → - None                                                                                                    |             |          |                 |             | None   | _         | _              | <b>→</b> –           |
| 49056827.28                                                                                                    |             |          |                 | 49056827.28 |        |           |                |                      |
| 4581685                                                                                                    |             |          |                 | 4581685     |        |           |                |                      |
| 12:28:58 outgoing testagent pubsub - RPC _                                                                                                    |             | u u      | RPC             | _           | pubsub | testagent | outgoing       | 12:28:58             |
| →pubsub.push                                                                                                    |             |          |                 | _           | _      | _         | _              | ⇔pubsub.push         |
| ^CViewer> stop_streaming                                                                                                    |             |          |                 |             |        |           | _streaming     | ^CViewer> stop       |
| Stopped streaming debug messages                                                                                                    |             |          |                 |             |        | sages     | ning debug mes | Stopped stream       |

(Note the use of wrapping in the column formatting. Since these messages aren't known in advance, the Message Viewer has incomplete information about how wide to make each column. Instead, it must make guesses based on header widths, data widths in the first row received, and min/max values, and then wrap the data when it overflows the column boundaries.)

# **Single-Line Display**

Another filter with special behavior is set\_filter freq <seconds>. This filter, which takes a number N as its value, displays only one row, the most recently captured row that satisfies the filter criteria. (Like other filters, this filter can be used with either display\_messages or display\_exchanges.) It then waits N seconds, reissues the query, and overwrites the old row with the new one. It continues this periodic single-line overwritten display until it is interrupted with ctrl-C:

```
Viewer> list_filters
{ 'sender': 'testagent'}
Viewer> set_filter freq 10
Set filters to {'freq': '10', 'sender': 'testagent'}
Viewer> display_exchanges
  sender
              recipient
                            sender_time topic
                                                                    device
                                                                                  point_
         result
                            12:31:28
                                         test_topic/test_subtopic
  testagent
               pubsub
         None
```

(Again, the data isn't known in advance, so the Message Viewer has to guess the best width of each column. In this single-line display format, data gets truncated if it doesn't fit, because no wrapping can be performed – only one display line is available.)

### **Displaying Exchange Details**

The display\_exchange\_details <request\_id> command provides a way to get more specific details about an exchange, i.e. about all messages that share a common request ID. At low or medium verbosity, when this command is used (supplying the relevant request ID, which can be obtained from the output of other commands), it displays one row for each message:

```
Viewer> set_filter sender testagent
Set filters to {'sender': 'testagent', 'session_id': '4'}
Viewer> display_messages
timestamp direction sender recipient
                                                          request_id
           subsystem method
                                    topic
                                                            device
→point result
11:51:00 incoming testagent messageviewer.connection
          RPC pubsub.sync
11:51:00 outgoing testagent
                                    pubsub
           RPC pubsub.push
11:51:00 incoming testagent platform.driver
→1197886248649056372.284581685 RPC get_point
→ chargepoint1 Status -
11:51:01 outgoing testagent platform.driver
→1197886248649056372.284581685 RPC
 AVAILABLE 11:51:01 incoming testagent pubsub
→1197886248649056373.284581649 RPC
                                   pubsub.publish test_topic/test_
⇔subtopic -
11:51:01 outgoing testagent
                                   pubsub
→1197886248649056373.284581649 RPC
                          None
Viewer> display_exchange_details 1197886248649056373.284581649
timestamp direction sender recipient request_id
→subsystem method
                                                  device
                       topic
                                                             point
⇔result
 result
11:51:01 incoming testagent pubsub 11978862486490
RPC pubsub.publish test_topic/test_subtopic -
                                              1197886248649056373.284581649 ...
→RPC
 11:51:01 outgoing testagent pubsub 1197886248649056373.284581649 _
→RPC
→None
```

At high verbosity, display\_exchange\_details switches display formats, showing all properties for each message in a json-like dictionary format:

```
Viewer> set_verbosity high
Set verbosity to high
Viewer> display_exchange_details 1197886248649056373.284581649
   "data": "{\"params\":{\"topic\":\"test_topic/test_subtopic\",\"headers\":{\"Date\
→":\"2017-03-21T11:50:56.293830\",\"max_compatible_version\":\"\",\"min_compatible_
→version\":\"3.0\"},\"message\":[{\"property_1\":1,\"property_2\":2},{\"property_3\
→":3,\"property_4\":4}],\"bus\":\"\"},\"jsonrpc\":\"2.0\",\"method\":\"pubsub.
→publish\",\"id\":\"15828311332408898779.284581649\"}",
   "device": "",
    "direction": "incoming",
    "frame7": "",
    "frame8": "",
    "frame9": "",
   "headers": "{u'Date': u'2017-03-21T11:50:56.293830', u'max_compatible_version': u'
→', u'min_compatible_version': u'3.0'}",
   "message": "[{u'property_1': 1, u'property_2': 2}, {u'property_3': 3, u'property_4
    "message_size": 374,
```

(continues on next page)

```
"message_value": "{u'property_1': 1, u'property_2': 2}",
   "method": "pubsub.publish",
   "params": "{u'topic': u'test_topic/test_subtopic', u'headers': {u'Date': u'2017-
→03-21T11:50:56.293830', u'max_compatible_version': u'', u'min_compatible_version': u
→'3.0'}, u'message': [{u'property_1': 1, u'property_2': 2}, {u'property_3': 3, u
→'property_4': 4}], u'bus': u''}",
   "point": "",
   "point_value": "",
   "recipient": "pubsub",
   "request_id": "1197886248649056373.284581649",
   "result": "",
   "sender": "testagent",
   "session_id": 4,
   "subsystem": "RPC",
   "timestamp": "2017-03-21 11:51:01.027623",
   "topic": "test_topic/test_subtopic",
   "user_id": "",
   "vip_signature": "VIP1"
   "data": "{\"params\":{\"topic\":\"test_topic/test_subtopic\",\"headers\":{\"Date\
→":\"2017-03-21T11:50:56.293830\",\"max_compatible_version\":\"\",\"min_compatible_
→version\":\"3.0\"},\"message\":[{\"property_1\":1,\"property_2\":2},{\"property_3\
→":3,\"property_4\":4}],\"bus\":\"\"},\"jsonrpc\":\"2.0\",\"method\":\"pubsub.
-publish\",\"id\":\"15828311332408898779.284581649\"}",
   "device": "",
   "direction": "outgoing",
   "frame7": "",
   "frame8": "",
   "frame9": "",
   "headers": "{u'Date': u'2017-03-21T11:50:56.293830', u'max_compatible_version': u'
→', u'min_compatible_version': u'3.0'}",
   "message": "[{u'property_1': 1, u'property_2': 2}, {u'property_3': 3, u'property_4
"message_size": 383,
   "message_value": "{u'property_1': 1, u'property_2': 2}",
   "method": "pubsub.publish",
   "params": "{u'topic': u'test_topic/test_subtopic', u'headers': {u'Date': u'2017-
→03-21T11:50:56.293830', u'max compatible version': u'', u'min compatible version': u
→'3.0'}, u'message': [{u'property 1': 1, u'property 2': 2}, {u'property 3': 3, u
→'property_4': 4}], u'bus': u''}",
   "point": "",
   "point_value": "",
   "recipient": "testagent",
   "request id": "1197886248649056373.284581649",
   "result": "".
   "sender": "pubsub",
   "session_id": 4,
   "subsystem": "RPC",
   "timestamp": "2017-03-21 11:51:01.031183",
   "topic": "test_topic/test_subtopic",
   "user_id": "testagent",
   "vip signature": "VIP1"
```

## Verbosity

As mentioned in the previous section, Agent and Viewer behavior can be adjusted by changing the current verbosity with the set\_verbosity <level> command. The default verbosity is low, low, medium and high levels are available:

```
Viewer> set_verbosity high
Set verbosity to high
Viewer> set_verbosity none
Invalid verbosity choice none; valid choices are ['low', 'medium', 'high']
```

At high verbosity, the following query formatting rules are in effect:

- When displaying timestamps, display the full date and time (including microseconds), not just HH:MM:SS.
- In responses to display\_message\_exchanges, use dictionary format (see example in previous section).
- Display all columns, not just "interesting" columns (see the list below).
- Don't exclude messages/exchanges based on excluded senders/receivers (see the list below).

At medium or low verbosity:

- When displaying timestamps, display HH:MM:SS only.
- In responses to display\_message\_exchanges, use table format.
- Display "interesting" columns only (see the list below).
- Exclude messages/exchanges for certain senders/receivers (see the list below).

At low verbosity:

• If > 1000 objects are returned by a query, display the count only.

The following "interesting" columns are displayed at low and medium verbosity levels (at high verbosity levels, all properties are displayed):

| Debug Message                                  | Debug Message Exchange | Debug Session    |
|------------------------------------------------|------------------------|------------------|
| timestamp<br>direction<br>sender               | sender_time            | rowid start_time |
|                                                | sender                 | end_time         |
| recipient<br>request_id<br>subsystem<br>method | recipient              | num_messages     |
| topic                                          | topic                  |                  |
| device                                         | device                 |                  |
| point                                          | point                  |                  |
| result                                         | result                 |                  |

Messages from the following senders, or to the following receivers, are excluded at low and medium verbosity levels:

```
Sender Receiver

(empty) (empty)

None

control config.store
pubsub
```

(continues on next page)

```
control.connection
messageviewer.connection
platform.messagedebugger
platform.messagedebugger.loopback_rpc
```

These choices about which columns are "interesting" and which senders/receivers are excluded are defined as parameters in Message Viewer, and can be adjusted as necessary by changing global value lists in viewer.py.

#### **Session Statistics**

One useful tactic for starting at a summary level and drilling down is to capture a set of messages for a session and then examine the counts of sending and receiving agents, or sending agents and topics. This gives hints on which values might serve as useful filters for more specific queries.

The display\_session\_details\_by\_agent <session\_id> command displays statistics by sending and receiving agent. Sending agents are table columns, and receiving agents are table rows. This query also applies whatever filters are currently in effect; the filters can reduce the counts and can also reduce the number of columns and rows.

The following example shows the command being used to list all senders and receivers for messages sent during debug session 7:

```
Viewer> list_sessions
 rowid start_time
                                          end time
                                                                      num_messages
             2017-03-20 17:07:13.867951
 1
 2
             2017-03-20 17:17:35.725224
             2017-03-21 11:48:33.803288 2017-03-21 11:50:57.181136
             2017-03-21 11:50:59.656693 2017-03-21 11:51:05.934895 450
             2017-03-21 11:51:08.431871
              2017-03-21 12:17:30.568260 2017-03-21 12:38:29.070000 60384
  6
 7
              2017-03-21 12:38:31.617099 2017-03-21 12:39:53.174712 3966
Viewer> clear_filters
Set filters to {}
Viewer> display_session_details_by_agent 7
                                           listener messageviewer.connection ...
 Receiving Agent
                              control
                                                 pubsub
→platform.driver platform.messagedebugger
                                                           testagent
  (No Receiving Agent)
                                                                            2
 control
                                                2
 listener
                                              679
messageviewer.connection
 platform.driver
                                             1249
                                                            16
                                                                            3
 platform.messagedebugger
 pubsub
                                     2
                                                679
     1249
                                                4
                                                            31
 testagent
                                               31
```

The display\_session\_details\_by\_topic <session\_id> command is similar to display\_session\_details\_by\_agent, but each row contains statistics for a topic instead of for a receiving agent:

| Topic                                 | control |      | ssageviewer. |  |
|---------------------------------------|---------|------|--------------|--|
| connection platform.driver platform.m |         | _    | b testagent  |  |
| (No Topic)                            | 1       | 664  |              |  |
| 5 640                                 | 3       | 1314 | 39           |  |
| devices/chargepoint1/Address          | _       | _    |              |  |
| 6                                     | _       | 6    | _            |  |
| devices/chargepoint1/City             | _       | _    |              |  |
| 6                                     | _       | 6    | _            |  |
| devices/chargepoint1/Connector        | _       | _    |              |  |
| 5                                     | _       | 5    | _            |  |
| devices/chargepoint1/Country          | _       | _    |              |  |
| – 5                                   | _       | 5    | _            |  |
| devices/chargepoint1/Current          | _       | _    |              |  |
| 6                                     | _       | 6    | _            |  |
| devices/chargepoint1/Description      | _       | _    |              |  |
| - 6                                   | _       | 6    | _            |  |
| devices/chargepoint1/Energy           | _       | _    |              |  |
| - 5                                   | _       | 5    | _            |  |
| devices/chargepoint1/Lat              | _       | _    |              |  |
| - 6                                   | _       | 6    | _            |  |
| devices/chargepoint1/Level            | _       | _    |              |  |
| 5                                     | _       | 5    | _            |  |
| devices/chargepoint1/Long             | _       | _    |              |  |
| - 6                                   | _       | 6    | _            |  |
| devices/chargepoint1/Mode             | _       | _    |              |  |
| . – 5                                 | _       | 5    | _            |  |
| devices/chargepoint1/Power            | _       | _    |              |  |
| - 6                                   | _       | 6    | _            |  |
| devices/chargepoint1/Reservable       | _       | _    |              |  |
| 5                                     | _       | 5    | _            |  |
| devices/chargepoint1/State            | _       | _    |              |  |
| 6                                     | _       | 6    | _            |  |
| devices/chargepoint1/Status           | _       | _    |              |  |
| _ 5                                   | _       | 5    | _            |  |
| devices/chargepoint1/Status.TimeSta   | _       | _    |              |  |
| - 6                                   | _       | 6    | _            |  |
|                                       |         | 0    |              |  |
| mp                                    |         |      |              |  |
| devices/chargepoint1/Type             | _       | _    |              |  |
| douigog/ghargopoint1/Waltaga          | _       | Ö    | _            |  |
| devices/chargepoint1/Voltage          | _       | _    |              |  |
|                                       | _       | 5    | _            |  |
| devices/chargepoint1/alarmTime        | _       | _    |              |  |
| 6                                     | _       | 6    | _            |  |
| devices/chargepoint1/alarmType        | _       | =    |              |  |
| 6                                     | _       | 6    | _            |  |
| devices/chargepoint1/all              | -       | _    |              |  |
| 5                                     | _       | 5    | _            |  |
| devices/chargepoint1/allowedLoad      | _       | _    |              |  |
| - 6                                   | _       | 6    | _            |  |
| devices/chargepoint1/clearAlarms      | _       | _    |              |  |
| 6                                     | _       | 6    | _            |  |
| devices/chargepoint1/currencyCode     | _       | _    |              |  |
| 6                                     | _       | 6    | _            |  |
| devices/chargepoint1/driverAccountN   | _       | _    |              |  |
| 5                                     | _       | 5    | _            |  |
| umber                                 |         | -    |              |  |

(continues on next page)

| devices/chargepoint1/organizationNa                                                |
|------------------------------------------------------------------------------------|
| - 5                                                                                |
| - 5                                                                                |
| - 5                                                                                |
| - 5                                                                                |
|                                                                                    |
| me devices/chargepoint1/percentShed                                                |
| - 5                                                                                |
| - 5                                                                                |
| me devices/chargepoint1/percentShed                                                |
| me devices/chargepoint1/percentShed                                                |
| me devices/chargepoint1/percentShed                                                |
| me devices/chargepoint1/percentShed                                                |
| me     devices/chargepoint1/percentShed                                            |
| me     devices/chargepoint1/percentShed                                            |
| me devices/chargepoint1/percentShed                                                |
| me     devices/chargepoint1/percentShed     - 6 - 6 - 6 - 6 - 6 - 6 - 6 - 6 - 6    |
| me                                                                                 |
| me     devices/chargepoint1/percentShed                                            |
| me     devices/chargepoint1/percentShed                                            |
| me     devices/chargepoint1/percentShed                                            |
| →                                                                                  |
| → - 5                                                                              |
| me     devices/chargepoint1/percentShed                                            |
| me     devices/chargepoint1/percentShed                                            |
| me     devices/chargepoint1/percentShed                                            |
| me     devices/chargepoint1/percentShed                                            |
| → - 5 - 5 - 6 - 6 - 6 - 6 - 6 - 6 - 6 - 6                                          |
| → - 5 - 5 - 6 - 6 - 6 - 6 - 6 - 6 - 6 - 6                                          |
| → - 5 - 5 - me  devices/chargepoint1/percentShed 6 - 6 - 6 - 6 - 6 - 6 - 6 - 6 - 6 |
| → - 5 - 5 - 6 - 6 - 6 - 6 - 6 - 6 - 6 - 6                                          |
| → - 5 - 5 - 6 - 6 - 6 - 6 - 6 - 6 - 6 - 6                                          |
| → - 5 - 5 - me  devices/chargepoint1/percentShed 6 - 6 -                           |
| → - 5 - 5 - me  devices/chargepoint1/percentShed 6 - 6 -                           |
| $\hookrightarrow$ - 5 - me                                                         |
| $\stackrel{\hookrightarrow}{\longrightarrow}$ - 5 - me                             |
| devices/chargepoint1/organizationNa                                                |
| devices/chargepoint1/organizationNa                                                |
| 」 → - 5 - 5 - 5 - 5 - 5 - 5 - 5 - 5 - 5 -                                          |
| devices/chargepoint1/orgID                                                         |
| ← − 6 − 6 −                                                                        |
| devices/chargepoint1/numPorts                                                      |
| - 5 - 5 - 5 - 5 - 5 - 5 - 5 - 5 - 5 - 5                                            |
| devices/chargepoint1/minPrice                                                      |
| devices/chargepoint1/maxPrice 5 - 5 -                                              |
| dovigos/ghargopoint1/mayPrigo                                                      |
| devices/chargepoint1/mainPhone                                                     |
| → - 5 - 5                                                                          |
| devices/chargepoint1/endTime                                                       |
| → - 5 - 5 -                                                                        |
| devices/chargepoint1/driverName (continued from previous pa                        |

```
      heartbeat/pubsub
      -
      -
      -

      → -
      -
      2
      -

      test_topic/test_subtopic
      -
      -
      -

      → -
      -
      8
      8
```

#### **Database Administration**

The Message Debugger Agent stores message data in a SQLite database's DebugMessage, DebugMessageExchange and DebugSession tables. If the database isn't present already when the Agent is started, it is created automatically.

The SQLite database can consume a lot of disk space in a relatively short time, so the Message Viewer has commandline options that recover that space by deleting the database or by deleting all messages belonging to a given debug session.

The delete\_session <session\_id> command deletes the database's DebugSession row with the indicated ID, and also deletes all DebugMessage and DebugMessageExchange rows with that session ID. In the following example, delete\_session deletes the 60,000 DebugMessages that were captured during a 20-minute period as session 6:

```
Viewer> list_sessions
 rowid
                                           end_time
             start time
                                                                        num messages
              2017-03-20 17:07:13.867951
 1
               2017-03-20 17:17:35.725224
 2.
               2017-03-21 11:48:33.803288
                                           2017-03-21 11:50:57.181136
               2017-03-21 11:50:59.656693
                                           2017-03-21 11:51:05.934895
 5
               2017-03-21 11:51:08.431871
                                                                        74872
                                           2017-03-21 12:38:29.070000
 6
               2017-03-21 12:17:30.568260
                                                                        60384
 7
               2017-03-21 12:38:31.617099
                                           2017-03-21 12:39:53.174712
                                                                        3966
 8
               2017-03-21 12:42:08.482936
                                                                        3427
Viewer> delete_session 6
Deleted debug session 6
Viewer> list_sessions
             start_time
                                           end_time
                                                                        num messages
              2017-03-20 17:07:13.867951
              2017-03-20 17:17:35.725224
 2.
               2017-03-21 11:48:33.803288
                                           2017-03-21 11:50:57.181136
                                                                       6436
               2017-03-21 11:50:59.656693
                                           2017-03-21 11:51:05.934895
                                                                       450
               2017-03-21 11:51:08.431871
                                                                        74872
 7
               2017-03-21 12:38:31.617099
                                           2017-03-21 12:39:53.174712
                                                                        3966
  8
               2017-03-21 12:42:08.482936
                                                                        4370
```

The delete\_database command deletes the entire SQLite database, removing all records of previously-captured DebugMessages, DebugMessageExchanges and DebugSessions. The database will be re-created the next time a debug session is started.

```
Viewer> delete_database
Database deleted
Viewer> list_sessions
No query results
Viewer> start_session
Message debugger session 1 started
Viewer> list_sessions
rowid start_time end_time num_messages
1 2017-03-22 12:39:40.320252 - 180
```

It's recommended that the database be deleted if changes are made to the DebugMessage, DebugMessageExchange or DebugSession object structures that are defined in agent.py. A skew between these data structures in Python code vs. the ones in the database can cause instability in the Message Debugger Agent, perhaps causing it to fail. If a failure of this kind prevents use of the Message Viewer's delete\_database command, the database can be deleted directly from the filesystem. By default, it is located in \$VOLTTRON\_HOME's run directory.

#### **Implementation Details**

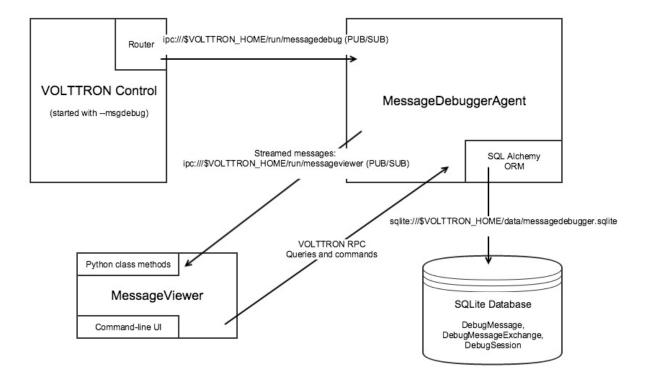

**Router changes**: MessageDebuggerAgent reads and stores all messages that pass through the VIP router. This is accomplished by subscribing to the messages on a new socket published by the platform's Router.issue() method.

The "direction" property: Most agent interactions result in at least two messages, an incoming request and an outgoing response. Router.issue() has a topic parameter with values INCOMING, OUTGOING, ERROR and UNROUTABLE. The publication on the socket that happens in issue() includes this "issue topic" (not to be confused with a message's topic) along with each message. MessageDebuggerAgent records it as a DebugMessage property called direction, since its value for almost all messages is either INCOMING or OUTGOING.

**SQLite Database and SQL Alchemy**: MessageDebuggerAgent records each messsage as a DebugMessage row in a relational database. SQLite is used since it's packaged with Python and is already being used by other VOLTTRON agents. Database semantics are kept simple through the use of a SQL Alchemy object-relational mapping framework. Python's "SQLAlchemy" plug-in must be loaded in order for MessageDebuggerAgent to run.

**Calling MessageViewer Directly**: The viewer.py module that starts the Message Viewer command line also contains a MessageViewer class. It exposes class methods which can be used to make direct Python calls that, in turn, make Message Debugger Agent's RPC calls. The MessageViewer class-method API includes the following calls:

- delete\_debugging\_db()
- delete\_debugging\_session(session\_id)

- disable\_message\_debugging()
- display\_db\_objects(db\_object\_name, filters=None)
- display\_message\_stream()
- enable\_message\_debugging()
- message\_exchange\_details(message\_id)
- session details by agent(session id)
- session\_details\_by\_topic(session\_id)
- set\_filters(filters)
- set\_verbosity(verbosity\_level)
- start\_streaming(filters=None)
- stop\_streaming()

The command-line Ul's display\_messages and display\_exchanges commands are implemented here as display\_db\_objects('DebugMessage') and display\_db\_objects(DebugMessageExchange). These calls return json-encoded representations of DebugMessages and DebugMessageExchanges, which are formatted for display by MessageViewerCmd.

**MessageViewer connection**: MessageViewer is not actually a VOLTTRON agent. In order for it make MessageDebuggerAgent RPC calls, which are agent-agent interactions, it builds a "connection" that manages a temporary agent. This is a standard VOLTTRON pattern that is also used, for instance, by Volttron Central.

# **TestAgent Source Code**

Full code of agent detailed in AgentDevelopment:

```
Agent documentation goes here.
 _docformat__ = 'reStructuredText'
import logging
import sys
from volttron.platform.agent import utils
from volttron.platform.vip.agent import Agent, Core, RPC
_log = logging.getLogger(__name__)
utils.setup_logging()
__version__ = "0.5"
def tester(config_path, **kwarqs):
    """Parses the Agent configuration and returns an instance of
    the agent created using that configuration.
    :param config_path: Path to a configuration file.
    :type config_path: str
    :returns: Tester
    :rtype: Tester
```

```
try:
       config = utils.load_config(config_path)
   except StandardError:
       config = {}
    if not config:
        _log.info("Using Agent defaults for starting configuration.")
   setting1 = int(config.get('setting1', 1))
   setting2 = config.get('setting2', "some/random/topic")
   return Tester(setting1,
                          setting2,
                          **kwarqs)
class Tester(Agent):
   Document agent constructor here.
   def __init__(self, setting1=1, setting2="some/random/topic",
                 **kwargs):
       super(Tester, self).__init__(**kwargs)
       _log.debug("vip_identity: " + self.core.identity)
        self.setting1 = setting1
       self.setting2 = setting2
        self.default_config = {"setting1": setting1,
                               "setting2": setting2}
        #Set a default configuration to ensure that self.configure is called.
→ immediately to setup
        #the agent.
        self.vip.config.set_default("config", self.default_config)
        #Hook self.configure up to changes to the configuration file "config".
       self.vip.config.subscribe(self.configure, actions=["NEW", "UPDATE"], pattern=
→"config")
   def configure(self, config_name, action, contents):
        Called after the Agent has connected to the message bus. If a configuration,
⇔exists at startup
        this will be called before onstart.
        Is called every time the configuration in the store changes.
        config = self.default_config.copy()
        config.update(contents)
       _log.debug("Configuring Agent")
       try:
            setting1 = int(config["setting1"])
            setting2 = str(config["setting2"])
```

```
except ValueError as e:
            _log.error("ERROR PROCESSING CONFIGURATION: {}".format(e))
            return
        self.setting1 = setting1
        self.setting2 = setting2
        self._create_subscriptions(self.setting2)
    def _create_subscriptions(self, topic):
        #Unsubscribe from everything.
        self.vip.pubsub.unsubscribe("pubsub", None, None)
        self.vip.pubsub.subscribe(peer='pubsub',
                                  prefix=topic,
                                  callback=self._handle_publish)
   def _handle_publish(self, peer, sender, bus, topic, headers,
                                message):
        pass
    @Core.receiver("onstart")
    def onstart(self, sender, **kwargs):
        This is method is called once the Agent has successfully connected to the
\hookrightarrowplatform.
        This is a good place to setup subscriptions if they are not dynamic or
        do any other startup activities that require a connection to the message bus.
        Called after any configurations methods that are called at startup.
        Usually not needed if using the configuration store.
        #Example publish to pubsub
        #self.vip.pubsub.publish('pubsub', "some/random/topic", message="HI!")
        #Exmaple RPC call
        #self.vip.rpc.call("some_agent", "some_method", arg1, arg2)
   @Core.receiver("onstop")
    def onstop(self, sender, **kwargs):
        This method is called when the Agent is about to shutdown, but before it.
→disconnects from
        the message bus.
        n n n
        pass
    @RPC.export
    def rpc_method(self, arg1, arg2, kwarg1=None, kwarg2=None):
        RPC method
        May be called from another agent via self.core.rpc.call """
        return self.setting1 + arg1 - arg2
def main():
    """Main method called to start the agent."""
```

#### Contents of setup.py for TestAgent:

```
from setuptools import setup, find_packages
MAIN_MODULE = 'agent'
# Find the agent package that contains the main module
packages = find_packages('.')
agent_package = 'tester'
# Find the version number from the main module
agent_module = agent_package + '.' + MAIN_MODULE
_temp = __import__(agent_module, globals(), locals(), ['__version__'], -1)
__version__ = _temp.__version__
# Setup
setup(
   name=agent_package + 'agent',
   version=__version__,
   author_email="volttron@pnnl.gov",
   url="https://volttron.org/",
   description="Agent development tutorial.",
   author="VOLTTRON Team",
   install_requires=['volttron'],
   packages=packages,
   entry_points={
        'setuptools.installation': [
            'eggsecutable = ' + agent_module + ':main',
    }
```

#### Contents of config:

## **Writing Agent Tests**

The VOLTTRON team strongly encourages developing agents with a set of unit and integration tests. Test-driven development can save developers significant time and effort by clearly defining behavioral expectations for agent code. We recommend developing agent tests using Pytest. Agent code contributed to VOLTTRON is expected to include a set of tests using Pytest in the agent module directory. Following are instructions for setting up Pytest, structuring your tests, how to write unit and integration tests (including some helpful tools using Pytest and Mock) and how to run your tests.

#### Installation

To get started with Pytest, install it in an activated environment:

```
pip install pytest
```

Or when running VOLTTRON's bootstrap process, specify the *-testing* optional argument.

```
python bootstrap.py --testing
```

Pytest on PyPI

#### **Module Structure**

We suggest the following structure for your agent module:

```
UserAgent

user_agent

user_agent_data.csv

____init__.py
___agent.py

___tests
____test_user_agent.py

___README.md
___config.json
___contest.py
___requirements.txt
___setup.py
```

The test suite should be in a *tests* directory in the root agent directory, and should contain one or more test code files (with the *test\_<name of test>* convention). Conftest.py can be used to give all agent tests access to some portion of the VOLTTRON code - in many cases agents use conftest to import VOLTTRON testing fixtures for integration tests.

#### **Naming Conventions**

Pytest tests are discovered and run using some conventions:

- Tests will be found recursively in either the directory specified when running Pytest, or the current working directory if no argument was supplied
- Pytest will search in those directories for files called test\_<name of test>.py or <name of test>\_test.py
- In those files, Pytest will test:
  - functions and methods prefixed by "test" outside of any class

- functions and methonds prefixed by "test" inside of any class prefixed by "test"

```
TestDir

MoreTests

test2.py

test1.py

file.py
```

```
# test1.py

def helper_method():
    return 1

def test_success():
    assert helper_method()

# test2.py

def test_success():
    assert True

def test_fail():
    assert False

# file.py

def test_success():
    assert True

def test_success():
    assert True
```

In the above example, Pytest will run the tests *test\_success* from the file test1.py and *test\_success* and test\_fail from test2.py. No tests will be run from file.txt, even though it contains test code, nor will it try to run *helper\_method* from test1.py as a test.

# **Writing Unit Tests**

These tests should test the various methods of the code base, checking for success and fail conditions. These tests should capture how the components of the system should function - tests should describe all the possible output conditions given the possible range of inputs including how they should fail if given improper input.

Pytest guide to Unit Testing

VOLTTRON agents include code for many platform features, these features can be mocked to allow unit tests to test only the features of the agent, without having to account for the behaviors of the core platform:

```
# Import the Pytest, Mock, base Agent, and Agent mock utility from VOLTTRON's_
    repository
import pytest
import mock
from volttron.platform.vip.agent import Agent
from volttrontesting.utils.utils import AgentMock
# Import your agent code
from UserAgent import UserAgentClass
```

#### **Pytest Tools**

Pytest includes many helpful tools for developing your tests, here we'll highlight a few that have been useful for VOLTTRON core tests, but checkout the Pytest documentation for additional information on each tool as well as tools not covered in this guide.

#### **Pytest Fixtures**

Pytest fixtures can be used to create reusable code for tests that can be accessed by every test in a module based on scope. There are several kinds of scopes, but commonly used are "module" (the fixture is run once per module for all the tests of that module) or "function" (the fixture is run once per test). For fixtures to be used by tests, they should be passed as parameters.

Pytest Fixture documentation

Here is an example of a fixture, along with using it in a test:

```
# Fixtures with scope function will be run once per test if the test accepts the,
→ fixture as a parameter
@pytest.fixture(scope="function")
def cleanup_database():
    # This fixture cleans up a sqlite database in between each test run
   sqlite_conn = sqlite.connect("test.sqlite")
   cursor = sqlite_conn.cursor()
   cursor.execute("DROP TABLE 'TEST'")
   cursor.commit()
   cursor.execute("CREATE TABLE TEST (ID INTEGER, FirstName TEXT, LastName TEXT,...
→Occupation Text)")
   cursor.commit()
   sqlite.conn.close()
# now when we pass the cleanup function, we should expect that the table will be_
→dropped and rebuilt before the test
# runs
def test_store_data(cleanup_database):
```

```
sqlite_conn = sqlite.connect("test.sqlite")
cursor = sqlite_conn.cursor()
# after this insert, we'd expect to only have 1 value in the table
cursor.execute("INSERT INTO TEST VALUES(1, 'Test', 'User', 'Developer')")
cursor.commit()

# validate the row count
cursor.execute("SELECT COUNT(*) FROM TEST")
count = cursor.fetchone()
assert count == 1
```

# Pytest.mark

Pytest marks are used to set metadata for test functions. Defining your own custom marks can allow you to run subsections of your tests. Parametrize can be used to pass a series of parameters to a test, so that it can be run many times to cover the space of potential inputs. Marks also exist to specify expected behavior for tests.

Mark documentation

#### **Custom Marks**

To add a custom mark, add the name of the mark followed by a colon then a description string to the 'markers' section of Pytest.ini (an example of this exists in the core VOLTTRON repository). Then add the appropriate decorator:

```
@pytest.mark.UserAgent
def test_success_case():
    # TODO unit test here
    pass
```

The VOLTTRON team also has a *dev* mark for running individual (or a few) one-off tests.

```
@pytest.mark.dev
@pytest.mark.UserAgent
def test_success_case():
    # TODO unit test here
    pass
```

## **Parametrize**

Parametrize will allow tests to be run with a variety of parameters. Add the parametrize decorator, and for parameters include a list of parameter names matching the test parameter names as a comma-delimited string followed by a list of tuples containing parameters for each test.

Parametrize docs

```
@pytest.mark.parametrize("param1,param2,param3", [(1, 2, 3), (-1, 0, "")])
def test_user_agent(param1, param2, param3):
    # TODO unit test here
    pass
```

### Skip, skipif, and xfail

The skip mark can be used to skip a test for any reason every time the test suite is run:

```
# This test will be skipped!
@pytest.mark.skip
def test_user_agent():
    # TODO unit test here
    pass
```

The skipif mark can be used to skip a test based on some condition:

```
# This test will be skipped if RabbitMQ hasn't been set up yet!
@pytest.mark.skipif(not isRabbitMQInstalled)
def test_user_agent():
    # TODO unit test here
    pass
```

The xfail mark can be used to run a test, but to show that the test is currently expected to fail

```
# This test will fail, but will not cause the module tests to be considered failing!
@pytest.mark.xfail
def test_user_agent():
    # TODO unit test here
    assert False
```

Skip, skipif, and xfail docs

#### Mock

Mock allows a user to replace the behavior of dependencies with a user specified behavior. This is useful for replacing VOLTTRON platform behavior, remote API behavior, modules, etc. where using them in unit or integration tests is impractical or impossible.

Mock documentation

```
def get_mock_response():
    return "test response"

# here we're mocking the UserAgent's _get_data_from_remote method and replacing it_
    with our get_mock_response method
# to feed our test some fake remote data
@mock.patch.object(UserAgent, '_get_data_from_remote', get_mock_response)
def test_get_remote_data():
    assert UserAgent.get_remote_Data() == "Remote response: test response"
```

# Writing Integration Tests

Integration tests are useful for testing the faults that occur between integrated units. In the context of VOLTTRON agents, integration tests should test the interactions between the agent, the platform, and other agents installed on the platform that would interface with the agent. It is typical for integration tests to test configuration, behavior and content of RPC calls and agent Pub/Sub, the agent subsystems, etc.

Pytest best practices for Integration Testing

The Volttrontesting directory includes several helpful fixtures for your tests. Including the following line at the top of your tests, or in conftest.py, will allow you to utilize the platform wrapper fixtures, and more.

```
from volttrontesting.fixtures.volttron_platform_fixtures import *
```

Here is an example success case integration test:

```
import pytest
import mock
from volttrontesting.fixtures.volttron platform fixtures import *
# If the test requires user specified values, setting environment variables or having,
⇒settings files is recommended
API_KEY = os.environ.get('API_KEY')
# request object is a pytest object for managing the context of the test
@pytest.fixture(scope="module")
def Weather(request, volttron_instance):
   config = {
        "API_KEY": API_KEY
    # using the volttron_instance fixture (passed in by volttrontesting fixtures), we,
→can install an agent
    # on the platform to test against
   agent = volttron_instance.install_agent(
       vip_identity=identity,
       agent_dir=source,
       start=False,
       config_file=config)
   volttron_instance.start_agent(agent)
   gevent.sleep(3)
   def stop_agent():
        print("stopping weather service")
```

```
if volttron_instance.is_running():
            volttron_instance.stop_agent(agent)
    # here we used the passed request object to add something to happen when the test.
⇒is finished
    request.addfinalizer(stop_agent)
   return agent, identity
# Here we create a really simple agent which has only the core functionality, which.
→we can use for Pub/Sub
# or JSON/RPC
@pytest.fixture(scope="module")
def query_agent(request, volttron_instance):
    # Create the simple agent
   agent = volttron_instance.build_agent()
   def stop_agent():
        print("In teardown method of query_agent")
        agent.core.stop()
   request.addfinalizer(stop_agent)
   return agent
# pass the 2 fixtures to our test, then we can run the test
def test_weather_success(Weather, query_agent):
   query_data = query_agent.vip.rpc.call(identity, 'get_current_weather', locations).
→get(timeout=30)
   assert query_data.get("weather_results") = "Its sunny today!"
```

For more integration test examples, it is recommended to take a look at some of the VOLTTRON core agents, such as historian agents and weather service agents.

#### **Running your Tests and Debugging**

Pytest can be run from the command line to run a test module.

```
pytest <path to module to be tested>
```

If using marks, you can add "-m <mark>" to specify your testing subset, and -s can be used to surpress standard output. For more information about optional arguments you can type *pytest –help* into your command line interface to see the full list of options.

Testing output should look something like this:

```
services/core/SQLHistorian/tests/test_sqlitehistorian.py::test_sqlite_
→timeout[volttron_3-volttron_instance0] ERROR
services/core/SQLHistorian/tests/test_sqlitehistorian.py::test_sqlite_
→timeout[volttron_3-volttron_instance1] PASSED
__ ERROR at setup of test_sqlite_timeout[volttron_3-
→volttron_instance0] _
request = <SubRequest 'volttron_instance' for <Function test_sqlite_timeout[volttron_
→3-volttron_instance0]>>, kwargs = {}
address = 'tcp://127.0.0.113:5846'
   @pytest.fixture(scope="module",
                   params=[
                      dict(messagebus='zmq', ssl_auth=False),
                      pytest.param(dict(messagebus='rmq', ssl_auth=True), marks=rmq_
⇔skipif),
                   1)
   def volttron_instance(request, **kwargs):
       """Fixture that returns a single instance of volttron platform for testing
       @param request: pytest request object
       @return: volttron platform instance
       address = kwargs.pop("vip_address", get_rand_vip())
       wrapper = build_wrapper(address,
                              messagebus=request.param['messagebus'],
                              ssl_auth=request.param['ssl_auth'],
          = 'tcp://127.0.0.113:5846'
address
          = {}
kwargs
request
          = <SubRequest 'volttron_instance' for <Function test_sqlite_
→timeout[volttron_3-volttron_instance0]>>
volttrontesting/fixtures/volttron_platform_fixtures.py:106:
```

# **Running Tests Via PyCharm**

To run our Pytests using PyCharm, we'll need to create a run configuration. To do so, select "edit configurations" from the "Run" menu (or if using the toolbar UI element you can click on the run configurations dropdown to select "edit configurations"). Use the plus symbol at the top right of the pop-up menu, scroll to "Python Tests" and expand this menu and select "pytest". This will create a run configuration, which will then need to be filled out. We recommend the following in general:

- Set the "Script Path" radio and fill the form with the path to your module. Pytest will run any tests in that module using the discovery process described above (and any marks if specified)
- In the interpreter dropdown, select the VOLTTRON virtual environment this will likely be your project default
- Set the working directory to the VOLTTRON root directory
- Add any environment variables For debugging, add variable "DEBUG\_MODE" = True or "DEBUG" 1

• Add any optional arguments (-s will prevent standard output from being displayed in the console window, -m is used to specify a mark)

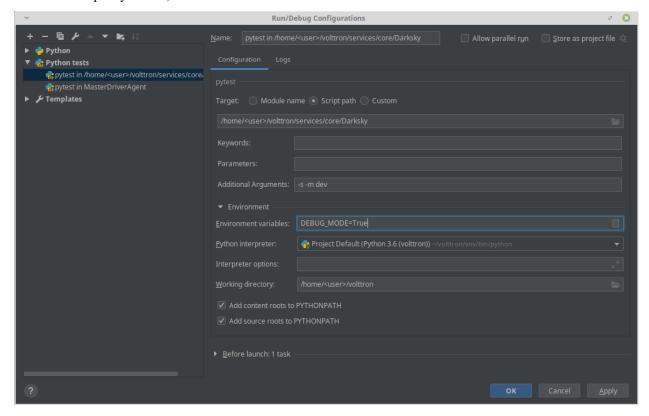

PyCharm testing instructions

More information on testing in Python

# 3.4.2 Deployment Advice

## **Deployment Options**

There are several ways to deploy the VOLTTRON platform in a Linux environment. It is up to the user to determine which is right for them. The following assumes that the platform has already been bootstrapped and is ready to run.

#### **Simple Command Line**

With the VOLTTRON environment activated the platform can be started simply by running VOLTTRON on the command line.

\$volttron -vv

This will start the platform in the current terminal with very verbose logging turned on. This is most appropriate for testing Agents or testing a deployment for problems before switching to a more long term solution. This will print all log messages to the console in real time.

This should not be used for long term deployment. As soon as an SSH session is terminated for whatever reason the processes attached to that session will be killed. This also will not capture log message to a file.

## **Running VOLTTRON as a Background Process**

A simple, more long term solution, is to run volttron in the background and disown it from the current terminal.

**Warning:** If you plan on running VOLTTRON in the background and detaching it from the terminal with the disown command be sure to redirect stderr and stdout to /dev/null. Even if logging to a file is used some libraries which VOLTTRON relies on output directly to stdout and stderr. This will cause problems if those file descriptors are not redirected to /dev/null.

```
$volttron -vv -l volttron.log > /dev/null 2>&1&
```

#### Alternatively:

```
``./start-volttron``
```

**Note:** If you are not in an activated environment, this script will start the platform running in the background in the correct environment, however the environment will not be activated for you, you must activate it yourself.

#### If there are other jobs running in your terminal be sure to disown the correct one.

```
$jobs
[1]+ Running something else
[2]+ Running ./start-volttron

#Disown VOLTTRON
$disown %2
```

This will run the VOLTTRON platform in the background and turn it into a daemon. The log output will be directed to a file called volttron.log in the current directory.

To keep the size of the log under control for more longer term deployments us the rotating log configuration file examples/rotatinglog.py.

```
$volttron -vv --log-config examples/rotatinglog.py > /dev/null 2>&1&
```

This will start a rotate the log file at midnight and limit the total log data to seven days worth.

The main downside to this approach is that the VOLTTRON platform will not automatically resume if the system is restarted. It will need to be restarted manually after reboot.

#### Setting up VOLTTRON as a System Service

#### **Systemd**

An example service file scripts/admin/volttron.service for systemd cas be used as a starting point for setting up VOLTTRON as a service. Note that as this will redirect all the output that would be going to stdout - to the syslog. This can be accessed using journalctl. For systems that run all the time or have a high level of debugging turned on, we recommend checking the system's logrotate settings.

```
[Unit]
Description=VOLTTRON Platform Service
```

```
After=network.target

[Service]
Type=simple

#Change this to the user that VOLTTRON will run as.
User=volttron
Group=volttron

#Uncomment and change this to specify a different VOLTTRON_HOME
#Environment="VOLTTRON_HOME=/home/volttron"

#Change these to settings to reflect the install location of VOLTTRON
WorkingDirectory=/var/lib/volttron
ExecStart=/var/lib/volttron/env/bin/volttron -vv
ExecStop=/var/lib/volttron/env/bin/volttron-ctl shutdown --platform

[Install]
WantedBy=multi-user.target
```

After the file has been modified to reflect the setup of the platform you can install it with the following commands. These need to be run as root or with sudo as appropriate.

```
#Copy the service file into place
cp scripts/admin/volttron.service /etc/systemd/system/

#Set the correct permissions if needed
chmod 644 /etc/systemd/system/volttron.service

#Notify systemd that a new service file exists (this is crucial!)
systemctl daemon-reload

#Start the service
systemctl start volttron.service
```

# Init.d

An example init script scripts/admin/volttron can be used as a starting point for setting up VOLTTRON as a service on init.d based systems.

Minor changes may be needed for the file to work on the target system. Specifically the USER, VLHOME, and VOLTTRON\_HOME variables may need to be changed.

```
#Change this to the user VOLTTRON will run as.

USER=volttron

#Change this to the install location of VOLTTRON

VLHOME=/var/lib/volttron

...

#Uncomment and change this to specify a different VOLTTRON_HOME

#export VOLTTRON_HOME=/home/volttron/.volttron
```

The script can be installed with the following commands. These need to be run as root or with sudo as appropriate.

```
#Copy the script into place
cp scripts/admin/volttron /etc/init.d/

#Make the file executable
chmod 755 /etc/init.d/volttron

#Change the owner to root
chown root:root /etc/init.d/volttron

#These will set it to startup automatically at boot
update-rc.d volttron defaults

#Start the service
/etc/init.d/volttron start
```

### **Platform Hardening for VOLTTRON**

Rev. 0 | 1/29/2015 | Initial Document Development

Rev. 1 | 2/5/2015 | Integrate comments from extended VOLTTRON team.

#### Introduction

VOLTTRON is an agent-based application development platform for distributed control systems. VOLTTRON itself is built with modern security principles in mind [security-wp] and implements many security features for hosted agents. However, VOLTTRON is built on top of Linux and the underlying Linux platform also needs to be secured in order to declare the resulting control system as "secure." Any system is only as secure as its weakest link. The rest of this note is dedicated to making recommendations for hardening of the underlying Linux platform that VOLTTRON uses. Note that no system can be 100% secure and the cyber security strategy that is recommended in this document is based on risk management.

### **Linux System Hardening**

Here are the non-exhaustive recommendations for Linux hardening from the VOLTTRON team:

- Physical Security: Keep the system in locked cabinets or a locked room. Limit physical access to systems and to the networks to which they are attached. The goal should be to avoid physical access by untrusted personnel. This could be extended to blocking or locking USB ports, removable media drives, etc. Drive encryption could be used to avoid access via alternate-media booting (off USB stick or DVD) if physical access can't be guaranteed. Downside of drive encryption would be needing to enter a passphrase to start system. Alternately, the Trusted Platform Module (TPM) may be used, but the drive might still be accessible to those with physical access. Enable chassis intrusion detection and reporting if supported. If available, use a physical tamper seal along with or in place of an interior switch.
- Low level device Security: Keep firmware of all devices (including BIOS) up-to-date. Password-protect the BIOS. Disable unneeded/unnecessary devices including serial, parallel, USB, Firewire, etc. ports; optical drives; wireless devices, such as Wi-Fi and Bluetooth. Leaving a USB port enabled may be helpful if a breach occurs to allow saving forensic data to an external drive.
- Boot security: Disable automounting of external devices. Restrict the boot device. Disable PXE and other
  network boot options (unless that is the primary boot method). Disable booting from USB and other removable
  drives. Secure the boot loader. Require an administrator password to do anything but start the default kernel. Do
  not allow editing of kernel parameters. Disable, remove, or password-protect emergency/recovery boot entries.

- Security Updates: First and foremost, configure the system to automatically download security updates. Most security updates can be installed without rebooting the system, but some updated (e.g. shared libraries, kernel, etc) require the system to be rebooted. If possible, configure the system to install the security updates automatically and reboot at a particular time. We also recommend reserving the reboot time (e.g. 1:30AM on a Saturday morning) using the Actuator Agent so that no control actions can happen during that time.
- System Access only via Secured Protocols: Disallow all clear text access to VOLTTRON systems. No telnet, no
  rsh, no ftp and no exceptions. Use ssh to gain console access, and scp/sftp to get files in and out of the system.
  Disconnect excessively idle SSH Sessions.
- Disable remote login for "root" users. Do not allow a user to directly access the system as the "root" user from a remote network location. Root access to privileged operations can be accomplished using "sudo" This adds an extra level of security by restricting access to privileged operations and tracking those operations through the system log.
- Manage users and usernames. Limit the number of user accounts. Use complex usernames rather than first names.
- Authentication. If possible, use two factor authentication to allow access to the system. Informally, two factor
  authentication uses a combination of "something you know" and "something you have" to allow access to the
  system. RSA SecurID tokens are commonly used for two factor authentication but other tools are available.
  When not using two-factor authentication, use strong passwords and do not share accounts.
- Scan for weak passwords. Use password cracking tools such as John the Ripper (http://www.openwall.com/john/) or nmap with password cracking modules (http://nmap.org) to look for weak passwords.
- Utilize Pluggable Authentication Modules (PAM) to strengthen passwords and the login process. We recommend:
  - pam\_abl: Automated blacklisting on repeated failed authentication attempts
  - pam\_captcha: A visual text-based CAPTCHA challenge module for PAM
  - pam\_passwdqc: A password strength checking module for PAM-aware password changing programs
  - pam\_cracklib: PAM module to check the password against dictionary words
  - pam\_pwhistory: PAM module to remember last passwords
- Disable unwanted services. Most desktop and server Linux distributions come with many unnecessary services enabled. Disable all unnecessary services. Refer to your distribution's documentation to discover how to check and disable these services.
- Just as scanning for weak passwords is a step to more secure systems, regular network scans using Nmap (www.nmap.org) to find what network services are being offered is another step towards a more secure system.
   Note, use nmap or similar tools very carefully on BACnet and modbus environments. These scanning tools are known to crash/reset BACnet and modbus devices.
- Control incoming and outgoing network traffic. Use the built-in host-based firewall to control who/what can connect to this system. Many iptables frontends offer a set of predefined rules that provide a default deny policy for incoming connections and provide rules to prevent or limit other well known attacks (i.e. rules that limit certain responses that might amplify a DDoS attack). ufw (uncomplicated firewall) is a good example. For example, if the system administrators for the VOLTTRON device are all located in 10.10.10.0/24 subnetwork, then allow SSH and SCP logins from only that IP address range. If VOLTTRON system exports data to a historian at 10.20.20.1 using TCP port 443, allow outgoing traffic to that port on that server. The idea here is to limit the attack surface of the system. The smaller the surface, the better we can analyze the communication patterns of the system and detect anomalies. One word of caution. While some system administrators disable network-based diagnostic tools such as ICMP ECHO responses, VOLTTRON team believes that this hampers usability. As an example, monitoring which incoming and outgoing firewall rules are triggering can be accomplished with this command: watch --interval=5 'iptables -nvL | grep -v "0 0"'.

- Rate limit incoming connections to discourage brute force hacking attempts. Use a tool such as fail2ban (http://www.fail2ban.org/wiki/index.php/Main\_Page) to dynamically manage firewall rules to rate limit incoming connections and discourage brute force hacking attempts. sshguard (http://www.sshguard.net/) is similar to fail2ban but only used for ssh connections. Further rate limiting can be accomplished at the firewall level. As an example, you can restrict the number of connections used by a single IP address to your server using iptables. Only allow 4 ssh connections per client system: iptables -A INPUT -p tcp --syn --dport 22 -m connlimit --connlimit-above 4 -j DROP You can limit the number of connections per minute. The following example will drop incoming connections if an IP address makes more than 10 connection attempts to port 22 within 60 seconds: iptables -A INPUT -p tcp -dport 22 -i eth0 -m state --state NEW -m recent --set iptables -A INPUT -p tcp -dport 22 -i eth0 -m state --state NEW -m recent --update --seconds 60 --hitcount 10 -j DROP
- Use a file system integrity tool to monitor for unexpected file changes. Tools such as tripwire (http://sourceforge.net/projects/tripwire/) to monitor filesystem for changed files. Another file integrity checking tool to consider is AIDE (Advanced Intrusion Detect Environment) (http://aide.sourceforge.net/).
- Use filesystem scanning tools periodically to check for exploits. Available tools such as checkrootkit (http://www.chkrootkit.org), rkhunter (http://rkhunter.sourceforge.net) and others should be used to check for known exploits on a periodic basis and report their results.
- VOLTTRON does not use apache or require it. If Apache is being used, e recommend using mod\_security and mod\_evasive modules.

### **System Monitoring**

- Monitor system state and resources. Use a monitoring tool such as Xymon (http://xymon.sourceforge.net) or big brother (http://www.bb4.org/features.html) to remotely monitor the system resources and state. Set the monitoring tools to alert the system administrators if anomalous use of resources (e.g. connections, memory, etc) are detected. An administrator can also use unix commands such as netstat to look for open connections periodically.
- Watch system logs and get logs off the system. Use a utility such as logwatch (http://sourceforge.net/projects/logwatch/files/) or logcheck (http://logcheck.org) to get daily summary of system activity via email. For Linux distributions that use systemd, use journalwatch (http://git.the-compiler.org/journalwatch/) to accomplish the same task. Additionally, use a remote syslog server to collect logs from all VOLTTRON systems in the field at a centralized location for analysis. A tool such as splunk is ideal for this task and comes with many built-in analysis applications. Another benefit of sending logs remotely off the platform is the ability to inspect the logs even when the platform may be compromised.
- An active intrusion sensor such as PSAD (http://cipherdyne.org/psad/) can be used to look for intrusions as well.

#### **Security Testing**

Every security control discussed in the previous sections must be tested to determine correct operation and impact. For example, if we inserted a firewall rule to ban connections from an IP address such as 10.10.10.2, then we need to test that the connections actually fail.

In addition to functional correctness testing, common security testing tools such as Nessus (http://www.tenable.com/products/nessus) and nmap (http://nmap.org) should be used to perform cyber security testing.

## Conclusion

No system is 100% secure unless it is disconnected from the network and is in a physically secure location. VOLT-TRON team recommends a risk-based cyber security approach that considers each risk, and the impact of an exploit.

Mitigating technologies can then be used to mitigate the most impactful risks first. VOLTTRON is built with security in mind from the ground up. But it is only as secure as the operating system that it runs on top of. This document is intended to help VOLTTRON users to secure the underlying Linux operating system to further improve the robustness of the VOLTTRON platform. Any security questions should be directed to volttron@pnnl.gov.

### **Platform External Address Configuration**

In the configuration file located in \$VOLTTRON\_HOME/config add vip-address=tcp://ip:port for each address you want to listen on

```
Example
vip-address=tcp://127.0.0.102:8182
vip-address=tcp://127.0.0.103:8083
vip-address=tcp://127.0.0.103:8183
```

**Note:** The config file is generated after running the vcfg command. The vip-address is for the local platform, NOT the remote platform.

# 3.4.3 Walkthroughs

### How to authenticate an agent to communicate with VOLTTRON platform:

An administrator can allow an agent to communicate with VOLTTRON platform by creating an authentication record for that agent. An authentication record is created by using vctl auth add command and entering values to asked arguments.

```
vctl auth add

domain []:
   address []:
   user_id []:
   capabilities (delimit multiple entries with comma) []:
   roles (delimit multiple entries with comma) []:
   groups (delimit multiple entries with comma) []:
   mechanism [CURVE]:
   credentials []:
   comments []:
   enabled [True]:
```

The listed fields can also be specified on the command line:

```
vctl auth add --user_id bob --credentials ABCD...
```

If any field is specified on the command line, then the interactive menu will not be used.

The simplest way of creating an authentication record is by entering the user\_id and credential values. User\_id is a arbitrary string for VOLTTRON to identify the agent. Credential is the encoded public key string for the agent. Create a public/private key pair for the agent and enter encoded public key for credential parameter.

```
address []:
user_id []: my-test-agent
capabilities (delimit multiple entries with comma) []:
roles (delimit multiple entries with comma) []:
groups (delimit multiple entries with comma) []:
mechanism [CURVE]:
credentials []: encoded-public-key-for-my-test-agent
comments []:
enabled [True]:
```

In next sections, we will discuss each parameter, its purpose and what all values it can take.

#### Domain:

Domain is the name assigned to locally bound address. Domain parameter is currently not being used in VOLTTRON and is placeholder for future implementation.

#### Address:

By specifying address, administrator can allow an agent to connect with VOLTTRON only if that agent is running on that address. Address parameter can take a string representing an IP addresses. It can also take a regular expression representing a range of IP addresses.

```
address []: 192.168.111.1 address []: /192.168.*/
```

# User\_id:

User\_id can be any arbitrary string that is used to identify the agent by the platform. If a regular expression is used for address or credential to combine agents in an authentication record then all those agents will be identified by this user\_id. It is primarily used for identifying agents during logging.

# Capabilities:

Capability is an arbitrary string used by an agent to describe its exported RPC method. It is used to limit the access to that RPC method to only those agents who have that capailbity listed in their authentication record.

If administrator wants to authorize an agent to access an exported RPC method with capability of another agent, the administrator can list that capability string in this parameter. Capability parameter takes an string or an array of strings or a string representation of dictionary listing all the capabilities this agent is authorized to access. Listing capabilities here will allow this agent to access corresponding exported RPC methods of other agents.

For example, if there is an AgentA with capability enables exported RPC method and AgentB needs to access that method then AgentA's code and AgentB's authentication record would be as follow:

AgentA's capability enabled exported RPC method:

```
@RPC.export
@RPC.allow('can_call_bar')
def bar(self):
   return 'If you can see this, then you have the required capabilities'
```

AgentB's authentication record to access bar method:

```
volttron-ctl auth add

domain []:
   address []:
   user_id []: agent-b
   capabilities (delimit multiple entries with comma) []: can_call_bar
   roles (delimit multiple entries with comma) []:
   groups (delimit multiple entries with comma) []:
   mechanism [NULL]: CURVE
   credentials []: encoded-public-key-for-agent-b
   comments []:
   enabled [True]:
```

Similarly, capability parameter can take an array of string:

Capabilities can also be used to restrict access to a rpc method only with certain parameter values. For example, if AgentA exposes a method bar which accepts parameter x

AgentA's capability enabled exported RPC method:

```
@RPC.export
@RPC.allow('can_call_bar')
def bar(self, x):
    return 'If you can see this, then you have the required capabilities'
```

You can restrict access to AgentA's bar method to AgentB with x=1. To add this auth entry use the vctl auth add command as show below

```
vctl auth add --capabilities '{"test1_cap2":{"x":1}}' --user_id AgentB --credential_

\top vELQORgWOUcXo69DsSmHiCCLesJPa4-CtVfvoNHwIR0
```

auth.json file entry for the above command would be

```
"domain": null,
"user_id": "AgentB",
"roles": [],
"enabled": true,
"mechanism": "CURVE",
"capabilities": {
    "test1_cap2": {
        "x": 1
     }
},
    "groups": [],
    "address": null,
    "credentials": "vELQORGWOUCXo69DsSmHiCCLesJPa4-CtVfvoNHwIR0",
    "comments": null
}
```

Parameter values can also be regular expressions

```
(volttron)volttron@volttron1:~/git/myvolttron$ vctl auth add
domain []:
address []:
user_id []:
capabilities (delimit multiple entries with comma) []: {'test1_cap2':{'x':'/.*'}}
roles (delimit multiple entries with comma) []:
groups (delimit multiple entries with comma) []:
mechanism [CURVE]:
credentials []: vELQORgWOUcXo69DsSmHiCCLesJPa4-CtVfvoNHwIR0
comments []:
enabled [True]:
added entry domain=None, address=None, mechanism='CURVE', credentials=u
    'vELQORgWOUcXo69DsSmHiCCLesJPa4-CtVfvoNHwIR0', user_id='b22e041d-ec21-4f78-b32e-
    ab7138c22373'
```

auth.json file entry for the above command would be:

```
"domain": null,
"user_id": "90f8ef35-4407-49d8-8863-4220e95974c7",
"roles": [],
"enabled": true,
"mechanism": "CURVE",
"capabilities": {
    "test1_cap2": {
        "x": "/.*"
    }
},
"groups": [],
"address": null,
"credentials": "vELQORgWOUcXo69DsSmHiCCLesJPa4-CtVfvoNHwIR0",
"comments": null
}
```

#### Roles:

A role is a name for a set of capabilities. Roles can be used to grant an agent multiple capabilities without listing each capability in the in the agent's authorization entry. Capabilities can be fully utilized without roles. Roles are purely for organizing sets of capabilities.

Roles can be viewed and edited with the following commands:

```
• vctl auth add-role
```

- vctl auth list-roles
- vctl auth remove-role
- vctl auth updated-role

For example, suppose agents protect certain methods with the following capabilites: READ\_BUILDING\_A\_TEMP, SET\_BUILDING\_A\_TEMP, READ\_BUILDLING\_B\_TEMP, and SET\_BUILDING\_B\_TEMP.

These capabilities can be organized into various roles:

```
vctl auth add-role TEMP_READER READ_BUILDING_A_TEMP READ_BUILDLING_B_TEMP vctl auth add-role BUILDING_A_ADMIN READ_BUILDING_A_TEMP SET_BUILDING_A_TEMP vctl auth add-role BUILDING_B_ADMIN READ_BUILDING_B_TEMP SET_BUILDING_B_TEMP
```

To view these roles run vctl auth list-roles:

```
ROLE CAPABILITIES
----
BUILDING_A_ADMIN ['READ_BUILDING_A_TEMP', 'SET_BUILDING_A_TEMP']
BUILDING_B_ADMIN ['READ_BUILDING_B_TEMP', 'SET_BUILDING_B_TEMP']
TEMP_READER ['READ_BUILDING_A_TEMP', 'READ_BUILDLING_B_TEMP']
```

With this configuration, adding the BUILDING\_A\_ADMIN role to an agent's authorization entry implicitly grants that agent the READ\_BUILDING\_A\_TEMP and SET\_BUILDING\_A\_TEMP capabilities.

To add a new capabilities to an existing role:

```
vctl auth update-role BUILDING_A_ADMIN CLEAR_ALARM TRIGGER_ALARM
```

To remove a capability from a role:

```
vctl auth update-role BUILDING_A_ADMIN TRIGGER_ALARM --remove
```

### **Groups:**

Groups provide one more layer of *grouping*. A group is a named set of roles. Like roles, groups are optional and are meant to help with organization.

Groups can be viewed and edited with the following commands:

- vctl auth add-group
- vctl auth list-groups
- vctl auth remove-group
- vctl auth updated-group

These commands behave the same as the *role* commands. For example, to further organize the capabilities in the previous section, one could create create an ALL BUILDING ADMIN group:

```
vctl auth add-group ALL_BUILDING_ADMIN BUILDING_A_ADMIN BUILDING_B_ADMIN
```

With this configuration, agents in the ALL\_BUILDING\_ADMIN group would implicity have the BUILDING\_A\_ADMIN and BUILDING\_B\_ADMIN roles. This means such agents would implicity be granted the following capabilities: READ\_BUILDING\_A\_TEMP, SET\_BUILDING\_A\_TEMP, READ\_BUILDLING\_B\_TEMP, and SET\_BUILDING\_B\_TEMP.

# Mechanism:

Mechanism is the authentication method by which the agent will communicate with VOLTTRON platform. Currently VOLTTRON uses only CURVE mechanism to authenticate agents.

#### **Credentials:**

The credentials field must be an CURVE encoded public key (see *volttron.platform.vip.socket.encode\_key* for method to encode public key).

```
credentials []: encoded-public-key-for-agent
```

#### **Comments:**

Comments is arbitrary string to associate with authentication record

### **Enabled:**

TRUE of FALSE value to enable or disable the authentication record. Record will only be used if this value is True

### **Deployment Walkthrough**

This page is meant as an overview of setting up a VOLTTRON deployment which consists of one or more platforms collecting data and being managed by another platform running the VOLTTRON Central agent. High level instructions are included but for more details on each step, please follow links to that section of the wiki.

#### Assumptions:

- "Data Collector" is the box that has the drivers and is collecting data it needs to forward.
- "Volttron Central/VC" is the box that has the historian which will save data to the database.
- VOLTTRON\_HOME is assumed to the default on both boxes which is: /home/<user>/.volttron

# Notes/Tips:

- Aside from installing the required packages with apt-get, sudo is not required and should not be used. VOLT-TRON is designed to be run as a non-root user and running with sudo is not supported.
- The convenience *scripts* have been developed to simplify many of the repetitive multi-step processes. For instance, scripts/core/make-listener can be modified for any agent and make it one command to stop, remove, build, install, configure, tag, start, and (optionally) enable an agent for autostart.
- These instructions assume default directories are used (for instance, /home/<user>/volttron for the project directory and /home/<user>/.volttron for the VOLTTRON Home directory.
- Creating a separate config directory for agent configuration files used in the deployment can prevent them from being committed back to the repository.
- Double check firewall rules/policies when setting up a multi-node deployment to ensure that platforms can communicate

#### On all machines:

On all machines in the deployment, setup the platform, setup encryption, authentication, and authorization. Also, build the basic agents for the deployment. All platforms will need a PlatformAgent and a Historian. Using *scripts* will help simplify this project.

#### Install required packages

• sudo apt-get install build-essential python-dev openssl libssl-dev libevent-dev git

#### **Build the project**

• Clone the repository and build using python bootstrap.py

## **Configuring Platform**

#### On VC:

- Run vcfg
- Setup as VOLTTRON Central.
- Set appropriate ip, port, etc for this machine
- Pick to install a platform historian (defaults to sqlite)
- Start up the platform and find the line with the server public key "cat volttron.loglgrep "public key": 2016-05-19 08:42:58,062 () volttron.platform.main INFO: public key: <KEY>

#### On the data collector:

# **Setup drivers**

For a simple case, follow instructions to install a *Fake Driver* for testing purposes. For an actual deployment against real devices see the following:

- Create a Master Driver Agent to coordinate drivers for the devices controlled by this platform.
- For MODBUS devices, create config files and point configuration files.
- For BACnet devices, create a Proxy Agent for BACnet drivers to communicate through

#### **Setup the Forwarder**

Now that data is being published to the bus, a *Forward Historian* can be configured to send this data to the VC instance for storage.

- Use: vctl keypair to generate a keypair
- cat VOLTTRON\_HOME/keypair to get the public and secret keys
- Create a config directory in the main project directory
- Setup a Forward Historian
  - cp services/core/ForwardHistorian/config config/forwarder.config
  - Edit forwarder.config using the VC's VIP address, the public server key, and the keypair
    - -"destination-vip": "tcp://<VC\_IP>:<VC\_PORT>?serverkey=<server\_key>&secretkey=<secret\_key>&publickey=<public\_
  - For ease of use, you can use the install-agent.py in the scripts directory to install the Forward Historian:

::

python scripts/install-agent.py -s services/core/ForwardHistorian -c config/forwarder.config

Execute that script and the forward historian should be installed

To check that things are working: Start a listener agent on VC, you should see data from the data collector appear In the log for VC, check for credentials success for the ip of data collector.

# Registering the collection platform

- In a browser, go to the url for your VC instance.
- Click on Register Platforms
- Enter a name for the collection platform and the ip configured http://<ip>:<discovery\_port>
- Open the tree upper left of the UI and find your platform.

# **Troubleshooting:**

• Check firewall rules registering VC on VC: ipc://@/home/volttron/.volttron/run/vip.socket Change password by putting pw hash in config file Add remote ip address to config file

# **MatLab Integration**

#### Overview:

Matlab-VOLTTRON integration allows Matlab applications to receive data from devices and send control commands to change points on those devices.

DrivenMatlabAgent in VOLTTRON allows this interaction by using ZeroMQ sockets to communicate with the Matlab application.

# **Data Flow Architecture:**

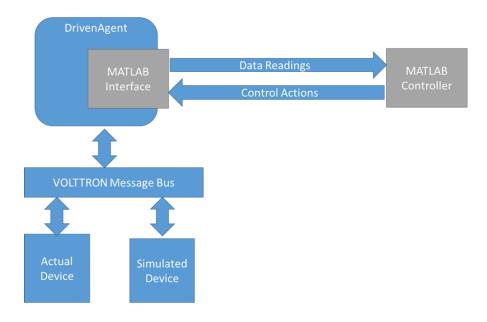

# Installation steps for system running Matlab:

- 1. Install python. Suggested 3.6.
- 2. Install pyzmq (tested with version 15.2.0) Follow steps at: https://github.com/zeromq/pyzmq

#### **VOLTTRON Documentation, Release 7.0 Release Candidate**

- 3. Install Matlab (tested with R2015b)
- 4. Start Matlab and set the python path. In the Matlab command window set the python path with pyversion:

```
>> pyversion python.exe
```

5. To test that the python path has been set correctly type following in the Matlab command window. Matlab shoud print the python path with version information.

```
>> pyversion
```

6. To test that the pyzmq library is installed correctly and is accessible from python inside Matlab, type the following in Matlab command window and it should show pyzmq version installed.

```
>> py.zmq.pyzmq_version()
```

7. Copy example.m from volttron/examples/ExampleMatlabApplication/matlab to your desired folder.

# Run and test Matlab VOLTTRON Integration:

# **Assumptions**

Device driver agent is already developed

# Installation:

1. Install VOLTTRON on a VM or different system than the one running Matlab.

Follow link: http://volttron.readthedocs.io/en/develop/install.html

2. Add subtree volttron-applications under volttron/applications by using the following command:

# Configuration

- 1. Copy example configuration file applications/pnnl/DrivenMatlabAgent/config waterheater to volltron/config.
- 2. Change config\_url and data\_url in the new config file to the ipaddress of machine running Matlab. Keep the same port numbers.
- 3. Change campus, building and unit (device) name in the config file.
- 4. Open example.m and change following line:

Change it to include correct device name and point names in the format:

```
'{"commands":{"device1":[["point1",value1]],"device2":[["point2",value2]]}}';
```

# Steps to test integration:

- 1. Start VOLTTRON
- 2. Run Actuator
- 3. Run device driver agent
- 4. Run DrivenMatlabAgent with the new config file
- 5. Run example.m in Matlab

Now whenever the device driver publishes the state of devices listed in the config file of DrivenMatlabAgent, Driven-MatlabAgent will send it to Matlab application and receive commands to send to devices.

#### Resources

http://www.mathworks.com/help/matlab/getting-started\_buik\_wp-3.html

#### **Volttron Drivers Overview**

In order for Volttron agents to gather data from a device or to set device values, agents send requests to the Master Driver Agent to read or set points. The Master Driver Agent then sends these requests on to the appropriate driver for interfacing with that device based on the topic specified in the request and the configuration of the Master Driver. Drivers provide an interface between the device and the master driver by implementing portions of the devices' protocols needed to serve the functions of setting and reading points.

As a demonstration of developing a driver, a driver can be made to read and set points in a CSV file. This driver will only differ from a real device driver in terms of the specifics of the protocol.

# Create a Driver and Register class

When a new driver configuration is added to the Master Driver, the Master Driver will look for a file in its interfaces directory (services/core/MasterDriverAgent/master\_driver/interfaces) that shares the name of the value specified by "driver\_type" in the configuration file. For the CSV Driver, create a file named csvdriver.py in that directory.

# **Interface Basics**

A complete interface consists of two parts: the interface class and one or more register classes.

#### **Interface Class Skeleton**

When the Master Driver processes a driver configuration file, it creates an instance of the interface class found in the interface file (such as the one we've just created). The interface class is responsible for managing the communication between the Volttron Platform, and the device. Each device has many registers which hold the values Volttron agents are interested in, so generally the interface manages reading and writing to and from a device's registers. At a minimum, the interface class should be configurable, be able to read and write registers, as well as read all registers with a single request. First create the csv interface class boilerplate.

```
class Interface(BasicRevert, BaseInterface):
    def __init__(self, **kwargs):
        super(Interface, self).__init__(**kwargs)

def configure(self, config_dict, registry_config_str):
    pass

def get_point(self, point_name):
    pass

def __set_point(self, point_name, value):
    pass

def __scrape_all(self):
    pass
```

This class should inherit from the BaseInterface, and at a minimum implement the configure, get\_point, set\_point, and scrape\_all methods.

**Note:** In some sense, drivers are sub-agents running under the same process as the Master Driver. They should be instantiated following the agent pattern, so a function to handle configuration and create the Driver object has been included.

# **Register Class Skeleton**

The interface needs some information specifying the communication for each register on the device. For each different type of register, a register class should be defined, which will help identify individual registers, and determine how to communicate with them. Our CSV driver will be fairly basic, with one kind of "register", which will be a column in a CSV file, however other drivers may require many kinds of registers; For instance, the Modbus protocol driver has registers which store data in byte sized chunks, and registers which store individual bits, therefore the Modbus driver has bit and byte registers.

For the CSV driver, create the register class boilerplate:

This class should inherit from the BaseRegister. The class should keep register metadata, and depending upon the requirements of the protocol/device, may perform the communication.

The BACNet and Modbus drivers may be used as examples of more specific implementations. For the purpose of this demonstration, writing and reading points will be done in the register, however, this may not always be the case (as in

the case of the BACNet driver).

# Filling out the Interface class

The CSV interface will be writing to and reading from a CSV file, so the device configuration should include a path specifying a CSV file to use as the "device". The CSV "device: path value is set at the beginning of the agent loop which runs the configure method when the Master Driver starts. Since this Driver is for demonstration, we'll create the CSV with some default values if the configured path doesn't exist. The CSV device will consist of 2 columns, "Point Name" specifying the name of the register, and "Point Value", the current value of the register.

```
_log = logging.getLogger(__name__)
CSV_FIELDNAMES = ["Point Name", "Point Value"]
CSV_DEFAULT = [
    {
        "Point Name": "test1",
        "Point Value": 0
    },
        "Point Name": "test2",
        "Point Value": 1
    },
        "Point Name": "test3",
        "Point Value": "testpoint"
type_mapping = {"string": str,
                "int": int,
                "integer": int,
                "float": float,
                "bool": bool,
                "boolean": bool}
class Interface(BasicRevert, BaseInterface):
def __init__(self, **kwargs):
    super(Interface, self).__init__(**kwargs)
    self.csv_path = None
def configure(self, config_dict, registry_config_str):
    self.csv_path = config_dict.get("csv_path", "csv_device.csv")
    if not os.path.isfile(self.csv path):
        _log.info("Creating csv 'device'")
        with open(self.csv_path, "w+") as csv_device:
            writer = DictWriter(csv_device, fieldnames=CSV_FIELDNAMES)
            writer.writeheader()
            writer.writerows(CSV_DEFAULT)
    self.parse_config(registry_config_str)
```

At the end of the configuration method, the Driver parses the registry configuration. The registry configuration is a csv which is used to tell the Driver which register the user wishes to communicate with, and includes a few metadata values about each register, such as whether the register can be written to, if the register value uses a specific measurement unit, etc. After each register entry is parsed from the registry config, a register is added to the driver's list of active registers.

```
def parse_config(self, config_dict):
   if config dict is None:
        return
    for index, regDef in enumerate(config_dict):
        # Skip lines that have no point name yet
        if not regDef.get('Point Name'):
            continue
        read_only = regDef.get('Writable', "").lower() != 'true'
        point_name = regDef.get('Volttron Point Name')
        if not point_name:
            point_name = regDef.get("Point Name")
        if not point_name:
            raise ValueError ("Registry config entry {} did not have a point name or...
→volttron point name".format(
                index))
        description = regDef.get('Notes', '')
        units = regDef.get('Units', None)
        default_value = regDef.get("Default Value", "").strip()
        if not default_value:
            default_value = None
        type_name = regDef.get("Type", 'string')
        reg_type = type_mapping.get(type_name, str)
        register = CsvRegister(
           self.csv_path,
           read_only,
           point_name,
           units.
           reg_type,
            default_value=default_value,
            description=description)
        if default_value is not None:
            self.set_default(point_name, register.value)
        self.insert_register(register)
```

Since the driver's registers will be doing the work of parsing the registers, the interface only needs to select the correct register to read from or write to, and instruct the register to perform the corresponding unit of work.

(continues on next page)

(continued from previous page)

```
write_registers = self.get_registers_by_type("byte", False)
for register in read_registers + write_registers:
    result[register.point_name] = register.get_state()
return result
```

#### Writing the Register class

The CSV driver's register class is responsible for parsing the CSV, reading the corresponding rows to return the register's current value and writing updated values into the CSV for the register. On a device which communicates via a protocol such as Modbus, the same units of work would be done, but using pymodbus to perform the reads and writes. Here, Python's CSV library will be used as our "protocol implementation".

The Register class determines which file to read based on values passed from the Interface class.

To find its value, the register will read the CSV file, iterate over each row until a row with the point name the same as the register name, at which point it extracts the point value, and returns it. The register should be written to handle problems which may occur, such as no correspondingly named row being present in the CSV file.

Likewise to overwrite an existing value, the register will iterate over each row until the point name matches the register name, saving the output as it goes. When it finds the correct row, it instead saves the output updated with the new value, then continues on. Finally it writes the output back to the csv.

```
def set_state(self, value):
    _log.info("Setting state for {} on CSV Device".format(self.point_name))
    field_names = []
    points = []
    found = False
    with open(self.csv_path, "r") as csv_device:
        reader = DictReader(csv_device)
        field_names = reader.fieldnames
        for point in reader:
```

(continues on next page)

(continued from previous page)

At this point, we should be able to scrape the CSV device using the Master Driver, and set points using the actuator.

# **Creating Driver Configurations**

The configuration files for the CSV driver are very simple, but in general, the device configuration should specify the parameters which the interface requires to communicate with the device, and the registry configuration contains rows which correspond to registers, and specifies their usage.

Here's the driver configuration for the CSV driver:

```
"driver_config": {"csv_path": "csv_driver.csv"},
   "driver_type": "csvdriver",
   "registry_config":"config://csv_registers.csv",
   "interval": 30,
   "timezone": "UTC"
}
```

**Note:** the "driver\_type" value must match the name of the driver's python file, as this is what the Master Driver will look for when searching for the correct interface.

And here's the registry configuration:

| Volttron Point Name | Point Name | Writable |
|---------------------|------------|----------|
| test1               | test1      | true     |
| test2               | test2      | true     |
| test3               | test3      | true     |

The BACNet and Modbus driver docs and example configurations can be used to compare these configurations to more complex configurations.

# **Testing your driver**

To test the driver's scrape all functionality, one can install a ListenerAgent and Master Driver with the driver's configurations, and run them. To do so for the CSV driver using the configurations above: activate the Volttron environment

start the platform, tail the platform's log file, then try the following:

```
python scripts/install-agent.py -s examples/ListenerAgent
python scripts/install-agent.py -s services/core/MasterDriverAgent -c
services/core/MasterDriverAgent/master-driver.agent
vctl config store platform.driver devices/<campus>/<building>/csv_driver <path to driver configuration>
vctl config store platform.driver <registry config path from driver configuration> <path to registry
configuration>
```

**Note:** "vctl config list platform.driver" will list device and registry configurations stored for the master driver and "vctl config delete platform.driver <config in configs list>" can be used to remove a configuration entry - these commands are very useful for debugging

After the Master Driver starts, the driver's output should appear in the logs at regular intervals based on the Master Driver's configuration. Here is some sample CSV driver output:

This output is an indication of the basic scrape all functionality working in the Interface class - in our implementation this is also an indication of the basic functionality of the Interface class "get\_point" method and Register class "get\_state" methods working (although edge cases should still be tested!).

To test the Interface's "set\_point" method and Register's "set\_state" method, we'll need to use the Actuator agent. The following agent code can be used to alternate a point's value on a schedule using the actuator, as well as perform an action based on a pubsub subscription to a single point:

```
def CsvDriverAgent(config_path, **kwargs):
    """Parses the Agent configuration and returns an instance of
    the agent created using that configuration.

    :param config_path: Path to a configuration file.

    :type config_path: str
    :returns: Csvdriveragent
    :rtype: Csvdriveragent
    """
    _log.debug("Config path: {}".format(config_path))
    try:
        config = utils.load_config(config_path)
    except Exception:
        config = {}

    if not config:
        _log.info("Using Agent defaults for starting configuration.")
```

(continues on next page)

(continued from previous page)

```
_log.debug("config_dict before init: {}".format(config))
   utils.update_kwargs_with_config(kwargs, config)
   return Csvdriveragent(**kwargs)
class Csvdriveragent (Agent):
   Document agent constructor here.
   def __init__(self, csv_topic="", **kwargs):
       super(Csvdriveragent, self).__init__(**kwargs)
        _log.debug("vip_identity: " + self.core.identity)
        self.agent_id = "csv_actuation_agent"
        self.csv_topic = csv_topic
       self.value = 0
        self.default_config = {
            "csv_topic": self.csv_topic
        # Set a default configuration to ensure that self.configure is called.
→ immediately to setup
        # the agent.
        self.vip.config.set_default("config", self.default_config)
        # Hook self.configure up to changes to the configuration file "config".
        self.vip.config.subscribe(self.configure, actions=["NEW", "UPDATE"], pattern=

→ "config")

   def configure(self, config_name, action, contents):
       Called after the Agent has connected to the message bus. If a configuration,
→exists at startup
       this will be called before onstart.
        Is called every time the configuration in the store changes.
       config = self.default_config.copy()
       config.update(contents)
        _log.debug("Configuring Agent")
        _log.debug(config)
        self.csv_topic = config.get("csv_topic", "")
        # Unsubscribe from everything.
        self.vip.pubsub.unsubscribe("pubsub", None, None)
        self.vip.pubsub.subscribe(peer='pubsub',
                                  prefix="devices/" + self.csv_topic + "/all",
                                  callback=self._handle_publish)
   def _handle_publish(self, peer, sender, bus, topic, headers, message):
        _log.info("Device {} Publish: {}".format(self.csv_topic, message))
```

(continues on next page)

(continued from previous page)

```
@Core.receiver("onstart")
    def onstart(self, sender, **kwargs):
        This is method is called once the Agent has successfully connected to the
\rightarrowplatform.
        This is a good place to setup subscriptions if they are not dynamic or
        do any other startup activities that require a connection to the message bus.
        Called after any configurations methods that are called at startup.
        Usually not needed if using the configuration store.
        self.core.periodic(30, self.actuate_point)
    def actuate_point(self):
        _now = get_aware_utc_now()
        str_now = format_timestamp(_now)
        _{end} = _{now} + td(seconds=10)
        str_end = format_timestamp(_end)
        schedule_request = [[self.csv_topic, str_now, str_end]]
        result = self.vip.rpc.call(
            'platform.actuator', 'request_new_schedule', self.agent_id, 'my_test',
→ 'HIGH', schedule_request).get(
            timeout=4)
        point_topic = self.csv_topic + "/" + "test1"
        result = self.vip.rpc.call(
            'platform.actuator', 'set_point', self.agent_id, point_topic, self.value).
⇔get (
            timeout=4)
        self.value = 0 if self.value is 1 else 1
    @Core.receiver("onstop")
    def onstop(self, sender, **kwargs):
        This method is called when the Agent is about to shutdown, but before it.
→disconnects from
        the message bus.
        n n n
        pass
def main():
    """Main method called to start the agent."""
    utils.vip_main(CsvDriverAgent,
                   version=__version__)
if __name__ == '__main__':
    # Entry point for script
   try:
        sys.exit(main())
    except KeyboardInterrupt:
        pass
```

While this code runs, since the Actuator is instructing the Interface to set points on the device, the pubsub all publish can be used to check that the values are changing as expected.

# **Forward Historian Deployment**

This guide describes a simple setup where one Volttron instance collects data from a fake devices and sends to another instance. Lets consider the following example.

We are going to create two VOLTTRON instances and send data from one VOLTTRON instance running a fake driver(subscribing values from a fake device)and sending the values to the second VOLTTRON instance.

#### **VOLTTRON** instance 1 forwards data to VOLTTRON instance 2

#### **VOLTTRON** instance 1

- vctl shutdown –platform (if the platform is already working)
- vcfg (this helps in configuring the volttron instance http://volttron.readthedocs.io/en/releases-4.1/core\_services/ control/VOLTTRON-Config.html
  - Specify the IP of the machine: tcp://130.20.\*.\*:22916"
  - Specify the port you want to use
  - Specify if you want to run VC(Volttron Central) here or this this instance would be controlled by a VC and the IP and port of the VC
    - \* Then install agents like Master driver Agent with fake driver agent for the instance.
    - \* Install a listener agent so see the topics that are coming from the diver agent
    - \* Then run the volttron instance by : ./start-volttron
- Volttron authentication: We need to add the IP of the instance 2 in the auth.config file of the VOLTTRON agent. This is done as follows:
  - vctl auth-add
  - We specify the IP of the instance 2 and the credentials of the agent (http://volttron.readthedocs.io/en/releases-4.1/devguides/walkthroughs/Agent-Authentication-Walkthrough.html?highlight=auth-add)
  - For specifying authentication for all the agents , we specify /.\*/ for credentials as shown in http://volttron.readthedocs.io/en/releases-4.1/devguides/agent\_development/index.html
  - This should enable authentication for all the volttron-instance based on the IP you specify here

# For this documentation, the topics from the driver agent will be send to the instance 2

- We use the existing agent called the Forward Historian for this purpose which is available in service/core in the VOLTTRON directory.
- In the config file under the ForwardHistorian directory, we modify the following field:
  - Destination-vip: the IP of the volttron instance to which we have to forward the data to along with the port number. Example: "tcp://130.20.\*.\*:22916"
  - Destination-serverkye: The server key of the VOLTTRON instance to which we need to forward the data to. This can be obtained at the VOLTTRON instance by typing vctl auth serverkey
- Service\_topic\_list: specify the topics you want to forward specifically instead of all the values.
- Once the above values are set, your forwarder is all set .
- You can create a script file for the same and execute the agent.

# **VOLTTRON** instance 2

- Vctl shutdown –platform (if the platform is already working)
- volttron-cfg (this helps in configuring the volttron instance ) http://volttron.readthedocs.io/en/releases-4.1/core\_services/control/VOLTTRON-Config.html
  - Specify the IP of the machine: tcp://130.20.\*.\*:22916
  - Specify the port you want to use.
  - Install the listener agent (this will show the connection from instance 1 if its successful and then show all the topics from instance 1.
- Volttron authentication: We need to add the IP of the instance 1 in the auth.config file of the VOLTTRON agent .This is done as follows:
  - vctl auth-add
  - We specify the IP of the instance 1 and the credentials of the agent http://volttron.readthedocs.io/en/releases-4.1/devguides/walkthroughs/Agent-Authentication-Walkthrough.html?highlight=auth-add
  - For specifying authentication for all the agents, we specify /.\*/ for credentials as shown in http://volttron.readthedocs.io/en/releases-4.1/devguides/agent\_development/index.html
  - This should enable authentication for all the volttron-instance based on the IP you specify here

# **Listener Agent**

• Run the listener agent on this instance to see the values being forwarded from instance 1.

Once the above setup is done, you should be able to see the values from instance 1 on the listener agent of instance 2.

# **Forward Historian Walkthrough**

This guide describes a simple setup where one VOLTTRON instance collects data from a fake devices and sends to another instance. Lets consider the following example.

We are going to create two VOLTTRON instances and send data from one VOLTTRON instance running a fake driver(subscribing values from a fake device)and sending the values to the second VOLTTRON instance.

# **VOLTTRON** instance 1 forwards data to VOLTTRON instance 2

# **VOLTTRON INSTANCE 1**

- vctl shutdown --platform (If VOLTTRON is already running it must be shut down before running volttron-cfg).
- vcfg this helps in configuring the VOLTTRON instance(VOLTTRON Config).
  - Specify the IP of the machine: tcp://127.0.0.1:22916.
  - Specify the port you want to use.
  - Specify if you want to run VC (VOLTTRON Central) here or this this instance would be controlled by a VC and the IP and port of the VC.
- Then start the VOLTTRON instance by: volttron -vv & > volttron.log&.

- Then install agents like Master driver Agent with fake driver agent for the instance.
- Install a listener agent so see the topics that are coming from the diver agent.
- VOLTTRON authentication : We need to add the IP of the instance 1 in the auth.config file of the VOLTTRON agent .This is done as follow :
  - vctl auth-add
  - We specify the IP of the instance 1 and the credentials of the agent.(Agent authentication walkthrough)
  - For specifying authentication for all the agents , we specify /.\*/ for credentials as shown in Agent Development.
  - This should enable authentication for all the VOLTTRON instances based on the IP you specify here .

# For this documentation, the topics from the driver agent will be sent to the instance 2

- We use the existing agent called the Forward Historian for this purpose which is available in service/core in the VOLTTRON directory.
- In the config file under the ForwardHistorian directory, we modify the following field:
  - destination-vip: the IP of the VOLTTRON instance to which we have to forward the data to along with the port number. Example: tcp://130.20.\*.\*:22916.
  - destination-serverkey: The server key of the VOLTTRON instance to which we need to forward the data to. This can be obtained at the VOLTTRON instance by typing volttron-ctl auth serverkey.
  - service\_topic\_list: specify the topics you want to forward specifically instead of all the values.
- Once the above values are set, your forwarder is all set .
- You can create a script file for the same and execute the agent.

# **VOLTTRON INSTANCE 2**

- vctl shutdown --platform (If VOLTTRON is already running it must be shut down before running volttron-cfg).
- vcfg this helps in configuring the VOLTTRON instance.(VOLTTRON Config) Specify the IP of the machine : tcp://127.0.0.1:22916. Specify the port you want to use. Install the listener agent (this will show the connection from instance 1 if its successful and then show all the topics from instance 1.
- Then start the VOLTTRON instance by: volttron -vv & > volttron.log&.
- VOLTTRON authentication : We need to add the IP of the instance 1 in the auth.config file of the VOLTTRON agent .This is done as follow :
  - vctl auth-add
  - We specify the IP of the instance 1 and the credentials of the agent.(Agent authentication walkthrough)
  - For specifying authentication for all the agents , we specify / .\*/ for credentials as shown in Agent
     Development.
  - This should enable authentication for all the VOLTTRON instances based on the IP you specify here .

# LISTENER AGENT

• Run the listener agent on this instance to see the values being forwarded from instance 1.

Once the above setup is done, you should be able to see the values from instance 1 on the listener agent of instance 2.

# **Multi-Platform Connection Walkthrough**

Multi-Platform message bus communication alleviates the need for an agent in one platform to connect to another platform directly in order for it to send/receive messages from the other platform. With multi-platform communication, connections to external platforms will be maintained by the platforms itself and agents do not have the burden to manage the connections directly. This guide will show how to connect three VOLTTRON instances with a fake driver running on VOLTTRON instance 1 publishing to topic with prefix="devices" and listener agents running on other 2 VOLTTRON instances subscribed to topic "devices".

- Getting Started
- Multi-Platform Configuration
- Configuration and Authentication in Setup Mode
- Setup Configuration and Authentication Manually
- Start Master driver on VOLTTRON instance 1
- Start Listener agents on VOLTTRON instance 2 and 3
- Stopping All the Platforms

# **Getting Started**

Modify the subscribe annotate method parameters in the listener agent (examples/Listener/agent/listener/agent.py in the VOLTTRON root directory) to include all\_platforms=True parameter to receive messages from external platforms.

```
@PubSub.subscribe('pubsub', '')
```

to

```
@PubSub.subscribe('pubsub', 'devices', all_platforms=True)
```

or add below line in the onstart method

```
self.vip.pubsub.subscribe('pubsub', 'devices', self.on_match, all_platforms=True)
```

Note: If using the onstart method remove the @PubSub.subscribe('pubsub', '') from the top of the method.

After *building VOLTTRON*, open three shells with the current directory the root of the VOLTTRON repository. Then activate the VOLTTRON environment and export the VOLTTRON\_HOME variable. The home variable needs to be different for each instance.

```
$ source env/bin/activate
$ export VOLTTRON_HOME=~/.volttron1
```

Run *vcfg* in all the three shells. This command will ask how the instance should be set up. Many of the options have defaults and that will be sufficient. Enter a different VIP address for each platform. Configure fake master driver in the first shell and listener agent in second and third shell.

```
Continue through through the production of the production of the p
```

# **Multi-Platform Configuration**

For each instance, specify the instance name in platform config file under it's VOLTTRON\_HOME directory. If the platform supports web server, add the bind-web-address as well.

Here is an example,

Path of the config: \$VOLTTRON\_HOME/config

```
[volttron]
vip-address = tcp://127.0.0.1:22916
instance-name = "platform1"
bind-web-address = http://127.0.0.1:8080
```

Instance name and bind web address entries added into each VOLTTRON platform's config file is shown below.

Next, each instance needs to know the VIP address, platform name and server keys of the remote platforms that it is connecting to. In addition, each platform has to authenticate or accept the connecting instances' public keys. We can do this step either by running VOLTTRON in setup mode or configure the information manually.

# **Configuration and Authentication in Setup Mode**

**Note:** It is necessary for **each** platform to have a web server if running in setup mode

Add list of web addresses of remote platforms in \$VOLTTRON\_HOME/external\_address.json

Start VOLTTRON instances in setup mode in the three terminal windows. The "-l" option in the following command tells VOLTTRON to log to a file. The file name should be different for each instance.

```
$ ./start-volttron --setup-mode
```

A new auth entry is added for each new platform connection. This can be checked with below command in each terminal window.

\$ vctl auth list

After all the connections are authenticated, we can start the instances in normal mode.

```
$ ./stop-volttron
$ ./start-volttron
```

# **Setup Configuration and Authentication Manually**

If you do not need web servers in your setup, then you will need to build the platform discovery config file manually. The config file should contain an entry containing VIP address, instance name and serverkey of each remote platform connection.

Name of the file: external\_platform\_discovery.json

Directory path: Each platform's VOLTTRON\_HOME directory.

For example, since VOLTTRON instance 1 is connecting to VOLTTRON instance 2 and 3, contents of  $external\_platform\_discovery.json\ will\ be$ 

We can obtain the serverkey of each platform using below command in each terminal window:

```
$ vctl auth serverkey
```

Contents of external\_platform\_discovery.json of VOLTTRON instance 1, 2, 3 is shown below.

After this, you will need to add the server keys of the connecting platforms using the vctl utility. Type vctl auth add command on the command prompt and simply hit Enter to select defaults on all fields except credentials. Here, we can either add serverkey of connecting platform or type /.\*/ to allow ALL connections.

Warning: /.\*/ allows ALL agent and platform connections without authentication.

```
$ vctl auth add
domain []:
address []:
user_id []:
capabilities (delimit multiple entries with comma) []:
roles (delimit multiple entries with comma) []:
groups (delimit multiple entries with comma) []:
mechanism [CURVE]:
credentials []: /.*/
comments []:
enabled [True]:
added entry domain=None, address=None, mechanism='CURVE', credentials=u'/.*/', user_
id=None
```

For more information on authentication see *authentication*.

Once the initial configuration are setup, you can start all the VOLTTRON instances in normal mode.

```
$ ./start-volttron
```

Next step is to start agents in each platform to observe the multi-platform PubSub communication behavior.

# Start Master driver on VOLTTRON instance 1

If master driver is not configured to auto start when the instance starts up, we can start it explicitly with this command.

```
$ vctl start --tag master_driver
```

# Start Listener agents on VOLTTRON instance 2 and 3

If the listener agent is not configured to auto start when the instance starts up, we can start it explicitly with this command.

```
$ vctl start --tag listener
```

We should start seeing messages with prefix="devices" in the logs of VOLTTRON instances 2 and 3.

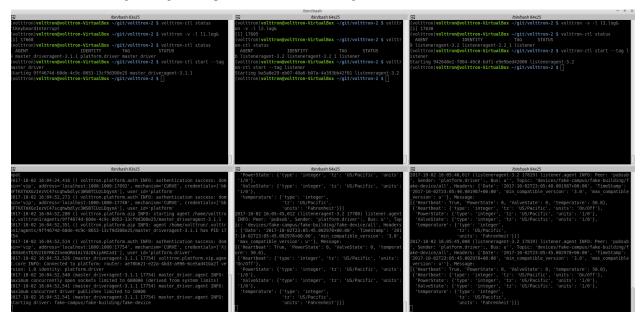

# **Stopping All the Platforms**

We can stop all the VOLTTRON instances by executing below command in each terminal window.

```
$ vctl shutdown --platform
```

# Simple Web Agent Walkthrough

A simple web enabled agent that will hook up with a volttron message bus and allow interaction between it via http. This example agent shows a simple file serving agent, a json-rpc based call, and a websocket based connection mechanism.

# **Starting VOLTTRON Platform**

**Note:** Activate the environment first active the environment

In order to start the simple web agent, we need to bind the VOLTTRON instance to the a web server. We need to specify the address and the port for the web server. For example, if we want to bind the localhost:8080 as the web server we start the VOLTTRON platform as follows:

```
./start-volttron --bind-web-address http://127.0.0.1:8080
```

Once the platform is started, we are ready to run the Simple Web Agent.

# **Running Simple Web Agent**

**Note:** The following assumes the shell is located at the VOLTTRON\_ROOT.

Copy the following into your shell (save it to a file for executing it again later).

```
python scripts/install-agent.py \
    --agent-source examples/SimpleWebAgent \
    --tag simpleWebAgent \
    --vip-identity webagent \
    --force \
    --start
```

This will create a web server on http://localhost:8080. The index.html file under simpleweb/webroot/simpleweb/ can be any html page which binds to the VOLTTRON message bus .This provides a simple example of providing a web endpoint in VOLTTRON.

# Path based registration examples

- Files will need to be in webroot/simpleweb in order for them to be browsed from http://localhost:8080/simpleweb/index.html
- Filename is required as we don't currently autoredirect to any default pages as shown in self.vip.web.register\_path("/simpleweb", os.path.join(WEBROOT))

The following two examples show the way to call either a jsonrpc (default) endpoint and one that returns a different content-type. With the JSON-RPC example from volttron central we only allow post requests, however this is not required.

- Endpoint will be available at http://localhost:8080/simple/text self.vip.web.register\_endpoint("/simple/text", self.text)
- Endpoint will be available at <a href="http://localhost:8080/simple/jsonrpc">http://localhost:8080/simple/jsonrpc</a> self.vip.web.register\_endpoint("/simpleweb/jsonrpc", self.rpcendpoint)
- Text/html content type specified so the browser can act appropriately like [("Content-Type", "text/html")]
- The default response is application/json so our endpoint returns appropriately with a json based response.

# Single Machine Deployment

The purpose of this demonstration is to show the process of setting up a simple VOLTTRON instance for use on a single machine.

#### Install and Build VOLTTRON

First, install and build VOLTTRON:

For a quick reference:

```
sudo apt-get update
sudo apt-get install build-essential python-dev openssl libssl-dev libevent-dev git
git clone https://github.com/VOLTTRON/volttron/
cd volttron
python3 bootstrap.py
```

# **Activating the VOLTTRON Environment**

After the build is complete, activate the VOLTTRON environment.

```
source env/bin/activate
```

# **Configuring VOLTTRON**

The vcfg command allows for an easy configuration of the VOLTTRON environment.

**Note:** To create a simple instance of VOLTTRON, leave the default response, or select yes (y) if prompted for a yes or no response [Y/N]. You must choose a username and password for the VOLTTRON Central admin account.

A set of example responses are included here (username is user, localhost is volttron-pc):

```
(volttron) user@volttron-pc:~/volttron$ vcfq
Your VOLTTRON_HOME currently set to: /home/user/.volttron
Is this the volttron you are attempting to setup? [Y]:
What type of message bus (rmq/zmq)? [zmq]:
What is the vip address? [tcp://127.0.0.1]:
What is the port for the vip address? [22916]:
Is this instance web enabled? [N]: y
What is the protocol for this instance? [https]:
Web address set to: https://volttron-pc
What is the port for this instance? [8443]:
Would you like to generate a new web certificate? [Y]:
WARNING! CA certificate does not exist.
Create new root CA? [Y]:
Please enter the following details for web server certificate:
   Country: [US]:
   State: WA
```

(continues on next page)

(continued from previous page)

```
Location: Richland
   Organization: PNNL
   Organization Unit: VOLTTRON
Created CA cert
Creating new web server certificate.
Is this an instance of volttron central? [N]: y
Configuring /home/user/volttron/services/core/VolttronCentral.
Installing volttron central.
['volttron', '-vv', '-l', '/home/user/.volttron/volttron.cfg.log']
Should the agent autostart? [N]: y
VC admin and password are set up using the admin web interface.
After starting VOLTTRON, please go to https://volttron-pc:8443/admin/login.html to_
\rightarrowcomplete the setup.
Will this instance be controlled by volttron central? [Y]:
Configuring /home/user/volttron/services/core/VolttronCentralPlatform.
What is the name of this instance? [volttron1]:
Volttron central address set to https://volttron-pc:8443
['volttron', '-vv', '-l', '/home/user/.volttron/volttron.cfg.log']
Should the agent autostart? [N]: y
Would you like to install a platform historian? [N]: y
Configuring /home/user/volttron/services/core/SQLHistorian.
['volttron', '-vv', '-l', '/home/user/.volttron/volttron.cfg.log']
Should the agent autostart? [N]: y
Would you like to install a master driver? [N]: y
Configuring /home/user/volttron/services/core/MasterDriverAgent.
['volttron', '-vv', '-l', '/home/user/.volttron/volttron.cfg.log']
Would you like to install a fake device on the master driver? [N]: y
Should the agent autostart? [N]: y
Would you like to install a listener agent? [N]: y
Configuring examples/ListenerAgent.
['volttron', '-vv', '-l', '/home/user/.volttron/volttron.cfg.log']
Should the agent autostart? [N]: y
Finished configuration!
You can now start the volttron instance.
If you need to change the instance configuration you can edit
the config file is at /home/user/.volttron/config
```

Once this is finished, run VOLTTRON and test the new configuration.

#### **Testing VOLTTRON**

To test that the configuration was successful, start an instance of VOLTTRON in the background:

```
./start-volttron
```

**Note:** This command must be run from the root VOLTTRON directory.

# **Command Line**

If the example vcfg responses were used, the listener, master\_driver, platform\_historian, vcp, and vc agents should have all started automatically. This can be checked using vctl status.

The output should look similar to this:

| (volttron) user@volttron-pc:~/volttron\$ vctl status |                     |                    |         |        |      |  |  |
|------------------------------------------------------|---------------------|--------------------|---------|--------|------|--|--|
| AGENT                                                | IDENTITY            | TAG                | STATUS  |        | ш    |  |  |
| →HEALTH                                              |                     |                    |         |        |      |  |  |
| 8 listeneragent-3.2                                  | listeneragent-3.2_1 | listener           | running | [2810] | GOOD |  |  |
| 0 master_driveragent-3.2                             | platform.driver     | master_driver      | running | [2813] | GOOD |  |  |
| 3 sqlhistorianagent-3.7.0                            | platform.historian  | platform_historian | running | [2811] | GOOD |  |  |
| 2 vcplatformagent-4.8                                | platform.agent      | vcp                | running | [2812] | GOOD |  |  |
| 9 volttroncentralagent-5.0                           | volttron.central    | VC                 | running | [2808] | GOOD |  |  |

You can further verify that the agents are functioning correctly with tail -f volttron.log

#### **VOLTTRON Admin**

The admin page allows the user to manage RMQ and ZMQ certificates and credentials.

Open a web browser and navigate to https://volttron-pc:8443/admin/login.html

There may be a message warning about a potential security risk. Check to see if the certificate that was created in vcfg is being used. The process below is for firefox.

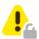

# Warning: Potential Security Risk Ahead

Firefox detected a potential security threat and did not continue to Volttron-pc . If you visit this site, attackers could try to steal information like your passwords, emails, or credit card details.

# What can you do about it?

The issue is most likely with the website, and there is nothing you can do to resolve it.

If you are on a corporate network or using anti-virus software, you can reach out to the support teams for assistance. You can also notify the website's administrator about the problem.

Learn more...

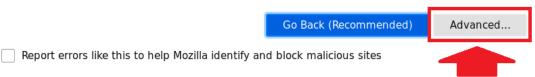

Someone could be trying to impersonate the site and you should not continue.

Websites prove their identity via certificates. Firefox does not trust volttron-pc :8443 because its certificate issuer is unknown, the certificate is self-signed, or the server is not sending the correct intermediate certificates.

Error code: SEC\_ERROR\_UNKNOWN\_ISSUER

View Certificate

Go Back (Recommended)

Accept the Risk and Continue

# Certificate Viewer:"volttron-pc"

General Details

# Could not verify this certificate because the issuer is unknown.

# Issued To

Common Name (CN) volttron-pc Organization (O) PNNL

Organizational Unit

(OU)

VOLTTRON

Serial Number 5D:15:01:7F

# Issued By

Common Name (CN) volttron1-root-ca

Organization (O) PNNL

Organizational Unit

(OU)

VOLTTRON

# Period of Validity

Begins On June 27, 2019 Expires On June 26, 2020

# **Fingerprints**

SHA-256 Fingerprint BF:A4:D7:41:67:61:10:B0:0A:C6:24:91:DA:5B:46:6C:

59:D5:B9:BC:19:00:41:A8:78:27:FF:6C:72:B8:FE:66

SHA1 Fingerprint C4:DF:B1:84:91:D0:03:20:FD:3E:2A:DE:6E:12:5F:49:3F:F0:C1:D3

<u>C</u>lose

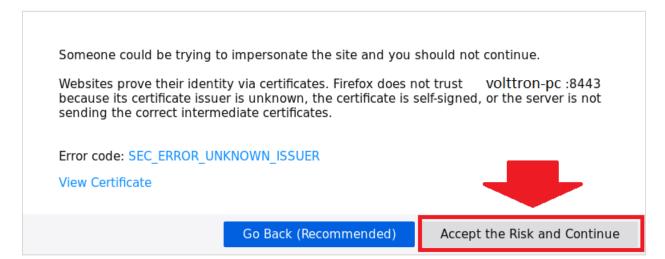

When the admin page is accessed for the first time, the user will be prompted to set up a master username and password.

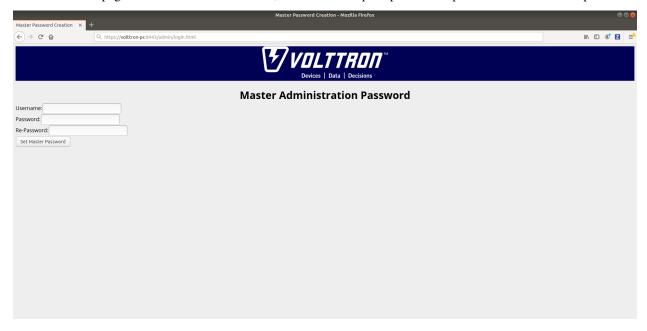

This will allow the user to log into both the admin page and VOLTTRON Central.

# **VOLTTRON Central**

Navigate to https://volttron-pc:8443/vc/index.html

Log in using the username and password you set up on the admin web page.

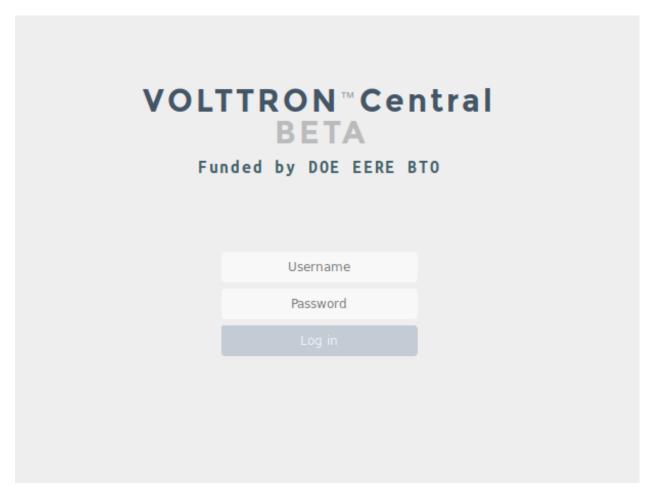

Once you have logged in, click on the Platforms tab in the upper right corner of the window.

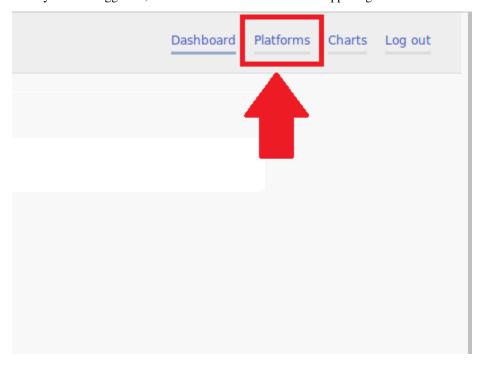

Once in the Platforms screen, click on the name of the platform.

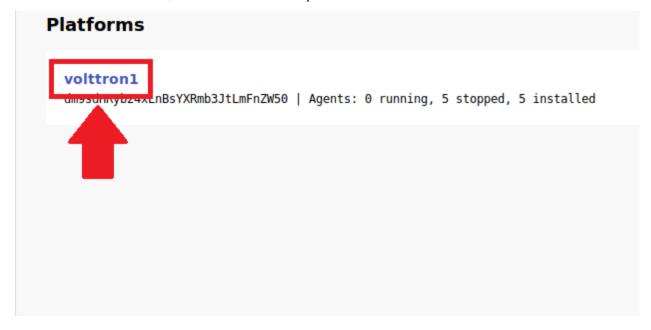

You will now see a list of agents. They should all be running.

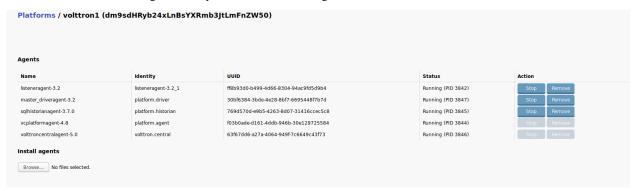

For more information on VOLTTRON Central, please see:

- VOLTTRON Central Management
- VOLTTRON Central Demo

# **Device Configuration in VOLTTRON Central**

Devices in your network can be detected and configured through the VOLTTRON Central UI. The current version of VOLTTRON enables device detection and configuration for BACnet devices. The following sections describe the processes involved with performing scans to detect physical devices and get their points, and configuring them as virtual devices installed on VOLTTRON instances.

- Launching Device Configuration
- Scanning for Devices
- Scanning for Points
- Registry Configuration File
- Additional Attributes

- Quick Edit Features
- Keyboard Commands
- Registry Preview
- Registry Configuration Options
- Reloading Device Points
- Device Configuration Form
- Configuring Subdevices
- Reconfiguring Devices
- Exporting Registry Configuration Files

# **Launching Device Configuration**

To begin device configuration in VOLTTRON Central, extend the side panel on the left and find the cogs button next to the platform instance you want to add a device to. Click the cogs button to launch the device configuration feature.

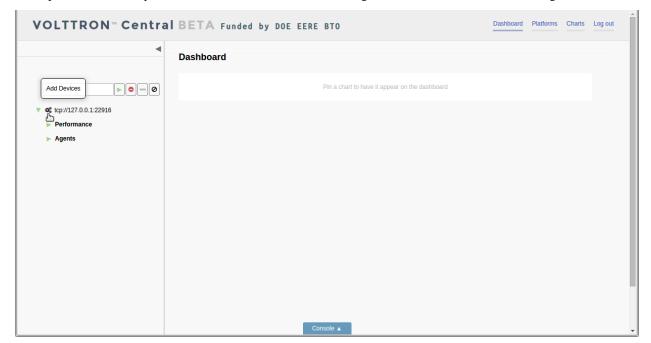

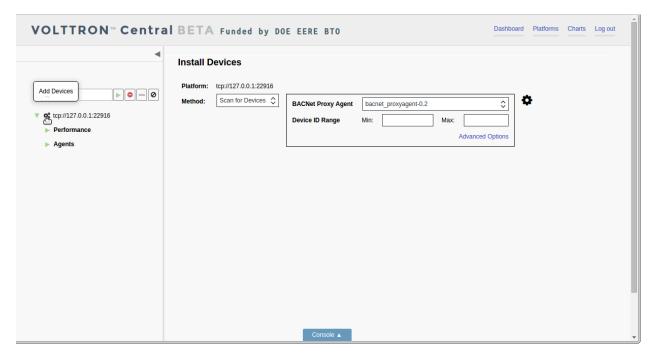

Currently the only method of adding devices is to conduct a scan to detect BACnet devices. A BACnet Proxy Agent must be running in order to do the scan. If more than one BACnet Proxy is installed on the platform, choose the one that will be used for the scan.

The scan can be conducted using default settings that will search for all physical devices on the network. However, optional settings can be used to focus on specific devices or change the duration of the scan. Entering a range of device IDs will limit the scan to return only devices with IDs in that range. Advanced options include the ability to specify the IP address of a device to detect as well as the ability to change the duration of the scan from the default of five seconds.

# **Scanning for Devices**

To start the scan, click the large cog button to the right of the scan settings.

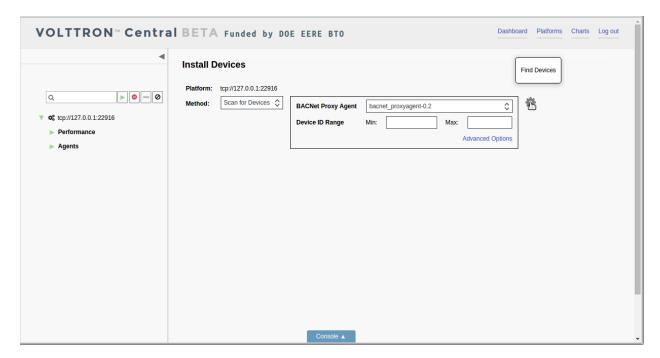

Devices that are detected will appear in the space below the scan settings. Scanning can be repeated at any time by clicking the large cog button again.

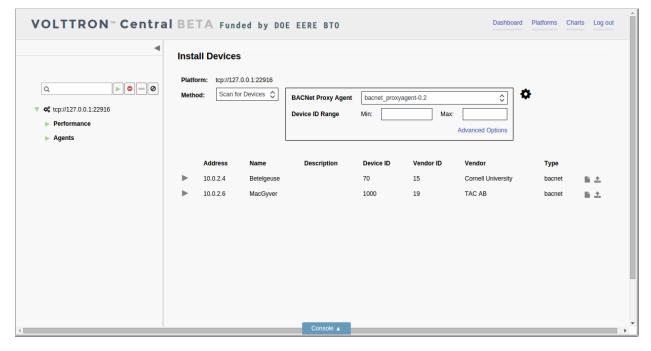

# **Scanning for Points**

Another scan can be performed on each physical device to retrieve its available points. This scan is initiated by clicking the triangle next to the device in the list. The first time the arrow is clicked, it initiates the scan. After the points are retrieved, the arrow becomes a hide-and-show toggle button and won't reinitiate scanning the device.

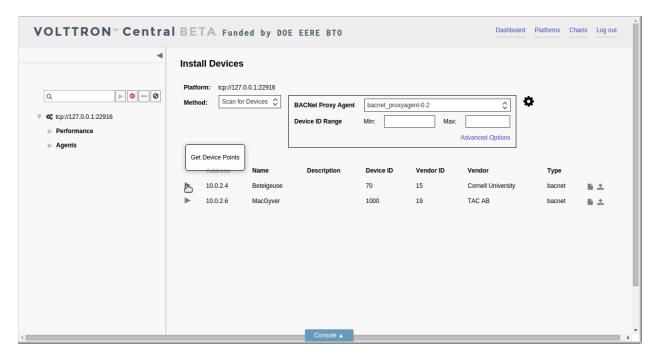

After the points have been retrieved once, the only way to scan the same device for points again is to relaunch the device configuration process from the start by clicking on the small cogs button next to the platform instance in the panel tree.

# **Registry Configuration File**

The registry configuration determines which points on the physical device will be associated with the virtual device that uses that particular registry configuration. The registry configuration determines which points' data will be published to the message bus and recorded by the historian, and it determines how the data will be presented.

When all the points on the device have been retrieved, the points are loaded into the registry configuration editor. There, the points can be modified and selected to go into the registry configuration file for a device.

Each row in the registry configuration editor represents a point, and each cell in the row represents an attribute of the point.

Only points that have been selected will be included in the registry configuration file. To select a point, check the box next to the point in the editor.

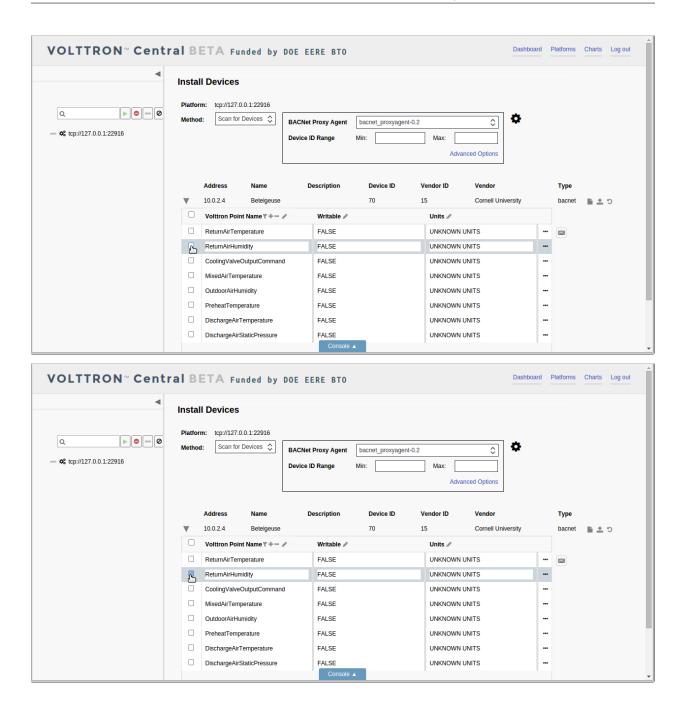

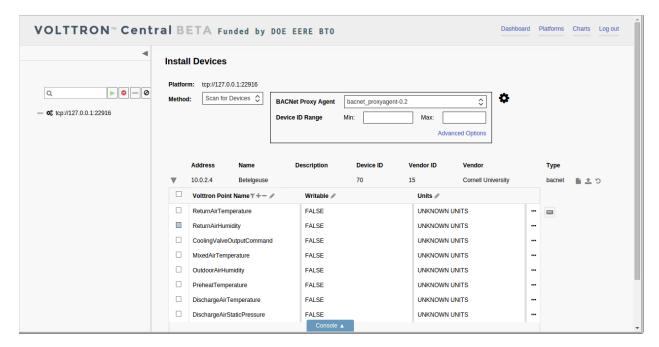

Type directly in a cell to change an attribute value for a point.

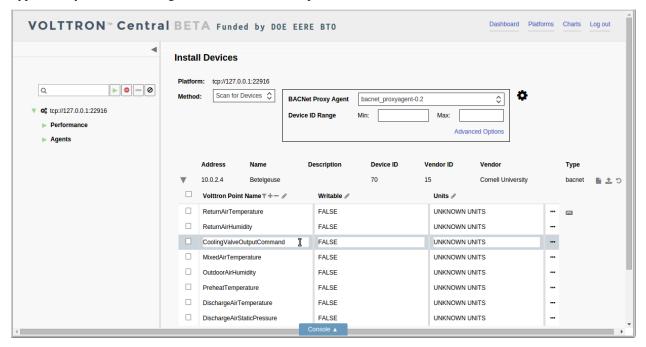

# **Additional Attributes**

The editor's default view shows the attributes that are most likely to be changed during configuration: the VOLTTRON point name, the writable setting, and the units. Other attributes are present but not shown in the default view. To see the entire set of attributes for a point, click the Edit Point button (the three dots) at the end of the point row.

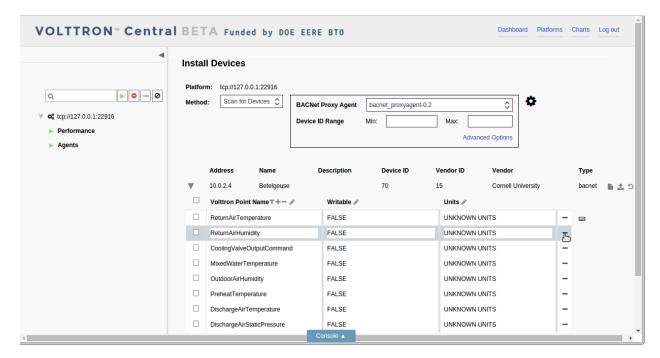

In the window that opens, point attributes can be changed by typing in the fields and clicking the Apply button.

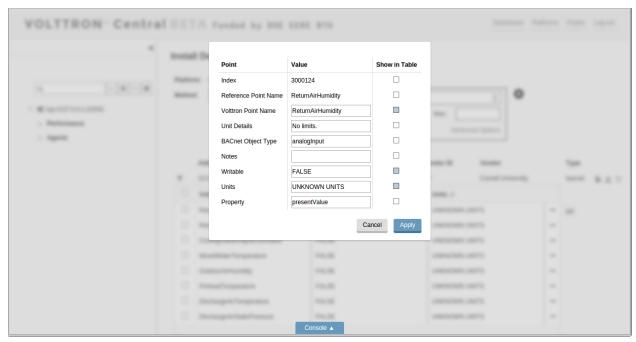

Checking or unchecking the "Show in Table" box for an attribute will add or remove it as a column in the registry configuration editor.

# **Quick Edit Features**

Several quick-edit features are available in the registry configuration editor.

The list of points can be filtered based on values in the first column by clicking the filter button in the first column's header and entering a filter term.

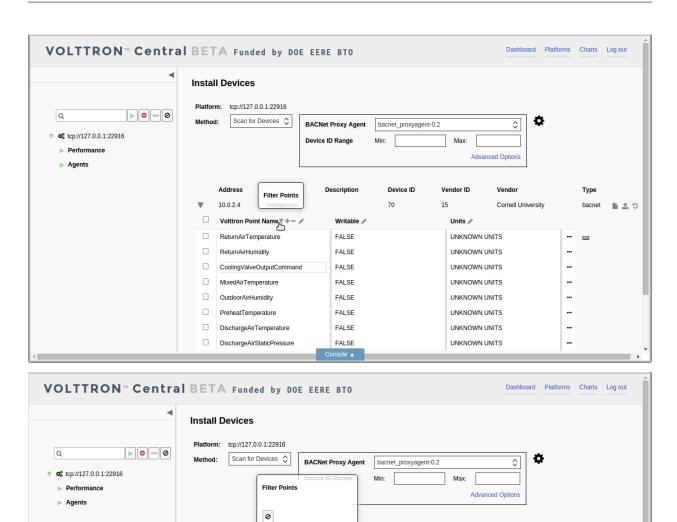

The filter feature allows points to be edited, selected, or deselected more quickly by narrowing down potentially large lists of points. However, the filter doesn't select points, and if the registry configuration is saved while a filter is applied, any selected points not included in the filter will still be included in the registry file.

I

FALSE

FALSE

▼ Discharge

MacGyver

Volttron Point Name ▼+- /

DischargeAirTemperature

DischargeAirStaticPressure

10.0.2.4

10.0.2.6

Device ID

X

1000

15

Units 🖋

UNKNOWN UNITS

UNKNOWN UNITS

Vendo

TAC AB

Cornell University

Туре

bacnet

C 1 il

To clear the filter, click on the Clear Filter button in the filter popup.

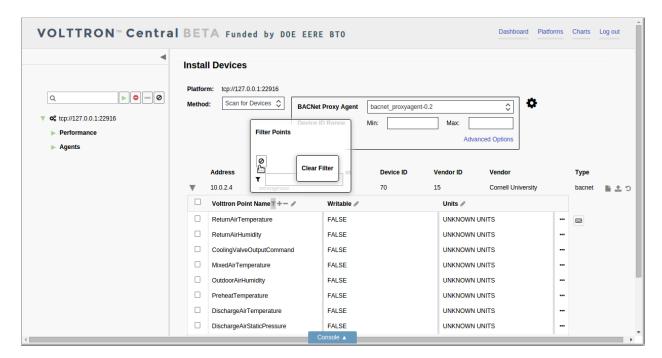

To add a new point to the points listed in the registry configuration editor, click on the Add Point button in the header of the first column.

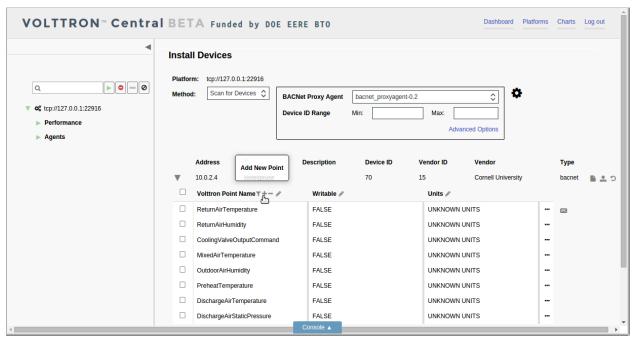

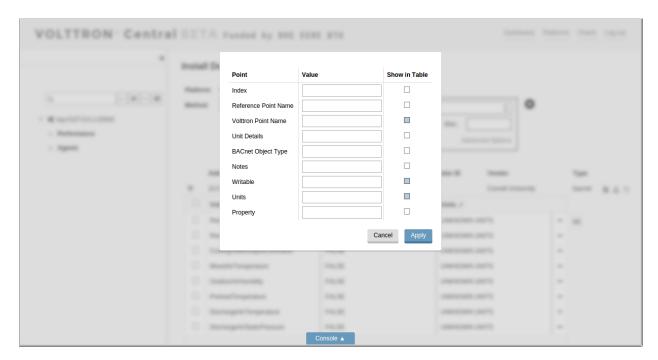

Provide attribute values, and click the Apply button to add the new point, which will be appended to the bottom of the list.

To remove points from the list, select the points and click the Remove Points button in the header of the first column.

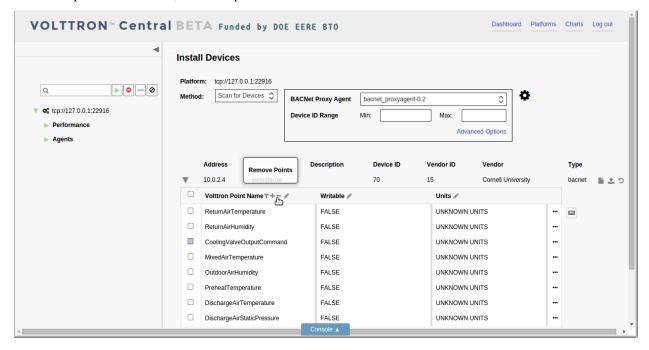

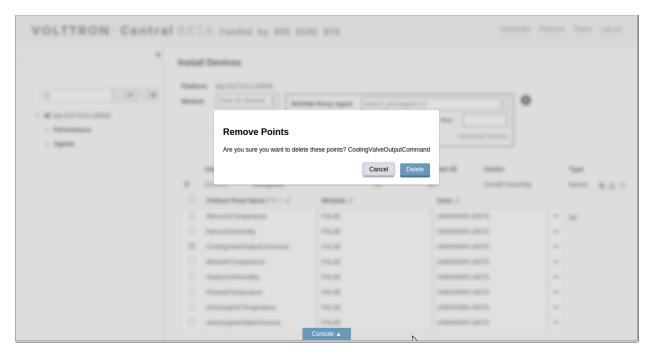

Each column has an Edit Column button in its header.

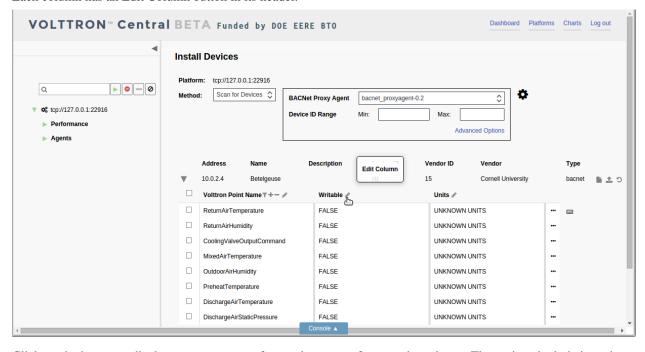

Click on the button to display a popup menu of operations to perform on the column. The options include inserting a blank new column, duplicating an existing column, removing a column, or searching for a value within a column.

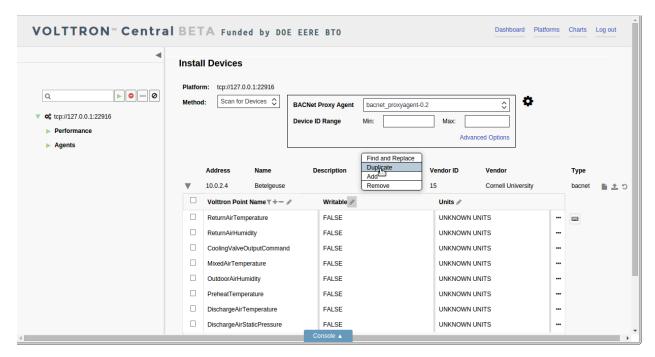

A duplicate or new column has to be given a unique name.

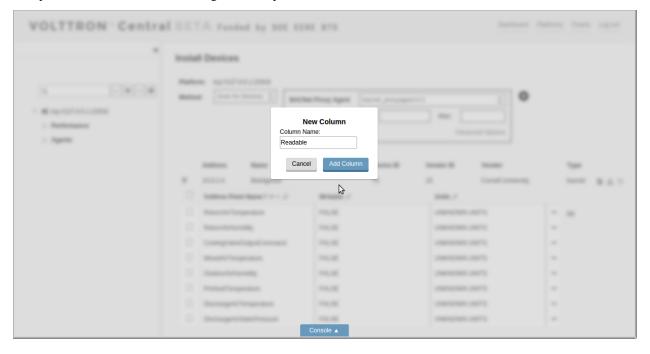

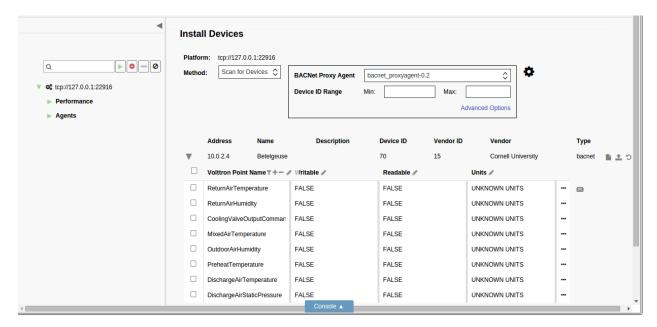

To search for values in a column, choose the Find and Replace option in the popup menu.

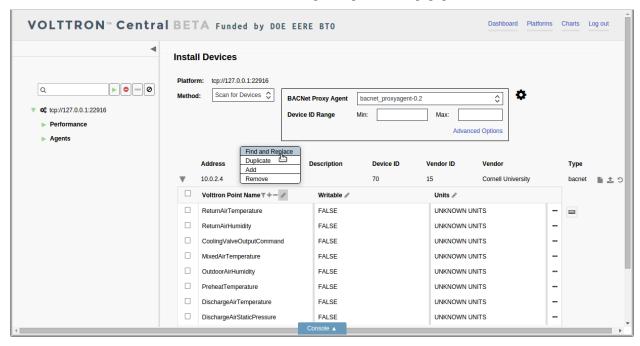

Type the term to search for, and click the Find Next button to highlight all the matched fields in the column.

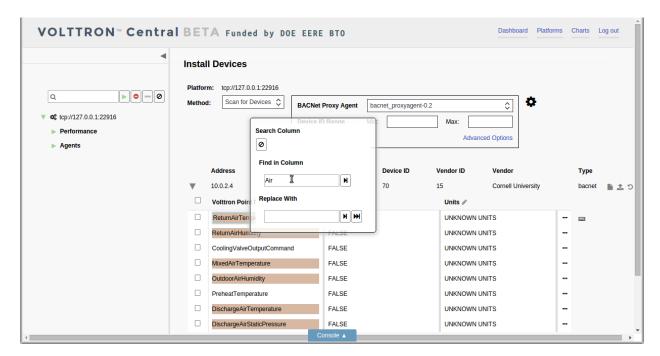

Click the Find Next button again to advance the focus down the list of matched terms.

To quickly replace the matched term in the cell with focus, type a replacement term, and click on the Replace button.

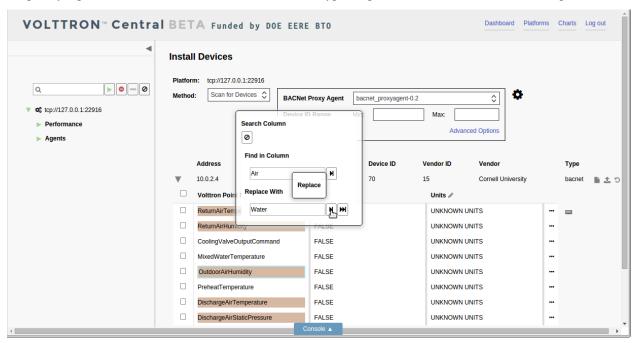

To replace all the matched terms in the column, click on the Replace All button. Click the Clear Search button to end the search.

## **Keyboard Commands**

Some keyboard commands are available to expedite the selection or de-selection of points. To initiate use of the keyboard commands, strike the Control key on the keyboard. For keyboard commands to be activated, the registry

configuration editor has to have focus, which comes from interacting with it. But the commands won't be activated if the cursor is in a typable field.

If the keyboard commands have been successfully activated, a faint highlight will appear over the first row in the registry configuration editor.

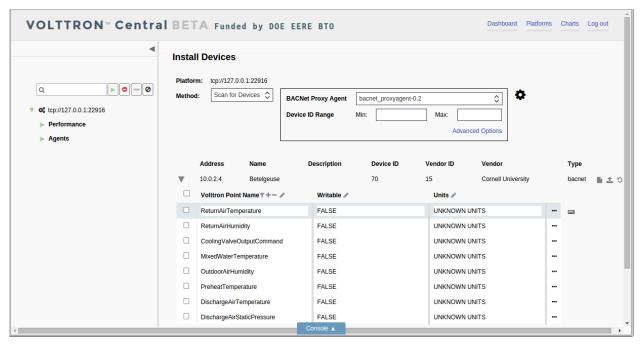

Keyboard commands are deactivated when the mouse cursor moves over the configuration editor. If unintentional deactivation occurs, strike the Control key again to reactivate the commands.

With keyboard commands activated, the highlighted row can be advanced up or down by striking the up or down arrow on the keyboard. A group of rows can be highlighted by striking the up or down arrow while holding down the Shift key.

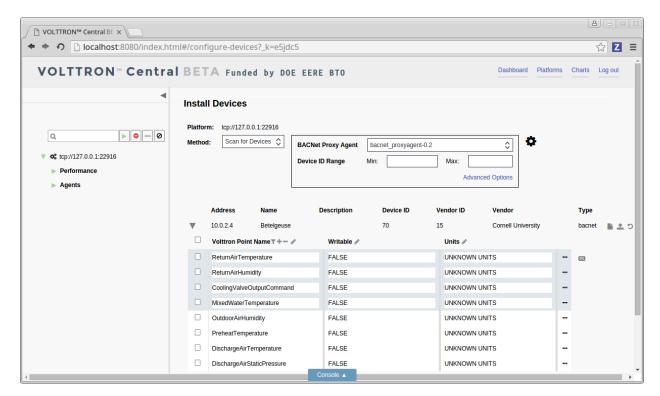

To select the highlighted rows, strike the Enter key.

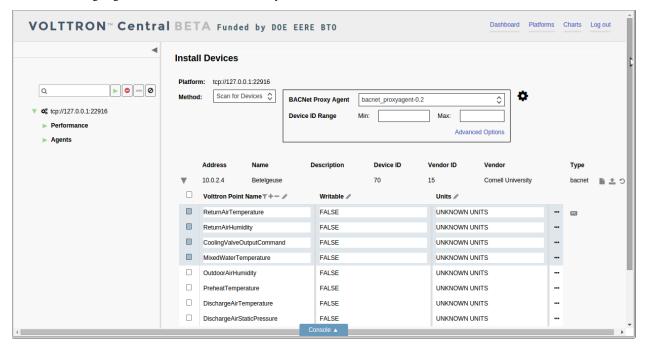

Striking the Enter key with rows highlighted will also deselect any rows that were already selected.

Click on the Keyboard Shortcuts button to show a popup list of the available keyboard commands.

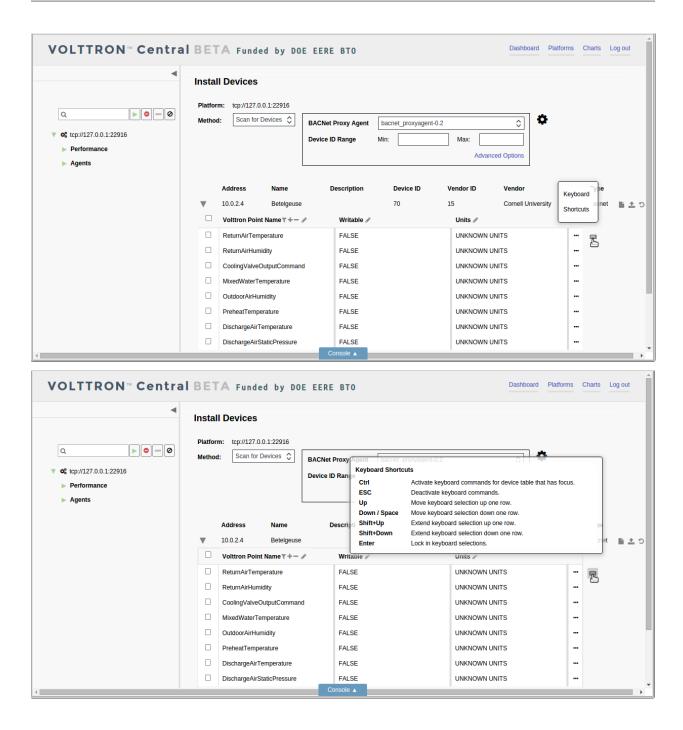

# **Registry Preview**

To save the registry configuration, click the Save button at the bottom of the registry configuration editor.

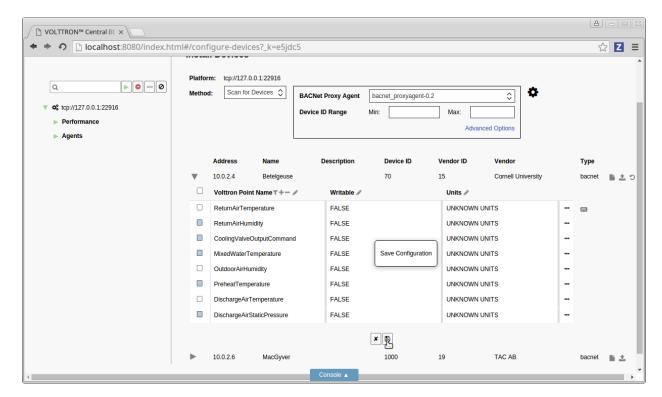

A preview will appear to let you confirm that the configuration is what you intended.

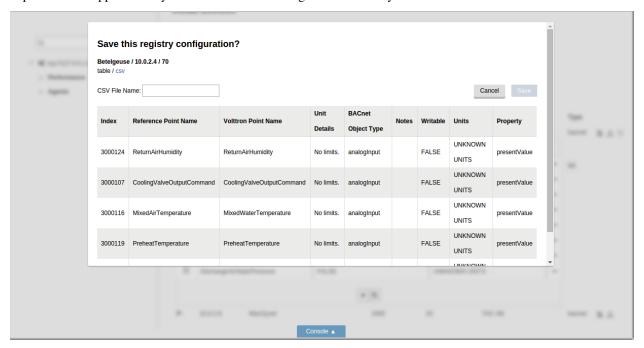

The configuration also can be inspected in the comma-separated format of the actual registry configuration file.

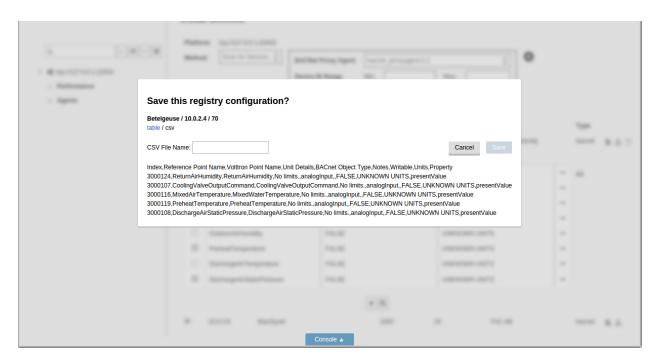

Provide a name for the registry configuration file, and click the Save button to save the file.

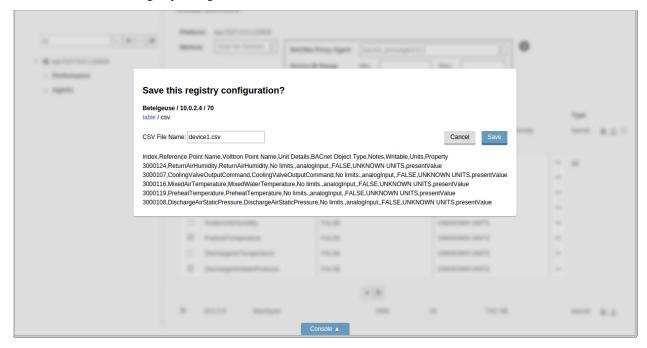

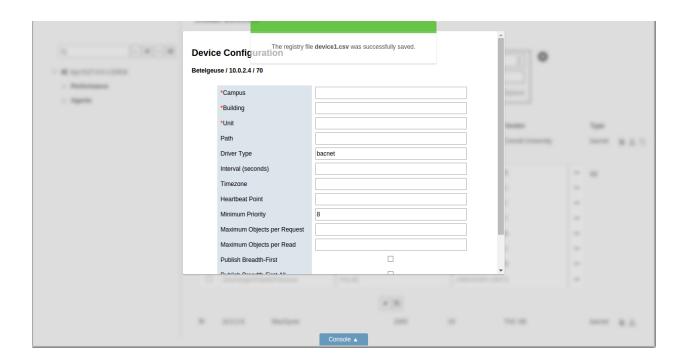

# **Registry Configuration Options**

Different subsets of configured points can be saved from the same physical device and used to create separate registry files for multiple virtual devices and subdevices. Likewise, a single registry file can be reused by multiple virtual devices and subdevices.

To reuse a previously saved registry file, click on the Select Registry File (CSV) button at the end of the physical device's listing.

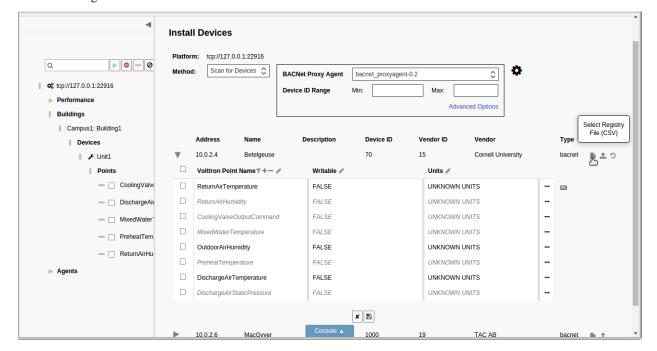

The Previously Configured Registry Files window will appear, and a file can be selected to load it into the registry configuration editor.

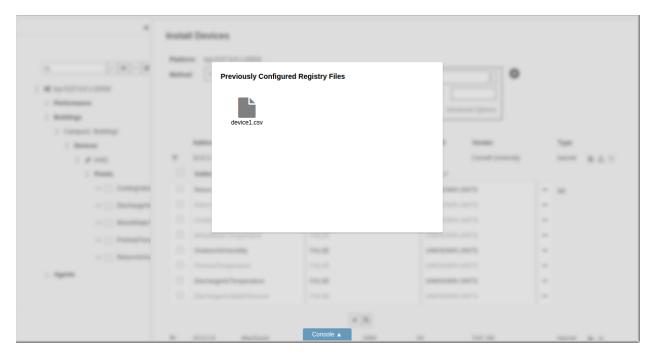

Another option is to import a registry configuration file from the computer running the VOLTTRON Central web application, if one has been saved to local storage connected to the computer. To import a registry configuration file from local storage, click on the Import Registry File (CSV) button at the end of the physical device's listing, and use the file selector window to locate and load the file.

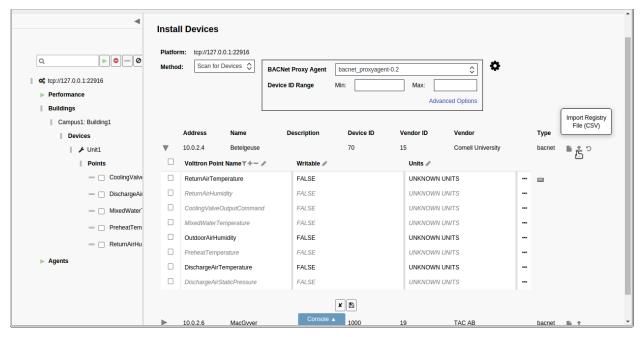

### **Reloading Device Points**

Once a physical device has been scanned, the original points from the scan can be reloaded at any point during device configuration by clicking on the Reload Points From Device button at the end of the device's listing.

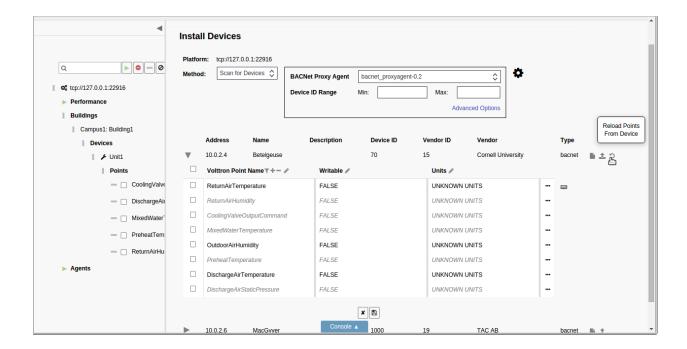

# **Device Configuration Form**

After the registry configuration file has been saved, the device configuration form appears. Creating the device configuration results in the virtual device being installed in the platform and determines the device's position in the side panel tree. It also contains some settings that determine how data is collected from the device.

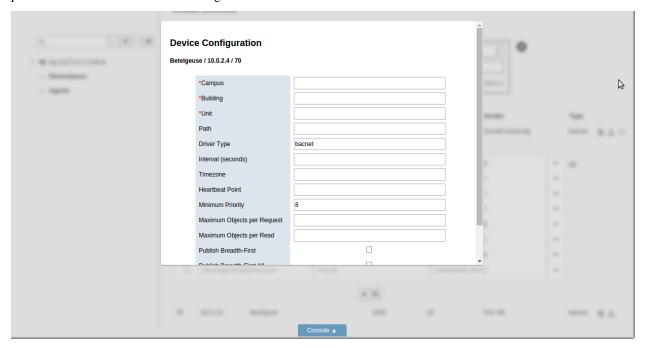

After the device configuration settings have been entered, click the Save button to save the configuration and add the device to the platform.

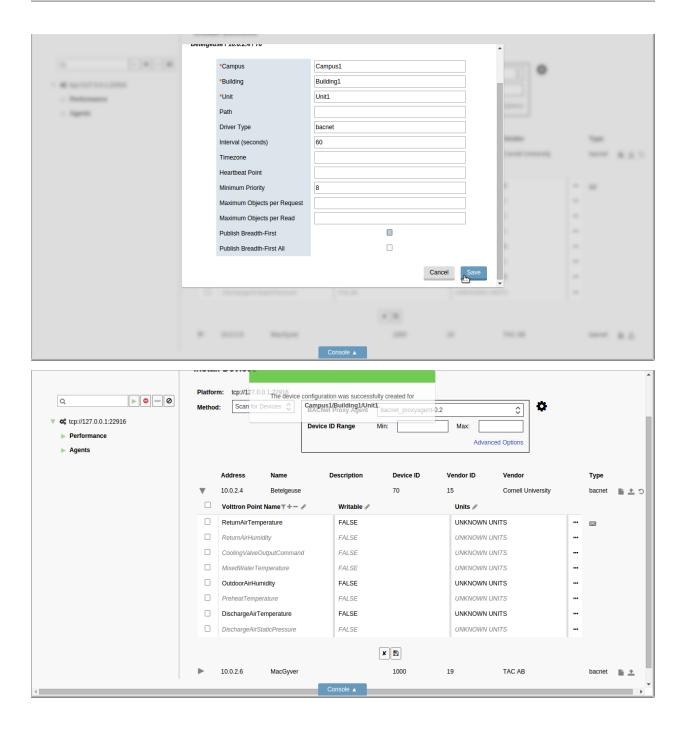

# **Configuring Subdevices**

After a device has been configured, subdevices can be configured by pointing to their position in the Path attribute of the device configuration form. But a subdevice can't be configured until its parent device has been configured first.

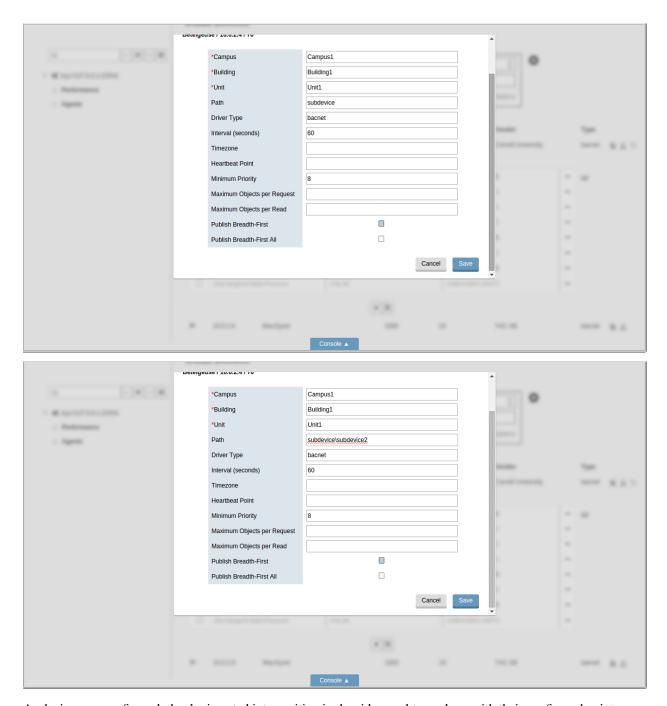

As devices are configured, they're inserted into position in the side panel tree, along with their configured points.

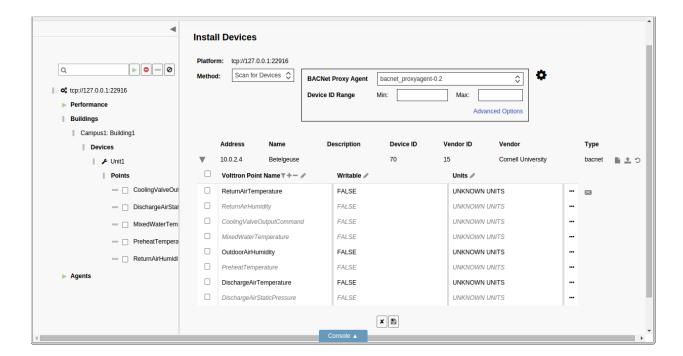

# **Reconfiguring Devices**

A device that's been added to a VOLTTRON instance can be reconfigured by changing its registry configuration or its device configuration. To launch reconfiguration, click on the wrench button next to the device in the side panel tree.

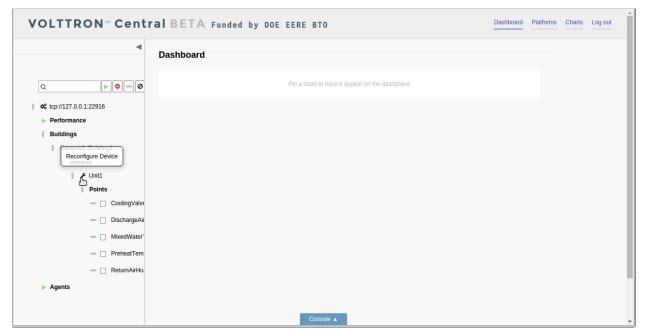

Reconfiguration reloads the registry configuration editor and the device configuration form for the virtual device. The editor and the form work the same way in reconfiguration as during initial device configuration.

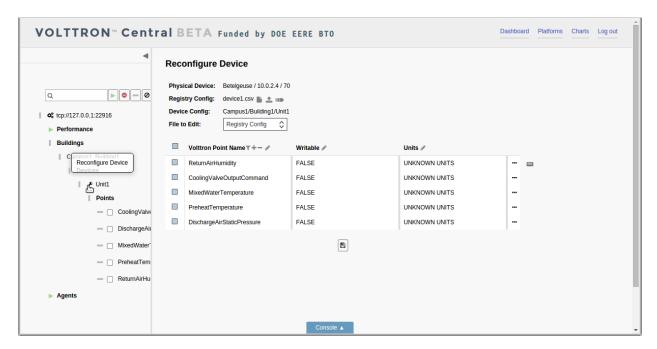

The reconfiguration view shows the name, address, and ID of the physical device that the virtual device was configured from. It also shows the name of the registry configuration file associated with the virtual device as well as its configured path.

A different registry configuration file can be associated with the device by clicking on the Select Registry File (CSV) button or the Import Registry File (CSV) button.

The registry configuration can be edited by making changes to the configuration in the editor and clicking the Save button.

To make changes to the device configuration form, click on the File to Edit selector and choose Device Config.

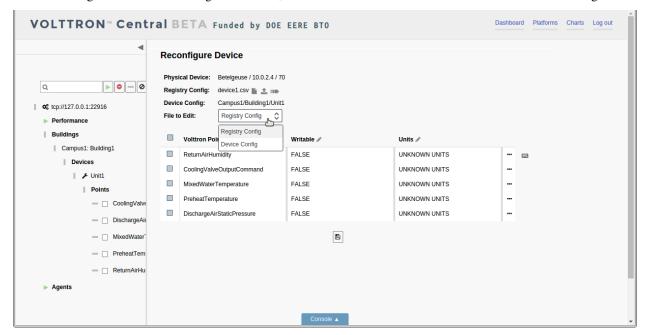

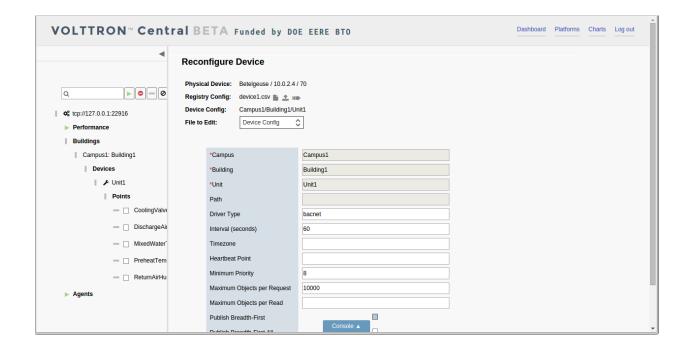

# **Exporting Registry Configuration Files**

The registry configuration file associated with a virtual device can be exported from the web browser to the computer's local storage by clicking on the File Export Button in the device reconfiguration view.

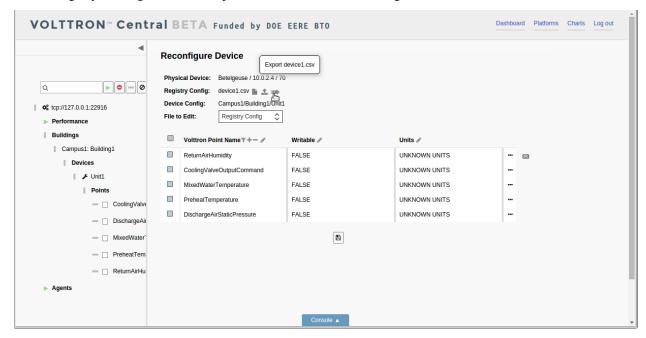

# **VOLTTRON Central Demo**

VOLTTRON Central is a platform management web application that allows platforms to communicate and to be managed from a centralized server. This agent alleviates the need to ssh into independent nodes in order to manage

them. The demo will start up three different instances of VOLTTRON with three historians and different agents on each host. The following entries will help to navigate around the VOLTTRON Central interface.

- · Getting Started
- Remote Platform Configuration
- Starting the Demo
- Stopping the Demo
- Log In
- Log Out
- Platforms Tree
- Loading the Tree
- Health Status
- Filter the Tree
- Platforms Screen
- Register New Platform
- Deregister Platform
- Platform View
- Add Charts
- Dashboard Charts
- Remove Charts

## **Getting Started**

After *building VOLTTRON*, open three shells with the current directory the root of the VOLTTRON repository. Then activate the VOLTTRON environment and export the VOLTTRON\_HOME variable. The home variable needs to be different for each instance.

If you are using Terminator you can right click and select "Split Vertically". This helps us keep from losing terminal windows or duplicating work.

```
$ source env/bin/activate
$ export VOLTTRON_HOME=~/.volttron1
```

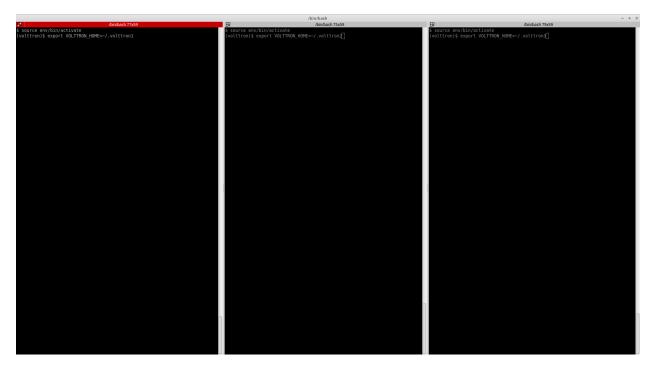

One of our instances will have a VOLTTRON Central agent. We will install a platform agent and a historian on all three platforms.

Run *vcfg* in the first shell. This command will ask how the instance should be set up. Many of the options have defaults that will be sufficient. When asked if this instance is a VOLTTRON Central enter y. Read through the options and use the enter key to accept default options. There are no default credentials for VOLTTRON Central. You can have it install the agents at this time. Below is an example configuration. In this case, username is user and localhost is volttron-pc.

```
(volttron) user@volttron-pc:~/volttron$ vcfg
Your VOLTTRON_HOME currently set to: /home/user/.volttron1
Is this the volttron you are attempting to setup? [Y]:
What type of message bus (rmq/zmq)? [zmq]:
What is the vip address? [tcp://127.0.0.1]:
What is the port for the vip address? [22916]:
Is this instance web enabled? [N]: y
What is the protocol for this instance? [https]:
Web address set to: https://volttron-pc
What is the port for this instance? [8443]:
Would you like to generate a new web certificate? [Y]:
WARNING! CA certificate does not exist.
Create new root CA? [Y]:
Please enter the following details for web server certificate:
       Country: [US]:
        State: WA
        Location: Richland
        Organization: PNNL
        Organization Unit: VOLTTRON
Created CA cert
Creating new web server certificate.
Is this an instance of volttron central? [N]: y
```

(continues on next page)

(continued from previous page)

```
Configuring /home/user/volttron/services/core/VolttronCentral.
Enter volttron central admin user name: <your volttron central admin,
⇒username here>
Enter volttron central admin password: <your volttron central admin password_
⇔here>
Retype password: <retype your volttron central admin password here>
Installing volttron central.
Should the agent autostart? [N]: y
Will this instance be controlled by volttron central? [Y]: y
Configuring /home/user/volttron/services/core/VolttronCentralPlatform.
What is the name of this instance? [volttron1]:
Volttron central address set to https://volttron-pc:8443
Should the agent autostart? [N]: y
Would you like to install a platform historian? [N]: y
Configuring /home/user/volttron/services/core/SQLHistorian.
Should the agent autostart? [N]: y
Would you like to install a master driver? [N]: y
Configuring /home/user/volttron/services/core/MasterDriverAgent.
Would you like to install a fake device on the master driver? [N]: y
Should the agent autostart? [N]: y
Would you like to install a listener agent? [N]: y
Configuring examples/ListenerAgent.
Should the agent autostart? [N]: y
Finished configuration!
You can now start the volttron instance.
If you need to change the instance configuration you can edit
the config file is at /home/user/.volttron1/config
(volttron) user@volttron-pc:~/volttron$
```

VOLTTRON Central needs to accept the connecting instances' public keys. For this example we'll allow any CURVE credentials to be accepted. After *starting*, the command **vctl auth add** will prompt the user for information about how the credentials should be used. We can simply hit Enter to select defaults on all fields except **credentials**, where we will type /.\*/

```
$ vctl auth add --credentials "/.*/" added entry domain=None, address=None, mechanism='CURVE', credentials=u'/.*/', user____id='63b126a7-2941-4ebe-8588-711d1e6c70d1'
```

For more information on authorization see authentication.

### **Remote Platform Configuration**

The next step is to configure the instances that will connect to VOLTTRON Central. In the second and third terminal windows run vcfg. Like the VOLTTRON\_HOME variable, these instances need to have unique addresses.

Install a platform agent and a historian as before. Since we used the default options when configuring VOLTTRON Central, we can use the default options when configuring these platform agents as well. The configuration will be a little different.

```
(volttron) user@volttron-pc:~/volttron$ vcfg
Your VOLTTRON_HOME currently set to: /home/user/.volttron2
(continues on next page)
```

(continued from previous page)

```
Is this the volttron you are attempting to setup? [Y]:
What type of message bus (rmq/zmq)? [zmq]:
What is the vip address? [tcp://127.0.0.1]: tcp://127.0.0.2
What is the port for the vip address? [22916]:
Is this instance web enabled? [N]:
Is this an instance of volttron central? [N]:
Will this instance be controlled by volttron central? [Y]: y
{\tt Configuring /home/user/volttron/services/core/VolttronCentralPlatform.}
What is the name of this instance? [volttron1]:
What is the hostname for volttron central? [https://volttron-pc]:
What is the port for volttron central? [8443]:
Should the agent autostart? [N]: y
Would you like to install a platform historian? [N]: y
Configuring /home/user/volttron/services/core/SQLHistorian.
Should the agent autostart? [N]: y
Would you like to install a master driver? [N]:
Would you like to install a listener agent? [N]:
Finished configuration!
You can now start the volttron instance.
If you need to change the instance configuration you can edit
the config file is at /home/user/.volttron2/config
(volttron) user@volttron-pc:~/volttron$
```

# **Starting the Demo**

Start each Volttron instance after configuration. The "-l" option in the following command tells volttron to log to a file. The file name should be different for each instance.

```
$ ./start-volttron
```

**Note:** If you choose to not start your agents with their platforms they will need to be started by hand.

List the installed agents with

```
$ vctl status
```

A portion of each agent's uuid makes up the leftmost column of the status output. This is all that is needed to start or stop the agent. If any installed agents share a common prefix then more of the uuid will be needed to identify it.

```
$ vctl start uuid
```

or

```
$ vctl start --tag tag
```

**Note:** In each of the above examples one could use \* suffix to match more than one agent.

Open your browser to *localhost:8443/vc/index.hmtl* and log in with the credentials you provided. The platform agents should be automatically register with VOLTTRON central.

**Note:** localhost is the local host of your machine. In the above examples, this was volttron-pc.

# **Stopping the Demo**

Once you have completed your walk through of the different elements of the VOLTTRON Central demo you can stop the demos by executing the following command in each terminal window.

\$ ./stop-volttron

Once the demo is complete you may wish to see the *VOLTTRON Central Management Agent* page for more details on how to configure the agent for your specific use case.

### Log In

To log in to VOLTTRON Central, navigate in a browser to localhost:8443/vc/index.html, and enter the user name and password on the login screen.

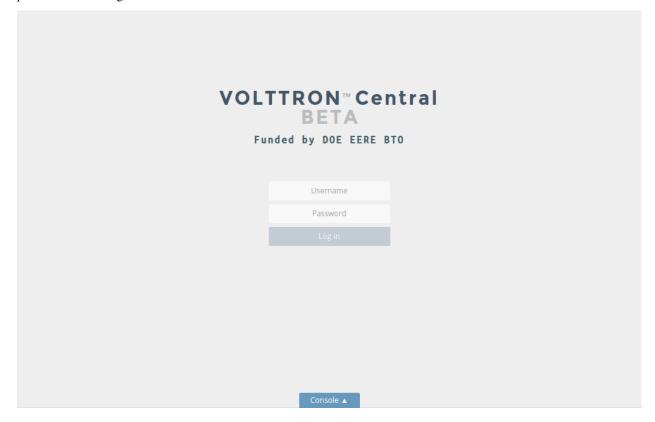

# **Log Out**

To log out of VOLTTRON Central, click the link at the top right of the screen.

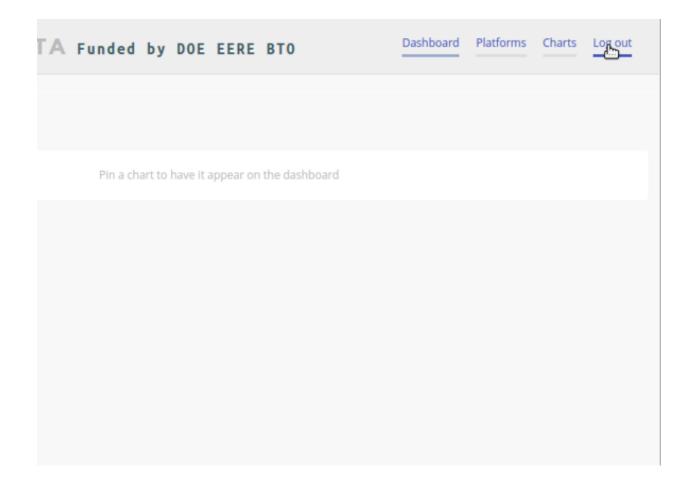

# **Platforms Tree**

The side panel on the left of the screen can be extended to reveal the tree view of registered platforms.

# VOLTTRON™ Central BETA Funded by DOE EERE BTO Dashboard Pin a chart to have it appear on the dashboard

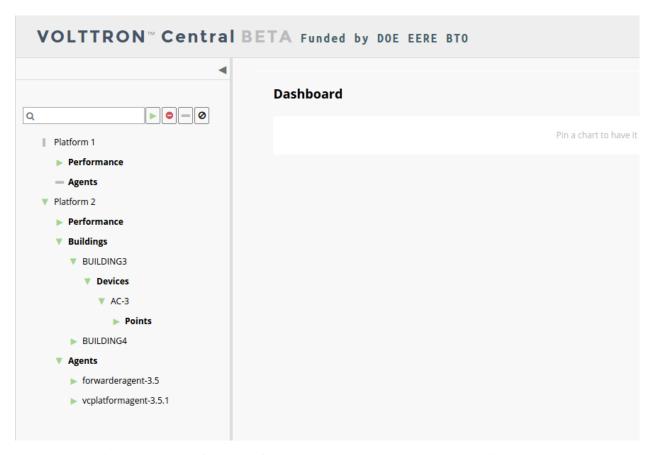

Top-level nodes in the tree are platforms. Platforms can be expanded in the tree to reveal installed agents, devices on buildings, and performance statistics about the platform instances.

## **Loading the Tree**

The initial state of the tree is not loaded. The first time a top-level node is expanded is when the items for that platform are loaded.

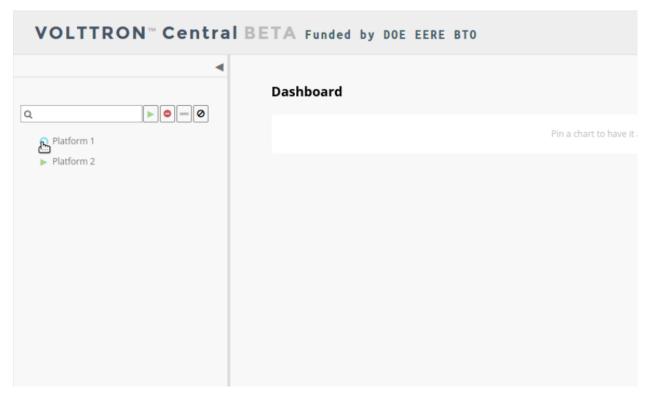

After a platform has been loaded in the tree, all the items under a node can be quickly expanded by double-clicking on the node.

### **Health Status**

The health status of an item in the tree is indicated by the color and shape next to it. A green triangle means healthy, a red circle means there's a problem, and a gray rectangle means the status can't be determined.

Information about the health status also may be found by hovering the cursor over the item.

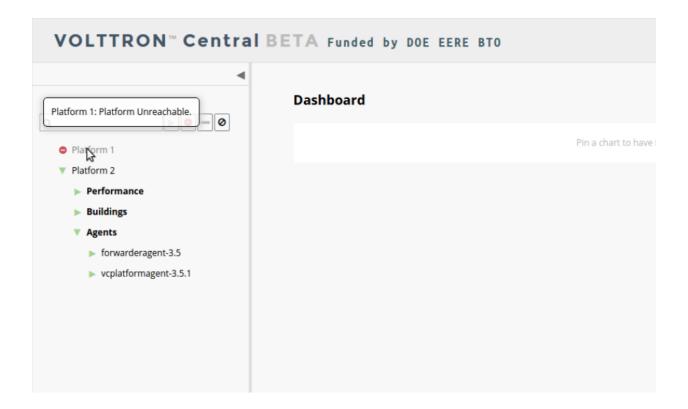

### **Filter the Tree**

The tree can be filtered by typing in the search field at the top or clicking on a status button next to the search field.

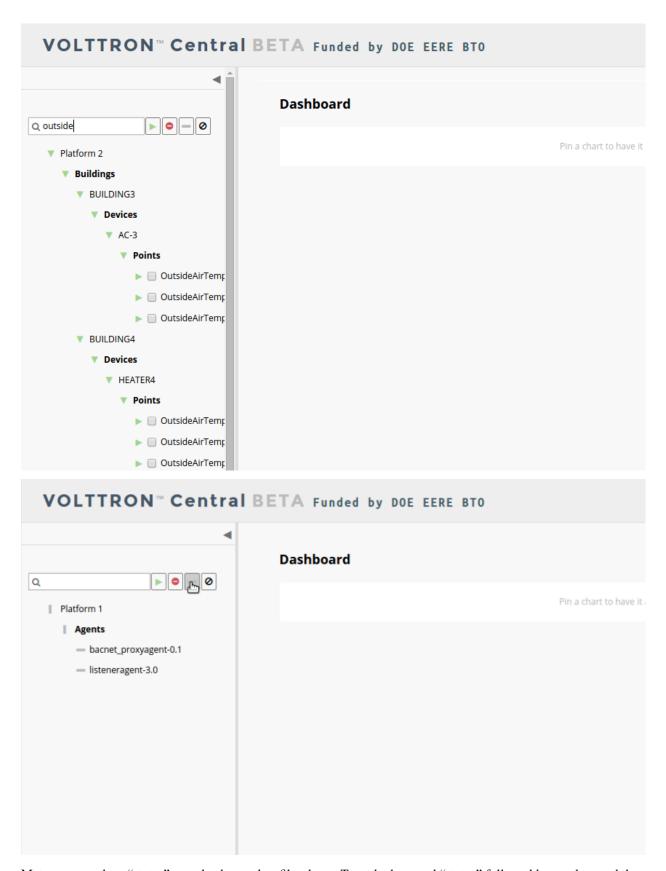

Meta terms such as "status" can also be used as filter keys. Type the keyword "status" followed by a colon, and then

the word "good," "bad," or "unknown."

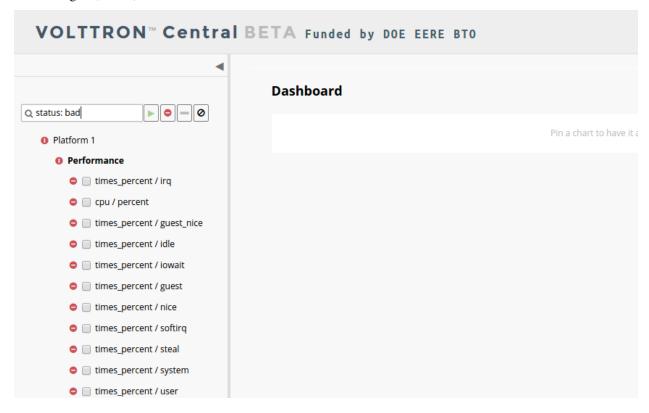

### **Platforms Screen**

This screen lists the registered VOLTTRON platforms and allows new platforms to be registered by clicking the Register Platform button. Each platform is listed with its unique ID and the number and status of its agents. The platform's name is a link that can be clicked on to go to the platform management view.

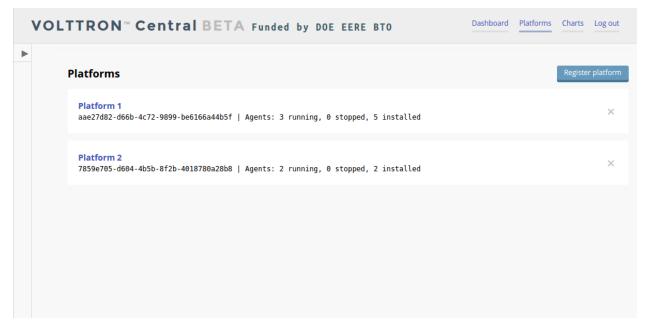

### **Platform View**

From the platforms screen, click on the name link of a platform to manage it. Managing a platform includes installing, starting, stopping, and removing its agents.

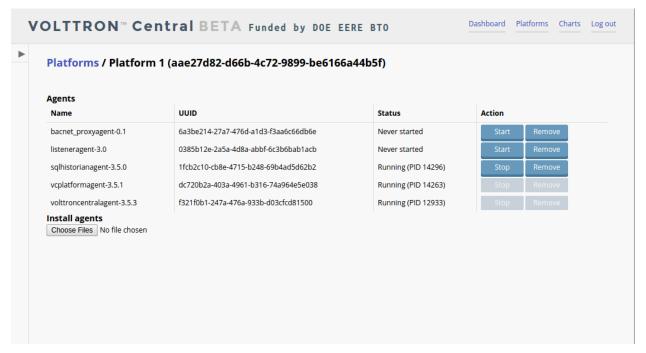

To install a new agent, all you need is the agent's wheel file. Click on the button and choose the file to upload it and install the agent.

To start, stop, or remove an agent, click on the button next to the agent in the list. Buttons may be disabled if the user lacks the correct permission to perform the action or if the action can't be performed on a specific type of agent. For instance, platform agents and VOLTTRON Central agents can't be removed or stopped, but they can be restarted if they've been interrupted.

### **Add Charts**

Performance statistics and device points can be added to charts either from the Charts page or from the platforms tree in the side panel.

Click the Charts link at the top-right corner of the screen to go to the Charts page.

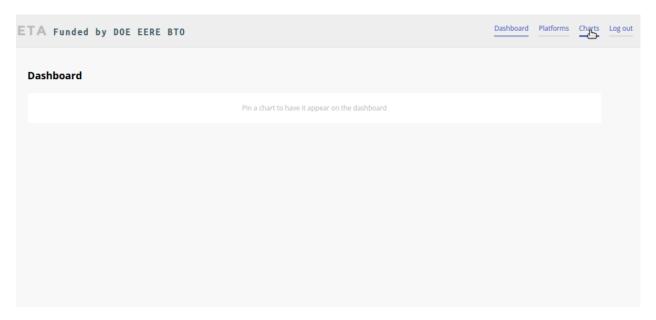

From the Charts page, click the Add Chart button to open the Add Chart window.

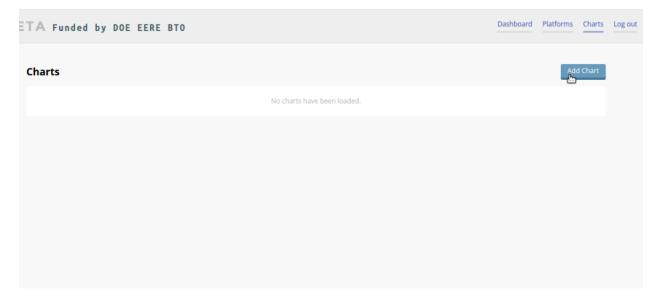

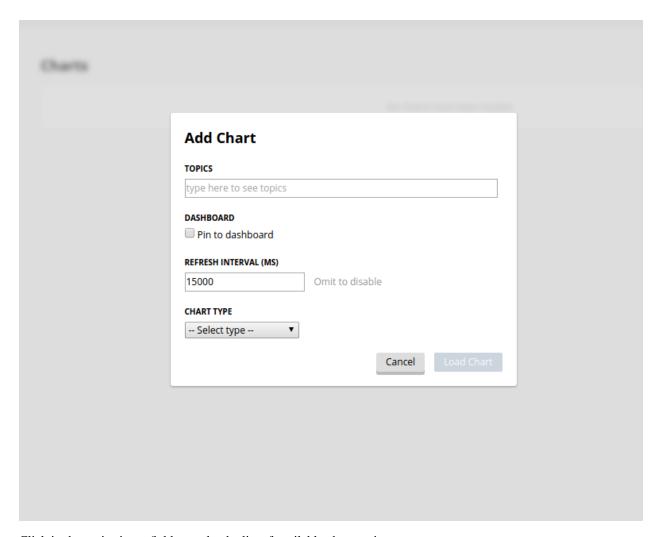

Click in the topics input field to make the list of available chart topics appear.

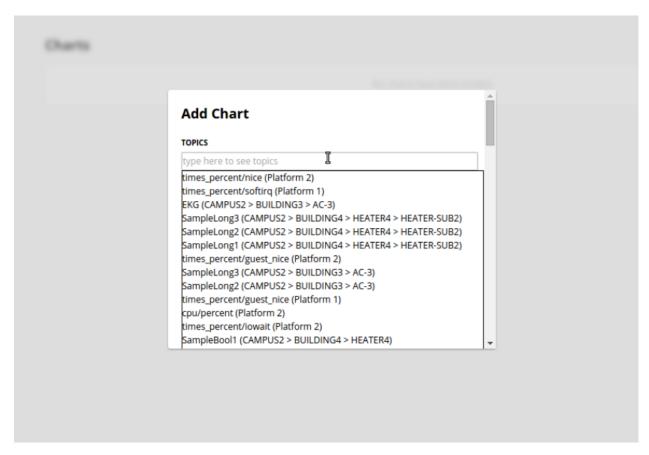

Scroll and select from the list, or type in the field to filter the list, and then select.

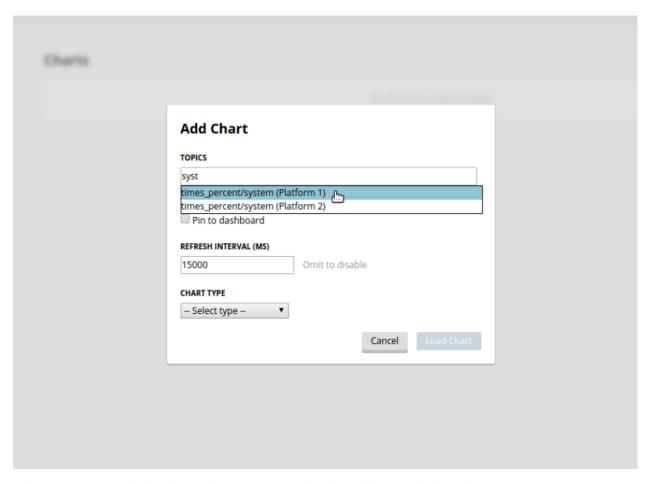

Select a chart type and click the Load Chart button to close the window and load the chart.

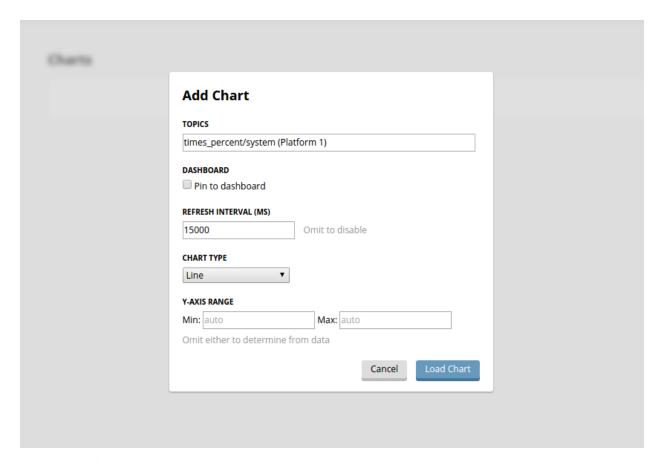

To add charts from the side panel, check boxes next to items in the tree.

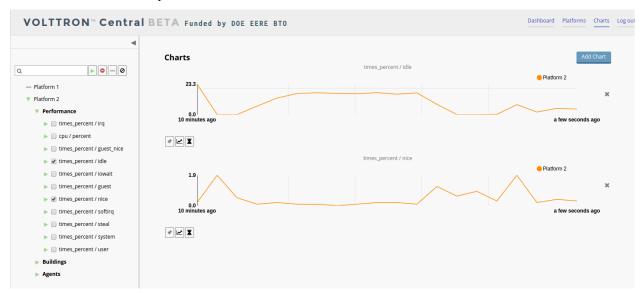

Choose points with the same name from multiple platforms or devices to plot more than one line in a chart.

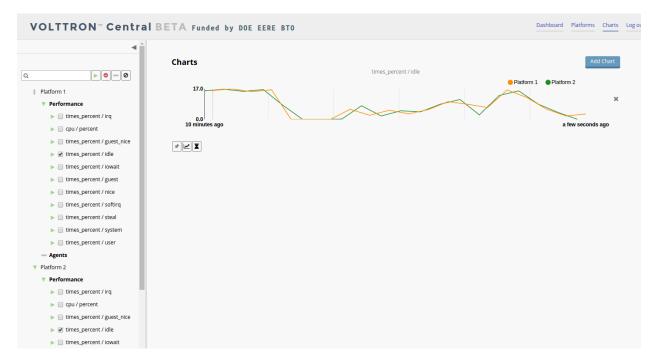

Move the cursor arrow over the chart to inspect the graphs.

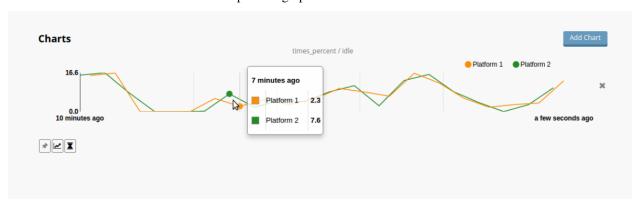

To change the chart's type, click on the Chart Type button and choose a different option.

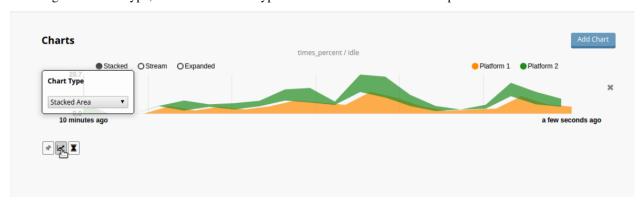

### **Dashboard Charts**

To pin a chart to the Dashboard, click the Pin Chart button to toggle it. When the pin image is black and upright, the chart is pinned; when the pin image is gray and diagonal, the chart is not pinned and won't appear on the Dashboard.

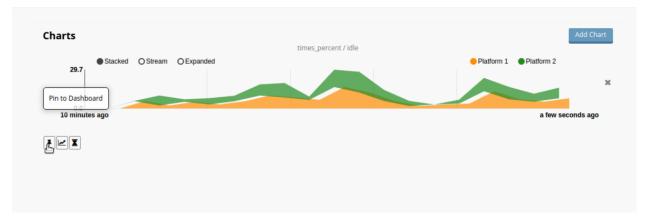

Charts that have been pinned to the Dashboard are saved to the database and will automatically load when the user logs in to VOLTTRON Central. Different users can save their own configurations of dashboard charts.

### **Remove Charts**

To remove a chart, uncheck the box next to the item in the tree or click the X button next to the chart on the Charts page. Removing a chart removes it from the Charts page and the Dashboard.

# 3.4.4 Eclipse IDE Setup

The only thing that is necessary to create a VOLTTRON agent is a text editor and the shell. However, we have found the Eclipse Development Environment (IDE) to be a valuable tool for helping to develop VOLTTRON agents. You can obtain the latest (MARS as fo 10/7/15) from http://www.eclipse.org/. Once downloaded the *PyDev Plugin* is a valuable tool for executing the platform as well as debugging agent code.

- Install PyDev Plugin
- Clone the VOLTTRON Source
- Build VOLTTRON
- Link Eclipse to VOLTTRON Python Environment
- Make Project a PyDev Project
- Testing the Installation
- Execute VOLTTRON Through Shell
- Execute VOLTTRON Through Eclipse
- Start a ListenerAgent

# **PyDev Plugin**

Installing the PyDev plugin from the Eclipse Market place There is a python plugin for eclipse that makes development much easier. Install it from the eclipse marketplace.

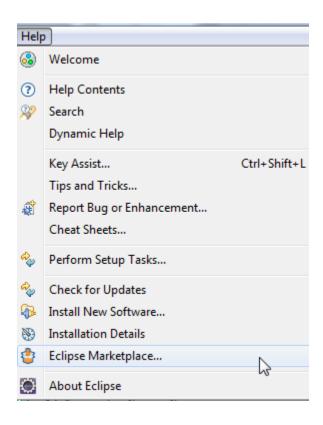

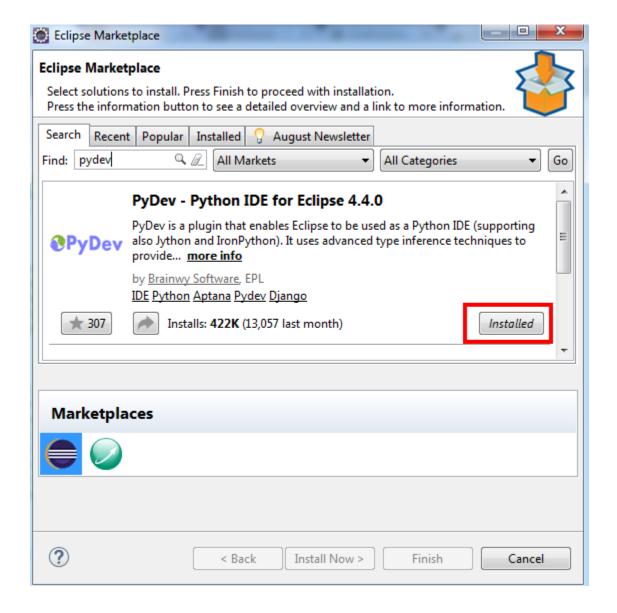

# **Cloning the Source Code**

The VOLTTRON code is stored in a git repository. Eclipse (Luna and Mars) come with a git plugin out of the box. For other versions the plugin is available for Eclipse that makes development more convenient (note: you must have Git *already installed* on the system and have *built VOLTTRON*):

If your version of Eclipse does not have the marketplace follow these instructions.

The project can now be checked out from the repository into Eclipse.

1. Open the Git view

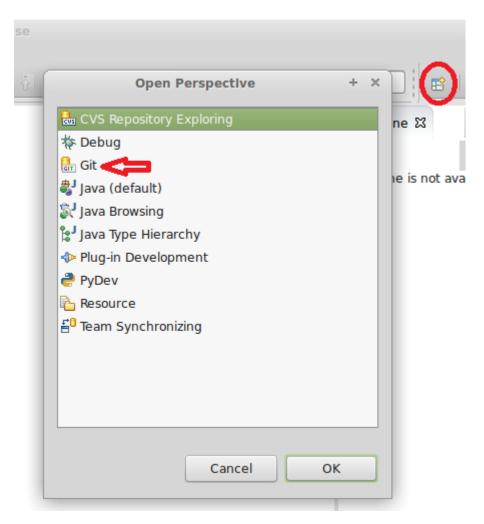

2. Clone a Git Repository

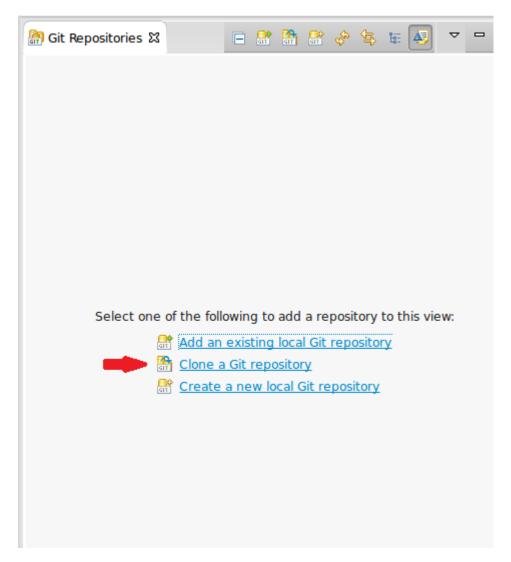

3. Fill out the URI: https://github.com/VOLTTRON/volttron

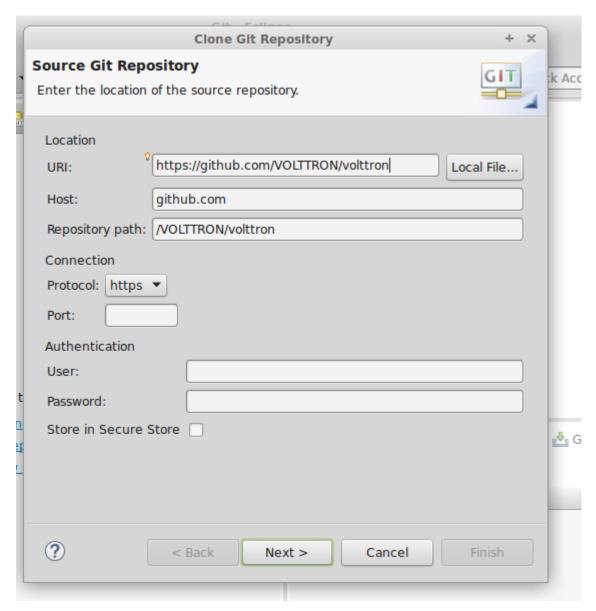

4. Select master for latest stable version

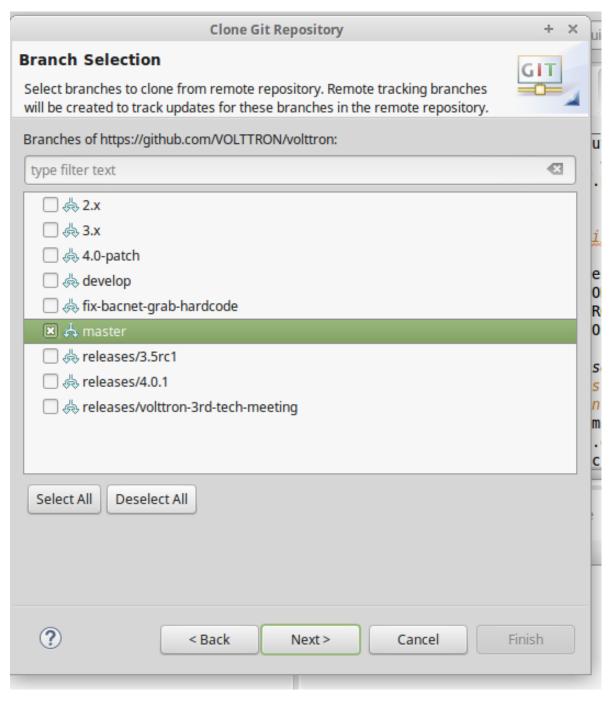

5. Import the cloned repository as a general project

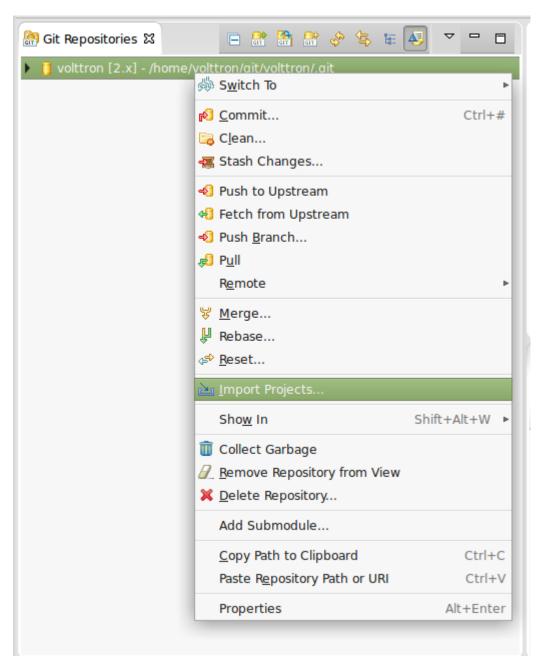

6. Pick a project name (default volttron) and hit Finish

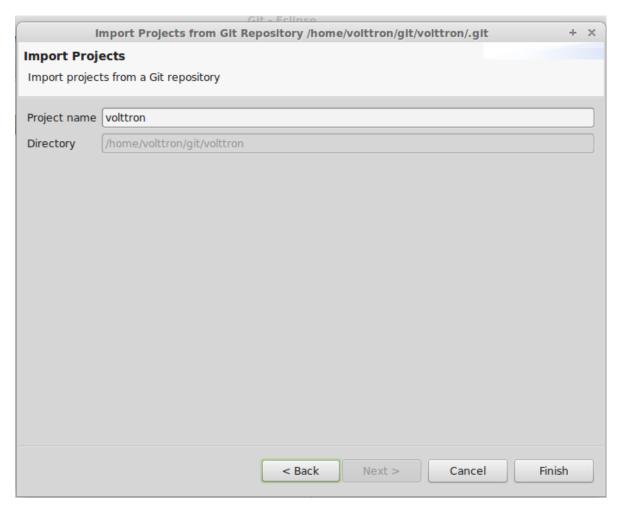

7. Switch to the PyDev perspective

# **Build VOLTTRON**

Continue the setup process by opening a command shell. Make the current directory the root of your cloned VOLT-TRON directory. Follow the instructions in our Building VOLTTRON section of the wiki and then continue below.

# Linking Eclipse and the VOLTTRON Python Environment

From the Eclipse IDE right click on the project name and select Refresh so eclipse will be aware of the file system changes. The next step will define the python version that PyDev will use for VOLTTRON

- 1. Choose Window > Preferences
- 2. Expand the PyDev tree
- 3. Select Interpreters > Python Interpreter
- 4. Click New
- 5. Click Browse and browse to the pydev-python file located in scripts directory off of the volttron source
- 6. Click Ok

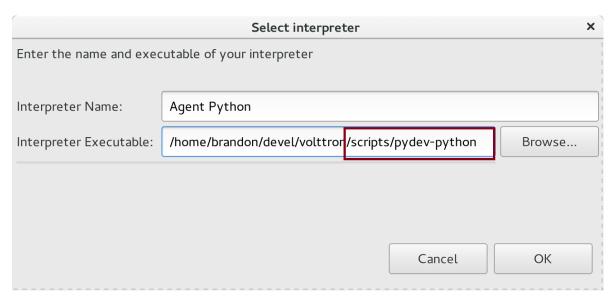

7. Select All, then uncheck the VOLTTRON root like the picture below

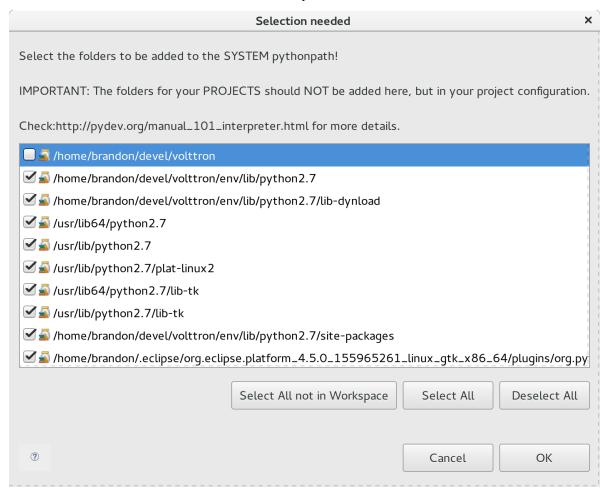

8. Click Ok

**Note:** You may need redo this stage after platform updates

# Make Project a PyDev Project

- 1. In the Project/PackageExplorer view on the left, right-click on the project, PyDev-> Set as PyDev Project
- 2. Switch to the PyDev perspective (if it has not already switched), Window -> Open Perspective -> PyDev

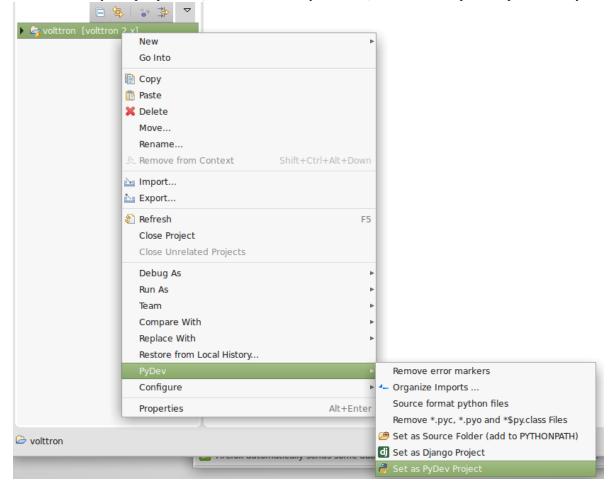

Eclipse should now be configured to use the project's environment.

# **Testing the Installation**

In order to test the installation the VOLTTRON platform must be running. You can do this either through *the shell* or *through Eclipse*.

# **Execute VOLTTRON Through Shell**

- 1. Open a console and cd into the root of the volttron repository.
- 2. Execute source env/bin/activate

3. Execute *volttron* -vv

```
Terminal
vdev@vdev ~ $ cd git/volttron
vdev@vdev ~/git/volttron $ . env/bin/activate
(volttron)vdev@vdev ~/git/volttron $ volttron -vv --developer-mode
2015-10-07 22:51:01,937 () volttron.platform.main DEBUG: open file resource limi
t increased from 1024 to 4096
2015-10-07 22:51:01,937 () volttron.platform.main WARNING: developer mode enable
d; authentication and encryption are disabled!
2015-10-07 22:51:01,939 () volttron.platform.auth WARNING: insecure permissive a
uthentication enabled
2015-10-07 22:51:01,939 () volttron.platform.auth INFO: loading auth file /home/
vdev/.volttron/auth.json
2015-10-07 22:51:01,939 () volttron.platform.auth INFO: auth file /home/vdev/.vo
lttron/auth.json loaded
2015-10-07 22:51:01,944 () volttron.platform.main DEBUG: In-process VIP router b
ound to inproc://vip
2015-10-07 22:51:01,944 () volttron.platform.main DEBUG: Local VIP router bound
to ipc://@/home/vdev/.volttron/run/vip.socket?domain=vip#c8950b21-d618-4e37-bdfa
-c8e6755c034a
```

You now have a running VOLTTRON logging to standard out. The next step to verifying the installation is to *start a listeneragent*.

# **Execute VOLTTRON Through Eclipse**

- 1. Click Run -> Run Configuration from the Eclipse Main Menu
- 2. Click the New Launch Configuration button

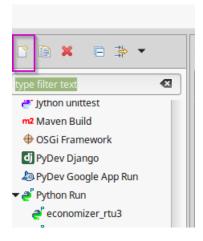

3. Change the name and select the main module volttron/platform/main.py

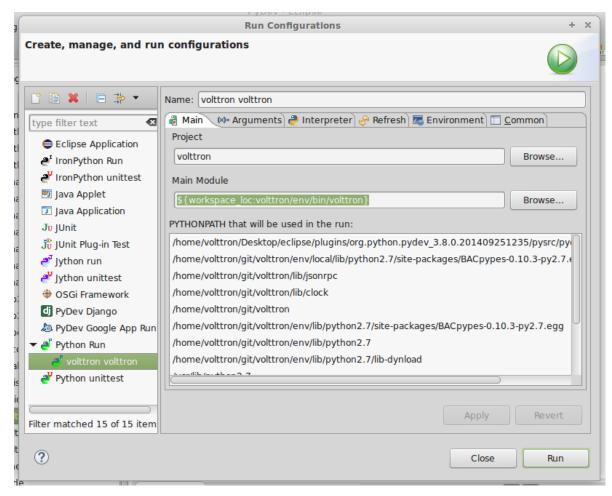

4. Click the Arguments Tab add '-vv' to the arguments and change the working directory to default

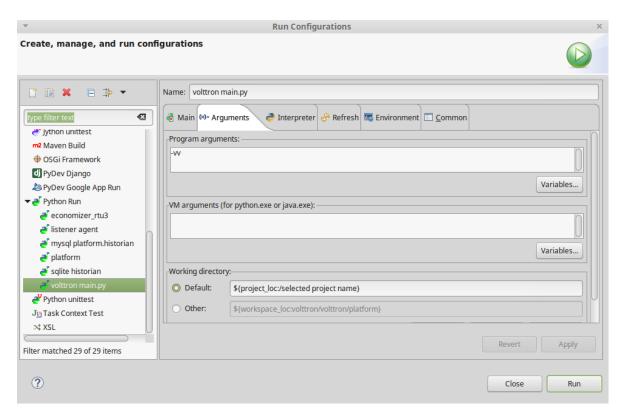

5. Click Run. The following image displays the output of a successfully started platform

```
-developer-mode

2015-10-07 22:26:01,812 () main.py WARNING: developer mode enabled; authentication and encryption are disabled!

2015-10-07 22:26:01,817 () volttron.platform.auth WARNING: insecure permissive authentication enabled

2015-10-07 22:26:01,817 () volttron.platform.auth INFO: loading auth file /home/vdev/.volttron/auth.json

2015-10-07 22:26:01,818 () volttron.platform.auth INFO: auth file /home/vdev/.volttron/auth.json loaded

2015-10-07 22:26:01,819 () main.py DEBUG: In-process VIP router bound to inproc://uip

2015-10-07 22:26:01,823 () main.py DEBUG: Local VIP router bound to ipc://@/home/vdev/.volttron/run/vip.socket?dom
```

**ref** \_Start-Listener-Eclipse:

# Start a ListenerAgent

Warning: Before attempting to run an agent in Eclipse, please see the note in: AgentDevelopment

The listener agent will listen to the message bus for any published messages. It will also publish a heartbeat message ever 10 seconds (by default).

Create a new run configuration entry for the listener agent.

- 1. In the Package Explorer view, open examples -> ListenerAgent -> listener
- 2. Righ-click on agent.py and select Run As -> Python Run (this will create a run configuration but fail)
- 3. On the menu bar, pick Run -> Run Configurations...
- 4. Under Python Run pick "volttron agent.py"
- 5. Click on the Arguments tab and Change Working Directory to Default

6. In the Environment tab, click new set the variable to AGENT\_CONFIG with the value of /home/git/volttron/examples/ListenerAgent/config

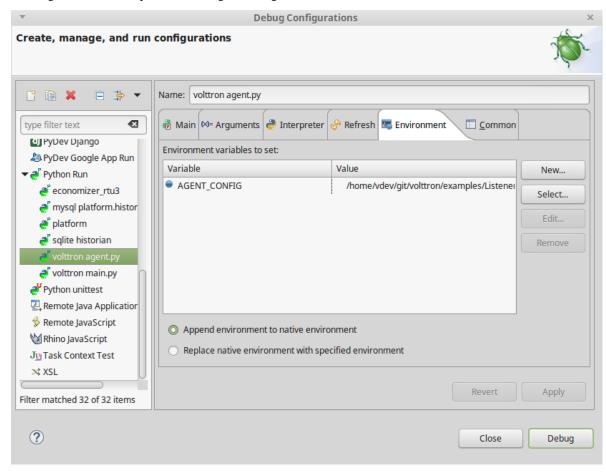

7. Click Run, this launches the agent

You should see the agent start to publish and receive its own heartbeat message in the console.

# 3.4.5 Pycharm Development Environment

Pycharm is an IDE dedicated to developing python projects. It provides coding assistance and easy access to debugging tools as well as integration with py.test. It is a popular tool for working with VOLTTRON. Jetbrains provides a free community version that can be downloaded from https://www.jetbrains.com/pycharm/

# **Open Pycharm and Load VOLTTRON**

When launching Pycharm for the first time we have to tell it where to find the VOLTTRON source code. If you have already cloned the repo then point Pycharm to the cloned project. Pycharm also has options to access remote repositories.

Subsequent instances of Pycharm will automatically load the VOLTTRON project.

**Note:** When getting started make sure to search for *gevent* in the settings and ensure that support for it is enabled.

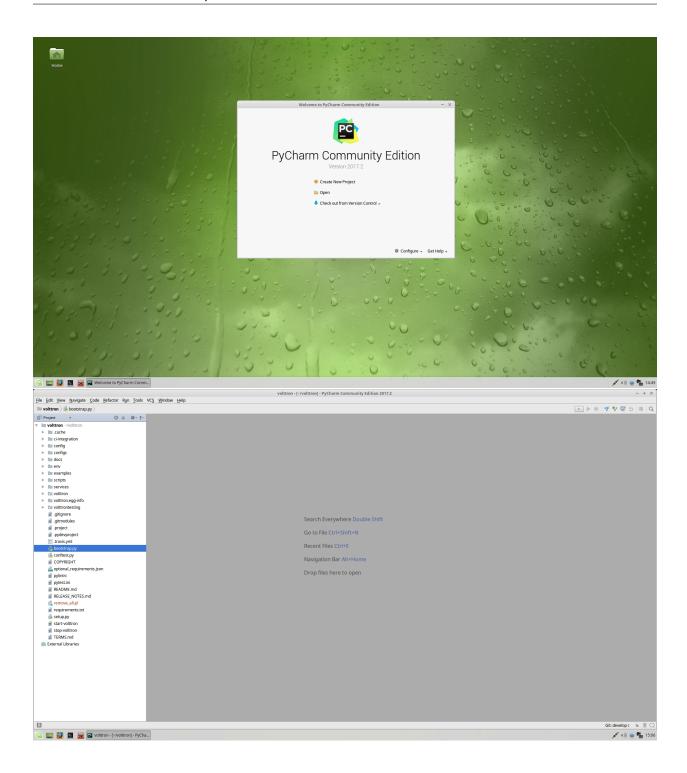

# **Set the Project Interpreter**

This step should be completed after running the bootstrap script in the VOLTTRON source directory. Pycharm needs to know which python environment it should use when running and debugging code. This also tells Pycharm where to find python dependencies. Settings menu can be found under the File option in Pycharm.

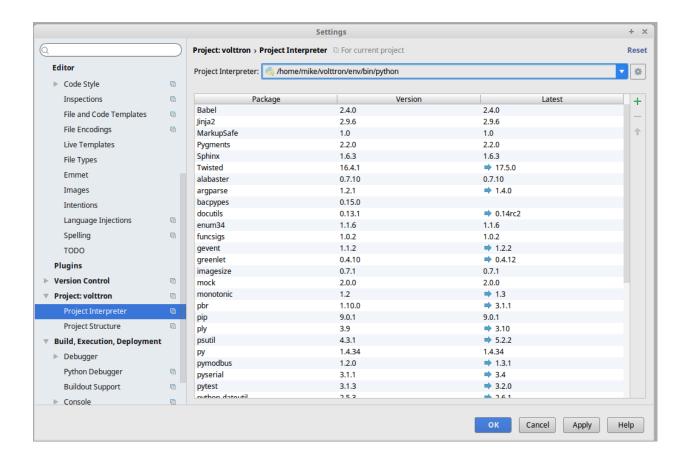

### **Running the VOLTTRON Process**

If you are not interested in running the VOLTTRON process itself in Pycharm then this step can be skipped.

In **Run > Edit Configurations** create a configuration that has *<your source dir>/env/bin/volttron* in the script field, *-vv* in the script parameters field (to turn on verbose logging), and set the working directory to the top level source directory.

VOLTTRON can then be run from the Run menu.

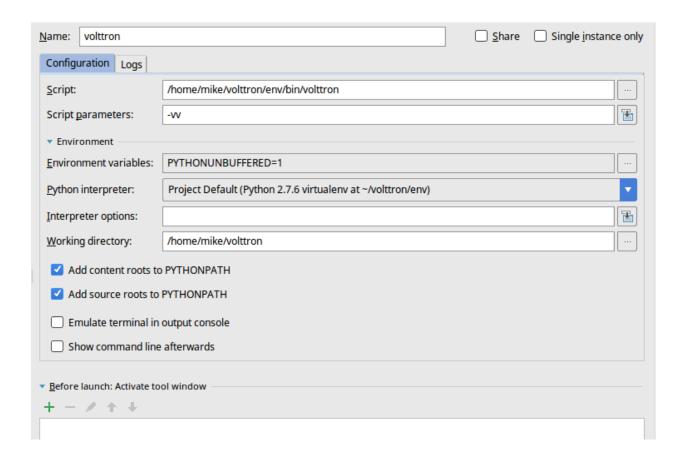

# **Running an Agent**

Running an agent is configured similarly to running VOLTTRON proper. In **Run > Edit Configurations** add a configuration and give it the same name as your agent. The script should be the path to *scripts/pycharm-launch.py* and and the script parameter must be the path to your agent's *agent.py* file.

In the Environment Variables field add the variable *AGENT\_CONFIG* that has the path to the agent's configuration file as its value, as well as *AGENT\_VIP\_IDENTITY*, which must be unique on the platform.

A good place to keep configuration files is in a directory called *config* in top level source directory; git will ignore changes to these files.

**Note:** There is an issue with imports in Pycharm when there is a secondary file (i.e. not *agent.py* but another module within the same package). When that happens right click on the directory in the file tree and select **Mark Directory As -> Source Root** 

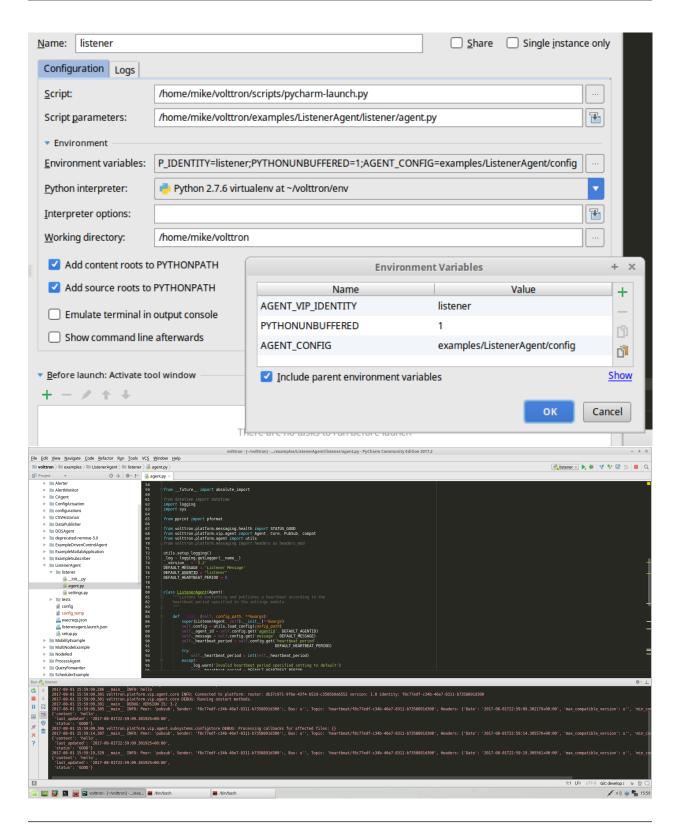

**Note:** There will be issues if two agents create a file with the same name in the same working directory. For instance: SQLHistorian agent and Forwarder agent both create a backup.sqlite directory on the same working directory. When that happens both the agents attempt to use the same backup db and eventually lock the db. To avoid this situation, create different working directories for each agent and add the absolute path for the config file. The best way to go

about this is to create a new folder and assign working directory to that folder as shown below.

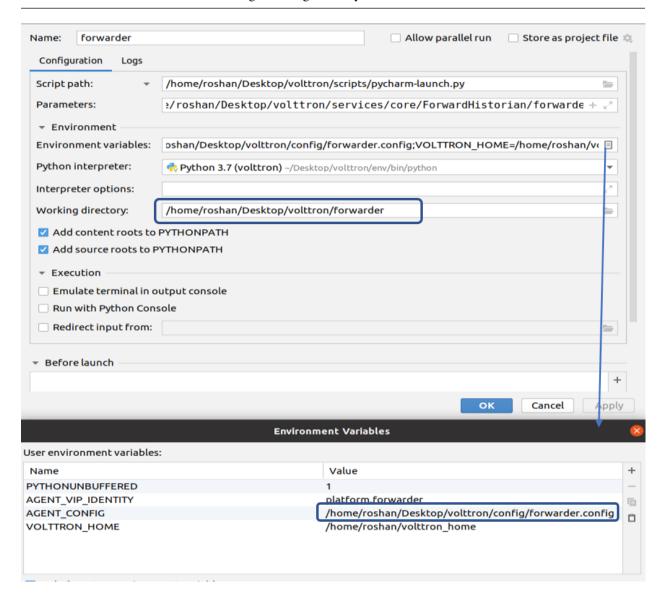

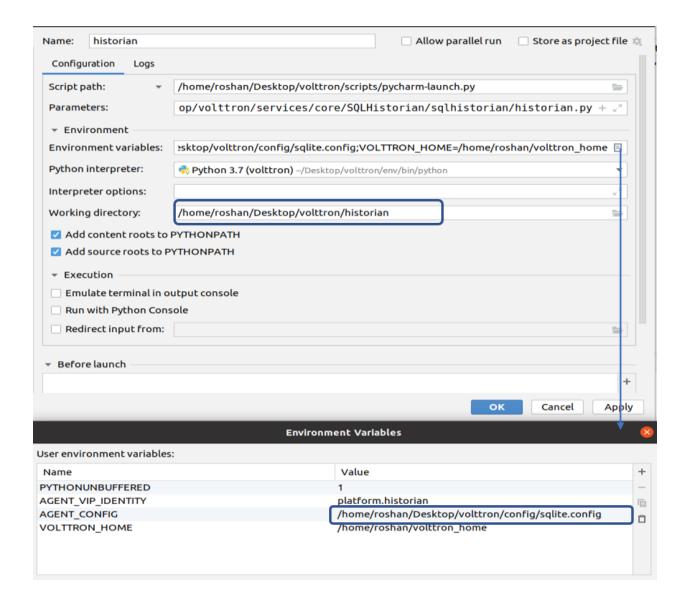

# **Testing an Agent**

Agent tests written in py.test can be run simply by right-clicking the tests directory and selecting *Run 'py.test in tests*, so long as the root directory is set as the VOLTTRON source root.

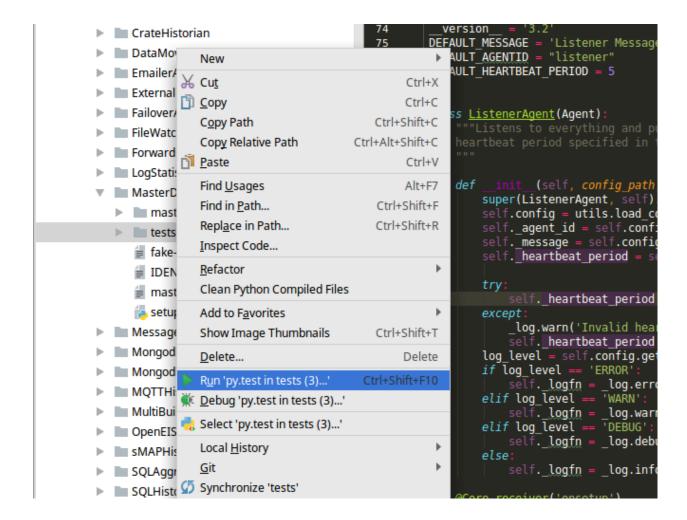

# 3.4.6 Scalability Experiments

# **Scalability Setup**

#### **Core Platform**

- VIP router how many messages per second can the router pass
- A single agent can connect and send messages to itself as quickly as possible
- Repeat but with multiple agents
- Maybe just increase the number of connected but inactive agents to test lookup times
- Inject faults to test impact of error handling
- Agents
- How many can be started on a single platform?
- How does it affect memory?
- How is CPU affected?

## Socket types

- inproc lockless, copy-free, fast
- ipc local, reliable, fast
- tcp remote, less reliable, possibly much slower
- · test with different
  - latency
  - throughput
  - jitter (packet delay variation)
  - error rate

# **Subsystems**

- ping simple protocol which can provide baseline for other subsystems
- RPC requests per second
- Pub/Sub messages per second
- · How does it scale as subscribers are added

#### **Core Services**

- historian
- How many records can be processed per second?
- drivers
- BACnet drivers use a virtual BACnet device as a proxy to do device communication. Currently there is no known upper limit to the number of devices that can be handled at once. The BACnet proxy opens a single UDP port to do all communication. In theory the upper limit is the point when UDP packets begin to be lost due to network congestion. In practice we have communicated with ~190 devices at once without issue.
- ModBUS opens up a TCP connection for each communication with a device and then closes it when finished. This has the potential to hit the limit for open file descriptors available to the master driver process. (Before, each driver would run in a separate process, but that quickly uses up sockets available to the platform.) To protect from this the master driver process raises the total allowed open sockets to the hard limit. The number of concurrently open sockets is throttled at 80% of the max sockets. On most Linux systems this is about 3200. Once that limit is hit additional device communications will have to wait in line for a socket to become available.

### Tweaking tests

- Configure message size
- Perform with/without encryption
- Perform with/without authentication

## Hardware profiling

• Perform tests on hardware of varying resources: Raspberry Pi, NUC, Desktop, etc.

### **Scenarios**

- One platform controlling large numbers of devices
- One platform managing large numbers of platforms
- Peer communication (Hardware demo type setup)

### Impact on Platform

What is the impact of a large number of devices being scraped on a platform (and how does it scale with the hardware)?

- · Historians
- At what point are historians unable to keep up with the traffic being generated?
- Is the bottleneck the sqlite cache or the specific implementation (SQLite, MySQL)
- Do historian queues grow so large we have a memory problem?
- · Large number of devices with small number of points vs small number of devices with large number of points
- How does a large message flow affect the router?
- Examine effects of the watermark (does increasing help)
- Response time for vctl commands (for instance: status)
- Affect on round trip times (Agent A sends message, Agent B replies, Agent A receives reply)
- Do messages get lost at some point (EAgain error)?
- What impact does security have? Are things significantly faster in developer-mode? (Option to turn off encryption, no longer available)
- · Regulation Agent

Every 10 minutes there is an action the master node determines. Duty cycle cannot be faster than that but is set to 2 seconds for simulation.

Some clients miss duty cycle signal

Mathematically each node solves ODE.

Model notes accept switch on/off from master.

Bad to lose connection to clients in the field

Chaos router to introduce delays and dropped packets.

MasterNode needs to have vip address of clients.

Experiment capture historian - not listening to devices, just capturing results

• Go straight to db to see how far behind other historians

### **Improvements Based on Results**

Here is the list of scalability improvements so far:

Reduced the overhead of the base historian by removing unneeded writes to the backup db. Significantly improved performance on low end devices.

Added options to reduce the number of publishes per device per scrape. Common cases where per point publishes and breadth first topics are not needed the driver can be configured only publish the depth first "all" or any combination per device the operator needs. This dramatically decreases the platform hardware requirements while increasing the number of devices that can be scraped.

Added support for staggering device scrapes to reduce CPU load during a scrape.

Further ideas:

Determine if how we use ZMQ is reducing its efficiency. Remove an unneeded index in historian backup db. Increase backup db page count.

### **Scalability Planning**

#### Goals

- Determine the limits of the number of devices that can be interacted with via a single Volttron platform.
- Determine how scaling out affects the rate at which devices are scraped. i.e. How long from the first device scrape to the last?
- Determine the effects of socket throttling in the master driver on the performance of Modbus device scraping.
- Measure total memory consumption of the Master Driver Agent at scale.
- Measure how well the base history agent and one or more of the concrete agents handle a large amount of data.
- Determine the volume of messages that can be achieved on the pubsub before the platform starts rejecting them.

### **Test framework**

#### **Test Devices**

Simple, command line configured virtual devices to test against in both Modbus and BACnet flavors. Devices should create 10 points to read that generate either random or easily predictable (but not necessarily constant) data. Process should be completely self contained.

Test devices will be run on remote hosts from the Volttron test deployment.

### **Launcher Script**

- The script will be configurable as to the number and type of devices to launch.
- The script will be configurable as to the hosts to launch virtual devices on.
- The script (probably a fabric script) will push out code for and launch one or more test devices on one or more machines for the platform to scrape.

- The script will generate all of the master driver configuration files to launch the master driver.
- The script may launch the master driver.
- The script may launch any other agents used to measure performance.

## **Shutdown Script**

- The script (probably the same fabric script run with different options) will shutdown all virtual drivers on the network.
- The script may shutdown the master driver.
- The script may shutdown any related agents.

# **Performance Metrics Agent**

This agent will track the publishes by the different drivers and generate data in some form to indicate:

- Total time for all devices to be scraped
- Any devices that were not successfully scraped.
- Performance of the message bus.

#### **Additional Benefits**

Most parts of a test bed run should be configurable. If a user wanted to verify that the Master Driver worked, for instance, they could run the test bed with only a few virtual device to confirm that the platform is working correctly.

# Running a simple test

You will need 2 open terminals to run this test. (3 if you want to run the platform in it's own terminal) Checkout the feature/scalability branch.

Start the platform.

Go to the volttron/scripts/scalability-testing directory in two different terminals. (Both with the environment activated)

In one terminal run:

```
python config_builder.py --count=1500 --scalability-test --scalability-test-

→iterations=6 fake fake18.csv localhost
```

Change the path to fake.csv as needed.

(Optional) After it finishes run:

```
./launch_fake_historian.sh
```

to start the null historian.

In a separate terminal run:

```
./launch_scalability_drivers.sh
```

to start the scalability test.

This will emulate the scraping of 1500 devices with 18 points each 6 times, log the timing, and quit.

Redirecting the driver log output to a file can help improve performance. Testing should be done with and without the null historian.

Currently only the depth first all is published by drivers in this branch. Uncomment the other publishes in driver.py to test out full publishing. fake.csv has 18 points.

Optionally you can run two listener agents from the volttron/scripts directory in two more terminals with the command:

```
./launch\_listener.sh
```

and rerun the test to see the how it changes the performance.

### **Real Driver Benchmarking**

Scalability testing using actual MODBUS or BACnet drivers can be done using the virtual device applications in the scripts/scalability-testing/virtual-drivers/ directory. The configuration of the master driver and launching of these virtual devices on a target machine can be done automatically with fabric.

### Setup

This requires two computers to run: One for the VOLTTRON platform to run the tests on ("the platform") and a target machine to host the virtual devices ("the target").

### **Target setup**

The target machine must have the VOLTTRON source with the feature/scalability branch checked out and bootstrapped. Make a note of the directory of the VOLTTRON code.

### Platform setup

With the VOLTTRON environment activated install fabric.

```
pip install fabric
```

Edit the file scripts/scalability-testing/test\_settings.py as needed.

- virtual\_device\_host (string) Login name and IP address of the target machine. This is used to remotely start and stop virtual devices via ssh. "volttron@10.0.0.1"
- device\_types map of driver types to tuple of the device count and registry config to use for the virtual devices. Valid device types are "bacnet" and "modbus".
- volttron\_install location of volttron code on the target.

To configure the driver on the platform and launch the virtual devices on the target run

```
fab deploy_virtual_devices
```

When prompted enter the password for the target machine. Upon completion virtual devices will be running on the target and configuration files written for the master driver.

### **Launch Test**

If your test includes virtual BACnet devices be sure to configure and launch the BACnet Proxy before launching the scalability driver test.

(Optional)

```
./launch_fake_historian.sh
```

to start the null historian.

In a separate terminal run:

```
./launch_scalability_drivers.sh
```

to start the scalability test.

To stop the virtual devices run

```
fab stop_virtual_devices
```

and enter the user password when prompted.

# 3.4.7 Examples/Samples

### **Agents**

# **CAgent**

The C Agent uses the ctypes module to load a shared object into memory so its functions can be called from python.

There are two versions of the C Agent. The first is a standard agent that can be installed with the make agent script. The other is a driver interface for the master driver.

### **Building the Shared Object**

The shared object library must be built before installing C Agent examples. Running *make* in the C Agent source directory will compile the provided C code using the position independent flag; a requirement for creating shared objects.

Files created by make can be removed by running make clean.

### **Agent Installation**

After building the shared object library the standard agent can be installed with the scripts/install-agent.py script.

The driver interface example must be copied or moved to the master driver's interface directory. The C Driver configuration tells the interface where to find the shared object. An example is available in the C Agent's *driver* directory.

#### **CSVHistorian**

The CSV Historian Agent is an example historian agent that writes device data to the CSV file specified in the configuration file.

This is the code created during Kyle Monson's presentation on VOLTTRON Historians at the 2017 VOLTTRON Technical Meeting.

# **Explanation of CSVHistorian**

Setup logging for later.

```
utils.setup_logging()
_log = logging.getLogger(__name__)
```

The *historian* method is called by *utils.vip\_main* when the agents is started (see below). *utils.vip\_main* expects a callable object that returns an instance of an Agent. This method of dealing with a configuration file and instantiating an Agent is common practice.

```
def historian(config_path, **kwargs):
    if isinstance(config_path, dict):
        config_dict = config_path
    else:
        config_dict = utils.load_config(config_path)

output_path = config_dict.get("output", "~/historian_output.csv")

return CSVHistorian(output_path = output_path, **kwargs)
```

All historians must inherit from *BaseHistorian*. The *BaseHistorian* class handles the capturing and caching of all device, logging, analysis, and record data published to the message bus.

```
class CSVHistorian (BaseHistorian):
```

The Base Historian creates a separate thread to handle publishing data to the data store. In this thread the Base Historian calls two methods on the created historian, *historian\_setup* and *publish\_to\_historian*.

The Base Historian created the new thread in it's \_\_init\_\_ method. This means that any instance variables must assigned in \_\_init\_\_ before calling the Base Historian's \_\_init\_\_ method.

```
def __init__(self, output_path="", **kwargs):
    self.output_path = output_path
    self.csv_dict = None
    super(CSVHistorian, self).__init__(**kwargs)
```

Historian setup is called shortly after the new thread starts. This is where a Historian sets up a connect the first time. In our example we create the Dictwriter object that we will use to create and add lines to the CSV file.

We keep a reference to the file object so that we may flush its contents to disk after writing the header and after we have written new data to the file.

The CSV file we create will have 4 columns: timestamp, source, topic, and value.

```
def historian_setup(self):
    self.f = open(self.output_path, "wb")
    self.csv_dict = csv.DictWriter(self.f, ["timestamp", "source", "topic", "value"])
```

(continues on next page)

(continued from previous page)

```
self.csv_dict.writeheader()
self.f.flush()
```

*publish\_to\_historian* is called when data is ready to be published. It is passed a list of dictionaries. Each dictionary contains a record of a single value that was published to the message bus.

The dictionary takes the form:

```
{
    '_id': 1,
    'timestamp': timestamp1.replace(tzinfo=pytz.UTC), #Timestamp in UTC
    'source': 'scrape', #Source of the data point.
    'topic': "pnnl/isb1/hvac1/thermostat", #Topic that published to without prefix.
    'value': 73.0, #Value that was published
    'meta': {"units": "F", "tz": "UTC", "type": "float"} #Meta data published with
    other topic
}
```

Once the data is written to the historian we call *self.report\_all\_handled()* to inform the *BaseHistorian* that all data we received was successfully published and can be removed from the cache. Then we can flush the file to ensure that the data is written to disk.

```
def publish_to_historian(self, to_publish_list):
    for record in to_publish_list:
        row = {}
        row["timestamp"] = record["timestamp"]

        row["source"] = record["source"]
        row["topic"] = record["topic"]
        row["value"] = record["value"]

        self.csv_dict.writerow(row)

        self.report_all_handled()
        self.f.flush()
```

This agent does not support the Historian Query interface.

# **Agent Testing**

The CSV Historian can be tested by running the included launch\_my\_historian.sh script.

### **Agent Installation**

This Agent may be installed on the platform using the standard method.

#### **Example Agents Overview**

Some example agents are included with the platform to help explore its features.

- DataPublisher
- · ListenerAgent

- · Process Agent
- SchedulerExampleAgent
- CAgent
- DDSAgent
- CSVHistorian

More complex agents contributed by other researchers can also be found in the examples directory. It is recommended that developers new to VOLTTRON understand the example agents first before diving into the other agents.

### **Example Agent Conventions**

Some of the example agent classes are defined inside a method, for instance:

```
def ScheduleExampleAgent(config_path, **kwargs):
    config = utils.load_config(config_path)
    campus= config['campus']
```

This allows configuration information to be extracted from an agent config file for use in topics.

```
@Pubsub.subscribe('pubsub', DEVICES_VALUE(campus=campus))
def actuate(self, peer, sender, bus, topic, headers, message):
```

#### **Fake Driver**

The FakeDriver is included as a way to quickly see data published to the message bus in a format that mimics what a true Driver would produce. This is an extremely simple implementation of the *VOLTTRON driver framework*.

Here, we make a script to build and deploy the fake driver.

- Create a config directory (if one doesn't already exist) inside your Volttron repository: mkdir config. All
  local config files will be worked on here.
- Copy over the example config file and registry config file:

```
`cp examples/configurations/drivers/fake.config config/`
`cp examples/configurations/drivers/fake.csv config/`
```

• Edit registry\_config for the paths on your system:

fake.config:

```
{
   "driver_config": {},
    "registry_config": "config://fake.csv",
   "interval": 5,
   "timezone": "US/Pacific",
   "heart_beat_point": "Heartbeat",
   "driver_type": "fakedriver",
   "publish_breadth_first_all": false,
   "publish_depth_first": false,
   "publish_breadth_first": false
}
```

• Create a copy of the Master Driver config:

• Add fake.csv and fake.config to the configuration store:

```
vctl config store platform.driver devices/campus/building/fake config/fake.config vcfl config store platform.driver fake.csv config/fake.csv --csv
```

• Edit fake-master-driver.config to reflect paths on your system

fake-master-driver.config:

```
{
    "driver_scrape_interval": 0.05
}
```

• Use the scripts/install-agent.py script to install the Master Driver agent:

```
python scripts/install-agent.py -s services/core/MasterDriverAgent -c config/fake-

→master-driver.config
```

• If you have a Listener Agent already installed, you should start seeing data being published to the bus.

# ListenerAgent

The ListenerAgent subscribes to all topics and is useful for testing that agents being developed are publishing correctly. It also provides a template for building other agents as it expresses the requirements of a platform agent.

### **Explanation of ListenerAgent**

Use utils to setup logging, which we'll use later.

```
utils.setup_logging()
_log = logging.getLogger(__name__)
```

The Listener agent extends (inherits from) the Agent class for its default functionality such as responding to platform commands:

```
class ListenerAgent(Agent):
    '''Listens to everything and publishes a heartbeat according to the
    heartbeat period specified in the settings module.
    '''
```

After the class definition, the Listener agent reads the configuration file, extracts the configuration parameters, and initializes any Listener agent instance variable. This is done through the agent's \_\_init\_\_ method:

```
def __init__(self, config_path, **kwargs):
    super(ListenerAgent, self).__init__(**kwargs)
    self.config = utils.load_config(config_path)
    self._agent_id = self.config.get('agentid', DEFAULT_AGENTID)
    log_level = self.config.get('log-level', 'INFO')
    if log_level == 'ERROR':
        self._logfn = _log.error
    elif log_level == 'WARN':
```

(continues on next page)

(continued from previous page)

```
self._logfn = _log.warn
elif log_level == 'DEBUG':
    self._logfn = _log.debug
else:
    self._logfn = _log.info
```

Next, the Listener agent will run its setup method. This method is tagged to run after the agent is initialized by the decorator @Core.receiver('onsetup'). This method accesses the configuration parameters, logs a message to the platform log, and sets the agent ID.

```
@Core.receiver('onsetup')
def onsetup(self, sender, **kwargs):
    # Demonstrate accessing a value from the config file
    _log.info(self.config.get('message', DEFAULT_MESSAGE))
    self._agent_id = self.config.get('agentid')
```

The Listener agent subscribes to all topics published on the message bus. Publish and subscribe interactions with the message bus are handled by the PubSub module located at:

```
~/volttron/volttron/platform/vip/agent/subsystems/pubsub.py
```

The Listener agent uses an empty string to subscribe to all messages published. This is done in a decorator for simplifying subscriptions.

It also checks for the sender being pubsub.compat in case there are any VOLTTRON 2.0 agents running on the platform.

```
@PubSub.subscribe('pubsub', '')
def on_match(self, peer, sender, bus, topic, headers, message):
    '''Use match_all to receive all messages and print them out.'''
    if sender == 'pubsub.compat':
        message = compat.unpack_legacy_message(headers, message)
    self._logfn(
    "Peer: %r, Sender: %r:, Bus: %r, Topic: %r, Headers: %r, "
    "Message: %r", peer, sender, bus, topic, headers, message)
```

### MatLab Agent

The MatLab agent and Matlab standalone agent together are example agents that allow for matlab scripts to be run in a Windows environment and interact with the VOLTTRON platform running in a Linux environment. The MatLab agent takes advantage of the config store to dynamically send scripts and commandline arguments across the message bus to one or more standalone agents in Windows. The standalone agent then executes the requested script and arguments, and sends back the results to the MatLab agent.

# **Overview of Matlab Agents**

There are multiple components that are used for the matlab agent. This diagram is to represent the components that are connected to the matlab agents. In this example, the scripts involved are based on the default settings in the matlab agent.

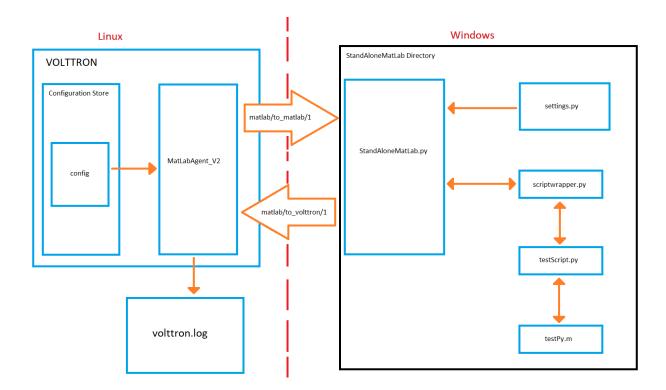

# MatLabAgentV2

MatLabAgentV2 publishes the name of a python script along with any command line arguments that are needed for the script to the appropriate topic. The agent then listens on another topic, and whenever anything is published on this topic, it stores the message in the log file chosen when the volttron instance is started. If there are multiple standalone agents, the agent can send a a script to each of them, along with their own set of command line arguments. In this case, each script name and set of command line arguments should be sent to separate subtopics. This is done so that no matter how many standalone agents are in use, MatLabAgentV2 will record all of their responses.

```
class MatlabAgentV2 (Agent):
    def __init__(self,script_names=[], script_args=[], topics_to_matlab=[],
            topics_to_volttron=None, **kwargs):
        super(MatlabAgentV2, self).__init__(**kwargs)
        _log.debug("vip_identity: " + self.core.identity)
        self.script_names = script_names
        self.script_args = script_args
        self.topics_to_matlab = topics_to_matlab
        self.topics_to_volttron = topics_to_volttron
        self.default_config = {"script_names": script_names,
                               "script_args": script_args,
                                "topics_to_matlab": topics_to_matlab,
                                "topics_to_volttron": topics_to_volttron}
        #Set a default configuration to ensure that self.configure is called,
\rightarrow immediately to setup
        #the agent.
```

(continues on next page)

(continued from previous page)

```
self.vip.config.set_default("config", self.default_config)
       #Hook self.configure up to changes to the configuration file "config".
       self.vip.config.subscribe(self.configure, actions=["NEW", "UPDATE"], pattern=
→"config")
   def configure(self, config_name, action, contents):
       Called after the Agent has connected to the message bus.
       If a configuration exists at startup this will be
       called before onstart.
       Is called every time the configuration in the store changes.
       config = self.default_config.copy()
       config.update(contents)
       _log.debug("Configuring Agent")
       try:
           script_names = config["script_names"]
           script_args = config["script_args"]
           topics_to_matlab = config["topics_to_matlab"]
           topics_to_volttron = config["topics_to_volttron"]
       except ValueError as e:
           _log.error("ERROR PROCESSING CONFIGURATION: {}".format(e))
           return
       self.script_names = script_names
       self.script_args = script_args
       self.topics_to_matlab = topics_to_matlab
       self.topics_to_volttron = topics_to_volttron
       self._create_subscriptions(self.topics_to_volttron)
       for script in range(len(self.script_names)):
           cmd_args = ""
           for x in range(len(self.script_args[script])):
               cmd_args += ", {}".format(self.script_args[script][x])
           _log.debug("Publishing on: {}".format(self.topics_to_matlab[script]))
           self.vip.pubsub.publish('pubsub', topic=self.topics_to_matlab[script],
                   message="{}{}".format(self.script_names[script],cmd_args))
           _log.debug("Sending message: {}{}".format(self.script_names[script],cmd_
→args))
       _log.debug("Agent Configured!")
```

For this example, the agent is publishing to the matlab/to\_matlab/1 topic, and is listening to the matlab/to\_volttron topic. It is sending the script name testScript.py with the argument 20. These are the default values found in the agent, if no configuration is loaded.

```
script_names = config.get('script_names', ["testScript.py"])
script_args = config.get('script_args', [["20"]])
topics_to_matlab = config.get('topics_to_matlab', ["matlab/to_matlab/1"])
topics_to_volttron = config.get('topics_to_volttron', "matlab/to_volttron/")
```

### StandAloneMatLab.py

The StandAloneMatLab.py script is a standalone agent designed to be able to run in a windows environment. Its purpose is to listen to a topic, and when something is published to this topic, it takes the message, and sends it to the script\_runner function in scriptwrapper.py. This function processes the inputs, and then the output is published to another topic.

### settings.py

The topic to listen to and the topic to publish to are defined in settings.py, along with the information needed to connect the standalone agent to the primary volttron instance. These should be the same topics that the MatLabAgentV2 is publishing and listening to, so that the communication can be successful. To connect the standalone agent to the primary volttron instance, the ip address and port of the instance are needed, along with the server key.

```
_topics = {
        'volttron_to_matlab': 'matlab/to_matlab/1',
        'matlab_to_volttron': 'matlab/to_volttron/1'
# The parameters dictionary is used to populate the agent's
# remote vip address.
_params = {
       # The root of the address.
       # Note:
       # 1. volttron instance should be configured to use tcp. use command vcfg
        # to configure
        'vip_address': 'tcp://192.168.56.101',
        'port': 22916,
        # public and secret key for the standalone_matlab agent.
        # These can be created using the command: volttron-ctl auth keypair
        # public key should also be added to the volttron instance auth
        # configuration to enable standalone agent access to volttron instance. Use
        # command 'vctl auth add' Provide this agent's public key when prompted
        # for credential.
        'agent_public': 'dpu13XKPvGB3XJNVUusCNn2U0kIWcuyDIP5J8mAgBQ0',
        'agent_secret': 'Hlya-6BvfUot5USdeDHZ8eksDkWgEEHABs1SELmQhMs',
        # Public server key from the remote platform. This can be
        # obtained using the command:
        # volttron-ctl auth serverkey
        'server_key': 'QTIzrRGQ0-b-37AbEYDuMA012ETrythM2V1ac0v9CTA'
```

(continues on next page)

(continued from previous page)

The primary volttron instance will then need to add the public key from the standalone agent. In this example, the topic that the standalone agent is listening to is matlab/to matlab/1, and the topic it is publishing to is matlab/to volttron/1.

### scriptwrapper.py

Scriptwrapper.py contains the script\_runner function. The purpose of this function is to take in a string that contains a python script and command line arguments separated by commas. This string is parsed and passed to the system arguments, which allows the script sent to the function to use the command line arguments. The function then redirects standard output to a StringIO file object, and then attempts to execute the script. If there are any errors with the script, the error that is generated is returned to the standalone agent. Otherwise, the file object stores the output from the script, is converted to a string, and is sent to the standalone agent. In this example, the script that is to be run is testScript.py.

```
#Script to take in a string, run the program,
#and output the results of the command as a string.
import time
import sys
from io import StringIO
def script_runner(message):
   original = sys.stdout
    print (message)
    print (sys.argv)
   sys.argv = message.split(',')
    print(sys.argv)
   try:
        out = StringIO()
        sys.stdout = out
        exec(open(sys.argv[0]).read())
        sys.stdout = original
        return out.getvalue()
    except Exception as ex:
        out = str(ex)
        sys.stdout = original
        return out.
```

**Note:** The script that is to be run needs to be in the same folder as the agent and the scriptwrapper.py script. The script\_runner function needs to be edited if it is going to call a script at a different location.

### testScript.py

This is a very simple test script designed to demonstrate the calling of a matlab function from within python. First it initializes the matlab engine for python. It then takes in a single command line argument, and passes it to the matlab

function testPy.m. If no arguments are sent, it will send 0 to the testPy.m function. It then prints the result of the testPy.m function. In this case, since standard output is being redirected to a file object, this is how the result is passed from this function to the standalone agent.

```
import matlab.engine
import sys

eng = matlab.engine.start_matlab()

if len(sys.argv) == 2:
    result = eng.testPy(float(sys.argv[1]))

else:
    result = eng.testPy(0.0)

print(result)
```

### testPy.m

This matlab function is a very simple example, designed to show a function that takes an argument, and produces an array as the output. The input argument is added to each element in the array, and the entire array is then returned.

```
function out = testPy(z)

x = 1:100

out = x + z

end
```

### **Setup on Linux**

- 1. Setup and run Volttron from develop branch using instructions *here*.
- 2. Configure volttron instance using the vcfg command. When prompted for the vip address use tcp://<ip address of the linux machine>. This is necessary to enable volttron communication with external processes.

**Note:** If you are running VOLTTRON from within VirtualBox, It would be good to set one of your adapters as a Host-only adapter. This can be done within the VM's settings, under the Network section. Once this is done, use this IP for the vip address.

3. Update the configuration for MatLabAgent\_v2 at <voltron source dir>/example/MatLabAgent\_v2/config.

The configuration file for the MatLab agent has four variables.

- 1. script\_names
- 2. script\_args
- 3. topics to matlab
- 4. topics\_to\_volttron

An example config file included with the folder.

```
{
    # VOLTTRON config files are JSON with support for python style comments.
    "script_names": ["testScript.py"],
    (continues on part page)
```

(continues on next page)

(continued from previous page)

```
"script_args": [["20"]],
  "topics_to_matlab": ["matlab/to_matlab/1"],
  "topics_to_volttron": "matlab/to_volttron/"
}
```

To edit the configuration, the format should be as follows:

```
{
   "script_names": ["script1.py", "script2.py", ...],
   "script_args": [["arg1", "arg2"], ["arg1"], ...],
   "topics_to_matlab": ["matlab/to_matlab/1", "matlab/to_matlab/2", ...],
   "topics_to_volttron": "matlab/to_volttron/"
}
```

The config requires that each script name lines up with a set of commandline arguments and a topic. So a commandline argument must be included, even if it is not used. The placement of brackets are important, even when only communicating with one standalone agent.

For example, if only one standalone agent is used, and no command line arguments are in place, the config file may look like this.

```
{
   "script_names": ["testScript.py"],
   "script_args": [["0"]],
   "topics_to_matlab": ["matlab/to_matlab/1"],
   "topics_to_volttron": "matlab/to_volttron/"
}
```

4. Install MatLabAgent\_v2 and start agent (from volttron root directory)

```
python ./scripts/install-agent.py -s examples/MatLabAgent_v2
--start
```

**Note:** The MatLabAgent\_v2 pulishes the command to be run to the message bus only on start or on a configuration update. Once we configure the standalone\_matlab agent on the windows machine, we will send a configuration update to the running MatLabAgent\_v2. The configuration would contain the topics to which the standalone agent is listening to and will be publishing result to.

#### See also:

The MatLab agent uses the configuration store to dynamically change inputs. More information on the config store and how it used can be found here.

- VOLTTRON Configuration Store
- Agent Configuration Store
- Agent Configuration Store Interface
- 5. Run the below command and make a note of the server key. This is required for configuring the stand alone agent on windows. (This is run on the linux machine)

```
vctl auth serverkey
```

### **Setup on Windows**

### Install pre-requisites

- 1. Install python 3.6 64-bit from here.
- 2. Install MatLab engine from here.

**Warning:** The MatLab engine for Python only supports certain version of Python depending on the version of MatLab used. Please check here to see if the current version of MatLab supports your version of Python.

**Note:** At this time, you may want to verify that you are able to communicate with your Linux machine across your network. The simplest method would be to open up the command terminal and use ping <ip of Linux machine>, and telnet <ip of Linux machine> <port of volttron instance. default port is 22916> Please make sure that the port is opened for outside access.

### Install StandAloneMatLab Agent

The standalone MatLab agent is designed to be usable in a Windows environment.

**Warning:** VOLTTRON is not designed to run in a Windows environment. Outside of cases where it is stated to be usable in a Windows environment, it should be assumed that it will NOT function as expected.

### 1. Download VOLTTRON

Download the VOLTTRON develop repository from github. Download the zip from GitHub.

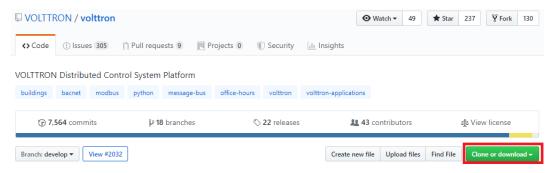

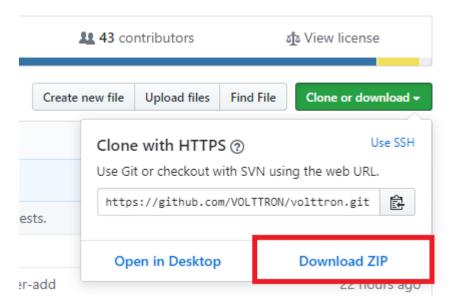

Once the zipped file has been downloaded, go to your Downloads folder, right-click on the file, and select "Extract All..."

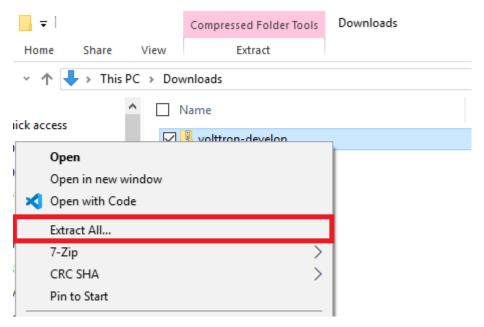

Choose a location for the extracted folder, and select "Extract"

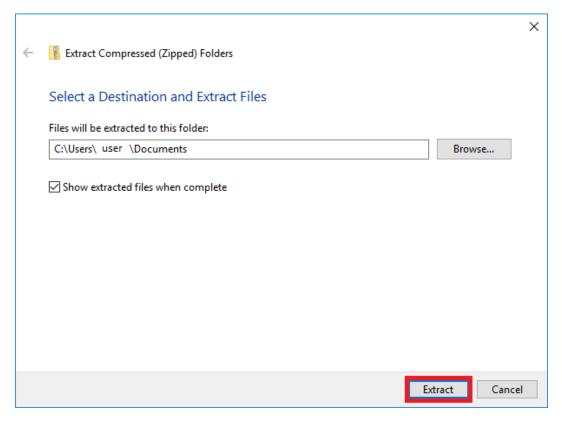

# 2. Setup the PYTHONPATH

Open the Windows explorer, and navigate to "Edit environment variables for your account."

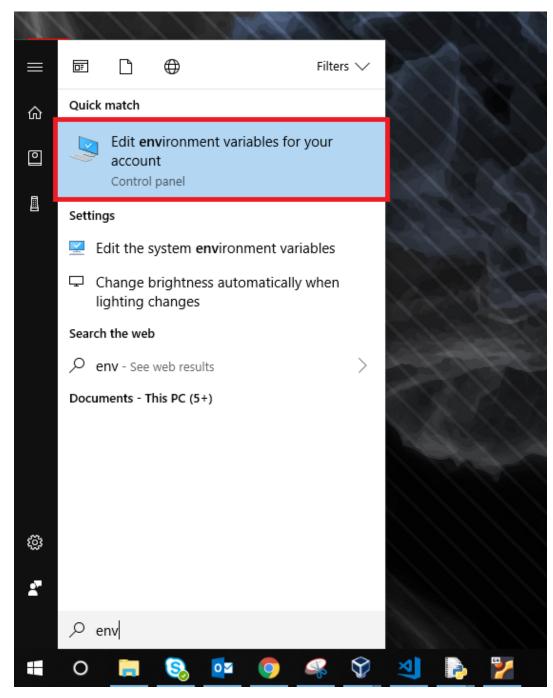

Select "New"

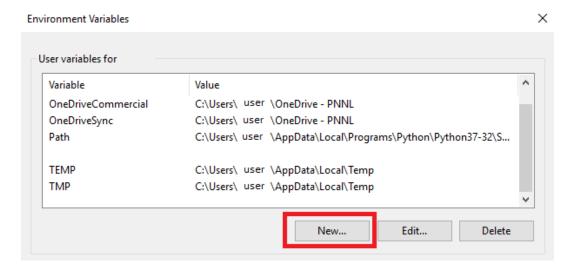

For "Variable name" enter: "PYTHONPATH" For "Variable value" either browse to your volttron installation, or enter in the path to your volttron installation.

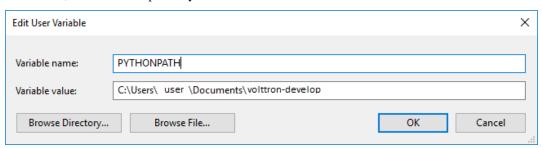

Select "OK" twice.

### 3. Set python version in MatLab

Open your MatLab application. Run the command **pyversion** This should print the path to python2.7. If you have multiple versions of python on your machine and pyversion points to a different version of python, use **pyversion/path/to/python.exe** to set the appropriate version of python for your system. For example, to use python 3.6 with MatLab:

pyversion C:\Python36\python.exe

## 4. Set up the environment.

Open up the command prompt.

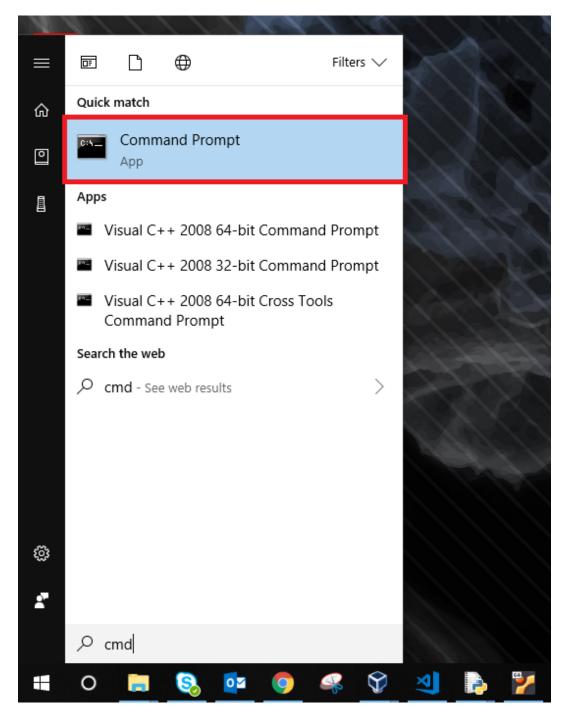

Naviage to your volttron installation.

cd \Your\directory\path\to\volttron-develop

Use pip to install and setup dependencies.

```
pip install -r examples\StandAloneMatLab\requirements.txt
pip install -e .
```

**Note:** If you get the error doing the second step because of an already installed volttron from a different directory, manually delete the volttron-egg.link file from your <python path>\Lib\site-

pacakages directory (for example, del C:\Python27\lib\site-packages\volttron-egg.link) and re-run the second command

### 5. Configure the agent

The configuration settings for the standalone agent are in setting.py (located in volttrondevelop\examples\StandAloneMatLab\)

#### settings.py

- 'volttron\_to\_matlab' needs to be set to the topic that will send your script and command line arguments to your stand alone agent. This was defined in config.
- 'matlab to volttron' needs to be set to the topic that will send your script's output back to your volttron platform. This was defined in config.
- 'vip\_address' needs to be set to the address of your volttron instance
- 'port' needs to be set to the port of your volttron instance
- 'server key' needs to be set to the public server key of your primary volttron platform. This can be obtained from the primary volttron platform using vctl auth serverkey. (volttron must be running to use this command)

It is possible to have multiple standalone agents running. In this case, copy the StandAloneMatLab folder, and make the necessary changes to the new settings.py file. Unless it is connecting to a separate volttron instance, you should only need to change the volttron to matlab.

Note: It is recommended that you generate a new agent\_public and agent\_private key for your standalone agent. This can be done using the vctl auth keypair command on your primary volttron platform on Linux. If you plan to use multiple standalone agents, they will each need their own keypair.

### 6. Add standalone agent key to volttron platform

- Copy the public key from settings.py in the StandAloneMatLab folder.
- While the primary volttron platform is running on the linux machine, add the agent public key using the vctl auth command on the linux machine. This will make volttron platform allow connections from the standalone agent

```
vctl auth add --credentials <standalone agent public key>
```

### 7. Run standalone agent

At this point, the agent is ready to run. To use the agent, navigate to the example folder and use python to start the agent. The agent will then wait for a message to be published to the selected topic by the MatLab agent.

```
cd examples\StandAloneMatLab\
python standalone_matlab.py
```

Your output should be similar to this:

```
2019-08-01 10:42:47,592 volttron.platform.vip.agent.core DEBUG: identity:
→standalone_matlab
2019-08-01 10:42:47,592 volttron.platform.vip.agent.core DEBUG: agent_
→uuid: None
```

(continues on next page)

(continued from previous page)

```
2019-08-01 10:42:47,594 volttron.platform.vip.agent.core DEBUG:

⇒serverkey: None
2019-08-01 10:42:47,596 volttron.platform.vip.agent.core DEBUG: AGENT

⇒RUNNING on ZMQ Core standalone_matlab
2019-08-01 10:42:47,598 volttron.platform.vip.zmq_connection DEBUG: ZMQ

⇒connection standalone_matlab
2019-08-01 10:42:47,634 volttron.platform.vip.agent.core INFO: Connected

⇒to platform: router: ebae9efa-5e8f-49e3-95a0-2020ddff9e8a version: 1.0

⇒identity: standalone_matlab
2019-08-01 10:42:47,634 volttron.platform.vip.agent.core DEBUG: Running

⇒onstart methods.
```

Note: If you have python3 as your default python run the command python -2 standalone\_matlab.py

8. On the Linux machine configure the MatlabAgent to publish commands to the topic standalone agent is listening to. To load a new configuration or to change the current configuration enter

```
vctl config store <agent vip identity> config <path\to\configfile>
```

Whenever there is a change in the configuration in the config store, or whenever the agent starts, the matlab agent sends the configured command to the topic configured. As long as the standalone agent has been started and is listening to the appropriate topic, the output in the log should look similar to this:

```
2019-08-01 10:43:18,925 (matlab_agentV2agent-0.3 3539) matlab_

agentV2.agent DEBUG: Configuring Agent
2019-08-01 10:43:18,926 (matlab_agentV2agent-0.3 3539) matlab_

agentV2.agent DEBUG: Publishing on: matlab/to_matlab/1
2019-08-01 10:43:18,926 (matlab_agentV2agent-0.3 3539) matlab_

agentV2.agent DEBUG: Sending message: testScript2.py,20
2019-08-01 10:43:18,926 (matlab_agentV2agent-0.3 3539) matlab_

agentV2.agent DEBUG: Agent Configured!
2019-08-01 10:43:18,979 (matlab_agentV2agent-0.3 3539) matlab_

agentV2.agent INFO: Agent: matlab/to_volttron/1

Message:
'20'
```

Once the matlab agent publishes the message (in the above case, "testScript2.py,20") on the windows command prompt running the standalone agent, you should see the message that was received by the standalone agent.

```
2019-08-01 10:42:47,671 volttron.platform.vip.agent.subsystems. 

configstore DEBUG: Processing callbacks for affected files: {}

The Message is: testScript2.py,20
```

**Note:** If MatLabAgent\_v2 has been installed and started, and you have not started the standalone\_matlab agent, you will need to either restart the matlab\_agentV2, or make a change to the configuration in the config store to send command to the topic standalone agent is actively listening to.

### **Node Red Example**

Node Red is a visual programming wherein users connect small units of functionality "nodes" to create "flows".

There are two example nodes that allow communication between Node Red and VOLTTRON. One node reads subscribes to messages on the VOLTTRON message bus and the other publishes to it.

### **Dependencies**

The example nodes depend on *python-shell* to be installed and available to the Node Red environment.

#### Installation

Copy all files from *volttron/examples/NodeRed* to your ~/.node-red/nodes directory. ~/.node-red is the default directory for Node Red files. If you have set a different directory use that instead.

Set the variables at the beginning of the *volttron.js* file to be a valid VOLTTRON environment, VOLTTRON home, and python path.

Valid CURVE keys need to be added to the *settings.py* file. If they are generated with the *vctl auth keypair* command then the public key should be added to VOLTTRON's authorization file with the following:

```
$ vctl auth add
```

The serverkey can be found with

```
$ vctl auth serverkey
```

#### Usage

Start VOLTTRON and Node Red.

The output from the Node Red command indicates the address of its web interface. Nodes available for use are in the left sidebar.

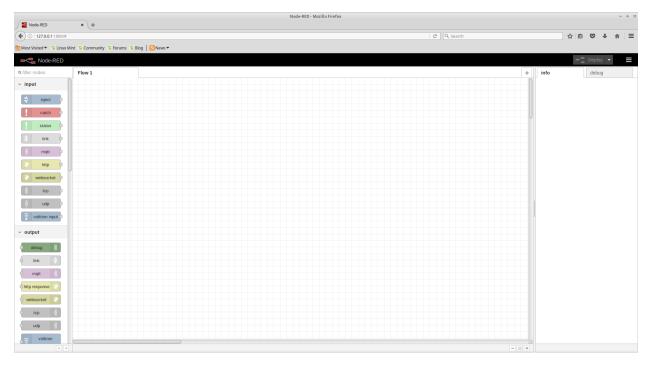

We can now use the VOLTTRON nodes to read from and write to VOLTTRON.

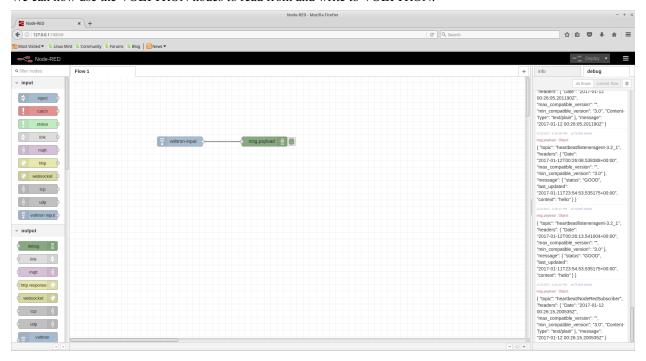

### SchedulerExampleAgent

The SchedulerExampleAgent demonstrates how to use the scheduling feature of the [[ActuatorAgent]] as well as how to send a command. This agent publishes a request for a reservation on a (fake) device then takes an action when it's scheduled time appears. The ActuatorAgent must be running to exercise this example.

Note: Since there is no actual device, an error is produced when the agent attempts to take its action.

```
def publish_schedule(self):
    '''Periodically publish a schedule request'''
   headers = {
       'AgentID': agent_id,
       'type': 'NEW_SCHEDULE',
       'requesterID': agent_id, #The name of the requesting agent.
       'taskID': agent_id + "-ExampleTask", #The desired task ID for this task. It.
→must be unique among all other scheduled tasks.
       'priority': 'LOW', #The desired task priority, must be 'HIGH', 'LOW', or 'LOW_
→PREEMPT'
       }
   start = str(datetime.datetime.now())
   end = str(datetime.datetime.now() + datetime.timedelta(minutes=1))
   msg = [
       ['campus/building/unit', start, end]
   self.vip.pubsub.publish(
   'pubsub', topics.ACTUATOR_SCHEDULE_REQUEST, headers, msg)
```

The agent listens to schedule announcements from the actuator and then issues a command

```
@PubSub.subscribe('pubsub', topics.ACTUATOR_SCHEDULE_ANNOUNCE(campus='campus',
                                     building='building',unit='unit'))
def actuate(self, peer, sender, bus, topic, headers, message):
   print ("response:",topic,headers,message)
   if headers[headers_mod.REQUESTER_ID] != agent_id:
       return
    '''Match the announce for our fake device with our ID
    Then take an action. Note, this command will fail since there is no
   actual device'''
   headers = {
                'requesterID': agent_id,
               }
    self.vip.pubsub.publish(
    'pubsub', topics.ACTUATOR_SET(campus='campus',
                                     building='building', unit='unit',
                                     point='point'),
                                     headers, 0.0)
```

### **Utilities**

#### **DataPublisher**

This is a simple agent that plays back data either from the config store or a CSV to the configured topic. It can also provide basic emulation of the actuator agent for testing agents that expect to be able to set points on a device in response to device publishes.

### Installation notes

In order to simulate the actuator you must install the agent with the VIP identity of platform.actuator.

### Configuration

```
# basetopic can be devices, analysis, or custom base topic
   "basepath": "devices/PNNL/ISB1",
   # use_timestamp uses the included in the input_data if present.
    # Currently the column must be named `Timestamp`.
   "use_timestamp": true,
   # Only publish data at most once every max_data_frequency seconds.
   # Extra data is skipped.
   # The time windows are normalized from midnight.
   # ie 900 will publish one value for every 15 minute window starting from
   # midnight of when the agent was started.
   # Only used if timestamp in input file is used.
   "max_data_frequency": 900,
   # The meta data published with the device data is generated
    # by matching point names to the unittype_map.
   "unittype_map": {
       ".*Temperature": "Farenheit",
       ".*SetPoint": "Farenheit",
       "OutdoorDamperSignal": "On/Off",
       "SupplyFanStatus": "On/Off",
       "CoolingCall": "On/Off",
       "SupplyFanSpeed": "RPM",
       "Damper*.": "On/Off",
       "Heating*.": "On/Off",
       "DuctStatic*.": "On/Off"
   # Path to input CSV file.
   # May also be a list of records or reference to a CSV file in the config store.
   # Large CSV files should be referenced by file name and not
   # stored in the config store.
   "input_data": "econ_test2.csv",
   # Publish interval in seconds
   "publish_interval": 1,
   # Tell the playback to maintain the location a the file in the config store.
   # Playback will be resumed from this point
   # at agent startup even if this setting is changed to false before restarting.
   # Saves the current line in line_marker in the DataPublishers's config store
   # as plain text.
    # default false
   "remember_playback": true,
   # Start playback from 0 even if the line_marker configuration is set a non 0...
→ value.
   # default false
   "reset_playback": false,
   # Repeat data from the start if this flag is true.
   # Useful for data that does not include a timestamp and is played back in real.
\rightarrowtime.
   "replay_data": false
```

### **CSV File Format**

The CSV file must have a single header line. The column names are appended to the *basepath* setting in the configuration file and the resulting topic is normalized to remove extra / characters. The values are all treated as floating point values and converted accordingly.

The corresponding device for each point is determined and the values are combined together to create an *all* topic publish for each device.

If a Timestamp column is in the input it may be used to set the timestamp in the header of the published data.

| Timestamp           | centrifugal chiller/OutsideAirTemperature | centrifugal chiller/DischargeAirTemperatureSetPoint |
|---------------------|-------------------------------------------|-----------------------------------------------------|
| 2012/05/19 05:07:00 | 0                                         | 56                                                  |
| 2012/05/19 05:08:00 | 0                                         | 56                                                  |
| 2012/05/19 05:09:00 | 0                                         | 56                                                  |
| 2012/05/19 05:10:00 | 0                                         | 56                                                  |
| 2012/05/19 05:11:00 | 0                                         | 56                                                  |
| 2012/05/19 05:12:00 | 0                                         | 56                                                  |
| 2012/05/19 05:13:00 | 0                                         | 56                                                  |
| 2012/05/19 05:14:00 | 0                                         | 56                                                  |
| 2012/05/19 05:15:00 | 0                                         | 56                                                  |
| 2012/05/19 05:16:00 | 0                                         | 56                                                  |
| 2012/05/19 05:17:00 | 0                                         | 56                                                  |
| 2012/05/19 05:18:00 | 0                                         | 56                                                  |
| 2012/05/19 05:19:00 | 0                                         | 56                                                  |
| 2012/05/19 05:20:00 | 0                                         | 56                                                  |
| 2012/05/19 05:21:00 | 0                                         | 56                                                  |
| 2012/05/19 05:22:00 | 0                                         | 56                                                  |
| 2012/05/19 05:23:00 | 0                                         | 56                                                  |
| 2012/05/19 05:24:00 | 0                                         | 56                                                  |
| 2012/05/19 05:25:00 | 48.78                                     | 56                                                  |
| 2012/05/19 05:26:00 | 48.88                                     | 56                                                  |
| 2012/05/19 05:27:00 | 48.93                                     | 56                                                  |
| 2012/05/19 05:28:00 | 48.95                                     | 56                                                  |
| 2012/05/19 05:29:00 | 48.92                                     | 56                                                  |
| 2012/05/19 05:30:00 | 48.88                                     | 56                                                  |
| 2012/05/19 05:31:00 | 48.88                                     | 56                                                  |
| 2012/05/19 05:32:00 | 48.99                                     | 56                                                  |
| 2012/05/19 05:33:00 | 49.09                                     | 56                                                  |
| 2012/05/19 05:34:00 | 49.11                                     | 56                                                  |
| 2012/05/19 05:35:00 | 49.07                                     | 56                                                  |
| 2012/05/19 05:36:00 | 49.05                                     | 56                                                  |
| 2012/05/19 05:37:00 | 49.09                                     | 56                                                  |
| 2012/05/19 05:38:00 | 49.13                                     | 56                                                  |
| 2012/05/19 05:39:00 | 49.09                                     | 56                                                  |
| 2012/05/19 05:40:00 | 49.01                                     | 56                                                  |
| 2012/05/19 05:41:00 | 48.92                                     | 56                                                  |
| 2012/05/19 05:42:00 | 48.86                                     | 56                                                  |
| 2012/05/19 05:43:00 | 48.92                                     | 56                                                  |
| 2012/05/19 05:44:00 | 48.95                                     | 56                                                  |
| 2012/05/19 05:45:00 | 48.92                                     | 56                                                  |

| Timestamp           | centrifugal_chiller/OutsideAirTemperature | centrifugal_chiller/DischargeAirTemperatureSetPoint |
|---------------------|-------------------------------------------|-----------------------------------------------------|
| 2012/05/19 05:46:00 | 48.86                                     | 56                                                  |
| 2012/05/19 05:47:00 | 48.78                                     | 56                                                  |
| 2012/05/19 05:48:00 | 48.69                                     | 56                                                  |
| 2012/05/19 05:49:00 | 48.65                                     | 56                                                  |
| 2012/05/19 05:50:00 | 48.65                                     | 56                                                  |
| 2012/05/19 05:51:00 | 48.65                                     | 56                                                  |
| 2012/05/19 05:52:00 | 48.61                                     | 56                                                  |
| 2012/05/19 05:53:00 | 48.59                                     | 56                                                  |
| 2012/05/19 05:54:00 | 48.55                                     | 56                                                  |
| 2012/05/19 05:55:00 | 48.63                                     | 56                                                  |
| 2012/05/19 05:56:00 | 48.76                                     | 56                                                  |
| 2012/05/19 05:57:00 | 48.95                                     | 56                                                  |
| 2012/05/19 05:58:00 | 49.24                                     | 56                                                  |
| 2012/05/19 05:59:00 | 49.54                                     | 56                                                  |
| 2012/05/19 06:00:00 | 49.71                                     | 56                                                  |
| 2012/05/19 06:01:00 | 49.79                                     | 56                                                  |
| 2012/05/19 06:02:00 | 49.94                                     | 56                                                  |
| 2012/05/19 06:03:00 | 50.13                                     | 56                                                  |
| 2012/05/19 06:04:00 | 50.18                                     | 56                                                  |
| 2012/05/19 06:05:00 | 50.15                                     | 56                                                  |

### **Driven Agents**

### Configuration for running OpenEIS applications within VOLTTRON.

The configuration of an agent within VOLTTRON requires a small modification to the imports of the OpenEIS application and a couple of configuration parameters.

### Import and Extend

```
from volttron.platform.agent import (AbstractDrivenAgent, Results)
...
class OpeneisApp(AbstractDrivenAgent):
```

### Configuration

The two parameters that are necessary in the json configuration file are "application" and "device". An optional but recommended argument should also be added "agentid".

```
"agentid": "drivenlogger1",
    "application": "drivenlogger.logdevice.LogDevice",
    "device": "pnnl/isb1/oat",
    ...
}
```

Any other keys will be passed on to the openeis application when it is run.

### **Process Agent**

This agent can be used to launch non-Python agents in the VOLTTRON platform. The agent handles keeping track of the process so that it can be started and stopped with platform commands. Edit the configuration file to specify how to launch your process.

This agent was originally created for launching sMAP along with the platform, but can be used for any process.

Note: Currently this agent does not respond to a blanket "shutdown" request and must be stopped with the "stop" command.

### **Scripts**

In order to make repetitive tasks less repetitive the VOLTTRON team has create several scripts in order to help. These tasks are available in the scripts directory. Before using these scripts you should become familiar with the *Agent Development* process.

In addition to the scripts directory, the VOLTTRON team has added the config directory to the .gitignore file. By convention this is where we store customized scripts and configuration that will not be made public. Please feel free to use this convention in your own processes.

The scripts/core directory is laid out in such a way that we can build scripts on top of a base core. For example the scripts in sub-folders such as the historian-scripts and demo-comms use the scripts that are present in the core directory.

The most widely used script is scripts/install-agent.py. The install\_agent.py script will remove an agent if the tag is already present, create a new agent package, and install the agent to VOLTTRON\_HOME. This script has three required arguments and has the following signature:

```
# Agent to Package must have a setup.py in the root of the directory.
scripts/install_agent.py <Agent to Package> <Config file> <Tag>
```

The install\_agent.py script will respect the VOLTTRON\_HOME specified on the command line or set in the global environment. An example of setting VOLTTRON HOME is as follows.

#### **Applications**

These resources summarize the use of the sample applications that are pre-packaged with VOLTTRON. For detailed information on these applications, refer to the report Transactional Network Platform: Applications available at http://www.pnl.gov/main/publications/external/technical\_reports/PNNL-22941.pdf.

Note, as of VOLTTRON 4.0, applications are now in their own repository at: https://github.com/VOLTTRON/volttron-applications

### **Acquiring Third Party Agent Code**

Add the volttron-applications repository under the volttron/applications directory by using following command:

git subtree add -prefix applications https://github.com/VOLTTRON/volttron-applications.git develop -squash

### **Passive Automated Fault Detection and Diagnostic Agent**

The Passive Automated Fault Detection and Diagnostic (Passive AFDD) agent is used to identify problems in the operation and performance of air-handling units (AHUs) or packaged rooftop units (RTUs). Air-side economizers modulate controllable dampers to use outside air to cool instead of (or to supplement) mechanical cooling, when outdoor-air conditions are more favorable than the return-air conditions. Unfortunately, economizers often do not work properly, leading to increased energy use rather than saving energy. Common problems include incorrect control strategies, diverse types of damper linkage and actuator failures, and out-of-calibration sensors. These problems can be detected using sensor data that is normally used to control the system.

The Passive AFDD requires the following data fields to perform the fault detection and diagnostics:

- Outside-air temperature
- Return-air temperature
- Mixed-air temperature
- · Outside-air damper position/signal
- · Supply fan status
- Mechanical cooling status
- · Heating status.

The AFDD supports both real-time data via a Modbus or BACnet device, or input of data from a csv style text document.

The following section describes how to configure the Passive AFDD agent, methods for data input (real-time data from a device or historical data in a comma separated value formatted text file), and launching the Passive AFDD agent.

Note: A proactive version of the Passive AFDD exists as a PNNL application (AFDDAgent). This application requires active control of the RTU for fault detection and diagnostics to occur. The Passive AFDD was created to allow more users a chance to run diagnostics on their HVAC equipment without the need to actively modify the controls of the system.

### **Configuring the Passive AFDD Agent**

Before launching the Passive AFDD agent, several parameters require configuration. The AFDD utilizes the same JSON style configuration file used by the Actuator, Listener, and Weather agents. The threshold parameters used for the fault detection algorithms are pre-configured and will work well for most RTUs or AHUs. Figure 1 shows an example configuration file for the AFDD agent.

The parameters boxed in black (in Figure 1) are the pre-configured fault detection thresholds; these do not require any modification to run the Passive AFDD agent. The parameters in the example configuration that are boxed in red will require user input. The following list describes each user configurable parameter and their possible values:

- agentid This is the ID used when making schedule, set, or get requests to the Actuator agent; usually a string data type.
- campus Campus name as configured in the sMAP driver. This parameter builds the device path that allows the Actuator agent to set and get values on the device; usually a string data type.
- **building** Building name as configured in the sMAP driver. This parameter builds the device path that allows the Actuator agent to set and get values on the device; usually a string data type.
- unit Device name as configured in the sMAP driver. This parameter builds the device path that allows the Actuator agent to set and get values on the device; usually a string data type. Note: The campus, building, and unit parameters are used to build the device path (campus/building/unit). The device path is used for communication on the message bus.

- **controller point names** When using real-time communication, the Actuator agent identifies what registers or values to set or get by the point name you specify. This name must match the "Point Name" given in the Modbus registry file, as specified in VOLTTRON Core Services.
- aggregate\_data When using real-time data sampled at an interval of less than 1 hour or when inputting data via a csv file sampled at less than 1 hour intervals, set this flag to "1." Value should be an integer or floating-point number (i.e., 1 or 1.0)
- csv\_input Flag to indicate if inputting data from a csv text file. Set to "0" for use with real-time data from a device or "1" if data is input from a csv text file. It should be an integer or floating point number (i.e., 1 or 1.0)
- **EER** Energy efficiency ratio for the AHU or RTU. It should be an integer or floating-point number (i.e., 10 or 10.0)
- tonnage Cooling capacity of the AHU or RTU in tons of cooling. It should be an integer or floating-point number (i.e., 10 or 10.0)
- **economizer\_type** This field indicates what type of economizer control is used. Set to "0" for differential dry-bulb control or to "1" for high limit dry-bulb control. It should be an integer or floating-point number.
- **high\_limit** If the economizer is using high-limit dry-bulb control, this value indicates what the outside-air temperature high limit should be. The input should be floating-point number (i.e., 60.0)
- matemp\_missing Flag used to indicate if the mixed-air temperature is missing for this system. If utilizing csv data input, simply set this flag to "1" and replace the mixed-air temperature column with discharge-air temperature data. If using real-time data input, change the field "mat\_point\_name" under Point Names section to the point name indicating the discharge-air temperature. It should be an integer or floating-point number (i.e., 1 or 1.0)
- OAE6 This section contains the schedule information for the AHU or RTU. The default is to indicate a 24-hour schedule for each day of the week. To modify this, change the numbers in the bracketed list next to the corresponding day with which you are making operation schedule modifications. For example: "Saturday": [0,0] (This indicates the system is off on Saturdays).

```
"agent": {
    "exec": "passiveafdd-0.1-py2.7.egg --config \"%c\" --sub \"%s\" --pub \"%p\""
 "agentid": "afdd1",
 "campus": "campus1",
 "building": "building1",
 "unit": "device1",
 "smap_path": "datalogger/log/afdd1/campus1/building1/device1" , #/datalogger/log/your sMAP path here
#[Controller point names]
 "oat_point_name": "OutsideAirTemp",
 "dat_point_name": "DischargeAirTemperature",
 "rat point name": "ReturnAirTemp",
 "damper_point_name": "Damper",
 "cool_call1_point_name": "CoolCall",
 "cool cmd1 point name": "CompressorStatus",
"fan_status_point_name": "FanStatus",
 "heat_command1_point_name": "Heating",
#[Input Variables]
"aggregate_data": 1,
"csv_input": 1,
"EER": 10,
"tonnage": 10
"high_limit": 70,
"economizer_type": 0,
"matemp missing": 0,
"oaf_temp_threshold": 4.0,
#[OAE1]
"mat low": 50,
"mat high": 90,
"rat low": 50,
"rat_high": 90,
"oat low": 30,
"oat_high": 120,
#[OAE2]
"oae2 damper threshold": 30.0,
"oae2_oaf_threshold": 0.25,
"damper_minimum": 20,
# [OAE41
"minimum oa": 0.1,
"oae4_oaf_threshold": 0.25,
#[OAE5]
"oae5_oaf_threshold": 0.0,
#[OAE6]
"Sunday": [0,23], #this schedule is 24 hours
"Monday": [0,23],
"Tuesday": [0,23],
"Wednesday": [0,23],
"Thursday": [0,23],
"Friday": [0,23],
"Saturday": [0,23],
```

Figure 1. Example Passive AFDD Agent Configuration File

### **Launching the Passive AFDD Agent**

The Passive AFDD agent performs passive diagnostics on AHUs or RTUs, monitors and utilizes sensor data, but does not actively control the devices. Therefore, the agent does not require interaction with the Actuator agent. Steps for launching the agent are provided below.

In a terminal window, enter the following commands:

1. Run pack install script on Passive AFDD agent:

```
$ . scripts/core/pack_install.sh applications/PassiveAFDD applications/PassiveAFDD/
→passiveafdd.launch.json passive-afdd
```

Upon successful completion of this command, the terminal output will show the install directory, the agent UUID (unique identifier for an agent; the UUID shown in red is only an example and each instance of an agent will have a different UUID), and the agent name (blue text):

### 2. Start the agent:

```
$ vctl start --tag passive-afdd
```

3. Verify that the agent is running:

```
$ vctl status
$ tail -f volttron.log
```

If changes are made to the Passive AFDD agent's configuration file after the agent is launched, it is necessary to stop and reload the agent. In a terminal, enter the following commands:

```
$ vctl stop --tag passive-afdd
$ vctl remove --tag passive-afdd
```

Then re-build and start the updated agent.

When the AFDD agent is monitoring a device via the message bus, the agent relies on the periodic data published from the sMAP driver. The AFDD agent then aggregates this data each hour and performs the diagnostics on the average hourly data. The result is written to a csv text file, which is appended if the file already exists. This file is in a folder titled "Results" under the (project directory>/applications/pnnl/PassiveAFDD/passiveafdd) directory. Below is a key that describes how to interpret the diagnostic results:

| Diagnostic Code                         | Code Message                                      |  |
|-----------------------------------------|---------------------------------------------------|--|
| AFDD-1 (Temperature Sensor Fault)       |                                                   |  |
| 20                                      | No faults detected                                |  |
| 21                                      | Temperature sensor fault                          |  |
| 22                                      | Conditions not favorable for diagnostic           |  |
| 23                                      | Mixed-air temperature outside of expected range   |  |
| 24                                      | Return-air temperature outside of expected range  |  |
| 25                                      | Outside-air temperature outside of expected range |  |
| 27                                      | Missing data necessary for fault detection        |  |
| 29                                      | Unit is off (No Fault)                            |  |
| AFDD-2 (RTU Economizing When it Should) |                                                   |  |
| 30                                      | No faults detected                                |  |

Continue

Table 3 – continued from previous page

| Diagnostic Code                         | Code Message                                                                  |  |
|-----------------------------------------|-------------------------------------------------------------------------------|--|
| 31                                      | Unit is not currently cooling or conditions are not favorable for economizing |  |
| 32                                      | Insufficient outdoor air when economizing (Fault)                             |  |
| 33                                      | Outdoor-air damper is not fully open when the unit should be economizing      |  |
| 36                                      | OAD is open but conditions were not favorable for OAF calculation (No Fa      |  |
| 37                                      | Missing data necessary for fault detection (No Fault)                         |  |
| 38                                      | OAD is open when economizing but OAF calculation led to an unexpected         |  |
| 39                                      | Unit is off (No Fault)                                                        |  |
| AFDD-3 (Unit Economizing When it Sh     | · · · ·                                                                       |  |
| 40                                      | No faults detected                                                            |  |
| 41                                      | Damper should be at minimum position but is not (Fault)                       |  |
| 42                                      | Damper is at minimum for ventilation (No Fault)                               |  |
| 43                                      | Conditions favorable for economizing (No Fault)                               |  |
| 47                                      | Missing data necessary for fault detection (No Fault)                         |  |
| 49                                      | Unit is off (No Fault)                                                        |  |
| AFDD-4 (Excess Outdoor-air Intake)      |                                                                               |  |
| 50                                      | No faults detected                                                            |  |
| 51                                      | Excessive outdoor-air intake                                                  |  |
| 52                                      | Damper is at minimum but conditions are not favorable for OAF calculation     |  |
| 53                                      | Damper is not at minimum (Fault)                                              |  |
| 56                                      | Unit should be economizing (No Fault)                                         |  |
| 57                                      | Missing data necessary for fault detection (No Fault)                         |  |
| 58                                      | Damper is at minimum but OAF calculation led to an unexpected value (No       |  |
| 59                                      | Unit is off (No Fault)                                                        |  |
| AFDD-5 (Insufficient Outdoor-air Ventil | lation)                                                                       |  |
| 60                                      | No faults detected                                                            |  |
| 61                                      | Insufficient outdoor-air intake (Fault)                                       |  |
| 62                                      | Damper is at minimum but conditions are not favorable for OAF calculation     |  |
| 63                                      | Damper is not at minimum when is should not be (Fault)                        |  |
| 66                                      | Unit should be economizing (No Fault)                                         |  |
| 67                                      | Missing data necessary for fault detection (No Fault)                         |  |
| 68                                      | Damper is at minimum but conditions are not favorable for OAF calculation     |  |
| 69                                      | Unit is off (No Fault)                                                        |  |
| AFDD-6 (Schedule)                       |                                                                               |  |
| 70                                      | Unit is operating correctly based on input on/off time (No Fault)             |  |
| 71                                      | Unit is operating at a time designated in schedule as "off" time              |  |
| 77                                      | Missing data                                                                  |  |
|                                         |                                                                               |  |

### Launching the AFDD for CSV Data Input

When utilizing the AFDD agent and inputting data via a csv text file, set the **csv\_input** parameter, contained in the AFDD configuration file, to "1."

- Launch the agent normally.
- A small file input box will appear. Navigate to the csv data file and select the csv file to input for the diagnostic.
- The result will be created for this RTU or AHU in the results folder described.

Figure 2 shows the dialog box that is used to input the csv data file.

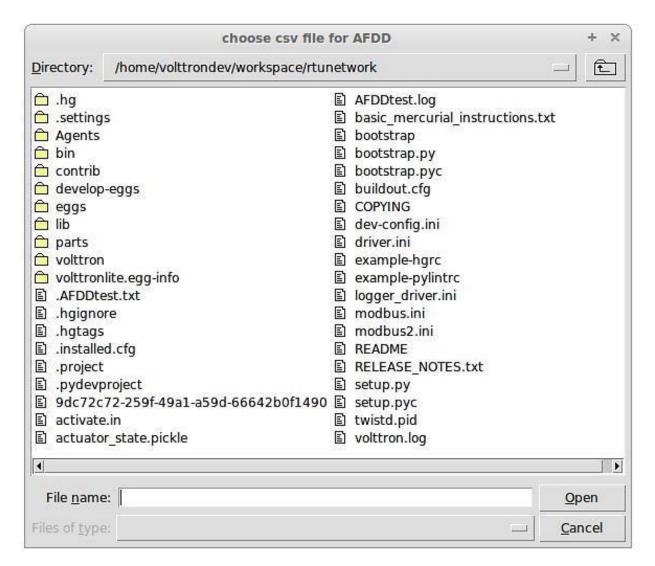

Figure 2 File Selection Dialog Box when Inputting Data in a csv File

If "Cancel" is pushed on the file input dialog box, the AFDD will acknowledge that no file was selected. The Passive AFDD must be restarted to run the diagnostics. If a non-csv file is selected, the AFDD will acknowledge the file selected was not a csv file. The AFDD must be restarted to run the diagnostics.

Figure 3 shows a sample input data in a csv format. The header, or name for each column from the data input csv file used for analysis, should match the name given in the configuration file, as shown in Figure 1, boxed in red.

```
Timestamp,OutsideAirTemp,ReturnAirTemp,MixedAirTemp,CompressorStatus,HeatingStatus,FanStatus,Damper 5/19/2012 6:00,48.902,56.43727273,58.68472222,0,0,0,0 5/19/2012 7:00,51.12316667,59.47933333,59.58916667,0,0,0,0 5/19/2012 8:00,54.70866667,61.1625,64.34266667,0,0,0,0
```

Figure 3 Sample of CSV Data for Passive AFDD Agent

### The Demand Response (DR) Agent

Many utilities around the country have or are considering implementing dynamic electrical pricing programs that use time-of-use (TOU) electrical rates. TOU electrical rates vary based on the demand for electricity. Critical peak pricing (CPP), also referred to as critical peak days or event days, is an electrical rate where utilities charge an increased price

above normal pricing for peak hours on the CPP day. CPP times coincide with peak demand on the utility; these CPP events are generally called between 5 to 15 times per year and occur when the electrical demand is high and the supply is low. Customers on a flat standard rate who enroll in a peak time rebate program receive rebates for using less electricity when a utility calls for a peak time event. Most CPP events occur during the summer season on very hot days. The initial implementation of the DR agent addresses CPP events where the RTU would normally be cooling. This implementation can be extended to handle CPP events for heating during the winter season as well. This implementation of the DR agent is specific to the CPP, but it can easily be modified to work with other incentive signals (real-time pricing, day ahead, etc.).

The main goal of the building owner/operator is to minimize the electricity consumption during peak summer periods on a CPP day. To accomplish that goal, the DR agent performs three distinct functions:

- Step 1 Pre-Cooling: Prior to the CPP event period, the cooling and heating (to ensure the RTU is not driven into a heating mode) set points are reset lower to allow for pre-cooling. This step allows the RTU to cool the building below its normal cooling set point while the electrical rates are still low (compared to CPP events). The cooling set point is typically lowered between 3 and 5oF below the normal. Rather than change the set point to a value that is 3 to 5oF below the normal all at once, the set point is gradually lowered over a period of time.
- Step 2 Event: During the CPP event, the cooling set point is raised to a value that is 4 to 5oF above the normal, the damper is commanded to a position that is slightly below the normal minimum (half of the normal minimum), the fan speed is slightly reduced (by 10% to 20% of the normal speed, if the unit has a variable-frequency drive (VFD)), and the second stage cooling differential (time delay between stage one and stage two cooling) is increased (by few degrees, if the unit has multiple stages). The modifications to the normal set points during the CPP event for the fan speed, minimum damper position, cooling set point, and second stage cooling differential are user adjustable. These steps will reduce the electrical consumption during the CPP event. The pre-cooling actions taken in step 1 will allow the temperature to slowly float up to the CPP cooling temperature set point and reduce occupant discomfort during the attempt to shed load.
- Step 3 Post-Event: The DR agent will begin to return the RTU to normal operations by changing the cooling and heating set points to their normal values. Again, rather than changing the set point in one step, the set point is changed gradually over a period of time to avoid the "rebound" effect (a spike in energy consumption after the CPP event when RTU operations are returning to normal).

The following section will detail how to configure and launch the DR agent.

### **Configuring DR Agent**

Before launching the DR agent, several parameters require configuration. The DR utilizes the same JSON style configuration file that the Actuator, Listener, and Weather agent use. A notable limitation of the DR agent is that the DR agent requires active control of an RTU/AHU. The DR agent modifies set points on the controller or thermostat to reduce electrical consumption during a CPP event. The DR agent must be able to **set** certain values on the RTU/AHU controller or thermostat via the Actuator agent. Figure 4 shows a sample configuration file for the DR agent:

```
"agent": {
       "exec": "DemandResponseagent-0.1-py2.7.egg --config \"%c\" --sub \"%s\" --pub \"%p\""
#Agent Parameters
"agentid": "DRAGENT1", #Agent ID used by actuator agent for control of RTU
"campus": "campus",
                     #campus name as known by Volttron
"building": "building", #Building name as known by Volttron
"unit": "device", #RTU/Controller name as known by Volttron
"smap path": "datalogger/log/testing/campus/device" , #/datalogger/log/your path here
#Catalyst Controller point names
"cooling_stpt": "CoolingTemperatureStPt", # second value in quotes in name from your controller
"heating_stpt": "HeatingTemperatureStPt",
"min_damper_stpt": "MinimumDamperPositionStPt",
"cooling_stage_diff": "CoolingStageDifferential",
"cooling_fan_sp1": "CoolSupplyFanSpeed1",
"cooling_fan_sp2": "CoolSupplyFanSpeed2",
"override_command": "VoltronPBStatus",
"occupied_status": "Occupied",
"space_temp": "SpaceTemp",
"volttron_flag": "VoltronFlag",
```

```
#DR cooling Set Points
"csp pre": 65.0,
                   #Pre-cooling zone temperature set point
"csp_cpp": 80.0,
                   #CPP event zone temperature set point
#Normal set points
"normal_firststage_fanspeed": 90.0,
"normal_secondstage_fanspeed": 90.0,
"normal damper stpt": 5.0,
"normal coolingstpt": 74.0,
"normal_heatingstpt": 67.0,
#DR Parameters
"fan reduction": 0.1, #fractional reduction 10% = 0.1
"damper_cpp": 0, #minimum damper command during CPP event
"timestep length": 900, #number of seconds between CSP modifications in Pre and After event (default 900 sec. = 15 min.)
"max_precool_hours": 5, #maximum pre-cooling window in hours
"building_thermal_constant": 4.0, #Building thermal constant F/hr
"cooling stage differential": 1.0,
"Schedule": [1,1,1,1,1,1,1] #[Mon, Tue, Wed, Thu, Fri, Sat, Sun]
```

### Figure 4 Example Configuration File for the DR Agent

The parameters boxed in black (Figure 4) are the demand response parameters; these may require modification to ensure the DR agent and corresponding CPP event are executed as one desires. The parameters in the example configuration that are boxed in red are the controller or thermostat points, as specified in the Modbus or BACnet (depending on what communication protocol your device uses) registry file, that the DR agent will set via the Actuator agent. These device points must be writeable, and configured as such, in the registry (Modbus or BACnet) file. The following list describes each user configurable parameter:

- agentid This is the ID used when making schedule, set, or get requests to the Actuator agent; usually a string data type.
- campus Campus name as configured in the sMAP driver. This parameter builds the device path that allows the Actuator agent to set and get values on the device; usually a string data type.
- **building** Building name as configured in the sMAP driver. This parameter builds the device path that allows the Actuator agent to set and get values on the device; usually a string data type.
- unit Device name as configured in the sMAP driver. This parameter builds the device path that allows the Actuator agent to set and get values on the device; usually a string data type. Note: The campus, building, and unit parameters are used to build the device path (campus/building/unit). The device path is used for communication on the message bus.
- csp\_pre Pre-cooling space cooling temperature set point.
- csp\_cpp CPP event space cooling temperature set point.
- normal\_firststage\_fanspeed Normal operations, first stage fan speed set point.
- normal\_secondstage\_fanspeed Normal operations, second stage fan speed set point.
- normal\_damper\_stpt Normal operations, minimum outdoor-air damper set point.
- normal\_coolingstpt Normal operations, space cooling temperature set point.
- normal\_heatingstpt Normal operations, space heating temperature set point.

- fan\_reduction Fractional reduction in fan speeds during CPP event (default: 0.1-10%).
- damper cpp CPP event, minimum outdoor-air damper set point.
- max\_precool\_hours Maximum allotted time for pre-cooling, in hours.
- **cooling\_stage\_differential** Difference in actual space temperature and set-point temperature before second stage cooling is activated.
- **schedule** Day of week occupancy schedule "0" indicate unoccupied day and "1" indicate occupied day (e.g., [1,1,1,1,1,1] = [Mon, Tue, Wed, Thu, Fri, Sat, Sun]).

### **OpenADR (Open Automated Demand Response)**

Open Automated Demand Response (OpenADR) is an open and standardized way for electricity providers and system operators to communicate DR signals with each other and with their customers using a common language over any existing IP-based communications network, such as the Internet. Lawrence Berkeley National Laboratory created an agent to receive DR signals from an external source (e.g., OpenADR server) and publish this information on the message bus. The DR agent subscribes to the OpenADR topic and utilizes the contents of this message to coordinate the CPP event.

The OpenADR signal is formatted as follows:

The red text in the signal is the topic associated with CPP events that are published on the message bus. The text in dark blue is the message; this contains the relevant information on the CPP event for use by the DR agent.

If one desires to test the behavior of a device when responding to a DR event, such an event can be simulated by manually publishing a DR signal on the message bus. From the base VOLTTRON directory, in a terminal window, enter the following commands:

1. Activate project:

```
$ source env/bin/activate
```

2. Start Python interpreter:

```
$ python
```

3. Import VOLTTRON modules:

```
$ from volttron.platform.vip.agent import Core, Agent
```

4. Import needed Python library:

```
$ import gevent
```

5. Instantiate agent (agent will publish OpenADR message):

```
$ agent = Agent(address='ipc://@/home/volttron-user/.volttron/run/vip.socket')
```

6. Ensure the setup portion of the agent run loop is executed:

```
$ gevent.spawn(agent.core.run).join(0)
```

### 7. Publish simulated OpenADR message:

To cancel this event, enter the following command:

The DR agent will use the most current signal for a given day. This allows utilities/OpenADR to modify the signal up to the time prescribed for pre-cooling.

### **DR Agent Output to sMAP**

After the DR agent has been configured, the agent can be launched. To launch the DR agent from the base VOLTTRON directory, enter the following commands in a terminal window:

1. Run pack\_install script on DR agent:

```
$ . scripts/core/pack_install.sh applications/DemandResponseAgent applications/DemandResponseAgent/demandresponse.launch.json dr-agent
```

Upon successful completion of this command, the terminal output will show the install directory, the agent UUID (unique identifier for an agent; the UUID shown in red is only an example and each instance of an agent will have a different UUID) and the agent name (blue text):

```
Installed /home/volttron-user/.volttron/packaged/DemandResponseagent-0.1-py2-none-any.whlas 5b1706d6-b71d-4045-86a3-8be5c85ce801 DemandResponseagent-0.1
```

2. Start the agent:

```
$ vctl start --tag dr-agent
```

3. Verify that agent is running:

```
$ vctl status
$ tail -f volttron.log
```

If changes are made to the DR agent's configuration file after the agent is launched, it is necessary to stop and reload the agent. In a terminal, enter the following commands:

```
$ vctl stop --tag dr-agent
$ vctl remove --tag dr-agent
```

Then re-build and start the updated agent.

### **Jupyter Notebooks**

Jupyter is an open-source web application that lets you create and share "notebook" documents. A notebook displays formatted text along with live code that can be executed from the browser, displaying the execution output and preserving it in the document. Notebooks that execute Python code used to be called *iPython Notebooks*. The iPython Notebook project has now merged into Project Jupyter.

### Using Jupyter to Manage a Set of VOLTTRON Servers

The following Jupyter notebooks for VOLTTRON have been provided as examples:

- **Collector notebooks**. Each Collector notebook sets up a particular type of device driver and forwards device data to another VOLTTRON instance, the Aggregator.
  - SimulationCollector notebook. This notebook sets up a group of Simulation device drivers and forwards device data to another VOLTTRON instance, the Aggregator.
  - BacnetCollector notebook. This notebook sets up a Bacnet (or Bacnet gateway) device driver and forwards device data to another VOLTTRON instance, the Aggregator.
  - ChargePointCollector notebook. This notebook sets up a ChargePoint device driver and forwards device data to another VOLTTRON instance, the Aggregator.
  - SEP2Collector notebook. This notebook sets up a SEP2.0 (IEEE 2030.5) device driver and forwards device data to another VOLTTRON instance, the Aggregator. The Smart Energy Profile 2.0 ("SEP2") protocol implements IEEE 2030.5, and is capable of connecting a wide array of smart energy devices to the Smart Grid. The standard is designed to run over TCP/IP and is physical layer agnostic.
- **Aggregator notebook**. This notebook sets up and executes aggregation of forwarded data from other VOLT-TRON instances, using a historian to record the data.
- Observer notebook. This notebook sets up and executes a DataPuller that captures data from another VOLT-TRON instance, using a Historian to record the data. It also uses the Message Debugger agent to monitor messages flowing across the VOLTTRON bus.

Each notebook configures and runs a set of VOLTTRON Agents. When used as a set, they implement a multiple-VOLTTRON-instance architecture that catures remote device data, aggregates it, and reports on it, routing the data as follows:

### Ethernet (TCP) **AGGREGATOR** SQLHistorian DataPuller Forward Agent **OBSERVER** COLLECTOR SQLite Database Master Driver Message SQLHistorian Agent Debugge Agent Agent Device Communications (Ethernet, Modbus, RS485, etc.) Message SQLite Database Viewer DEVICE (Thermostat, **EVSE** Server, etc.)

Jupyter Notebooks for VOLTTRON

# Install VOLTTRON and Jupyter on a Server

The remainder of this guide describes how to set up a host for VOLTTRON and Jupyter. Use this setup process on a server in order to prepare it to run Jupyter notebook for VOLLTTRON.

### Set Up the Server and Install VOLTTRON

The following is a complete, but terse, description of the steps for installing and running VOLTTRON on a server. For more detailed, general instructions, see Installing Volttron.

The VOLTTRON server should run on the same host as the Jupyter server.

### Load third-party software:

```
$ sudo apt-get update
$ sudo apt-get install build-essential python-dev openssl libssl-dev libevent-dev git
$ sudo apt-get install sqlite3
```

### Clone the VOLTTRON repository from github:

```
$ cd ~
$ mkdir repos
$ cd repos
$ git clone https://github.com/VOLTTRON/volttron/
```

Check out the develop (or master) branch and bootstrap the development environment:

```
$ cd volttron
$ git checkout develop
$ python bootstrap.py
```

Activate and initialize the VOLTTRON virtual environment:

Run the following each time you open a new command-line shell on the server:

```
$ export VOLTTRON_ROOT=~/repos/volttron
$ export VOLTTRON_HOME=~/.volttron
$ cd $VOLTTRON_ROOT
$ source env/bin/activate
```

#### **Install Extra Libraries**

Add Python libraries to the VOLTTRON virtual environment:

These notebooks use third-party software that's not included in VOLTTRON's standard distribution that was loaded by bootstrap.py. The following additional packages are required:

- Jupyter
- SQLAlchemy (for the Message Debugger)
- Suds (for the ChargePoint driver)
- Numpy and MatPlotLib (for plotted output)

*Note*: A Jupyter installation also installs and/or upgrades many dependent libraries. Doing so could disrupt other work on the OS, so it's safest to load Jupyter (and any other library code) in a virtual environment. VOLTTRON runs in a virtual environment anyway, so if you're using Jupyter in conjunction with VOLTTRON, it should be installed in your VOLTTRON virtual environment. (In other words, be sure to use cd \$VOLTTRON\_ROOT and source env/bin/activate to activate the virtual environment before running pip install.)

Install the third-party software:

```
$ pip install SQLAlchemy==1.1.4
$ pip install suds-jurko==0.6
$ pip install numpy
$ pip install matplotlib
$ pip install jupyter
```

Note: If pip install fails due to an untrusted cert, try using this command instead:

```
$ pip install --trusted-host pypi.python.org <libraryname>
```

(An InsecurePlatformWarning may be displayed, but it typically won't stop the installation from proceeding.)

## **Configure VOLTTRON**

Use the vcfg wizard to configure the VOLTTRON instance. By default, the wizard configures a VOLTTRON instance that communicates with agents only on the local host (ip 127.0.0.1). This set of notebooks manages communications among multiple VOLTTRON instances on different hosts. To enable this cross-host communication on VOLTTRON's web server, replace 127.0.0.1 with the host's IP address, as follows:

```
$ vcfg
```

- Accept all defaults, except as follows.
- If a prompt defaults to 127.0.0.1 as an IP address, substitute the host's IP address (this may happen multiple times).

- When asked whether this is a volttron central, answer Y.
- When prompted for a username and password, use admin and admin.

### **Start VOLTTRON**

Start the main VOLTTRON process, logging to \$VOLTTRON\_ROOT/volttron.log:

```
$ volttron -vv -1 volttron.log --msgdebug
```

This runs VOLTTRON as a foreground process. To run it in the background, use:

```
$ ./start-volttron --msgdebug
```

This also enables the Message Debugger, a non-production VOLTTRON debugging aid that's used by some notebooks. To run with the Message Debugger disabled (VOLTTRON's normal state), omit the --msqdebug flag.

Now that VOLTTRON is running, it's ready for agent configuration and execution. Each Jupyter notebook contains detailed instructions and executable code for doing that.

#### **Configure Jupyter**

More detailed information about installing, configuring and using Jupyter Notebooks is available on the Project Jupyter site, http://jupyter.org/.

Create a Jupyter configuration file:

```
$ jupyter notebook --generate-config
```

Revise the Jupyter configuration:

Open  $\sim$ /.jupyter\_notebook\_config.py in your favorite text editor. Change the configuration to accept connections from any IP address (not just from localhost) and use a specific, non-default port number:

- Un-comment c.NotebookApp.ip and set it to: '\*' instead of 'localhost'
- Un-comment c.NotebookApp.port and set it to: '8891' instead of '8888'

Save the config file.

Open ports for TCP connections:

Make sure that your Jupyter server host's security rules allow inbound TCP connections on port 8891.

If the VOLTTRON instance needs to receive TCP requests, for example ForwardHistorian or DataPuller messages from other VOLTTRON instances, make sure that the host's security rules also allow inbound TCP communications on VOLTTRON's port, which is usually 22916.

### **Launch Jupyter**

Start the Jupyter server:

In a separate command-line shell, set up VOLTTRON's environment variables and virtual environment, and then launch the Jupyter server:

```
$ export VOLTTRON_HOME=(your volttron home directory, e.g. ~/.volttron)
$ export VOLTTRON_ROOT=(where volttron was installed; e.g. ~/repos/volttron)
$ cd $VOLTTRON_ROOT
$ source env/bin/activate
$ cd examples/JupyterNotebooks
$ jupyter notebook --no-browser
```

Open a Jupyter client in a web browser:

Look up the host's IP address (e.g., using ifconfig). Open a web browser and navigate to the URL that was displayed when you started jupyter, replacing localhost with that IP address. A Jupyter web page should display, listing your notebooks.

### **Python for Matlab Users**

Matlab is a popular, proprietary programming language and tool suite with built in support for matrix operations and graphically plotting computation results. The purpose of this document is to introduce Python to those already familiar Matlab so it will be easier for them to develop tools and agents in VOLTTRON.

### **A Simple Function**

Python and Matlab are similar in many respects, syntactically and semantically. With the addition of the NumPy library in Python, almost all numerical operations in Matlab can be emulated or directly translated. Here are functions in each language that perform the same operation:

```
% Matlab
function [result] = times_two(number)
    result = number * 2;
end
```

```
# Python
def times_two(number):
    result = number * 2
    return result
```

Some notes about the previous functions:

- 1. Values are explicitly returned with the *return* statement. It is possible to return multiple values, as in Matlab, but doing this without a good reason can lead to overcomplicated functions.
- 2. Semicolons are not used to end statements in python, and white space is significant. After a block is started (if, for, while, functions, classes) subsequent lines should be indented with four spaces. The block ends when the programmer stops adding the extra level of indentation.

### **Translating**

The following may be helpful if you already have a Matlab file or function that will be translated into Python. Many of the syntactic differences between Matlab and Python can be rectified with your text editor's find and replace feature.

Start by copying all of your Matlab code into a new file with a .py extension. I recommend commenting everything out and uncommenting the Matlab code in chunks. This way you can write valid Python and verify it as you translate, instead of waiting till the whole file is "translated". Editors designed to work with Python should be able to highlight syntax errors for you as well.

- 1. Comments are created with a %. Find and replace these with #.
- 2. Change elseif blocks to elif blocks.
- 3. Python indexes start at zero instead of one. Array slices and range operations, however, don't include the upper bound, so only the lower bound should decrease by one.
- 4. Semicolons in Matlab are used to suppress output at the end of lines and for organizing array literals. After arranging the arrays into nested lists, all semicolons can be removed.

5. The *end* keyword in Matlab is used both to access the last element in an array and to close blocks. The array use case can be replaced with -1 and the others can be removed entirely.

### A More Concrete Example

In the Building Economic Dispatch project, a sibling project to VOLTTRON, a number of components written in Matlab would create a matrix out of some collection of columns and perform least squares regression using the *matrix division* operator. This is straightforward and very similar in both languages so long as all of the columns are defined and are the same length.

```
% Matlab
XX = [U, xbp, xbp2, xbp3, xbp4, xbp5];
AA = XX \ ybp;
```

```
# Python
import numpy as np

XX = np.column_stack((U, xbp, xbp2, xbp3, xbp4, xbp5))
AA, resid, rank, s = np.linalg.lstsq(XX, ybp)
```

This pattern also included the creation of the U column, a column of ones used as the bias term in the linear equation. In order to make the Python version more readable and more robust, the pattern was removed from each component and replaced with a single function call to  $least\_squares\_regression$ .

This function does some validation on the input parameters, automatically creates the bias column, and returns the least squares solution to the system. Now if we want to change how the solution is calculated we only have to change the one function, instead of each instance where the pattern was written originally.

```
def least_squares_regression(inputs=None, output=None):
    if inputs is None:
        raise ValueError("At least one input column is required")
    if output is None:
        raise ValueError("Output column is required")

if type(inputs) != tuple:
        inputs = (inputs,)

ones = np.ones(len(inputs[0]))
x_columns = np.column_stack((ones,) + inputs)

solution, resid, rank, s = np.linalg.lstsq(x_columns, output)
return solution
```

## Lessons Learned (sometimes the hard way)

#### **Variable Names**

Use descriptive function and variable names whenever possible. The most important things to consider here are reader comprehension and searching. Consider a variable called *hdr*. Is it *header* without any vowels, or is it short for *high-dynamic-range*? Spelling out full words in variable names can save someone else a lot of guesswork.

Searching comes in when we're looking for instances of a string or variable. Single letter variable names are impossible to search for. Variables with two or three characters are often not much better.

#### Matlab load/save

Matlab has built-in functions to automatically save and load variables from your programs to disk. Using these functions can lead to poor program design and should be avoided if possible. It would be best to refactor as you translate if they are being used. Few operations are so expensive that that cannot be redone every time the program is run. For part of the program that saves variables, consider making a function that simply returns them instead.

If your Matlab program is loading csv files then use the Pandas library when working in python. Pandas works well with NumPy and is the go-to library when using csv files that contain numeric data.

#### **More Resources**

NumPy for Matlab Users Has a nice list of common operations in Matlab and NumPy.

NumPy Homepage

Pandas Homepage

# 3.4.8 Development History and Roadmap

For information on updating to the latest version of the platform see 4.0 to 5.0 migration.

#### 3.X drivers

## Changes from v2.X

- PNNL Point Name is now: Volttron Point Name
- Drivers are now agents
- No more smap config file, now it is an Agent config file.
- MODBUS, add port argument to driver config dictionary
- BACnet Change of Value services are supported by the Master Driver Agent starting with version 3.2.
- Agent config file has links to driver config files which have links to driver register file.

Edit the master driver config. This points to the configuration files for specific drivers. Each of these drivers uses a CSV file to specify their points (registry file).

## **Master Driver Config**

- agentid name of agent
- driver\_config\_list list of configuration files for drivers under this master

### **Device Driver Config**

- · driver\_config driver specific information, modbus just needs the ip for the device being controlled
- campus/building/unit path to the device
- driver\_type specify the type of driver (modbus, bacnet, custom)
- registry\_config the registry file specifying points to collect
- interval how often to grab/publish data
- timezone TZ of data being collected
- heart\_beat\_point registry point to use as a hearbeat to indicate that VOLTTRON is still controlling device

```
{
    "driver_config": {"device_address": "",
    "proxy_address": "9f18c8d7-ec4b-4674-ad49-e7d0d3328f99"},
    "campus": "campus",
    "building": "building",
    "unit": "bacnet1",
    "driver_type": "bacnet",
    "registry_config":"/home/user/git/volttron/volttron/drivers/bacnet_lab.csv",
    "interval": 5,
    "timezone": "UTC"
}
```

## Migration from 3.0 to 3.5

#### **Drivers**

The BACnet driver configurations now require device ids.

3.0 configurations had the line:

```
"driver_config": {"device_address": address},
```

3.5 configs needs the following addition to the the *driver\_config* dictionary:

#### Historian

The 3.5 MySQL historian will try adding rows to a metadata table but will not create the table automatically. It can be added to the database with

```
CREATE TABLE meta(topic_id INTEGER NOT NULL,

metadata TEXT NOT NULL,

PRIMARY KEY(topic_id));
```

### **ActuatorAgent**

The Heartbeat agent has been removed in version 3.5, its job now being done from within the actuator. The period of the heartbeat toggle function can be set by adding

```
"heartbeat_period": 20
```

to the actuator's config file. This period defaults to 60 seconds if it is not specified.

### Migration from 4.1 to 5.0

5.0 includes numerous changes (Tagging Service, Message Bus performance increase, Multi-platform pub/sub, etc.), but the majority of these should be invisible to most users.

Key issues to note are:

## **Operations Agents**

Several agents have been moved from "services/core" to "services/ops" to highlight their use in monitoring a deployment. They are not necessary when developing against a single instance, but are essential for VOLTTRON(tm) in a deployed environment.

Agents affected:

- services/ops/AgentWatcher
- services/ops/AlertAgent,0.4
- services/ops/AlertMonitor
- services/ops/Alerter
- services/ops/EmailerAgent
- · services/ops/FailoverAgent
- $\bullet \ services/ops/FileWatchPublisher \\$
- services/ops/LogStatisticsAgent
- services/ops/MessageDebuggerAgent
- services/ops/SysMonAgent
- services/ops/ThresholdDetectionAgent

## **Rebuild Agents**

Rebuilding agents is **:underline:'required'** when upgrading to a new VOLTTRON(tm) version to ensure that agents are operating with the latest code. Errors will occur if agents built in a previous version attempt to run with the latest version of the platform.

#### **ForwardHistorian**

The ForwardHistorian configuration has been changed. Please see: https://github.com/VOLTTRON/volttron/blob/develop/services/core/ForwardHistorian/README.rst for the new options.

**Note:** NOTE If you have no entry for service\_topic\_list in your configuration, the new default will cause ALL data to be forwarded. Please update your configuration if you are forwarding a subset of data.

## **VOLTTRON Central Management UI**

The url for VOLTTRON Central Management is now http://IP:port/vc/index.html

## **Agent Versions**

To get the versions of agents in the VOLTTRON project, run "python scripts/get\_versions.py".

| CSVHistorian N ConfigActuation C DataPublisher 3 DataPuller N | N/A<br>D.1<br>B.0.1<br>N/A<br>D.1 | 5.0<br>1.0<br>1.0.1<br>0.1<br>3.0.1<br>3.5 |
|---------------------------------------------------------------|-----------------------------------|--------------------------------------------|
| CSVHistorian N ConfigActuation C DataPublisher 3 DataPuller N | 0.1<br>8.0.1<br>N/A<br>0.1        | 1.0.1<br>0.1<br>3.0.1<br>3.5               |
| DataPublisher 3 DataPuller N                                  | 3.0.1<br>N/A<br>0.1               | 3.0.1                                      |
| DataPublisher 3 DataPuller N                                  | N/A<br>).1                        | 3.0.1                                      |
|                                                               | ).1                               | 3.5                                        |
| Example Driven Control Agent C                                |                                   |                                            |
| Lampic Direction and Agent   0                                |                                   | 0.1                                        |
|                                                               | 3.0                               | 3.0                                        |
| ListenerAgent 3                                               | 3.2                               | 3.2                                        |
|                                                               | ).1                               | 0.1                                        |
|                                                               | ).1                               | 0.1                                        |
|                                                               | 3.0                               | 3.0                                        |
|                                                               | ).1                               | 0.1                                        |
| WeatherForecastCSV_UW                                         |                                   |                                            |
| WebRPC                                                        |                                   |                                            |
| WebSocketAgent 0                                              | 0.0.1                             | 0.0.1                                      |
|                                                               | V/A                               | 0.0.1                                      |
| WeatherAgent                                                  |                                   |                                            |
| ActuatorAgent 1                                               | 1.0                               | 1.0                                        |
| BACnetProxy 0                                                 | ).2                               | 0.3                                        |
| CrateHistorian 1                                              | 1.0.1                             | 1.0.2                                      |
| DataMover 0                                                   | ).1                               | 0.1                                        |
| ExternalData 1                                                | 1.0                               | 1.0                                        |
| ForwardHistorian 3                                            | 3.7                               | 4.0                                        |
| MQTTHistorian 0                                               | ).1                               | 0.2                                        |
| MasterDriverAgent 3                                           | 3.1.1                             | 3.1.1                                      |
| MongodbAggregateHistorian 1                                   | 1.0                               | 1.0                                        |
| MongodbHistorian 2                                            | 2.1                               | 2.1                                        |
|                                                               | N/A                               | 1.0                                        |
| OpenEISHistorian 3                                            | 3.1                               | 3.1                                        |
| SEP2Agent N                                                   | N/A                               | 1.0                                        |
|                                                               | N/A                               | 1.0                                        |
| SQLAggregateHistorian 1                                       | 1.0                               | 1.0                                        |
| SQLHistorian 3                                                | 3.6.1                             | 3.6.1                                      |
|                                                               | N/A                               | 1.0                                        |
| VolttronCentral 4                                             | 1.0.3                             | 4.2                                        |

Continued on next page

Table 4 – continued from previous page

| Agent Name              | 4.1 | 5.0   |
|-------------------------|-----|-------|
| VolttronCentralPlatform | 4.0 | 4.5.2 |
| WeatherAgent            | 3.0 | 3.0   |
| AgentWatcher            | 0.1 | 0.1   |
| AlertAgent              | 0.4 | 0.4   |
| AlertMonitor            | 0.1 | 0.1   |
| Alerter                 | 0.1 | 0.1   |
| EmailerAgent            | 1.3 | 1.3.1 |
| FailoverAgent           | 0.2 | 0.2   |
| FileWatchPublisher      | 3.6 | 3.6   |
| LogStatisticsAgent      | 1.0 | 1.0   |
| MessageDebuggerAgent    | N/A | 1.0   |
| SysMonAgent             | 3.6 | 3.6   |
| ThresholdDetectionAgent | 3.7 | 3.7   |

# 3.5 Core Services

Platform services provide underlying functionality used by applications to perform their tasks.

# 3.5.1 Service Agents

## **ActuatorAgent**

This agent is used to manage write access to devices. Agents may request scheduled times, called Tasks, to interact with one or more devices.

## **Actuator Agent Communication**

Scheduling and canceling a Task.

Interacting with a device via the ActuatorAgent.

AcutatorAgent responses to a schedule or cancel request.

Schedule state announcements.

What happens when a running Task is preempted.

Setup heartbeat signal for a device.

ActuatorAgent configuration.

Notes on programming agents to work with the ActuatorAgent

# Notes on Working With the ActuatorAgent

- · An agent can watch the window value from device state updates to perform scheduled actions within a timeslot.
  - If an Agent's Task is LOW\_PREEMPT priority it can watch for device state updates where the window is less than or equal to the grace period (default 60.0).
- When considering if to schedule long or multiple short time slots on a single device:

- Do we need to ensure the device state for the duration between slots?
- Yes. Schedule one long time slot instead.
- No. Is it all part of the same Task or can we break it up in case there is a conflict with one of our time slots?
- When considering time slots on multiple devices for a single Task:
  - Is the Task really dependent on all devices or is it actually multiple Tasks?
- When considering priority:
  - Does the Task have to happen on an exact day?
  - No. Consider LOW and reschedule if preempted.
  - Yes. Use HIGH.
  - Is it problematic to prematurely stop a Task once started?
  - No. Consider LOW\_PREEMPT and watch the device state updates for a small window value.
  - Yes. Consider LOW or HIGH.
- If an agent is only observing but needs to assure that no another Task is going on while taking readings it can schedule the time to prevent other agents from messing with a devices state. The schedule updates can be used as a reminder as to when to start watching.
- Any device, existing or not, can be scheduled. This allows for agents to schedule fake devices to create reminders to start working later rather then setting up their own internal timers and schedules.

## **ActuatorAgent Configuration**

```
schedule_publish_interval:: Interval between ``\ ```published schedule

announcements <ActuatorScheduleState>'__" in seconds. Defaults to 30."

preempt_grace_time:: Minimum time given to Tasks which have been preempted to clean up in seconds. Defaults to 60.

schedule_state_file:: File used to save and restore Task states if the ActuatorAgent restarts for any reason. File will be created if it does not exist when it is needed.
```

#### Sample configuration file

```
{
    "schedule_publish_interval": 30,
    "schedule_state_file": "actuator_state.pickle"
}
```

#### **Heartbeat Signal**

The ActuatorAgent can be configured to send a heartbeat message to the device to indicate the platform is running. Ideally, if the heartbeat signal is not sent the device should take over and resume normal operation.

The configuration has two parts, the interval (in seconds) for sending the heartbeat and the specific point that should be modified each iteration.

The heart beat interval is specified with a global "heartbeat\_interval" setting. The ActuatorAgent will automatically set the heartbeat point to alternating "1" and "0" values. Changes to the heartbeat point will be published like any other value change on a device.

The heartbeat points are specified in the driver configuration file of individual devices

### **Task Preemption**

Both LOW and LOW\_PREEMPT priority Tasks can be preempted. LOW priority Tasks may be preempted by a conflicting HIGH priority Task before it starts. LOW\_PREEMPT priority Tasks can be preempted by HIGH priority Tasks even after they start.

When a Task is preempted the ActuatorAgent will publish to "devices/actuators/schedule/response" with the following header:

```
#python
{
   'type': 'CANCEL_SCHEDULE',
   'requesterID': <Agent VIP identity for the preempted Task>,
   'taskID': <Task ID for the preempted Task>
}
```

And the message (after parsing the json):

```
#python
{
    'result': 'PREEMPTED',
    'info': '',
    'data':
    {
        'agentID': <Agent VIP identity of preempting task>,
        'taskID': <Task ID of preempting task>
}
}
```

#### **Preemption Grace Time**

If a LOW\_PREEMPT priority Task is preempted while it is running the Task will be given a grace period to clean up before ending. For every device which has a current time slot the window of remaining time will be reduced to the grace time. At the end of the grace time the Task will finish. If the Task has no currently open time slots on any devices it will end immediately.

## **Requesting Schedule Changes**

For information on responses see AcutatorAgent responses to a schedule or cancel requests.

For 2.0 Agents using the pubsub interface: The actuator agent expects all messages to be JSON and will parse them accordingly. Use publish\_json to send messages where possible.

3.0 agents using pubsub for scheduling and setting point values should publish python objects like normal.

### Scheduling a Task

An agent can request a task schedule by publishing to the "devices/actuators/schedule/request" topic with the following header:

#### with the following message:

```
#python
[
    ["campus/building/device1", #First time slot.
        "2013-12-06 16:00:00", #Start of time slot.
        "2013-12-06 16:20:00"], #End of time slot.
["campus/building/device1", #Second time slot.
        "2013-12-06 18:00:00", #Start of time slot.
        "2013-12-06 18:20:00"], #End of time slot.
["campus/building/device2", #Third time slot.
        "2013-12-06 16:00:00", #Start of time slot.
        "2013-12-06 16:20:00"], #End of time slot.
#etc...
]
```

**Warning:** If time zones are not included in schedule requests then the Actuator will interpret them as being in local time. This may cause remote interaction with the actuator to malfunction.

### **Points on Task Scheduling**

- Everything in the header is required.
- Task id and requester id (agentid) should be a non empty value of type string
- A Task schedule must have at least one time slot.
- The start and end times are parsed with dateutil's date/time parser. The default string representation of a python datetime object will parse without issue.
- Two Tasks are considered conflicted if at least one time slot on a device from one task overlaps the time slot of the other on the same device.
- The end time of one time slot can be the same as the start time of another time slot for the same device. This will not be considered a conflict. For example, time\_slot1(device0, time1, time2) and time\_slot2(device0,time2, time3) are not considered a conflict
- A request must not conflict with itself.
- If something goes wrong see this failure string list for an explanation of the error.

#### **Task Priorities**

- **HIGH:** This Task cannot be preempted under any circumstance. This task may preempt other conflicting preemptable Tasks.
- **LOW:** This Task cannot be preempted **once it has started**. A Task is considered started once the earliest time slot on any device has been reached. This Task may **not** preempt other Tasks.
- **LOW\_PREEMPT:** This Task may be preempted at any time. If the Task is preempted once it has begun running any current time slots will be given a grace period (configurable in the ActuatorAgent configuration file, defaults to 60 seconds) before being revoked. This Task may **not** preempt other Tasks.

#### Canceling a Task

A task may be canceled by publishing to the "devices/actuators/schedule/request" topic with the following header:

### **Points on Task Canceling**

- The requesterID and taskID must match the original values from the original request header.
- After a Tasks time has passed there is no need to cancel it. Doing so will result in a "TASK ID DOES NOT EXIST" error.
- If something goes wrong see this failure string list for an explanation of the error.

#### **ActuatorAgent Response**

In response to a Task schedule request the ActuatorAgent will respond on the topic "devices/actuators/schedule/result" with the header:

```
#python
{
   'type': <'NEW_SCHEDULE', 'CANCEL_SCHEDULE'>
   'requesterID': <Agent VIP identity from the request>,
   'taskID': <Task ID from the request>
}
```

And the message (after parsing the json):

```
#python
{
   'result': <'SUCCESS', 'FAILURE', 'PREEMPTED'>,
   'info': <Failure reason, if any>,
   'data': <Data about the failure or cancellation, if any>
}
```

The Actuator Agent may publish cancellation notices for preempted Tasks using the "PREEMPTED" result.

### **Preemption Data**

Preemption data takes the form:

```
#python
{
    'agentID': <Agent ID of preempting task>,
    'taskID': <Task ID of preempting task>
}
```

#### **Failure Reasons**

In many cases the Actuator Agent will try to give good feedback as to why a request failed.

#### **General Failures**

```
INVALID_REQUEST_TYPE:: Request type was not "NEW_SCHEDULE" or "CANCEL_SCHEDULE".

MISSING_TASK_ID:: Failed to supply a taskID.

MISSING_AGENT_ID:: AgentID not supplied.
```

#### **Task Schedule Failures**

```
TASK_ID_ALREADY_EXISTS: The supplied taskID already belongs to an existing task.
```

```
MISSING_PRIORITY: Failed to supply a priority for a Task schedule request. INVALID_PRIORITY: Priority not one of "HIGH", "LOW", or "LOW_PREEMPT".

MALFORMED_REQUEST_EMPTY: Request list is missing or empty.

REQUEST_CONFLICTS_WITH_SELF: Requested time slots on the same device overlap.

MALFORMED_REQUEST: Reported when the request parser raises an unhandled exception. The exception name and info are appended to this info string.

CONFLICTS_WITH_EXISTING_SCHEDULES: This schedule conflict with an existing schedules that it cannot preempt. The data item for the results will contain info about the conflicts in this form (after parsing json):
```

(continues on next page)

(continued from previous page)

```
"2013-12-06 18:20:00"]

| '<taskID2>':[...]
| '<agentID2>': {...}
```

### **Task Cancel Failures**

```
TASK_ID_DOES_NOT_EXIST:: Trying to cancel a Task which does not exist.

This error can also occur when trying to cancel a finished Task.

AGENT_ID_TASK_ID_MISMATCH:: A different agent ID is being used when trying to cancel a Task
```

#### **Schedule State Broadcast**

Periodically the ActuatorAgent will publish the state of all currently used devices.

For each device the ActuatorAgent will publish to an associated topic:

```
#python
'devices/actuators/schedule/announce/<full device path>'
```

#### With the following header:

```
#python
{
    'requesterID': <VIP identity of agent with access>,
    'taskID': <Task associated with the time slot>
    'window': <Seconds remaining in the time slot>
}
```

The frequency of the updates is configurable with the "schedule\_publish\_interval" setting.

### **ActuatorAgent Interaction**

Once an Task has been scheduled and the time slot for one or more of the devices has started an agent may interact with the device using the **get** and **set** topics.

Both get and set are responded to the same way. See [#ActuatorReply Actuator Reply] below.

#### **Getting values**

While the sMap driver for a device should always be setup to periodically broadcast the state of a device you may want an up to the moment value for an actuation point on a device.

To request a value publish a message to the following topic:

```
#python
'devices/actuators/get/<full device path>/<actuation point>'
```

### **Setting Values**

Value are set in a similar manner:

To set a value publish a message to the following topic:

```
#python
'devices/actuators/set/<full device path>/<actuation point>'
```

#### With this header:

```
#python
{
   'requesterID': <Ignored, VIP Identity used internally>
}
```

And the message contents being the new value of the actuator.

The actuator agent expects all messages to be JSON and will parse them accordingly. Use publish\_json to send messages where possible. This is significant for Boolean values especially.

### **Actuator Reply**

#ActuatorReply The ActuatorAgent will reply to both **get** and *set*' on the **value** topic for an actuator:

```
#python
'devices/actuators/value/<full device path>/<actuation point>'
```

With this header:

```
#python
{
   'requesterID': <Agent VIP identity>
}
```

With the message containing the value encoded in JSON.

## **Actuator Error Reply**

If something goes wrong the ActuatorAgent will reply to both **get** and *set*' on the **error** topic for an actuator:

```
#python
'devices/actuators/error/<full device path>/<actuation point>'
```

With this header:

```
#python
{
    'requesterID': <Agent VIP identity>
}
```

The message will be in the following form:

```
#python
{
   'type': <Error Type or name of the exception raised by the request>
   'value': <Specific info about the error>
}
```

### **Common Error Types**

```
LockError:: Returned when a request is made when we do not have permission to use a device (Forgot to schedule, preempted and we did not handle the preemption message correctly, ran out of time in time slot, etc...)

ValueError:: Message missing or could not be parsed as JSON.
```

Other error types involve problem with communication between the ActuatorAgent and sMap.

### **Emailer Agent**

### **Emailer Agent**

Emailer agent is responsible for sending emails for an instance. It has been written so that any agent on the instance can send emails through it via the "send\_email" method or through the pubsub message bus using the topic "platform/send\_email".

By default any alerts will be sent through this agent. In addition all emails will be published to the "record/sent\_email" topic for a historian to be able to capture that data.

#### Configuration

A typical configuration for this agent is as follows. We need to specify the SMTP server address, email address of the sender, email addresses of all the recipients and minimum time for duplicate emails based upon the key.

```
"smtp-address": "smtp.foo.com",
   "from-address": "billy@foo.com",
   "to-addresses": ["ann@foo.com", "bob@gmail.com"],
   "allow-frequency-minutes": 10
}
```

Finally package, install and start the agent. For more details, see Agent Creation Walkthrough

## **Failover Agent**

#### **Failover Agent**

#### Introduction

The failover agent provides a generic high availability option to VOLTTRON. When the **primary** platform becomes inactive the **secondary** platform will start an installed agent.

#### Standard Failover

There are two behavior patterns implemented in the agent. In the default configuration, the secondary instance will ask Volttron Central to verify that the primary instance is down. This helps to avoid a split brain scenario. If neither Volttron Central nor the other failover instance is reachable then the failover agent will stop the agent it is managing. These states are shown in the tables below.

## **Primary Behavior**

|                | VC Up | VC Down |
|----------------|-------|---------|
| Secondary Up   | start | start   |
| Secondary Down | start | stop    |

#### **Secondary Behavior**

|              | VC Up                          | VC Down |
|--------------|--------------------------------|---------|
| Primary Up   | stop                           | stop    |
| Primary Down | Verify with VC before starting | stop    |

### Simple Failover

There is also a *simple* configuration available that does not involve coordination with Volttron Central. The secondary agent will start its managed agent if believes the primary to be inactive. The simple primary always has its managed agent started.

## Configuration

Failover behavior is set in the failover agent's configuration file. Example primary and secondary configuration files are shown below.

```
"agent_id": "primary",
                                                      "agent_id": "secondary",
   "simple_behavior": true,
                                                      "simple_behavior": true,
   "remote_vip": "tcp://127.0.0.1:8001",
                                                      "remote_vip": "tcp://127.0.0.
→1:8000",
   "remote_serverkey": "",
                                                      "remote_serverkey": "",
                                                      "agent_vip_identity": "platform.
   "agent_vip_identity": "platform.driver", |
⇔driver",
   "heartbeat_period": 10,
                                                      "heartbeat_period": 10,
   "timeout": 120
                                                      "timeout": 120
```

- agent\_id primary or secondary
- simple\_behavior Switch to turn on or off simple behavior. Both instances should match.
- **remote\_vip** Address where *remote\_id* can be reached.
- remote\_serverkey The public key of the platform where remote\_id lives.
- agent\_vip\_identity The vip identity of the agent that we want to manage.
- heartbeat\_period Send a message to remote\_id with this period. Measured in seconds.
- timeout Consider a platform inactive if a heartbeat has not been received for timeout seconds.

### File Watch Publisher Agent

## FileWatchPulblisher Agent

#### Introduction

FileWatchPublisher agent watches files for changes and publishes those changes per line on the corresponding topics. Files and topics should be provided in the configuration.

## Configuration

A simple configuration for FileWatchPublisher with two files to monitor is as follows:

Using this example configuration, FileWatchPublisher will watch syslog and tempFile.txt files and publish the changes per line on their respective topics.

#### **Platform Agent**

#### **Platform Agent**

### Introduction

The Platform Agent allows communication from a VOLTTRON Central instance. Each VOLTTRON instance that is to be controlled through the VOLTTRON Central agent should have one and only one Platform Agent. The Platform Agent must have the VIP identity of platform.agent.

### Configuration

The minimal configuration (and most likely the only used) for a Platform Agent is as follows

```
{
    # Agent id is used in the display on volttron central.
    "agentid": "Platform 1",
}
```

The other options for the Platform Agent configuration can be found in the Platform Agent source directory.

### Market Service Agent

### **Market Service Agent**

#### Introduction

The MarketServiceAgent implements a variation of a double-blind auction, in which each market participant bids to buy or sell a commodity for a given price.

In contrast to other common implementations, participants do not bid single price-quantity pairs. Instead, they bid a price-quantity curve, or "flexibility curve" into their respective markets. Market participants may be both buyers in one market and sellers in another. Settling of the market is a "single shot" process that begins with bidding that progresses from the bottom up and concludes with a clearing of the markets from the top down. This is termed "single shot" because there is no iteration required to find the clearing price or quantity at any level of the market structure. Once the market has cleared, the process begins again for the next market interval, and new bids are submitted based on the updated states of the agents.

## Requirements

The Market Service Agent requires the Transitions (version 0.6.9) and NumPy (version 1.15.4) packages. These packages can be installed in an activated environment with:

```
pip install transitions==0.6.9
pip install numpy==1.15.4
```

#### **Market Timing**

The MarketServiceAgent is driven by the Director. The Director drives the MarketServiceAgent through a timed loop. The Director has just a few parameters that are configured by default with adequate values. They are:

- 1. The market\_period with a default value of 5 minutes
- 2. The reservation delay with a default value of 0 minutes
- 3. The offer\_delay with a default value of 2 minutes

The timing loop works as follows:

- The market period begins.
- A request for reservations is published after the reservation delay.
- A request for offers/bids is published after the offer delay.

- The aggregate demand curve is published as soon all the buy offers are completed for the market.
- The aggregate supply curve is published as soon all the sell offers are completed for the market.
- The cleared price is published as soon as all bids have been received.
- Error messages are published when discovered and usually occur at the end of one of the delays.
- The cycle repeats.

## How to Use the MarketServiceAgent

A given agent participates in one or more markets by inheriting from the *base MarketAgent*. The base MarketAgent handles all of the communication between the agent and the MarketServiceAgent. The agent only needs to join each market with the <code>join\_market</code> method and then respond to the appropriate callback methods. The callback methods are described at the *base MarketAgent*.

### **Threshold Detection Agent**

## **Threshold Detection Agent**

The ThresholdDetectionAgent will publish an alert when a value published to a topic exceeds or falls below a configured value. The agent can be configured to watch topics are associated with a single value or to watch devices' all topics.

### Configuration

The ThresholdDetectionAgent supports the *configstore* and can be configured with a file named "config".

The file must be in the following format:

- Topics and points in device publishes may have maximum and minimum thresholds but both are not required
- A device's point entries are configured the same way as standard topic entries

```
{
    "topic": {
        "threshold_max": 10
    },

    "devices/some/device/all": {
        "point0": {
            "threshold_max": 10,
            "threshold_min": 0
        },
        "point1": {
            "threshold_max": 42
        }
    }
}
```

### **VOLTTRON Central Management**

## **VOLTTRON Central Management Agent**

### **Agent Introduction**

The VOLTTRON Central Agent (VCM) is responsible for controlling multiple VOLTTRON instances through a single interfaces. The VOLTTRON instances can be either local or remote. VCM leverages an internal VOLTTRON web server providing a interface to our JSON-RPC based web api. Both the web api and the interface are served through the VCM agent. There is a *VOLTTRON Central Demo* that will allow you to quickly setup and see the current offerings of the interface. VOLTTRON Central will allow you to

- See a list of platforms being managed.
- Add and remove platforms.
- Install, start and stop agents to the registered platforms.
- Create dynamic graphs from the historians based upon points.
- Execute functions on remote platforms.

**Note:** see *VCM json-rpc web api* for how the web interface works.

### **Instance Configuration**

In order for any web agent to be enabled, there must be a port configured to serve the content. The easiest way to do this is to create a config file in the root of your VOLTTRON\_HOME directory. ( to do this automatically see *VOLTTRON Config* )

The following is an example of the configuration file

```
[volttron]
vip-addres=tcp://127.0.0.1:22916
bind-web-address=http://127.0.0.1:8080/vc/
```

\*\* Note the above configuration will open a discoverable port for the volttron instance. In addition, the opening of this web address allows you to serve both static as well as dynamic pages.

Verify that the instance is serving properly by pointing your web browser to

```
http://127.0.0.1:8080/discovery/
```

This is the required information for a VolttronCentralPlatform to be able to be managed.

#### **VOLTTRON Central Manager Configuration**

The following is the default configuration file for VOLTTRON Central

```
# The agentid is used during display on the VOLTTRON central platform
# it does not need to be unique.
"agentid": "volttron central",

# Authentication for users is handled through a naive password algorithm
# Note in the following example the user and password are both admin.

# DO NOT USE IN PRODUCTION ENVIRONMENT!
```

(continues on next page)

(continued from previous page)

```
# import hashlib
  # hashlib.sha512(password).hexdigest() where password is the plain text password.
  "users" : {
     "reader" : {
        "password" :
"groups" : [
           "reader"
        ]
     },
     "writer" : {
        "password" :
→"f7c31a682a838bbe0957cfa0bb060daff83c488fa5646eb541d334f241418af3611ff621b5a1b0d327f1ee80da25e0409
        "groups" : [
           "writer"
        ]
     },
     "admin" : {
        "password" :
→ " ,
        "groups" : [
           "admin"
        1
     },
     "dorothy" : {
        "password" :
→"cf1b67402d648f51ef6ff8805736d588ca07cbf018a5fba404d28532d839a1c046bfcd31558dff658678$3112502f4da9
"groups" : [
           "reader, writer"
        1
     }
  }
```

## **Agent Execution**

To start VOLTTRON Central first make sure the VOLTTRON instance is running Next create/choose the config file to use. Finally from an activated shell in the root of the VOLTTRON repository execute

```
# Arguments are package to execute, config file to use, tag to use as reference
./scripts/core/pack_install.sh services/core/VolttronCentral services/core/
.VolttronCentral/config vc

# Start the agent
vctl start --tag vc
```

## **VOLTTRON Central Web Services Api Documentation**

VOLTTRON Central (VC) is meant to be the hub of communication within a cluster of VOLTTRON instances. VC exposes a JSON-RPC 2.0 based api that allows a user to control multple instances of VOLTTRON.

### Why JSON-RPC

SOAP messaging is unfriendly to many developers, especially those wanting to make calls in a browser from AJAX environment. We have therefore have implemented a JSON-RPC API capability to VC, as a more JSON/JavaScript friendly mechanism.

### How the API is Implemented

- All calls are made through a POST to /vc/jsonrpc
- All calls (not including the call to authenticate) will include an authorization token (a json-rpc extension).

### **JSON-RPC Request Payload**

All posted JSON payloads will look like the following block:

As an alternative, the params can be an array as illustrated by the following:

For full documentation of the Request object please see section 4 of the JSON-RPC 2.0 specification.

#### **JSON-RPC Response Payload**

All responses shall have either an either an error response or a result response. The result key shown below can be a single instance of a json type, an array or a JSON object.

A result response will have the following format:

```
"jsonrpc": "2.0",
    "result": "method_results",
    "id": "sent_in_unique_message_id"
}
```

An error response will have the following format:

```
"jsonrpc": "2.0",
"error": {
    "code": "standard_code_or_extended_code",
    "message": "error message"
}
"id": "sent_in_unique_message_id_or_null"
}
```

For full documenation of the Response object please see section 5 of the JSON-RPC 2.0 specification.

# **JSON-RPC Data Objects**

Table 5: Platform

| Key    | Туре   | Value                                   |
|--------|--------|-----------------------------------------|
| uuid   | string | A unique identifier for the platform.   |
| name   | string | A user defined string for the platform. |
| status | Status | A status object for the platform.       |

Table 6: PlatformDetails

| Key    | Type   | Value                                   |
|--------|--------|-----------------------------------------|
| uuid   | string | A unique identifier for the platform.   |
| name   | string | A user defined string for the platform. |
| status | Status | A status object for the platform.       |

Table 7: Agent

| Key        | Туре   | Value                                                     |
|------------|--------|-----------------------------------------------------------|
| uuid       | string | A unique identifier for the agent.                        |
| name       | string | Defaults to the agentid of the installed agent            |
| tag        | string | A shortcut that can be used for referencing the agent     |
| priority   | int    | If this is set the agent will autostart on the instance.  |
| process_id | int    | The process id or null if not running.                    |
| status     | string | A status string made by the status rpc call, on an agent. |

Table 8: DiscoveryRegistryEntry

| Key               | Type | Value |
|-------------------|------|-------|
| name              |      |       |
| discovery_address |      |       |

Table 9: AdvancedRegistratyEntry\_TODO

| Key         | Type | Value |
|-------------|------|-------|
| name        |      |       |
| vip_address |      |       |

Table 10: Agent\_TODO

| Key    | Type   | Value                                   |
|--------|--------|-----------------------------------------|
| uuid   | string | A unique identifier for the platform.   |
| name   | string | A user defined string for the platform. |
| status | Status | A status object for the platform.       |

## Table 11: Building\_TODO

| Key    | Туре   | Value                                   |
|--------|--------|-----------------------------------------|
| uuid   | string | A unique identifier for the platform.   |
| name   | string | A user defined string for the platform. |
| status | Status | A status object for the platform.       |

## Table 12: Device\_TODO

| Key    | Туре   | Value                                   |
|--------|--------|-----------------------------------------|
| uuid   | string | A unique identifier for the platform.   |
| name   | string | A user defined string for the platform. |
| status | Status | A status object for the platform.       |

## Table 13: Status

| Key     | Туре   | Value                                                   |
|---------|--------|---------------------------------------------------------|
| status  | string | A value of GOOD, BAD, UNKNOWN, SUCCESS, FAIL            |
| context | string | Provides context about what the status means (optional) |

## **JSON-RPC API Methods**

## Table 14: Methods

| method             | parameters | returns              |
|--------------------|------------|----------------------|
| get_authentication | (username, | authentication token |
|                    | password)  |                      |

## Messages

## **Retrieve Authorization Token**

```
# POST /vc/jsonrpc
{
    "jsonrpc": "2.0",
    "method": "get_authorization",
    "params": {
        "username": "dorothy",
        "password": "toto123"
    },
    "id": "someID"
}
```

## **Response Success**

```
# 200 OK
{
    "jsonrpc": "2.0",
    "result": "somAuthorizationToken",
    "id": "someID"
}
```

Failure HTTP Status Code 401

## **Register A Volttron Platform Instance (Using Discovery)**

```
# POST /vc/jsonrpc
{
    "jsonrpc": "2.0",
    "method": "register_instance",
    "params": {
        "discovery_address": "http://127.0.0.2:8080",
        "display_name": "foo" # Optional
    }
    "authorization": "someAuthorizationToken",
    "id": "someID"
}
```

#### Success

#### **TODO: Request Registration of an External Platform**

```
# POST /vc/jsonrpc
{
    "jsonrpc": "2.0",
    "method": "register_platform",
    "params": {
        "uri": "127.0.0.2:8080?serverkey=...&publickey=...&secretkey=..."
    }
    "authorization": "someAuthorizationToken",
    "id": #
}
```

#### **Unregister a Volttron Platform Instance**

```
# POST /vc/jsonrpc
{
    "jsonrpc": "2.0",
    "method": "unregister_platform",
    "params": {
```

(continues on next page)

(continued from previous page)

```
"platform_uuid": "somePlatformUuid",
}
"authorization": "someAuthorizationToken",
"id": "someID"
}
```

## **Retrieve Managed Instances**

```
#POST /vc/jsonrpc
{
    "jsonrpc": "2.0",
    "method": "list_platforms",
    "authorization": "someAuthorizationToken",
    "id": #
}
```

#### **Response Success**

```
200 OK
{
    "jsonrpc": "2.0",
    "result": [
        {
            "name": "platform1",
            "uuid": "abcd1234-ef56-ab78-cd90-efabcd123456",
            "health": {
               "status": "GOOD",
               "context": null,
               "last_updated": "2016-04-27T19:47:05.184997+00:00"
        },
            "name": "platform2",
            "uuid": "0987fedc-65ba-43fe-21dc-098765bafedc",
            "health": {
               "status": "BAD",
               "context": "Expected 9 agents running, but only 5 are",
               "last_updated": "2016-04-27T19:47:05.184997+00:00",
            }
        },
            "name": "platform3",
            "uuid": "0000aaaa-1111-bbbb-2222-cccc3333dddd",
            "health": {
               "status": "GOOD",
               "context": "Currently scraping 20 devices",
               "last_updated": "2016-04-27T19:47:05.184997+00:00",
        }
    ],
    "id": #
```

TODO: change repsonse Retrieve Installed Agents From platform1

```
# POST /vc/jsonrpc
{
    "jsonrpc": "2.0",
    "method": "platforms.uuid.abcd1234-ef56-ab78-cd90-efabcd123456.list_agents",
    "authorization": "someAuthorizationToken",
    "id": #
}
```

#### **Response Success**

```
200 OK
    "jsonrpc": "2.0",
    "result": [
        {
            "name": "HelloAgent",
            "identity": "helloagent-0.0_1",
            "uuid": "a1b2c3d4-e5f6-a7b8-c9d0-e1f2a3b4c5d6",
            "process_id": 3142,
            "error_code": null,
            "is_running": true,
            "permissions": {
               "can_start": true,
               "can_stop": true,
               "can_restart": true,
               "can remove": true
            "health": {
               "status": "GOOD",
               "context": null
        },
            "name": "Historian",
            "identity": "sqlhistorianagent-3.5.0_1",
            "uuid": "a1b2c3d4-e5f6-a7b8-c9d0-e1f2a3b4c5d6",
            "process_id": 3143,
            "error_code": null,
            "is_running": true,
            "permissions": {
               "can_start": true,
               "can_stop": true,
               "can_restart": true,
               "can_remove": true
            }
            "health": {
               "status": "BAD",
               "context": "No publish in last 5 minutes"
        },
           "name": "VolltronCentralPlatform",
           "identity": "platform.agent",
           "uuid": "a1b2c3d4-e5f6-a7b8-c9d0-e1f2a3b4c5d6",
           "process_id": 3144,
           "error_code": null,
```

(continues on next page)

(continued from previous page)

```
"is_running": true,
       "permissions": {
          "can_start": false,
          "can_stop": false,
          "can_restart": true,
          "can_remove": false
       "health": {
          "status": "BAD",
          "context": "One agent has reported bad status"
   },
        "name": "StoppedAgent-0.1",
        "identity": "stoppedagent-0.1_1",
        "uuid": "a1b2c3d4-e5f6-a7b8-c9d0-e1f2a3b4c5d6",
        "process_id": null,
        "error_code": 0,
        "is_running": false,s
        "health": {
           "status": "UNKNOWN",
           "context": "Error code -15"
        }
       "permissions": {
          "can_start": true,
          "can_stop": false,
          "can_restart": true,
          "can_remove": true
   }
"id": #
```

## **TODO: Start An Agent**

```
# POST /vc/jsonrpc
{
    "jsonrpc": "2.0",
    "method": "platforms.uuid.0987fedc-65ba-43fe-21dc-098765bafedc.start_agent",
    "params": ["alb2c3d4-e5f6-a7b8-c9d0-e1f2a3b4c5d6"],
    "authorization": "someAuthorizationToken",
    "id": #
}
```

#### **Response Success**

```
200 OK
{
    "jsonrpc": "2.0",
    "result": {
          "process_id": 1000,
          "return_code": null
    },
    "id": #
}
```

### **TODO: Stop An Agent**

```
# POST /vc/jsonrpc
{
    "jsonrpc": "2.0",
    "method": "platforms.uuid.0987fedc-65ba-43fe-21dc-098765bafedc.stop_agent",
    "params": ["alb2c3d4-e5f6-a7b8-c9d0-e1f2a3b4c5d6"],
    "authorization": "someAuthorizationToken",
    "id": #
}
```

#### **Response Success**

```
200 OK
{
    "jsonrpc": "2.0",
    "result": {
          "process_id": 1000,
          "return_code": 0
    },
    "id": #
}
```

### **TODO: Remove An Agent**

```
# POST /vc/jsonrpc
{
    "jsonrpc": "2.0",
    "method": "platforms.uuid.0987fedc-65ba-43fe-21dc-098765bafedc.remove_agent",
    "params": ["alb2c3d4-e5f6-a7b8-c9d0-e1f2a3b4c5d6"],
    "authorization": "someAuthorizationToken",
    "id": #
}
```

## **Response Success**

```
200 OK
{
    "jsonrpc": "2.0",
    "result": {
        "process_id": 1000,
        "return_code": 0
    },
    "id": #
}
```

#### **TODO: Retrieve Running Agents**

```
# POST /vc/jsonrpc
{
    "jsonrpc": "2.0",
    "method": "platforms.uuid.0987fedc-65ba-43fe-21dc-098765bafedc.status_agents",
    "authorization": "someAuthorizationToken",
    "id": #
}
```

#### **Response Success**

```
200 OK
{
    "jsonrpc": "2.0",
    "result": [
        {
            "name": "RunningAgent",
            "uuid": "a1b2c3d4-e5f6-a7b8-c9d0-e1f2a3b4c5d6"
            "process_id": 1234,
            "return_code": null
        },
            "name": "StoppedAgent",
            "uuid": "a1b2c3d4-e5f6-a7b8-c9d0-e1f2a3b4c5d6"
            "process_id": 1000,
            "return_code": 0
    ],
    "id": #
```

## TODO: currently getting 500 error Retrieve An Agent's RPC Methods

```
# POST /vc/jsonrpc
{
    "jsonrpc": "2.0",
    "method": "platforms.uuid.0987fedc-65ba-43fe-21dc-098765bafedc.agents.
    uuid.alb2c3d4-e5f6-a7b8-c9d0-e1f2a3b4c5d6.inspect",
        "authorization": "someAuthorizationToken",
        "id": #
}
```

#### **Response Success**

## **TODO: Perform Agent Action**

(continues on next page)

(continued from previous page)

```
"authorization": "someAuthorizationToken",
   "id": #
}
```

## **Success Response**

```
200 OK
{
    "jsonrpc": "2.0",
    "result": "Hello, Dorothy!",
    "id": #
}
```

### **TODO: Install Agent**

## **Success Response**

# 3.5.2 Base Platform Functionality

The base platform functionality focuses on the agent lifecycle, management of the platform itself, and security.

#### **Used Environmental Variables**

- AGENT\_VIP\_IDENTITY The router address an agent will attempt to connect to.
- AGENT\_CONFIG The path to a configuration file to use during agent launch.
- VOLTTRON\_HOME The home directory where the volttron instances is located.

### **Agent Autostart**

An agent can be setup to start when the platform is started with the "enable" command. This command also allows a priority to be set (0-100, default 50) so that agents can be started after any dependencies. This command can also be used with the –tag or –name options.

```
vctl enable <AGENT_UUID> <--priority PRIORITY>
```

## **Agent Lifecyle Management**

The VOLTTRON platform has several commands for controlling the lifecycle of agents. This page discusses how to use them, for details of operation please see PlatformConfiguration

These examples assume the VOLTTRON environment has been activated (. env/bin/activate). If not, add "bin/" to all commands.

## **Agent Packaging**

The "vpkg" command is used for packaging and configuring agents. It is not necessary to have the platform running to use this command. The platform uses Python Wheel for its packaging and follows the Wheel naming convention.

To create an agent package, call vpkg <Agent Dir>.

For instance: vpkg package examples/ListenerAgent

The package command uses the setup.py in the agent directory to create the package. The name and version number portion of the Wheel filename come from this. The resulting wheels are created at "~/.volttron/packaged".

For example: ~/.volttron/packaged/listeneragent-3.0-py2-none-any.whl.

#### **Agent Configuration**

Agent packages are configured with the vpkg configure <AgentPackage> <ConfigFile> command. It is suggested that this file use json formatting but the agent can be written to interpret any format it requires. The configuration of a particular agent is opaque to the VOLTTRON platform. The location of the agent config file is passed as an environmental variable "AGENT\_CONFIG" which the provided utilities read in and pass to the agent.

An example config file passing in some parameters:

```
"agentid": "listener1",
   "message": "hello"
}
```

### **Agent Installation and Removal**

Agents are installed into the platform using:

vctl install <package>. | When agents are installed onto a platform, it creates a uuid for that instance of an agent. This allows multiple instances of the same agent package to be installed on the platform.

Agents can also be installed with a *tag* by using:

```
vctl install <TAG>=<PACKAGE>
```

This allows the user to refer to the agent with "-tag" instead of the uuid when issuing commands. This tag can also distinguish instances of an agent from each other.

A stopped agent can be removed with:

```
vctl remove <AGENT_UUID>vctl remove --tag <AGENT_TAG>vctl remove --name <AGENT_NAME>
```

Removal by tag and name potentially allows multiple agents to be removed at once and should be used with caution. A "-f" option is required to delete more than one agent at a time.

## **Agent Control**

## Starting and Stopping an Agent

Agent that are installed in the platform can be launched with the "start" command. By default this operates off the agent's UUID but can be used with "-tag" or "-name" to launch agents by those attributes. This can allow multiple agents to be started at once. For instance: vctl start --name myagent-0.1 would start all instances of that agent regardless of their uuid, tag, or configuration information. After an agent is started, it will show up in AgentStatus as "running" with a process id.

Similarly, volttron-ctl stop <UUID> can also operate off the tag and name of agent(s). After an agent is stopped, it will show an exit code of 0 in AgentStatus

#### Running an agent

For testing purposes, an agent package not installed in the platform can be run by using: vctl run <PACKAGE>.

#### **Agent Status**

oltron-|vctl list lists the agents installed on the platform and their priority | The vctl status shows the list of installed agents and whether they are running or have exited. | See AgentStatus for more details.

### **Agent List Display**

```
AGENT IDENTITY TAG PRI

d listeneragent-3.0 listeneragent-3.0_1 30
2 testeragent-0.1 testeragent-0.1_1
```

vctl list shows the agents which have been installed on the platform along with their uuid, associated tag, and priority.

- uuid is the first column of the display and is displayed as the shorted unique portion. Using this portion, agents can be started, stopped, removed, etc.
- AGENT is the "name" of this agent based on the name of the wheel file which was installed. Agents can be controlled with this using "-name". Note, if multiple instances of a wheel are installed they will all have the same name and can be controlled as a group.
- TAG is a user-provided tag which makes it simpler to track and refer to agents. Agents can be controlled by using "-tag".
- PRI is the priority for agents which have been "enabled" using the votl enable command. When enabled, agents will be automatically started in priority order along with the platform.

### **Agent Status Display**

```
AGENT TAG STATUS

d listeneragent-3.0 listener running [3813]
2 testeragent-0.1 0
```

vctl status shows a list of all agents installed on the platform and their current status.

- uuid is the first column of the display and is displayed as the shorted unique portion. Using this portion, agents can be started, stopped, removed, etc.
- AGENT is the "name" of this agent based on the name of the wheel file which was installed. Agents can be controlled with this using "-name". Note, if multiple instances of a wheel are installed they will all have the same name and can be controlled as a group.
- TAG is a user provided tag which makes it simpler to track and refer to agents. Using "-tag" agents can be controlled using this
- STATUS is the current condition of the agent. If the agent is currently executing, it has "running" and the process id of the agent. If the agent is not running, the exit code is shown.

#### **Tagging Agents**

Agents can be tagged as they are installed with:

```
vctl install <TAG>=<AGENT PACKAGE>
```

Agents can be tagged after installation with:

```
vctl tag <AGENT_UUID> <TAG>
```

Agents can be "tagged" to provide a meaningful user defined way to reference the agent instead of the uuid or the name. This allows users to differentiate between instances of agents which use the same codebase but are configured

differently. For instance, the AFDDAgent can be configured to work against a single HVAC unit and can have any number of instances running on one platform. A tagging scheme for this could be by unit: afdd-rtu1, afdd-rtu2, etc.

Commands which operate off an agent's UUID can optionally operate off the tag by using "-tag ". This can use wildcards to catch multiple agents at once.

#### **Authentication Commands**

All authentication sub-commands can be viewed by entering following command.

```
vctl auth --help
```

```
optional arguments:
-h, --help
                                         show this help message and exit
-c FILE, --config FILE
                                            read configuration from FILE
--debug
                                                    show tracbacks for errors rather than a brief message
-t SECS, --timeout SECS
                                             timeout in seconds for remote calls (default: 30)
--vip-address ZMQADDR
                                             ZeroMQ URL to bind for VIP connections
--keystore-file FILE use keystore from FILE
--known-hosts-file FILE
                                            get known-host server keys from FILE
subcommands:
     add add new authentication record
add-group associate a group name with a set of roles
add-known-host add server public key to known-hosts file
add-role associate a role name with a set of capabilities
keypair generate CurveMQ keys for encrypting VIP connections
      add
                                          add new authentication record
     list list authentication records
list-groups show list of group names and their sets of roles
list-known-hosts list entries from known-hosts file
list-roles show list of role names and their sets of capabilities
publickey show public key for each agent
remove removes one or more authentication records by indices
remove-group disassociate a group name from a set of roles
      remove-known-host remove entry from known-hosts file
     remove-role disassociate a role name from a set of capabilities serverkey show the serverkey for the instance update updates one authentication record by index update-group update group to include (or remove) given roles update-role update role to include (or remove) given capabilities
```

#### **Authentication record**

An authentication record consist of following parameters

```
domain []:
address []: Either a single agent identity or an array of agents identities
user_id []: Arbitrary string to identify the agent
capabilities (delimit multiple entries with comma) []: Array of strings referring to_
authorized capabilities defined by exported RPC methods
roles (delimit multiple entries with comma) []:
```

(continues on next page)

(continued from previous page)

```
groups (delimit multiple entries with comma) []:
mechanism [CURVE]:
credentials []: Public key string for the agent
comments []:
enabled [True]:
```

For more details on how to create authentication record, please see section Agent Authentication

#### **Platform Commands**

VOLTTRON files for a platform instance are stored under a single directory known as the VOLTTRON home. This home directory is set via the VOLTTRON\_HOME environment variable and defaults to ~/.volttron. Multiple instances of the platform may exist under the same account on a system by setting the VOLTTRON\_HOME environment variable appropriately before executing VOLTTRON commands.

Configuration files use a modified INI format where section names are command names for which the settings in the section apply. Settings before the first section are considered global and will be used by all commands for which the settings are valid. Settings keys are long options (with or without the opening –) and are followed by a colon (:) or equal (=) and then the value. Boolean options need not include the separator or value, but may specify a value of 1, yes, or true for true or 0, no, or false for false.

A default configuration file, \$VOLTTRON\_HOME/config, may be created to override default options. If it exists, it will be automatically parsed before all other command-line options. To skip parsing the default configuration file, either move the file out of the way or set the SKIP\_VOLTTRON\_CONFIG environment variable.

All commands and sub-commands have help available with "-h" or "-help". Additional configuration files may be specified with "-c" or "-config". To specify a log file, use "-l" or "-log".

```
env/bin/volttron -c config.ini -l volttron.log
```

#### Full options:

```
VOLTTRON platform service
optional arguments:
 -c FILE, --config FILE
                      read configuration from FILE
 -l FILE, --log FILE send log output to FILE instead of stderr
 -L FILE, --log-config FILE
                       read logging configuration from FILE
 --log-level LOGGER:LEVEL
                     override default logger logging level
  --monitor
                      monitor and log connections (implies -v)
 -q, --quiet
                     decrease logger verboseness; may be used multiple
                       times
 -v, --verbose
                     increase logger verboseness; may be used multiple
                       times
  --verboseness LEVEL set logger verboseness
 -h, --help
                       show this help message and exit
  --version
                       show program's version number and exit
agent options:
 --autostart
                       automatically start enabled agents and services
 --publish-address ZMQADDR
                       ZeroMQ URL used for pre-3.x agent publishing
                       (deprecated)
```

(continues on next page)

(continued from previous page)

```
--subscribe-address ZMQADDR
                        ZeroMQ URL used for pre-3.x agent subscriptions
                        (deprecated)
  --vip-address ZMQADDR
                        ZeroMQ URL to bind for VIP connections
  --vip-local-address ZMQADDR
                        ZeroMQ URL to bind for local agent VIP connections
  --bind-web-address BINDWEBADDR
                        Bind a web server to the specified ip:port passed
  --volttron-central-address VOLTTRON_CENTRAL_ADDRESS
                        The web address of a volttron central install
                        instance.
  --volttron-central-serverkey VOLTTRON_CENTRAL_SERVERKEY
                       The serverkey of volttron central.
  --instance-name INSTANCE NAME
                        The name of the instance that will be reported to
                        VOLTTRON central.
Boolean options, which take no argument, may be inversed by prefixing the
option with no- (e.g. --autostart may be inversed using --no-autostart).
```

#### volttron-ctl Commands

volttron-ctl is used to issue commands to the platform from the command line. Through volttron-ctl it is possible to install and removed agents, start and stop agents, manage the configuration store, get the platform status, and shutdown the platform.

In more recent versions of VOLTTRON, the commands 'vctl', 'vpkg', and 'vcfg' have been added to be used as a stand-in for 'volttron-ctl', 'volttron-pkg', and 'volttron-cfg' in the CLI. The VOLTTRON documentation will often use this convention.

**Warning:** volttron-ctl creates a special temporary agent ito communicate with the platform with a specific VIP IDENTITY, thus multiple instances of volttron-ctl cannot run at the same time. Attempting to do so will result in a conflicting identity error.

```
usage: vctl command [OPTIONS] ...
Manage and control VOLTTRON agents.
optional arguments:
 -c FILE, --config FILE
                       read configuration from FILE
  --debug
                       show tracebacks for errors rather than a brief message
 -t SECS, --timeout SECS
                        timeout in seconds for remote calls (default: 60)
 --msgdebug MSGDEBUG
                       route all messages to an agent while debugging
 --vip-address ZMQADDR
                       ZeroMQ URL to bind for VIP connections
 -l FILE, --log FILE
                       send log output to FILE instead of stderr
 -L FILE, --log-config FILE
                       read logging configuration from FILE
                       decrease logger verboseness; may be used multiple
 -q, --quiet
```

(continues on next page)

times -v, --verbose increase logger verboseness; may be used multiple times --verboseness LEVEL set logger verboseness -h, --help show this help message and exit commands: install install agent from wheel tag set, show, or remove agent tag remove remove agent list list installed agent show status of agents
clear status of defunct agents
enable agent to start automatically
prevent agent from start automatically status clear enable disable start start installed agent stop agent stop restart agent restart start any agent by path run manage authorization entries and encryption keys auth manage the platform configuration store
stop all agents config shutdown send send agent and start on a remote platform stats manage router message statistics tracking

### vctl auth subcommands

add add new authentication record
add-known-host add server public key to known-hosts file
keypair generate CurveMQ keys for encrypting VIP connections
list list authentication records
publickey show public key for each agent
remove removes one or more authentication records by indices
serverkey show the serverkey for the instance
update updates one authentication record by index

# vctl config subcommands

| subcommands: |                                          |
|--------------|------------------------------------------|
| store        | store a configuration                    |
| delete       | delete a configuration                   |
| list         | list stores or configurations in a store |
| get          | get the contents of a configuration      |

## vpkg Commands

```
usage: volttron-pkg [-h] [-1 FILE] [-L FILE] [-q] [-v] [--verboseness LEVEL]
                   {package, repackage, configure} ...
optional arguments:
 -h, --help
             show this help message and exit
subcommands:
 valid subcommands
 {package, repackage, configure}
                  additional help
   package
                      Create agent package (whl) from a directory or
                   installed agent name.
                      Creates agent package from a currently installed
   repackage
                   agent.
   configure
                       add a configuration file to an agent package
```

## vpkg commands (with Volttron Restricted package installed and enabled):

```
usage: volttron-pkg [-h] [-1 FILE] [-L FILE] [-q] [-v] [--verboseness LEVEL]
                    {package, repackage, configure, create_ca, create_cert, sign, verify}
VOLTTRON packaging and signing utility
optional arguments:
 -h, --help
                       show this help message and exit
 -l FILE, --log FILE send log output to FILE instead of stderr
 -L FILE, --log-config FILE
                       read logging configuration from FILE
 -q, --quiet
                       decrease logger verboseness; may be used multiple
                       times
                      increase logger verboseness; may be used multiple
 -v, --verbose
                       times
 --verboseness LEVEL set logger verboseness
subcommands:
 valid subcommands
  {package, repackage, configure, create_ca, create_cert, sign, verify}
                       additional help
                       Create agent package (whl) from a directory or
   package
                       installed agent name.
   repackage
                      Creates agent package from a currently installed
                       agent.
   configure
                     add a configuration file to an agent package sign a package
   sign
   verify
                      verify an agent package
```

### volttron-cfg Commands

volttron-cfg (vcfg) is a tool aimed at making it easier to get up and running with Volttron and a handful of agents. Running the tool without any arguments will start a *wizard* with a walk through for setting up instance configuration options and available agents. If only individual agents need to be configured they can be listed at the command line.

# **VOLTTRON Config File**

The VOLTTRON platform config file can contain any of the command line arguments for starting the platform...

```
-c FILE, --config FILE
                read configuration from FILE
-1 FILE, --log FILE send log output to FILE instead of stderr
-L FILE, --log-config FILE
                read logging configuration from FILE
-q, --quiet
                     decrease logger verboseness; may be used multiple
                times
-v, --verbose
                increase logger verboseness; may be used multiple
                times
--verboseness LEVEL set logger verboseness
                   show this help message and exit
--help
--version
                   show program's version number and exit
```

### agent options:

## control options:

```
--control-socket FILE

path to socket used for control messages

--allow-root allow root to connect to control socket

--allow-users LIST users allowed to connect to control socket

--allow-groups LIST user groups allowed to connect to control socket
```

Boolean options, which take no argument, may be inversed by prefixing the option with no- (e.g. –autostart may be inversed using –no-autostart).

 $volttron \hbox{-...} \underline{\hspace{0.1cm}} Platform Configuration \hbox{:}$ 

#### **VOLTTRON Environment**

By default, the VOLTTRON projects bases its files out of VOLTTRON\_HOME which defaults to "~/.volttron".

- \$VOLTTRON\_HOME/agents contains the agents installed on the platform
- \$VOLTTRON\_HOME/certificates contains the certificates for use with the Licensed VOLTTRON code.
- \$VOLTTRON\_HOME/run contains files create by the platform during execution. The main ones are the 0MQ files created for publish and subcribe.
- \$VOLTTRON\_HOME/ssh keys used by agent mobility in the Licensed VOLTTRON code
- \$VOLTTRON\_HOME/config Default location to place a config file to override any platform settings.
- \$VOLTTRON\_HOME/packaged is where agent packages created with 'volttron-pkg package are created

# **VOLTTRON Config**

The new volttron-cfg (vcfg) commands allows for the easy configuration of a VOLTTRON platform. This includes setting up the platform configuration, historian, VOLTTRON Central UI, and platform agent.

example vcfg output:

#### Note:

- In this example, <user> represents the user's home directory, and <localhost> represents the machine's localhost.
- If an option was not specified during bootstrapping i.e. "-web", "-rabbitmq", or "-driver", and an option is selected during the vcfg wizard that requires that option, the necessary dependencies will be installed automatically.

```
Your VOLTTRON_HOME currently set to: /home/<user>/.volttron
Is this the volttron you are attempting to setup? [Y]:
What type of message bus (rmq/zmq)? [zmq]: rmq
Name of this volttron instance: [volttron1]:
RabbitMQ server home: [/home/<user>/rabbitmq_server/rabbitmq_server-3.7.7]:
Fully qualified domain name of the system: [<localhost>]:
Would you like to create a new self signed root CAcertificate for this instance: [Y]:
Please enter the following details for root CA certificate
   Country: [US]:
   State: WA
   Location: Richland
   Organization: PNNL
   Organization Unit: VOLTTRON
Do you want to use default values for RabbitMQ home, ports, and virtual host: [Y]:
A rabbitmg conf file /home/<user>/rabbitmg_server/rabbitmg_server-3.7.7/etc/rabbitmg/
→rabbitmq.conf already exists.
In order for setup to proceed it must be removed.
Remove /home/<user>/rabbitmq_server/rabbitmq_server-3.7.7/etc/rabbitmq/rabbitmq.conf?_

→ V

2020-04-13 13:29:36,347 rmq_setup.py INFO: Starting RabbitMQ server
2020-04-13 13:29:46,528 rmq_setup.py INFO: Rmq server at /home/<user>/rabbitmq_server/
\rightarrowrabbitmq_server-3.7.7 is running at
2020-04-13 13:29:46,554 volttron.utils.rmq_mgmt DEBUG: Creating new VIRTUAL HOST:
→volttron
                                                                          (continues on next page)
```

```
2020-04-13 13:29:46,582 volttron.utils.rmq_mqmt DEBUG: Create READ, WRITE and
→CONFIGURE permissions for the user: volttron1-admin
Create new exchange: volttron, {'durable': True, 'type': 'topic', 'arguments': {
→'alternate-exchange': 'undeliverable'}}
Create new exchange: undeliverable, {'durable': True, 'type': 'fanout'}
2020-04-13 13:29:46,600 rmq_setup.py INFO:
Checking for CA certificate
2020-04-13 13:29:46,601 rmq_setup.py INFO:
Creating root ca for volttron instance: /home/<user>/.volttron/certificates/certs/
→volttron1-root-ca.crt
2020-04-13 13:29:46,601 rmq_setup.py INFO: Creating root ca with the following info: {
→'C': 'US', 'ST': 'WA', 'L': 'Richland', 'O': 'PNNL', 'OU': 'VOLTTRON', 'CN':

    'volttron1-root-ca'
}
Created CA cert
2020-04-13 13:29:49,668 rmq_setup.py INFO: **Stopped rmq server
2020-04-13 13:30:00,556 rmq_setup.py INFO: Rmq server at /home/<user>/rabbitmq_server/
→rabbitmq_server-3.7.7 is running at
2020-04-13 13:30:00,557 rmq_setup.py INFO:
#############################
Setup complete for volttron home /home/<user>/.volttron with instance name=volttron1
Notes:
- On production environments, restrict write access to /home/<user>/.volttron/
→certificates/certs/volttron1-root-ca.crt to only admin user. For example: sudo,
→ chown root /home/<user>/.volttron/certificates/certs/volttron1-root-ca.crt and /
→home/<user>/.volttron/certificates/certs/volttron1-trusted-cas.crt
- A new admin user was created with user name: volttron1-admin and password=default_
→passwd.
  You could change this user's password by logging into https://<localhost>:15671/__
→Please update /home/<user>/.volttron/rabbitmq_config.yml if you change password
##############################
The rmq message bus has a backward compatibility
layer with current zmq instances. What is the
zmq bus's vip address? [tcp://127.0.0.1]:
What is the port for the vip address? [22916]:
Is this instance web enabled? [N]: y
Web address set to: https://<localhost>
What is the port for this instance? [8443]:
Is this an instance of volttron central? [N]: y
Configuring /home/<user>/volttron/services/core/VolttronCentral.
Installing volttron central.
['volttron', '-vv', '-l', '/home/<user>/.volttron/volttron.cfg.log']
Should the agent autostart? [N]: y
VC admin and password are set up using the admin web interface.
After starting VOLTTRON, please go to https://<localhost>:8443/admin/login.html to_
→complete the setup.
Will this instance be controlled by volttron central? [Y]:
Configuring /home/<user>/volttron/services/core/VolttronCentralPlatform.
What is the name of this instance? [volttron1]:
Volttron central address set to https://<localhost>:8443
['volttron', '-vv', '-l', '/home/<user>/.volttron/volttron.cfg.log']
Should the agent autostart? [N]: y
Would you like to install a platform historian? [N]: y
```

(continues on next page)

```
Configuring /home/<user>/volttron/services/core/SQLHistorian.
['volttron', '-vv', '-l', '/home/<user>/.volttron/volttron.cfg.log']
Should the agent autostart? [N]: y
Would you like to install a master driver? [N]: y
Configuring /home/<user>/volttron/services/core/MasterDriverAgent.
['volttron', '-vv', '-l', '/home/<user>/.volttron/volttron.cfg.log']
Would you like to install a fake device on the master driver? [N]: y
Should the agent autostart? [N]: y
Would you like to install a listener agent? [N]: y
Configuring examples/ListenerAgent.
['volttron', '-vv', '-l', '/home/<user>/.volttron/volttron.cfg.log']
Should the agent autostart? [N]: y
Finished configuration!
You can now start the volttron instance.
If you need to change the instance configuration you can edit
the config file is at /home/<user>/.volttron/config
```

# 3.5.3 VOLTTRON Historian Framework

Historian Agents are the way by which device, actuator, datalogger, and analysis are captured and stored in some sort of data store. Historians exist for the following storage options:

- A general SQL Historian implemented for MySQL, SQLite, PostgreSQL, and Amazon Redshift
- MongoDB Historian
- Crate Historian
- Forward Historian for sending data to another VOLTTRON instance
- · OpenEIS Historian
- MQTT Historian Forwards data to an MQTT broker
- InfluxDB Historian

Other implementations of historians can be created by following the *developing historian agents* section of the wiki.

Historians are all built upon the BaseHistorian which provides general functionality the specific implementations is built upon.

In most cases the default settings are fine for all deployments.

All historians support the following settings:

```
# Maximum amount of time to wait before retrying a failed publish in seconds.
# Will try more frequently if new data arrives before this timelime expires.
# Defaults to 300
"retry_period": 300.0,

# Maximum number of records to submit to the historian at a time.
# Defaults to 1000
"submit_size_limit": 1000,

# In the case where a historian needs to catch up after a disconnect
# the maximum amount of time to spend writing to the database before
```

(continues on next page)

```
# checking for and caching new data.
   # Defaults to 30
   "max_time_publishing": 30.0,
   # Limit how far back the historian will keep data in days.
   # Partial days supported via floating point numbers.
   # A historian must implement this feature for it to be enforced.
   "history_limit_days": 366,
   # Limit the size of the historian data store in gigabytes.
   # A historian must implement this feature for it to be enforced.
   "storage_limit_gb": 2.5
   # Size limit of the backup cache in Gigabytes.
   # Defaults to no limit.
   "backup_storage_limit_gb": 8.0,
   # Do not actually gather any data. Historian is query only.
   "readonly": false,
   # capture_device_data
   # Defaults to true. Capture data published on the `devices/` topic.
   "capture_device_data": true,
   # capture_analysis_data
   # Defaults to true. Capture data published on the `analysis/` topic.
   "capture_analysis_data": true,
   # capture_log_data
      Defaults to true. Capture data published on the `datalogger/` topic.
   "capture_log_data": true,
   # capture_record_data
   # Defaults to true. Capture data published on the `record/` topic.
   "capture_record_data": true,
   # Replace a one topic with another before saving to the database.
   # Deprecated in favor of retrieving the list of
   # replacements from the VCP on the current instance.
   "topic_replace_list": [
   #{"from": "FromString", "to": "ToString"}
   1,
   # For historian developers. Adds benchmarking information to gathered data.
   # Defaults to false and should be left that way.
   "gather_timing_data": false
   # Allow for the custom topics or for limiting topics picked up by a historian.
⇒instance.
   # the key for each entry in custom topics is the data handler. The topic and
→data must
   # conform to the syntax the handler expects (e.g., the capture device data...
→handler expects
   # data the driver framework). Handlers that expect specific data format are
   # capture_device_data, capture_log_data, and capture_analysis_data. All other_
→handlers will be
   # treated as record data. The list associated with the handler is a list of custom
                                                                         (continues on next page)
```

```
# topics to be associated with that handler.
   # To restrict collection to only the custom topics, set the following config.
→variables to False
   # capture_device_data
   # capture_analysis_data
   # capture_log_data
   # capture_record_data
   "custom_topics": {
       "capture_device_data": ["devices/campus/building/device/all"],
       "capture_analysis_data": ["analysis/application_data/example"],
       "capture_record_data": ["example"]
   # To restrict the points processed by a historian for a device or set of devices.
→ (i.e., this configuration
   # parameter only filters data on topics with base 'devices). If the 'device' is_
⇒in the
   # topic (e.g., 'devices/campus/building/device/all') then only points in the list,
→will be passed to the
   # historians capture_data method, and processed by the historian for storage in.
→its database (or forwarded to a
   # remote platform (in the case of the ForwardHistorian). The key in the device_
→data_filter dictionary can
   # be made more restrictive (e.g., "device/subdevice") to limit unnecessary
⇒searches through topics that may not
   # contain the point(s) of interest.
   "device_data_filter":
       {
           "device": ["point_name1", "point_name2"]
       }
```

By default the base historian will listen to 4 separate root topics datalogger/\*, record/\*, analysis/\*, and devices/\*.

Each root topic has a *specific message syntax* that it is expecting for incoming data.

Messages published to *datalogger* will be assumed to be timepoint data that is composed of units and specific types with the assumption that they have the ability to be graphed easily.

Messages published to devices are data that comes directly from drivers.

Messages published to *analysis* are analysis data published by agents in the form of key value pairs.

Finally, messages that are published to *record* will be handled as string data and can be customized to the user specific situation.

Please consult the *Historian Topic Syntax* page for a specific syntax.

This base historian will cache all received messages to a local database before publishing it to the historian. This allows recovery from unexpected happenings before the successful writing of data to the historian.

### **Crate Historian**

Crate is an open source SQL database designed on top of a No-SQL design. It allows automatic data replication and self-healing clusters for high availability, automatic sharding, and fast joins, aggregations and sub-selects.

Find out more about crate from https://crate.io/.

# **Prerequisites**

#### 1. Crate Database

For Arch Linux, Debian, RedHat Enterprise Linux and Ubuntu distributions there is a dead simple installer to get crate up and running on your system.

```
sudo bash -c "$(curl -L https://try.crate.io)"
```

This command will download and install all of the requirements for running crate, create a crate user and install a crate service. After the installation the service will be available for viewing at http://localhost:4200 by default.

**Note:** There is no authentication support within crate.

#### 2. Crate Driver

There is a python library for crate that must be installed in the volttron python environment in order to access crate. From an activated environment, in the root of the volttron folder, execute the following command:

```
python bootstrap.py --crate

or

python bootstrap.py --crate

or

pip install crate
```

### Configuration

Because there is no authorization to access a crate database the configuration for the CrateHistorian is very easy.

Finally package, install and start the CrateHistorian agent.

#### See also:

Agent Development Walkthrough

### **DataMover Historian**

DataMover sends data from its platform to a remote platform in cases where there is not sufficient resources to store locally. It shares this functionality with the *Forward Historian*, However DataMover does not have a goal of data appearing "live" on the remote platform. This allows DataMover to be more efficient by both batching data and by sending an RPC call to a remote historian instead of publishing data on the remote message bus. This allows allows DataMover to be more robust by ensuring that the receiving historian is running. If the target is unreachable, DataMover will cache data until it is available.

# Configuration

The default configuration file is *services/core/DataMover/config* . Change **destination-vip** to point towards the foreign Volttron instance.

```
"destination-vip": "ipc://@/home/volttron/.volttron/run/vip.socket",
   "destination-serverkey": null,
   "required_target_agents": [],
   "custom_topic_list": [],
   "services_topic_list": [
        "devices", "analysis", "record", "datalogger", "actuators"
],
   "topic_replace_list": [
        #{"from": "FromString", "to": "ToString"}
]
]
```

The **services\_topic\_list** allows you to specify which of the main data topics to forward. If there is no entry, the historian defaults to sending all.

**topic\_replace\_list** allows you to replace portions of topics if needed. This could be used to correct or standardize topics or to replace building/device names with an anonymized version. The receiving platform will only see the replaced values.

Adding the configuration option below will limit the backup cache to *n* gigabytes. This will keep your hard drive from filling up if the agent is disconnected from its target for a long time.

```
"backup_storage_limit_gb": n
```

### See Also

Historians

#### **Forward Historian**

The primary use case for the ForwardHistorian is to send data to another instance of VOLTTRON as if the data were live. This allows agents running on a more secure and/or more powerful machine to run analysis on data being collected on a potentially less secure/powerful board.

Given this use case, it is not optimized for batching large amounts of data when liveness is not needed. For this use case, please see the *DataMover Historian*.

The forward historian can be found in the services/core directory.

# Configuration

The default configuration file is *services/core/ForwardHistorian/config*. Change **destination-vip** to point towards the foreign Volttron instance.

```
{
    "agentid": "forwarder",
    "destination-vip": "ipc://@/home/volttron/.volttron/run/vip.socket"
}
```

In order to send to a remote platform, you will need its VIP address and server key. The server key can be found by running

```
vctl auth serverkey
```

Put the result into the following example (Note the example uses a local IP address)

```
{
    "agentid": "forwarder",
    "destination-vip": "tcp://127.0.0.1:22916",
    "destination-serverkey": "<SOME_KEY>"
}
```

Adding the configuration option below will limit the backup cache to *n* gigabytes. This will keep your hard drive from filling up if the agent is disconnected from its target for a long time.

```
"backup_storage_limit_gb": n
```

#### See Also

Historians

# **Historian Topic Syntax**

Each historian will subscribe to the following message bus topics (datalogger/, *anaylsis*/, record/\* and devices/\*). For each of these topics there is a different message syntax that must be adhered to in order for the correct interpretation of the data being specified.

### record/\*

The record topic is the most flexible of all of the topics. This topic allows any serializable message to be published to any topic under the root topic '/record'.

Note: this topic is not recommended to plot, as the structure of the messages are not necessarily numeric.

```
# Example messages that can be published
# Dictionary data
{'foo': 'world'}
# Numerical data
52
```

(continues on next page)

```
# Time data (note not a datatime object)
'2015-12-02T11:06:32.252626'
```

#### devices/\*

The devices topic is meant to be data structured from a scraping of a ModBus or BacNet device. Currently drivers for both of these protocols write data to the message bus in the proper format. VOLTTRON drivers also publish an aggregation of points in an "all" topic. **Only the "all" topic messages are read and published to a historian.** Both the all topic and point topic have the same header information, b ut the message body for each is slightly different. For a complete working example of these messages please see

• examples.ExampleSubscriber.subscriber.subscriber\_agent

Format of header and message for device topics (i.e. messages published to topics with pattern "devices/\*/all"):

```
# Header contains the data associated with the message.
   # python code to get this is
   # from datetime import datetime
   # from volttron.platform.messaging import headers as header_mod
   # from volttron.platform.agent import utils
   # now = utils.format_timestamp( datetime.utcnow())
   # {
    #
         headers_mod.DATE: now,
         headers_mod.TIMESTAMP: now
    # }
   "Date": "2015-11-17 21:24:10.189393+00:00",
   "TimeStamp": "2015-11-17 21:24:10.189393+00:00"
# Message Format:
# WITH METADATA
# Messages contains a two element list. The first element contains a
# dictionary of all points under a specific parent. While the second
# element contains a dictionary of meta data for each of the specified
# points. For example devices/pnnl/building/OutsideAirTemperature and
# devices/pnnl/building/MixedAirTemperature ALL message would be created as:
   {"OutsideAirTemperature ": 52.5, "MixedAirTemperature ": 58.5},
       "OutsideAirTemperature ": {'units': 'F', 'tz': 'UTC', 'type': 'float'},
       "MixedAirTemperature ": {'units': 'F', 'tz': 'UTC', 'type': 'float'}
   }
1
#WITHOUT METADATA
# Message contains a dictionary of all points under a specific parent
{"OutsideAirTemperature ": 52.5, "MixedAirTemperature ": 58.5}
```

# analysis/\*

Data sent to analysis/\* topics is result of analysis done by applications. The format of data sent to analysis/\* topics is similar to data sent to devices/\*/all topics.

# datalogger/\*

Messages published to datalogger will be assumed to be time point data that is composed of units and specific types with the assumption that they have the ability to be graphed easily.

If no datetime value is specified as a part of the reading, current time is used. Message can be published without any header. In the above message 'Readings' and 'Units' are mandatory

### Influxdb Historian

InfluxDB is an open source time series database with a fast, scalable engine and high availability. It's often used to build DevOps Monitoring (Infrastructure Monitoring, Application Monitoring, Cloud Monitoring), IoT Monitoring, and Real-Time Analytics solutions.

More information about InfluxDB is available from https://www.influxdata.com/.

## **Prerequisites**

#### InfluxDB Installation

To install InfluxDB on an Ubuntu or Debian operating system, run the script:

```
services/core/InfluxdbHistorian/scripts/install-influx.sh
```

For installation on other operating systems, see https://docs.influxdata.com/influxdb/v1.4/introduction/installation/.

#### Authentication in InfluxDB

By default, the InfluxDB *Authentication* option is disabled, and no user authentication is required to access any InfluxDB database. You can enable authentication by updating the InfluxDB configuration file. For detailed information on enabling authentication, see: https://docs.influxdata.com/influxdb/v1.4/query\_language/authentication\_and\_authorization/.

If Authentication is enabled, authorization privileges are enforced. There must be at least one defined admin user with access to administrative queries as outlined in the linked document above. Additionally, you must pre-create the user and database that are specified in the configuration file (the default configuration file for InfluxDB is services/core/InfluxdbHistorian/config). If your user is a non-admin user, they must be granted a full set of privileges on the desired database.

#### InfluxDB Driver

In order to connect to an InfluxDb client, the Python library for InfluxDB must be installed in VOLTTRON's virtual environment. From the command line, after enabling the virtual environment, install the InfluxDB library as follows:

```
python bootstrap.py --influxdb
```

or

or

```
python bootstrap.py --databases
pip install influxdb
```

# Configuration

The default configuration file for VOLTTRON's InfluxDBHistorian agent should be in the format:

The InfluxDBHistorian agent can be packaged, installed and started according to the standard VOLTTRON agent creation procedure. A sample VOLTTRON configuration file has been provided: services/core/InfluxdbHistorian/config.

#### See also:

Agent Development Walkthrough

#### Connection

The host, database, user and passwd values in the VOLTTRON configuration file can be modified. user and passwd are optional if InfluxDB *Authentication* is disabled.

**Note:** Be sure to initialize or pre-create the database and user that you defined in the configuration file, and if user is a non-admin user, be make sure to grant privileges for the user on the specified database. For more information, see *Authentication in InfluxDB*.

# **Aggregations**

In order to use aggregations, the VOLTTRON configuration file must also specify a value, either true or false, for use\_calendar\_time\_periods, indicating whether the aggregation period should align to calendar time periods. If this value is omitted from the configuration file, aggregations cannot be used.

For more information on historian aggregations, see: Aggregate Historian Agent Specification.

Supported Influxdb aggregation functions:

Aggregations: COUNT(), DISTINCT(), INTEGRAL(), MEAN(), MEDIAN(), MODE(), SPREAD(),

STDDEV(), SUM()

Selectors: FIRST(), LAST(), MAX(), MIN()

Transformations: CEILING(), CUMULATIVE\_SUM(), DERIVATIVE(), DIFFERENCE(), ELAPSED(), NON NEGATIVE DERIVATIVE(), NON NEGATIVE DIFFERENCE()

More information how to use those functions: https://docs.influxdata.com/influxdb/v1.4/query\_language/functions/

**Note:** Historian aggregations in InfluxDB are different from aggregations employed by other historian agents in VOLTTRON. InfluxDB doesn't have a separate agent for aggregations. Instead, aggregation is supported through the query\_historian function. Other agents can execute an aggregation query directly in InfluxDB by calling the *RPC.export* method query. For an example, see *Aggregate Historian Agent Specification* 

### **Database Schema**

Each InfluxDB database has a meta table as well as other tables for different measurements, e.g. one table for "power\_kw", one table for "voltage", etc. (An InfluxDB measurement is similar to a relational table, so for easier understanding, InfluxDB measurements will be referred to below as tables.)

#### **Measurement Table**

Example: If a topic name is "CampusA/Building1/Device1/Power\_KW", the power\_kw table might look as follows:

| time                           | building  | campus  | device  | source | value |
|--------------------------------|-----------|---------|---------|--------|-------|
| 2017-12-28T20:41:00.004260096Z | building1 | campusa | device1 | scrape | 123.4 |
| 2017-12-30T01:05:00.004435616Z | building1 | campusa | device1 | scrape | 567.8 |
| 2018-01-15T18:08:00.126345Z    | building1 | campusa | device1 | scrape | 10    |

building, campus, device, and source are InfluxDB tags. value is an InfluxDB field.

**Note:** The topic is converted to all lowercase before being stored in the table. In other words, a set of *tag* names, as well as a table name, are created by splitting topic\_id into substrings (see *meta table* below).

So in this example, where the typical format of a topic name is <campus>/<building>/<device>/ <measurement>, campus, building and device are each stored as tags in the database.

A topic name might not confirm to that convention:

- 1. The topic name might contain additional substrings, e.g. *CampusA/Building1/LAB/Device/OutsideAirTemperature*. In this case, campus will be *campusa/building*, building will be *lab*, and device will be *device*.
- 2. The topic name might contain fewer substrings, e.g. *LAB/Device/OutsideAirTemperature*. In this case, the campus tag will be empty, building will be *lab*, and device will be *device*.

### **Meta Table**

The meta table will be structured as in the following example:

| time        | last_updated        | meta_dict                             | topic                 | topic_id                                     |              |
|-------------|---------------------|---------------------------------------|-----------------------|----------------------------------------------|--------------|
| 1970-01-    | 2017-12-            | {u'units': u'kw', u'tz':              | Cam-                  | cam-                                         |              |
| 01T00:00:00 | Z 28T20:47:00.00305 | <b>1 + 00 19</b> 0 Pacific', u'type': | pusA/Building1/Device | 1/ <b>Prosaéb<u>u</u>KdN</b> ng1/device      | 1/power_kw   |
|             |                     | u'float'}                             |                       |                                              |              |
| 1970-01-    | 2017-12-            | {u'units': u'kwh', u'tz':             | Cam-                  | cam-                                         |              |
| 01T00:00:00 | Z 28T20:47:00.00305 | <b>1 + 00 19</b> 0 Pacific', u'type': | pusA/Building1/Device | 1/ <b>Funcar/gy</b> u <u>i</u> KdNNgH/device | 1/energy_kwh |
|             |                     | u'float'}                             |                       |                                              |              |

In the InfluxDB, last\_updated, meta\_dict and topic are fields and topic\_id is a tag.

Since InfluxDB is a time series database, the time column is required, and a dummy value (time=0, which is 1970-01-01T00:00:00Z based on epoch unix time) is assigned to all topics for easier metadata updating. Hence, if the contents of meta\_dict change for a specific topic, both last\_updated and meta\_dict values for that topic will be replaced in the table.

### **MQTT Historian**

#### Overview

The MQTT Historian agent publishes data to an MQTT broker.

The mqttlistener.py script will connect to the broker and print all messages.

### **Dependencies**

The Paho MQTT library from Eclipse is needed for the agent and can be installed with:

```
pip install paho-mqtt
```

The Mosquitto MQTT broker may be useful for testing and can be installed with

```
apt-get install mosquitto
```

# **Mongo Historian**

# **Prerequisites**

# 1. Mongodb

Setup mongodb based on using one of the three below scripts.

1. Install as root on Redhat or Cent OS

```
sudo scripts/historian-scripts/root_install_mongo_rhel.sh
```

The above script will prompt user for os version, db user name, password and database name Once installed you can start and stop the service using the command:

## sudo service mongod [start|stop|service]

#### 2. Install as root on Ubuntu

```
sudo scripts/historian-scripts/root_install_mongo_ubuntu.sh
```

The above script will prompt user for os version, db user name, password and database name Once installed you can start and stop the service using the command:

### sudo service mongod [start|stop|service]

3. Install as non root user on any Linux machine

```
scripts/historian-scripts/install_mongodb.sh
```

**Usage:** install\_mongodb.sh [-h] [-d download\_url] [-i install\_dir] [-c config\_file] [-s]

Optional arguments: -s setup admin user and test collection after install and startup

- -d download url. defaults to https://fastdl.mongodb.org/linux/mongodb-linux-x86\_64-3.2.4.tgz
- -i install\_dir. defaults to current\_dir/mongo\_install
- -c config file to be used for mongodb startup. Defaults to default\_mongodb.conf in the same directory as this script.Any datapath mentioned in the config file should already exist and should have write access to the current user
- -h print this help message

# 2. Mongodb connector

This historian requires a mongodb connector installed in your activated volttron environment to talk to mongodb. Please execute the following from an activated shell in order to install it.

```
python bootstrap.py --mongo

python bootstrap.py --databases
```

or

or

```
pip install pymongo
```

# 3. Configuration Options

The historian configuration file can specify

```
"history_limit_days": <n days>
```

which will remove entries from the data and rollup collections older than n days. Timestamps passed to the manage\_db\_size method are truncated to the day.

## **OpenEIS Historian**

An OpenEIS Historian has been developed to integrate real time data ingestion into the OpenEIS platform. In order for the OpenEIS historian to be able to communicate with an OpenEIS server a datasource must be created on the OpenEIS server. The process of creating a dataset is documented in the OpenEIS User's Guide under *Creating a Dataset* heading. Once a dataset is created you will be able to add datasets through the configuration file. An example configuration for the historian is as follows:

```
# The agent id is used for display in volttron central.
"agentid": "openeishistorian",
# The vip identity to use with this historian.
# should not be a platform.historian!
# Default value is un referenced because it listens specifically to the bus.
#"identity": "openeis.historian",
# Require connection section for all historians. The openeis historian
# requires a url for the openis server and login credentials for publishing
# to the correct user's dataset.
"connection": {
    "type": "openeis",
    "params": {
        # The server that is running openeis
        # the rest path for the dataset is dataset/append/{id}
        # and will be populated from the topic_dataset list below.
        "uri": "http://localhost:8000",
        # Openeis requires a username/password combination in order to
        # login to the site via rest or the ui.
        "login": "volttron",
        "password": "volttron"
    }
},
# All datasets that are going to be recorded by this historian need to be
# defined here.
 A dataset definition consists of the following parts
     "ds1": {
         The dataset id that was created in openeis.
         "dataset id": 1,
         Setting to 1 allows only the caching of data that actually meets
        the mapped point criteria for this dataset.
        Defaults to 0
         "ignore_unmapped_points": 0,
        An ordered list of points that are to be posted to openeis. The
         points must contain a key specifying the incoming topic with the
         value an openeis schema point:
             {"rtu4/OutsideAirTemp": "campus1/building1/rtu4/OutdoorAirTemperature
```

(continues on next page)

```
},
    "dataset_definitions": {
        "ds1": {
            "dataset_id": 1,
            "ignore_unmapped_points": 0,
            "points": [
                {"campus1/building1/OutsideAirTemp": "campus1/building1/
→OutdoorAirTemperature"},
                {"campus1/building1/HVACStatus": "campus1/building1/HVACStatus"},
                {"campus1/building1/CompressorStatus": "campus1/building1/
→LightingStatus"}
            ]
        }
#,
#"ds2": {
     "id": 2,
#
     "points": [
         "rtu4/OutsideAirTemp",
         "rtu4/MixedAirTemp"
#
    }
```

#### **Platform Historian**

A platform historian is a "friendly named" historian on a VOLTTRON instance. It always has the identity (see vip) of platform.historian. A platform historian is made available to a volttron central agent for monitoring of the VOLTTRON instances health and plotting topics from the platform historian. In order for one of the (historians)[Historians] to be turned into a platform historian the identity keyword must be added to it's configuration with the value of platform.historian. The following configuration file shows a sqlite based platform historian configuration.

```
{
    "agentid": "sqlhistorian-sqlite",
    "identity": "platform.historian",
    "connection": {
        "type": "sqlite",
        "params": {
            "database": "~/.volttron/data/platform.historian.sqlite"
        }
    }
}
```

### **SQL Historian**

An SQL Historian is available as a core service. The sql historian has been programmed to allow for inconsistent network connectivity (automatic re-connection to tcp based databases). All additions to the historian are batched and wrapped within a transaction with commit and rollback functions properly implemented. This allows the maximum throughput of data with the most protection. The following example configurations show the different options available for configuring the SQL Historian Agent.

# **MySQL Specifics**

MySQL requires a third party driver (mysql-connector) to be installed in order for it to work. Please execute the following from an activated shell in order to install it.

```
pip install --allow-external mysql-connector-python mysql-connector-python
```

or

```
python bootstrap.py --mysql
```

01

```
python bootstrap.py --databases
```

In addition, the mysql database must be created and permissions granted for select, insert and update before the agent is started. In order to support timestamp with microseconds you need at least MySql 5.6.4. Please see this MySql documentation for more details

The following is a minimal configuration file for using a MySQL based historian. Other options are available and are documented http://dev.mysql.com/doc/connector-python/en/connector-python-connectargs.html. Not all parameters have been tested, use at your own risk.

```
"agentid": "sqlhistorian-mysql",
    "connection": {
        "type": "mysql",
        "params": {
             "host": "localhost",
             "port": 3306,
             "database": "volttron",
             "user": "user",
             "passwd": "pass"
        }
}
```

# **Sqlite3 Specifics**

An Sqlite Historian provides a convenient solution for under powered systems. The database is parameter is a location on the file system. By default it is relative to the agents installation directory, however it will respect a rooted or relative path to the database.

```
"agentid": "sqlhistorian-sqlite",
   "connection": {
       "type": "sqlite",
       "params": {
            "database": "data/historian.sqlite"
       }
   }
}
```

# PostgreSQL and Redshift

#### Installation notes

- 1. The PostgreSQL database driver supports recent PostgreSQL versions. It was tested on 10.x, but should work with 9.x and 11.x.
- 2. The user must have SELECT, INSERT, and UPDATE privileges on historian tables.
- 3. The tables in the database are created as part of the execution of the SQLHistorianAgent, but this will fail if the database user does not have CREATE privileges.
- 4. Care must be exercised when using multiple historians with the same database. This configuration may be used only if there is no overlap in the topics handled by each instance. Otherwise, duplicate topic IDs may be created, producing strange results.
- 5. Redshift databases do not support unique constraints. Therefore, it is possible that tables may contain some duplicate data. The Redshift driver handles this by using distinct queries. It does not remove duplicates from the tables.

# **Dependencies**

The PostgreSQL and Redshift database drivers require the psycopg2 Python package.

From an activated shell execute:

```
pip install psycopg2-binary
```

# Configuration

The following are minimal configuration files for using a psycopg2-based historian. Other options are available and are documented http://initd.org/psycopg/docs/module.html Not all parameters have been tested, use at your own risk.

# **Local PostgreSQL Database**

The following snippet demonstrates how to configure the SQLHistorianAgent to use a PostgreSQL database on the local system that is configured to use Unix domain sockets. The user executing volttron must have appropriate privileges.

```
"connection": {
    "type": "postgresql",
    "params": {
        "dbname": "volttron"
     }
}
```

### Remote PostgreSQL Database

The following snippet demonstrates how to configure the SQLHistorianAgent to use a remote PostgreSQL database.

```
{
    "connection": {
        "type": "postgresql",
        "params": {
            "dbname": "volttron",
            "host": "historian.example.com",
            "port": 5432,
            "user": "volttron",
            "password": "secret"
        }
    }
}
```

# **TimescaleDB Support**

Both of the above PostgreSQL connection types can make use of TimescaleDB's high performance Hypertable backend for the primary timeseries table. The agent assumes you have completed the TimescaleDB installation and setup the database by following the instructions here: https://docs.timescale.com/latest/getting-started/setup To use, simply add 'timescale\_dialect: true' to the connection params in the Agent Config as below

```
"connection": {
    "type": "postgresql",
    "params": {
        "dbname": "volttron",
        "host": "historian.example.com",
        "port": 5432,
        "user": "volttron",
        "password": "secret",
        "timescale_dialect": true
    }
}
```

### **Redshift Database**

The following snippet demonstrates how to configure the SQLHistorianAgent to use a Redshift database.

# 3.5.4 VOLTTRON Driver Framework

All Voltton drivers are implemented through the Master Driver Agent and are technically sub-agents running in the same process as the Master Driver Agent. Each of these driver sub-agents is responsible for creating an interface to a single device. Creating that interface is facilitated by an instance of an interface class. There are a variety of interface classes included. The most commonly used interfaces are BACnet and Modbus.

# **Automatically Generating BACnet Configuration Files**

Included with the platform are two scripts for finding and configuring BACnet devices. These scripts are located in scripts/bacnet.bacnet\_scan.py will scan the network for devices. grab\_bacnet\_config.py creates a CSV file for the BACnet driver that can be used as a starting point for creating your own register configuration.

Both scripts are configured with the file BACpypes.ini.

# **Configuring the Utilities**

While running both scripts create a temporary virtual BACnet device using the bacpypes library. The virtual device must be configured properly in order to work. This configuration is stored in scripts/bacnet/BACpypes.ini and will be read automatically when the utility is run.

The only value that (usually) needs to be changed is the address field. This is the address bound to the port on the machine you are running the script from, NOT A TARGET DEVICE! This value should be set to the IP address of the network interface used to communicate with the remote device. If there is more than one network interface you must use the address of the interface connected to the network that can reach the device.

In Linux you can usually get the addresses bound to all interfaces by running ifconfig from the command line.

If a different outgoing port other than the default 47808 must be used, it can be specified as part of the address in the form

```
<ADDRESS>:<PORT>
```

In some cases, the netmask of the network will be needed for proper configuration. This can be done following this format

```
<address>/<netmask>:<port>
```

where <NETMASK> is the netmask length. The most common value is 24. See http://www.computerhope.com/jargon/n/netmask.htm

In some cases, you may also need to specify a different device ID by changing the value of **objectIdentifier** so the virtual BACnet device does not conflict with any devices on the network. **objectIdentifier** defaults to 599.

# Sample BACpypes.ini

```
[BACpypes]
objectName: Betelgeuse
address: 10.0.2.15/24
objectIdentifier: 599
maxApduLengthAccepted: 1024
segmentationSupported: segmentedBoth
vendorIdentifier: 15
```

# **Scanning for BACnet Devices**

If the addresses for BACnet devices are unknown they can be discovered using the bacnet\_scan.py utility.

To run the utility simply execute the following command:

```
python bacnet_scan.py
```

and expect output similar to this:

```
Device Address = <Address 192.168.1.42>
Device Id = 699

maxAPDULengthAccepted = 1024
segmentationSupported = segmentedBoth
vendorID = 15

Device Address = <RemoteStation 1002:11>
Device Id = 540011
maxAPDULengthAccepted = 480
segmentationSupported = segmentedBoth
vendorID = 5
```

# **Reading Output**

The address where the device can be reached is listed on the **Device Address** line. The BACnet device ID is listed on the **Device Id** line. The remaining lines are informational and not needed to configure the BACnet driver.

For the first example, the IP address 192.168.1.42 can be used to reach the device. The second device is behind a BACnet router and can be reached at 1002:11. See RouterAddressing Remote Station addressing.

#### **BACNet Scan Options**

- --address ADDRESS Send the WhoIs request only to a specific address. Useful as a way to ping devices on a network that blocks broadcast traffic.
- -- range LOW HIGH Specify the device ID range for the results. Useful for filtering.
- --timeout SECONDS Specify how long to wait for responses to the original broadcast. This defaults to 5 which should be sufficient for most networks.
- --csv-out CSV\_OUT Write the discovered devices to a CSV file. This can be used as inout for grab\_multiple\_configs.py. See Scraping Multiple Devices.

# **Automatically Generating a BACnet Registry Configuration File**

A CSV registry configuration file for the BACnet driver can be generated with the grab\_bacnet\_config.py script. This configuration will need to be edited before it can be used.

The utility is invoked with the command:

```
python grab_bacnet_config.py <device id>
```

This will query the device with the matching device ID for configuration information and print the resulting CSV file to the console.

In order to save the configuration to a file use the --out-file option to specify the output file name.

Optionally the --address option can be used to specify the address of the target. In some cases, this is needed to help establish a route to the device.

# **Output and Assumptions**

Attempts at determining if a point is writable proved too unreliable. Therefore all points are considered to be read-only in the output.

The only property for which a point is setup for an object is **presentValue**.

By default, the **Volttron Point Name** is set to the value of the **name** property of the BACnet object on the device. In most cases this name is vague. No attempt is made at choosing a better name. A duplicate of "Volttron Point Name" column called "Reference Point Name" is created to so that once "Volttron Point Name" is changed a reference remains to the actual BACnet device object name.

Meta data from the objects on the device is used to attempt to put useful info in the **Units Unit Details**, and **Notes** columns. Information such as the range of valid values, defaults, the resolution or sensor input, and enumeration or state names are scraped from the device.

With a few exceptions "Units" is pulled from the object's "units" property and given the name used by the bacpypes library to describe it. If a value in the **Units** column takes the form

```
UNKNOWN UNIT ENUM VALUE: <value>
```

then the device is using a nonstandard value for the units on that object.

# **Scraping Multiple Devices**

The grab\_multiple\_configs.py script will use the CSV output of bacnet\_scan.py to automatically run grab\_bacnet\_config.py on every device listed in the CSV file.

The output is put in two directories. devices/ contains basic driver configurations for the scrapped devices. registry\_configs/ contains the registry file generated by grab\_bacnet\_config.py.

grab\_multiple\_configs.py makes no assumptions about device names or topics, however the output is appropriate for the install\_master\_driver\_configs.py script.

# **Grab Multiple Configs Options**

- --out-directory OUT DIRECTORY Specify the output directory.
- --use-proxy Use proxy grab bacnet config.py to gather configuration data.

### **BACnet Proxy Alternative Scripts**

Both grab\_bacnet\_config.py and bacnet\_scan.py have alternative versions called proxy\_grab\_bacnet\_config.py and proxy\_bacnet\_scan.py repectively. These versions require that the VOLTTRON platform is running and BACnet Proxy agent is running. Both of these agents use the same command line arguments as their independent counterparts.

**Warning:** These versions of the BACnet scripts are intended as a proof of concept and have not been optimized for performance. proxy\_grab\_bacnet\_config.py takes about 10 times longer to grab a configuration than grab bacnet config.py

# **Problems and Debugging**

Both grab\_bacnet\_config.py and bacnet\_scan.py creates a virtual device that open up a port for communication with devices. If BACnet Proxy is running on the VOLTTRON platform it will cause both of these scripts to fail at startup. Stopping the BACnet Proxy will resolve the problem.

Typically the utility should run quickly and finish in 30 seconds or less. In our testing, we have never seen a successful scrape take more than 15 seconds on a very slow device with many points. Many devices will scrape in less that 3 seconds.

If the utility has not finished after about 60 seconds it is probably having trouble communicating with the device and should be stopped. Rerunning with debug output can help diagnose the problem.

To output debug messages to the console add the --debug switch to the **end** of the command line arguments.

```
python grab_bacnet_config.py <device ID> --out-file test.csv --debug
```

On a successful run you will see output similar to this:

```
DEBUG:<u>main</u>:initialization
DEBUG:<u>main</u>: - args: Namespace(address='10.0.2.20', buggers=False, debug=[],
→ini=<class 'bacpypes.consolelogging.ini'>, max_range_report=1e+20, out_file=<open_
→file 'out.csv', mode 'wb' at 0x901b0d0>)
DEBUG: <u>main</u>. SynchronousApplication: <u>init</u> (<bacpypes.app.LocalDeviceObject_
→object at 0x901de6c>, '10.0.2.15')
DEBUG:<u>main</u>:starting build
DEBUG:<u>main</u>:pduSource = <Address 10.0.2.20>
DEBUG:<u>main</u>:iAmDeviceIdentifier = ('device', 500)
DEBUG:<u>main</u>:maxAPDULengthAccepted = 1024
DEBUG:<u>main</u>:segmentationSupported = segmentedBoth
DEBUG:< u > main < / u > : vendorID = 5
DEBUG:<u>main</u>:device_name = MS-NCE2560-0
DEBUG:<u>main</u>:description =
DEBUG:<u>main</u>:objectCount = 32
DEBUG:<u>main</u>:object name = Building/FCB.Local Application.Room Real Temp 2
DEBUG:<u>main</u>: object type = analogInput
DEBUG:<u>main</u>: object index = 3000274
DEBUG:<u>main</u>: object units = degreesFahrenheit
DEBUG:\langle u \ranglemain\langle u \rangle: object units details = -50.00 to 250.00
DEBUG:<u>main</u>: object notes = Resolution: 0.1
DEBUG:<u>main</u>:object name = Building/FCB.Local Application.Room Real Temp 1
DEBUG:<u>main</u>: object type = analogInput
DEBUG:<u>main</u>: object index = 3000275
DEBUG:<u>main</u>: object units = degreesFahrenheit
DEBUG:\langle u \ranglemain\langle u \rangle: object units details = -50.00 to 250.00
DEBUG:<u>main</u>: object notes = Resolution: 0.1
DEBUG: <u>main</u>:object name = Building/FCB.Local Application.OSA
DEBUG:<u>main</u>: object type = analogInput
DEBUG:<u>main</u>: object index = 3000276
DEBUG:<u>main</u>: object units = degreesFahrenheit
DEBUG:\langle u \ranglemain\langle u \rangle: object units details = -50.00 to 250.00
DEBUG:<u>main</u>: object notes = Resolution: 0.1
```

### and will finish something like this:

```
DEBUG:<u>main</u>:object name = Building/FCB.Local Application.MOTOR1-C DEBUG:<u>main</u>: object type = binaryOutput
```

(continues on next page)

```
DEBUG:<u>main</u>: object index = 3000263
DEBUG:<u>main</u>: object units = Enum
DEBUG:<u>main</u>: object units details = 0-1 (default 0)
DEBUG:<u>main</u>: object notes = BinaryPV: 0=inactive, 1=active
DEBUG:<u>main</u>:finally
```

Typically if the BACnet device is unreachable for any reason (wrong IP, network down/unreachable, wrong interface specified, device failure, etc) the scraper will stall at this message:

```
DEBUG:<u>main</u>:starting build
```

If you have not specified a valid interface in BACpypes.ini you will see the following error with a stack trace:

## **BACnet Proxy Agent**

### Introduction

Communication with BACnet device on a network happens via a single virtual BACnet device. In VOLTTRON driver framework, we use a separate agent specifically for communicating with BACnet devices and managing the virtual BACnet device.

### Requirements

The BACnet Proxy agent requires the BACPypes package. This package can be installed in an activated environment with:

```
pip install bacpypes
```

### Configuration

The agent configuration sets up the virtual BACnet device.

```
"device_address": "10.0.2.15",
    "max_apdu_length": 1024,
    "object_id": 599,
    "object_name": "Volttron BACnet driver",
    "vendor_id": 15,
    "segmentation_supported": "segmentedBoth"
}
```

### **BACnet device settings**

• **device\_address** - Address bound to the network port over which BACnet communication will happen on the computer running VOLTTRON. This is **NOT** the address of any target device. See *Device Addressing*.

• **object\_id** - ID of the Device object of the virtual BACnet device. Defaults to 599. Only needs to be changed if there is a conflicting BACnet device ID on your network.

These settings determine the capabilities of the virtual BACnet device. BACnet communication happens at the lowest common denominator between two devices. For instance, if the BACnet proxy supports segmentation and the target device does not communication will happen without segmentation support and will be subject to those limitations. Consequently, there is little reason to change the default settings outside of the **max\_apdu\_length** (the default is not the largest possible value).

• max\_apdu\_length - (From bacpypes documentation) BACnet works on lots of different types of networks, from high-speed Ethernet to "slower" and "cheaper" ARCNET or MS/TP (a serial bus protocol used for a field bus defined by BACnet). For devices to exchange messages they have to know the maximum size message the device can handle. (End BACpypes docs)

This setting determines the largest APDU accepted by the BACnet virtual device. Valid options are 50, 128, 206, 480, 1024, and 1476. Defaults to 1024.(Optional)

- object\_name Name of the object. Defaults to "Volttron BACnet driver". (Optional)
- vendor\_id Vendor ID of the virtual BACnet device. Defaults to 15. (Optional)
- segmentation\_supported (From bacpypes documentation) A vast majority of BACnet communications traffic fits into one message, but there can be times when larger messages are convenient and more efficient. Segmentation allows larger messages to be broken up into segments and spliced back together. It is not unusual for "low power" field equipment to not support segmentation. (End BACpypes docs)

Possible setting are "segmentedBoth" (default), "segmentedTransmit", "segmentedReceive", or "noSegmentation" (Optional)

# **Device Addressing**

In some cases, it will be needed to specify the subnet mask of the virtual device or a different port number to listen on. The full format of the BACnet device address is

```
<address>/<netmask>:<port>
```

where <PORT> is the port to use and <NETMASK> is the netmask length. The most common value is 24. See http://www.computerhope.com/jargon/n/netmask.htm

For instance, if you need to specify a subnet mask of 255.255.255.0 and the IP address bound to the network port is 192.168.1.2 you would use the address

```
192.168.1.2/24
```

If your BACnet network is on a different port (47809) besides the default (47808) you would use the address

```
192.168.1.2:47809
```

If you need to do both

```
192.168.1.2/24:47809
```

### **Communicating With Multiple BACnet Networks**

If two BACnet devices are connected to different ports they are considered to be on different BACnet networks. In order to communicate with both devices, you will need to run one BACnet Proxy Agent per network.

Each proxy will need to be bound to different ports appropriate for each BACnet network and will need a different VIP identity specified. When configuring drivers you will need to specify which proxy to use by *specifying the VIP identity*.

TODO: Add link to docs showing how to specify the VIP IDENTITY when installing an agent.

For example, a proxy connected to the default BACnet network

```
{
    "device_address": "192.168.1.2/24"
}
```

and another on port 47809

```
{
    "device_address": "192.168.1.2/24:47809"
}
```

a device on the first network

and a device on the second network

Notice that both configs use the same registry configuration (config://registry\_configs/bacnet.csv). This is perfectly fine as long as the registry configuration is appropriate for both devices. For scraping large numbers of points from a single BACnet device, there is an optional timeout parameter provided, to prevent the master driver timing out while the BACnet Proxy Agent is collecting points.

# **BACnet Change of Value Services**

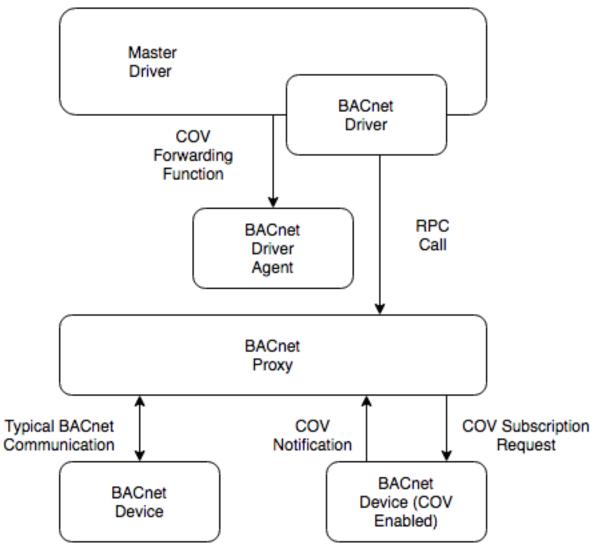

Change of Value Services added in version 0.5 of the BACnet Proxy and version 3.2 of the Master Driver.

There are a variety of scenarios in which a user may desire data from some BACnet device point values to be published independently of the regular scrape interval. Bacpypes provides a "ChangeOfValueServices" (hereby referred to as 'COV') module, which enables a device to push updates to the platform.

The BACnet COV requires that points on the device be properly configured for COV. A point on the BACnet device can be configured with the 'covIncrement' property, which determines the threshold for a COV notification (note: this property must be configured by the device operator - VOLTTRON does not provide the ability to set or modify this property).

Based on configuration options for BACnet drivers, the driver will instruct the BACnet Proxy to establish a COV subscription with the device. The subscription will last for an amount of time specified in the driver configuration, and will auto-renew the subscription. If the proxy loses communication with the device or the device driver is stopped the subscription will be removed when the lifetime expires. While the subscription exists, the device will send (confirmed) notifications to which will be published, with the topic based on the driver's configured publish topics.

https://bacpypes.readthedocs.io/en/latest/modules/service/cov.html

## **BACnet Router Addressing**

The underlying library that Volttron uses for BACnet supports IP to MS/TP routers. Devices behind the router use a Remote Station address in the form

<network>:<address>

where **<network>** is the configured network ID of the router and **<address>** is the address of the device behind the router.

For example to access the device at **<address>** 12 for a router configured for **<network>** 1002 can be accessed with this address:

1002:12

<network> must be number from 0 to 65534 and <address> must be a number from 0 to 255.

This type of address can be used anywhere an address is required in configuration of the Volttron BACnet driver.

### **Caveats**

VOLTTRON uses a UDP broadcast mechanism to establish the route to the device. If the route cannot be established it will fall back to a UDP broadcast for all communication with the device. If the IP network where the router is connected blocks UDP broadcast traffic then these addresses will not work.

## **Obix History Agent**

The Obix History Agent captures data history data from an Obix RESTful interface and publishes it to the message bus like a driver for capture by agents and historians. The Agent will setup its queries to ensure that data is only publishes once. For points queried for the first time it will go back in time and publish old data as configured.

The data will be colated into device all publishs automatically and will use a timestamp in the header based on the timestamps reported by the Obix interface. The publishes will be made in chronological order.

Units data is automatically read from the device.

For sending commands to devices see Obix Driver Configuration.

### **Agent Configuration**

There are three arguments for the **driver\_config** section of the device configuration file:

- url URL of the interface.
- username User name for site..
- password Password for username.
- check interval How often to check for new data on each point.
- path\_prefix Path prefix for all publishes.
- register\_config Registry configuration file.
- default\_last\_read Time, in hours, to go back and retrieve data for a point for the first time.

Here is an example device configuration file:

```
"url": "http://example.com/obix/histories/EXAMPLE/",
"username": "username",
"password": "password",
# Interval to query interface for updates in minutes.
# History points are only published if new data is available
# config points are gathered and published at this interval.
"check_interval": 15,
# Path prefix for all publishes
"path_prefix": "devices/obix/history/",
"register_config": "config://registry_config.csv",
"default_last_read": 12
}
```

A sample Obix configuration file can be found in the VOLTTRON repository in services/core/ObixHistoryPublish/config

# **Registry Configuration File**

Similar to a driver the Obix History Agent requires a registry file to select the points to publish.

The registry configuration file is a CSV file. Each row configures a point on the device.

The following columns are required for each row:

- Device Name Name of the device to associate with this point.
- Volttron Point Name The Volttron Point name to use when publishing this value.
- **Obix Name** Name of the point on the obix interface. Escaping of spaces and dashes for use with the interface is handled internally.

Any additional columns will be ignored. It is common practice to include a **Notes** or **Unit Details** for additional information about a point.

The following is an example of a Obix History Agent registry confugration file:

| Device Name | Volttron Point Name           | Obix Name                     |
|-------------|-------------------------------|-------------------------------|
| device1     | Local Outside Dry Bulb        | Local Outside Dry Bulb        |
| device2     | CG-1 Gas Flow F-2             | CG-1 Gas Flow F-2             |
| device2     | Cog Plant Gas Flow F-1        | Cog Plant Gas Flow F-1        |
| device2     | Boiler Plant Hourly Gas Usage | Boiler Plant Hourly Gas Usage |
| device3     | CG-1 Water Flow H-1           | CG-1 Water Flow H-1           |

Table 15: Obix

A sample Obix History Agent configuration can be found in the VOLTTRON repository in services/core/ ObixHistoryPublish/registry\_config.csv

### **Automatic Obix Configuration File Creation**

A script that will automatically create both a device and register configuration file for a site is located in the repository at scripts/obix/get\_obix\_history\_config.py.

The utility is invoked with the command:

```
python get_obix_history_config.py <url> <registry_file> <driver_file>
-u <username> -p <password> -d <device name>
```

If either the registry\_file or driver\_file is omitted the script will output those files to stdout.

If either the username or password options are left out the script will ask for them on the command line before proceeding.

The device name option specifies a default device for every point in the configuration.

The registry file produced by this script assumes that the *Volttron Point Name* and the *Obix Name* have the same value. Also, it is assumed that all points should be read only. Users are expected to fix this as appropriate.

# **Using Third Party Drivers**

In some cases you will need to use a driver provided by a third-party to interact with a device. While the interface file can be copied into services/core/MasterDriverAgent/master\_driver/interfaces this does not work well with third-party code that is under source control.

The recommended method is to create a symbolic link to the interface file in services/core/MasterDriverAgent/master\_driver/interfaces. This will work in both a development environment and in production. When packing the agent for installation a copy of the linked file will be put in the resulting wheel file.

```
#A copy of the interface file lives in ~/my_driver/my_driver.py

#Create the link

In -s ~/my_driver/my_driver.py services/core/MasterDriverAgent/master_driver/

interfaces/my_driver.py

#remove the link

rm services/core/MasterDriverAgent/master_driver/interfaces/my_driver.py
```

#### **Master Driver Override**

By default, every user is allowed write access to the devices by the master driver. The override feature will allow the user (for example, building administrator) to override this default behavior and enable the user to lock the write access on the devices for a specified duration of time or indefinitely.

### Set Override On

The Master Driver's "set\_override\_on" RPC method can be used to set the override condition for all drivers with topic matching the provided pattern. This can be specific devices, groups of devices, or even all configured devices. The pattern matching is based on bash style filename matching semantics.

Parameters:

### pattern:

Override pattern to be applied. For example, If pattern is campus/building1/\* - Override condition is applied for all the devices under campus/building1/. If pattern is campus/building1/ahu1 - Override condition is applied for only campus/building1/ahu1. The pattern matching is based on bash style filename matching semantics.

duration: Time duration for the override in seconds. If duration <= 0.0, it implies as indefinite duration.

**failsafe\_revert:** Flag to indicate if all the devices falling under the override condition has to be set to its default state/value immediately.

**staggered\_revert:** If this flag is set, reverting of devices will be staggered.

Example "set\_override\_on" RPC call:

#### **Set Override Off**

The override condition can also be toggled off based on a provided pattern using the Master Driver's "set\_override\_off" RPC call.

Parameters:

### pattern:

Override pattern to be applied. For example, If pattern is campus/building1/\* - Override condition is applied for all the devices under campus/building1/. If pattern is campus/building1/ahu1 - Override condition is applied for only campus/building1/ahu1. The pattern matching is based on bash style filename matching semantics.

Example "set\_override\_off" RPC call:

```
self.vip.rpc.call(PLATFORM_DRIVER, "set_override_off", <override pattern>)
```

#### **Get Override Devices**

A list of all overridden devices can be obtained with the Master Driver's "get\_override\_devices" RPC call.

This method call has no additional parameters

Example "get\_override\_devices" RPC call:

```
self.vip.rpc.call(PLATFORM_DRIVER, "get_override_devices")
```

### **Get Override Patterns**

A list of all patterns which have been requested for override can be obtained with the Master Driver's "get\_override\_patterns" RPC call.

This method call has no additional parameters

Example "get\_override\_patterns" RPC call:

```
self.vip.rpc.call(PLATFORM_DRIVER, "get_override_patterns")
```

#### **Clear Overrides**

All overrides set by RPC calls described above can be toggled off at using a single "clear overrides" RPC call.

This method call has no additional parameters

Example "clear\_overrides" RPC call:

```
self.vip.rpc.call(PLATFORM_DRIVER, "clear_overrides")
```

### **VOLTTRON Drivers**

## **Driver Configuration**

The Master Driver Agent manages all device communication. To communicate with devices you must setup and deploy the Master Driver Agent.

Configuration for each device consists of 3 parts:

- Master Driver Agent configuration file lists all driver configuration files to load
- Driver configuration file contains the general driver configuration and device settings
- · Device Register configuration file contains the settings for each individual data point on the device

For each device, you must create a driver configuration file, device register configuration file, and an entry in the Master Driver Agent configuration file.

Once configured, the Master Driver Agent is configured and deployed in a manner similar to any other agent.

### Requirements

VOLTTRON drivers operated by the master driver may have additional requirements for installation. Required libraries:

```
BACnet driver - bacpypes
Modbus driver - pymodbus
Modbus_TK driver - modbus-tk
DNP3 and IEEE 2030.5 drivers - pydnp3
```

# **Master Driver Agent Configuration**

The Master Driver Agent configuration consists of general settings for all devices. The default values of the master driver should be sufficient for most users. The user may optionally change the interval between device scrapes with the driver\_scrape\_interval.

The following example sets the driver\_scrape\_interval to 0.05 seconds or 20 devices per second:

```
"driver_scrape_interval": 0.05,
    "publish_breadth_first_all": false,
    "publish_depth_first": false,
    "publish_breadth_first": false,
    "publish_depth_first_all": true,
    "group_offset_interval": 0.0
}
```

- driver\_scrape\_interval Sets the interval between devices scrapes. Defaults to 0.02 or 50 devices per second. Useful for when the platform scrapes too many devices at once resulting in failed scrapes.
- **group\_offset\_interval** Sets the interval between when groups of devices are scraped. Has no effect if all devices are in the same group.

In order to improve the scalability of the platform unneeded device state publishes for all devices can be turned off. All of the following setting are optional and default to *True*.

- publish\_depth\_first\_all Enable "depth first" publish of all points to a single topic for all devices.
- publish\_breadth\_first\_all Enable "breadth first" publish of all points to a single topic for all devices.
- publish\_depth\_first Enable "depth first" device state publishes for each register on the device for all devices.
- publish\_breadth\_first Enable "breadth first" device state publishes for each register on the device for all
  devices.

An example master driver configuration file can be found in the VOLTTRON repository in services/core/MasterDriverAgent/master-driver.agent.

# **Driver Configuration File**

**Note:** The terms *register* and *point* are used interchangeably in the documentation and in the configuration setting names. They have the same meaning.

Each device configuration has the following form:

The following settings are required for all device configurations:

- driver\_config Driver specific setting go here. See below for driver specific settings.
- **driver\_type** Type of driver to use for this device: bacnet, modbus, fake, etc.
- registry\_config Reference to a configuration file in the configuration store for registers on the device. See the Registry Configuration File and Adding Device Configurations to the Configuration Store sections below.

These settings are optional:

- interval Period which to scrape the device and publish the results in seconds. Defaults to 60 seconds.
- heart\_beat\_point A Point which to toggle to indicate a heartbeat to the device. A point with this Volttron Point Name must exist in the registry. If this setting is missing the driver will not send a heart beat signal to the device. Heart beats are triggered by the Actuator Agent which must be running to use this feature.
- group Group this device belongs to. Defaults to 0

These settings are used to create the topic that this device will be referenced by following the VOLTTRON convention of {campus}/{building}/{unit}. This will also be the topic published on, when the device is periodically scraped for it's current state.

The topic used to reference the device is derived from the name of the device configuration in the store. See the *Adding Device Configurations to the Configuration Store* section.

# **Device Grouping**

Devices may be placed into groups to separate them logically when they are scraped. This is done by setting the *group* in the device configuration. *group* is a number greater than or equal to 0. Only number of devices in the same group and the *group\_offset\_interval* are considered when determining when to scrape a device.

This is useful in two cases. First, if you need to ensure that certain devices are scraped in close proximity to each other you can put them in their own group. If this causes devices to be scraped too quickly the groups can be separated out time wise using the *group\_offset\_interval* setting. Second, you may scrape devices on different networks in parallel for performance. For instance BACnet devices behind a single MSTP router need to be scraped slowly and serially, but devices behind different routers may be scraped in parallel. Grouping devices by router will do this automatically.

The *group\_offset\_interval* is applied by multiplying it by the *group* number. If you intent to use *group\_offset\_interval* only use consecutive *group* values that start with 0.

# **Registry Configuration File**

Registry configuration files setup each individual point on a device. Typically this file will be in CSV format, but the exact format is driver specific. See the section for a particular driver for the registry configuration format.

The following is a simple example of a MODBUS registry configuration file:

| Refer-     | Volttron   | Units | Units     | Modbus   | Writa | ol <b>₽</b> oint | De-   | Notes                  |
|------------|------------|-------|-----------|----------|-------|------------------|-------|------------------------|
| ence Point | Point      |       | Details   | Register |       | Ad-              | fault |                        |
| Name       | Name       |       |           | _        |       | dress            | Value |                        |
| CO2Sensor  | Retur-     | PPM   | 0.00-     | >f       | FALS  | E1001            |       | CO2 Reading 0.00-      |
|            | nAirCO2    |       | 2000.00   |          |       |                  |       | 2000.0 ppm             |
| CO2Stpt    | Retur-     | PPM   | 1000.00   | >f       | TRUE  | 1011             | 1000  | Setpoint to enable de- |
|            | nAirCO2Stp | t     | (default) |          |       |                  |       | mand control ventila-  |
|            |            |       |           |          |       |                  |       | tion                   |
| HeatCall2  | HeatCall2  | On/   | on/off    | BOOL     | FALS  | E1114            |       | Status indicator of    |
|            |            | Off   |           |          |       |                  |       | heating stage 2 need   |

Table 16: Catalyst 371

#### **Adding Device Configurations to the Configuration Store**

Configurations are added to the Configuration Store using the command line *volttron-ctl config store platform.driver* <*name*> <*file name*> <*file type*>.

- name The name used to refer to the file from the store.
- file name A file containing the contents of the configuration.
- file type -raw, -json, or -csv. Indicates the type of the file. Defaults to -json.

The main configuration must have the name *config* 

Device configuration but **not** registry configurations must have a name prefixed with *devices*/. Scripts that automate the process will prefix registry configurations with *registry\_configs*/, but that is not a requirement for registry files.

The name of the device's configuration in the store is used to create the topic used to reference the device. For instance, a configuration named devices/PNNL/ISB1/vav1 will publish scrape results to devices/PNNL/ISB1/vav1 and is accessible with the Actuator Agent via PNNL/ISB1/vav1.

The name of a registry configuration must match the name used to refer to it in the driver configuration. The reference is not case sensitive.

If the Master Driver Agent is running any changes to the configuration store will immediately affect the running devices according to the changes.

Consider the following three configuration files:

A master driver configuration called *master-driver.agent*:

```
{
   "driver_scrape_interval": 0.05
}
```

A MODBUS device configuration file called *modbus1.config*:

A MODBUS registry configuration file called *catalyst371.csv*:

Table 17: catalyst371.csv

| Refer-     | Volttron   | Units | Units     | Modbus   | Writa | ol <b>₽</b> oint | De-   | Notes                  |
|------------|------------|-------|-----------|----------|-------|------------------|-------|------------------------|
| ence Point | Point      |       | Details   | Register |       | Ad-              | fault |                        |
| Name       | Name       |       |           |          |       | dress            | Value |                        |
| CO2Sensor  | Retur-     | PPM   | 0.00-     | >f       | FALS  | E1001            |       | CO2 Reading 0.00-      |
|            | nAirCO2    |       | 2000.00   |          |       |                  |       | 2000.0 ppm             |
| CO2Stpt    | Retur-     | PPM   | 1000.00   | >f       | TRUE  | 1011             | 1000  | Setpoint to enable de- |
|            | nAirCO2Stp | t     | (default) |          |       |                  |       | mand control ventila-  |
|            |            |       |           |          |       |                  |       | tion                   |
| HeatCall2  | HeatCall2  | On/   | on/off    | BOOL     | FALS  | E1114            |       | Status indicator of    |
|            |            | Off   |           |          |       |                  |       | heating stage 2 need   |

To store the master driver configuration run the command

```
volttron-ctl config store platform.driver config master-driver.agent
```

To store the registry configuration run the command (note the -csv option)

```
volttron-ctl config store platform.driver registry_configs/hvac.csv
catalyst371.csv --csv
```

Note the name registry\_configs/hvac.csv matches the configuration reference in the file modbus1. config.

To store the driver configuration run the command

```
volttron-ctl config store platform.driver devices/my_campus/my_building/hvac1
modbus1.config
```

# **Converting Old Style Configuration**

The new Master Driver no longer supports the old style of device configuration. The old device\_list setting is ignored.

To simplify updating to the new format scripts/update\_master\_driver\_config.py is provide to automatically update to the new configuration format.

With the platform running run:

```
python scripts/update_master_driver_config.py <old configuration> <output>
```

**old\_configuration** is the main configuration file in the old format. The script automatically modifies the driver files to create references to CSV files and adds the CSV files with the appropriate name.

**output** is the target output directory.

If the --keep-old switch is used the old configurations in the output directory (if any) will not be deleted before new configurations are created. Matching names will still be overwritten.

The output from scripts/update\_master\_driver\_config.py can be automatically added to the configuration store for the Master Driver agent with scripts/install\_master\_driver\_configs.py.

Creating and naming configuration files in the form needed by scripts/install\_master\_driver\_configs.py can speed up the process of changing and updating a large number of configurations. See the --help message for scripts/install\_master\_driver\_configs.py for more details.

#### **Device State Publishes**

By default, the value of each register on a device is published 4 different ways when the device state is published. Consider the following settings in a driver configuration stored under the name devices/pnnl/isb1/vav1:

In the vav.csv file is a register with the name temperature. For these examples the current value of the register on the device happens to be 75.2 and the meta data is

```
{"units": "F"}
```

When the driver publishes the device state the following 2 things will be published for this register:

A "depth first" publish to the topic devices/pnnl/isb1/vav1/temperature with the following message:

```
[75.2, {"units": "F"}]
```

A "breadth first" publish to the topic devices/temperature/vav1/isb1/pnnl with the following message:

```
[75.2, {"units": "F"}]
```

These publishes can be turned off by setting *publish\_depth\_first* and *publish\_breadth\_first* to *false* respectively.

Also these two publishes happen once for all registers:

A "depth first" publish to the topic devices/pnnl/isb1/vav1/all with the following message:

```
[{"temperature": 75.2, ...}, {"temperature":{"units": "F"}, ...}]
```

A "breadth first" publish to the topic devices/all/vav1/isb1/pnnl with the following message:

```
[{"temperature": 75.2, ...}, {"temperature":{"units": "F"}, ...}]
```

These publishes can be turned off by setting *publish\_depth\_first\_all* and *publish\_breadth\_first\_all* to *false* respectively.

# **Device Scalability Settings**

In order to improve the scalability of the platform unneeded device state publishes for a device can be turned off. All of the following setting are optional and will override the value set in the main master driver configuration.

- publish\_depth\_first\_all Enable "depth first" publish of all points to a single topic.
- publish\_breadth\_first\_all Enable "breadth first" publish of all points to a single topic.
- publish\_depth\_first Enable "depth first" device state publishes for each register on the device.
- publish\_breadth\_first Enable "breadth first" device state publishes for each register on the device.

It is common practice to set **publish\_breadth\_first\_all**, **publish\_depth\_first**, and **publish\_breadth\_first** to *False* unless they are specifically needed by an agent running on the platform.

**Note:** All Historian Agents require **publish depth first all** to be set to *True* in order to capture data.

#### **BACnet Driver Configuration**

Communicating with BACnet devices requires that the BACnet Proxy Agent is configured and running. All device communication happens through this agent.

## Requirements

The BACnet driver requires the Pint package. This package can be installed in an activated environment with:

```
pip install bacpypes
```

## driver\_config

There are nine arguments for the "driver\_config" section of the device configuration file:

- **device\_address** Address of the device. If the target device is behind an IP to MS/TP router then Remote Station addressing will probably be needed for the driver to find the device.
- **device\_id** BACnet ID of the device. Used to establish a route to the device at startup.

- min\_priority (Optional) Minimum priority value allowed for this device whether specifying the priority manually or via the registry config. Violating this parameter either in the configuration or when writing to the point will result in an error. Defaults to 8.
- max\_per\_request (Optional) Configure driver to manually segment read requests. The driver will only grab up to the number of objects specified in this setting at most per request. This setting is primarily for scraping many points off of low resource devices that do not support segmentation. Defaults to 10000.
- proxy\_address (Optional) VIP address of the BACnet proxy. Defaults to "platform.bacnet\_proxy". See *Communicating With Multiple BACnet Networks* for details. Unless your BACnet network has special needs you should not change this value.
- **ping\_retry\_interval** (Optional) The driver will ping the device to establish a route at startup. If the BACnet proxy is not available the driver will retry the ping at this interval until it succeeds. Defaults to 5.
- use\_read\_multiple (Optional) During a scrape the driver will tell the proxy to use a ReadPropertyMultipleRequest to get data from the device. Otherwise the proxy will use multiple ReadPropertyRequest calls. If the BACnet proxy is reporting a device is rejecting requests try changing this to false for that device. Be aware that setting this to false will cause scrapes for that device to take much longer. Only change if needed. Defaults to true.
- **cov\_lifetime** (Optional) When a device establishes a change of value subscription for a point, this argument will be used to determine the lifetime and renewal period for the subscription, in seconds. Defaults to 180. (Added to Master Driver version 3.2)

Here is an example device configuration file:

A sample BACnet configuration file can be found here or in the VOLTTRON repository in examples/configurations/drivers/bacnet1.config

#### **BACnet Registry Configuration File**

The registry configuration file is a CSV file. Each row configures a point on the device.

Most of the configuration file can be generated with the grab\_bacnet\_config.py utility in scripts/bacnet. See BACnet-Auto-Configuration.

Currently, the driver provides no method to access array type properties even if the members of the array are of a supported type.

The following columns are required for each row:

• Volttron Point Name - The name by which the platform and agents running on the platform will refer to this point. For instance, if the Volttron Point Name is HeatCall1 (and using the example device configuration above) then an agent would use "pnnl/isb2/hvac1/HeatCall1" to refer to the point when using the RPC interface of the actuator agent.

- Units Used for meta data when creating point information on the historian.
- **BACnet Object Type** A string representing what kind of BACnet standard object the point belongs to. Examples include:
  - analogInput
  - analogOutput
  - analogValue
  - binaryInput
  - binaryOutput
  - binaryValue
  - multiStateValue
- **Property** A string representing the name of the property belonging to the object. Usually, this will be "presentValue".
- Writable Either "TRUE" or "FALSE". Determines if the point can be written to. Only points labeled TRUE can be written to through the ActuatorAgent. Points labeled "TRUE" incorrectly will cause an error to be returned when an agent attempts to write to the point.
- Index Object ID of the BACnet object.

The following columns are optional:

- Write Priority BACnet priority for writing to this point. Valid values are 1-16. Missing this column or leaving the column blank will use the default priority of 16.
- **COV Flag** Either "True" or False". Determines if a BACnet Change of Value subscription should be established for this point. Missing this column or leaving the column blank will result in no change of value subscriptions being established. (Added to Master Driver version 3.2)

Any additional columns will be ignored. It is common practice to include a **Point Name** or **Reference Point Name** to include the device documentation's name for the point and **Notes** and **Unit Details**" for additional information about a point.

Table 18: BACnet

| Point Name       | Volttron Point<br>Name | Units        | Unit<br>tails | De-    | BACnet<br>Object<br>Type | Prop-<br>erty | Writa | b <b>le</b> -<br>dex | Notes             |
|------------------|------------------------|--------------|---------------|--------|--------------------------|---------------|-------|----------------------|-------------------|
| Build-           | PreheatTem-            | de-          | -50.00        | to     | analogIn-                | pre-          | EAIC  | E3000                | l I <b>R</b> eso- |
| ing/FCB.Local    | perature               | greesFahren- |               | ιο     | _                        | sent-         | TALS  | 13000                | lution:           |
| Application.PH-T | perature               | heit         | 230.00        |        | put                      | Value         |       |                      | 0.1               |
| Build-           | ReturnAirTem-          | de-          | -50.00        | 4      | 1 I                      |               | EALC  | E3000                | 121R0eso-         |
|                  |                        |              |               | to     | analogIn-                | pre-          | FALS  | E3000.               | lution:           |
| ing/FCB.Local    | perature               | greesFahren- | 250.00        |        | put                      | sent-         |       |                      |                   |
| Application.RA-T | D · · · · · · · · ·    | heit         | 0.00          |        | 1 7                      | Value         | FALC  | F2000:               | 0.1               |
| Build-           | ReturnAirHu-           | per-         | 0.00          | to     | analogIn-                | pre-          | FALS  | E3000.               | 2Reso-            |
| ing/FCB.Local    | midity                 | centRel-     | 100.00        |        | put                      | sent-         |       |                      | lution:           |
| Application.RA-H |                        | ativeHu-     |               |        |                          | Value         |       |                      | 0.1               |
|                  |                        | midity       |               |        |                          |               |       |                      |                   |
| Build-           | CoolingValve-          | percent      | 0.00          | to     | analo-                   | pre-          | TRUE  | E 30001              | Reso-             |
| ing/FCB.Local    | OutputCom-             |              | 100.00        |        | gOutput                  | sent-         |       |                      | lution:           |
| Application.CLG- | mand                   |              | (default      | (0.0)  |                          | Value         |       |                      | 0.1               |
| 0                |                        |              |               |        |                          |               |       |                      |                   |
| Build-           | MixedAir-              | percent      | 0.00          | to     | analo-                   | pre-          | TRUE  | E 3000               | Meso-             |
| ing/FCB.Local    | DamperOutput-          |              | 100.00        |        | gOutput                  | sent-         |       |                      | lution:           |
| Application.MAD- | Command                |              | (default      | (0.0)  |                          | Value         |       |                      | 0.1               |
| 0                |                        |              |               |        |                          |               |       |                      |                   |
| Build-           | PreheatValve-          | percent      | 0.00          | to     | analo-                   | pre-          | TRUE  | E 3000               | l lReso-          |
| ing/FCB.Local    | OutputCom-             |              | 100.00        |        | gOutput                  | sent-         |       |                      | lution:           |
| Application.PH-O | mand                   |              | (default      | (0.0   |                          | Value         |       |                      | 0.1               |
| Build-           | ReheatValve-           | percent      | 0.00          | to     | analo-                   | pre-          | TRUE  | E 3000               | l l <b>R</b> eso- |
| ing/FCB.Local    | OutputCom-             | •            | 100.00        |        | gOutput                  | sent-         |       |                      | lution:           |
| Application.RH-O | mand                   |              | (default      | (0.0 t |                          | Value         |       |                      | 0.1               |
| Build-           | Supply-                | percent      | 0.00          | to     | analo-                   | pre-          | TRUE  | E 3000               | l l <b>R</b> eso- |
| ing/FCB.Local    | FanSpeedOut-           | ^            | 100.00        |        | gOutput                  | sent-         |       |                      | lution:           |
| Application.SF-O | putCommand             |              | (default      | (0.0   |                          | Value         |       |                      | 0.1               |

# **Chargepoint Driver Configuration**

The chargepoint driver requires at least one additional python library and has its own requirements.txt. Make sure to run

 $\verb|pip| install -r| < chargepoint driver path > / requirements.txt|$ 

before using this driver.

# driver\_config

There are three arguments for the **driver\_config** section of the device configuration file:

- stationID Chargepoint ID of the station. This format is ususally '1:00001'
- username Login credentials for the Chargepoint API

• password - Login credentials for the Chargepoint API

The Chargepoint login credentials are generated in the Chargepoint web portal and require a chargepoint account with sufficient privileges. Station IDs are also available on the web portal.

Here is an example device configuration file:

A sample Chargepoint configuration file can be found in the VOLTTRON repository in examples/configurations/drivers/chargepointl.config

# **Chargepoint Registry Configuration File**

The registry configuration file is a CSV file. Each row configures a point on the device.

The following columns are required for each row:

- Volttron Point Name The name by which the platform and agents running on the platform will refer to this point.
- **Attribute Name** Chargepoint API attribute name. This determines the field that will be read from the API response and must be one of the allowed values.
- **Port #** If the point describes a specific port on the Chargestation, it is defined here. (Note 0 and an empty value are equivalent.)
- **Type** Python type of the point value.
- Units Used for meta data when creating point information on the historian.
- Writable Either "TRUE" or "FALSE". Determines if the point can be written to. Only points labeled TRUE can be written.
- Notes Miscellaneous notes field.
- Register Name A string representing how to interpret the data register. Acceptable values are:
  - StationRegister
  - StationStatusRegister
  - LoadRegister
  - AlarmRegister
  - StationRightsRegister
- Starting Value Default value for writeable points. Read-only points should not have a value in this column.

Detailed descriptions for all available chargepoint registers may be found in the README.rst in the chargepoint driver directory.

A sample Chargepoint registry file can be found in the VOLTTRON repository in examples/configurations/drivers/chargepoint.csv

## **DNP3 Driver Configuration**

VOLTTRON's DNP3 driver enables the use of DNP3 (Distributed Network Protocol) communications, reading and writing points via a DNP3 Outstation.

In order to use a DNP3 driver to read and write point data, VOLTTRON's DNP3Agent must also be configured and running. All communication between the VOLTTRON Outstation and a DNP3 Master happens through this DNP3Agent. For information about the DNP3Agent, please see the DNP3 Platform Specification.

## Requirements

The DNP3 driver requires the PyDNP3 package. This package can be installed in an activated environment with:

```
pip install pydnp3
```

### driver config

There is one argument for the "driver\_config" section of the DNP3 driver configuration file:

• dnp3\_agent\_id - ID of VOLTTRON's DNP3Agent.

Here is a sample DNP3 driver configuration file:

```
"driver_config": {
      "dnp3_agent_id": "dnp3agent"
},
    "campus": "campus",
    "building": "building",
    "unit": "dnp3",
    "driver_type": "dnp3",
    "registry_config": "config://dnp3.csv",
    "interval": 15,
    "timezone": "US/Pacific",
    "heart_beat_point": "Heartbeat"
}
```

A sample DNP3 driver configuration file can be found in the VOLTTRON repository in services/core/MasterDriverAgent/example configurations/test dnp3.config.

## **DNP3 Registry Configuration File**

The driver's registry configuration file, a CSV file, specifies which DNP3 points the driver will read and/or write. Each row configures a single DNP3 point.

The following columns are required for each row:

- Volttron Point Name The name used by the VOLTTRON platform and agents to refer to the point.
- **Group** The point's DNP3 group number.
- Index The point's index number within its DNP3 data type (which is derived from its DNP3 group number).

- Scaling A factor by which to multiply point values.
- Units Point value units.
- Writable TRUE or FALSE, indicating whether the point can be written by the driver (FALSE = read-only).

Consult the **DNP3 data dictionary** for a point's Group and Index values. Point definitions in the data dictionary are by agreement between the DNP3 Outstation and Master. The VOLTTRON DNP3Agent loads the data dictionary of point definitions from the JSON file at "point\_definitions\_path" in the DNP3Agent's config file.

A sample data dictionary is available in services/core/DNP3Agent/dnp3/mesa\_points.config.

Point definitions in the DNP3 driver's registry should look something like this:

```
Volttron Point Name, Group, Index, Scaling, Units, Writable DCHD.WTgt, 41,65,1.0,NA, FALSE DCHD.WTgt-In,30,90,1.0,NA, TRUE DCHD.WinTms,41,66,1.0,NA,FALSE DCHD.RmpTms,41,67,1.0,NA,FALSE
```

A sample DNP3 driver registry configuration file is available in services/core/MasterDriverAgent/example\_configurations/dnp3.csv.

#### **Ecobee Driver**

The Ecobee driver is an implementation of a *VOLTTRON driver framework* Interface. In this case, the Master Driver issues commands to the Ecobee driver to collect data from and send control signals to Ecobee's remote web API

**Note:** Reading the driver framework and driver configuration documentation prior to following this guide will help the user to understand drivers, driver communication, and driver configuration files.

This guide covers:

- Creating an Ecobee application via the web interface
- Creating an Ecobee driver configuration file, including finding the user's Ecobee API key and Ecobee thermostat serial number
- Creating an Ecobee registry configuration file
- Installing the Master Driver and loading Ecobee driver and registry configurations
- Starting the driver and viewing Ecobee data publishes

#### **Ecobee Application**

Connecting the Ecobee driver to the Ecobee API requires configuring your account with an Ecobee application.

- 1. Log into the Ecobee site
- 2. Click on the "hamburger" icon on the right to open the account menu, then click "Developer"

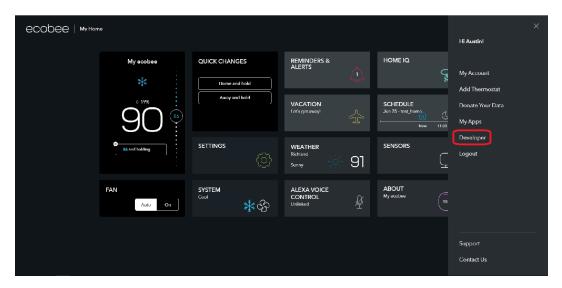

3. On the bottom-left corner of the screen that appears, click "Create New"

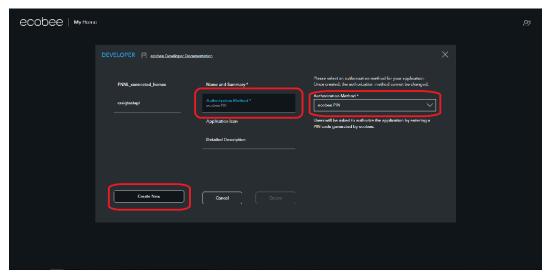

- 4. Fill out the name, summary, and description forms as desired. Click "Authorization Method" and from the drop-down that appears, select "ecobee PIN" (this will enable an extra layer of authentication to protect your account)
- 5. Record the API key for the Application from the Developer menu

# **Configuration File**

The Ecobee driver uses two configuration files, a driver configuration which sets the parameters of the behavior of the driver, and registry configuration which instructs the driver on how to interact with each point.

This is an example driver configuration:

```
{
   "driver_config": {
        "API_KEY": "abc123",
```

(continues on next page)

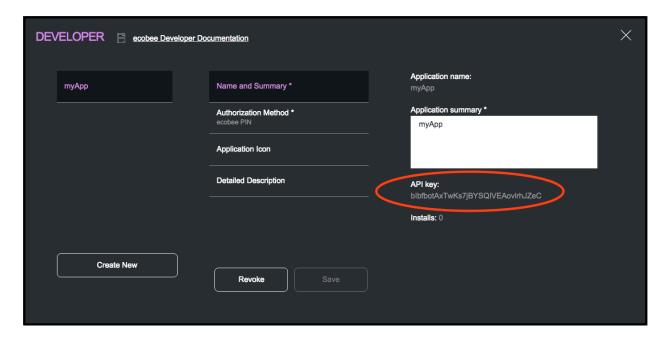

Fig. 1: From Ecobee authenication docs

(continued from previous page)

```
"DEVICE_ID": 8675309
},
   "driver_type": "ecobee",
   "registry_config": "config: //campus/building/ecobee.csv",
   "interval": 180,
   "timezone": "UTC"
}
```

The driver configuration works as follows:

| con-    | description                                                                                                    |
|---------|----------------------------------------------------------------------------------------------------|
| fig     |                                                                                                    |
| field   |                                                                                                    |
| driver  | dhirsi section specifies values used by the driver agent during operation                                                                          |
| API_F   | KEYhis is the User's API key. This must be obtained by the user from the Ecobee web UI and provided in this                                        |
|         | part of the configuration. Notes on how to do this will be provided below.                                                                         |
| DE-     | This is the device number of the Ecobee thermostat the driver is responsible for operating. This must be                                           |
|         | In the Leading the user from the Ecobee web UI. Notes on how to do this will be provided below.                                                    |
| driver  | t <b>Fhe</b> s value should match the name of the python file which contains the interface class implementation for                                |
|         | the Ecobee driver and should not change.                                                                                                    |
| reg-    | This should a user specified path of the form "config:// <path>. It is recommended to use the device topic</path>                                  |
| istry_c | costfigg following "devices" with the file extension ("config:// <campus>/<building? ecobee.csv")to="" help="" td="" the<=""></building?></campus> |
|         | user keep track of configuration pairs in the store. This value must be used when storing the config (see                                          |
|         | installation step below).                                                                                                    |
| in-     | This should specify the time in seconds between publishes to the message bus by the Master Driver for                                              |
| ter-    | the Ecobee driver (Note: the user can specify an interval for the Ecobee driver which is shorter than 180                                          |
| val     | seconds, however Ecobee API data is only updated at 180 second intervals, so old data will be published if                                         |
|         | a scrape occurs between updates.)                                                                                                    |
| time-   | Timezone to use for publishing timestamps. This value should match the timezone from the Ecobee device                                             |
| zone    |                                                                                                    |

**Note:** Values for API\_KEY and DEVICE\_ID must be obtained by the user. DEVICE\_ID should be added as an integer representation of the thermostat's serial number.

# **Getting API Key**

Ecobee API keys require configuring an application using the Ecobee web UI. For more information on configuring an application and obtaining the API key, please refer to the Ecobee Application heading in this documentation.

#### **Finding Device Identifier**

To find your Ecobee thermostat's device identifier:

- 1. Log into the Ecobee customer portal
- 2. From the Home screen click "About My Ecobee"
- 3. The thermostat identifier is the serial number listed on the About screen

# **Registry Configuration**

This file specifies how data is read from Ecobee API response data as well as how points are set via the Master Driver and actuator.

It is likely that more points may be added to obtain additional data, but barring implementation changes by Ecobee it is unlikely that the values in this configuration will need to change substantially, as most thermostats provide the same range of data in a similar format.

This is an example registry configuration:

| Point Name     | Volttron Point    | Units     | Type | Writable | Read- | Default | Notes |
|----------------|-------------------|-----------|------|----------|-------|---------|-------|
|                | Name              |           |      |          | able  | Value   |       |
| fanMinOnTime   | fanMinOnTime      | sec-      | set- | True     | True  |         |       |
|                |                   | onds      | ting |          |       |         |       |
| hvacMode       | hvacMode          | sec-      | set- | True     | True  |         |       |
|                |                   | onds      | ting |          |       |         |       |
| humidity       | humidity          | %         | set- | False    | True  |         |       |
|                |                   |           | ting |          |       |         |       |
| coolHoldTemp   | coolHoldTemp      | degF      | hold | True     | False |         |       |
| heatHoldTemp   | heatHoldTemp      | degF      | hold | True     | False |         |       |
| actualTempera- | actualTemperature | degF   ho | old  | False    | True  |         |       |
| ture           |                   |           |      |          |       |         |       |

**Note:** An example registry configuration containing all points from the development device is available in the *examples/configurations/drivers/ecobee.csv* file in the VOLTTRON repository.

This configuration works as follows:

| con-     | description                                                                                               |
|----------|----------------------------------------------------------------------------------------------------|
| fig      |                                                                                                    |
| field    |                                                                                                    |
| Point    | Name of a point as it appears in Ecobee response data (example below)                                     |
| Name     |                                                                                                    |
| Volt-    | Name of a point as a user would like it to be displayed in data publishes to the message bus              |
| tron     |                                                                                                    |
| Point    |                                                                                                    |
| Name     |                                                                                                    |
| Units    | Unit of measurement specified by remote API                                                               |
| Type     | The Ecobee driver registry configuration supports "setting" and "hold" register types, based on how the   |
|          | data is represented in Ecobee response data (example below)                                               |
| Writable | e Whether or not the point is able to be written to. This may be determined by what Ecobee allows, and by |
|          | the operation of Ecobee's API (to set an Ecobee cool/heat hold, cool/HoldTemp is used, but to read other  |
|          | data points are used and therefore are not writable; this is a quirk of Ecobee's API)                     |
| Read-    | Whether or not the point is able to be read as specified. This may be determined by what Ecobee allows,   |
| able     | and by the operation of Ecobee's API (to set an Ecobee cool/heat hold, cool/HoldTemp is used, however     |
|          | the requested hold values are represented as desiredCool/Heat in Ecobee's response data; this is a quirk  |
|          | of Ecobee's API)                                                                                          |
| De-      | Used to send device defaults to the Ecobee API, this is optional.                                         |
| fault    |                                                                                                    |
| Value    |                                                                                                    |
| Notes    | Any user specified notes, this is optional                                                                |

For additional explanation on the quirks of Ecobee's readable/writable points, visit: https://www.ecobee.com/home/developer/api/documentation/v1/functions/SetHold.shtml

#### Installation

The following instructions make up the minimal steps required to set up an instance of the Ecobee driver on the VOLTTRON platform and connect it to the Ecobee remote API:

- 1. Create a directory using the path \$VOLTTRON\_ROOT/configs and create two files, *ecobee.csv* and *ecobee.config*. Copy the registry config to the *ecobee.csv* file and the driver config to the *ecobee.config* file. Modify the *API\_KEY* and *DEVICE\_ID* fields from the driver config with your own API key and device serial number.
- 2. If the platform has not been started:

```
./start-volttron
```

3. Be sure that the environment has been activated - you should see (volttron) next to <user>@<host> in your terminal window. To activate an environment, use the following command.

```
source env/bin/activate
```

4. Install a Master Driver if one is not yet installed

5. Load the driver configuration into the configuration store ("vctl config list platform.driver" can be used to show installed configurations)

```
vctl config store platform.driver devices/campus/building/ecobee 

→$VOLTTRON_ROOT/configs/ecobee.config
```

6. Load the driver's registry configuration into the configuration store

```
vctl config store platform.driver campus/building/ecobee.csv $VOLTTRON_ →ROOT/configs/ecobee.csv --csv
```

7. Start the master driver

```
vctl start platform.driver
```

At this point, the master driver will start, configure the driver agent, and data should start to publish on the publish interval.

**Note:** If starting the driver for the first time, or if the authorization which is managed by the driver is out of date, the driver will perform some additional setup internally to authenticate the driver with the Ecobee API. This stage will require the user enter a pin provided in the *volttron.log* file to the Ecobee web UI. The Ecobee driver has a wait period of 60 seconds to allow users to enter the pin code into the Ecobee UI. Instructions for pin verification follow.

# PIN Verification steps:

1. Obtain the pin from the VOLTTRON logs. The pin is a 4 character long string in the logs flanked by 2 rows of asterisks

2. Log into the Ecobee UI . After logging in, the customer dashboard will be brought up, which features a series of panels (where the serial number was found for device configuration) and a "hamburger" menu.

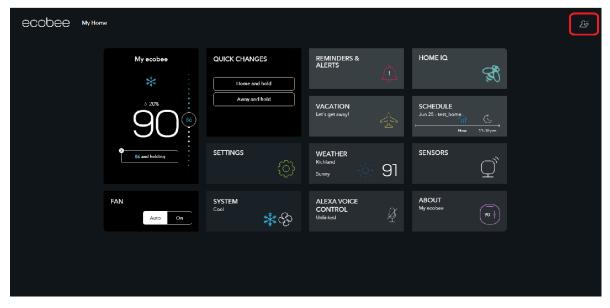

3. Add the application: Click the "hamburger" icon which will display a list of items in a panel that becomes visible on the right. Click "My Apps", then "Add application". A text form will appear, enter the pin provided

in VOLTTRON logs here, then click "validate" and "add application.

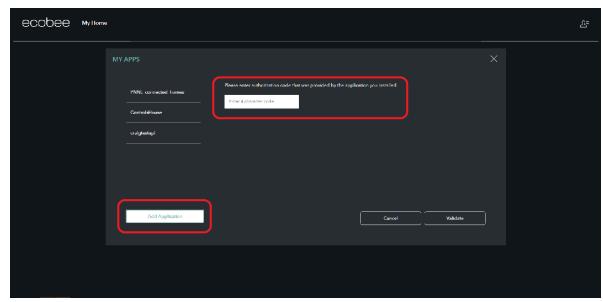

This will complete the pin verification step.

# **Ecobee Driver Usage**

At the configured interval, the master driver will publish a JSON object with data obtained from Ecobee based on the provided configuration files.

To view the publishes in the *volttron.log* file, install and start a ListenerAgent:

```
python scripts/install-agent.py -s examples/ListenerAgent
```

The following is an example publish:

```
'Status': [''],
 'Vacations': [{'coolHoldTemp': 780,
                 'coolRelativeTemp': 0,
                 'drRampUpTemp': 0,
                 'drRampUpTime': 3600,
                 'dutyCyclePercentage': 255,
                 'endDate': '2020-03-29',
                 'endTime': '08:00:00',
                 'fan': 'auto',
                 'fanMinOnTime': 0,
                 'heatHoldTemp': 660,
                 'heatRelativeTemp': 0,
                 'holdClimateRef': '',
                 'isCoolOff': False,
                 'isHeatOff': False,
                 'isOccupied': False,
                 'isOptional': True,
                 'isTemperatureAbsolute': True,
                 'isTemperatureRelative': False,
                 'linkRef': '',
                 'name': 'Skiing',
                 'occupiedSensorActive': False,
```

(continues on next page)

(continued from previous page)

```
'running': False,
                 'startDate': '2020-03-15',
                 'startTime': '20:00:00',
                 'type': 'vacation',
                 'unoccupiedSensorActive': False,
                 'vent': 'off',
                 'ventilatorMinOnTime': 5}],
'actualTemperature': 720,
'desiredCool': 734,
'desiredHeat': 707,
'fanMinOnTime': 0,
'humidity': '36',
'hvacMode': 'off'},
{'Programs': {'type': 'custom', 'tz': 'UTC', 'units': None},
'Status': {'type': 'list', 'tz': 'UTC', 'units': None},
'Vacations': {'type': 'custom', 'tz': 'UTC', 'units': None},
'actualTemperature': {'type': 'integer', 'tz': 'UTC', 'units': 'degF'},
'coolHoldTemp': {'type': 'integer', 'tz': 'UTC', 'units': 'degF'},
'desiredCool': {'type': 'integer', 'tz': 'UTC', 'units': 'degF'},
'desiredHeat': {'type': 'integer', S 'tz': 'UTC', 'units': 'degF'},
'fanMinOnTime': {'type': 'integer', 'tz': 'UTC', 'units': 'seconds'},
'heatHoldTemp': {'type': 'integer', 'tz': 'UTC', 'units': 'degF'},
'humidity': {'type': 'integer', 'tz': 'UTC', 'units': '%'},
'hvacMode': {'type': 'bool', 'tz': 'UTC', 'units': 'seconds'}}]
```

Individual points can be obtained via JSON RPC on the VOLTTRON Platform. In an agent:

```
self.vip.rpc.call("platform.driver", "get_point", <device topic>, <kwargs>)
```

#### Versioning

The Ecobee driver has been tested using the May 2019 API release as well as device firmware version 4.5.73.24

#### **Fake Device Driver Configuration**

This driver does not connect to any actual device and instead produces random and or pre-configured values.

## driver config

There are no arguments for the "driver\_config" section of the device configuration file. The driver\_config entry must still be present and should be left blank

Here is an example device configuration file:

```
"driver_config": {},
   "driver_type": "bacnet",
   "registry_config": "config://registry_configs/vav.csv",
   "interval": 5,
   "timezone": "UTC",
   "heart_beat_point": "heartbeat"
}
```

A sample fake device configuration file can be found in the VOLTTRON repository in examples/configurations/drivers/fake.config

# **Fake Device Registry Configuration File**

The registry configuration file is a CSV file. Each row configures a point on the device.

The following columns are required for each row:

- Volttron Point Name The name by which the platform and agents running on the platform will refer to this point. For instance, if the Volttron Point Name is HeatCall1 (and using the example device configuration above) then an agent would use pnnl/isb2/hvac1/HeatCall1 to refer to the point when using the RPC interface of the actuator agent.
- Units Used for meta data when creating point information on the historian.
- Writable Either "TRUE" or "FALSE". Determines if the point can be written to. Only points labeled TRUE can be written to through the ActuatorAgent. Points labeled "TRUE" incorrectly will cause an error to be returned when an agent attempts to write to the point.

The following columns are optional:

- **Starting Value** Initial value for the point. If the point is reverted it will change back to this value. By default, points will start with a random value (1-100).
- Type Value type for the point. Defaults to "string". Valid types are:
  - string
  - integer
  - float
  - boolean

Any additional columns will be ignored. It is common practice to include a **Point Name** or **Reference Point Name** to include the device documentation's name for the point and **Notes** and **Unit Details** for additional information about a point. Please note that there is nothing in the driver that will enforce anything specified in the **Unit Details** column.

Table 19: BACnet

| Volttron Point | Units    | Units Details   | Writab | leStarting | Type   | Notes                                |
|----------------|----------|-----------------|--------|------------|--------|--------------------------------------|
| Name           |          |                 |        | Value      |        |                                      |
| Heartbeat      | On/Off   | On/Off          | TRUE   | 0          | boolea | nPoint for heartbeat toggle          |
| Out-           | F        | -100 to 300     | FALSE  | 50         | float  | CO2 Reading 0.00-2000.0 ppm          |
| sideAirTemper- |          |                 |        |            |        |                                      |
| ature1         |          |                 |        |            |        |                                      |
| Sam-           | PPM      | 10.00 (default) | TRUE   | 10         | float  | Setpoint to enable demand con-       |
| pleWritable-   |          |                 |        |            |        | trol ventilation                     |
| Float1         |          |                 |        |            |        |                                      |
| SampleLong1    | Enu-     | 1 through 13    | FALSE  | 50         | int    | Status indicator of service switch   |
|                | mera-    |                 |        |            |        |                                      |
|                | tion     |                 |        |            |        |                                      |
| SampleWrita-   | %        | 0.00 to 100.00  | TRUE   | 20         | int    | Minimum damper position during       |
| bleShort1      |          | (20 default)    |        |            |        | the standard mode                    |
| SampleBool1    | On / Off | on/off          | FALSE  | TRUE       | boolea | nStatus indicator of cooling stage 1 |
| Sam-           | On / Off | on/off          | TRUE   | TRUE       | boolea | n Status indicator                   |
| pleWritable-   |          |                 |        |            |        |                                      |
| Bool1          |          |                 |        |            |        |                                      |

A sample fake registry configuration file can be found here or in the VOLTTRON repository in examples/configurations/drivers/fake.csv

## **IEEE 2030.5 Driver Configuration**

Communicating with IEEE 2030.5 devices requires that the IEEE 2030.5 Agent is configured and running. All device communication happens through this agent. For information about the IEEE 2030.5 Agent, please see *IEEE 2030.5 DER Support*.

## driver config

There are two arguments for the "driver\_config" section of the IEEE 2030.5 device configuration file:

- sfdi Short-form device ID of the IEEE 2030.5 device.
- ieee2030\_5\_agent\_id ID of VOLTTRON's IEEE 2030.5 agent.

Here is a sample IEEE 2030.5 device configuration file:

```
"driver_config": {
        "sfdi": "097935300833",
        "IEEE2030_5_agent_id": "iee2030_5agent"
},
    "campus": "campus",
    "building": "building",
    "unit": "IEEE2030_5",
    "driver_type": "ieee2030_5",
    "registry_config": "config://ieee2030_5.csv",
    "interval": 15,
    "timezone": "US/Pacific",
    "heart_beat_point": "Heartbeat"
}
```

A sample IEEE 2030.5 driver configuration file can be found in the VOLTTRON repository in services/core/MasterDriverAgent/example\_configurations/test\_ieee2030\_5\_1.config.

# **IEEE 2030.5 Registry Configuration File**

For a description of IEEE 2030.5 registry values, see IEEE 2030.5 DER Support.

A sample IEEE 2030.5 registry configuration file can be found in the VOLTTRON repository in services/core/MasterDriverAgent/example\_configurations/ieee2030\_5.csv.

# **Modbus Driver Configuration**

VOLTTRON's modbus driver supports the Modbus over TCP/IP protocol only. For Modbus RTU support, see VOLTTRON's modbus-tk driver.

#### Requirements

The Modbus driver requires the pymodbus package. This package can be installed in an activated environment with:

```
pip install pymodbus
```

# driver config

There are three arguments for the **driver\_config** section of the device configuration file:

- device\_address IP Address of the device.
- port Port the device is listening on. Defaults to 502 which is the standard port for MODBUS devices.
- slave\_id Slave ID of the device. Defaults to 0. Use 0 for no slave.

Here is an example device configuration file:

A sample MODBUS configuration file can be found in the VOLTTRON repository in examples/configurations/drivers/modbus.config

#### **Modbus Registry Configuration File**

The registry configuration file is a CSV file. Each row configures a point on the device.

The following columns are required for each row:

- Volttron Point Name The name by which the platform and agents running on the platform will refer to this point. For instance, if the Volttron Point Name is HeatCall1 (and using the example device configuration above) then an agent would use pnnl/isb2/hvac1/HeatCall1 to refer to the point when using the RPC interface of the actuator agent.
- Units Used for meta data when creating point information on the historian.
- **Modbus Register** A string representing how to interpret the data register and how to read it from the device. The string takes two forms:
  - "BOOL" for coils and discrete inputs.
  - A format string for the Python struct module. See <a href="http://docs.python.org/2/library/struct.html">http://docs.python.org/2/library/struct.html</a> for full documentation. The supplied format string must only represent one value. See the documentation of your device to determine how to interpret the registers. Some Examples:
    - \* ">f" A big endian 32-bit floating point number.
    - \* "<H" A little endian 16-bit unsigned integer.
    - \* ">1" A big endian 32-bit integer.
- Writable Either "TRUE" or "FALSE". Determines if the point can be written to. Only points labeled TRUE can be written to through the ActuatorAgent.

- Point Address Modbus address of the point. Cannot include any offset value, it must be the exact value of the address.
- **Mixed Endian** (Optional) Either "TRUE" or "FALSE". For mixed endian values. This will reverse the order of the MODBUS registers that make up this point before parsing the value or writing it out to the device. Has no effect on bit values.

The following column is optional:

• **Default Value** - The default value for the point. When the point is reverted by an agent it will change back to this value. If this value is missing it will revert to the last known value not set by an agent.

Any additional columns will be ignored. It is common practice to include a **Point Name** or **Reference Point Name** to include the device documentation's name for the point and **Notes** and **Unit Details** for additional information about a point.

The following is an example of a MODBUS registry confugration file:

Table 20: Catalyst 371 its Units De- Mod- Writab

| Refer-    | Volttron    | Units | Units [   | De- | Mod-   | Writa | b <b>R</b> oint | De-   | Notes                       |
|-----------|-------------|-------|-----------|-----|--------|-------|-----------------|-------|-----------------------------|
| ence      | Point       |       | tails     |     | bus    |       | Ad-             | fault |                             |
| Point     | Name        |       |           |     | Regis- |       | dress           | Value |                             |
| Name      |             |       |           |     | ter    |       |                 |       |                             |
| CO2Sensor | Retur-      | PPM   | 0.00-     |     | >f     | FALS  | E1001           |       | CO2 Reading 0.00-           |
|           | nAirCO2     |       | 2000.00   |     |        |       |                 |       | 2000.0 ppm                  |
| CO2Stpt   | Retur-      | PPM   | 1000.00   |     | >f     | TRUI  | E 1011          | 1000  | Setpoint to enable de-      |
| _         | nAirCO2Stp  | t l   | (default) |     |        |       |                 |       | mand control ventilation    |
| Cool1Spd  | Cool-       | %     | 0.00      | to  | >f     | TRUI  | E 1005          | 75    | Fan speed on cool 1 call    |
| _         | Supply-     |       | 100.00    | (75 |        |       |                 |       |                             |
|           | FanSpeed1   |       | default)  |     |        |       |                 |       |                             |
| Cool2Spd  | Cool-       | %     | 0.00      | to  | >f     | TRUI  | E 1007          | 90    | Fan speed on Cool2 Call     |
|           | Supply-     |       | 100.00    | (90 |        |       |                 |       |                             |
|           | FanSpeed2   |       | default)  |     |        |       |                 |       |                             |
| Damper    | DamperSig-  | %     | 0.00      | -   | >f     | FALS  | E1023           |       | Output to the economizer    |
|           | nal         |       | 100.00    |     |        |       |                 |       | damper                      |
| DaTemp    | Dis-        | F     | (-)39.99  | to  | >f     | FALS  | E1009           |       | Discharge air reading       |
|           | chargeAirTe | m-    | 248.00    |     |        |       |                 |       |                             |
|           | perature    |       |           |     |        |       |                 |       |                             |
| ESME-     | ESM-        | %     | 0.00      | to  | >f     | TRUI  | E 1013          | 5     | Minimum damper posi-        |
| conMin    | Damper-     |       | 100.00    | (5  |        |       |                 |       | tion during the energy      |
|           | MinPosi-    |       | default)  |     |        |       |                 |       | savings mode                |
|           | tion        |       |           |     |        |       |                 |       |                             |
| FanPower  | Supply-     | kW    | 0.00      | to  | >f     | FALS  | E1015           |       | Fan power from drive        |
|           | FanPower    |       | 100.00    |     |        |       |                 |       |                             |
| FanSpeed  | Supply-     | %     | 0.00      | to  | >f     | FALS  | E1003           |       | Fan speed from drive        |
|           | FanSpeed    |       | 100.00    |     |        |       |                 |       |                             |
| HeatCall1 | HeatCall1   | On    | on/off    |     | BOOL   | FALS  | E1113           |       | Status indicator of heating |
|           |             | /     |           |     |        |       |                 |       | stage 1 need                |
|           |             | Off   |           |     |        |       |                 |       |                             |
| HeartBeat | heartbeat   | On    | on/off    |     | BOOL   | FALS  | E1114           |       | Status indicator of heating |
|           |             | /     |           |     |        |       |                 |       | stage 2 need                |
|           |             | Off   |           |     |        |       |                 |       |                             |

A sample MODBUS registry file can be found here or in the VOLTTRON repository in examples/configurations/drivers/catalyst371.csv

# **Modbus-TK Driver Configuration**

**Warning:** Currently the modbus\_tk library is not able to make connections from 2 masters on one host to 2 slaves on one host - this will will prevent a single platform from being able to communicate to 2 slaves on IP as each instance of a Modbus\_Tk driver creates a new Modbus master. Issue on Modbus\_Tk Github.

VOLTTRON's Modbus-TK driver, built on the Python Modbus-TK library, is an alternative to the original VOLTTRON modbus driver. Unlike the original modbus driver, the Modbus-TK driver supports Modbus RTU as well as Modbus over TCP/IP.

The Modbus-TK driver introduces a map library and configuration builder, intended as a way to streamline configuration file creation and maintenance.

The Modbus-TK driver is mostly backward-compatible with the parameter definitions in the original Modbus driver's configuration (.config and .csv files). If the config file's parameter names use the Modbus driver's name conventions, they are translated to the Modbus-TK name conventions, e.g. a Modbus CSV file's "Point Address" is interpreted as a Modbus-TK "Address". Backward-compatibility exceptions are:

- If the config file has no **port**, the default is 0, not 502.
- If the config file has no **slave\_id**, the default is 1, not 0.

## Requirements

The Modbus-TK driver requires the modbus-tk package. This package can be installed in an activated environment with:

pip install modbus-tk

### driver config

The **driver\_config** section of a Modbus-TK device configuration file supports a variety of parameter definitions, but only **device\_address** is required:

- name (Optional) Name of the device. Defaults to "UNKNOWN".
- **device\_type** (Optional) Name of the device type. Defaults to "UNKNOWN".
- device\_address (Required) IP Address of the device.
- port (Optional) Port the device is listening on. Defaults to 0 (no port). Use port 0 for RTU transport.
- slave id (Optional) Slave ID of the device. Defaults to 1. Use ID 0 for no slave.
- baudrate (Optional) Serial (RTU) baud rate. Defaults to 9600.
- bytesize (Optional) Serial (RTU) byte size: 5, 6, 7, or 8. Defaults to 8.
- parity (Optional) Serial (RTU) parity: none, even, odd, mark, or space. Defaults to none.
- stopbits (Optional) Serial (RTU) stop bits: 1, 1.5, or 2. Defaults to 1.
- xonxoff (Optional) Serial (RTU) flow control: 0 or 1. Defaults to 0.
- · addressing (Optional) Data address table: offset, offset\_plus, or address. Defaults to offset.
  - address: The exact value of the address without any offset value.

- offset: The value of the address plus the offset value.
- offset\_plus: The value of the address plus the offset value plus one.
- : If an offset value is to be added, it is determined based on a point's properties in the CSV file:
  - \* Type=bool, Writable=TRUE: 0
  - \* Type=bool, Writable=FALSE: 10000
  - \* Type!=bool, Writable=TRUE: 30000
  - \* Type!=bool, Writable=FALSE: 40000
- endian (Optional) Byte order: big or little. Defaults to big.
- write\_multiple\_registers (Optional) Write multiple coils or registers at a time. Defaults to true.
  - : If write\_multiple\_registers is set to false, only register types unsigned short (uint16) and boolean (bool) are supported. The exception raised during the configure process.
- register\_map (Optional) Register map csv of unchanged register variables. Defaults to registry\_config csv.

Sample Modbus-TK configuration files are checked into the VOLTTRON repository in services/core/MasterDriverAgent/master\_driver/interfaces/modbus\_tk/maps.

Here is a sample TCP/IP Modbus-TK device configuration:

```
"driver_config": {
    "device_address": "10.1.1.2",
        "port": "5020",
        "register_map": "config://modbus_tk_test_map.csv"
},

"driver_type": "modbus_tk",
    "registry_config": "config://modbus_tk_test.csv",
    "interval": 60,
    "timezone": "UTC",
    "heart_beat_point": "heartbeat"
}
```

Here is a sample RTU Modbus-TK device configuration, using all default settings:

```
"driver_config": {
    "device_address": "/dev/tty.usbserial-AL00IEEY",
        "register_map": "config://modbus_tk_test_map.csv"
},
    "driver_type": "modbus_tk",
    "registry_config":"config://modbus_tk_test.csv",
    "interval": 60,
    "timezone": "UTC",
    "heart_beat_point": "heartbeat"
}
```

Here is a sample RTU Modbus-TK device configuration, with completely-specified settings:

```
{
   "driver_config": {
      "device_address": "/dev/tty.usbserial-AL00IEEY",
      "port": 0,
```

(continues on next page)

(continued from previous page)

```
"slave_id": 2,
    "name": "watts_on",
    "baudrate": 115200,
    "bytesize": 8,
    "parity": "none",
    "stopbits": 1,
    "xonxoff": 0,
    "addressing": "offset",
    "endian": "big",
    "write_multiple_registers": true,
    "register_map": "config://watts_on_map.csv"
},
    "driver_type": "modbus_tk",
    "registry_config": "config://watts_on.csv",
    "interval": 120,
    "timezone": "UTC"
}
```

## Modbus-TK Register Map CSV File

The registry configuration file is a CSV file. Each row configures a register definition on the device.

- Register Name (Required) The field name in the modbus client. This field is distinct and unchangeable.
- Address (Required) The point's modbus address. The addressing option in the driver configuration controls whether this is interpreted as an exact address or an offset.
- Type (Required) The point's data type: bool, string[length], float, int16, int32, int64, uint16, uint32, or uint64.
- Units (Optional) Used for metadata when creating point information on a historian. Default is an empty string.
- Writable (Optional) TRUE/FALSE. Only points for which Writable=TRUE can be updated by a VOLTTRON agent. Default is FALSE.
- **Default Value** (Optional) The point's default value. If it is reverted by an agent, it changes back to this value. If this value is missing, it will revert to the last known value not set by an agent.
- **Transform** (Optional) Scaling algorithm: scale(multiplier), scale\_int(multiplier), scale\_reg(register\_name), scale\_reg\_power10(register\_name), scale\_decimal\_int\_signed(multiplier), mod10k(reverse), mod10k64(reverse), mod10k48(reverse) or none. Default is an empty string.
- Table (Optional) Standard modbus table name defining how information is stored in slave device. There are 4 different tables:
  - discrete\_output\_coils: read/write coil numbers 1-9999
  - discrete input contacts: read only coil numbers 10001-19999
  - analog\_input\_registers: read only register numbers 30001-39999
  - analog\_output\_holding\_registers: read/write register numbers 40001-49999

If this field is empty, the modbus table will be defined by **type** and **writable** fields. By that, when user sets read only for read/write coils/registers or sets read/write for read only coils/registers, it will select wrong table, and therefore raise exception.

• Mixed Endian (Optional) - TRUE/FALSE. If Mixed Endian is set to TRUE, the order of the MODBUS registers will be reversed before parsing the value or writing it out to the device. By setting mixed endian, transform must be None (no op). Defaults to FALSE.

• Description (Optional) - Additional information about the point. Default is an empty string.

Any additional columns are ignored.

Sample Modbus-TK registry CSV files are checked into the VOLTTRON repository in services/core/MasterDriverAgent/master\_driver/interfaces/modbus\_tk/maps.

Here is a sample Modbus-TK registry configuration:

| Register     | Ad-   | Type       | Units | Writable | Default      | Trans-    | Table                        |
|--------------|-------|------------|-------|----------|--------------|-----------|------------------------------|
| Name         | dress |            |       |          | Value        | form      |                              |
| un-          | 0     | uint16     | None  | TRUE     | 0            | scale(10) | ana-                         |
| signed_short |       |            |       |          |              |           | log_output_holding_registers |
| unsigned_int | 1     | uint32     | None  | TRUE     | 0            | scale(10) | ana-                         |
|              |       |            |       |          |              |           | log_output_holding_registers |
| un-          | 3     | uint64     | None  | TRUE     | 0            | scale(10) | ana-                         |
| signed_long  |       |            |       |          |              |           | log_output_holding_registers |
| sample_short | 7     | int16      | None  | TRUE     | 0            | scale(10) | ana-                         |
|              |       |            |       |          |              |           | log_output_holding_registers |
| sample_int   | 8     | int32      | None  | TRUE     | 0            | scale(10) | ana-                         |
|              |       |            |       |          |              |           | log_output_holding_registers |
| sample_float | 10    | float      | None  | TRUE     | 0.0          | scale(10) | ana-                         |
|              |       |            |       |          |              |           | log_output_holding_registers |
| sample_long  | 12    | int64      | None  | TRUE     | 0            | scale(10) | ana-                         |
|              |       |            |       |          |              |           | log_output_holding_registers |
| sample_bool  | 16    | bool       | None  | TRUE     | False        |           | ana-                         |
|              |       |            |       |          |              |           | log_output_holding_registers |
| sample_str   | 17    | string[12] | None  | TRUE     | hello world! |           | ana-                         |
|              |       |            |       |          |              |           | log_output_holding_registers |

# **Modbus-TK Registry Configuration CSV File**

The registry configuration file is a CSV file. Each row configures a point on the device.

- Volttron Point Name (Required) The name by which the platform and agents refer to the point. For instance, if the Volttron Point Name is HeatCall1, then an agent would use my\_campus/building2/hvac1/HeatCall1 to refer to the point when using the RPC interface of the actuator agent.
- **Register Name** (Required) The field name in the modbus client. It must be matched with the field name from **register\_map**.

Any additional columns will override the existed fields from **register\_map**.

Sample Modbus-TK registry CSV files are checked into the VOLTTRON repository in services/core/MasterDriverAgent/master\_driver/interfaces/modbus\_tk/maps.

Here is a sample Modbus-TK registry configuration with defined **register\_map**:

| Volttron Point Name | Register Name  |
|---------------------|----------------|
| unsigned short      | unsigned_short |
| unsigned int        | unsigned_int   |
| unsigned long       | unsigned_long  |
| sample short        | sample_short   |
| sample int          | sample_int     |
| sample float        | sample_float   |
| sample long         | sample_long    |
| sample bool         | sample_bool    |
| sample str          | sample_str     |

## **Modbus-TK Driver Maps**

To help facilitate the creation of VOLTTRON device configuration entries (.config files) for Modbus-TK devices, a library of device type definitions is now maintained in services/core/MasterDriverAgent/master\_driver/interfaces/modbus\_tk/maps/maps.yaml. A command-line tool (described below under MODBUS TK Config Command Tool) uses the contents of maps.yaml while generating .config files.

Each device type definition in maps.yaml consists of the following properties:

- name (Required) Name of the device type (see the driver\_config parameters).
- file (Required) The name of the CSV file that defines all of the device type's supported points, e.g. watts\_on.csv.
- description (Optional) A description of the device type.
- addressing (Optional) Data address type: offset, offset\_plus, or address (see the driver\_config parameters).
- endian (Optional) Byte order: big or little (see the driver\_config parameters).
- write\_multiple\_registers (Optional) Write multiple registers at a time. Defaults to true.

A device type definition is a template for a device configuration. Some additional data must be supplied when a specific device's configuration is generated. In particular, the device\_address must be supplied.

A sample maps.yml file is checked into the VOLTTRON repository in services/core/MasterDriverAgent/master\_driver/interfaces/modbus\_tk/maps/maps.yaml.

Here is a sample maps.yaml file:

```
name: modbus_tk_test
 description: Example of reading selected points for Modbus-TK driver testing
 file: modbus_tk_test_map.csv
 addressing: offset
 endian: little
 write_multiple_registers: true
- name: watts_on
 description: Read selected points from Elkor WattsOn meter
 file: watts_on_map.csv
 addressing: offset
- name: ion6200
 description: ION 6200 meter
 file: ion6200_map.csv
 name: ion8600
 description: ION 8600 meter
 file: ion8600_map.csv
```

# **Modbus-TK Config Command Tool**

config\_cmd.py is a command-line tool for creating and maintaining VOLTTRON driver configurations. The tool runs from the command line:

```
$ cd services/core/MasterDriverAgent/master_driver/interfaces/modbus_tk/maps
$ python config_cmd.py
```

config\_cmd.py supports the following commands:

- help List all commands.
- quit Quit the command-line tool.
- list\_directories List all setup directories, with an option to edit their paths.
  - By default, all directories are in the VOLTTRON repository in services/core/ MasterDriverAgent/master\_driver/interfaces/modbus\_tk/maps.
  - It is important to use the correct directories when adding/editing device types and driver configs, and when loading configurations into VOLTTRON.
    - \* map\_dir: directory in which maps.yaml is stored.
    - \* config\_dir: directory in which driver config files are stored.
    - \* csv\_dir: directory in which registry config CSV files are stored.
- edit\_directories Add/Edit map directory, driver config directory, and/or CSV config directory. Press <Enter> if no change is needed. Exits if the directory does not exist.
- list\_device\_type\_description List all device type descriptions in maps.yaml. Option to edit device type descriptions.
- list\_all\_device\_types List all device type information in maps.yaml. Option to add more device types.
- **device\_type** List information for a selected device type. Option to select another device type.
- add\_device\_type Add a device type to maps.yaml. Option to add more than one device type. Each device type includes its name, CSV file, description, addressing, and endian, as explained in MODBUS-TK Driver Maps. If an invalid value is entered for addressing or endian, the default value is used instead.
- edit\_device\_type Edit an existing device type. If an invalid value is entered for addressing or endian, the previous value is left unchanged.
- list\_drivers List all driver config names in config\_dir.
- **driver\_config <driver\_name>** Get a driver config from config\_dir. Option to select the driver if no driver is found with that name.
- add\_driver\_config <driver\_name> Add/Edit <config\_dir>/<driver name>.config. Option to select the driver if no driver is found with that name. Press <Enter> to exit.
- load\_volttron Load a driver config and CSV into VOLTTRON. Option to add the config or CSV file to config\_dir or to csv\_dir. VOLTTRON must be running when this command is used.
- **delete\_volttron\_config** Delete a driver config from VOLTTRON. VOLTTRON must be running when this command is used.
- **delete\_volttron\_csv** Delete a registry csv config from VOLTTRON. VOLTTRON must be running when this command is used.

The config\_cmd.py module is checked into the VOLTTRON repository as services/core/MasterDriverAgent/master\_driver/interfaces/modbus\_tk/config\_cmd.py.

## **Obix Driver Configuration**

VOLTTRON's uses Obix's restful interface to facilitate communication.

This driver does *not* handle reading data from the history section of the interface. If the user wants data published from the management systems historical data use the *Obix History Agent* agent.

#### driver config

There are three arguments for the **driver\_config** section of the device configuration file:

- url URL of the interface.
- username User name for site..
- password Password for username.

Here is an example device configuration file:

A sample Obix configuration file can be found in the VOLTTRON repository in examples/configurations/drivers/obix.config

# **Obix Registry Configuration File**

The registry configuration file is a CSV file. Each row configures a point on the device.

The following columns are required for each row:

- Volttron Point Name The name by which the platform and agents running on the platform will refer to this point. For instance, if the Volttron Point Name is HeatCall1 then an agent would use <device topic>/ HeatCall1 to refer to the point when using the RPC interface of the actuator agent.
- Obix Point Name Name of the point on the obix interface. Escaping of spaces and dashes for use with the interface is handled internaly.
- Obix Type One of "bool", "int", or "real" without quotes.
- Units Used for meta data when creating point information on the historian.
- Writable Either "TRUE" or "FALSE". Determines if the point can be written to. Only points labeled TRUE can be written to through the ActuatorAgent. This can be used to protect points that should not be accessed by the platform.

The following column is optional:

• **Default Value** - The default value for the point. When the point is reverted by an agent it will change back to this value. If this value is missing it will revert to the last known value not set by an agent.

Any additional columns will be ignored. It is common practice to include a **Point Name** or **Reference Point Name** to include the device documentation's name for the point and **Notes** and **Unit Details** for additional information about a point.

The following is an example of a Obix registry confugration file:

Table 21: Obix

| Point Name Obix Point Name |                                                                                                    | Units                                                                                                    | Writable                                                                                                    | Notes                                                                                                    |
|----------------------------|----------------------------------------------------------------------------------------------------|----------------------------------------------------------------------------------------------------|----------------------------------------------------------------------------------------------------|----------------------------------------------------------------------------------------------------|
|                            | Type                                                                                                    |                                                                                                    |                                                                                                    | _                                                                                                    |
| CostEL                     | real                                                                                                    | dollar                                                                                                    | FALSE                                                                                                    | Precision: 2                                                                                                    |
| CostELBB                   | real                                                                                                    | dollar                                                                                                    | FALSE                                                                                                    | Precision: 2                                                                                                    |
| CDHEnergyHeartbeat         | real                                                                                                    | null                                                                                                    | FALSE                                                                                                    |                                                                                                    |
| ThermalFollowing           | bool                                                                                                    |                                                                                                    | FALSE                                                                                                    |                                                                                                    |
| CDHTestThermFollow         | bool                                                                                                    |                                                                                                    | FALSE                                                                                                    |                                                                                                    |
| CollegeModeFromCDH         | real                                                                                                    | null                                                                                                    | FALSE                                                                                                    | Precision: 0, Min: 3.0,                                                                                                    |
|                            |                                                                                                    |                                                                                                    |                                                                                                    | Max: 3.0                                                                                                    |
| HospitalModeFrom-          | real                                                                                                    | null                                                                                                    | FALSE                                                                                                    | Precision: 0, Min: 3.0,                                                                                                    |
| CDH                        |                                                                                                    |                                                                                                    |                                                                                                    | Max: 3.0                                                                                                    |
| HomeModeFromCDH            | real                                                                                                    | null                                                                                                    | FALSE                                                                                                    | Precision: 0, Min: 3.0,                                                                                                    |
|                            |                                                                                                    |                                                                                                    |                                                                                                    | Max: 3.0                                                                                                    |
| CostNG                     | real                                                                                                    | null                                                                                                    | FALSE                                                                                                    | Precision: 2                                                                                                    |
| CollegeBaseload-           | real                                                                                                    | kilo-                                                                                                    | FALSE                                                                                                    | Precision: 0                                                                                                    |
| SPFromCDH                  |                                                                                                    | watt                                                                                                    |                                                                                                    |                                                                                                    |
| CollegeImportSPFrom-       | real                                                                                                    | kilo-                                                                                                    | FALSE                                                                                                    | Precision: 0                                                                                                    |
| CDH                        |                                                                                                    | watt                                                                                                    |                                                                                                    |                                                                                                    |
| HospitalImportSPFrom-      | real                                                                                                    | kilo-                                                                                                    | FALSE                                                                                                    | Precision: 0                                                                                                    |
| CDH                        |                                                                                                    | watt                                                                                                    |                                                                                                    |                                                                                                    |
| HospitalBaseload-          | real                                                                                                    | kilo-                                                                                                    | FALSE                                                                                                    | Precision: 0                                                                                                    |
| SPFromCDH                  |                                                                                                    | watt                                                                                                    |                                                                                                    |                                                                                                    |
| HomeImportSPFrom-          | real                                                                                                    | kilo-                                                                                                    | FALSE                                                                                                    | Precision: 0                                                                                                    |
| CDH                        |                                                                                                    | watt                                                                                                    |                                                                                                    |                                                                                                    |
| ThermalFol-                | bool                                                                                                    |                                                                                                    | FALSE                                                                                                    |                                                                                                    |
| lowingAlarm                |                                                                                                    |                                                                                                    |                                                                                                    |                                                                                                    |
|                            | CostELBB CDHEnergyHeartbeat ThermalFollowing CDHTestThermFollow CollegeModeFromCDH  HospitalModeFrom-CDH  HomeModeFromCDH  CostNG CollegeBaseload-SPFromCDH  CollegeImportSPFrom-CDH  HospitalImportSPFrom-CDH  HospitalBaseload-SPFromCDH  HomeImportSPFrom-CDH  ThermalFol- | CostEL real CostELBB real CDHEnergyHeartbeat real ThermalFollowing bool CDHTestThermFollow bool CollegeModeFromCDH real  HospitalModeFrom- CDH HomeModeFromCDH real  CostNG real CollegeBaseload- SPFromCDH COH HospitalImportSPFrom- CDH HospitalBaseload- SPFromCDH Teal COH HospitalBaseload- SPFromCDH CDH HospitalFol- Bool | CostEL real dollar CostELBB real dollar CDHEnergyHeartbeat real null ThermalFollowing bool CDHTestThermFollow bool CollegeModeFromCDH real null HospitalModeFrom- CDH HomeModeFromCDH real null  CostNG real null CollegeBaseload- real kilo- SPFromCDH watt CollegeImportSPFrom- CDH watt HospitalImportSPFrom- CDH real kilo- watt HospitalBaseload- real kilo- SPFromCDH watt HospitalFol- bool | CostEL real dollar FALSE CostELBB real dollar FALSE CDHEnergyHeartbeat real null FALSE ThermalFollowing bool FALSE CDHTestThermFollow bool FALSE CollegeModeFromCDH real null FALSE HospitalModeFrom- CDH real null FALSE  CostNG real null FALSE CollegeBaseload- SPFromCDH watt CollegeImportSPFrom- CDH watt HospitalImportSPFrom- CDH watt HospitalBaseload- SPFromCDH real kilo- HospitalBaseload- SPFromCDH watt HospitalBaseload- SPFromCDH watt  HospitalBaseload- SPFromCDH watt  HomeImportSPFrom- CDH kilo- SPFromCDH watt  FALSE  Kilo- SPFromCDH watt  FALSE  FALSE SPFromCDH watt  FALSE SPFromCDH watt  FALSE SPFromCDH watt  FALSE SPFromCDH watt  FALSE SPFromCDH FALSE SPFromCDH FALSE SPFromCDH FALSE SPFromCDH FALSE SPFromCDH FALSE SPFromCDH FALSE SPFROMCDH FALSE SPFROMCDH FALSE |

A sample Obix configuration can be found in the VOLTTRON repository in examples/configurations/drivers/obix.csv

## **Automatic Obix Configuration File Creation**

A script that will automatically create both a device and register configuration file for a site is located in the repository at scripts/obix/get\_obix\_driver\_config.py.

The utility is invoked with the command:

```
python get_obix_driver_config.py <url> <registry_file> <driver_file>
-u <username> -p <password>
```

If either the registry\_file or driver\_file is omitted the script will output those files to stdout.

If either the username or password arguments are left out the script will ask for them on the command line before proceeding.

The registry file produced by this script assumes that the *Volttron Point Name* and the *Obix Point Name* have the same value. Also, it is assumed that all points should be read only. Users are expected to fix this as appropriate.

# **Rainforest Emu2 Driver Configuration**

The Emu2 is a device for connecting to and reading data from smart power meters. We have an experimental driver to talk to this device. It requires cloning the Rainforest Automation library which can be found here.

**Note:** The Emu Serial Api library has its own dependencies which should be installed with pip while the VOLTTRON environment is activated.

```
pip install -r requirements.txt
```

The Emu2 device interface is configured as follows. Set *emu\_library\_path* to the location of the cloned library. *tty* should be set to the name of the Emu2's character special file. One way to find this is to run *dmesg* before and after plugging in the Emu2, and checking the new output.

```
"driver_config": {
    "tty": "ttyACM0",
    "emu_library_path": "/home/volttron/Emu-Serial-Api"
},
    "driver_type": "rainforestemu2",
    "interval": 30,
    "registry_config": "config://emu2.json",
    "timezone": "UTC"
}
```

The registry config file referred to in the first configuration must be an array of strings. This tells the interface which data points should be retrieved from the device every interval. If the NetworkInfo point is omitted it will be included automatically.

```
[
    "NetworkInfo",
    "InstantaneousDemand",
    "PriceCluster"
]
```

## The Energy Detective Meter Driver

# Introduction

The TED-Pro is an energy monitoring system that can measure energy consumption of multiple mains and supports submetering of individual circuits. This driver connects to a TED Pro Energy Control Center (ECC) and can collect information from multiple Measuring Transmiting Units (MTUs) and Spyder submetering devices connected to the ECC.

## configuration

The TED Pro device interface is configured as follows. You'll need the ip address or hostname of the ECC on a network segment accessible from the Volttron instance, if configured to use a port other than 80, you can provide it as shown below, following a colon after the host address.

```
"driver_type": "ted_meter",
   "driver_config": {
        "device_address": "192.168.1.100:8080",
        "username": "username",
        "password": "password",
        "scrape_spyder": true,
        "track_totalizers": true
}
```

#### **Parameters**

- username Username if the TED Pro is configured with Basic Authentication
- password Password if the TED Pro is configured with Basic Authentication
- device\_address Hostname or IP address of the TED Pro ECC, a non-standard port can be included
  if needed
- scrape\_spyder Default true, enables or disables collection of the submetering data from spyder devices

connected to the TED Pro - **track\_totalizers** - Default true, enables or disables tracking of lifetime totals in the VOLTTRON Driver

**Note:** The TED Pro does not expose its internal lifetime totalized metering, instead offering month to date (MTD) and daily totals (TDY). Using the "track\_totalizers" setting, the ted-meter driver will attempt to maintain monotonically increasing lifetime totalizers. To do so, it must retain state regarding the running total and the last read value. The driver makes use of the VOLTTRON Config subsystem to store this state. To reset these totals, delete the state/ted\_meter/<device\_path> config from the master driver config store and restart the master driver.

**Note:** This driver does not make use of the registry config. Because it is able to determine the configuration of the TED Pro Device via the API, it simply creates registers for each data source on the TED Pro

**Note:** This driver is internally aware of the appropriate HayStack Tags for its registers, however, the MasterDriver Framework makes no provision for publishing those tags during a scrape. Therefore, integration of the tagging data is left to the end user.

# **Examples**

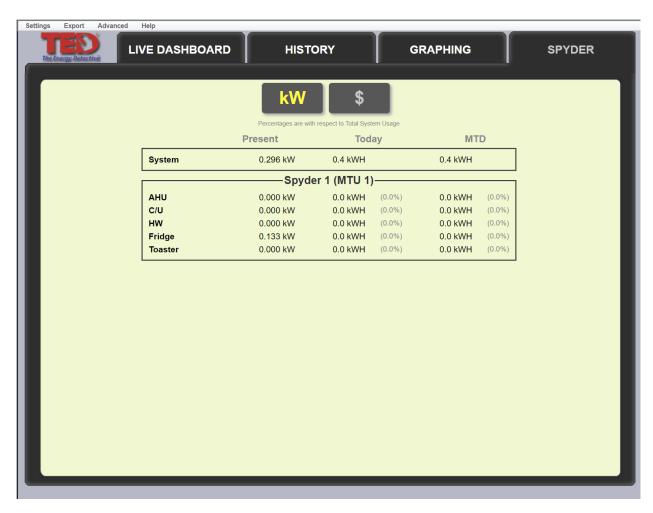

The above configuration in the TED will result in the following scrape from the ted-meter driver on the message bus:

```
{
    'mtu-1/load_kva': 0.271,
    'mtu-1/load_kw': 0.203,
    'mtu-1/phase_angle': 195,
    'mtu-1/phase_current-a': '0',
    'mtu-1/phase_current-b': '0',
    'mtu-1/phase_current-c': '0',
    'mtu-1/phase_voltage-a': '0',
    'mtu-1/phase_voltage-b': '0',
    'mtu-1/phase_voltage-c': '0',
    'mtu-1/power_factor': 0.749,
    'mtu-1/voltage': 121.3000000000001,
    'spyder-1/AHU/load': 0.0,
    'spyder-1/AHU/mtd': 0.0,
    'spyder-1/AHU/mtd_totalized': 0.0,
    'spyder-1/C/U/load': 0.0,
    'spyder-1/C/U/mtd': 0.0,
    'spyder-1/C/U/mtd_totalized': 0.0,
    'spyder-1/Fridge/load': 0.0,
```

(continues on next page)

(continued from previous page)

```
'spyder-1/Fridge/mtd': 0.056,
        'spyder-1/Fridge/mtd_totalized': 0.056,
        'spyder-1/HW/load': 0.0,
        'spyder-1/HW/mtd': 0.1440000000000000,
        'spyder-1/HW/mtd_totalized': 0.1440000000000000,
        'spyder-1/Toaster/load': 0.0,
        'spyder-1/Toaster/mtd': 0.24,
        'spyder-1/Toaster/mtd_totalized': 0.24,
        'system/mtd': 0.652,
        'system/mtd_totalized': 0.652
   },
        'mtu-1/load_kva': {'type': 'integer', 'tz': u'', 'units': 'kVA'},
        'mtu-1/load_kw': {'type': 'integer', 'tz': u'', 'units': 'kW'},
        'mtu-1/phase_angle': {'type': 'integer', 'tz': u'', 'units': 'degrees'},
        'mtu-1/phase_current-a': {'type': 'integer', 'tz': u'', 'units': 'Amps'},
        'mtu-1/phase_current-b': {'type': 'integer', 'tz': u'', 'units': 'Amps'},
        'mtu-1/phase_current-c': {'type': 'integer', 'tz': u'', 'units': 'Amps'},
        'mtu-1/phase_voltage-a': {'type': 'integer', 'tz': u'', 'units': 'Volts'},
        'mtu-1/phase_voltage-b': {'type': 'integer', 'tz': u'', 'units': 'Volts'},
        'mtu-1/phase_voltage-c': {'type': 'integer', 'tz': u'', 'units': 'Volts'},
        'mtu-1/power_factor': {'type': 'integer', 'tz': u'', 'units': 'ratio'},
        'mtu-1/voltage': {'type': 'integer', 'tz': u'', 'units': 'Volts'},
        'spyder-1/AHU/load': {'type': 'integer', 'tz': u'', 'units': 'kW'},
        'spyder-1/AHU/mtd': {'type': 'integer', 'tz': u'', 'units': 'kWh'},
'spyder-1/AHU/mtd_totalized': {'type': 'integer', 'tz': u'', 'units': 'kWh'},
        'spyder-1/C/U/load': {'type': 'integer', 'tz': u'', 'units': 'kW'},
        'spyder-1/C/U/mtd': {'type': 'integer', 'tz': u'', 'units': 'kWh'},
        'spyder-1/C/U/mtd_totalized': {'type': 'integer', 'tz': u'', 'units': 'kWh'},
        'spyder-1/Fridge/load': {'type': 'integer', 'tz': u'', 'units': 'kW'},
        'spyder-1/Fridge/mtd': {'type': 'integer', 'tz': u'', 'units': 'kWh'},
        'spyder-1/Fridge/mtd_totalized': {'type': 'integer', 'tz': u'', 'units': 'kWh
\hookrightarrow '},
        'spyder-1/HW/load': {'type': 'integer', 'tz': u'', 'units': 'kW'},
        'spyder-1/HW/mtd': {'type': 'integer', 'tz': u'', 'units': 'kWh'},
        'spyder-1/HW/mtd_totalized': {'type': 'integer', 'tz': u'', 'units': 'kWh'},
        'spyder-1/Toaster/load': {'type': 'integer', 'tz': u'', 'units': 'kW'},
        'spyder-1/Toaster/mtd': {'type': 'integer', 'tz': u'', 'units': 'kWh'},
        'spyder-1/Toaster/mtd_totalized': {'type': 'integer', 'tz': u'', 'units': 'kWh
\hookrightarrow '},
        'system/mtd': {'type': 'integer', 'tz': u'', 'units': 'kWh'},
        'system/mtd_totalized': {'type': 'integer', 'tz': u'', 'units': 'kWh'}
```

# 3.5.5 VOLTTRON Message Bus

#### **VOLTTRON Interconnect Protocol**

#### **VIP Authentication**

VIP (VOLTTRON Interconnect Protocol) authentication is implemented in the auth module and extends the ZeroMQ Authentication Protocol ZAP to VIP by including the ZAP User-Id in the VIP payload, thus allowing peers to authorize access based on ZAP credentials. This document does not cover ZAP in any detail, but its understanding

is fundamental to securely configuring ZeroMQ. While this document will attempt to instruct on securely configuring VOLTTRON for use on the Internet, it is recommended that the ZAP documentation also be consulted.

# **Default Encryption**

By default, ZeroMQ operates in plain-text mode, without any sort of encryption. While this is okay for in-process and interprocess communications, via UNIX domain sockets, it is insecure for any kind of inter-network communications, especially when traffic must traverse the Internet. Therefore, VOLTTRON automatically generates an encryption key and enables CurveMQ by default on all TCP connections.

To see VOLTTRON's public key run the vctl auth serverkey command. For example:

```
(volttron)[user@home]$ volttron-ctl auth serverkey FSG7LHhy3v8tdNz3gK35G6-oxUcyln54pYRKu5fBJzU
```

#### **Peer Authentication**

ZAP defines a method for verifying credentials exchanged when a connection is initially established. The authentication mechanism provides three main pieces of information useful for authentication:

- domain: a name assigned to a locally bound address (to which peers connect)
- address: the remote address of the peer
- · credentials: includes the authentication method and any associated credentials

During authentication, VOLTTRON checks these pieces against a list of accepted peers defined in a file, called the "auth file" in this document. This JSON-formatted file is located at \$VOLTTRON\_HOME/auth.json and must have a matching entry in the allow list for remote connections to be accepted.

The auth file should not be modified directly. To change the auth file, use vctl auth subcommands: add, list, remove, and update. (Run vctl auth --help for more details and see the authentication commands documentation.)

Here are some example entries:

```
(volttron)[user@home]$ vctl auth list

INDEX: 0
{
   "domain": null,
   "user_id": "platform",
   "roles": [],
   "enabled": true,
   "mechanism": "CURVE",
   "capabilities": [],
   "groups": [],
   "address": null,
   "credentials": "k1C9-FPRAVjL-cH1iQqAJaCHUNVXaAlkVc7EqK0u9mI",
   "comments": "Automatically added by platform on start"
}

INDEX: 2
{
   "domain": null,
   "user_id": "platform.sysmon",
```

(continues on next page)

(continued from previous page)

```
"roles": [],
  "enabled": true,
  "mechanism": "CURVE",
  "capabilities": [],
  "groups": [],
  "address": null,
  "credentials": "5UD_GTk5dM2g4pk8d1-wM-BYgt4RAKiHf4SnT_YU6jY",
  "comments": "Automatically added on agent install"
}
```

Note: If using regular expressions in the "address" portion, denote this with "/". Backslashes must be escaped "".

This is a valid regular expression: "/192\\.168\\.1\\..\*/"

```
These are invalid: "/192 \setminus .168 \setminus .1 \setminus ... */", "/192 \setminus .168 \setminus .1 \setminus ... *", "192 \setminus .168 \setminus .1 \setminus ... *"
```

When authenticating, the credentials are checked. If they don't exist or don't match, authentication fails. Otherwise, if domain and address are not present (or are null), authentication succeeds. If address and/or domain exist, they must match as well for authentication to succeed.

*CURVE* credentials include the remote peer's public key. Watching the **INFO** level log output of the auth module can help determine the required values for a specific peer.

## **Configuring Agents**

A remote agent must know the platform's public key (also called the server key) to successfully authenticate. This server key can be passed to the agent's \_\_init\_\_ method in the serverkey parameter, but in most scenarios it is preferable to add the server key to the *known-hosts file*.

#### **URL-style Parameters**

VOLTTRON extends ZeroMQ's address scheme by supporting URL-style parameters for configuration. The following parameters are supported when connecting:

- · serverkey: encoded public key of remote server
- secretkey: agent's own private/secret key
- publickey: agent's own public key
- ipv6: instructs ZeroMQ to attempt to use IPv6

**Note:** Although these parameters are still supported they should rarely need to be specified in the VIP-address URL. Agent *key stores* and the *known-hosts file* are automatically used when possible.

#### **Platform Configuration**

By default, the platform only listens on the local IPC VIP socket. Additional addresses may be bound using the <code>--vip-address</code> option, which can be provided multiple times to bind multiple addresses. Each VIP address should follow the standard ZeroMQ convention of prefixing with the socket type (<code>ipc://</code> or <code>tcp://</code>) and may include any of the following additional URL parameters:

- domain: domain name to associate with this endpoint (defaults to "vip")
- secretkey: alternate private/secret key (defaults to generated key for tcp://)

• ipv6: instructs ZeroMQ to attempt to use IPv6

## **Example Setup**

Suppose agent A needs to connect to a remote platform B. First, agent A must know platform B's public key (the *server key*) and platform B's IP address (including port). Also, platform B needs to know agent A's public key (let's say it is HOVXfTspZWcpHQcYT\_xGcqypBHzQHTqqEzVb4iXrcDq).

Given these values, a user on agent A's platform adds platform B's information to the known-hosts file.

At this point agent A has all the infomration needed to connect to platform B, but platform B still needs to add an authentication entry for agent A.

If agent A tried to connect to platform B at this point both parties would see an error. Agent A would see an error similar to:

```
No response to hello message after 10 seconds.
A common reason for this is a conflicting VIP IDENTITY.
Shutting down agent.
```

Platform B (if started with -v or -vv) will show an error:

Agent A failed to authenticat to platform B because the platform didn't have agent A's public in the authentication list.

To add agent A's public key, a user on platform B runs:

```
(volttron)[user@platform-b]$ volttron-ctl auth add
domain []:
address []:
user_id []: Agent-A
capabilities (delimit multiple entries with comma) []:
roles (delimit multiple entries with comma) []:
groups (delimit multiple entries with comma) []:
mechanism [CURVE]:
credentials []: HOVXfTspZWcpHQcYT_xGcqypBHzQHTgqEzVb4iXrcDg
comments []:
enabled [True]:
```

Now if agent A can successfully connect to platform B, and platform B's log will show:

For a more details see the *authentication walkthrough*.

# **VIP Authorization**

VIP *authentication* and authorization go hand in hand. When an agent authenticates to a VOLTTRON platform that agent proves its identity to the platform. Once authenticated, an agent is allowed to connect to the message bus. VIP authorization is about giving a platform owner the ability to limit the capabilities of authenticated agents.

There are two parts to authorization:

- 1. Required capabilities (specified in agent's code)
- 2. Authorization entries (specified via volttron-ctl auth commands)

The following example will walk through how to specify required capabilities and grant those capabilities in authorization entries.

# **Single Capability**

For this example suppose there is a temperature agent that can read and set the temperature of a particular room. The agent author anticipates that building managers will want to limit which agents can set the temperature.

In the temperature agent, a required capability is specified by using the RPC.allow decorator:

```
@RPC.export
def get_temperature():
    ...

@RPC.allow('CAP_SET_TEMP')
@RPC.export
def set_temperature(temp):
    ...
```

In the code above, any agent can call the <code>get\_temperature</code> method, but only agents with the <code>CAP\_SET\_TEMP</code> capability can call <code>set\_temperature</code>. (Note: capabilities are arbitrary strings. This example follows the general style used for Linux capabilities, but it is up to the agent author.)

Now that a required capability has been specified, suppose a VOLLTRON platform owner wants to allow a specific agent, say AliceAgent, to set the temperature.

The platform owner runs vctl auth add to add new authorization entries or vctl auth update to update an existing entry. If AliceAgent is installed on the platform, then it already has an authorization entry. Running vctl auth list shows the existing entries:

```
INDEX: 3
{
    "domain": null,
    "user_id": "AliceAgent",
    "roles": [],
    "enabled": true,
    "mechanism": "CURVE",
    "capabilities": [],
    "groups": [],
    "address": null,
    "credentials": "JydrFRRv-kdSejL6Ldxy978pOf8HkWC9fRHUWKmJfxc",
    "comments": null
}
...
```

Currently AliceAgent cannot set the temperature because it does not have the CAP\_SET\_TEMP capability. To grant this capability the platform owner runs vctl auth update 3:

```
(For any field type "clear" to clear the value.)
domain []:
address []:
user_id [AliceAgent]:
capabilities (delimit multiple entries with comma) []: CAP_SET_TEMP

(continues on next page)
```

(continued from previous page)

```
roles (delimit multiple entries with comma) []:
groups (delimit multiple entries with comma) []:
mechanism [CURVE]:
credentials [JydrFRRv-kdSejL6Ldxy978pOf8HkWC9fRHUWKmJfxc]:
comments []:
enabled [True]:
updated entry at index 3
```

Now AliceAgent can call set\_temperature via RPC. If other agents try to call that method they will get the following exception:

```
error: method "set_temperature" requires capabilities set(['CAP_SET_TEMP']), but capability list [] was provided
```

### **Multiple Capabilities**

Expanding on the temperature-agent example, the set\_temperature method can require agents to have multiple capabilities:

```
@RPC.allow(['CAP_SET_TEMP', 'CAP_FOO_BAR'])
@RPC.export
def set_temperature():
    ...
```

This requires an agent to have both the CAP\_SET\_TEMP and the CAP\_FOO\_BAR capabilities. Multiple capabilities can also be specified by using multiple RPC.allow decorators:

```
@RPC.allow('CAP_SET_TEMP')
@RPC.allow('CAN_FOO_BAR')
@RPC.export
def temperature():
...
```

### Capability with parameter restriction

Capabilities can also be used to restrict access to a rpc method only with certain parameter values. For example, if AgentA exposes a method bar which accepts parameter x

AgentA's capability enabled exported RPC method:

```
@RPC.export
@RPC.allow('can_call_bar')
def bar(self, x):
    return 'If you can see this, then you have the required capabilities'
```

You can restrict access to AgentA's bar method to AgentB with x=1. To add this auth entry use the vctl auth add command as show below

auth.json file entry for the above command would be

```
"domain": null,
  "user_id": "AgentB",
  "roles": [],
  "enabled": true,
  "mechanism": "CURVE",
  "capabilities": {
    "test1_cap2": {
        "x": 1
      }
  },
  "groups": [],
  "address": null,
  "credentials": "vELQORgWOUcXo69DsSmHiCCLesJPa4-CtVfvoNHwIR0",
  "comments": null
}
```

#### Parameter values can also be regular expressions

```
(volttron)volttron@volttron1:~/git/myvolttron$ vctl auth add
domain []:
   address []:
   user_id []:
   capabilities (delimit multiple entries with comma) []: {'test1_cap2':{'x':'/.*'}}
   roles (delimit multiple entries with comma) []:
   groups (delimit multiple entries with comma) []:
   mechanism [CURVE]:
   credentials []: vELQORgWOUcXo69DsSmHiCCLesJPa4-CtVfvoNHwIR0
   comments []:
   enabled [True]:
   added entry domain=None, address=None, mechanism='CURVE', credentials=u
   →'vELQORgWOUcXo69DsSmHiCCLesJPa4-CtVfvoNHwIR0', user_id='b22e041d-ec21-4f78-b32e-
   →ab7138c22373'
```

### auth.json file entry for the above command would be:

```
"domain": null,
"user_id": "90f8ef35-4407-49d8-8863-4220e95974c7",
"roles": [],
"enabled": true,
"mechanism": "CURVE",
"capabilities": {
    "test1_cap2": {
        "x": "/.*"
    }
},
"groups": [],
"address": null,
"credentials": "vELQORgWOUcXo69DsSmHiCCLesJPa4-CtVfvoNHwIR0",
"comments": null
}
```

# **VIP Enhancements**

Outline a vision of how VOLTTRON Message Bus should work

When creating VIP for VOLTTRON 3.0 we wanted to address two security concerns and one user request:

- Security Concern 1: Agents can spoof each other on the VOLTTRON message bus and fake messages.
- Security Concern 2: Agents can subscribe to topics that they are not authorized to subscribe to.
- User Request 1: Several users requested means to transfer large amounts of data between agents without using the message bus.

VOLTTRON Interconnect Protocol (VIP) was created to address these issues but unfortunately, it broke the easy to use pub-sub messaging model of VOLTTRON. Additionally to use the security features of VOLTTRON in 3.0 code has become an ordeal especially when multiple platforms are concerned. Finally, VIP has introduced the requirement for knowledge of specific other platforms to agents written by users in order to be able to communicate. The rest of this memo focuses on defining the way VOLTTRON message bus will work going forward indefinitely and should be used as the guiding principles for any future work on VIP and VOLTTRON.

#### **VOLTTRON** Message Bus Guiding Principles:

- 1. All communications between two or more different VOLTTRON platforms MUST go through the VIP Router. Said another way, a user agent (application) should have NO capability to reach out to an agent on a different VOLTTRON platform directly.
  - All communications between two or more VOLTTRON platforms must be in the form of topics on the message bus. Agents MUST not use a distinct platform address or name to communicate via a direct connection between two platforms.
- 2. VOLTTRON will use two TCP ports. One port is used to extend VIP across platforms. A second port is used for the VOLTTRON discovery protocol (more on this to come on a different document). VIP will establish bi-directional communication via a single TCP port.
- 3. In order to solve the bootstrapping problem that CurveMQ has punted on, we will modify VIP to operate similar (behaviorally) to SSH.
- A. On a single VOLTTRON platform, the platform's public key will be made available via an API so that all agents will be able to communicate with the platform. Additionally, the behavior of the platform will be changed so that agents on the same platform will automatically be added to auth.json file. No more need for user to add the agents manually to the file. The desired behavior is similar to how SSH handles known\_hosts. Note that this behavior still addresses the security request 1 & 2.
- B. When connecting VOLTTRON platforms, VOLTTRON Discovery Protocol (VDP) will be used to discover the other platforms public key to establish the router to router connection. Note that since we BANNED agent to agent communication between two platforms, we have prevented an  $O(N^2)$  communication pattern and key bootstrapping problem.
  - 1. Authorization determines what agents are allowed to access what topics. Authorization MUST be managed by the VOLTTRON Central platform on a per organization basis. It is not recommended to have different authorization profiles on different VOLTTRON instances belonging to the same organization.
  - 2. VOLTTRON message bus uses topics such as and will adopt an information model agreed upon by the VOLT-TRON community going forward. Our initial information model is based on the OpenEIS schema going forward. A different document will describe the information model we have adopted going forward. All agents are free to create their own topics but the VOLTTRON team (going forward) will support the common VOLTTRON information model and all agents developed by PNNL will be converted to use the new information model.
  - 3. Two connected VOLTTRON systems will exchange a list of available topics via the message router. This will allow each VIP router to know what topics are available at what VOLTTRON platform.
  - 4. Even though each VOLTTRON platform will have knowledge of what topics are available around itself, no actual messages will be forwarded between VOLTTRON platforms until an agent on a specific platform subscribes to a topic. When an agent subscribes to a topic that has a publisher on a different VOLTTRON platform, the VIP router will send a request to its peer routers so that the messages sent to that topic will be forwarded. There will be cases (such as clean energy transactive project) where the publisher to a topic may be multiple hops away. In

this case, the subscribe request will be sent towards the publisher through other VIP routers. In order to find the most efficient path, we may need to keep track of the total number of hops (in terms of number of VIP routers).

- 5. The model described in steps 5/6/7 applies to data collection. For control applications, VOLTTRON team only allows control actions to be originated from the VOLTTRON instance that is directly connected to that controlled device. This decision is made to increase the robustness of the control agent and to encourage truly distributed applications to be developed.
- 6. Direct agent to agent communication will be supported by creation of an ephemeral topic under the topic hierarchy. Our measurements have shown repeatedly that the overhead of using the ZeroMQ message pub/sub is minimal and has zero impact on communications throughput.

In summary, by making small changes to the way VIP operates, I believe that we can significantly increase the usability of the platform and also correct the mixing of two communication platforms into VIP. VOLTTRON message bus will return to being a pub/sub messaging system going forward. Direct agent to agent communication will be supported through the message bus.

#### **VIP Known Identities**

It is critical for systems to have known locations for receiving resources and services from in a networked environment. The following table details the vip identities that are reserved for VOLTTRON specific usage.

| VIP                    | Sphere   | Notes                                                                                            |
|------------------------|----------|--------------------------------------------------------------------------------------------------|
| Iden-                  | of In-   |                                                                                                  |
| tity                   | fluence  |                                                                                                  |
| plat-                  | Plat-    |                                                                                                  |
| form                   | form     |                                                                                                  |
| plat-                  | Plat-    | The PlatformAgent is responsible for this identity. It is used to allow the VolttronCentralAgent |
| form.agenform          |          | to control and individual platform.                                                              |
| volt-                  | Multi-   | The default identity for a VolttronCentralAgent. The PlatformAgent by default will use this      |
| tron.centraNetwork     |          | as it's manager, but can be overridden in the configuration file of individual agents.           |
| plat-                  | plat-    | An individual platform may have many historians available to it, however the only one that       |
| form.histo <b>íoam</b> |          | will be available through Volttron Central by default will be called this. Note that this does   |
|                        |          | not require a specific type of historian, just that it's VIP Identity.                           |
| con-                   | plat-    | Control is used to control the individual platform. From the command line when issuing any       |
| trol                   | form     | volttron-ctl operations or when using Volttron Central.                                          |
| pub-                   | plat-    | Pub/Sub subsystem router                                                                         |
| sub                    | form     |                                                                                                  |
| plat-                  | actuator | Agent which coordinates sending control commands to devices.                                     |
| form.actuator          |          |                                                                                                  |
| con-                   | plat-    | The configuration subsystem service agent on the platform.                                       |
| fig.store              | form     |                                                                                                  |
| plat-                  | devices  | The default identity for the Master Driver Agent.                                                |
| form.driver            |          |                                                                                                  |

#### VIP - VOLTTRON™ Interconnect Protocol

This document specifies VIP, the VOLTTRON<sup>TM</sup> Interconnect Protocol. The use case for VIP is to provide communications between *agents*, *controllers*, *services*, and the supervisory *platform* in an abstract fashion so that additional protocols can be built and used above VIP. VIP defines how *peers* connect to the *router* and the messages they exchange.

• Name: github.com/VOLTTRON/volttron/wiki/VOLTTRON-Interconnect-Protocol

• Editor: Brandon Carpenter <br/> brandon (dot) carpenter (at) pnnl (dot) gov>

· State: draft

• See also: ZeroMQ, ZMTP, CurveZMQ, ZAP

#### **Preamble**

Copyright 2019, Battelle Memorial Institute.

Licensed under the Apache License, Version 2.0 (the "License"); you may not use this file except in compliance with the License. You may obtain a copy of the License at

http://www.apache.org/licenses/LICENSE-2.0

The patent license grant shall only be applicable to the following patent and patent application (Battelle IPID 17008-E), as assigned to the Battelle Memorial Institute, as used in conjunction with this Work: • US Patent No. 9,094,385, issued 7/28/15 • USPTO Patent App. No. 14/746,577, filed 6/22/15, published as US 2016-0006569.

Unless required by applicable law or agreed to in writing, software distributed under the License is distributed on an "AS IS" BASIS, WITHOUT WARRANTIES OR CONDITIONS OF ANY KIND, either express or implied. See the License for the specific language governing permissions and limitations under the License.

The key words "MUST", "MUST NOT", "REQUIRED", "SHALL", "SHALL NOT", "SHOULD", "SHOULD NOT", "RECOMMENDED", "MAY", and "OPTIONAL" in this document are to be interpreted as described in RFC 2119.

### **Overall Design**

### What Problems does VIP Address?

When VOLTTRON agents, controllers, or other entities needed to exchange data, they previously used the first generation pub/sub messaging mechanism and ad-hoc methods to set up direct connections. While the pub/sub messaging is easy to implement and use, it suffers from several limitations:

- It requires opening two listening sockets: one each for publishing and subscribing.
- There is no trivial way to prevent message spoofing.
- There is no trivial way to enable private messaging
- It is not ideal for peer-to-peer communications.

These limitations have severe security implications. For improved security in VOLTTRON, the communications protocol must provide a method for secure data exchange that is intuitive and simple to implement and use.

ZeroMQ already provides many of the building blocks to implement encrypted and authenticated communications over a shared socket. It already includes a socket type implementing the router pattern. What remains is a protocol built on ZeroMQ to provide a single connection point, secure message passing, and retain the ability for entities to come and go as they please.

VIP is just that protocol, specifically targeting the limitations above.

### Why ZeroMQ?

Rather than reinvent the wheel, VIP makes use of many features already implemented in ZeroMQ, including ZAP and CurveMQ. While VIP doesn't require the use of ZAP or CurveMQ, their use substantially improves security by encrypting traffic over public networks and limiting connections to authenticated peers.

ZeroMQ also provides reliable transports with built-in framing, automatic reconnection, in-process zero-copy message passing, abstractions for underlying protocols, and so much more. While some of these features create other pain points, they are minimal compared with the effort of either reimplementing or cobbling together libraries.

### VIP is a routing protocol

VIP uses the ZeroMQ router pattern. Specifically, the router binds a ROUTER socket and peers connect using a DEALER or ROUTER socket. Unless the peer is connecting a single socket to multiple routers, using the DEALER socket is easiest, but there are instances where using a ROUTER is more appropriate. One must just exercise care to include the proper address envelope to ensure proper routing.

# **Extensible Security**

VIP makes no assumptions about the security mechanisms used. It works equally well over encrypted or unencrypted channels. Any connection-level authentication and encryption is handled by ZAP. Message-level authentication can be implemented in the protocols and services using VIP or by utilizing message properties set in ZAP replies.

# **ZeroMQ Compatibility**

For enhanced security, VOLTTRON recommends libzmq version 4.1 or greater, however, most features of VIP are available with older versions. The following is an incomplete list of core features available with recent versions of libzmq.

- Version 3.2:
  - Basic, unauthenticated, unencrypted routing
  - Use ZMO ROUTER BEHAVIOR socket option instead of ZMO ROUTER MANDATORY
- Version 4.0:
  - Adds authentication and encryption via ZAP
- Version 4.1:
  - Adds message properties allowing correlating authentication tokens to messages

### **Message Format and Version Detection**

VIP uses a simple, multi-frame format for its messages. The first one (for peers) or two (for router) frames contain the delivery address(es) and are follow immediately by the VIP signature VIP1. The first characters of the signature are used to match the protocol and the last character digit indicates the protocol version, which will be incremented as the protocol is revised. This allows for fail-fast behavior and backward compatibility while being simple to implement in any language supported by ZeroMQ.

### Formal Specification

### **Architecture**

VIP defines a message-based dialog between a *router* that transfers data between *peers*. The *router* and *peers* SHALL communicate using the following socket types and transports:

• The router SHALL use a ROUTER socket.

- Peers SHALL use a DEALER or ROUTER socket.
- The router SHALL bind to one or more endpoints using inproc, tcp, or ipc address types.
- Peers SHALL connect to these endpoints.
- There MAY be any number of peers.

### **Message Format**

A routing exchange SHALL consist of a peer sending a message to the router followed by the router receiving the message and sending it to the destination peer.

Messages sent to the router by peers SHALL consist of the following message frames:

- The *recipient*, which SHALL contain the socket identity of the destination peer.
- The protocol signature, which SHALL contain the four octets "VIP1".
- The user id, which SHALL be an implementation-defined value.
- The request id, which SHALL contain an opaque binary blob.
- The subsystem, which SHALL contain a string.
- The *data*, which SHALL be zero or more subsystem-specific opaque frames.

Messages received from a peer by the router will automatically have a *sender* frame prepended to the message by the ROUTER socket. When the router forwards the message, the sender and recipient fields are swapped so that the *recipient* is in the first frame and the *sender* is in the second frame. The *recipient* frame is automatically stripped by the ROUTER socket during delivery. Peers using ROUTER sockets must prepend the message with an *intermediary* frame, which SHALL contain the identity of a router socket.

Messages received from the router by peers SHALL consist of the following message frames:

- The sender, which SHALL contain the socket identity of the source peer.
- The protocol signature, which SHALL contain the four octets "VIP1".
- The user id, which MAY contain a UTF-8 encoded string.
- The request id, which SHALL contain an opaque binary blob.
- The subsystem, which SHALL contain a non-empty string.
- The data, which SHALL be zero or more subsystem-specific opaque frames.

The various fields have these meanings:

- sender: the ZeroMQ DEALER or ROUTER identity of the sending (source) peer.
- recipient: the ZeroMQ DEALER or ROUTER identity of the recipient (destination) peer.
- intermediary: the ZeroMQ ROUTER identity of the intermediary router.
- user id: VIP authentication metadata set in the authenticator. See the discussion below for more information on this value.
- request id: the meaning of this field is defined by the sending peer. Replies SHALL echo the request id without modifying it.
- subsystem: this specifies the peer subsystem the data is intended for. The length of a subsystem name SHALL NOT exceed 255 characters and MUST only contain ASCII characters.
- data: provides the data for the given subsystem. The number of frames required is defined by each subsystem.

### **User ID**

The value in the *user id* frame depends on the implementation and the version of ZeroMQ. If ZAP is used with libzmq 4.1.0 or newer, peers should send an empty string for the user id and the ZAP authenticator will replace it with an authentication token which receiving peers may use to authorize access. If ZAP is not used or a version of libzmq is used which lacks support for retrieving the user id metadata, an authentication subsystem may be used to authenticate peers. The authentication subsystem SHALL provide peers with private tokens that must be sent with each message in the user id frame and which the router will substitute with a public token before forwarding. If the message cannot be authenticated, the user id received by peers SHALL be a zero-length string.

### **Socket Types**

Peers communicating via the router will typically use DEALER sockets and should not require additional handling. However, a DEALER peer may only connect to a single router. Peers may use ROUTER sockets to connect to multiple endpoints, but must prepend the routing ID of the destination.

When using a DEALER socket:

- A peer SHALL not send in intermediary address.
- A peer SHALL connect to a single endpoint.

When using a ROUTER socket:

- A peer SHALL prepend the intermediary routing ID of to the message frames.
- A peer MAY connect to multiple endpoints.

### **Routing Identities**

Routing identities are set on a socket using the ZMQ\_IDENTITY socket option and MUST be set on both ROUTER and DEALER sockets. The following additional requirements are placed on the use of peer identities:

- Peers SHALL set a valid identity rather than rely on automatic identity generation.
- The router MAY drop messages with automatically generated identities, which begin with the zero byte ('0').

A zero length identity is invalid for peers and is, therefore, unroutable. It is used instead to address the router itself.

- Peers SHALL use a zero length recipient to address the router.
- Messages sent from the router SHALL have a zero length sender address.

### **Error Handling**

The documented default behavior of ZeroMQ ROUTER sockets when entering the mute state (when the send buffer is full) is to silently discard messages without blocking. This behavior, however, is not consistently observed. Quietly discarding messages is not the desired behavior anyway because it prevents peers from taking appropriate action to the error condition.

- Routers SHALL set the ZMQ\_SNDTIMEO socket option to 0.
- Routers SHALL forward EAGAIN errors to sending peers.

It is also the default behavior of ROUTER sockets to silently drop messages addressed to unknown peers.

• Routers SHALL set the ZMQ\_ROUTER\_MANDATORY socket option.

 Routers SHALL forward EHOSTUNREACH errors to sending peers, unless the recipient address matches the sender.

Most subsystems are optional and some way of communicating unsupported subsystems to peers is needed.

The error code 93, EPROTONOSUPPORT, SHALL be returned to peers to indicate unsupported or unimplemented subsystems.

The errors above are reported via the *error* subsystem. Other errors MAY be reported via the *error* subsystem, but subsystems SHOULD provide mechanisms for reporting subsystem-specific errors whenever possible.

An error message must contain the following:

- The recipient frame SHALL contain the socket identity of the original sender of the message.
- The sender frame SHALL contain the socket identity of the reporting entity, usually the router.
- The request ID SHALL be copied from the from the message which triggered the error.
- The subsystem frame SHALL be the 5 octets 'error'.
- The first data frame SHALL be a string representation of the error number.
- The second data frame SHALL contain a UTF-8 string describing the error.
- The third data frame SHALL contain the identity of the original recipient, as it may differ from the reporter.
- The fourth data frame SHALL contain the subsystem copied from the subsystem field of the offending message.

# **Subsystems**

Peers may support any number of communications protocols or subsystems. For instance, there may be a remote procedure call (RPC) subsystem which defines its own protocol. These subsystems are outside the scope of VIP and this document with the exception of the *hello* and *ping* subsystems.

- A router SHALL implement the hello subsystem.
- All peers and routers SHALL implement the ping subsystem.

### The hello Subsystem

The hello subsystem provides one simple RPC-style routine for peers to probe the router for version and identity information.

A peer hello request message must contain the following:

- The recipient frame SHALL have a zero length value.
- The request id MAY have an opaque binary value.
- The subsystem SHALL be the 5 characters "hello".
- The first data frame SHALL be the five octets 'hello' indicating the operation.

A peer hello reply message must contain the following:

- The sender frame SHALL have a zero length value.
- The request id SHALL be copied unchanged from the associated request.
- The subsystem SHALL be the 7 characters "hello".
- The first data frame SHALL be the 7 octets 'welcome'.

- The second data frame SHALL be a string containing the router version number.
- The third data frame SHALL be the router's identity blob.
- The fourth data frame SHALL be the peer's identity blob.

The hello subsystem can help a peer with the following tasks:

- Test that a connection is established.
- Discover the version of the router.
- Discover the identity of the router.
- Discover the identity of the peer.
- Discover authentication metadata.

For instance, if a peer will use a ROUTER socket for its connections, it must first know the identity of the router. The peer might first connect with a DEALER socket, issue a hello, and use the returned identity to then connect the ROUTER socket.

### The ping Subsystem

The *ping* subsystem is useful for testing the presence of a peer and the integrity and latency of the connection. All endpoints, including the router, must support the ping subsystem.

A peer ping request message must contain the following:

- The recipient frame SHALL contain the identity of the endpoint to query.
- The request id MAY have an opaque binary value.
- The subsystem SHALL be the 4 characters "ping".
- The first data frame SHALL be the 4 octets 'ping'.
- There MAY be zero or more additional data frames containing opaque binary blobs.

A ping response message must contain the following:

- The sender frame SHALL contain the identity of the queried endpoint.
- The request id SHALL be copied unchanged from the associated request.
- The subsystem SHALL be the 4 characters "ping".
- The first data frame SHALL be the 4 octets 'pong'.
- The remaining data frames SHALL be copied from the ping request unchanged, starting with the second data frame.

Any data can be included in the ping and should be returned unchanged in the pong, but limited trust should be placed in that data as it is possible a peer might modify it against the direction of this specification.

### **Discovery**

VIP does not define how to discover peers or routers. Typical options might be to hard code the router address in peers or to pass it in via the peer configuration. A well known (i.e. statically named) directory service might be used to register connected peers and allow for discovery by other peers.

### **Example Exchanges**

These examples show the messages *as sent on the wire* as sent or received by peers using DEALER sockets. The messages received or sent by peers or routers using ROUTER sockets will have an additional address at the start. We do not show the frame sizes or flags, only frame contents.

### **Example of hello Request**

This shows a hello request sent by a peer, with identity "alice", to a connected router, with identity "router".

```
Empty recipient frame
+-+---+
| VIP1 |
                  Signature frame
+-+---+
Empty user ID frame
+-+---+
0001
                  Request ID, for example "0001"
+----++
                  Subsystem, "hello" in this case
| hello |
+----+
                  Operation, "hello" in this case
| hello |
+----+
```

This example assumes a DEALER socket. If a peer uses a ROUTER socket, it SHALL prepend an additional frame containing the router identity, similar to the following example.

This shows the example request received by the router:

```
+----+
                  Sender frame, "alice" in this case
| alice |
                  Empty recipient frame
+-+---+
| VIP1 |
                  Signature frame
+-+---+
                  Empty user ID frame
0001
                  Request ID, for example "0001"
| hello |
                  Subsystem, "hello" in this case
+----+
| hello |
                  Operation, "hello" in this case
```

This shows an example reply sent by the router:

(continues on next page)

(continued from previous page)

This shows an example reply received by the peer:

```
Empty sender frame
+-+---+
| VIP1 |
                   Signature frame
+-+---+
Empty authentication metadata in user ID frame
+-+---+
| 0001 |
                  Request ID, for example "0001"
+----++
| hello |
                  Subsystem, "hello" in this case
| welcome |
                  Operation, "welcome" in this case
| 1.0 |
                  Version of the router
+----+
                  Router ID, "router" in this case
| router |
+----++
| alice |
                  Peer ID, "alice" in this case
```

### **Example of ping Subsystem**

This shows a ping request sent by the peer "alice" to the peer "bob" through the router "router".

```
| bob |
                  Recipient frame, "bob" in this case
+---++
| VIP1 |
                  Signature frame
                  Empty user ID frame
+-+---+
0002 |
                  Request ID, for example "0002"
+----+
                  Subsystem, "ping" in this case
| ping |
+----+
| ping |
                  Operation, "ping" in this case
| 1422573492 |
                 Data, a single frame in this case (Unix timestamp)
```

This shows the example request received by the router:

```
+----+
                 Sender frame, "alice" in this case
| alice |
                 Recipient frame, "bob" in this case
| bob |
+---++
| VIP1 |
                  Signature frame
+-+---+
                  Empty user ID frame
+-+---+
| 0002 |
                  Request ID, for example "0002"
+----+
                  Subsystem, "ping" in this case
| ping |
+----+
                  Operation, "ping" in this case
| ping |
| 1422573492 |
                  Data, a single frame in this case (Unix timestamp)
+----+
```

### This shows the example request forwarded by the router:

```
+---+
                  Recipient frame, "bob" in this case
| bob |
+---+
                  Sender frame, "alice" in this case
| alice |
+---++
| VIP1 |
                  Signature frame
                  Empty authentication metadata in user ID frame
+-+---+
0002 |
                 Request ID, for example "0002"
+----+
                  Subsystem, "ping" in this case
| ping |
| ping |
                  Operation, "ping" in this case
| 1422573492 |
                  Data, a single frame in this case (Unix timestamp)
+----+
```

#### This shows the example request received by "bob":

```
+----+
| alice |
                 Sender frame, "alice" in this case
+----++
                  Signature frame
| VIP1 |
Empty authentication metadata in user ID frame
+-+---+
                  Request ID, for example "0002"
0002
+----+
                  Subsystem, "ping" in this case
| ping |
                  Operation, "ping" in this case
| ping |
+----+
| 1422573492 |
                  Data, a single frame in this case (Unix timestamp)
+----+
```

If "bob" were using a ROUTER socket, there would be an additional frame prepended to the message containing the router identity, "router" in this case.

This shows an example reply from "bob" to "alice"

```
Recipient frame, "alice" in this case
| alice |
+----++
| VIP1 |
                   Signature frame
+-+---+
                   Empty user ID frame
+-+---+
0002
                   Request ID, for example "0002"
| ping |
                   Subsystem, "ping" in this case
                   Operation, "pong" in this case
| pong |
| 1422573492 |
                   Data, a single frame in this case (Unix timestamp)
```

The message would make its way back through the router in a similar fashion to the request.

### **Reference Implementation**

Reference VIP router: https://github.com/VOLTTRON/volttron/blob/master/volttron/platform/vip/router.py Reference VIP peer: https://github.com/VOLTTRON/volttron/blob/master/volttron/platform/vip/socket.py

#### **Remote Procedure Calls**

Remote procedure calls (RPC) is a new feature added with VOLTTRON 3.0. The new VOLTTRON Interconnect Protocol VIP introduced the ability to create new point-to-point protocols, called subsystems, enabling the implementation of JSON-RPC 2.0. This provides a simple method for agent authors to write methods and expose or export them to other agents, making request-reply or notify communications patterns as simple as writing and calling methods.

# **Exporting Methods**

The *export()* method, defined on the RPC subsystem class, is used to mark a method as remotely accessible. This *export()* method has a dual use. The class method can be used as a decorator to statically mark methods when the agent class is defined. The instance method dynamically exports methods, and can be used with methods not defined on the agent class. Each take an optional export name argument, which defaults to the method name. Here are the two export method signatures:

Instance method:

```
RPC.export (method, name=None)
```

Class method:

```
RPC.export (name=None)
```

And here is an example agent definition using both methods:

```
from volttron.platform.vip import Agent, Core, RPC

def add(a, b):
```

(continues on next page)

(continued from previous page)

```
class ExampleAgent(Agent):
    @RPC.export
    def say_hello(self, name):
        '''Build and return a hello string'''
        return 'Hello, %s!' % (name,)

@RPC.export('say_bye')
    def bye(self, name):
        '''Build and return a goodbye string'''
        return 'Goodbye, %s.' % (name,)

@Core.receiver('setup')
    def onsetup(self, sender, **kwargs):
        self.vip.rpc.export('add')
```

### Calling exported methods

The RPC subsystem provides three methods for calling exported RPC methods.

```
RPC.call(peer, method, *args, **kwargs)
```

Call the remote method exported by peer with the given arguments. Returns a gevent AsyncResult object.

```
RPC.batch(peer, requests)
```

Batch call remote methods exported by *peer. requests* must be an iterable of 4-tuples (*notify, method, args, kwargs*), where *notify* is a boolean indicating whether this is a notification or standard call, *method* is the method name, *args* is a list and *kwargs* is a dictionary. Returns a list of *AsyncResult* objects for any standard calls. Returns *None* if all requests were notifications.

```
RPC.notify(peer, method, *args, **kwargs)
```

Send a one-way notification message to peer by calling method without returning a result.

Here are some examples:

```
self.vip.rpc.call(peer, 'say_hello', 'Bob').get()
results = self.vip.rpc.batch(peer, [(False, 'say_bye', 'Alice', {}), (True, 'later', _
→[], {})])
self.vip.rpc.notify(peer, 'ready')
```

### Inspection

A list of methods is available by calling the *inspect* method. Additional information can be returned for any method by appending '.inspect' to the method name. Here are a couple examples:

```
self.vip.rpc.call(peer, 'inspect')  # Returns a list of exported methods self.vip.rpc.call(peer, 'say_hello.inspect')  # Return metadata on say_hello method
```

### Implementation

See the RPC module for implementation details.

Also see Multi-Platform RPC Communication and RPC in RabbitMQ for additional resources.

### **Messaging and Topics**

### Introduction

Agents in VOLTTRON<sup>TM</sup> communicate with each other using a publish/subscribe mechanism built on the Zero MQ Python library. This allows for great flexibility as topics can be created dynamically and the messages sent can be any format as long as the sender and receiver understand it. An agent with data to share publishes to a topic, then any agents interested in that data subscribe to that topic.

While this flexibility is powerful, it also could also lead to confusion if some standard is not followed. The current conventions for communicating in the VOLTTRON are:

- Topics and subtopics follow the format: topic/subtopic/subtopic
- Subscribers can subscribe to any and all levels. Subscriptions to "topic" will include messages for the base topic and all subtopics. Subscriptions to "topic/subtopic1" will only receive messages for that subtopic and any children subtopics. Subscriptions to empty string ("") will receive ALL messages. This is not recommended.
  - All agents should subscribe to the "platform" topic. This is the topic the VOLTTRON will use to send messages to agents, such as "shutdown".

Agents should set the "From" header. This will allow agents to filter on the "To" message sent back. This is especially useful for requests to the ArchiverAgent so agents do not receive replies not meant for their request.

# **Topics**

### In VOLTTRON

- platform Base topic used by the platform to inform agents of platform events
- platform/shutdown General shutdown command. All agents should exit upon receiving this. Message content will be a reason for the shutdown
- platform/shutdown\_agent This topic will provide a specific agent id. Agents should subscribe to this topic and
  exit if the id in the message matches their id.
- devices Base topic for data being published by drivers
- datalogger Base topic for agents wishing to record time series data
- record Base topic for agents to record data in an arbitrary format.

### **Controller Agent Topics**

See the documentation for the [[ActuatorAgent]].

# 3.5.6 VOLTTRON Security

There are various security-related topics throughout VOLTTRON's documentation. This is a quick roadmap for finding security documentation.

A core component of VOLTTRON is its *message bus*. The security of this message bus is crucial to the entire system. The *VOLTTRON Interconnect Protocol* provides communication over the message bus. VIP was built with security in mind from the ground up. VIP uses encrypted channels and enforces agent *authentication* by default for all network communication. VIP's *authorization* mechanism allows system administrators to limit agent capabilities with fine granularity.

Even with these security mechanisms built into VOLTTRON, it is important for system administrators to *harden VOLTTRON's underlying OS*.

The VOLTTRON team has engaged with PNNL's Secure Software Central team to create a threat profile document. You can read about the threat assessment findings and how the VOLTTRON team is addressing them here: SSC Threat Profile

Additional documentation related to VIP authentication and authorization is available here:

# **Key Stores**

Note: most VOLTTRON users should not need to directly interact with agent key stores. These are notes for VOLT-TRON platform developers. This is not a stable interface and the implementation details are subject to change.

Each agent has its own encryption key-pair that is used to *authenticate* itself to the VOLTTRON platform. A key-pair comprises a public key and a private (secret) key. These keys are saved in a key store, which is implemented by the KeyStore class. Each agent has its own key store.

### **Key Store Locations**

There are two main locations key stores will be saved. Installed agents' key stores are in the the agent's data directory:

```
$VOLTTRON_HOME/agents/<AGENT_UUID>/<AGENT_NAME>/keystore.json
```

Agents that are not installed, such as platform services and stand-alone agents, store their key stores here:

\$VOLTTRON\_HOME/keystores/<VIP\_IDENTITY>/keystore.json

# Generating a Key Store

Agents automatically retrieve keys from their key store unless both the publickey and secretkey parameters are specified when the agent is initialized. If an agent's key store does not exist it will automatically be generated upon access.

Users can generate a key pair by running the vctl auth keypair command.

#### **Known Hosts File**

Before an agent can connect to a VOLTTRON platform that agent must know the platform's VIP address and public key (known as the *server key*). It can be tedious to manually keep track of server keys and match them with their corresponding addresses.

The purpose of the known-hosts file is to save a mapping of platform addresses to server keys. This way the user only has to specify a server key one time.

### Saving a Server Key

Suppose a user wants to connect to a platform at 192.168.0.42:22916, and the platform's public key is uhjbCUm3kT5QWj5Py9w0XZ7c1p6EP8pdo4Hq4dNEIiQ. To save this address-to-server-key association, the user can run:

```
volttron-ctl auth add-known-host --host 192.168.0.42:22916 --serverkey_

ouhjbCUm3kT5QWj5Py9w0XZ7c1p6EP8pdo4Hq4dNEIiQ
```

Now agents on this system will automatically use the correct server key when connecting to the platform at 192. 168.0.42:22916.

### **Server Key for Local Platforms**

When a platform starts it automatically adds its public key to the known-hosts file. Thus agents connecting to the local VOLTTRON platform (on the same system and using the same \$VOLTTRON\_HOME) will automatically be able to retrieve the platform's public key.

### **Know-Host-File Details**

Note: the following details regarding the known-hosts file are subject to change. These notes are primarily for developers, but the may be helpful if troubleshooting an issue. The known-hosts file should not be edited directly.

### **File Location**

The known-hosts-file is stored at \$VOLTTRON\_HOME/known\_hosts.

### **File Contents**

Here are the contents of an example known-hosts file:

```
{
    "@": "FSG7LHhy3v8tdNz3gK35G6-oxUcyln54pYRKu5fBJzU",
    "127.0.0.1:22916": "FSG7LHhy3v8tdNz3gK35G6-oxUcyln54pYRKu5fBJzU",
    "127.0.0.2:22916": "FSG7LHhy3v8tdNz3gK35G6-oxUcyln54pYRKu5fBJzU",
    "127.0.0.1:12345": "FSG7LHhy3v8tdNz3gK35G6-oxUcyln54pYRKu5fBJzU",
    "192.168.0.42:22916": "uhjbCUm3kT5QWj5Py9w0XZ7c1p6EP8pdo4Hq4dNEIiQ"
}
```

The first four entries are for the local platform. (They were automatically added when the platform started.) The first entry with the @ key is for IPC connections, and the entries with the 127.0.0. \*keys are for local TCP connections. Note that a single VOLTTRON platform can bind to multiple TCP addresses, and each address will be automatically added to the known-hosts file. The last entry is for a remote VOLTTRON platform. (It was added in the Saving a Server Key section.)

### **Protecting Pub/Sub Topics**

VIP *authorization* enables VOLTTRON platform owners to protect pub/sub topics. More specifically, a platform owner can limit who can publish to a given topic. This protects subscribers on that platform from receiving messages (on the protected topic) from unauthorized agents.

### **Example**

To protect a topic, add the topic name to \$VOLTTRON\_HOME/protected\_topics.json. For example, the following protected-topics file declares that the topic foo is protected:

**Note:** The capability name <code>can\_publish\_to\_foo</code> is not special. It can be any string, but it is easier to manage capabilities with meaningful names.

Now only agents with the capability can\_publish\_to\_foo can publish to the topic foo. To add this capability to authenticated agents, run vctl auth update (or volttron-ctl auth add for new authentication entries), and enter can\_publish\_to\_foo in the capabilities field:

```
capabilities (delimit multiple entries with comma) []: can_publish_to_foo
```

Agents that have the can\_publish\_to\_foo capabilites can publish to topic foo. That is, such agents can call:

```
self.vip.pubsub.publish('pubsub', 'foo', message='Here is a message')
```

If unauthorized agents try to publish to topic foo they will get an exception:

```
to publish to topic "foo" requires capabilities ['can_publish_to_foo'], but capability list [] was provided
```

### **Regular Expressions**

Topic names in \$VOLTTRON\_HOME/protected\_topics.json can be specified as regular expressions. In order to use a regular expression, the topic name must begin and end with a "/". For example:

This protects topics such as foo/bar and foo/anything.

### Running Agents as unique users

This VOLTTRON feature will cause the platform to create a new, unique Unix user(agent users) on the host machine for each agent installed on the platform. This user will have restricted permissions for the file system, and will be used to run the agent process. The Unix user starting the VOLTTRON platform will be given limited sudo access to create and delete agent users.

Since this feature require system level changes (sudo access, user creation, file permission changes) the initial step needs to be run as root or user with sudo access. This can be a user other than Unix user used to run volttron platform. All files and folder created by VOLTTRON process in this mode would by default not have any access to others. Permission for Unix group others would be provided to specific files and folder based on VOLTTRON process requirement. It is recommended that you use a new volttron home to run volttron in secure mode. Converting a existing VOLTTRON instance to secure mode is also possible but would involve some manual changes. Please see section *Porting existing volttron home to secure mode*. Please note VOLTTRON has to be bootstrapped as prerequisite to running agents as unique users.

### Setup agents to run using unique users

1. This feature requires acl to be installed.

Make sure acl library is installed. If you are running on docker image acl might not be installed by default

# apt-get install acl

- 2. Agents now run as a user different from VOLTTRON platform user. Agent users should have read and execute permissions to all directories in the path to the python executable used by VOLTTRON. For example, if VOLTTRON is using a virtual environment, then agent users should have read permissions to <ENV\_DIR>/bin/python and read and execute permission to all the directories in the path <ENV\_DIR>/bin. This can be achieved by running chmod -R o+rx <ENV\_DIR>/bin
- 3. Run scripts/secure\_user\_permissions.sh as root or using sudo

This script should be run as root or using sudo. This script gives the VOLTTRON platform user limited sudo access to create a new unix user for each agent. All users created will be of the format volttron <timestamp>.

This script prompts for:

- a. **volttron platform user** Unix user who would be running VOLTTRON platform. This should be an existing unix user. On a development machine this could be the unix user you logged in as to check out VOLTTRON source
- b. **VOLTTRON\_HOME directory** The absolute path of volttron home directory.
- c. Volttron instance name if VOLTTRON\_HOME/config does not exist -

If VOLTTRON\_HOME/config file exists instance name is got from config file. If not user will be prompted for instance name. volttron\_<instance\_name> must be a 23 characters or shorter containing only characters valid as Unix user names.

This script will create necessary entries in /etc/sudoers.d/volttron to allow the volttron platform user to create and delete agent users, Volttron agent group, and run any non-sudo command as agent users.

This script will also create VOLTTRON\_HOME and the config file if given a new volttron home directory when prompted.

- 4. **Continue with VOLTTRON bootstrap and setup as normal** point to the VOLTTRON\_HOME that you provided in step 2.
- 5. On agent install (or agent start for existing agents) a unique agent user(Unix user) is created and the agent is started as this user. The agent user name is recorded in USER\_ID file under the agent install directory (VOLTTRON\_HOME/agents/<agent-uuid>/USER\_ID). Subsequent agent restarts will read content of USER\_ID file and start the agent process as that user.
- 6. On agent uninstall The agent user is deleted and the agent install directory is deleted.

### **Creating new Agents**

In this secure mode, agents will only have read write access to agent-data directory under the agent install directory - VOLTTRON\_HOME/agents/<agent\_name>/<agent\_name>.agent-data. Attempting to write in any other folder under VOLTTRON\_HOME will result in permission errors.

### Changes to existing agents in secure mode

Due to the above change, **SQL** historian has been modified to create its database by default under its agent-data directory if no path is given in the config file. If providing a path to the database in the config file, please provide a directory where agent will have write access. This can be an external directory for which agent user (recorded in VOLTTRON\_HOME/agents/<agent-uuid>/USER\_ID) has read, write, and execute access.

# Porting existing volttron home to secure mode

When running scripts/secure\_users\_permissions.sh you will be prompted for a VOLTTRON\_HOME directory. If this directory exists and contains a volttron config file. The script will update the file locations and permissions of existing volttron files including installed directories. However this step has the following limitations

- 1. You will NOT be able to revert to insecure mode once the changes are done. Once setup is complete, changing the config file manually to make parameter "secure-agent-users" to False, may result inconsistent volttron behavior
- 2. Volttron process and all agents have to be restarted to take effect.
- 3. Agents can only to write to its own agent-data dir. So if your agents writes to any directory outside vhome/agents/<agent-uuid>/<agent-name>/agent-name.agent-data move existing files and update configuration such that agent writes to agent-name.agent-data dir. For example, if you have SQLHistorian in writing .sqlite file to a subdirectory under VOLTTRON\_HOME that is not vhome/agents/<agent-uuid>/<agent-name>/agent-name.agent-data this needs to be manually updated.

# 3.5.7 VOLTTRON Configuration Store

The configuration store provides storage for agent configurations and an agent interface to facilitate dynamic agent configuration.

### **Configuration Store Command Line Tools**

Command line management of the Configuration Store is done with the vctl config sub-commands.

### **Store Configuration**

To store a configuration in the Configuration Store use the *store* sub-command:

vctl config store <agent vip identity> <configuration name> <infile>

- agent vip identity The agent store to add the configuration to.
- configuration name The name to give the configuration in the store.
- **infile** The file to ingest into the store.

Optionally you may specify the file type of the file. Defaults to --json.

- -- json Interpret the file as JSON.
- --csv Interpret the file as CSV.
- -- raw Interpret the file as raw data.

# **Delete Configuration**

To delete a configuration in the Configuration Store use the *delete* sub-command:

vctl config delete <agent vip identity> <configuration name>

- agent vip identity The agent store to delete the configuration from.
- **configuration name** The name of the configuration to delete.

To delete all configurations for an agent in the Configuration Store use --all switch in place of the configuration name:

```
vctl config delete <agent vip identity> --all
```

# **Get Configuration**

To get the current contents of a configuration in the Configuration Store use the *get* sub-command:

```
vctl config get <agent vip identity> <configuration name>
```

- agent vip identity The agent store to retrieve the configuration from.
- configuration name The name of the configuration to get.

By default this command will return the json representation of what is stored.

• --raw - Return the raw version of the file.

### **List Configurations**

To get the current list of agents with configurations in the Configuration Store use the *list* sub-command:

```
vctl config list
```

To get the current list of configurations for an agent include the Agent's VIP IDENTITY:

```
vctl config list <agent vip identity>
```

• agent vip identity - The agent store to retrieve the configuration from.

### **Edit Configuration**

To edit a configuration in the Configuration Store use the *edit* sub-command:

```
vctl config edit <agent vip identity> <configuration name>
```

- agent vip identity The agent store containing the configuration.
- configuration name The name of the configuration to edit.

The configuration must exist in the store to be edited.

By default *edit* will try to open the file with the *nano* editor. The *edit* command will respect the *EDITOR* environment variable. You may override this with the *-editor* option.

### **Platform Configuration Store**

The Platform Configuration Store is a mechanism provided by the platform to facilitate the dynamic configuration of agents. The Platform Configuration Store works by informing agents of changes to their configuration store and the agent responding to those changes by updating any settings, subscriptions, or processes that are affected by the configuration of the Agent.

**Support for the Configuration Store is not automatically available in existing agents.** An agent must be updated in order to support this feature. Currently only the Master Driver Agent, the Aggregation Agent, and the Actuator Agent support the Configuration Store.

### **Configurations and Agents**

Each agent has it's own configuration store (or just store). Agents are not given access to any other agent's store.

The existence of a store is not dependent on the existence of an agent installed on the platform.

Each store has a unique identity. Stores are matched to agents at agent runtime via the agent's VIP IDENTITY. Therefore the store for an agent is the store with the same identity as the agent's VIP IDENTITY.

When a user updates a configuration in the store the platform immediately informs the agent of the change. The platform will not send another update until the Agent finishes processing the first. The platform will send updates to the agent, one file at a time, in the order the changes were received.

# **Configuration Names**

Every configuration in an agent's store has a unique name. When a configuration is added to an agent's store with the same name as an existing configuration it will replace the existing configuration. The store will remove any leading or trailing whitespace, "/", and "" from the name.

# **Configuration File Types**

The configuration store will automatically parse configuration files before presenting them to an agent. Additionally, the configuration store does support storing raw data and giving to the agent unparsed. Most Agents will require the configuration to be parsed. Any Agent that requires raw data will specifically mention the requirement in its documentation.

This system removes the requirement that configuration files for an agent be in a specific format. For instance a registry configuration for a driver may be JSON instead of CSV if that is more convenient for the user. This will work as long as the JSON parses into an equivalent set of objects as an appropriate CSV file.

Currently the store supports parsing JSON and CSV files with support for more files types to come.

### **JSON**

The store uses the same JSON parser that agents use to parse their configuration files. Therefore it supports Python style comments and must create an object or list when parsed.

#### **CSV**

A CSV file is represented as a list of objects. Each object represents a row in the CSV file.

For instance this simple CSV file:

Table 22: Example CSV

| Volttron Point Name | Modbus Register | Writable | Point Address |
|---------------------|-----------------|----------|---------------|
| ReturnAirCO2        | >f              | FALSE    | 1001          |
| ReturnAirCO2Stpt    | >f              | TRUE     | 1011          |

Is the equivalent to this JSON file:

```
"Volttron Point Name": "ReturnAirCO2",
    "Modbus Register": ">f",
    "Writable": "FALSE",
    "Point Address": "1001"
},
{
    "Volttron Point Name": "ReturnAirCO2Stpt",
    "Modbus Register": ">f",
    "Writable": "TRUE",
    "Point Address": "1011"
}
```

#### File references

The Platform Configuration Store supports referencing one configuration file from another. If a referenced file exists the contents of that file will replace the file reference when the file is processed by the agent. Otherwise the reference will be replaced with null (or in Python, None).

Only configurations that are parsed by the platform (currently JSON or CSV) will be examined for references. If the file referenced is another parsed file type (JSON or CSV, currently) then the replacement will be the parsed contents of the file, otherwise it will be the raw contents of the file.

In a JSON object the name of a value will never be considered a reference.

A file reference is any value string that starts with "config://". The rest of the string is the name of another configuration. The configuration name is converted to lower case for comparison purposes.

Consider the following configuration files named "devices/vav1.config" and "registries/vav.csv", respectively:

Table 23: vav.csv

| Volttron Point Name | Modbus Register | Writable | Point Address |
|---------------------|-----------------|----------|---------------|
| ReturnAirCO2        | >f              | FALSE    | 1001          |
| ReturnAirCO2Stpt    | >f              | TRUE     | 1011          |

The resulting configuration returns when an agent asks for "devices/vav1.config".

```
"driver_config": {"device_address": "10.1.1.5",
                  "device_id": 500},
"driver_type": "bacnet",
"registry_config":[
                            "Volttron Point Name": "ReturnAirCO2",
                            "Modbus Register": ">f",
                            "Writable": "FALSE",
                            "Point Address": "1001"
                        },
                            "Volttron Point Name": "ReturnAirCO2Stpt",
                            "Modbus Register": ">f",
                            "Writable": "TRUE",
                            "Point Address": "1011"
                        }
                  ],
"campus": "pnnl",
"building": "isb1",
"unit": "vav1"
```

Circular references are not allowed. Adding a file that creates a circular reference will cause that file to be rejected by the platform.

If a configuration is changed in any way and that configuration is referred to by another configuration then the agent considers the referring configuration as changed. Thus a set of configurations with references can be considered one large configuration broken into pieces for the users convenience.

Multiple configurations may all reference a single configuration. For instance, when configuring drivers in the Master Driver you may have multiple drivers reference the same registry if appropriate.

### **Modifying the Configuration Store**

Currently the configuration store must be modified through the command line. See *Configuration Store Command Line Tools*.

# 3.5.8 MultiPlatform Message Bus Communication

The multi platform message bus communication allows the user to connect to remote VOLTTTRON platforms seam-lessly. This bypasses the need for an agent wanting to send/receive messages to/from remote platforms from having to setup the connection to remote platform directly. Instead, the router module in each platform will maintain connections to the remote platforms internally, that means it will connect, disconnect and monitor the status of each connection.

#### **Multi-Platform Communication**

To connect to remote VOLTTRON platforms, we would need platform discovery information of the remote platforms. This information contains the platform name, VIP address and serverkey of the remote platforms and we need to provide this as part of Multiplatform configuration.

### Configuration

The configuration and authentication for multi-platform connection can be setup either manually or by running the platforms in set up mode. Both the setups are described below.

#### **Setup Mode For Automatic Authentication**

**Note:** It is necessary for each platform to have a web server if running in setup mode.

For ease of use and to support multi-scale deployment, the process of obtaining the platform discovery information and authenticating the new platform connection is automated. We can now bypass the manual process of adding auth keys (i.e., either by using the volttron-ctl utility or directly updating the auth.json config file).

A config file containing list of web addresses (one for each platform) need to be made available in VOLT-TRON\_HOME directory.

Name of the file: external\_address.json

Directory path: Each platform's VOLTTRON\_HOME directory.

For example: /home/volttron/.volttron1

Contents of the file:

```
[
"http://<ip1>:<port1>",
"http://<ip2>:<port2>",
"http://<ip3>:<port3>",
......
]
```

We then start each VOLTTRON platform with setup mode option in this way.

```
volttron -vv -l volttron.log --setup-mode&
```

Each platform will obtain the platform discovery information of the remote platform that it is trying to connect through a HTTP discovery request and store the information in a configuration file (\$VOLT-TRON\_HOME/external\_platform\_discovery.json). It will then use the VIP address and serverkey to connect to the remote platform. The remote platform shall authenticate the new connection and store the auth keys (public key) of the connecting platform for future use.

The platform discovery information will be stored in VOLTTRON\_HOME directory and looks like below:

Name of config file: external\_platform\_discovery.json

Contents of the file:

Each platform will use this information for future connections.

Once the keys have been exchanged and stored in the auth module, we can restart all the VOLTTRON platforms in normal mode.

```
./stop-volttron
./start-volttron
```

### **Manual Configuration of External Platform Information**

Platform discovery configuration file can also be built manually and it needs to be added inside VOLTTRON\_HOME directory of each platform.

Name of config file: external\_platform\_discovery.json

Contents of the file:

(continues on next page)

(continued from previous page)

```
"serverkey":"<serverkey3>"
},
.....
}
```

### With this configuration, platforms can be started in normal mode.

```
./start-volttron
```

For external platform connections to be authenticated, we would need to add the credentials of the connecting platforms in each platform using the volttron-ctl auth utility. For more details *Agent authentication walkthrough*.

#### See also:

Multi-Platform Walkthrough

#### **Multi-Platform PubSub Communication**

Multi-Platform pubsub communication allows an agent on one platform to subscribe to receive messages from another platform without having to setup connection to the remote platform directly. The connection will be internally managed by the VOLTTRON platform router module. Please refer here *Multi-Platform Communication Setup*) for more details regarding setting up of Multi-Platform connections.

# **External Platform Message Subscription**

To subscribe for topics from remote platform, the subscriber agent has to add an additional input parameter -all\_platforms to the pubsub subscribe method.

Here is an example,

```
self.vip.pubsub.subscribe('pubsub', 'foo', self.on_match, all_platforms=True)
```

There is no change in the publish method pf PubSub subsystem. If all the configurations are correct and the publisher agent on the remote platform is publishing message to topic="foo", then the subscriber agent will start receiving those messages.

#### **Multi-Platform RPC Communication**

Multi-Platform RPC communication allows an agent on one platform to make RPC call on an agent in another platform without having to setup connection to the remote platform directly. The connection will be internally managed by the VOLTTRON platform router module. Please refer here *Multi-Platform Communication Setup*) for more details regarding setting up of Multi-Platform connections.

### Calling External Platform RPC Method

If an agent in one platform wants to use an exported RPC method of an agent in another platform, it has to provide the platform name of the remote platform when using RPC subsystem call/notify method.

Here is an example:

```
self.vip.rpc.call(peer, 'say_hello', 'Bob', external_platform='platform2').get()
self.vip.rpc.notify(peer, 'ready', external_platform='platform2')
```

Here, 'platform2' is the platform name of the remote platform.

# 3.5.9 Message Bus Refactor

Refactoring of the existing message bus became necessary as we needed to reduce long term costs of maintenance, enhancement and support of the message bus. It made sense to move to a more widely used, industry accepted messaging library such as RabbitMQ that has many of the features that we need already built in.

- 1. It has many different messaging patterns and routing topologies.
- 2. It offers flexibility in deployment and supports large scale deployment
- 3. It has well-developed SSL based authentication plugin.

### The goal of the message bus refactor task is to

- 1. Maintain essential features of current message bus and minimize transition cost
- 2. Leverage an existing and growing community dedicated to the further development of RabbitMQ
- 3. Move services provided currently by VOLTTRON agents to services natively provided by RabbitMQ
- 4. Decrease VOLTTRON development time spent on supporting message bus which is now a commodity technology
- 5. Address concerns from community about ZeroMQ.

#### Message Bus Plugin Framework

The message bus plugin framework aims to decouple the VOLTTRON specific code from the message bus implementation without compromising the existing features of the platform. The concept of the plugin framework is similar to that used in historian or driver framework i.e, we should be easily able to support multiple message buses and be able to use any of them by following few installation and setup steps.

### **Message Bus Refactor**

### It consists of five components

- 1. New connection class per message bus
- 2. Extensions to platform router functionality
- 3. Extensions to core agent functionality
- 4. A proxy agent for each message bus to support backward compatibility
- 5. Authentication related changes

#### **Connection class**

#### A connection class that has methods to handle

1. Connection to new message bus.

- 2. Set properties such as message transmission rate, send/receive buffer sizes, open socket limits etc.
- 3. Send/receive messages from the underlying layer.
- 4. Error handling functionality.
- 5. Disconnect from the message bus

### **Platform Level Changes**

A new message bus flag is introduced to indicate the type of message bus used by the platform. If no message bus flag is added in the platform config file, the platform uses default ZeroMQ based message bus.

Path of the config: \$VOLTTRON\_HOME/config

```
[volttron]
vip-address = tcp://127.0.0.1:22916
instance-name = volttron1
message-bus = rmq
```

Please note, the valid message types are 'zmq' and 'rmq'.

On startup, platform checks for the type of message bus and creates appropriate router module. Please note, ZeroMQ router functionality remains unchanged. However, a new router module with limited functionality is added for RabbitMQ message bus. The actual routing of messages is handed over to the RabbitMQ broker and router module will only handle some of the necessary subsystem messages such as "hello", "peerlist", "query" etc. If a new message bus needs to be added then the complexity of the router module depends on whether the messaging library uses a broker based or broker less (as in case of ZeroMQ) protocol.

#### **Agent Core Changes**

The application specific code of the agent remains unchanged. The agent core functionality is modified to check the type of message bus and connect to and use the appropriate message bus. On startup, the agent Core checks the type of message bus, connects to appropriate message bus and routes messages to appropriate subsystem. All subsystem messages are encapsulated inside a message bus agnostic VIP message object. If a new message bus needs to be added, then we would have to extend the Agent Core to connect to new message bus.

### Compatibility Between VOLTTRON Instances Running On Different Message Buses

All the agents connected to local platform uses the same message bus that the platform is connected to. But if we need agents running on different platforms with different message buses to communicate with each other then we need some kind of proxy entity or bridge that establishes the connection, handles the message routing and performs the message translation between the different message formats. To achieve that, we have a proxy agent that acts as a bridge between the local message bus and remote message bus. The role of the proxy agent is to

- Maintain connections to internal and external message bus.
- Route messages from internal to external platform.
- Route messages from external to internal platform.

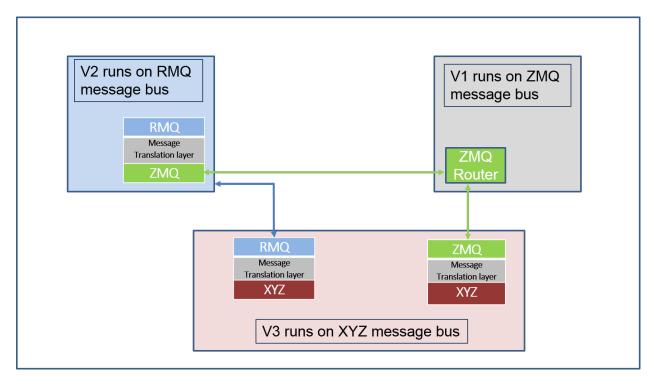

The above figure shows three VOLTTRON instances with V1 connected to ZMQ message bus, V2 connected to RMQ message bus and V3 connected to XYZ (some message bus of the future) and all three want to connect to each other. Then V2 and V3 will have proxy agents that get connected to the local bus and to the remote bus and forward messages from one to another.

### RabbitMQ Overview

**Note:** Some of the RabbitMQ summary/overview documentation and supporting images added here are taken from RabbitMQ official documentation.

RabbitMQ is the most popular messaging library with over 35,000 production deployments. It is highly scalable, easy to deploy, runs on many operating systems and cloud environments. It supports many kinds of distributed deployment methodologies such as clusters, federation and shovels.

RabbitMQ uses Advanced Message Queueing Protocol (AMQP) and works on the basic producer consumer model. A consumer is a program that consumes/receives messages and producer is a program that sends the messages. Following are some important definitions that we need to know before we proceed.

- Queue Queues can be considered like a post box that stores messages until consumed by the consumer. Each
  consumer must create a queue to receives messages that it is interested in receiving. We can set properties to the
  queue during it's declaration. The queue properties are
  - Name Name of the queue
  - Durable Flag to indicate if the queue should survive broker restart.
  - Exclusive Used only for one connection and it will be removed when connection is closed.
  - Auto-queue Flag to indicate if auto-delete is needed. The queue is deleted when last consumer unsubscribes from it.

- Arguments Optional, can be used to set message TTL (Time To Live), queue limit etc.
- Bindings Consumers bind the queue to an exchange with binding keys or routing patterns. Producers send
  messages and associate them with a routing key. Messages are routed to one or many queues based on a pattern
  matching between a message routing key and binding key.
- Exchanges Exchanges are entities that are responsible for routing messages to the queues based on the routing
  pattern/binding key used. They look at the routing key in the message when deciding how to route messages
  to queues. There are different types of exchanges and one must choose the type of exchange depending on the
  application design requirements
  - 1. Fanout It blindly broadcasts the message it receives to all the queues it knows.
  - 2. Direct Here, the message is routed to a queue if the routing key of the message exactly matches the binding key of the queue.
  - 3. Topic Here, the message is routed to a queue based on pattern matching of the routing key with the binding key. The binding key and the routing key pattern must be a list of words delimited by dots, for example, "car.subaru.outback" or "car.subaru.\*", "car.#". A message sent with a particular routing key will be delivered to all the queues that are bound with a matching binding key with some special rules as
    - '\*' (star) can match exactly one word in that position. '#' (hash) can match zero or more words
  - 4. Headers If we need more complex matching then we can add a header to the message with all the attributes set to the values that need to be matched. The message is considered matching if the values of the attributes in the header is equal to that of the binding. Header exchange ignore the routing key.

We can set some properties to the exchange during it's declaration.

- Name Name of the exchange
- Durable Flag to indicate if the exchange should survive broker restart.
- Auto-delete Flag indicates if auto-delete is needed. If set to true, the exchange is deleted when the last queue is unbound from it.
- Arguments Optional, used by plugins and broker-specific features

Lets use an example to understand how they all fit together. Consider an example where there are four consumers (Consumer 1 - 4) interested in receiving messages matching the pattern "green", "red" or "yellow". In this example, we are using a direct exchange that will route the messages to the queues only when there is an exact match of the routing key of the message with the binding key of the queues. Each of the consumers declare a queue and bind the queue to the exchange with a binding key of interest. Lastly, we have a producer that is continuously sending messages to exchange with routing key "green". The exchange will check for an exact match and route the messages to only Consumer 1 and Consumer 3.

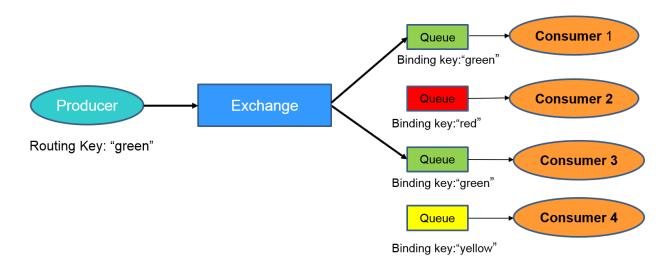

For more information about queues, bindings, exchanges, please refer to RabbitMQ tutorial.

#### **Distributed RabbitMQ Brokers**

RabbitMQ allows multiple distributed RabbitMQ brokers to be connected in three different ways - with clustering, with federation and using shovel. We take advantage of these built-in plugins for multi-platform VOLTTRON communication. For more information about the differences between clustering, federation, and shovel, please refer to RabbitMQ documentation Distributed RabbitMQ brokers.

### Clustering

Clustering connects multiple brokers residing in multiple machines to form a single logical broker. It is used in applications where tight coupling is necessary i.e, where each node shares the data and knows the state of all other nodes in the cluster. A new node can connect to the cluster through a peer discovery mechanism if configured to do so in the RabbitMQ config file. For all the nodes to be connected together in a cluster, it is necessary for them to share the same Erlang cookie and be reachable through it's DNS hostname. A client can connect to any one of the nodes in the cluster and perform any operation (to send/receive messages from other nodes etc.), the nodes will route the operation internally. In case of a node failure, clients should be able to reconnect to a different node, recover their topology and continue operation.

Please note, this feature is not integrated into VOLTTRON. But we hope to support it in the future. For more detailed information about clustering, please refer to RabbitMQ documentation Clustering plugin.

#### **Federation**

Federation plugin is used in applications that does not require as much of tight coupling as clustering. Federation has several useful features.

- Loose coupling The federation plugin can transmit messages between brokers (or clusters) in different administrative domains:
  - they may have different users and virtual hosts;
  - they may run on different versions of RabbitMQ and Erlang.
- WAN friendliness They can tolerate network intermittent connectivity.

- Specificity Not everything needs to be federated ( made available to other brokers ). There can be local-only components.
- Scalability Federation does not require O(n2) connections for n brokers, so it scales better.

The federation plugin allows you to make exchanges and queues federated. A federated exchange or queue can receive messages from one or more upstreams (remote exchanges and queues on other brokers). A federated exchange can route messages published upstream to a local queue. A federated queue lets a local consumer receive messages from an upstream queue.

Before we move forward, let's define upstream and downstream servers.

- Upstream server The node that is publishing some message of interest
- Downstream server The node connected to a different broker that wants to receive messages from the upstream server

A federation link needs to be established from downstream server to the upstream server. The data flows in single direction from upstream server to downstream server. For bi-directional data flow, we would need to create federation links on both the nodes.

We can receive messages from upstream server to downstream server by either making an exchange or a queue federated.

For more detailed information about federation, please refer to RabbitMQ documentation Federation plugin.

### **Federated Exchange**

When we make an exchange on the downstream server *federated*, the messages published to the upstream exchanges are copied to the federated exchange, as though they were published directly to it.

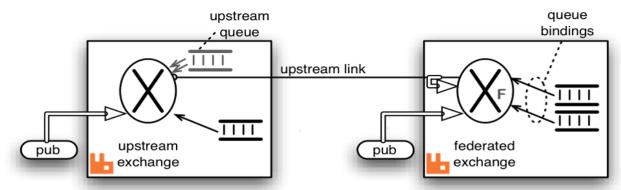

Above figure explains message transfer using federated exchange. The box on the right acts as the downstream server and the box on the left acts as the upstream server. A federation/upstream link is established between the downstream server and the upstream server by using federation management plugin. An exchange on the downstream server is made *federated* using federation policy configuration. The federated exchange only receives the messages for which it has subscribed for. An upstream queue is created on the upstream server with a binding key same as subscription made on the federated exchange. For example, if an upstream server is publishing messages with binding key "foo" and a client on the downstream server is interested in receiving messages of the binding key "foo", then it creates a queue and binds the queue to the federated with the same binding key. This binding is sent to the upstream and the upstream queue binds to the upstream exchange with that key.

Publications to either exchange may be received by queues bound to the federated exchange, but publications directly to the federated exchange cannot be received by queues bound to the upstream exchange.

For more information about federated exchanges and different federation topologies, please read Federated Exchanges.

#### **Federated Queue**

Federated queue provides a way of balancing load of a single queue across nodes or clusters. A federated queue lets a local consumer receive messages from an upstream queue. A typical use would be to have the same "logical" queue distributed over many brokers. Such a logical distributed queue is capable of having higher capacity than a single queue. A federated queue links to other upstream queues.

A federation or upstream link needs to be created like before and a federated queue needs to be setup on the downstream server using federation policy configuration. The federated queue will only retrieve messages when it has run out of messages locally, it has consumers that need messages, and the upstream queue has "spare" messages that are not being consumed.

For more information about federated queues, please read Federated Queues.

#### **Shovel**

Shovel plugin allows you to reliably and continually move messages from a source in one broker to destination in another broker. A shovel behaves like a well-written client application, that

- · connects to it's source and destination broker
- consumes messages from the source queue
- re-publishes messages to the destination if the messages match the routing key.

Shovel plugin uses Erlang client under the hood. In case of shovel, apart from configuring the hostname, port and virtual host of the remote node, we will also have to provide list of routing keys that we want to forward to remote node. The primary advantages of shovels are

- Loose coupling A shovel can move messages between brokers (or clusters) in different administrative domains:
  - they may have different users and virtual hosts;
  - they may run on different versions of RabbitMQ and Erlang.
- WAN friendliness They can tolerate network intermittent connectivity.

Shovels are also useful in case if one of the nodes is behind NAT. We can setup shovel on the node behind NAT to forward messages to the node outside NAT. Shovels do not allow you to adapt to subscriptions like a federation link and we need to a create a new shovel per subscription.

For more detailed information about shovel, please refer to RabbitMQ documentation Shovel plugin.

#### Authentication in RabbitMQ

By default RabbitMQ supports SASL PLAIN authentication with user name and password. RabbitMQ supports other SASL authentication mechanism using plugins. In VOLTTRON we use one such external plugin based on x509 certificates(https://github.com/rabbitmq/rabbitmq-auth-mechanism-ssl). This authentication is based on a techique called public key cryptography which consists of a key pair - a public key and a private key. Data that has been encrypted with a public key can only be decrypted with the corresponding private key and vice versa. The owner of key pair makes the public key available and keeps the private confidential. To send a secure data to a receiver, a sender encrypts the data with the receiver's public key. Since only the receiver has access to his own private key only the receiver can decrypted. This ensures that others, even if they can get access to the encrypted data, cannot decrypt it. This is how public key cryptography achieves confidentiality.

Digital certificate is a digital file that is used to prove ownership of a public key. Certificates act like identification cards for it owner/entity. Certificates are hence crucial to determine that a sender is using the right public key to encrypt the data in the first place. Digital Certificates are issued by Certification Authorities(CA). Certification Authorities fulfil

the role of the Trusted Third Party by accepting Certificate applications from entities, authenticating applications, issuing Certificates and maintaining status information about the Certificates issued. Each CA has its own public private key pair and its public key certificate is called a root CA certificate. The CA attests to the identity of a Certificate applicant when it signs the Digital Certificate using its private key. In x509 based authentication, a signed certificate is presented instead of username/password for authentication and if the server recognizes the the signer of the certificate as a trusted CA, accepts and allows the connection. Each server/system can maintain its own list of trusted CAs (i.e. list of public certificates of CAs). Certificates signed by any of the trusted CA would be considered trusted. Certificates can also be signed by intermediate CAs that are in turn signed by a trusted.

This section only provides a breif overview about the SSL based authentication. Please refer to the vast material available online for detailed description. Some useful links to start:

- https://en.wikipedia.org/wiki/Public-key\_cryptography
- https://robertheaton.com/2014/03/27/how-does-https-actually-work/

# **Management Plugin**

The rabbitmq-management plugin provides an HTTP-based API for management and monitoring of RabbitMQ nodes and clusters, along with a browser-based UI and a command line tool, *rabbitmqadmin*. The management interface allows you to

- Create, Monitor the status and delete resources such as virtual hosts, users, exchanges, queues etc.
- · Monitor queue length, message rates and connection information and more
- Manage users and add permissions (read, write and configure) to use the resources
- Manage policies and runtime parameters
- Send and receive messages (for trouble shooting)

For more detailed information about the management plugin, please refer to RabbitMQ documentation Management Plugin.

#### RabbitMQ Based VOLTTRON

RabbitMQ VOLTTRON uses Pika library for RabbitMQ message bus implementation. To setup VOLTTRON instance to use RabbitMQ message bus, we need to first configure VOLTTRON to use RabbitMQ message library. The contents of the RabbitMQ configuration file looks like below.

Path: \$VOLTTRON\_HOME/rabbitmq\_config.yml

```
#host parameter is mandatory parameter. fully qualified domain name
host: mymachine.pnl.gov

# mandatory. certificate data used to create root ca certificate. Each volttron
# instance must have unique common-name for root ca certificate
certificate-data:
    country: 'US'
    state: 'Washington'
    location: 'Richland'
    organization: 'PNNL'
    organization-unit: 'VOLTTRON Team'
    # volttron1 has to be replaced with actual instance name of the VOLTTRON
    common-name: 'volttron1_root_ca'
#
# optional parameters for single instance setup
```

(continues on next page)

```
#
virtual-host: 'volttron' # defaults to volttron
# use the below four port variables if using custom rabbitmq ports
# defaults to 5672
amqp-port: '5672'
# defaults to 5671
amqp-port-ssl: '5671'
# defaults to 15672
mgmt-port: '15672'
# defaults to 15671
mgmt-port-ssl: '15671'
# defaults to true
ssl: 'true'
# defaults to ~/rabbitmq_server/rabbbitmq_server-3.7.7
rmq-home: "~/rabbitmq_server/rabbitmq_server-3.7.7"
```

Each VOLTTRON instance resides within a RabbitMQ virtual host. The name of the virtual host needs to be unique per VOLTTRON instance if there are multiple virtual instances within a single host/machine. The hostname needs to be able to resolve to a valid IP. The default port of AMQP port without authentication is 5672 and with authentication is 5671. The default management HTTP port without authentication is 15672 and with authentication is 15671. These needs to be set appropriately if default ports are not used. The 'ssl' flag indicates if SSL based authentication is required or not. If set to True, information regarding SSL certificates needs to be also provided. SSL based authentication is described in detail in Authentication And Authorization With RabbitMQ Message Bus.

To configure the VOLTTRON instance to use RabbitMQ message bus, run the following command.

```
vcfg -rabbitmq single [optional path to rabbitmq_config.yml]
```

At the end of the setup process, RabbitMQ broker is setup to use the configuration provided. A new topic exchange for the VOLTTRON instance is created within the configured virtual host.

On platform startup, VOLTTRON checks for the type of message bus to be used. If using RabbitMQ message bus, the RabbitMQ platform router is instantiated. The RabbitMQ platform router,

- Connects to RabbitMQ broker (with or without authentication)
- Creates a VIP queue and binds itself to the "VOLTTRON" exchange with binding key "<instance-name>.router". This binding key makes it unique across multiple VOLTTRON instances in a single machine as long as each instance has a unique instance name.
- Handles messages intended for router module such as "hello", "peerlist", "query" etc.
- Handles unrouteable messages Messages which cannot be routed to any destination agent are captured and an error message indicating "Host Unreachable" error is sent back to the caller.
- Disconnects from the broker when the platform shuts down.

When any agent is installed and started, the Agent Core checks for the type of message bus used. If it is RabbitMQ message bus then

- It creates a RabbitMQ user for the agent.
- If SSL based authentication is enabled, client certificates for the agent is created.
- Connect to the RabbitQM broker with appropriate connection parameters

- Creates a VIP queue and binds itself to the "VOLTTRON" exchange with binding key "<instance-name>.<agent identity>".
- Sends and receives messages using Pika library methods.
- Checks for the type of subsystem in the message packet that it receives and calls the appropriate subsystem
  message handler.
- Disconnects from the broker when the agent stops or platform shuts down.

#### **RPC In RabbitMQ VOLTTRON**

The agent functionality remain unchanged irrespective of the underlying message bus used. That means they can continue to use the same RPC interfaces without any change.

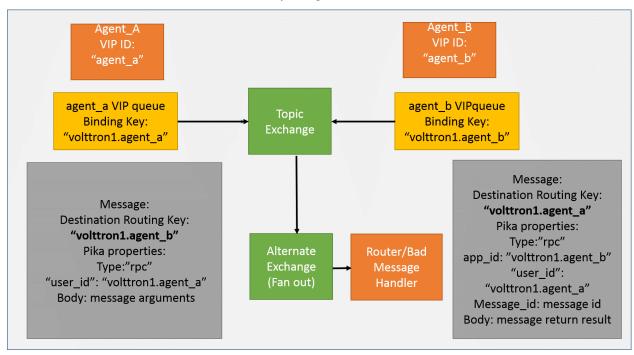

Consider two agents with VIP identities "agent\_a" and "agent\_b" connected to VOLTTRON platform with instance name "volttron1". Agent A and B each have a VIP queue with binding key "volttron1.agent\_a" and "volttron1.agent\_b". Following is the sequence of operation when Agent A wants to make RPC call to Agent B.

- 1. Agent A make RPC call to Agent B. agent a.vip.rpc.call("agent b", set point, "point name", 2.5)
- 2. RPC subsystem wraps this call into a VIP message object and sends it to Agent B.
- 3. The VOLTTRON exchange routes the message to Agent B as the destination routing in the VIP message object matches with the binding key of Agent B.
- 4. Agent Core on Agent B receives the message, unwraps the message to find the subsystem type and calls the RPC subsystem handler.
- 5. RPC subsystem makes the actual RPC call "set\_point()" and gets the result. It then wraps into VIP message object and sends it back to the caller.
- 6. The VOLTTRON exchange routes it to back to Agent A.
- 7. Agent Core on Agent A calls the RPC subsystem handler which in turn hands over the RPC result to Agent A application.

#### **PUBSUB In RabbitMQ VOLTTRON**

The agent functionality remains unchanged irrespective of the platform using ZeroMQ based pubsub or RabbitMQ based pubsub i,e, agents continue to use the same PubSub interfaces and use the same topic format delimited by "/". Since RabbitMQ expects binding key to be delimited by '.', RabbitMQ PUBSUB internally replaces '/' with ".". Additionally, all agent topics converted to "\_\_pubsub\_\_.<instance\_name>.<remainder of topic>" to differentiate from main Agent VIP queue binding.

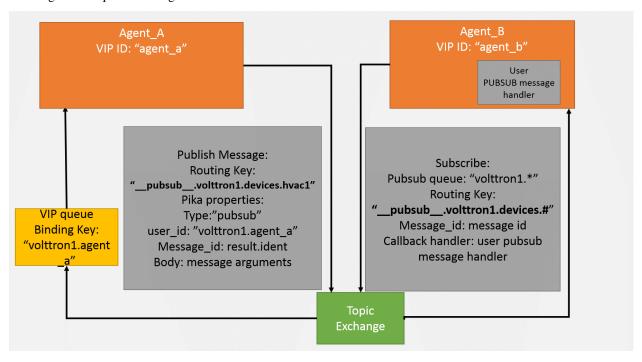

Consider two agents with VIP identities "agent\_a" and "agent\_b" connected to VOLTTRON platform with instance name "volttron1". Agent A and B each have a VIP queue with binding key "volttron1.agent\_a" and "volttron1.agent\_b". Following is the sequence of operation when Agent A subscribes to a topic and Agent B publishes to same the topic.

- 1. **Agent B makes subscribe call for topic "devices".** agent\_b.vip.pubsub.subscribe("pubsub", pre-fix="devices", callback=self.onmessage)
- 2. Pubsub subsystem creates binding key from the topic "\_\_pubsub\_\_.volttron1.devices.#"
- 3. It creates a queue internally and binds the queue to the VOLTTRON exchange with the above binding key.
- 4. Agent B is publishing messages with topic: "devices/hvac1". agent\_b.vip.pubsub.publish("pubsub", topic="devices/hvac1", headers={}, message="foo").
- 5. PubSub subsystem internally creates a VIP message object and publishes on the VOLTTRON exchange.
- 6. RabbitMQ broker routes the message to Agent B as routing key in the message matches with the binding key of the topic subscription.
- 7. The pubsub subsystem unwraps the message and calls the appropriate callback method of Agent A.

If agent wants to subscribe to topic from remote instances, it uses agent.vip.subscribe("pubsub", "devices.hvac1", all\_platforms=True") It is internally set to "\_\_pubsub\_\_.\*.<remainder of topic>"

Pubsub subsystem for ZeroMQ message bus performs O(N) comparisons where N is the number of unique subscriptions. RabbitMQ Topic Exchange was enhanced in version 2.6.0 to reduce the overhead of additional unique subscriptions to almost nothing in most cases. We speculate they are using a tree structure to store the binding keys

which would reduce the search time to O(1) in most cases and O(ln) in the worst case. VOLTTRON PUBSUB with ZeroMQ could be updated to match this performance scalability with some effort.

#### Multi-Platform Communication In RabbitMQ VOLTTRON

With ZeroMQ based VOLTTRON, multi-platform communication was accomplished in three different ways.

- 1. Direct connection to remote instance Write an agent that would connect to remote instance directly.
- 2. Special agents Use special agents such as forward historian/data puller agents that would forward/receive messages to/from remote instances. In RabbitMQ-VOLTTRON, we make use of shovel plugin to achieve this behavior. Please refer to *Shovel Plugin* to get an overview of shovels.
- 3. Multi-Platform RPC and PubSub Configure VIP address of all remote instances that an instance has to connect to in it's \$VOLTTRON\_HOME/external\_discovery.json and let the router module in each instance manage the connection and take care of the message routing for us. In RabbitMQ-VOLTTRON, we make use of federation plugin to achieve this behavior. Please refer to *Federation Plugin* get an overview of federation.

#### **Using Federation Plugin**

We can connect multiple VOLTTRON instances using the federation plugin. Before setting up federation links, we need to first identify upstream server and downstream server. Upstream Server is the node that is publishing some message of interest and downStream server is the node that wants to receive messages from the upstream server. A federation link needs to be established from a downstream VOLTTRON instance to upstream VOLTTRON instance. To setup a federation link, we will need to add upstream server information in a RabbitMQ federation configuration file

Path: \$VOLTTRON\_HOME/rabbitmq\_federation\_config.yml

```
# Mandatory parameters for federation setup
federation-upstream:
    rabbit-4:
    port: '5671'
        virtual-host: volttron4
    rabbit-5:
        port: '5671'
        virtual-host: volttron5
```

To configure the VOLTTRON instance to setup federation, run the following command.

vcfg -rabbitmq federation [optional path to rabbitmq\_federation\_config.yml]

This will setup federation links to upstream servers and sets policy to make the VOLTTRON exchange *federated*. Once a federation link is established to remote instance, the messages published on the remote instance become available to local instance as if it were published on the local instance.

For detailed instructions to setup federation, please refer to README section <>.

#### **Multi-Platform RPC With Federation**

For multi-platform RPC communication, federation links need to be established on both the VOLTTRON nodes. Once the federation links are established, RPC communication becomes fairly simple.

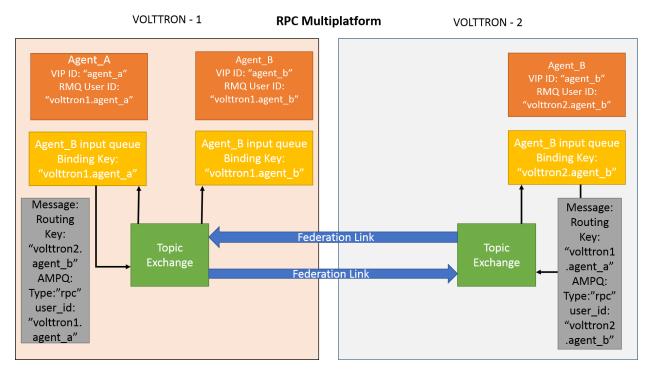

Consider Agent A on volttron instance "volttron1" on host "host\_A" wants to make RPC call on Agent B on VOLT-TRON instance "volttron2" on host "host\_B".

1. Agent A makes RPC call.

```
kwargs = {"external_platform": self.destination_instance_name}
agent_a.vip.rpc.call("agent_b", set_point, "point_name", 2.5, \**kwargs)
```

- 2. The message is transferred over federation link to VOLTTRON instance "volttron2" as both the exchanges are made *federated*.
- 3. RPC subsystem of Agent B calls the actual RPC method and gets the result. It encapsulates the message result into VIP message object and sends it back to Agent A on VOLTTRON instance "volttron1".
- 4. The RPC subsystem on Agent A receives the message result and gives it to Agent A application.

#### Multi-Platform PubSub With Federation

For multi-platform PubSub communication, it is sufficient to have federation link from downstream server to upstream server. In case of bi-directional data flow, links have to established in both the directions.

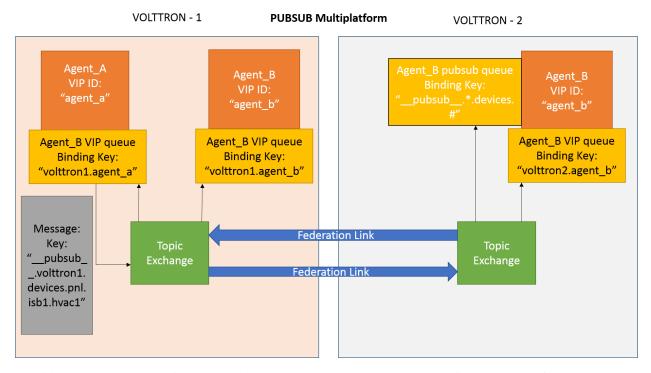

Consider Agent B on volttron instance "volttron2" on host "host\_B" wants to subscribe to messages from VOLTTRON instance "volttron2" on host "host\_B". Firstly, federation link needs to be established from "volttron2" to "volttron1".

- 1. Agent B makes a subscribe call.
  - agent\_b.vip.subscribe.call("pubsub", prefix="devices", all\_platforms=True)
- 2. The PubSub subsystem converts the prefix to "\_pubsub\_\_.\*.devices.#". Here, "\*" indicates that agent is subscribing to "devices" topic from all the VOLTTRON platforms.
- 3. A new queue is created and bound to VOLTTRON exchange with above binding key. Since the VOLTTRON exchange is a *federated exchange*, any subscribed message on the upstream server becomes available on the federated exchange and Agent B will be able to receive it.
- 4. Agent A publishes message to topic "devices/pnnl/isb1/hvac1"
- 5. PubSub subsystem publishes this messgae on it's VOLTTRON exchange.
- 6. Due to the federation link, message is received by the Pubsub subsytem of Agent A.

# **Using Shovel Plugin**

Shovels act as well written client application which moves messages from source to destination broker. Below configuration shows how to setup a shovel to forward PubSub messages or perform multi-platform RPC communication from local to a remote instance. It expects hostname, port and virtual host of remote instance.

Path: \$VOLTTRON\_HOME/rabbitmq\_shovel\_config.yml

```
# Mandatory parameters for shovel setup
shovel:
    rabbit-2:
    port: '5671'
    virtual-host: volttron
    # Configuration to forward pubsub topics
```

(continues on next page)

```
pubsub:
    # Identity of agent that is publishing the topic
    platform.driver:
        - devices
    # Configuration to make remote RPC calls
    rpc:
        # Remote instance name
    volttron2:
        # List of pair of agent identities (local caller, remote callee)
        - [scheduler, platform.actuator]
```

To forward PubSub messages, the topic and agent identity of the publisher agent is needed. To perform RPC, instance name of the remote instance and agent identities of the local agent and remote agent are needed.

To configure the VOLTTRON instance to setup shovel, run the following command.

vcfg –rabbitmq shovel [optional path to rabbitmq\_shovel\_config.yml]

This setups up a shovel that forwards messages (either PubSub or RPC) from local exchange to remote exchange.

#### Multi-Platform PubSub With Shovel

After the shovel link is established for Pubsub, the below figure shows how the communication happens. Please note, for bi-directional pubsub communication, shovel links need to be created on both the nodes. The "blue" arrows show the shovel binding key. The pubsub topic configuration in \$VOLTTRON\_HOME/rabbitmq\_shovel\_config.yml get internally converted to shovel binding key, "\_pubsub\_\_.<local instance name>.<actual topic>"."

Agent\_A
VIP ID:
"agent\_a"

Agent\_B pubsub queue
Binding Key:
"pubsub\_.\*.devices.

Agent\_B input queue
Binding Key:
"volttron1.agent\_a"

Agent\_B input queue
Binding Key:
"volttron1.agent\_b"

Agent\_B input queue
Binding Key:
"volttron2.agent\_b"

Topic
Exchange

Shovel Key: "pubsub\_volttron2.devices.#"

Topic
Exchange

Shovel Key: "pubsub\_volttron1.devices.#"

Topic
Exchange

Topic
Exchange

VOLTTRON – 1 (behind NAT) PUBSUB over NAT Multiplatform VOLTTRON - 2

Now consider a case where shovels are setup in both the directions for forwarding "devices" topic.

1. Agent B makes a subscribe call to receive messages with topic "devices" from all connected platforms. agent\_b.vip.subscribe.call("pubsub", prefix="devices", all\_platforms=True)

- 2. The PubSub subsystem converts the prefix to "\_pubsub\_\_.\*.devices.#" "\*" indicates that agent is subscribing to "devices" topic from all the VOLTTRON platforms.
  - 3. A new queue is created and bound to VOLTTRON exchange with above binding key.
  - 4. Agent A publishes message to topic "devices/pnnl/isb1/hvac1"
  - 5. PubSub subsystem publishes this message on it's VOLTTRON exchange.
  - 6. Due to a shovel link from VOLTTRON instance "volttron1" to "volttron2", the message is forwarded from volttron exchange "volttron1" to "volttron2" and picked up by Agent A on "volttron2".

#### Multi-Platform RPC With Shovel

After the shovel link is established for multi-platform RPC, the below figure shows how the RPC communication happens. Please note it is mandatory to have shovel links on both directions as it is request-response type of communication. We will need to set the agent identities for caller and callee in the \$VOLT-TRON\_HOME/rabbitmq\_shovel\_config.yml. The "blue" arrows show the resulting the shovel binding key.

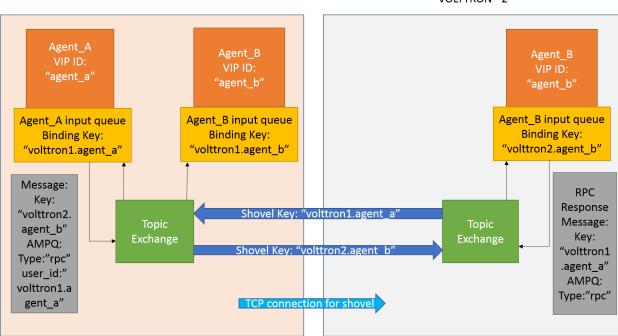

**VOLTTRON - 2** 

Consider Agent A on volttron instance "volttron1" on host "host\_A" wants to make RPC call on Agent B on VOLT-TRON instance "volttron2" on host "host\_B".

1. Agent A makes RPC call.

```
kwargs = {"external_platform": self.destination_instance_name}
agent_a.vip.rpc.call("agent_b", set_point, "point_name", 2.5, \**kwargs)
```

- 2. The message is transferred over shovel link to VOLTTRON instance "volttron2".
- 3. RPC subsystem of Agent B calls the actual RPC method and gets the result. It encapsulates the message result into VIP message object and sends it back to Agent A on VOLTTRON instance "volttron1".
- 4. The RPC subsystem on Agent A receives the message result and gives it to Agent A application.

# RabbitMQ Management Tool Integrated Into VOLTTRON

Some of the important native RabbitMQ control and management commands are now integrated with "volttron-ctl" (vctl) utility. Using volttron-ctl RabbitMQ management utility, we can control and monitor the status of RabbitMQ message bus.

```
vctl rabbitmg --help
usage: vctl command [OPTIONS] ... rabbitmq [-h] [-c FILE] [--debug]
                                                                 [-t. SECS]
                                                                 [--msqdebug MSGDEBUG]
                                                                 [--vip-address ZMQADDR]
subcommands:
    add-vhost add a new virtual host add-user Add a new user. User will have admin privileges
    i.e, configure, read and write
add-exchange add a new exchange
add-queue add a new queue
list-vhosts List virtual hosts
list-users List users
    list-user-properties
                             List users
     list-exchanges add a new user
     list-exchange-properties
                      list exchanges with properties
    list-queues list all queues
    list-queue-properties
                      list queues with properties
    list-bindings list all bindings with exchange
    list-federation-parameters
                             list all federation parameters
    list-shovel-parameters
    list all shovel parameters
list-policies list all policies
remove-vhosts Remove virtual host/s
remove-users Remove virtual user/s
remove-exchanges Remove exchange/s
remove-queues Remove queue/s
    remove-federation-parameters
                             Remove federation parameter
    remove-shovel-parameters
                            Remove shovel parameter
     remove-policies
                            Remove policy
```

#### Authentication And Authorization With RabbitMQ Message Bus

## Authentication In RabbitMQ VOLTTRON

RabbitMQ VOLTTRON uses SSL based authentication, rather than the default username and password authentication. VOLTTRON adds SSL based configuration entries into the 'rabbitmq.conf' file during the setup process. The necessary SSL configurations can be seen by running the following command:

```
cat ~/rabbitmq_server/rabbitmq_server-3.7.7/etc/rabbitmq/rabbitmq.conf
```

The configurations required to enable SSL:

```
listeners.ssl.default = 5671
ssl_options.cacertfile = VOLTTRON_HOME/certificates/certs/volttron1-trusted-cas.crt
ssl_options.certfile = VOLTTRON_HOME/certificates/certs/volttron1-server.crt
ssl_options.keyfile = VOLTTRON_HOME/certificates/private/volttron1-server.pem
ssl_options.verify = verify_peer
ssl_options.fail_if_no_peer_cert = true
```

## Parameter explanations

- listeners.ssl.default: port for listening for SSL connections
- ssl\_options.cacertfile: path to trusted Certificate Authorities (CA)
- ssl\_options.certfile: path to server public certificate
- ssl\_options.keyfile: path to server's private key
- · ssl\_options.verify: whether verification is enabled
- ssl\_options.fail\_if\_no\_peer\_cert: upon client's failure to provide certificate, SSL connection either rejected (true) or accepted (false)
- auth mechanisms.1: type of authentication mechanism. EXTERNAL means SSL authentication is used

#### SSL in RabbitMQ VOLTTRON

To configure RabbitMQ-VOLTTRON to use SSL based authentication, we need to add SSL configuration in rabbitmq\_config.yml.

```
#host parameter is mandatory parameter. fully qualified domain name
host: mymachine.pnl.gov
# mandatory. certificate data used to create root ca certificate. Each volttron
# instance must have unique common-name for root ca certificate
certificate-data:
  country: 'US'
  state: 'Washington'
  location: 'Richland'
  organization: 'PNNL'
  organization-unit: 'VOLTTRON Team'
  # volttron1 has to be replaced with actual instance name of the VOLTTRON
  common-name: 'volttron1_root_ca'
virtual-host: 'volttron' # defaults to volttron
# use the below four port variables if using custom rabbitmg ports
# defaults to 5672
amqp-port: '5672'
# defaults to 5671
amqp-port-ssl: '5671'
# defaults to 15672
mgmt-port: '15672'
# defaults to 15671
mgmt-port-ssl: '15671'
```

(continues on next page)

```
# defaults to true
ssl: 'true'

# defaults to ~/rabbitmq_server/rabbbitmq_server-3.7.7
rmq-home: "~/rabbitmq_server/rabbitmq_server-3.7.7"
```

The parameters of interest for SSL based configuration are

- certificate-data: subject information needed to create certificates
- ssl: Flag set to 'true' for SSL based authentication
- amqp-port-ssl: Port number for SSL connection (defaults to 5671)
- mgmt-port-ssl: Port number for HTTPS management connection (defaults to 15671)

We can then configure the VOLTTRON instance to use SSL based authentication with the below command.

vcfg -rabbitmq single <optional path to rabbitmq\_config.yml>

When one creates a single instance of RabbitMQ, the following is created / re-created in the VOLT-TRON\_HOME/certificates directory:

- Public and private certificates of root Certificate Authority (CA)
- Public and private (automatically signed by the CA) server certificates needed by RabbitMQ broker
- Admin certificate for the RabbitMQ instance
- Public and private (automatically signed by the CA) certificates for VOLTTRON platform service agents.
- · Trusted CA certificate

The public files can be found at <code>VOLTTRON\_HOME/certificates/certs</code> and the private files can be found at <code>VOLTTRON\_HOME/certificates/private</code>. The trusted-cas.crt file is used to store the root CAs of all <code>VOLTTRON</code> instances that the RabbitMQ server has to connected to. The trusted ca is only created once, but can be updated. Initially, the trusted ca is a copy of the the root CA file, but when an external <code>VOLTTRON</code> instance needs to be connected to an instance, then external <code>VOLTTRON</code> instance's root CA have to be appended to this file in order for RabbitMQ broker to trust the new connection.

# RabbitMQ Server 2. Server cert signed by Root CA Presents agent1.cr Presents agent2.crt Presents agent3.crt and agent1.pem and agent2.pem and agent3.pem Agent 1 agent1.crt - public cert signed agent2.crt - signed by Root CA agent3.crt - signed by Root CA by Root CA agent2.pem - private key agent3.pem - private key agent1.pem - private key

#### RabbitMQ Server SSL certificates

Every RabbitMQ has a single self signed root ca and server certificate signed by the root CA. This is created during VOLTTRON setup and the RabbitMQ server is configured and started with these two certificates. Every time an agent is started, the platform automatically creates a pair of public-private certificates for that agent that is signed by the same root CA. When an agent communicates with the RabbitMQ message bus it presents it's public certificate and private key to the server and the server validates if it is signed by a root CA it trusts – ie., the root certificate it was started with. Since there is only a single root CA for one VOLTTRON instance, all the agents in this instance can communicate with the message bus over SSL.

#### Multi-Platform Communication With RabbitMQ SSL

For multi-platform communication over federation and shovel, we need connecting instances to trust each other.

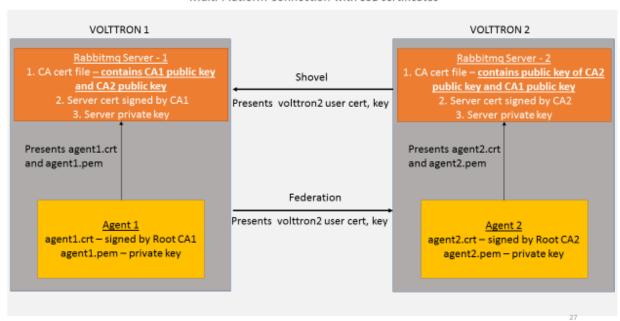

#### Multi-Platform Connection with SSL certificates

Suppose there are two VMs (VOLTTRON1 and VOLTTRON2) running single instances of RabbitMQ, and VOLTTRON1 and VOLTTRON2 want to talk to each other via either the federation or shovel plugins. In order for VOLTTRON1 to talk to VOLTTRON2, VOLTTRON1's root certificate must be appended to VOLTTRON's trusted CA certificate, so that when VOLTTRON1 presents it's root certificate during connection, VOLTTRON2's RabbitMQ server can trust the connection. VOLTTRON2's root CA must be appended to VOLTTRON1's root CA and it must in turn present its root certificate during connection, so that VOLTTRON1 will know it is safe to talk to VOLTTRON2.

Agents trying to connect to remote instance directly, need to have a public certificate signed by the remote instance for authenticated SSL based connection. To facilitate this process, the VOLTTRON platform exposes a web based server api for requesting, listing, approving and denying certificate requests. For more detailed description, refer to Agent communication to Remote RabbitMQ instance

#### Authorization in RabbitMQ VOLTTRON

To be implemented in VOLTTRON

For more detailed information about access control, please refer to RabbitMQ documentation Access Control.

# 3.5.10 Open ADR

OpenADR (Automated Demand Response) is a standard for alerting and responding to the need to adjust electric power consumption in response to fluctuations in grid demand. OpenADR communications are conducted between Virtual Top Nodes (VTNs) and Virtual End Nodes (VENs).

In this implementation, a VOLTTRON agent, OpenADRVenAgent, is made available as a VOLTTRON service. It acts as a VEN, communicating with its VTN via EiEvent and EiReport services in conformance with a subset of the OpenADR 2.0b specification.

A VTN server has also been implemented, with source code in the kisensum/openadr folder of the volttron-applications git repository. As has been described below, it communicates with the VEN and provides a web user interface for defining and reporting on Open ADR events.

The OpenADR 2.0b specification (http://www.openadr.org/specification) is available from the OpenADR Alliance. This implementation also generally follows the DR program characteristics of the Capacity Program described in Section 9.2 of the OpenADR Program Guide (http://www.openadr.org/assets/openadr\_drprogramguide\_v1.0.pdf).

The OpenADR Capacity Bidding program relies on a pre-committed agreement about the VEN's load shed capacity. This agreement is reached in a bidding process transacted outside of the OpenADR interaction, typically with a long-term scope, perhaps a month or longer. The VTN can "call an event," indicating that a load-shed event should occur in conformance with this agreement. The VTN indicates the level of load shedding desired, when the event should occur, and for how long. The VEN responds with an "optIn" acknowledgment. (It can also "optOut," but since it has been pre-committed, an "optOut" may incur penalties.)

### **OpenADR VEN Agent: Installation and Configuration**

The VEN agent can be configured, built and launched using the VOLTTRON agent installation process described in http://volttron.readthedocs.io/en/develop/devguides/agent\_development/Agent-Development.html# agent-development.

The VEN agent depends on some third-party libraries that are not in the standard VOLTTRON installation. They should be installed in the VOLTTRON virtual environment prior to building the agent:

```
(volttron) $ cd $VOLTTRON_ROOT/services/core/OpenADRVenAgent
(volttron) $ pip install -r requirements.txt
```

where **\$VOLTTRON\_ROOT** is the base directory of the cloned VOLTTRON code repository.

The VEN agent is designed to work in tandem with a "control agent," another VOLTTRON agent that uses VOLTTRON RPC calls to manage events and supply report data. A sample control agent has been provided in the **test/ControlAgentSim** subdirectory under OpenADRVenAgent.

The VEN agent maintains a persistent store of event and report data in **\$VOLTTRON\_HOME/data/openadr.sqlite**. Some care should be taken in managing the disk consumption of this data store. If no events or reports are active, it is safe to take down the VEN agent and delete the file; the persistent store will be reinitialized automatically on agent startup.

#### **Configuration Parameters**

The VEN agent's configuration file contains JSON that includes several parameters for configuring VTN server communications and other behavior. A sample configuration file, **openadrven.config**, has been provided in the agent directory.

The VEN agent supports the following configuration parameters:

| Pa-<br>rame-<br>ter | Example        | Description                                                                              |
|---------------------|----------------|------------------------------------------------------------------------------------------|
| db_path             | "\$VOLT-       | Pathname of the agent's sqlite database. Shell variables will be expanded if they are    |
|                     | TRON_HOM       | Ephlasaht in the pathname.                                                               |
|                     | ope-           |                                                                                          |
|                     | nadr.sqlite"   |                                                                                          |
| ven_id              | "0"            | The OpenADR ID of this virtual end node. Identifies this VEN to the VTN. If automated    |
|                     |                | VEN registration is used, the ID is assigned by the VTN at that time. If the VEN is      |
|                     |                | registered manually with the VTN (i.e., via configuration file settings), then a common  |
|                     |                | VEN ID should be entered in this config file and in the VTN's site definition.           |
| ven_name"ven01"     |                | Name of this virtual end node. This name is used during automated registration only,     |
|                     |                | identiying the VEN before its VEN ID is known.                                           |
| vtn_id              | "vtn01"        | OpenADR ID of the VTN with which this VEN communicates.                                  |
| vtn_addr            |                | URL and port number of the VTN.                                                          |
|                     | openadr-vtn.   |                                                                                          |
|                     | ki-            |                                                                                          |
|                     | evi.com:8000   |                                                                                          |
| send_reg            | istration'     | ("True" or "False") If "True", the VEN sends a one-time automated registration request   |
|                     |                | to the VTN to obtain the VEN ID. If automated registration will be used, the VEN should  |
|                     |                | be run in this mode initially, then shut down and run with this parameter set to "False" |
|                     | 1 122          | thereafter.                                                                              |
| secu-               | "standard"     | If 'high', the VTN and VEN use a third-party signing authority to sign and authenticate  |
| rity_leve           | 1              | each request. The default setting is "standard": the XML payloads do not contain Signa-  |
| 11                  | 20             | ture elements.                                                                           |
| poll_inte           | rva0_secs      | (integer) How often the VEN should send an OadrPoll request to the VTN. The poll         |
| 1 1                 | (F. 1. ))      | interval cannot be more frequent than the VEN's 5-second process loop frequency.         |
| log_xml             | "False"        | ("True" or "False") Whether to write each inbound/outbound request's XML data to the     |
|                     | 1000           | agent's log.                                                                             |
|                     | ml&000_secs    | (integer) How long to wait before making a default optIn/optOut decision.                |
| _                   |                | ("True" or "False") Which optIn/optOut choice to make by default.                        |
| re-                 | "False"        | ("True" or "False") Whether to ask the VTN for a list of current events during VEN       |
|                     | ents_on_startu |                                                                                          |
| re-                 | (see below)    | A dictionary of definitions of reporting/telemetry parameters.                           |
| port_para           | ameters        |                                                                                          |

# **Reporting Configuration**

The VEN's reporting configuration, specified as a dictionary in the agent configuration, defines each telemetry element (metric) that the VEN can report to the VTN, if requested. By default, it defines reports named "telemetry" and "telemetry\_status", with a report configuration dictionary containing the following parameters:

| "telemetry" report: parameters | Example              | Description                                         |
|--------------------------------|----------------------|-----------------------------------------------------|
| report_name                    | "TELEME-             | Friendly name of the report.                        |
|                                | TRY_USAGE"           |                                                     |
| report_name_metadata           | "META-               | Friendly name of the report's metadata, when sent   |
|                                | DATA_TELEMETRY_      | USSACHE'VEN's oadrRegisterReport request.           |
| report_specifier_id            | "telemetry"          | Uniquely identifies the report's data set.          |
| report_interval_secs_default   | "300"                | How often to send a reporting update to the VTN.    |
| telemetry_parameters (base-    | "baseline_power"     | (baseline_power) Unique ID of the metric.           |
| line_power_kw): r_id           |                      |                                                     |
| telemetry_parameters (base-    | "baseline"           | (baseline_power) The type of metric being reported. |
| line_power_kw): report_type    |                      |                                                     |
| telemetry_parameters (base-    | "Direct Read"        | (baseline_power) How the metric was calculated.     |
| line_power_kw): reading_type   |                      |                                                     |
| telemetry_parameters (base-    | "powerReal"          | (baseline_power) The reading's data type.           |
| line_power_kw): units          |                      |                                                     |
| telemetry_parameters (base-    | "get_baseline_power" | (baseline_power) The VEN method to use when ex-     |
| line_power_kw): method_name    |                      | tracting the data for reporting.                    |
| telemetry_parameters (base-    | 30                   | (baseline_power) The metric's minimum sampling      |
| line_power_kw): min_frequency  |                      | frequency.                                          |
| telemetry_parameters (base-    | 60                   | (baseline_power) The metric's maximum sampling      |
| line_power_kw): max_frequency  |                      | frequency.                                          |
| telemetry_parameters (cur-     | "actual_power"       | (current_power) Unique ID of the metric.            |
| rent_power_kw): r_id           |                      |                                                     |
| telemetry_parameters (cur-     | "reading"            | (current_power) The type of metric being reported.  |
| rent_power_kw): report_type    |                      |                                                     |
| telemetry_parameters (cur-     | "Direct Read"        | (current_power) How the metric was calculated.      |
| rent_power_kw): reading_type   |                      |                                                     |
| telemetry_parameters (cur-     | "powerReal"          | (baseline_power) The reading's data type.           |
| rent_power_kw): units          |                      |                                                     |
| telemetry_parameters (cur-     | "get_current_power"  | (current_power) The VEN method to use when ex-      |
| rent_power_kw): method_name    |                      | tracting the data for reporting.                    |
| telemetry_parameters (cur-     | 30                   | (current_power) The metric's minimum sampling       |
| rent_power_kw): min_frequency  |                      | frequency.                                          |
| telemetry_parameters (cur-     | 60                   | (current_power) The metric's maximum sampling       |
| rent_power_kw): max_frequency  |                      | frequency.                                          |

| "telemetry_status" report: parameters | Example                                                 | Description                                          |  |  |
|---------------------------------------|---------------------------------------------------------|------------------------------------------------------|--|--|
| report_name                           | "TELEME-                                                | Friendly name of the report.                         |  |  |
|                                       | TRY_STATUS"                                             |                                                      |  |  |
| report_name_metadata                  | "META-                                                  | Friendly name of the report's metadata, when sent by |  |  |
|                                       | DATA_TELEMETRY_STATHeSYEN's oadrRegisterReport request. |                                                      |  |  |
| report_specifier_id                   | "telemetry_status"                                      | Uniquely identifies the report's data set.           |  |  |
| re-                                   | "300"                                                   | How often to send a reporting update to the VTN.     |  |  |
| port_interval_secs_default            |                                                         |                                                      |  |  |
| telemetry_parameters (Sta-            | "Status"                                                | Unique ID of the metric.                             |  |  |
| tus): r_id                            |                                                         |                                                      |  |  |
| telemetry_parameters (Sta-            | "x-resourceStatus"                                      | The type of metric being reported.                   |  |  |
| tus): report_type                     |                                                         |                                                      |  |  |
| telemetry_parameters (Sta-            | "x-notApplicable"                                       | How the metric was calculated.                       |  |  |
| tus): reading_type                    |                                                         |                                                      |  |  |
| telemetry_parameters (Sta-            | 4659                                                    | The reading's data type.                             |  |  |
| tus): units                           |                                                         |                                                      |  |  |
| telemetry_parameters (Sta-            | 6677                                                    | The VEN method to use when extracting the data for   |  |  |
| tus): method_name                     |                                                         | reporting.                                           |  |  |
| telemetry_parameters (Sta-            | 60                                                      | The metric's minimum sampling frequency.             |  |  |
| tus): min_frequency                   |                                                         |                                                      |  |  |
| telemetry_parameters (Sta-            | 120                                                     | The metric's maximum sampling frequency.             |  |  |
| tus): max_frequency                   |                                                         |                                                      |  |  |

# **OpenADR VEN Agent: Operation**

#### **Events:**

- The VEN maintains a persistent record of DR events.
- Event updates (including creation) trigger publication of event JSON on the VOLTTRON message bus.
- Another VOLTTRON agent (a "control agent") can get notified immediately of event updates by subscribing to event publication. It can also call get\_events() to retrieve the current status of each active DR event.

#### Reporting:

- The VEN reports device status and usage telemetry to the VTN, relying on information received periodically from other VOLTTRON agents.
- The VEN config defines telemetry values (data points) that can be reported to the VTN.
- The VEN maintains a persistent record of telemetry values over time.
- Other VOLTTRON agents are expected to call report\_telemetry() to supply the VEN with a regular stream of telemetry values for reporting.
- The VTN can identify which of the VEN's supported data points needs to be actively reported at a given time, including their reporting frequency.
- Another VOLTTRON agent (a "control agent") can get notified immediately of changes in telemetry reporting requirements by subscribing to publication of "telemetry parameters." It can also call get\_telemetry\_parameters() to retrieve the current set of reporting requirements.
- The VEN persists these reporting requirements so that they survive VOLTTRON restarts.

# **VOLTTRON Agent Interface**

The VEN implements the following VOLTTRON PubSub and RPC calls.

## **PubSub: Event Update**

When an event is created/updated, the event is published with a topic that includes 'openadr/event/{ven id}'.

Event JSON structure:

```
"event_id" : String,
   "creation_time" : DateTime - UTC,
   "start_time" : DateTime - UTC,
   "end_time"
                : DateTime - UTC,
   "priority"
                : Integer, # Values: 0, 1, 2, 3. Usually expected to be 1.
   "signals"
                : String,
                              # Values: json string describing one or more.
⇔signals.
                : String, # Values: unresponded, far, near, active, completed,
   "status"
→ canceled.
   "opt_type"
                 : String
                              # Values: optIn, optOut, none.
```

If an event status is 'unresponded', the VEN is awaiting a decision on whether to optIn or optOut. The down-stream agent that subscribes to this PubSub message should communicate that choice to the VEN by calling respond\_to\_event() (see below). The VEN then relays the choice to the VTN.

#### **PubSub: Telemetry Parameters Update**

When the VEN telemetry reporting parameters have been updated (by the VTN), they are published with a topic that includes 'openadr/status/{ven\_id}'.

These parameters include state information about the current report.

Telemetry parameters structure:

```
'telemetry': '{
       "baseline_power_kw": {
                          : "baseline_power", # ID of the reporting metric
          "r_id"
          "report_type"
                          : "baseline",
                                                    # Type of reporting metric, e.
\rightarrow g. baseline or reading
          "reading_type" : "Direct Read",
                                                    # (per OpenADR telemetry_
→usage report requirements)
          "units"
                           : "powerReal",
                                                     # (per OpenADR telemetry_
→usage reoprt requirements)
          "method_name"
                           : "get_baseline_power",
                                                     # Name of the VEN agent_
→ method that gets the metric
         "min_frequency" : (Integer),
                                                     # Data capture frequency in_

→ seconds (minimum)
          "max_frequency" : (Integer)
                                                     # Data capture frequency in ...

→ seconds (maximum)
      },
       "current_power_kw": {
          "r_id" : "actual_power",
                                                     # ID of the reporting metric
```

(continues on next page)

```
"report_type"
                                                    # Type of reporting metric, e.
                          : "reading",
\hookrightarrowg. baseline or reading
          "reading_type"
                           : "Direct Read",
                                                    # (per OpenADR telemetry_
→usage report requirements)
          "units"
                           : "powerReal",
                                                   # (per OpenADR telemetry_
→usage report requirements)
          "method_name"
                          : "get_current_power",
                                                    # Name of the VEN agent.
→method that gets the metric
          "min_frequency" : (Integer),
                                                    # Data capture frequency in_
→seconds (minimum)
         "max_frequency" : (Integer)
                                                   # Data capture frequency in_
⇒seconds (maximum)
   'report parameters': '{
                 : (String),
      "status"
                                                   # active, inactive, completed,
→ or cancelled
      "report_specifier_id": "telemetry", # ID of the report definition
       "report_request_id" : (String),
                                                   # ID of the report request;
→ supplied by the VTN
                     : (String),
      "request_id"
                                                  # Request ID of the most
→recent VTN report modification
      "interval_secs" : (Integer),
                                                  # How often a report update_
\rightarrow is sent to the VTN
      "granularity_secs" : (Integer),
                                                   # How often a report update
\hookrightarrow is sent to the VTN
                      : (DateTime - UTC), # When the report started
: (DateTime - UTC), # When the report is_
      "start_time"
      "end time"
→scheduled to end
      "last_report"
                          : (DateTime - UTC),
                                                   # When a report update was
→last sent
      "created_on"
                          : (DateTime - UTC)
                                                   # When this set of
→information was recorded in the VEN db
   }',
   'manual_override' : (Boolean)
                                                   # VEN manual override status, ...
→as supplied by Control Agent
                                                  # VEN online status, as_
 'online'
             : (Boolean)
→ supplied by Control Agent
```

Telemetry value definitions such as baseline\_power\_kw and current\_power\_kw come from the VEN agent config.

#### **RPC Calls**

respond\_to\_event()

```
@RPC.export
def respond_to_event(self, event_id, opt_in=True):
    """
    Respond to an event, opting in or opting out.

    If an event's status=unresponded, it is awaiting this call.
    When this RPC is received, the VEN sends an eventResponse to
    the VTN, indicating whether optIn or optOut has been chosen.
    If an event remains unresponded for a set period of time,
```

(continues on next page)

```
it times out and automatically opts in to the event.

Since this call causes a change in the event's status, it triggers
a PubSub call for the event update, as described above.

@param event_id: (String) ID of an event.
@param opt_type: (Boolean) Whether to opt in to the event (default True).
"""
```

#### get\_events()

```
@RPC.export
def get_events(self, active_only=True, started_after=None, end_time_before=None):
    """
    Return a list of events.

    By default, return only event requests with status=active or_
status=unresponded.

If an event's status=active, a DR event is currently in progress.

@param active_only: (Boolean) Default True.
@param started_after: (DateTime) Default None.
@param end_time_before: (DateTime) Default None.
@return: (JSON) A list of events -- see 'PubSub: event update'.
"""
```

#### get\_telemetry\_parameters()

```
@RPC.export
def get_telemetry_parameters(self):
    """
    Return the VEN's current set of telemetry parameters.

@return: (JSON) Current telemetry parameters -- see 'PubSub: telemetry parameters.

-- update'.
    """
```

### set\_telemetry\_status()

#### report\_telemetry()

(continues on next page)

```
Examples of telemetry_values are:
{
        'baseline_power_kw': '6.2',
        'current_power_kw': '6.145',
        'start_time': '2017-12-05 16:11:42.977298+00:00',
        'end_time': '2017-12-05 16:12:12.977298+00:00'
}
@param telemetry_values: (JSON) Current value of each report metric.
"""
```

### **OpenADR VTN Server: Installation and Configuration**

The OpenADR VTN server is a partial implementation of the OpenADR VTN specification developed by Kisensum for interoperability with the VOLTTRON core VEN agent implementation. The VTN server resides in the VOLTTRON applications repository, and is not supported by the VOLTTRON core team.

Known issues: The Kisensum implementation of the VTN server does not currently include support for registration, including QueryRegistration requests, create and cancel party requests, etc. Additionally, it does not implement opt-in behavior as specified by OpenADR. Finally, it has been found that requests containing empty basic authentication will be served a 403 error, while requests with no authentication will proceed to the correct endpoint normally.

The Kisensum VTN server is a Django application written in Python 3 and utilizing a Postgres database.

**Warning:** If you are planning to install your VTN server on the same system that contains your VOLTTRON instance and you are using RabbitMQ with VOLTTRON, you will need to set up a new instance of RabbitMQ for VTN. In production, the VTN server should be on a different device than VOLTTRON, and as such it is recommended that your VTN server is in it's own VM or on it's own machine. If you still wish to set up two instances of RabbitMQ on the same system, please refer to https://www.rabbitmq.com for further details.

# **Get Source Code**

To install the VTN server, first get the code by cloning volttron-applications from github and checking out the openadr software.

```
$ cd ~/repos
$ git clone https://github.com/volttron/volttron-applications
$ cd volttron-applications
$ git checkout master
```

#### **Install Python 3**

After installing Python3 on the server, configure an openadr virtual environment:

```
$ sudo pip install virtualenvwrapper
$ mkdir ~/.virtualenvs (if it doesn't exist already)
```

Edit ~/.bashrc and add these lines:

```
export WORKON_HOME=$HOME/.virtualenvs
export PROJECT_HOME=$HOME/repos/volttron-applications/kisensum/openadr
source virtualenvwrapper.sh
```

#### Create the openadr project's virtual environment:

```
$ source ~/.bashrc
$ mkvirtualenv -p /usr/bin/python3 openadr
$ setvirtualenvproject openadr ~/repos/volttron-applications/kisensum/openadr
$ workon openadr
```

From this point on, use workon openadr to operate within the openadr virtual environment.

Create a local site override for Django's base settings file as follows. First, create **~/.virtualenvs/openadr/.settings** in a text editor, adding the following line to it:

```
openadr.settings.site
```

## Then, edit **~/.virtualenvs/openadr/postactivate**, adding the following lines:

```
PROJECT_PATH=`cat "$VIRTUAL_ENV/$VIRTUALENVWRAPPER_PROJECT_FILENAME"`
PROJECT_ROOT=`dirname $PROJECT_PATH`
PROJECT_NAME=`basename $PROJECT_PATH`
SETTINGS_FILENAME=".settings"
ENV_FILENAME=".env_postactivate.sh"

# Load the default DJANGO_SETTINGS_MODULE from a .settings
# file in the django project root directory.
export OLD_DJANGO_SETTINGS_MODULE=$DJANGO_SETTINGS_MODULE
if [ -f $VIRTUAL_ENV/$SETTINGS_FILENAME ]; then
export DJANGO_SETTINGS_MODULE=`cat "$VIRTUAL_ENV/$SETTINGS_FILENAME"`
fi
```

Finally, create **\$PROJECT\_HOME/openadr/openadr/openadr/settings/site.py**, which holds overrides to base.py, the Django base settings file. At a minimum, this file should contain the following:

```
from .base import *
ALLOWED_HOSTS = ['*']
```

A more restrictive ALLOWED\_HOSTS setting (e.g. 'ki-evi.com') should be used in place of '\*' if it is known.

## Use Pip to Install Third-Party Software

```
$ workon openadr
$ pip install -r requirements.txt
```

### Set up a Postgres Database

Install postgres.

Create a postgres user.

Create a postgres database named openadr.

(The name, password, and database name match what in user user must settings \$PROJECT\_HOME/openadr/openadr/settings/base.py override the in **\$PROJECT HOME/openadr/openadr/settings/local.py.**)

You may have to edit /etc/postgresql/9.5/main/pg\_hba.conf to be 'md5' authorization for 'local'.

### Migrate the Database and Create an Initial Superuser

```
$ workon openadr
$ cd openadr
$ python manage.py migrate
$ python manage.py createsuperuser
```

This is the user that will be used to login to the VTN application for the first time, and will be able to create other users and groups.

# **Configure Rabbitmq**

rabbitmq is used by celery, which manages the openadr server's periodic tasks.

Install and run rabbitmq as follows (for further information, see http://www.rabbitmq.com/download.html):

```
$ sudo apt-get install rabbitmq-server
```

Start the rabbitmq server if it isn't already running:

```
$ sudo rabbitmq-server -detached (note the single dash)
```

#### Start the VTN Server

```
$ workon openadr
$ cd openadr
$ python manage.py runserver 0.0.0.0:8000
```

# **Start Celery**

```
$ workon openadr
$ cd openadr
$ celery -A openadr worker -B
```

# **Configuration Parameters**

The VTN supports the following configuration parameters, which can be found in **base.py** and overriden in **site.py**:

| Parameter                                                                                        | Ex-                                                                                                  | Description                                                                                 |  |  |
|--------------------------------------------------------------------------------------------------|----------------------------------------------------------------------------------------------------|---------------------------------------------------------------------------------------------|--|--|
|                                                                                                  | am-                                                                                                  |                                                                                             |  |  |
|                                                                                                  | ple                                                                                                  |                                                                                             |  |  |
| VTN_ID                                                                                           | "vtn0                                                                                                | 1OpenADR ID of this virtual top node. Virtual end nodes must know this VTN_ID to be able    |  |  |
|                                                                                                  |                                                                                                    | to communicate with the VTN.                                                                |  |  |
| ON-                                                                                              | 15                                                                                                   | The amount of time, in minutes, that determines how long the VTN will wait until displaying |  |  |
| LINE_INTE                                                                                        | LINE_INTERVAL_MINIVERSEN offline. In other words, if the VTN does not receive any communication from |                                                                                             |  |  |
|                                                                                                  |                                                                                                    | a given VEN within ONLINE_INTERVAL_MINUTES minutes, the VTN will display said               |  |  |
|                                                                                                  |                                                                                                    | VEN as offline.                                                                             |  |  |
| GRAPH_TIMES66HUNIKe_SECONDESPlays DR Event graph data by averaging individual VENs' telemetry by |                                                                                                    |                                                                                             |  |  |
|                                                                                                  |                                                                                                    | GRAPH_TIMECHUNK_SECONDS seconds. This value should be adjusted according to                 |  |  |
|                                                                                                  |                                                                                                    | how often VENs are sending the VTN telemetry.                                               |  |  |

# **OpenADR VTN Server: User Guide**

**Warning:** This VTN server implementation is incomplete, and is not supported by the VOLTTRON core team. For information about its status including known issues, refer to the *VTN Server Configuration docs*.

This guide assumes that you have a valid user account to access and log in to the VTN application website.

# **Login Screen**

In order to begin using the VTN application, navigate to http://yourhostname\*<or>\*ip:8000/vtn.

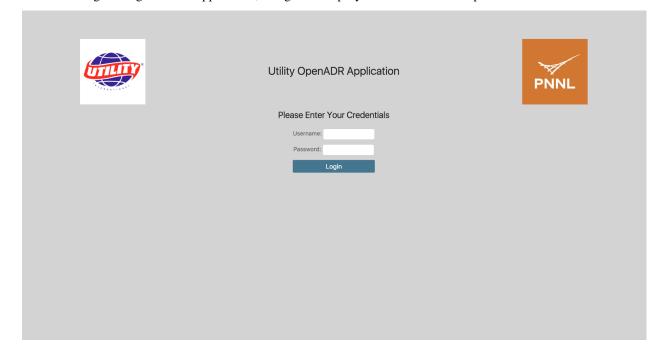

# **Overview Screen**

Once logged in for the first time, this is the 'Overview' screen.

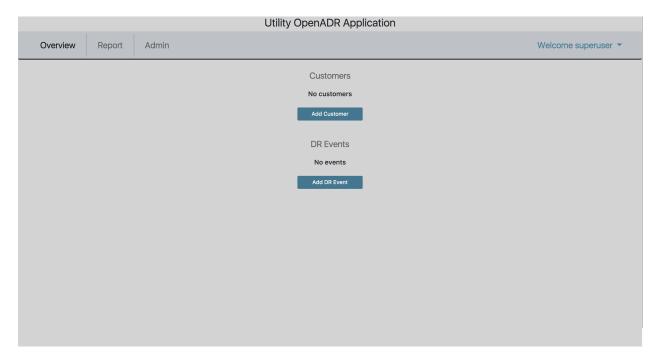

In order to begin scheduling DR events, one must first create at least one customer, with at least one associated site/VEN, and at least one sort of demand response (DR) program. A VTN will not be able to tell a VEN about DR Events if the VTN doesn't know about the VEN. A VTN knows about a VEN after a Site for the VEN has been created in the VTN application, and the VEN has contacted the VTN.

The rest of this document describes how to set up Customers, Sites, DR Programs, and DR Events, as well as how to export event data.

#### **Create a Customer**

Creating a Customer can be done by clicking on 'Add Customer' on the **Overview** screen.

The standard interface for adding a Customer:

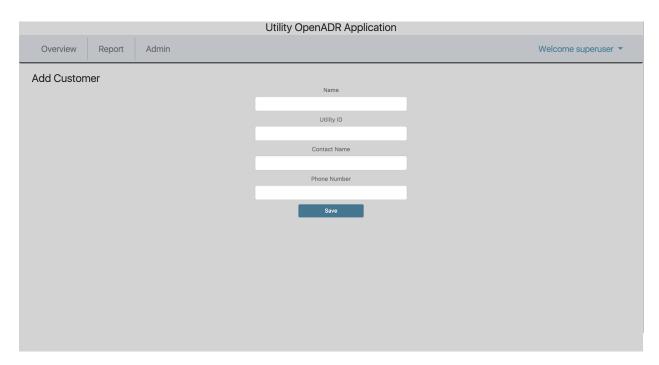

Customers will appear on the Overview screen after they have been added.

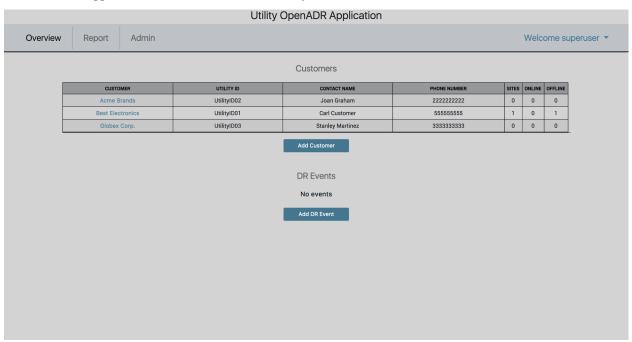

# **Create a Site**

At first, Customers will not have any Sites. To add a Site for a Customer, click on the Customer's name from the **Overview** screen, and then click 'Create New Site'.

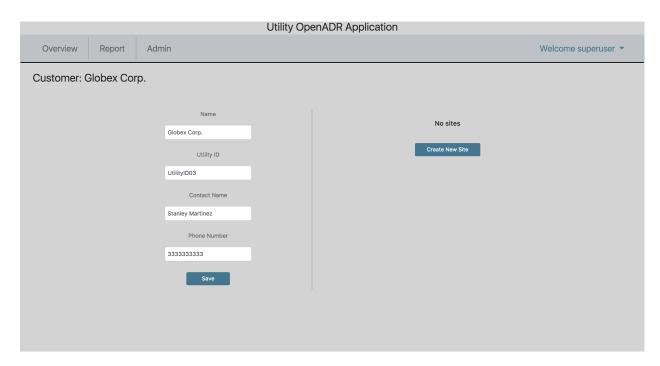

On the **Create Site** screen, DR Programs will appear in the 'DR Programs' multiple-select box if they have been added. This will be discussed soon. Selecting one or more DR Programs here means, when creating a DR Event with a specified DR Program, the site will be an available option for the given DR Event.

A site's 'VEN Name' is permanent. In order to change a Site's VEN Name, the Site must be deleted and re-added.

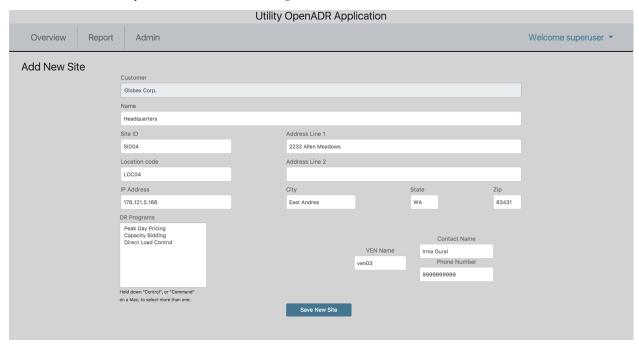

After creating a Site for a given customer, the Site will appear offline until communication has been established with the Site's VEN within a configurable interval (default is 15 minutes).

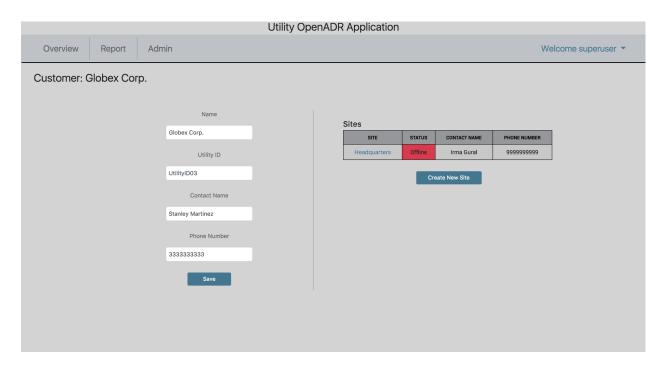

Note: When editing a Site, you will notice an extra field on the Screen labeled 'VEN ID'. This field is assigned automatically upon creation of a Site and is used by the VTN to communicate with and identify the VEN.

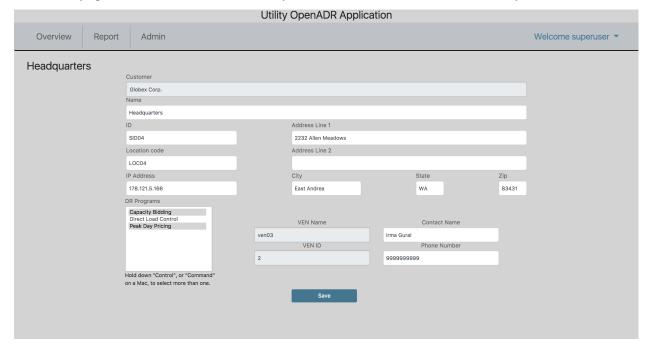

# **Create a DR Program**

DR Programs must be added via the Admin interface. DR Programs can be added with or without associated sites. In other words, a DR Program can be created with no sites, and sites can be added later, either by Creating/Editing a Site and selecting the DR Program, or by Creating/Editing the DR Program and adding the Site.

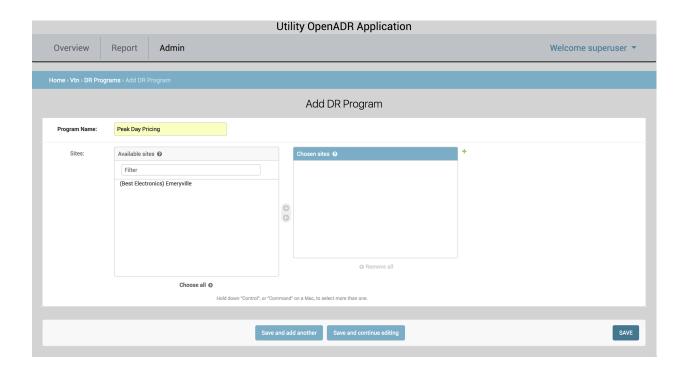

# **Create a DR Event**

Once a Customer (with at least one site) and a DR Program have been added, a DR Event can be created. This is done by navigating to the **Overview** screen and clicking 'Add DR Event'.

On the **Add DR Event** screen, the first step is to select a DR Program from the drop-down menu. Once a DR Program is selected, the 'Sites' multi-select box will auto-populate with the Sites that are associated with that DR Program.

Note that the Notification Time is the absolute soonest time that a VEN will be notified of a DR Event. VENs will not 'know' about DR Events that apply to them until they have 'polled' the VTN after the Notification Time.

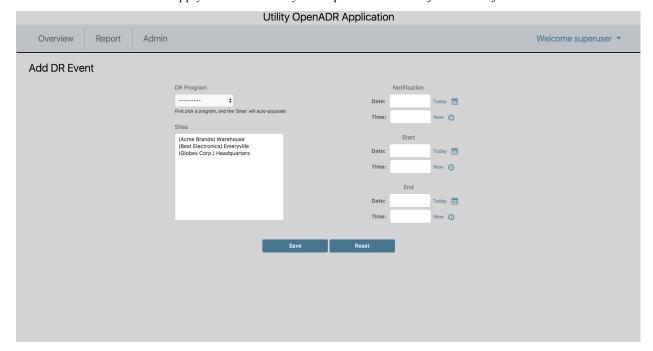

Active DR events are displayed on the **Overview** screen. DR Events are considered active if they have not been canceled and if they have not been completed.

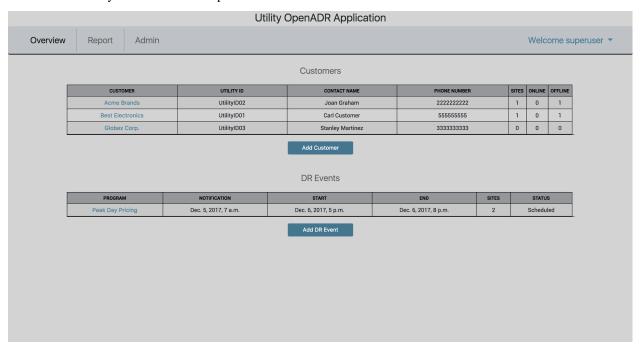

Exporting event telemetry to a .csv is available on the **Report** tab. In the case of this VTN and its associated VENs, the telemetry that will be reported include **baseline power (kw)** and **measured power (kw)**.

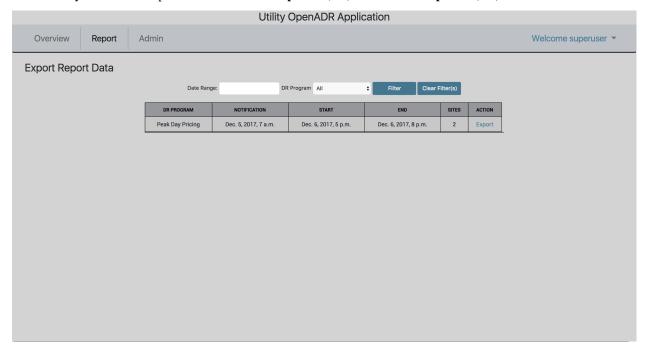

# 3.6 Platform Specifications

# 3.6.1 Weather service specification

# **Description**

The weather service agent provides API to access current weather data, historical data and weather forecast data. There are several weather data providers, some paid and some free. Weather data providers differs from one and other

- 1. In the kind of features provided current data, historical data, forecast data
- 2. The data points returned
- 3. The naming schema used to represent the data returned
- 4. Units of data returned
- 5. Frequency of data updates

The weather service agent has a design similar to historians. There is a single base weather service that defines the api signatures and the ontology of the weather data points. There is one concrete weather service agents for each weather provider. Users can install one or more provider specific agent to access weather data.

The initial implementation is for NOAA and would support current and forecast data requests. NOAA does not support accessing historical weather data through their api. This agent implements request data caching.

The second implementation is for darksky.net.

#### **Features**

#### Base weather agent features:

1. Caching

The weather service provides basic caching capability so that repeated request for same data can be returned from cache instead of network round trip to the weather data provider. This is also useful to limit the number of request made to the provider as most weather data provider have restrictions on number of requests for developer/free api keys. The size of the cache can be restricted by setting an optional configuration parameter 'max\_size\_gb'

2. Name mapping

Data points returned by concrete weather agents is mapped to standard names based on CF standard names table Name mapping is done using a CSV file. See *Configuration* section for an example configuration

3. Unit conversion

If data returned from the provider is of the format {"data\_point\_name":value}, base weather agent can do unit conversions on the value. Both name mapping and unit conversions can be specified as a csv file and packaged with the concrete implementing agent. This feature is not mandatory. See *Configuration* section for an example configuration

Core weather data retrieval features:

- 1. Retrieve current weather data.
- 2. Retrieve hourly weather forecast data.
- 3. Retrieve historical weather data.
- 4. Periodic polling of current weather data for one or more locations. Users can configure one or more locations in a config file and weather agent will periodically poll for current weather data for the configured locations and publish the results to message bus.

The set of points returned from the above queries depends on the specific weather data provider, however the point names returned are from the standard schema.

Note:

1. Since individual weather data provider can support slightly different sets of features, users are able to query for the list of available features. For example a provider could provide daily weather forecast in addition to the hourly forecast data.

#### **API**

#### 1. Get available features

rpc call to weather service method 'get\_api\_features'

Parameters - None

Returns - dictionary of api features that can be called for this weather agent.

#### 2. Get current weather data

rpc call to weather service method 'get\_current\_weather'

#### Parameters:

1. **locations** - dictionary containing location details. The format of location accepted differs between different weather providers and even different APIs supported by the same provider For example the location input could be either {"zipcode":value} or {"region":value, "country": value}.

**Returns:** List of dictionary objects containing current weather data. The actual data points returned depends on the weather service provider.

# 3. Get hourly forecast data

rpc call to weather service method 'get\_hourly\_forecast'

#### Parameters:

1. **locations** - dictionary containing location details. The format of location accepted differs between different weather providers and even different APIs supported by the same provider For example the location input could be either {"zipcode":value} or {"region":value, "country": value}.

optional parameters:

2. hours - The number of hours for which forecast data are returned. By default, it is 24 hours.

**Returns:** List of dictionary objects containing forecast data. If weather data provider returns less than requested number of hours result returned would contain a warning message in addition to the result returned by the provider

#### 4. Get historical weather data

rpc call to weather service method 'get\_hourly\_historical'

#### Parameters:

- 1. **locations** dictionary containing location details. For example the location input could be either {"zipcode":value} or {"region":value, "country": value}.
- 2. start date start date of requested data
- 3. **end\_date** end date of requested data

**Returns:** List of dictionary objects containing historical data.

**Note:** Based on the weather data provider this api could do multiple calls to the data provider to get the requested data. For example, darksky.net allows history data query by a single date and not a date range.

### 5. Periodic polling of current weather data

This can be achieved by configuring the locations for which data is requested in the agent's configuration file along with polling interval. Results for each location configured, is published to its corresponding result topic. is no result topic prefix is configured, then results for all locations are posted to the topic weather/poll/current/all. poll\_topic\_suffixes when provided should be a list of string with the same length as the number of poll\_locations. When topic prefix is specified, each location's result is published to weather/poll/current/cpoll\_topic\_suffix for that location> topic\_prefix.

## Configuration

Example configuration:

Example configuration for mapping point names returned by weather provider to a standard name and units:

```
Service_Point_Name,Standard_Point_Name,Service_Units,Standard_Units temperature,air_temperature,fahrenheit,celsius
```

# Caching

Weather agent will cache data until the configured size limit is reached (if provided).

1. Current and forecast data:

If current/forecast weather data exists in cache and if the request time is within the update time period of the api (specified by a concrete implementation) then by default cached data would be returned otherwise a new request is made for it. If hours is provided and the amount of cached data records is less than hours, this will also result in a new request.

2. Historical data cache:

Weather api will query the cache for available data for the given time period and fill and missing time period with data from the remote provider.

3. Clearing of cache:

Users can configure the maximum size limit for cache. For each api call, before data is inserted in cache, weather agent will check for this size limit and purge records in this order. - Current data older than update time period - Forecast data older than update time period - History data starting with the oldest cached data

# **Assumptions**

- 1. User has api key for accessing weather api for a specific weather data provider, if a key is required.
- 2. Different weather agent might have different requirement for how input locations are specified. For example NOAA expects a station id for querying current weather and requires either a lat/long or gridpoints to query for forecast. weatherbit.io accepts zip code.
- 3. Not all features might be implemented by a specific weather agent. For example NOAA doesn't make history data available using their weather api.
- 4. Concrete agents could expose additional api features
- 5. Optionally, data returned will be based on standard names provided by the CF standard names table (see Ontology). Any points with a name not mapped to a standard name would be returned as is.

# 3.6.2 Agent VIP IDENTITY Assignment Specification

This document explains how an agent obtains it's VIP IDENTITY, how the platform sets an agent's VIP IDENTITY at startup, and what mechanisms are available to the user to set the VIP IDENTITY for any agent.

#### What is a VIP IDENTITY

A VIP IDENTITY is a platform instance unique identifier for agents. The IDENTITY is used to route messages from one Agent through the VOLTTRON router to the recipiant Agent. The VIP IDENTITY provides a consistant, user defined, and human readable character set to build a VIP IDENTITY. VIP IDENTITIES should be composed of both upper and lowercase lettters, numbers and the following special caracters \_.-.

#### **Runtime**

The primary interface for obtaining a VIP IDENTITY at runtime is via the runtime environment of the agent. At startup the utility function vip\_main shall check for the environment variable **AGENT\_VIP\_IDENTITY**. If the **AGENT\_VIP\_IDENTITY** environment variable is not set then the vip\_main function will fall back to a supplied identity argument. vip\_main will pass the appropriate identity argument to the agent constructor. If no identity is set the Agent class will create a random VIP IDENTITY using python's uuid4 function.

An agent that inherits from the platform's base Agent class can get it's current VIP IDENTITY by retrieving the value of self.core.identity.

The primary use of the 'identity' argument to vip\_main is for agent development. For development it allows agents to specify a default VIP IDENTITY when run outside the platform. As platform Agents are not started via vip\_main they will simply receive their VIP IDENTITY via the identity argument when they are instantiated. Using the identity argument of the Agent constructor to set the VIP IDENTITY via agent configuration is no longer supported.

At runtime the platform will set the environment variable **AGENT\_VIP\_IDENTITY** to the value set at installation time.

Agents not based on the platform's base Agent should set their VIP IDENTITY by setting the identity of the ZMQ socket before the socket connects to the platform. If the agent fails to set it's VIP IDENTITY via the ZMQ socket it will be selected automatically by the platform. This platform chosen ID is currently not discoverable to the agent.

# **Agent Implementation**

If an Agent has a preferred VIP IDENTITY (for example the MasterDriverAgent prefers to use "platform.driver") it may specify this as a default packed value. This is done by including a file named IDENTITY containing only the desired VIP IDENTITY in ASCII plain text in the same directory at the setup.py file for the Agent. This will cause the packaged agent wheel to include an instruction to set the VIP IDENTITY at installation time.

This value may be overridden at packaging or installation time.

# **Packaging**

An Agent may have it's VIP IDENTITY configured when it is packaged. The packaged value may be used by the platform to set the **AGENT\_VIP\_IDENTITY** environment variable for the agent process.

The packaged VIP IDENTITY may be overridden at installation time. This overrides any preferred VIP IDENTITY of the agent. This will cause the packaged agent wheel to include an instruction to set the VIP IDENTITY at installation time.

To specify the VIP IDENTITY when packaging use the -vip-identity option when running "volttron-pkg package".

#### Installation

An agent may have it's VIP IDENTITY configured when it is installed. This overrides any VIP IDENTITY specified when the agent was packaged.

To specify the VIP IDENTITY when packaging use the -vip-identity option when running "volttron-ctl install".

#### **Installation Default VIP IDENTITY**

If no VIP IDENTITY has been specified by installation time the platform will assign one automatically.

The platform uses the following template to generate a VIP IDENTITY:

```
"{agent_name}_{n}"
```

{agent\_name} is substituted with the name of the actual agent such as "listeneragent-0.1"

{n} is a number to make VIP IDENTITY unique. {n} is set to the first unused number (starting from 1) for all installed instances of an agent. e.g. If there are 2 listener agents installed and the first (VIP IDENTITY listeneragent-0.1\_1) is uninstalled leaving the second (VIP IDENTITY "listeneragent-0.1\_2") a new listener agent will receive the VIP IDENTITY "listeneragent-0.1\_1" when installed. The next installed listener will receive a VIP IDENTITY of "listeneragent-0.1\_3".

The # sign is used to prevent confusing the agent version number with the installed instance number.

If an agent is repackaged with a new version number it is treated as a new agent and the number will start again from 1.

# **VIP IDENTITY Conflicts During Installation**

If an agent is assigned a VIP IDENTITY besides the default value given to it by the platform it is possible for VIP IDENTITY conflicts to exist between installed agents. In this case the platform rejects the installation of an agent with a conflicting VIP IDENTITY and reports an error to the user.

# **VIP IDENTITY Conflicts During Runtime**

In the case where agents are not started through the platform (usually during development or when running standalone agents) it is possible to encounter a VIP IDENTITY conflict during runtime. In this case the first agent to use a VIP IDENTITY will function as normal. Subsequent agents will still connect to the ZMQ socket but will be silently rejected by the platform router. The router will not route any message to that Agent. Agents using the platforms base Agent class will detect this automatically during the initial handshake with the platform. This condition will shutdown the Agent with an error indicating a VIP IDENTITY conflict as the most likely cause of the problem.

### **Auto Numbering With Non-Default VIP IDENTITYs**

It is possible to use the auto numbering mechanism that the default VIP IDENTITY scheme uses. Simply include the string "{n}" somewhere in the requested VIP IDENTITY and it will be replaced with a number in the same manner as the default VIP IDENTITY is. Python string.format() escaping rules apply. See this question on StackOverflow.

### **Script Features**

The scripts/install-agent.py script supports specifying the desired VIP IDENTITY using the -i (or -vip-identity) <identity> option

### Security/Privacy

Currently, much like the TAG file in an installed agent, there is nothing to stop someone from modifying the IDEN-TITY file in the installed agent.

#### **Constraints and Limitations**

Currently there is no way for an agent based on the platform base Agent class to recover from a VIP IDENTITY conflict. As that is case only affects developers and a very tiny minority of users and is reported via an error message, there are no plans to fix it.

# 3.6.3 Aggregate Historian Agent Specification

#### **Description**

An aggregate historian computes aggregates of data stored in a given volttron historian's data store. It runs periodically to compute aggregate data and store it in new tables/collections in the historian's data store. Each regular historian (BaseHistorian) needs a corresponding aggregate historian to compute and store aggregates of the data collected by the regular historian.

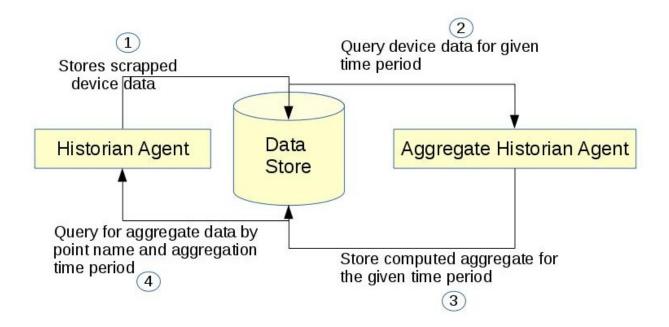

#### **Software Interfaces**

**Data Collection** - Data store that the aggregate historian uses as input source needs to be up. Access to it should be provided using an account that has create, read, and write privileges. For example, a MongoAggregateHistorian needs to be able to connect to the mongodb used by MongoHistorian using an account that has read and write access to the db used by the MongoHistorian.

**Data retrieval** Aggregate Historian Agent does not provide api for retrieving the aggregate data collected. Use Historian agent's query interface. Historian's query api will be modified as below

- 1. topic\_name can now be a list of topic names or a single topic
- 2. Two near optional parameters have been added to the query api agg\_type (aggregation type), agg\_period (aggregation time period). Both these parameters are mandatory for query aggregate data.
- 3. New api to get the list of aggregate topics available for querying

# **User Interfaces**

Aggregation agent requires user to configure the following details as part of the agent configuration file

- 1. Connection details for historian's data store (same as historian agent configuration)
- 2. List of aggregation groups where each group contains:
  - 1. Aggregation period integer followed by m/h/d/w/M (minutes, hours, days, weeks or months)
  - 2. Boolean parameter to indicate if aggregation periods should align to calendar times
  - 3. Optional collection start time in utc. If not provided, aggregation collection will start from current time
  - 4. List of aggregation points with topic name, type of aggregation (sum, avg, etc.), and minimum number of records that should be available for the aggregate to be computed
  - 5. Topic name can be specified either as a list of specific topic names (topic\_names=[topic1, topic2]) or a regular expression pattern (topic\_name\_pattern="Building1/device\_\*/Zone\*temperature")

- 6. When aggregation is done for a single topic then name of topic will be used for the computed aggregation as well. You could optionally provide a unique aggregation topic name
- 7. When topic\_name\_pattern or multiple topics are specified a unique aggregate topic name should be specified for the collected aggregate. Users can query for the collected aggregate data using this aggregate topic name.
- 8. User should be able to configure multiple aggregations done with the same time period/time interval and these should be time synchronized.

# **Functional Capabilities**

- 1. Should run periodically to compute aggregate data.
- 2. Same instance of the agent should be able to collect data at more than one time interval
- 3. For each configured time period/interval agent should be able to collect different type of aggregation for different topics/points
- 4. Support aggregation over multiple topics/points
- 5. Agent should be able to handle and normalize different time units such as minutes, hours, days, weeks and months
- 6. Agent should be able to compute aggregate both based on wall clock based time intervals and calendar based time interval. For example, agent should be able to calculate daily average based on 12.00AM to 11.59PM of a calendar day or between current time and the same time the previous day.
- 7. Data should be stored in such a way that users can easily retrieve multiple aggregate topics data within a given time interval

### **Data Structure**

Collected aggregate data should be stored in the historian data store into new collection or tables and should be accessible by historian agent's query interface. Users should easily be able to query aggregate data of multiple points for which data is time synchronized.

#### **Use Cases**

# Collect monthly average of multiple topic using data from MongoDBHistorian

1. Create a configuration file with connection details from Mongo Historian configuration file and add additional aggregation specific configuration

```
{
    # configuration from mongo historian - START
    "connection": {
        "type": "mongodb",
        "params": {
            "host": "localhost",
            "port": 27017,
            "database": "mongo_test",
            "user": "test",
            "passwd": "test"
        }
    },
```

(continues on next page)

(continued from previous page)

In the above example configuration, here is what each field under "aggregations" represent

- aggregation\_period: can be minutes(m), hours(h), weeks(w), or months(M)
- use\_calendar\_time\_periods: true or false Should aggregation period align to calendar time periods. Default False. Exam
  - if "aggregation\_period": "1h" and "use\_calendar\_time\_periods": false, example periods: 10.15-11.15, 11.15-12.15, 12.15-13.15 etc.
  - if "aggregation\_period": "1h" and "use\_calendar\_time\_periods": true, example periods: 10.00-11.00, 11.00-12.00, 12.00-13.00 etc.
  - if "aggregation\_period":"1M" and "use\_calendar\_time\_periods": true, aggregation would be computed from the first day of the month to last day of the month
  - if "aggregation\_period":"1M" and "use\_calendar\_time\_periods": false, aggregation would be computed with a 30 day interval based on aggregation collection start time
- utc\_collection\_start\_time: The time from which aggregation computation should start. If not provided this would default to current time.
- points: List of points, its aggregation type and min\_count topic\_names: List of topic\_names across which aggregation should be computed. aggregation\_topic\_name: Unique name given for this aggregate. Optional if aggregation is for a single topic. aggregation\_type: Type of aggregation to be done. Please see Constraints and Limitations

**min\_count**: Optional. Minimum number of records that should exist within the configured time period for a aggregation to be computed.

- 2. install and starts the aggregate historian using the above configuration
- 3. Query aggregate data: Query using historian's query api by passing two additional parameters agg\_type and agg\_period

(continues on next page)

(continued from previous page)

```
count=20,
order="FIRST_TO_LAST").get(10)
```

# Collect weekly average(sunday to saturday) of single topic using data from MongoDBHistorian

- 1. Create a configuration file with connection details from Mongo Historian configuration file and add additional aggregation
  - aggregation\_period: "1w",
  - topic\_names: ["Building/device/point1"], #topic for which you want to compute aggregation
  - aggregation\_topic\_name need not be provided
- 2. install and starts the aggregate historian using the above configuration
- 3. Query aggregate data: Query using historian's query api by passing two additional parameters agg\_type and agg\_period. topic\_name will be the same as the point name for which aggregation is collected

# Collect hourly average for multiple topics based on topic\_name pattern

- 1. Create a configuration file with connection details from Mongo Historian configuration file and add additional aggregation
  - aggregation\_period: "1h",
  - Insetead of topic\_names provide **topic\_name\_pattern**. For example, "topic\_name\_pattern":"Building1/device\_a\*/point1"
  - aggregation\_topic\_name provide a unique aggregation topic name
- 2. install and starts the aggregate historian using the above configuration
- 3. Query aggregate data: Query using historian's query api by passing two additional parameters agg\_type and agg\_period. topic\_name will be the same as the point name for which aggregation is collected

# Collect 7 day average of two topics and time synchronize them for easy comparison

1. Create a configuration file with connection details from Mongo Historian configuration file and add additional aggregation specific configuration. The configuration file should be similar to the below example

```
# configuration from mongo historian - START
   "connection": {
       "type": "mongodb",
       "params": {
            "host": "localhost",
           "port": 27017,
           "database": "mongo_test",
           "user": "test",
           "passwd": "test"
   },
   # configuration from mongo historian - START
   "aggregations":[
        # list of aggregation groups each with unique aggregation_period and
       # list of points that needs to be collected
       "aggregation_period": "1w",
       "use_calendar_time_periods": false, #compute for last 7 days, then the next_
⇒and so on..
       "points": [
             "topic_names": ["Building/device/point1"],
            "aggregation_type": "avg",
            "min_count": 2
           },
            "topic_names": ["Building/device/point2"],
            "aggregation_type": "avg",
            "min_count": 2
       ]
   ]
```

- 2. install and starts the aggregate historian using the above configuration
- 3. Query aggregate data: Query using historian's query api by passing two additional parameters agg\_type and agg\_period. provide the list of topic names for which aggregate was configured above. Since both the points were configured within a single "aggregations" array element, their aggregations will be time synchronized

Results will be of the format

```
{'values': [
    ['Building/device/point1', '2016-09-06T23:31:27.679910+00:00', 2],
    ['Building/device/point1', '2016-09-15T23:31:27.679910+00:00', 3],
    ['Building/device/point2', '2016-09-06T23:31:27.679910+00:00', 2],
    ['Building/device/point2', '2016-09-15T23:31:27.679910+00:00', 3]],
'metadata': {}}
```

# **Qurey list of aggregate data collected**

The result will be of the format:

```
[(aggregate topic name, aggregation type, aggregation time period, configured list of opics or topic name pattern), ...]
```

This shows the list of aggregation currently being computed periodically

# **Qurey list of supported aggregation types**

```
result = query_agent.vip.rpc.call(
    AGG_AGENT_VIP,
    'get_supported_aggregations').get(timeout=10)
```

#### **Constraints and Limitations**

- 1. Initial implementation of this agent will not support any data filtering for raw data before computing data aggregation
- 2. Initial implementation should support all aggregation types directly supported by underlying data store. End user input is needed to figure out what additional aggregation methods are to be supported

MySQL

| Name           | Description                                   |
|----------------|-----------------------------------------------|
| AVG()          | Return the average value of the argument      |
| BIT_AND()      | Return bitwise AND                            |
| BIT_OR()       | Return bitwise OR                             |
| BIT_XOR()      | Return bitwise XOR                            |
| COUNT()        | Return a count of the number of rows returned |
| GROUP_CONCAT() | Return a concatenated string                  |
| MAX()          | Return the maximum value                      |
| MIN()          | Return the minimum value                      |
| STD()          | Return the population standard deviation      |
| STDDEV()       | Return the population standard deviation      |
| STDDEV_POP()   | Return the population standard deviation      |
| STDDEV_SAMP()  | Return the sample standard deviation          |
| SUM()          | Return the sum                                |
| VAR_POP()      | Return the population standard variance       |
| VAR_SAMP()     | Return the sample variance                    |
| VARIANCE()     | Return the population standard variance       |

# **SQLite**

| Name                                    | Description                                                              |  |  |  |  |
|-----------------------------------------|--------------------------------------------------------------------------|--|--|--|--|
| AVG()                                   | Return the average value of the argument                                 |  |  |  |  |
| COUNT()                                 | Return a count of the number of rows returned                            |  |  |  |  |
| GROUP_CONCAReturn a concatenated string |                                                                          |  |  |  |  |
| MAX()                                   | Return the maximum value                                                 |  |  |  |  |
| MIN()                                   | Return the minimum value                                                 |  |  |  |  |
| SUM()                                   | Return sum of all non-NULL values in the group. If there are no non-NULL |  |  |  |  |
|                                         | input rows then returns NULL.                                            |  |  |  |  |
| TOTAL()                                 | Return sum of all non-NULL values in the group. If there are no non-NULL |  |  |  |  |
|                                         | input rows returns 0.0                                                   |  |  |  |  |

# MongoDB

| Name   | Description                                                                         |
|--------|-------------------------------------------------------------------------------------|
| SUM    | Returns a sum of numerical values. Ignores non-numeric values                       |
| AVG    | Returns a average of numerical values. Ignores non-numeric values                   |
| MAX    | Returns the highest expression value for each group.                                |
| MIN    | Returns the lowest expression value for each group.                                 |
| FIRST  | Returns a value from the first document for each group. Order is only defined if    |
|        | the documents are in a defined order.                                               |
| LAST   | Returns a value from the last document for each group. Order is only defined if the |
|        | documents are in a defined order.                                                   |
| PUSH   | Returns an array of expression values for each group                                |
| AD-    | Returns an array of unique expression values for each group. Order of the array     |
| DTOSET | elements is undefined.                                                              |
| STDDE- | Returns the population standard deviation of the input values                       |
| VPOP   |                                                                                     |
| STDDE- | Returns the sample standard deviation of the input values                           |
| VSAMP  |                                                                                     |

# 3.6.4 Chargepoint API Driver

Spec Version 1.1

ChargePoint operates the largest independently owned EV charging network in the US. It sells charge stations to businesses and provides a web application to manage and report on these chargestations. Chargepoint offers a Web Services API that its customers may use to develop applications that integrate with the chargepoint network devices.

The Chargepoint API Driver for VOLTTRON will enable real-time monitoring and control of Chargepoint EVSEs within the VOLTTRON platform by creating a standard VOLTTRON device driver on top of the Chargepoint Web Services API. Each port on each managed chargestation will look like a standard VOLTTRON device, monitored and controlled through the VOLTTRON device driver interface.

# **Driver Scope & Functions**

This driver will enable VOLTTRON to support the following use cases with Chargepoint EVSEs:

- Monitoring of chargestation status, load and energy consumption
- · Demand charge reduction
- · Time shifted charging
- Demand response program participation

The data and functionality to be made available through the driver interface will be implemented using the following Chargepoint web services:

| API Method Name        | Key Data/Function Provided                                       |
|------------------------|------------------------------------------------------------------|
| getStationStatus       | Port status: AVAILABLE, INUSE, UNREACHABLE, UNKNOWN              |
| shedLoad               | Limit station power by percent or max load for some time period. |
| clearShedState         | Clear all shed state and allow normal charging                   |
| getLoad                | Port load in Kw, shedState, allowedLoad, percentShed             |
| getAlarms              | Only the last alarm will be available.                           |
| clearAlarms            | Clear all alarms.                                                |
| getStationRights       | Name of station rights profile, eg. 'network_manager'            |
| getChargingSessionData | Energy used in last session, start/end timestamps                |
| getStations            | Returns description/address/nameplate of chargestation.          |

The Chargepoint Driver will implement version 5.0 Rev 7 of the Chargepoint API. While the developer's guide is not yet publicly available, the WSDL Schema is. *Note: Station Reservation API has been removed from the 5.0 version of the API*.

WSDL for this API is located here:

https://webservices.chargepoint.com/cp\_api\_5.0.wsdl

#### Mapping VOLTTRON Device Interface to Chargepoint APIs

The VOLTTRON driver interface represents a single device as a list of registers accessed through a simple get\_point/set\_point API. In contrast, the Chargepoint web services for real-time monitoring and control are spread across eight distinct APIs that return hierarchical XML. The Chargepoint driver is the adaptor that will make a suite of web services look like a single VOLTTRON device.

# **Device Mapping**

The chargepoint driver will map a single VOLTTRON device (a driver instance) to one chargestation. Since a chargestation can have multiple ports, each with their own set of telemetry, the registry will include a port index column on attributes that are specific to a port. This will allow deployments to use an indexing convention that has been followed with other drivers. (See Registry Configuration for more details)

#### Requirements

The chargepoint driver requires at least one additional python library and has its own requirements.txt. Make sure to run

```
pip install -r <chargepoint driver path>/requirements.txt
```

before using this driver.

### **Driver Configuration**

Each device must be configured with its own Driver Configuration File. The Driver Configuration must reference the Registry Configuration File, defining the set of points that will be available from the device. For chargestation devices, the driver\_config entry of the Driver Configuration file will need to contain all parameters required by the web service API:

| Parameter | Purpose                                             |
|-----------|-----------------------------------------------------|
| username  | Credentials established through Chargepoint account |
| password  |                                                     |
| stationID | Unique station ID assigned by chargepoint           |

The driver\_type must be chargepoint

A sample driver configuration file for a single device, looks like this:

```
"driver_config": {
    "username" : "1b905c936af141b98f9b0f816087f3605a30c1df1d07f146281b151",
    "password" : "**Put your chargepoint API passqword here**",
    "stationID" : "1:34003",
},
"driver_type": "chargepoint",
"registry_config":"config://chargepoint.csv",
    "interval": 60,
    "heart_beat_point": "heartbeat"
}
```

#### **API Plans & Access Rights**

Chargepoint offers API plans that vary in available features and access rights. Some of the API calls to be implemented here are not available across all plans. Furthermore, the attributes returned in response to an API call may be limited by the API plan and access rights associated with the userid. Runtime exceptions related to plans and access rights will generate DriverInterfaceError exceptions. These can be avoided by using a registry configuration that does not include APIs or attributes that are not available to the <username>.

# **Registry Configuration**

The registry file defines the individual points that will be exposed by the Chargepoint driver. It should only reference points that will actually be used since each point is potentially an additional web service call. The driver will be smart and limit API calls to those that are required to satisfy the points found in the CSV.

Naming of points will conform to the conventions established by the Chargepoint Web services API whenever possible. Note that Chargepoint naming conventions are camel-cased with no spaces or hyphens. Multi-word names start with a lowercase letter. Single word names start uppercase.

The available registry entries for each API method name are shown below along with a description of any notable behavior associated with that register. Following that is a sample of the associated XML returned by the API.

# getStationStatus

The getStationStatus query returns information for all ports on the chargestation.

**Note:** In all the registry entries shown below, the **Attribute Name** column defines the unique name within the chargepoint driver that must be used to reference this particular attribute and associated API. The **VOLTTRON point name** usually matches the **Attribute Name** in these examples but may be changed during deployment.

| Volttron    | At-     | Register | Port | Type   | Units | Start- | Writa | bladotes                             |
|-------------|---------|----------|------|--------|-------|--------|-------|--------------------------------------|
| Point       | tribute | Name     | #    | ,,     |       | ing    |       |                                      |
| Name        | Name    |          |      |        |       | Value  |       |                                      |
| Status      | Status  | Station- | 1    | string |       |        | FALS  | EAVAILABLE, INUSE, UNREACH-          |
|             |         | Status-  |      |        |       |        |       | ABLE, UNKNOWN                        |
|             |         | Register |      |        |       |        |       |                                      |
| Sta-        | TimeS-  | Station- | 1    | date-  |       |        | FALS  | ETimestamp of the last communica-    |
| tus.TimeSta | mpamp   | Status-  |      | time   |       |        |       | tion between the station and Charge- |
|             |         | Register |      |        |       |        |       | Point                                |

Table 24: getStationStatus

Sample XML returned by getStationStatus.

```
<ns1:getStationStatusResponse xmlns:ns1="urn:dictionary:com.chargepoint.webservices">
   <responseCode>100</responseCode>
   <responseText>API input request executed successfully./responseText>
    <stationData>
        <stationID>1:33923</stationID>
        <Port>
            <portNumber>1</portNumber>
            <Status>AVAILABLE</Status>
            <TimeStamp>2016-11-07T19:19:19Z</TimeStamp>
        </Port>
        <Port>
            <portNumber>2</portNumber>
            <Status>INUSE</Status>
            <TimeStamp>2016-11-07T19:19:19Z</TimeStamp>
        </Port>
    </stationData>
    <moreFlag>0</moreFlag>
</ns1:getStationStatusResponse>
```

### getLoad, shedLoad, clearShedState

Reading any of these values will return the result of a call to getLoad. Writing shedState=True will call shedLoad and pass the last written value of allowedLoad or percentShed. The API allows only one of these two values to be provided. Writing to allowedLoad will simultaneously set percentShed to None and vice versa.

| Volttron    | Attribute | Register | Port | Type  | Units | Starting | Writab | l <b>e</b> Notes           |
|-------------|-----------|----------|------|-------|-------|----------|--------|----------------------------|
| Point Name  | Name      | Name     | #    |       |       | Value    |        |                            |
| shedState   | shedState | Load-    | 1    | in-   | 0 or  | 0        | TRUE   | True when load shed limits |
|             |           | Register |      | te-   | 1     |          |        | are in place               |
|             |           |          |      | ger   |       |          |        |                            |
| portLoad    | portLoad  | Load-    | 1    | float | kw    |          | FALSE  | Load in kw                 |
|             |           | Register |      |       |       |          |        |                            |
| allowedLoad | allowed-  | Load-    | 1    | float | kw    |          | TRUE   | Allowed load in kw when    |
|             | Load      | Register |      |       |       |          |        | shedState is True          |
| percentShed | per-      | Load-    | 1    | in-   | per-  |          | TRUE   | Percent of max power shed  |
|             | centShed  | Register |      | te-   | cent  |          |        | when shedState is True     |
|             |           |          |      | ger   |       |          |        |                            |

Table 25: getLoad, shedLoad, clearShedState

#### Sample XML returned by getLoad

```
<ns1:getLoadResponse xmlns:ns1="urn:dictionary:com.chargepoint.webservices">
   <responseCode>100</responseCode>
    <responseText>API input request executed successfully./responseText>
   <numStations></numStations>
   <groupName></groupName>
   <sgLoad></sgLoad>
    <stationData>
        <stationID>1:33923</stationID>
        <stationName>ALCOGARSTATIONS / ALCOPARK 8 -005/stationName><Address>165 13th_
→St, Oakland, California, 94612, United States</Address>
       <stationLoad>3.314</stationLoad>
        <Port>
            <portNumber>1</portNumber>
            <userID></userID>
            <credentialID></credentialID>
            <shedState>0</shedState>
            <portLoad>0.000</portLoad>
            <allowedLoad>0.000</allowedLoad>
            <percentShed>0</percentShed>
        </Port>
        <Port>
            <portNumber>2</portNumber>
            <userID>664719</userID>
            <credentialID>CNCP0000481668</credentialID>
            <shedState>0</shedState>
            <portLoad>3.314</portLoad>
            <allowedLoad>0.000</allowedLoad>
            <percentShed>0</percentShed>
        </Port>
    </stationData>
</ns1:getLoadResponse>
```

Sample shedLoad XML query to set the allowed load on a port to 3.0kw.

#### getAlarms, clearAlarms

The getAlarms query returns a list of all alarms since last cleared. The driver interface will only return data for the most recent alarm, if present. While the getAlarm query provides various station identifying attributes, these will be made available through registers associated with the getStations API. If an alarm is not specific to a particular port, it will be associated with all chargestation ports and available through any of its device instances.

Write True to clearAlarms to submit the clearAlarms query to the **chargestation**. It will clear alarms across all ports on that chargestation.

| Volttron    | Attribute | Register | Port | Type   | Units | Starting | Writab | leNotes                |
|-------------|-----------|----------|------|--------|-------|----------|--------|------------------------|
| Point Name  | Name      | Name     | #    |        |       | Value    |        |                        |
| alarmType   | alarm-    | Alarm-   |      | string |       |          | FALSE  | eg. 'GFCI Trip'        |
|             | Type      | Register |      |        |       |          |        |                        |
| alarmTime   | alarm-    | Alarm-   |      | date-  |       |          | FALSE  |                        |
|             | Time      | Register |      | time   |       |          |        |                        |
| clearAlarms | clear-    | Alarm-   |      | int    |       | 0        | TRUE   | Sends the clearAlarms  |
|             | Alarms    | Register |      |        |       |          |        | query when set to True |

Table 26: getAlarms, clearAlarms

# getStationRights

Returns the name of the stations rights profile. A station may have multiple station rights profiles, each associated with a different station group ID. For this reason, the stationRightsProfile register will return a dictionary of (sgID, name) pairs. Since this is a chargestation level attribute, it will be returned for all ports.

Table 27: getStationRights

| Volttron      | Attribute  | Register   | Port | Type | Units | Starting | Writab | leNotes             |
|---------------|------------|------------|------|------|-------|----------|--------|---------------------|
| Point Name    | Name       | Name       | #    |      |       | Value    |        |                     |
| stationRight- | station-   | Station-   |      | dic- |       |          | FALSE  | Dictionary of sgID, |
| sProfile      | RightsPro- | RightsReg- |      | tio- |       |          |        | rights name tuples. |
|               | file       | ister      |      | nary |       |          |        |                     |

```
<rightsData>
   <sgID>39491</sgID>
   <sqName>AlcoPark 8</sqName>
   <stationRightsProfile>network_manager</stationRightsProfile>
   <stationData>
       <stationID>1:34003</stationID>
       <stationName>ALCOGARSTATIONS / ALCOPARK 8 -004
       <stationSerialNum>115110013369/stationSerialNum>
       <stationMacAddr>000D:6F00:0154:F1FC</stationMacAddr>
   </stationData>
</rightsData>
<rightsData>
   <sgID>58279</sgID>
   <sgName>AlcoGarageStations</sgName>
   <stationRightsProfile>network_manager</stationRightsProfile>
   <stationData>
       <stationID>1:34003</stationID>
       <stationName>ALCOGARSTATIONS / ALCOPARK 8 -004/stationName>
       <stationSerialNum>115110013369/stationSerialNum>
       <stationMacAddr>000D:6F00:0154:F1FC</stationMacAddr>
   </stationData>
</rightsData>
```

#### getChargingSessionData

Like getAlarms, this query returns a list of session data. The driver interface implementation will make the last session data available.

| Volttron Point | Attribute      | Register Name    | Port | Type   | Units | Starting | Writable I | Notes |
|----------------|----------------|------------------|------|--------|-------|----------|------------|-------|
| Name           | Name           |                  | #    |        |       | Value    |            |       |
| sessionID      | sessionID      | ChargingSession- | 1    | string |       |          | FALSE      |       |
|                |                | Register         |      |        |       |          |            |       |
| startTime      | startTime      | ChargingSession- | 1    | date-  |       |          | FALSE      |       |
|                |                | Register         |      | time   |       |          |            |       |
| endTime        | endTime        | ChargingSession- | 1    | date-  |       |          | FALSE      |       |
|                |                | Register         |      | time   |       |          |            |       |
| Energy         | Energy         | ChargingSession- | 1    | float  |       |          | FALSE      |       |
|                |                | Register         |      |        |       |          |            |       |
| rfidSerialNum- | rfidSerialNum- | ChargingSession- | 1    | string |       |          | FALSE      |       |
| ber            | ber            | Register         |      |        |       |          |            |       |
| driverAccount- | driverAccount- | ChargingSession- | 1    | string |       |          | FALSE      |       |
| Number         | Number         | Register         |      |        |       |          |            |       |
| driverName     | driverName     | ChargingSession- | 1    | string |       |          | FALSE      |       |
|                |                | Register         |      |        |       |          |            |       |

Table 28: getChargingSessionData

```
<ChargingSessionData>
                <stationID>1:34003</stationID>
                <stationName>ALCOGARSTATIONS / ALCOPARK 8 -004
                <portNumber>2</portNumber>
                 <a href="https://dx.color.org/abs///dx.color.color.col
                <City>Oakland</City>
                <State>California</State>
                <Country>United States</Country>
                <postalCode>94612</postalCode>
                <sessionID>53068029</sessionID>
                <Energy>12.120572
                <startTime>2016-10-25T15:53:35Z</startTime>
                <endTime>2016-10-25T20:14:46Z</endTime>
                <userID>452777</userID>
                <recordNumber>1</recordNumber>
                 <credentialID>490178743</credentialID>
</ChargingSessionData>
```

# getStations

This API call returns a complete description of the chargestation in 40 fields. This information is essentially static and will change infrequently. It should not be scraped on a regular basis. The list of attributes will be included in the registry CSV but are only listed here:

```
stationID, stationManufacturer, stationModel, portNUmber, stationName, stationMacAddr,

⇒ stationSerialNum, Address, City,

State, Country, postalCode, Lat, Long, Reservable, Level, Mode, Connector, Voltage,

⇒Current, Power, numPorts, Type,

startTime, endTime, minPrice, maxPrice, unitPricePerHour, unitPricePerSession,

⇒unitPricePerKWh, unitPricePerHourThereafter,

sessionTime, Description, mainPhone, orgID, organizationName, sgID, sgName,

⇒currencyCode
```

# **Engineering Discussion**

#### Questions

- **Allowed python-type** We propose a register with a *python-type* of dictionary. Is this OK?
- Scrape Interval Scrape all should not return all registers defined in the CSV, we propose fine grained control with a scrape-interval on each register. Response: ok to add extra settings to registry but don't worry about publishing static data with every scrape
- Data currency Since devices are likely to share api calls, at least across ports, we need to think about the currency of the data and possibly allowing this to be a configurable parameter or derviced from the scrape interval. Response: add to CSV with default values if not present

#### **Performance**

Web service calls across the internet will be significantly slower than typical VOLTTRON Bacnet or Modbus devices. It may be prohibitively expensive for each chargepoint sub-agent instance to make individual requests on behalf of its own EVSE+port. We will need to examine the possibility of making a single request for all active chargestations and sharing that information across driver instances. This could be done through a separate agent that regularly queries the chargepoint network and makes the data available to each sub-agent via an RPC call.

# **3rd Party Library Dependencies**

The chargepoint driver implementation will depend on one additional 3rd part library that is not part of a standard VOLTTRON installation:

https://bitbucket.org/jurko/suds

Is there a mechanism for drivers to specify their own requirements.txt?

Driver installation and configuration documentation can reference requirement.txt

# 3.6.5 Agent Configuration Store

This document describes the configuration store feature and explains how an agent uses it.

The configuration store enables users to store agent configurations on the platform and allows the agent to automatically retrieve them during runtime. Users may update the configurations and the agent will automatically be informed of the changes.

# Compatibility

Supporting the configuration store will *not* be required by Agents, however the usage will be strongly encouraged as it should substantially improve user experience.

The previous method for configuring an agent will still be available to agents (and in some cases required). However agents can be created to only work with the configuration store and not support the old method at all.

It will be possible to create an agent to use the traditional method for configuration to establish defaults if no configuration exist in the platform configuration store.

# **Configuration Names and Paths**

Any valid OS file path name is a valid configuration name. Any leading or trailing "/", "" and whitespace is removed by the store.

The canonical name for the main agent configuration is "config".

The configuration subsystem remembers the case of configuration names. Name matching is case insensitive both on the Agent and platform side. Configuration names are reported to agent callbacks in the original case used when adding them to the configuration. If a new configuration is store with a different case of an existing name the new name case is used.

### **Configuration Ownership**

Each configuration belongs to one agent and one agent only. When an agent refers to a configuration file via it's path it does not need to supply any information about its identity to the platform in the file path. The only configurations an agent has direct access to are it's own. The platform will only inform the owning agent configuration changes.

# **Configuration File Types**

Configurations files come in three types: json, csv, and raw. The type of a configuration file is declared when it is added to or changed in the store.

The parser assumes the first row of every CSV file is a header.

Invalid json or csv files are rejected at the time they are added to the store.

Raw files are unparsed and accepted as is.

Other parsed types may be added in the future.

### **Configuration File Representation to Agents**

#### **JSON**

A json file is parsed and represented as appropriate data types to the requester.

Consider a file with the following contents:

The file will be parsed and presented as a dictionary with 3 values to the requester.

### **CSV**

A CSV file is represented as a list of objects. Each object represents a row in the CSV file.

For instance this (simplified) CSV file:

Table 29: Example CSV

| Volttron Point Name | Modbus Register | Writable | Point Address |
|---------------------|-----------------|----------|---------------|
| ReturnAirCO2        | >f              | FALSE    | 1001          |
| ReturnAirCO2Stpt    | >f              | TRUE     | 1011          |

Will be represented like this:

```
"Volttron Point Name": "ReturnAirCO2",
    "Modbus Register": ">f",
    "Writable": "FALSE",
    "Point Address": "1001"
},
{
    "Volttron Point Name": "ReturnAirCO2Stpt",
    "Modbus Register": ">f",
    "Writable": "TRUE",
    "Point Address": "1011"
}
```

#### Raw

Raw files are represented as a string containing the contents of the file.

#### File references

The Platform Configuration Store supports referencing one configuration file from another. If a referenced file exists the contents of that file will replace the file reference when the file is sent to the owning agent. Otherwise the reference will be replaced with None.

Only configurations that are parsed by the platform (currently "json" or "csv") will be examined for references. If the file referenced is another parsed file type (json or csv, currently) then the replacement will be the parsed contents of the file.

In a json object the name of a value will never be considered a reference.

A file reference is any value string that starts with "config://". The rest of the string is the path in the config store to that configuration. The config store path is converted to lower case for comparison purposes.

Consider the following configuration files named "devices/vav1.config" and "registries/vav.csv", respectively:

Table 30: vav.csv

| Volttron Point Name | Modbus Register | Writable | Point Address |
|---------------------|-----------------|----------|---------------|
| ReturnAirCO2        | >f              | FALSE    | 1001          |
| ReturnAirCO2Stpt    | >f              | TRUE     | 1011          |

The resulting configuration returns when an agent asks for "devices/vav1.config". The python object will have the following configuration:

```
"driver_config": {"device_address": "10.1.1.5",
                  "device_id": 500},
"driver type": "bacnet",
"registry_config":[
                            "Volttron Point Name": "ReturnAirCO2",
                            "Modbus Register": ">f",
                            "Writable": "FALSE",
                            "Point Address": "1001"
                        },
                        {
                            "Volttron Point Name": "ReturnAirCO2Stpt",
                            "Modbus Register": ">f",
                            "Writable": "TRUE",
                            "Point Address": "1011"
                        }
                  ],
"campus": "pnnl",
"building": "isb1",
"unit": "vav1"
```

Circular references are not allowed. Adding a file that creates a circular reference will cause that file to be rejected by the platform.

If a file is changed in anyway ("NEW", "UPDATE", or "DELETE") and that file is referred to by another file then the platform considers the referring configuration as changed. The configuration subsystem on the Agent will call every callback listening to a file or any file referring to that file either directly or indirectly.

# **Agent Configuration Sub System**

The configuration store shall be implemented on the Agent(client) side in the form of a new subsystem called config.

The subsystem caches configurations as the platform updates the state to the agent. Changes to the cache triggered by an RPC call from the platform will trigger callbacks in the agent.

No callback methods are called until the "onconfig" phase of agent startup. A new phase to agent startup called "onconfig" will be added to the Core class. Originally it was planned to have this run after the "onstart" phase has completed but that is currently not possible. Ideally if an agent is using the config store feature it will not need any "onstart" methods.

When the "onconfig" phase is triggered the subsystem will retrieve the current configuration state from the platform and call all callbacks registered to a configuration in the store to the "NEW" action. No callbacks are called before this point in agent startup.

The first time callbacks are called at agent startup any callbacks subscribed to a configuration called "config" are called first.

# **Configuration Sub System Agent Methods**

These methods are part of the interface available to the Agent.

config.get(config\_name="config") - Get the contents of a configuration. If no name is provided the contents of the main agent configuration "config" is returned. This may not be called before "ONSTART" methods are called. If called during "ONSTART" phase it will trigger the subsystem to initialize early but will not trigger any callbacks.

config.subscribe(callback, action=("NEW", "UPDATE", "DELETE"), pattern="\*") - Sets up a callback for handling a configuration change. The platform will automatically update the agent when a configuration changes ultimately triggering all callbacks that match the pattern specified. The action argument describes the types of configuration change action that will trigger the callback. Possible actions are "NEW", "UPDATE", and "DELETE" or a tuple of any combination of actions. If no action is supplied the callback happens for all changes. A list of actions can be supplied if desired. If no file name pattern is supplied then the callback is called for all configurations. The pattern is an regex used match the configuration name.

The callback will also be called if any file referenced by a configuration file is changed.

The signature of the callback method is callback(config\_name, action, contents) where file\_name is the file that triggered the callback, action is the action that triggered the callback, and contents are the new contents of the configuration. Contents will be None on a "DELETE" action. All callbacks registered for "NEW" events will be called at agent startup after all "ONSTART" methods have been called. Unlike pubsub subscriptions, this may be called at any point in an agent's lifetime.

config.unsubscribe(callback=None, config\_name\_pattern=None) - Unsubscribe from configuration changes. Specifying a callback only will unsubscribe that callback from all config name patterns they have been bound to. If a pattern only is specified then all callbacks bound to that pattern will be removed. Specifying both will remove that callback from that pattern. Calling with no arguments will remove all subscriptions. This will not be available in the first version of config store.

config.unsubscribe all() - Unsubscribe from all configuration changes.

config\_name, contents, trigger\_callback=False ) - Set the contents of a configuration. This may not be called before "ONSTART" methods are called. This can be used by an agent to store agent state across agent installations. This will *not* trigger any callbacks unless trigger\_callback is set to True. To prevent deadlock with the platform this method may not be called from a configuration callback function. Doing so will raise a RuntimeError exception.

This will not modify the local configuration cache the Agent maintains. It will send the configuration change to the platform and rely on the subsequent update\_config call.

config.delete( config\_name, trigger\_callback=False ) - Remove the configuration from the store. This will *not* trigger any callbacks unless trigger\_callback is True. To prevent deadlock with the platform this method may not be called from a configuration callback function. Doing so will raise a RuntimeError exception.

config.list() - Returns a list of configuration names.

config.set\_default(config\_name, contents, trigger\_callback=False) - Set a default value for a configuration. DOES NOT modify the platform's configuration store but creates a default configuration that is used for agent configuration callbacks if the configuration does not exist in the store or the configuration is deleted from the store. The callback will only be triggered if trigger\_callback is true and the configuration store subsystem on the agent is not aware of a configuration with that name from the platform store.

Typically this will be called in the \_\_init\_\_ method of an agent with the parsed contents of the packaged configuration file. This may not be called from a configuration callback. Doing so will raise a RuntimeError.

config.delete\_default(config\_name, trigger\_callback=False) - Delete a default value for a configuration. I have no idea why you would ever call this. It is here for completeness. This may not be called from a configuration callback. Doing so will raise a RuntimeError.

# **Configuration Sub System RPC Methods**

These methods are made available on each agent to allow the platform to communicate changes to a configuration to the affected agent.

As these methods are not part of the exposed interface they are subject to change.

config.update( config\_name, action, contents=None, trigger\_callback=True ) - called by the platform when a configuration was changed by some method other than the Agent changing the configuration itself. Trigger callback tells the agent whether or not to call any callbacks associate with the configuration.

# Notes on trigger\_callback

As the configuration subsystem calls all callbacks in the "onconfig" phase and none are called beforehand the trigger\_callback setting is effectively ignored if an agent sets a configuration or default configuration before the end of the "onstart" phase.

# **Platform Configuration Store**

The platform configuration store handles the storage and maintenance of configuration states on the platform.

As these methods are not part of the exposed interface they are subject to change.

#### **Platform RPC Methods**

### **Methods for Agents**

Agent methods that change configurations do not trigger any callbacks unless trigger\_callback is True.

set\_config( config\_name, contents, trigger\_callback=False ) - Change/create a configuration file on the platform.

get\_configs() - Get all of the configurations for an Agent.

delete\_config( config\_name, trigger\_callback=False ) - Delete a configuration.

### **Methods for Management**

manage\_store\_config( identity, config\_name, contents, config\_type="raw" ) - Change/create a configuration on the platform for an agent with the specified identity

manage\_delete\_config( identity, config\_name ) - Delete a configuration for an agent with the specified identity. Calls the agent's update\_config with the action "DELETE\_ALL" and no configuration name.

manage\_delete\_store( identity ) - Delete all configurations for a VIP IDENTITY.

manage\_list\_config( identity ) - Get a list of configurations for an agent with the specified identity.

manage\_get\_config( identity, config\_name, raw=True ) - Get the contents of a configuration file. If raw is set to True this function will return the original file, otherwise it will return the parsed representation of the file.

manage list stores() - Get a list of all the agents with configurations.

#### **Direct Call Methods**

Services local to the platform who wish to use the configuration store may use two helper methods on the agent class created for this purpose. This allows the auth service to use the config store before the router is started.

delete(self, identity, config\_name, trigger\_callback=False) - Same as functionality as delete\_config, but the caller must specify the indentity of the config store.

store(self, identity, config\_name, contents, trigger\_callback=False) - Same functionality as set\_config, but the caller must specify the indentity of the config store.

#### **Command Line Interface**

The command line interface will consist of a new commands for the volttron-ctl program called "config" with four sub-commands called "store", "delete", "list", "get". These commands will map directly to the management RPC functions in the previous section.

# **Disabling the Configuration Store**

Agents may optionally disable support for the configuration store by passing enable\_store=False to the \_\_init\_\_ method of the Agent class. This allows temporary agents to not spin up the subsystem when it is not needed. Platform service agents that do not yet support the configuration store and the temporary agents used by volttron-ctl will set this value.

# 3.6.6 DNP3

DNP3 (Distributed Network Protocol) is a set of communications protocols that are widely used by utilities such as electric power companies, primarily for SCADA purposes. It was adopted in 2010 as IEEE Std 1815-2010, later updated to 1815-2012.

VOLTTRON's DNP3Agent is an implementation of a DNP3 Outstation as specified in IEEE Std 1815-2012. It engages in bidirectional network communications with a DNP3 Master, which might be located at a power utility.

Like some other VOLTTRON protocol agents (e.g. IEEE2030\_5Agent), DNP3Agent can optionally be front-ended by a DNP3 device driver running under VOLTTRON's MasterDriverAgent. This allows a DNP3 Master to be treated like any other device in VOLTTRON's ecosystem.

The VOLTTRON DNP3Agent implementation of an Outstation is built on PyDNP3, an open-source library from Kisensum containing Python language bindings for Automatak's C++ opendnp3 library, the de facto reference implementation of DNP3.

DNP3Agent exposes DNP3 application-layer functionality, creating an extensible base from which specific custom behavior can be designed and supported. By default, DNP3Agent acts as a simple transfer agent, publishing data received from the Master on the VOLTTRON Message Bus, and responding to RPCs from other VOLTTRON agents by sending data to the Master.

# Requirements

PyDNP3 can be installed in an activated environment with:

pip install pydnp3

# **RPC Calls**

DNP3Agent exposes the following VOLTTRON RPC calls:

```
def get_point(self, point_name):
    m m m
        Look up the most-recently-received value for a given output point.
    @param point_name: The point name of a DNP3 PointDefinition.
    @return: The (unwrapped) value of a received point.
def get_point_by_index(self, group, index):
       Look up the most-recently-received value for a given point.
    Oparam group: The group number of a DNP3 point.
    Oparam index: The index of a DNP3 point.
    @return: The (unwrapped) value of a received point.
def get_points(self):
        Look up the most-recently-received value of each configured output point.
    @return: A dictionary of point values, indexed by their VOLTTRON point names.
def set_point(self, point_name, value):
        Set the value of a given input point.
    @param point_name: The point name of a DNP3 PointDefinition.
    Oparam value: The value to set. The value's data type must match the one in the
\hookrightarrow DNP3 PointDefinition.
def set_points(self, point_list):
       Set point values for a dictionary of points.
    @param point_list: A dictionary of {point_name: value} for a list of DNP3 points_
\rightarrowto set.
def config_points(self, point_map):
        For each of the agent's points, map its VOLTTRON point name to its DNP3 group.
\rightarrow and index.
    @param point_map: A dictionary that maps a point's VOLTTRON point name to its...
→DNP3 group and index.
def get_point_definitions(self, point_name_list):
        For each DNP3 point name in point_name_list, return a dictionary with each of_
→the point definitions.
```

(continues on next page)

(continued from previous page)

#### **Pub/Sub Calls**

DNP3Agent uses two topics when publishing data to the VOLTTRON message bus:

- **Point Values (default topic: dnp3/point)**: As DNP3Agent communicates with the Master, it publishes received point values on the VOLTTRON message bus.
- Outstation status (default topic: dnp3/status): If the status of the DNP3Agent outstation changes, for example if it is restarted, it publishes its new status on the VOLTTRON message bus.

#### **Data Dictionary of Point Definitions**

DNP3Agent loads and uses a data dictionary of point definitions, which are maintained by agreement between the (DNP3Agent) Outstation and the DNP3 Master. The data dictionary is stored in the agent's registry.

#### **Current Point Values**

DNP3Agent tracks the most-recently-received value for each point definition in its data dictionary, regardless of whether the point value's source is a VOLTTRON RPC call or a message from the DNP3 Master.

# **Agent Configuration**

The DNP3Agent configuration file specifies the following fields:

- local\_ip: (string) Outstation's host address (DNS resolved). Default: 0.0.0.0.
- **port**: (integer) Outstation's port number the port that the remote endpoint (Master) is listening on. Default: 20000.

- **point\_topic**: (string) VOLTTRON message bus topic to use when publishing DNP3 point values. Default: dnp3/point.
- outstation\_status\_topic: (string) Message bus topic to use when publishing outstation status. Default: dnp3/outstation\_status.
- outstation\_config: (dictionary) Outstation configuration parameters. All are optional. Parameters include:
  - database\_sizes: (integer) Size of each outstation database buffer. Default: 10.
  - event buffers: (integer) Size of the database event buffers. Default: 10.
  - allow\_unsolicited: (boolean) Whether to allow unsolicited requests. Default: True.
  - link\_local\_addr: (integer) Link layer local address. Default: 10.
  - link\_remote\_addr: (integer) Link layer remote address. Default: 1.
  - log\_levels: (list) List of bit field names (OR'd together) that filter what gets logged by DNP3. Default: [NOR-MAL]. Possible values: ALL, ALL\_APP\_COMMS, ALL\_COMMS, NORMAL, NOTHING.
  - **threads\_to\_allocate:** (integer) Threads to allocate in the manager's thread pool. Default: 1.

A sample DNP3Agent configuration file is available in services/core/DNP3Agent/dnp3agent.config.

#### **VOLTTRON DNP3 Device Driver**

VOLTTRON's DNP3 device driver exposes get\_point/set\_point calls, and scrapes, for DNP3 points.

The driver periodically issues DNP3Agent RPC calls to refresh its cached representation of DNP3 data. It issues RPC calls to DNP3Agent as needed when responding to get\_point, set\_point and scrape\_all calls.

For information about the DNP3 driver, see *DNP3 Driver Configuration*.

### **Installing DNP3Agent**

To install DNP3Agent, please consult the installation advice in *services/core/DNP3Agent/README.md*. README.md specifies a default agent configuration, which can be overridden as needed.

An agent installation script is available:

```
$ export VOLTTRON_ROOT=<volttron github install directory>
$ cd $VOLTTRON_ROOT
$ source services/core/DNP3Agent/install_dnp3_agent.sh
```

When installing MesaAgent, please note that the agent's point definitions must be loaded into the agent's config store. See install\_dnp3\_agent.sh for an example of how to load them.

#### For Further Information

Questions? Please contact:

• Rob Calvert (rob@kisensum.com)

# 3.6.7 Driver Override Specification

This document describes the specification for the global override feature. By default, every user is allowed write access to the devices by the master driver. The override feature will allow the user (for example, building administrator) to override this default behavior and enable the user to lock the write access on the devices for a specified duration of time or indefinitely.

# **Functional Capabilities**

- 1. User shall be able to specify the following when turning on the override behavior on the devices.
  - Override pattern, for example,

If pattern is campus/building 1/\* - Override condition is turned on for all the devices under campus/building 1/.

If pattern is campus/building1/ahu1 - Override condition is turned on for only campus/building1/ahu1

The pattern matching shall use bash style filename matching semantics.

- Time duration over which override behavior is applicable. If the time duration is negative, then override condition is applied indefinitely.
- Optional revert-to-fail-safe-state flag. If the flag is set, master driver shall set all the set points falling
  under the override condition to its default state/value immediately. This is to ensure that the devices are
  in fail-safe state when the override/lock feature is removed. If the flag is not set, the device state/value is
  untouched.
- Optional staggered revert flag. If this flag is set, reverting of devices will be staggered.
- 2. User shall be able to disable/turn off the override behavior on devices by specifying:
  - Pattern on which the override/lock feature has be disabled. (example: campus/building/\*)
- 3. User shall be able to get a list of all the devices with the override condition set.
- 4. User shall be able to get a list of all the override patterns that are currently active.
- 5. User shall be able to clear all the overrides.
- 6. Any changes to override patterns list shall be stored in the config store. On startup, list of override patterns and corresponding end times are retrieved from the config store. If the end time is indefinite or greater than current time for any pattern, then override is set on the matching devices for remaining duration of time.
- 7. Whenever a device is newly configured, a check is made to see if it is part of the overridden patterns. If yes, it is added to list of overridden devices.
- 8. When a device is being removed, a check is made to see if it is part of the overridden devices. If yes, it is removed from the list of overridden devices.

### **Driver RPC Methods**

set\_override\_on( pattern, duration=0.0, failsafe\_revert=True, staggered\_revert=True ) - Turn on override condition on all the devices matching the pattern. Time duration for the override condition has to be in seconds. For indefinite duration, the time duration has to be  $\leq 0.0$ .

set\_override\_off( pattern ) - Turn off override condition on all the devices matching the pattern. The specified pattern will be removed from the override patterns list. All the devices falling under the given pattern will be removed from the list of overridden devices.

get\_override\_devices() - Get a list of all the devices with override condition.
get\_override\_patterns() - Get a list of override patterns that are currently active.
clear\_overrides() - Clear all the overrides.

### 3.6.8 RPC Communication Between Remote Platforms

This document describes RPC communication between different platforms. In the current setup of VOLTTRON, if an agent in one platform wants to make a RPC method call on an agent in a different platform, it responsible for establishing and managing the connection with the target platform. Instead, if allow the VIP routers of each platform to make the connection and manage the RPC communication internally, this will reduce the burden on the agents and enable a more seamless RPC communication between agents on different platforms.

#### **VIP Router**

The VIP Router on each platform is responsible for establishing and maintaining the connection with remote platforms.

### **Router Functional Capabilities**

- 1. Each VOLTTRON platform shall have a list of other VOLTTRON platforms that it has to establish connection in a config file.
- 2. The VIP router of each platform connects to other platforms on startup. It is responsible for maintaining the connection (detects disconnects and intiate reconnects etc).
  - The VIP router routes the external RPC message as described in "Messages for External RPC communication" section.

#### **External RPC Subsystem**

External RPC subsystem allows an agent to make RPC method calls on agents running in remote platforms.

#### **External RPC Functional Capabilities**

- 1. The agent needs to specify the remote platform name as an additional argument in the original RPC call or notify method.
- 2. The external RPC subsystem on the agent side adds the remote platform name into its VIP frame and sends to the VIP router for routing to correct destination platform. It is described in detail in the next section.

# Messages for External RPC communication

The VIP router and external RPC subsystem on the agent side will be using VIP protocol for communication. The communication between the VIP routers and the external RPC subsystem on the agent side can be best explained with an example. Suppose an agent 1 on platform V1 wants to make RPC method call on agent 2 in platform V2. Then the underlying messages exchanged between the two platforms will look like below.

Message format for external RPC subsystem of agent 1 on platform V1 to send to its VIP router.

```
Empty recipient frame (implies VIP router is the...
→destination)
+-+---+
| VIP1 |
                                  Signature frame
|V1 user id |
                                  Empty user ID frame
0001
                                  Method request ID, for example "0001"
+---++
                                  Subsystem, "external_rpc"
| external_rpc |
| external RPC request message|
                                  Dictionary containing destination platform name,...
→destination agent identity,
                                 source agent identity, method name and method
→arguments
```

Message sent by VIP router on platform V1 to VIP router of platform V2.

```
| V2 |
                                   Destination platform ID, "V2" in this case
+-+--+
                                   Empty recipient frame
| VIP1 |
                                   Signature frame
|V1 user id |
                                   Empty user ID frame
| 0001 |
                                   Method Request ID, for example "0001"
| external_rpc |
                                   Subsystem, "external_rpc"
                                   Dictionary containing destination platform name,
| external RPC request message |
→destination agent identity,
                                 source platform name, source agent identity,
→method and arguments
```

When the VIP router of platform V2 receives the message, it extracts the destination agent identity from the external RPC request message frame and routes it to the intended agent.

The result of the RPC method execution needs to be returned back to the calling agent. So the messages for the return path are as follows. The source and destination platforms and agents are interchanged in the reply message.

Message sent by external RPC subsystem of agent 2 on platform V2 to its VIP router.

(continues on next page)

(continued from previous page)

Message sent by VIP router of platform V2 to VIP router of platform V1.

```
| V1 |
                                Source platform ID frame, "V1" in this case
+-+--+
Empty recipient frame
+-+---+
| VIP1 |
                                Signature frame
+-+----+
|V1 user id |
                                Empty user ID frame
+-+---+
0001
                                Method Request ID, for example "0001"
                                Subsystem, "external_rpc"
| external_rpc |
+----+
| external rpc reply message |
                                Dictionary containing destination platform name,
→destination agent identity
                                source platform name, source agent identity and
→method result
```

The VIP router of platform V1 extracts the destination agent identity from the external RPC reply message frame and routes it to the calling agent.

#### Methods for External RPC Subsystem

call(peer, method, \*args, \*\*kwargs) - New 'external\_platform' parameter need to be added in kwargs to the original RPC subsystem call. If the platform name of the target platform is passed into the 'external\_platform' parameter, the RPC method on the target platform gets executed.

notify(peer, method, \*args, \*\*kwargs) - New 'external\_platform' parameter need to be added in kwargs to the original RPC subsystem notify method. If the platform name of the target platform is passed into the 'external\_platform' parameter, the RPC method on the target platform gets executed.

handle\_external\_rpc\_subsystem(message) - Handler for the external RPC subsystem messages. It executes the requested RPC method and returns the result to the calling platform.

# 3.6.9 IEEE 2030.5 DER Support

#### Version 1.0

Smart Energy Profile 2.0 (SEP2, IEEE 2030.5) specifies a REST architecture built around the core HTTP verbs: GET, HEAD, PUT, POST and DELETE. A specification for the IEEE 2030.5 protocol can be found here.

IEEE 2030.5 EndDevices (clients) POST XML resources representing their state, and GET XML resources containing command and control information from the server. The server never reaches out to the client unless a "subscription" is registered and supported for a particular resource type. This implementation does not use IEEE 2030.5 registered subscriptions.

The IEEE 2030.5 specification requires HTTP headers, and it explicitly requires RESTful response codes, for example:

- 201 "Created"
- 204 "No Content"
- 301 "Moved Permanently"
- etc.

IEEE 2030.5 message encoding may be either XML or EXI. Only XML is supported in this implementation.

IEEE 2030.5 requires HTTPS/TLS version 1.2 along with support for the cipher suite TLS\_ECDHE\_ECDSA\_WITH\_AES\_128\_CCM\_8. Production installation requires a certificate issued by a IEEE 2030.5 CA. The encryption requirement can be met by using a web server such as Apache to proxy the HTTPs traffic.

IEEE 2030.5 discovery, if supported, must be implemented by an xmDNS server. Avahi can be modified to perform this function.

#### **Function Sets**

IEEE 2030.5 groups XML resources into "Function Sets." Some of these function sets provide a core set of functionality used across higher-level function sets. This implementation implements resources from the following function sets:

- Time
- Device Information
- Device Capabilities
- End Device
- Function Set Assignments
- · Power Status
- Distributed Energy Resources

# **Distributed Energy Resources**

Distributed energy resources (DERs) are devices that generate energy, e.g., solar inverters, or store energy, e.g., battery storage systems, electric vehicle supply equipment (EVSEs). These devices are managed by a IEEE 2030.5 DER server using DERPrograms which are described by the IEEE 2030.5 specification as follows:

Servers host one or more DERPrograms, which in turn expose DERControl events to DER clients. DER-Control instances contain attributes that allow DER clients to respond to events that are targeted to their device type. A DERControl instance also includes scheduling attributes that allow DER clients to store and process future events. These attributes include start time and duration, as well an indication of the need for randomization of the start and / or duration of the event. The IEEE 2030.5 DER client model is based on the SunSpec Alliance Inverter Control Model [SunSpec] which is derived from IEC 61850-90-7 [61850] and [EPRI].

EndDevices post multiple IEEE 2030.5 resources describing their status. The following is an example of a Power Status resource that might be posted by an EVSE (vehicle charging station):

(continues on next page)

(continued from previous page)

```
<changedTime>1487812095</changedTime>
   <currentPowerSource>1</currentPowerSource>
   <estimatedChargeRemaining>9300</estimatedChargeRemaining>
   <PEVInfo>
        <chargingPowerNow>
            <multiplier>3</multiplier>
            <value>-5</value>
        </chargingPowerNow>
        <energyRequestNow>
            <multiplier>3</multiplier>
            <value>22</value>
        </energyRequestNow>
        <maxForwardPower>
            <multiplier>3</multiplier>
            <value>7</value>
        </maxForwardPower>
        <minimumChargingDuration>11280</minimumChargingDuration>
        <targetStateOfCharge>10000</targetStateOfCharge>
        <timeChargeIsNeeded>9223372036854775807</timeChargeIsNeeded>
        <timeChargingStatusPEV>1487812095</timeChargingStatusPEV>
</PowerStatus>
```

# **Design Details**

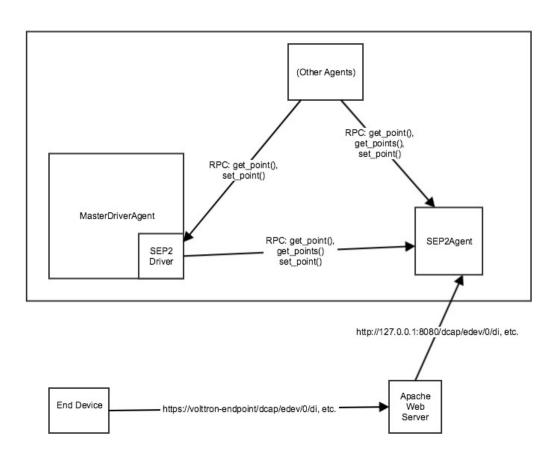

VOLTTRON's IEEE 2030.5 implementation includes a IEEE2030\_5Agent and a IEEE 2030.5 device driver, as de-

scribed below.

# **VOLTTRON IEEE2030\_5Agent**

IEEE2030\_5Agent implements a IEEE 2030.5 server that receives HTTP POST/PUT requests from IEEE 2030.5 devices. The requests are routed to IEEE2030\_5Agent over the VOLTTRON message bus by VOLTTRON's Master-WebService. IEEE2030\_5Agent returns an appropriate HTTP response. In some cases (e.g., DERControl requests), this response includes a data payload.

IEEE2030\_5Agent maps IEEE 2030.5 resource data to a VOLTTRON IEEE 2030.5 data model based on SunSpec, using block numbers and point names as defined in the SunSpec Information Model, which in turn is harmonized with 61850. The data model is given in detail below.

Each device's data is stored by IEEE2030\_5Agent in an EndDevice memory structure. This structure is not persisted to a database. Each EndDevice retains only the most recently received value for each field.

IEEE2030\_5Agent exposes RPC calls for getting and setting EndDevice data.

#### **VOLTTRON IEEE 2030.5 Device Driver**

The IEEE 2030.5 device driver is a new addition to VOLTTRON MasterDriverAgent's family of standard device drivers. It exposes get\_point/set\_point calls for IEEE 2030.5 EndDevice fields.

The IEEE 2030.5 device driver periodically issues IEEE2030\_5Agent RPC calls to refresh its cached representation of EndDevice data. It issues RPC calls to IEEE2030\_5Agent as needed when responding to get\_point, set\_point and scrape\_all calls.

#### **Field Definitions**

These field IDs correspond to the ones in the IEEE 2030.5 device driver's configuration file, ieee2030\_5.csv. They have been used in that file's "Volttron Point Name" column and also in its "Point Name" column.

### **Revising and Expanding the Field Definitions**

The IEEE 2030.5-to-SunSpec field mappings in this implementation are a relatively thin subset of all possible field definitions. Developers are encouraged to expand the definitions.

The procedure for expanding the field mappings requires you to make changes in two places:

- 1. Update the driver's point definitions in services/core/MasterDriverAgent/master\_driver/ieee2030\_5.csv
- 2. Update the IEEE 2030.5-to-SunSpec field mappings in services/core/IEEE2030\_5Agent/ieee2030\_5/end\_device.py and \_\_init\_\_.py

When updating VOLTTRON's IEEE 2030.5 data model, please use field IDs that conform to the SunSpec block-number-and-field-name model outlined in the SunSpec Information Model Reference (see the link below).

#### For Further Information

SunSpec References:

• Information model specification: http://sunspec.org/wp-content/uploads/2015/06/ SunSpec-Information-Models-12041.pdf

- Information model reference spreadsheet: <a href="http://sunspec.org/wp-content/uploads/2015/06/">http://sunspec.org/wp-content/uploads/2015/06/</a>
   SunSpec-Information-Model-Reference.xlsx
- Inverter models: http://sunspec.org/wp-content/uploads/2015/06/SunSpec-Inverter-Models-12020.pdf
- Energy storage models: http://sunspec.org/wp-content/uploads/2015/06/ SunSpec-Energy-Storage-Models-12032.pdf

Ouestions? Please contact:

• Rob Calvert (rob@kisensum.com) or James Sheridan (james@kisensum.com)

# 3.6.10 MesaAgent

MesaAgent is a VOLTTRON agent that handles MESA-ESS DNP3 outstation communications. It subclasses and extends the functionality of VOLTTRON's DNP3Agent. Like DNP3Agent, MesaAgent models a DNP3 outstation, communicating with a DNP3 master.

DNP3 (Distributed Network Protocol) is a set of communications protocols that are widely used by utilities such as electric power companies, primarily for SCADA purposes. It was adopted in 2010 as IEEE Std 1815-2010, later updated to 1815-2012.

VOLTTRON's MesaAgent and DNP3Agent are implementations of a DNP3 Outstation as specified in IEEE Std 1815-2012. They engage in bidirectional network communications with a DNP3 Master, which might be located at a power utility.

MESA-ESS is an extension and enhancement to DNP3. It builds on the basic DNP3 communications protocol, adding support for more complex structures, including functions, arrays, curves and schedules. The draft specification for MESA-ESS, as well as a spreadsheet of point definitions, can be found at http://mesastandards.org/mesa-ess-2016/.

VOLTTRON's DNP3Agent and MesaAgents implementations of an Outstation are built on pydnp3, an open-source library from Kisensum containing Python language bindings for Automatak's C++ opendnp3 library, the de facto reference implementation of DNP3.

MesaAgent exposes DNP3 application-layer functionality, creating an extensible base from which specific custom behavior can be designed and supported, including support for MESA functions, arrays and selector blocks. By default, MesaAgent acts as a simple transfer agent, publishing data received from the Master on the VOLTTRON Message Bus, and responding to RPCs from other VOLTTRON agents by sending data to the Master. Properties of the point and function definitions also enable the use of more complex controls for point data capture and publication.

MesaAgent was developed by Kisensum for use by 8minutenergy, which provided generous financial support for the open-source contribution to the VOLTTRON platform, along with valuable feedback based on experience with the agent in a production context.

#### **RPC Calls**

MesaAgent exposes the following VOLTTRON RPC calls:

```
def get_point(self, point_name):
    """
    Look up the most-recently-received value for a given output point.

    @param point_name: The point name of a DNP3 PointDefinition.
    @return: The (unwrapped) value of a received point.
    """

def get_point_by_index(self, data_type, index):
    """
```

(continues on next page)

(continued from previous page)

```
Look up the most-recently-received value for a given point.
    @param data_type: The data_type of a DNP3 point.
    @param index: The index of a DNP3 point.
    @return: The (unwrapped) value of a received point.
def get_points(self):
    11 11 11
       Look up the most-recently-received value of each configured output point.
    @return: A dictionary of point values, indexed by their point names.
def get_configured_points(self):
    11 11 11
        Look up the most-recently-received value of each configured point.
    Greturn: A dictionary of point values, indexed by their point names.
def set_point(self, point_name, value):
       Set the value of a given input point.
    @param point_name: The point name of a DNP3 PointDefinition.
    Oparam value: The value to set. The value's data type must match the one in the
→ DNP3 PointDefinition.
def set_points(self, point_dict):
        Set point values for a dictionary of points.
   @param point_dict: A dictionary of {point_name: value} for a list of DNP3 points...
\hookrightarrowto set.
def config_points(self, point_map):
       For each of the agent's points, map its VOLTTRON point name to its DNP3 group,
\rightarrow and index.
    @param point_map: A dictionary that maps a point's VOLTTRON point name to its...
→DNP3 group and index.
def get_point_definitions(self, point_name_list):
        For each DNP3 point name in point_name_list, return a dictionary with each of_
→the point definitions.
        The returned dictionary looks like this:
            "point_name1": {
                "property1": "property1_value",
```

(continues on next page)

(continued from previous page)

```
"property2": "property2_value",
            "point_name2": {
                "property1": "property1_value",
                "property2": "property2_value",
        If a definition cannot be found for a point name, it is omitted from the
→returned dictionary.
    :param point_name_list: A list of point names.
    :return: A dictionary of point definitions.
def get_selector_block(self, point_name, edit_selector):
        Return a dictionary of point values for a given selector block.
    :param point_name: Name of the first point in the selector block.
    :param edit_selector: The index (edit selector) of the block.
    :return: A dictionary of point values.
def reset(self):
       Reset the agent's internal state, emptying point value caches. Used during
⇒iterative testing.
```

#### **Pub/Sub Calls**

MesaAgent uses three topics when publishing data to the VOLTTRON message bus:

- **Point Values** (**default topic: dnp3/point**): As MesaAgent communicates with the Master, it publishes received point values on the VOLTTRON message bus.
- Functions (default topic: mesa/function): When MesaAgent receives a function step with a "publish" action value, it publishes the current state of the function (all steps received to date) on the VOLTTRON message bus.
- Outstation status (default topic: mesa/status): If the status of the MesaAgent outstation changes, for example if it is restarted, it publishes its new status on the VOLTTRON message bus.

#### **Data Dictionaries of Point and Function Definitions**

MesaAgent loads and uses data dictionaries of point and function definitions, which are maintained by agreement between the (MesaAgent) Outstation and the DNP3 Master. The data dictionaries are stored in the agent's registry.

#### **Current Point Values**

MesaAgent tracks the most-recently-received value for each point definition in its data dictionary, regardless of whether the point value's source is a VOLTTRON RPC call or a message from the DNP3 Master.

# **Agent Configuration**

The MesaAgent configuration specifies the following fields:

- local\_ip: (string) Outstation's host address (DNS resolved). Default: 0.0.0.0.
- port: (integer) Outstation's port number the port that the remote endpoint (Master) is listening on. Default: 20000.
- **point\_topic**: (string) VOLTTRON message bus topic to use when publishing DNP3 point values. Default: dnp3/point.
- **function\_topic**: (string) Message bus topic to use when publishing MESA-ESS functions. Default: mesa/function.
- outstation\_status\_topic: (string) Message bus topic to use when publishing outstation status. Default: mesa/outstation status.
- all\_functions\_supported\_by\_default: (boolean) When deciding whether to reject points for unsupported functions, ignore the values of their 'supported' points: simply treat all functions as supported. Used primarily during testing. Default: False.
- function\_validation: (boolean) When deciding whether to support sending single points to MesaAgent. If function\_validation is True, MesaAgent will raise an exception when receiving any invalid point in current function. If function\_validation is False, MesaAgent will reset current function to None instead of raising the exception. Default: False.
- outstation\_config: (dictionary) Outstation configuration parameters. All are optional. Parameters include:
  - database\_sizes: (integer) Size of each outstation database buffer. Default: 10.
  - event\_buffers: (integer) Size of the database event buffers. Default: 10.
  - allow\_unsolicited: (boolean) Whether to allow unsolicited requests. Default: True.
  - link\_local\_addr: (integer) Link layer local address. Default: 10.
  - link remote addr: (integer) Link layer remote address. Default: 1.
  - log\_levels: (list) List of bit field names (OR'd together) that filter what gets logged by DNP3. Default: [NOR-MAL]. Possible values: ALL, ALL\_APP\_COMMS, ALL\_COMMS, NORMAL, NOTHING.
  - threads\_to\_allocate: (integer) Threads to allocate in the manager's thread pool. Default: 1.

A sample MesaAgent configuration file is available in services/core/DNP3Agent/mesaagent.config.

# 3.6.11 Installing MesaAgent

To install MesaAgent, please consult the installation advice in **services/core/DNP3Agent/README.md**, which includes advice on installing **pydnp3**, a library upon which DNP3Agent depends.

After installing libraries as described in README.md, the agent can be installed from a command-line shell as follows:

```
$ export VOLTTRON_ROOT=<volttron github install directory>
$ cd $VOLTTRON_ROOT
$ source services/core/DNP3Agent/install_mesa_agent.sh
```

README.md specifies a default agent configuration, which can be overridden as needed.

Here are some things to note when installing MesaAgent:

- MesaAgent source code resides in, and is installed from, a dnp3 subdirectory, thus allowing it to be implemented as a subclass of the base DNP3 agent class. When installing MesaAgent, inform the install script that it should build from the mesa subdirectory by exporting the following environment variable:
  - \$ export AGENT\_MODULE=dnp3.mesa.agent
- The agent's point and function definitions must be loaded into the agent's config store. See the install\_mesa\_agent.sh script for an example of how to load them.

## 3.6.12 For Further Information

Questions? Please contact:

• Anh Nguyen at ChargePoint (anh.nguyen@chargepoint.com)

# 3.6.13 Message Bus Visualization and Debugging - Specification

NOTE: This is a planning document, created prior to implementation of the VOLTTRON Message Debugger. It describes the tool's general goals, but it's not always accurate about specifics of the ultimate implementation. For a description of Message Debugging as implemented, with advice on how to configure and use it, please see *Message-Debugging*.

# **Description**

VOLTTRON agents send messages to each other on the VOLTTRON message bus. It can be useful to examine the contents of this message stream while debugging and troubleshooting agents and drivers.

In satisfaction of this specification, a new Message Monitor capability will be implemented allowing VOLTTRON agent/driver developers to monitor the message stream, filter it for an interesting set of messages, and display the contents and characteristics of each message.

Some elements below are central to this effort (required), while others are useful improvements (optional) that may be implemented if time permits.

#### Feature: Capture Messages and Display a Message Summary

When enabled, the Message Monitor will capture details about a stream of routed messages. On demand, it will display a message summary, either in real time as the messages are routed, or retrospectively.

A summary view will convey the high level interactions occurring between VOLTTRON agents as conversations that may be expanded for more detail. A simple RPC call that involves 4 message send/recv segments will be displayed as a single object that can be expanded. In this way, the message viewer will provide a higher-level view of message bus activity than might be gleaned from verbose logs using grep.

Pub/sub interactions will be summarized at the topic level with high-level statistics such as the number of subscribers, # of messages published during the capture period, etc. Drilling into the interaction might show the last message published with the ability to drill deeper into individual messages. A diff display would show how the published data is changing.

# Summary view

```
- 11:09:31.0831 RPC set_point charge.control platform.driver
|- params: ('set_load', 10) return: True
- 11:09:31.5235 Pub/Sub devices/my_device platform.driver 2 subscribers
(continues on next page)
```

```
| - Subscriber: charge.control
| - Last message 11:09:31.1104:
| {
| 'Heartbeat': True,
| 'PowerState': 0,
| 'temperature': 50.0,
| 'ValveState': 0
| },
| ...
| - Diff to 11:09:21.5431:
| 'temperature': 48.7,
```

The summary's contents and format will vary by message subsystem.

RPC request/response pairs will be displayed on a single line:

```
(volttron) d1:volttron myname$ msmon --agent='(Agent1, Agent2)'
Agent1
                                                                            Agent2
2016-11-22T11:09:31.083121+00:00 rpc: devices/my_topic; 2340972387; sent
                                                                            2016-11-
→22T11:09:31.277933+00:00 responded: 0.194 sec
2016-11-22T11:09:32.005938+00:00 rpc: devices/my_topic; 2340972388; sent
                                                                            2016-11-
→22T11:09:32.282193+00:00 responded: 0.277 sec
2016-11-22T11:09:33.081873+00:00 rpc: devices/my_topic; 2340972389; sent
                                                                            2016-11-
→22T11:09:33.271199+00:00 responded: 0.190 sec
2016-11-22T11:09:34.049139+00:00 rpc: devices/my_topic; 2340972390; sent
                                                                            2016-11-
→22T11:09:34.285393+00:00 responded: 0.236 sec
2016-11-22T11:09:35.053183+00:00 rpc: devices/my_topic; 2340972391; sent
                                                                            2016-11-
→22T11:09:35.279317+00:00 responded: 0.226 sec
2016-11-22T11:09:36.133948+00:00 rpc: devices/my_topic; 2340972392; sent
                                                                            2016-11-
→22T11:09:36.133003+00:00 dequeued
```

When PubSub messages are displayed, each message's summary will include its count of subscribers:

```
Agent1
2016-11-22T11:09:31.083121+00:00 pubsub: devices/my_topic; 2340972487; sent; 2 subs 2016-11-22T11:09:33.085938+00:00 pubsub: devices/my_topic; 2340972488; sent; 2 subs 2016-11-22T11:09:33.081873+00:00 pubsub: devices/my_topic; 2340972489; sent; 2 subs 2016-11-22T11:09:34.049139+00:00 pubsub: devices/my_topic; 2340972490; sent; 2 subs 2016-11-22T11:09:35.053183+00:00 pubsub: devices/my_topic; 2340972491; sent; 2 subs 2016-11-22T11:09:35.053183+00:00 pubsub: devices/my_topic; 2340972491; sent; 2 subs
```

While streaming output of a message summary, a defined keystroke sequence will "pause" the output, and another keystroke sequence will "resume" displaying the stream.

#### Feature: Capture and Display Message Details

The Message Monitor will capture a variety of details about each message, including:

- 1. Sending agent ID
- 2. Receiving agent ID
- 3. User ID

- 4. Message ID
- 5. Subsystem
- 6. Topic
- 7. Message data
- 8. Message lifecycle timestamps, in UTC (when sent, dequeued, responded)
- 9. Message status (sent, responded, error, timeout)
- 10. Message size
- 11. Other message properties TBD (e.g., queue depth?)

On demand, it will display these details for a single message ID:

```
(volttron)d1:volttron myname$ msmon --id='2340972390'
2016-11-22T11:09:31.053183+00:00 (Agent1)
INFO:
   Subsystem: 'pubsub',
    Sender: 'Agent1',
   Topic: 'devices/my_topic',
   ID: '2340972390',
   Sent: '2016-11-22T11:09:31.004986+00:00',
   Message:
    [
            'Heartbeat': True,
            'PowerState': 0,
            'temperature': 50.0,
            'ValveState': 0
        },
            'Heartbeat':
                 'units': 'On/Off',
                 'type': 'integer'
            },
             'PowerState':
                 'units': '1/0',
                 'type': 'integer'
            },
             'temperature':
                 'units': 'Fahrenheit',
                 'type': 'integer'
            },
            'ValveState':
            {
                 'units': '1/0',
                 'type': 'integer'
        }
    ]
```

A VOLTTRON message ID is not unique to a single message. A group of messages in a "conversation" may share a common ID, for instance during RPC request/response exchanges. When detailed display of all messages for a single

message ID is requested, they will be displayed in chronological order.

# **Feature: Display Message Statistics**

Statistics about the message stream will also be available on demand:

- 1. Number of messages sent, by agent, subsystem, topic
- 2. Number of messages received, by agent, subsystem, topic

## Feature: Filter the Message Stream

The Message Monitor will be able to filter the message stream display to show only those messages that match a given set of criteria:

- 1. Sending agent ID(s)
- 2. Receiving agent ID(s)
- 3. User ID(s)
- 4. Subsystem(s)
- 5. Topic Specific topic(s)
- 6. Topic Prefix(es)
- 7. Specific data value(s)
- 8. Sampling start/stop time
- 9. Other filters TBD

#### **User Interface: Linux Command Line**

A Linux command-line interface will enable the following user actions:

- 1. Enable message tracing
- 2. Disable message tracing
- 3. Define message filters
- 4. Define verbosity of displayed-message output
- 5. Display message stream
- 6. Begin recording messages
- 7. Stop recording messages
- 8. Display recorded messages
- 9. Play back (re-send) recorded messages

#### Feature (not implemented): Watch Most Recent

Optionally, the Message Monitor can be asked to "watch" a specific data element. In that case, it will display the value of that element in the most recent message matching the filters currently in effect. As the data to be displayed changes, the display will be updated in place without scrolling (similar to "top" output):

```
(volttron) d1:volttron myname$ msmon --agent='(Agent1)' --watch='temperature'

Agent1
2016-11-22T11:09:31.053183+00:00 pubsub: my_topic; 2340972487; sent; 2 subs; _

→temperature=50
```

# Feature (not implemented): Regular Expression Support

It could help for the Message Monitor's filtering logic to support regular expressions. Regex support has also been requested (Issue #207) when identifying a subscribed pub/sub topic during VOLTTRON message routing.

Optionally, regex support will be implemented in Message Monitor filtering criteria, and also (configurably) during VOLTTRON topic matching.

# Feature (not implemented): Message Stream Record and Playback

The Message Monitor will be able to "record" and "play back" a message sequence:

- 1. Capture a set of messages as a single "recording"
- 2. Inspect the contents of the "recording"
- 3. "Play back" the recording re-send the recording's messsage sequence in VOLTTRON

## Feature (not implemented): On-the-fly Message Inspection and Modification

VOLTTRON message inspection and modification, on-the-fly, may be supported from the command line. The syntax and implementation would be similar to pdb (Python Debugger), and might be written as an extension to pdb.

#### Capabilities:

- 1. Drill-down inspection of message contents.
- 2. Set a breakpoint based on message properties, halting upon routing a matching message.
- 3. While halted on a breakpoint, alter a message's contents.

#### Feature (not implemented): PyCharm Debugging Plugin

VOLTTRON message debugging may also be published as a PyCharm plugin. The plugin would form a more user-friendly interface for the same set of capabilities described above – on-the-fly message inspection and modification, with the ability to set a breakpoint based on message properties.

#### User Interface (not implemented): PCAP/Wireshark

Optionally, we may elect to render the message trace as a stream of PCAP data, thereby exploiting Wireshark's filtering and display capabilities. This would be in accord with the enhancement suggested in VOLTTRON Issue #260.

#### User Interface (not implemented): Volttron Central Dashboard Widget

Optionally, the Message Monitor will be integrated as a new Volttron Central dashboard widget, supporting each of the following:

1. Enable/Disable the monitor

- 2. Filter messages
- 3. Configure message display details
- 4. Record/playback messages

## User Interface (not implemented): Graphical Display of Message Sequence

Optionally, the Volttron Central dashboard widget will provide graphical display of message sequences, allowing enhanced visualization of request/response patterns.

# **Related Development: PyCharm Documentation**

Also included in this effort will be a contribution to VOLTTRON documentation about installing and configuring a PyCharm environment for developing, debugging and testing VOLTTRON agents and drivers.

# 3.6.14 Engineering Design Notes

# **Grabbing Messages Off the Bus**

This tool depends on reading and storing all messages that pass through the VIP router. The Router class already has hooks that allow for the capturing of messages at various points in the routing workflow. The BaseRouter abstract class defines issue(self, topic, frames, extra). This method is called from BaseRouter.route and BaseRouter.\_send during the routing of messages. The topic parameter (not to be confused with a message topic found in frames) identifies the point or state in the routing worflow at which the issue was called.

The defined topics are: INCOMING, OUTGOING, ERROR and UNROUTABLE. Most messages will result in two calls, one with the INCOMING topic as the message enters the router and one with the OUTGOING topic as the message is sent on to its destination. Messages without a recipient are intended for the router itself and do not result in an OUTGOING call to issue.

Router.issue contains the concrete implementation of the method. It does two things:

- 1. It writes the topic, frames and optional extra parameters to the logger using the FramesFormatter.
- 2. It invokes self.\_tracker.hit(topic, frames, extra). The Tracker class collects statistics by topic and counts the messages within a topic by peer, user and subsystem.

The issue method can be modified to optionally publish the issue messages to an in-process ZMQ address that the message-viewing tool will subscribe to. This will minimize changes to core VOLTTRON code and minimize the impact of processing these messages for debugging.

#### **Message Processor**

The message processor will subscribe to messages coming out of the Router.issue() method and process these messages based on the current message viewer configuration. Messages will be written to a SQLite db since this is packaged with Python and currently used by other VOLTTRON agents.

# **Message Viewer**

The message viewer will display messages from the SQLite db. We need to consider whether it should also subscribe to receiving messages in real-time. The viewer will be responsible for displaying message statistics and will provide a command line interface to filter and display messages.

## Message Db Schema

```
message(id, created_on, issue_topic, extras, sender, recipient, user_id, msg_id, 

→subsystem, data)
```

msg\_id will be used to associate pairs of incoming/outgoing messages.

Note: data will be a jsonified list of frames, alternatively we could add a message\_data table with one row per frame.

A session table will track the start and end of a debug session and, at the end of a session, record statistics on the messages in the session.

```
session(id, created_on, name, start_time, end_time, num_messages)
```

The command line tool will allow users to delete old sessions and select a session for review/playback.

#### 3.6.15 PubSub Communication Between Remote Platforms

This document describes pubsub communication between different platforms. The goal of this specification is to improve the current setup of having a forward historian to forward local pubsub messages to remote platforms. So the agents interested in receiving PubSub messages from external platforms will not need to have a forward historian running in source platform to forward pubsub messages to the interested destination platforms. The VIP router will now do all the work; it shall use Routing Service to internally manage connections with external VOLTTRON platforms and use PubSubService for the actual inter platform PubSub communication. For Future: The specification will need to be extended to support PubSub communication between platforms that are multiple hops away. The VIP router of each platform shall need to maintain a routing table and use it to forward pubsub messages to subscribed platforms that are multiple hops away. The routing table shall contain shortest path to each destination platform.

#### **Functional Capabilities**

- 1. Each VOLTTRON platform shall have a list of other VOLTTRON platforms that it has to connect to in a config file.
- 2. Routing Service of each platform connects to other platforms on startup.
- 3. The Routing Service in each platform is responsible for connecting to (and also initiate reconnection if required), monitoring and disconnecting from each external platform. The function of Routing Service is explained in detail in Routing Service section.
  - 4. Platform to platform pubsub communication shall be using VIP protocol with the subsystem frame set to "pubsub".
  - 5. PubSubService of each VOLTTRON platform shall maintain a list of local and external subscriptions.
  - 6. Each VIP router sends its list of external subscriptions to other connected platforms in the following cases
    - a. On startup
    - b. When a new subscription is added
    - c. When an existing subscription is removed
    - d. When a new platform gets connected
  - When a remote platform disconnection is detected, all stale subscriptions related to that platform shall be removed.

- 8. Whenever an agent publishes a message to a specific topic, the PubSubService on the local platform first checks the topic against its list of local subscriptions. If a local subscription exists, it sends the publish message to corresponding local subscribers.
- 9. PubSubService shall also check the topic against list of external subscriptions. If an external subscription exists, it shall use Routing Service to send the publish message to the corresponding external platform.
- 10. Whenever a router receives messages from other platform, it shall check the destination platform in the incoming message.
  - a. If the destination platform is the local platform, it hand overs the publish message to PubSubService which checks the topic against list of external subscriptions. If an external subscription matches, PubSubService forwards the message to all the local subscribers subscribed to that topic.
  - b. If the destination platform is not the local platform, it discards the message.

# **Routing Service**

- 1. Routing Service shall maintain connection status (CONNECTING, CONNECTED, DISCONNECTED etc.) for each external platform.
- 2. In order to establish connection with an external VOLTTRON platform, the server key of the remote platform is needed. The Routing Service shall connect to an external platform once it obtains the server key for that platform from the KeyDiscoveryService.
- 3. Routing Service shall exchange "hello"/"welcome" handshake messages with the newly connected remote platform to confirm the connection. It shall use VIP protocol with the subsystem frame set to "routing\_table" for the handshake messages.
- 4. Routing Service shall monitor the connection status and inform PubSubService whenever a remote platform gets connected/disconnected.

#### For Future

- 1. Each VIP router shall exchange its routing table with its connected platforms on startup and whenever a new platform gets connected or disconnected.
- 2. The router shall go through each entry in the routing table that it received from other platforms and calculate the shortest, most stable path to each remote platform. It then sends the updated routing table to other platforms for adjustments in the forwarding paths (in their local routing table) if any.
- 3. Whenever a VIP router detects a new connection, it adds an entry into the routing table and sends updated routing table to its neighboring platforms. Each router in the other platforms shall update and re-calculate the forwarding paths in its local routing table and forward to rest of the platforms.
- 4. Similarly, whenever a VIP router detects a remote platform disconnection, it deletes the entry in the routing table for that platform and forwards the routing table to other platforms to do the same.

#### **KeyDiscovery Service**

- 1. Each platform tries to obtain the platform discovery information platform name, VIP address and server key of remote VOLTTRON platforms through HTTP discovery service at startup.
- 2. If unsuccessful, it shall make regular attempts to obtain discovery information until successful.
- 3. The platform discovery information shall then be sent to the Routing Service using VIP protocol with subsystem frame set to "routing\_table".

## **Messages for Routing Service**

Below shows example messages that are applicable to the Routing Service.

Message sent by KeyDiscovery Service containing the platform discovery information (platform name, VIP address and server key) of a remote platform.

```
Empty recipient frame
+-+---+
| VIP1 |
                                 Signature frame
+-+---+
                                 Empty user ID frame
| 0001 |
                                 Request ID, for example "0001"
                                 Subsystem, "routing_table"
| routing_table |
| normalmode_platform_connection | Type of operation, "normalmode_platform_connection"
| platform discovery information |
of external platform | platform name, VIP address and server key of
→external platform
| platform name | Remote platform for which the server key belongs to.
```

Handshake messages between two newly connected external VOLTTRON platform to confirm successful connection.

#### Message from initiating platform

```
Empty recipient frame
+-+---+
| VIP1 |
                     Signature frame
Empty user ID frame
+-+---+
| 0001 |
                     Request ID, for example "0001"
+---++
                     Subsystem, "routing_table"
| routing_table |
                     Operation, "hello"
| hello |
+----+
                     Hello handshake request frame
| hello |
+----+
                     Platform initiating a "hello"
| platform name |
```

#### Reply message from the destination platform

(continues on next page)

#### Messages for PubSub communication

The VIP routers of each platform shall send pubsub messages between platforms using VIP protocol message semantics. Below shows an example of external subscription list message sent by VOLTTRON platform V1 router to VOLTTRON platform V2.

```
Empty recipient frame
+-+---+
| VIP1 |
                 Signature frame
+-+----
|V1 user id |
              Empty user ID frame
+-+---+
| 0001 |
                 Request ID, for example "0001"
+----++
                 Subsystem, "pubsub"
| pubsub |
| external_list | Operation, "external_list" in this case
+----+
| List of |
                 Subscriptions dictionary consisting of VOLTTRON platform id and_
| subscriptions |
→list of topics as
                 key - value pairings, for example: { "V1": ["devices/rtu3"]}
```

This shows an example of external publish message sent by VOLTTRON platform V2 router to VOLTTRON platform V1.

```
+-+
                     Empty recipient frame
+-+---+
| VIP1 |
                     Signature frame
+-+---+
|V1 user id |
                     Empty user ID frame
+-+---+
| 0001 |
                     Request ID, for example "0001"
+----++
| pubsub |
                     Subsystem, "pubsub"
                     Operation, "external_publish" in this case
| external_publish |
+----+
| topic
                     Message topic
+----+
| publish message |
                     Actual publish message frame
```

#### **API**

#### **Methods for Routing Service**

external\_route() - This method receives message frames from external platforms, checks the subsystem frame and redirects to appropriate subsystem (routing table, pubsub) handler. It shall run within a separate thread and get executed whenever there is a new incoming message from other platforms.

setup() - This method initiates socket connections with all the external VOLTTRON platforms configured in the config file. It also starts monitor thread to monitor connections with external platforms.

handle\_subsystem( frames ) - Routing Service subsytem handler to handle serverkey message from KeyDiscoveryService and "hello/welcome" handshake message from external platforms.

send\_external( instance\_name, frames ) - This method sends input message to specified VOLTTRON plat-form/instance.

register (type, handler) - Register method for PubSubService to register for connection and disconnection events.

disconnect\_external\_instances( instance\_name ) - Disconnect from specified VOLTTRON platform.

close external connections() - Disconnect from all external VOLTTRON platforms.

get connected platforms() - Return list of connected platforms.

#### Methods for PubSubService

external\_platform\_add( instance\_name ) - Send external subscription list to newly connected external VOLTTRON platform.

external\_platform\_drop( instance\_name ) - Remove all subscriptions for the specified VOLTTRON platform

update\_external\_subscriptions( frames ) - Store/Update list of external subscriptions as per the subscription list provided in the message frame.

\_distribute\_external( frames ) - Publish the message all the external platforms that have subscribed to the topic. It uses send\_external\_pubsub\_message() of router to send out the message.

external\_to\_local\_publish( frames ) - This method retrieves actual message from the message frame, checks the message topic against list of external subscriptions and sends the message to corresponding subscribed agents.

# Methods for agent pubsub subsystem

subscribe(peer, prefix, callback, bus=", all\_platforms=False) - The existing 'subscribe' method is modified to include optional keyword argument - 'all\_platforms'. If 'all\_platforms' is set to True, the agent is subscribing to topic from local publisher and from external platform publishers.

# 3.6.16 Tagging agent specification

# **Description**

Tagging service provides VOLTTRON users the ability to add semantic tags to different topics so that topic can be queried by tags instead of specific topic name or topic name pattern.

#### **Taxonomy**

VOLLTTRON will use tags from Project Haystack. Tags defined in haystack will be imported into VOLTTRON and grouped by categories to tag topics and topic name prefix.

#### **Dependency**

Once data in VOLTTRON has been tagged, users will be able to query topics based on tags and use the resultant topics to query the historian

#### **Features**

- 1. User should be able to tag individual components of a topic such as campus, building, device, point etc.
- 2. Using the tagging service users should only be able to add tags already defined in the volttron tagging schema. New tags should be explicitly added to the tagging schema before it can be used to tag topics or topic prefix
- 3. Users should be able batch process and tag multiple topic names or topic prefix using a template. At the end of this, users should be notified about the list of topics that did not confirm to the template. This will help users to individually add or edit tags for those specific topics
- 4. When users query for topics based on a tag, the results would correspond to the current metadata values. It is up to the calling agent/application to periodically query for latest updates if needed.
- 5. Users should be able query based on tags on a specific topic or its topic prefix/parents
- 6. Allow for count and skip parameters in queries to restrict count and allow pagination

#### **API**

#### 1. Get the list of tag categories available

rpc call to tagging service method 'get\_categories' with optional parameters:

- 1. **include\_description** set to True to return available description for each category. Default = False
- 2. skip number of categories to skip. this parameter along with count can be used for paginating results
- 3. count limit the total number of tag categories returned to given count
- 4. order ASCENDING or DESCENDING. By default, it will be sorted in ascending order

# 2. Get the list of tags for a specific category

rpc call to tagging service method 'get\_tags\_by\_category' with parameter:

1. category - <category name>

and optional parameters:

- 2. **include\_kind indicate if result should include the** kind/data type for tags returned. Defaults to False
- 3. **include\_description indicate if result should include** available description for tags returned. Defaults to False
- 4. skip number of tags to skip. this parameter along with count can be used for paginating results

- 5. **count** limit the total number of tags returned to given count
- 6. order ASCENDING or DESCENDING. By default, it will be sorted in ascending order

## 3. Get the list of tags for a topic name or topic name prefix

rpc call to tagging service method **get\_tags\_by\_topic** 

#### with parameter

1. **topic\_prefix** - topic name or topic name prefix

and optional parameters:

- 2. include\_kind indicate if result should include the kind/data type for tags returned. Defaults to False
- 3. **include\_description indicate if result should include** available description for tags returned. Defaults to False
- 4. skip number of tags to skip. this parameter along with count can be used for paginating results
- 5. **count** limit the total number of tags returned to given count
- 6. order ASCENDING or DESCENDING. By default, it will be sorted in ascending order

## 4. Find topic names by tags

rpc call to tagging service method 'get\_topics\_by\_tags' with the one or more of the following parameters

- 1. **and\_condition** dictionary of tag and its corresponding values that should be matched using equality operator or a list of tags that should exists/be true. Tag conditions are combined with AND condition. Only topics that match all the tags in the list would be returned
- 2. or\_condition dictionary of tag and its corresponding values that should be matched using equality operator or a list tags that should exist/be true. Tag conditions are combined with OR condition. Topics that match any of the tags in the list would be returned. If both and\_condition and or\_condition are provided then they are combined using AND operator.
- 3. **condition** conditional statement to be used for matching tags. If this parameter is provided the above two parameters are ignored. The value for this parameter should be an expression that contains one or more query conditions combined together with an "AND" or "OR". Query conditions can be grouped together using parenthesis. Each condition in the expression should conform to one of the following format:
  - 1. <tag name/ parent.tag name> <binary operator> <value>
  - 2. <tag name/ parent.tag\_name>
  - 3. <tag name/ parent.tag\_name> LIKE <regular expression within single quotes
  - 4. the word NOT can be prefixed before any of the above three to negate the condition.
  - 5. expressions can be grouped with parenthesis.

#### For example

```
condition="tag1 = 1 and not (tag2 < '' and tag2 > '') and tag3 

→and NOT tag4 LIKE '^a.*b$'"

condition="NOT (tag5='US' OR tag5='UK') AND NOT tag3 AND NOT 

→ (tag4 LIKE 'a.*')"

condition="campusRef.geoPostalCode='20500' and equip and boiler"
```

- 6. skip number of topics to skip. this parameter along with count can be used for paginating results
- 7. **count** limit the total number of tag topics returned to given count
- 8. order ASCENDING or DESCENDING. By default, it will be sorted in ascending order

## 5. Query data based on tags

Use above api to get topics by tags and then use the result to query historian's query api.

# 6. Add tags to specific topic name or topic name prefix

rpc call to to tagging service method 'add\_topic\_tags' with parameters:

- 1. **topic\_prefix** topic name or topic name prefix
- 2. **tags** {<valid\_tag>: value, <valid\_tag>: value,...}
- 3. **update\_version** True/False. Default to False. If set to True and if any of the tags update an existing tag value the older value would be preserved as part of tag version history. **NOTE:** This is a placeholder. Current version does not support versioning.

## 7. Add tags to multiple topics

rpc call to to tagging service method 'add\_tags' with parameters:

1. tags - dictionary object containing the topic and the tag details. format:

```
<topic_name or prefix or topic_name pattern>: {<valid tag>:<value>, ... }, ... }
```

2. **update\_version** - True/False. Default to False. If set to True and if any of the tags update an existing tag value the older value would be preserved as part of tag version history

#### Use case examples

#### 1. Loading news tags for an existing VOLTTRON instance

Current topic names:

/campus1/building1/deviceA1/point1

/campus1/building1/deviceA1/point2

/campus1/building1/deviceA1/point3

/campus1/building1/deviceA2/point1

/campus1/building1/deviceA2/point2

/campus1/building1/deviceA2/point3

/campus1/building1/deviceB1/point1

/campus1/building1/deviceB1/point2

/campus1/building1/deviceB2/point1

/campus1/building1/deviceB1/point2

#### Step 1:

Create a python dictionary object contains topic name pattern and its corresponding tag/value pair. Use topic pattern names to fill out tags that can be applied to more than one topic or topic prefix. Use specific topic name and topic prefix for tags that apply only to a single entity. For example:

```
# tags specific to building1
'/campus1/building1':
   'site': true,
   'dis': ": 'some building description',
    'vearBuilt': 2015,
    'area': '24000sqft'
   },
# tags that apply to all device of a specific type
'/campus1/building1/deviceA*':
   'dis': "building1 chilled water system - CHW",
   'equip': true,
    'campusRef': 'campus1',
    'siteRef': 'campus1/building1',
    'chilled': true,
    'water' : true,
    'secondaryLoop': true
# tags that apply to point1 of all device of a specific type
'/campus1/building1/deviceA*/point1':
   'dis': "building1 chilled water system - point1",
   'point': true,
   'kind': 'Bool',
   'campusRef': 'campus1',
   'siteRef': 'campus1/building1'
# tags that apply to point 2 of all device of a specific type
'/campus1/building1/deviceA*/point2':
   {
   'dis': "building1 chilled water system - point2",
   'point': true,
    'kind': 'Number',
   'campusRef':'campus1',
    'siteRef': 'campus1/building1'
# tags that apply to point3 of all device of a specific type
'/campus1/building1/deviceA*/point3':
   'dis': "building1 chilled water system - point3",
   'point': true,
    'kind': 'Number',
    'campusRef':'campus1',
    'siteRef': 'campus1/building1'
# tags that apply to all device of a specific type
'/campus1/building1/deviceB*':
    'dis': "building1 device of type B",
```

(continues on next page)

```
'equip': true,
    'chilled': true,
    'water' : true,
    'secondaryLoop': true,
    'campusRef':'campus1',
    'siteRef': 'campus1/building1'
# tags that apply to point1 of all device of a specific type
'/campus1/building1/deviceB*/point1':
   'dis': "building1 device B - point1",
   'point': true,
   'kind': 'Bool',
   'campusRef': 'campus1',
   'siteRef': 'campus1/building1',
   'command':true
# tags that apply to point1 of all device of a specific type
'/campus1/building1/deviceB*/point2':
   {
    'dis': "building1 device B - point2",
    'point': true,
    'kind': 'Number',
    'campusRef':'campus1',
    'siteRef': 'campus1/building1'
```

#### Step 2: Create tags using template above

Make an RPC call to the add\_tags method and pass the python dictionary object

## Step 3: Create tags specific to a point or device

Any tags that were not included in step one and needs to be added later can be added using the rpc call to tagging service either the method 'add topic tags' 'add tags'

For example:

```
agent.vip.rpc.call(
    'platform.tagging',
    'add_topic_tags',
    topic_prefix='/campus1/building1/deviceA1',
    tags={'tag1':'value'})
```

```
agent.vip.rpc.call(
    'platform.tagging',
    'add_topic_tags',
    tags={
        '/campus1/building1/deviceA2':
            {'tag1':'value'},
        '/campus1/building1/deviceA2/point1':
            {'equipRef':'campus1/building1/deviceA2'}
```

(continues on next page)

```
(continued from previous page)
}
)
```

#### 2. Querying based on a topic's tag and it parent's tags

Query - Find all points that has the tag 'command' and belong to a device/unit that has a tag 'chilled'

```
agent.vip.rpc.call(
    'platform.tagging',
    'get_topics_by_tags',
    condition='temperature and equip.chilled)
```

In the above code block 'command' and 'chilled' are the tag names that would be searched, but since the tag 'chilled' is prefixed with 'equip.' the tag in a parent topic

The above query would match the topic '/campus1/building1/deviceB1/point1' if tags in the system are as follows '/campus1/building1/deviceB1/point1' tags:

```
{
  'dis': "building1 device B - point1",
  'point': true,
  'kind': 'Bool',
  'campusRef':'campus1',
  'siteRef': 'campus1/building1',
  'equipRef': 'campus1/building1/deviceB1',
  'command':true
}
```

#### '/campus1/building1/deviceB1' tags

```
{
  'dis': "building1 device of type B",
  'equip': true,
  'chilled': true,
  'water' : true,
  'secondaryLoop': true,
  'campusRef':'campus1',
  'siteRef': 'campus1/building1'
}
```

#### Possible future improvements

- 1. Versioning When a value of a tag is changed, users should be prompted to verify if this change denotes a new version or a value correction. If this value denotes a new version, then older value of the tag should preserved in a history/audit store
- 2. Validation of tag values based on data type
- 3. Support for units validation and conversions
- 4. Processing and saving geologic coordinates that can enable users to do geo-spatial queries in databases that support it.

# 3.6.17 VOLTTRON Web Framwwork

This document describes the interaction between web enabled agents and the MasterWebService agent.

The web framework enables agent developers to expose JSON, static, and websocket endpoints.

## Web SubSystem

## **Enabling**

The web subsystem is not enabled by default as it is only required by a small subset of agents. To enable the web subsystem the platform instance must have an enabled the web server and the agent must pass enable\_web=True to the agent constructor.

#### **Methods**

The web subsystem allows an agent to register three different types of endpoints; path based, JSON and websocket. A path based endpoint allows the agent to specify a prefix and a static path on the file system to serve static files. The prefix can be a regular expression.

**Note:** The web subsystem is only available when the constructor contains enable\_web=True.

The below examples are within the context of an object that has extended the volttron.platform.vip.agent.Agent base class.

**Note:** For all endpoint methods the first match wins. Therefore ordering which endpoints are registered first becomes important.

```
@Core.receiver('onstart')
def onstart(self, sender, **kwargs):
    """
    Allow serving of static content from /var/www
    """
    self.vip.web.register_path(r'^/vc/.*', '/var/www')
```

JSON endpoints allows an agent to serve data responses to specific queries from a web client.non-static responses. The agent will pass a callback to the subsystem which will be called when the endpoint is triggered.

```
def jsonrpc(env, data):
    """
The main entry point for jsonrpc data
    """
    return {'dyamic': 'data'}

@Core.receiver('onstart')
def onstart(self, sender, **kwargs):
    """
Register the /vc/jsonrpc endpoint for doing json-rpc based methods
    """
    self.vip.web.register_endpoint(r'/vc/jsonrpc', self.jsonrpc)
```

Websocket endpoints allow bi-directional communication between the client and the server. Client connections can be authenticated during the opening of a websocket through the response of an open callback.

# 3.7 Applications

Community-contributed applications, agents and drivers that are not directly integrated into the VOLTTRON core platform reside in a separate github repository, https://github.com/VOLTTRON/volttron-applications. This section provides user guides and other documents for those contributions.

# 3.7.1 Simulation Subsystem

The simulation subsystem includes a set of device simulators and a clock that can run faster (or slower) than real time. It can be used to test VOLTTRON agents or drivers. It could be particularly useful when simulating multi-agent and/or multi-driver scenarios.

The source code for the agents and drivers comprising this subsystem resides in the https://github.com/VOLTTRON/volttron-applications github repository.

This subsystem is designed to be extended easily. Its initial delivery includes a set of simulated energy devices that report status primarily in terms of power (kilowatts) produced and consumed. It could easily be adapted, though, to simulate and report data for devices that produce, consume and manage resources other than energy.

Three agents work together to run a simulation:

- 1. **SimulationClockAgent.** This agent manages the simulation's clock. After it has been supplied with a start time, a stop time, and a clock-speed multiplier, and it has been asked to start a simulation, it provides the current simulated time in response to requests. If no stop time has been provided, the SimulationClockAgent continues to manage the simulation clock until the agent is stopped. If no clock-speed multiplier has been provided, the simulation clock runs at normal wallclock speed.
- 2. **SimulationDriverAgent.** Like MasterDriverAgent, this agent is a front-end manager for device drivers. It handles get\_point/set\_point requests from other agents, and it periodically "scrapes" and publishes each driver's

- points. If a device driver has been built to run under MasterDriverAgent, with a few minor modifications (detailed below) it can be adapted to run under SimulationDriverAgent.
- 3. **SimulationAgent.** This agent configures, starts, and reports on a simulation. It furnishes a variety of configuration parameters to the other simulation agents, starts the clock, subscribes to scraped driver points, and generates a CSV output file.

Four device drivers have been provided:

- 1. **storage** (**simstorage**). The storage driver simulates an energy storage device (i.e., a battery). When it receives a power dispatch value (positive to charge the battery, negative to discharge it), it adjusts its charging behavior accordingly. Its reported power doesn't necessarily match the dispatch value, since (like an actual battery) it stays within configured max-charge/max-discharge limits, and its power dwindles as its state of charge approaches a full or empty state.
- 2. **pv** (**simpv**). The PV driver simulates a photovoltaic array (solar panels), reporting the quantity of solar power produced. Solar power is calculated as a function of (simulated) time, using a data file of incident-sunlight metrics. A year's worth of solar data has been provided as a sample resource.
- 3. **load** (**simload**). The load driver simulates the behavior of a power consumer such as a building, reporting the quantity of power consumed. It gets its power metrics as a function of (simulated) time from a data file of power readings. A year's worth of building-load data has been provided as a sample resource.
- 4. **meter (simmeter).** The meter driver simulates the behavior of a circuit's power meter. This driver, as delivered, is actually just a shell of a simulated device. It's able to report power as a function of (simulated) time, but it has no built-in default logic for deciding what particular power metrics to report.

#### **Linux Installation**

The following steps describe how to set up and run a simulation. They assume that <code>VOLTTRON</code> / <code>volttron</code> and <code>VOLTTRON</code> / <code>volttron-applications</code> repositories have been downloaded from github, and that Linux shell variables <code>\$VOLTTRON\_ROOT</code> and <code>\$VOLTTRON\_APPLICATIONS\_ROOT</code> point at the root directories of these repositories.

First, create a soft link to the applications directory from the volttron directory, if that hasn't been done already:

```
$ cd $VOLTTRON_ROOT
$ ln -s $VOLTTRON_APPLICATIONS_ROOT applications
```

#### With VOLTTRON running, load each simulation driver's configuration into a "simulation.driver" config store:

```
$ export SIMULATION_DRIVER_ROOT=$VOLTTRON_ROOT/applications/kisensum/Simulation/
SimulationDriverAgent

$ vctl config store simulation.driver simload.csv $SIMULATION_DRIVER_ROOT/simload.csv_
--csv
$ vctl config store simulation.driver devices/simload $SIMULATION_DRIVER_ROOT/simload.
--config

$ vctl config store simulation.driver simmeter.csv $SIMULATION_DRIVER_ROOT/simmeter.
--csv --csv
$ vctl config store simulation.driver devices/simmeter $SIMULATION_DRIVER_ROOT/
--simmeter.config

$ vctl config store simulation.driver simpv.csv $SIMULATION_DRIVER_ROOT/simpv.csv --
--csv
$ vctl config store simulation.driver devices/simpv $SIMULATION_DRIVER_ROOT/simpv.csv +-
--csv
$ vctl config store simulation.driver devices/simpv $SIMULATION_DRIVER_ROOT/simpv.--config
```

(continues on next page)

#### Install and start each simulation agent:

```
$ export SIMULATION_ROOT=$VOLTTRON_ROOT/applications/kisensum/Simulation
$ export VIP_SOCKET="ipc://$VOLTTRON_HOME/run/vip.socket"
$ python scripts/install-agent.py \
   --vip-identity simulation.driver \
          simulation.driver \
   --agent-source $SIMULATION_ROOT/SimulationDriverAgent \
              $SIMULATION_ROOT/SimulationDriverAgent/simulationdriver.config \
   --force \
   --start
$ python scripts/install-agent.py \
   --vip-identity simulationclock \
          simulationclock \
   --tag
   --agent-source $SIMULATION_ROOT/SimulationClockAgent \
   --config $SIMULATION_ROOT/SimulationClockAgent/simulationclock.config \
   --force \
   --start
$ python scripts/install-agent.py \
   --vip-identity simulationagent \
                 simulationagent \
   --agent-source $SIMULATION_ROOT/SimulationAgent \
   --config
                 $SIMULATION_ROOT/SimulationAgent/simulationagent.config \
   --force \
   --start
```

#### **SimulationAgent Configuration Parameters**

This section describes SimulationAgent's configurable parameters. Each of these has a default value and behavior, allowing the simulation to be run "out of the box" without configuring any parameters.

| Туре          | Param Name         | Data<br>Type | Default                             | Comments                                            |
|---------------|--------------------|--------------|-------------------------------------|-----------------------------------------------------|
| Gen-<br>eral  | agent_id           | str          | simulation                          |                                                     |
| Gen-          | heartbeat_period   | int          | 5                                   |                                                     |
| eral          | <b>—1</b>          | sec          |                                     |                                                     |
| Gen-          | sim_driver_list    | list of      | [simload, simmeter, simpv, simstor- | Allowed keywords are simload, sim                   |
| eral          |                    | str          | age]                                | meter, simpv, simstorage.                           |
| Clock         | sim_start          | date-        | 2017-02-02 13:00:00                 |                                                     |
|               |                    | time         |                                     |                                                     |
|               |                    | str          |                                     |                                                     |
| Clock         | sim_end            | date-        | None                                | If None, sim doesn't stop.                          |
|               |                    | time         |                                     |                                                     |
|               |                    | str          |                                     |                                                     |
| Clock         | sim_speed          | float        | 180.0                               | This is a multiplier, e.g. 1 sec actu               |
|               |                    | sec          |                                     | time = $180$ sec sim time.                          |
| Load          | load_timestamp_c   |              |                                     |                                                     |
| Load          | load_power_colur   |              | r load_kw                           |                                                     |
| Load          | load_data_frequer  |              | 15                                  |                                                     |
|               |                    | min          |                                     |                                                     |
| Load          | load_data_year     | str          | 2015                                |                                                     |
| Load          | load_csv_file_patl | str          | ~/repos/volttron-                   | ~ and shell variables in the pathnan                |
|               |                    |              | applications/kisensum/ Simula-      | will be expanded. The file must exist               |
|               |                    |              | tion/SimulationAgent/data/load_an   |                                                     |
|               |                    |              | d_pv.csv                            |                                                     |
| PV            | pv_panel_area      | float        | 50.0                                |                                                     |
|               |                    | m2           |                                     |                                                     |
| PV            | pv_efficiency      | float        | 0.75                                |                                                     |
|               |                    | 0.0-         |                                     |                                                     |
|               |                    | 1.0          |                                     |                                                     |
| PV            | pv_data_frequenc   |              | 30                                  |                                                     |
| DX /          | 1                  | min          | 2015                                |                                                     |
| PV            | pv_data_year       | str          | 2015                                |                                                     |
| PV            | pv_csv_file_path   | str          | ~/repos/volttron-                   | ~ and shell variables in the pathnam                |
|               |                    |              | applications/kisensum/ Simula-      | will be expanded. The file must exist               |
|               |                    |              | tion/SimulationAgent/data/nrel_pv   |                                                     |
| C4 -          | ***                | <b>a</b>     | _readings.csv                       |                                                     |
| Stor-         | stor-              | float        | 30.0                                |                                                     |
| age           | age_soc_kwh        | kWh          | 50.0                                |                                                     |
| Stor-         | stor-              | float        | 50.0                                |                                                     |
| age           | age_max_soc_kw     |              | 15.0                                |                                                     |
| Stor-         | stor-              | float        | 15.0                                |                                                     |
| age           | age_max_charge_    |              | 12.0                                |                                                     |
| Stor-         | stor-              | float        | 12.0                                |                                                     |
| age           | age_max_discharg   | 1            | 0.80                                | Chamina will be at 1 at 1 at 20                     |
| Stor-         | stor-              | float        | 0.80                                | Charging will be reduced when SO                    |
| age           | age_reduced_char   | Υ —          |                                     | % > this value.                                     |
| Ctar          | _threshold         | 1.0          | 0.20                                | Discharging will be and and a                       |
| Stor-         | stor-              | float        | 0.20                                | Discharging will be reduced who SOC % < this value. |
| age           | age_reduced_disci  | _            |                                     | SOC % < uns value.                                  |
| Dia           | oc_threshold       | 1.0          | assillation                         | Saa balayy                                          |
| Dis-          | stor-              | str          | oscillation                         | See below.                                          |
| patch         | age_setpoint_rule  | key-         |                                     |                                                     |
| D:            | :                  | word         | 15.0                                |                                                     |
| <b>58</b> 's- | posi-              | float        | 15.0                                | Chapter 3. Licer                                    |
| patch         | tive_dispatch_kw   | kW           |                                     |                                                     |
|               |                    | >=           |                                     |                                                     |
| <u> </u>      |                    | 0.0          | 15.0                                |                                                     |
| Dis-          | nega_              | float        | -150                                | 1                                                   |

The **oscillation** setpoint rule slowly oscillates between charging and discharging based on the storage device's state of charge (SOC):

```
If SOC < (``go_positive_if_below`` * ``storage_max_soc_kwh``):
    dispatch power = ``positive_dispatch_kw``

If SOC > (``go_negative_if_above`` * ``storage_max_soc_kwh``)
    dispatch power = ``negative_dispatch_kw``

Otherwise:
    dispatch power is unchanged from its previous value.
```

The alternate setpoint rule is used when storage\_setpoint\_rule has been configured with any value other than oscillation. It simply charges at the dispatched charging value (subject to the constraints of the other parameters, e.g. storage\_max\_discharge\_kw):

```
dispatch power = ``positive_dispatch_kw``
```

#### **Driver Parameters and Points**

#### **Load Driver**

The load driver's parameters specify how to look up power metrics in its data file.

| Туре        | Name                | Data     | Default  | Comments                               |
|-------------|---------------------|----------|----------|----------------------------------------|
|             |                     | Type     |          |                                        |
| Param/Point | csv_file_path       | string   |          | This parameter must be supplied by the |
|             |                     |          |          | agent.                                 |
| Param/Point | times-              | string   | lo-      |                                        |
|             | tamp_column_header  |          | cal_date |                                        |
| Param/Point | power_column_header | string   | load_kw  |                                        |
| Param/Point | data_frequency_min  | int      | 15       |                                        |
| Param/Point | data_year           | string   | 2015     |                                        |
| Point       | power_kw            | float    | 0.0      |                                        |
| Point       | last_timestamp      | datetime |          |                                        |

#### **Meter Driver**

| Type  | Name           | Data Type | Default | Comments |
|-------|----------------|-----------|---------|----------|
| Point | power_kw       | float     | 0.0     |          |
| Point | last_timestamp | datetime  |         |          |

# **PV** Driver

The PV driver's parameters specify how to look up sunlight metrics in its data file, and how to calculate the power generated from that sunlight.

| Туре        | Name               | Data Type | Default | Comments                                      |
|-------------|--------------------|-----------|---------|-----------------------------------------------|
| Param/Point | csv_file_path      | string    |         | This parameter must be supplied by the agent. |
| Param/Point | max_power_kw       | float     | 10.0    |                                               |
| Param/Point | panel_area         | float     | 50.0    |                                               |
| Param/Point | efficiency         | float     | 0.75    |                                               |
| Param/Point | data_frequency_min | int       | 30      |                                               |
| Param/Point | data_year          | string    | 2015    |                                               |
| Point       | power_kw           | float     | 0.0     |                                               |
| Point       | last_timestamp     | datetime  |         |                                               |

## **Storage Driver**

The storage driver's parameters describe the device's power and SOC limits, its initial SOC, and the SOC thresholds at which charging and discharging start to be reduced as its SOC approaches a full or empty state. This reduced power is calculated as a straight-line reduction: charging power is reduced in a straight line from reduced\_charge\_soc\_threshold to 100% SOC, and discharging power is reduced in a straight line from reduced\_discharge\_soc\_threshold to 0% SOC.

| Туре        | Name                            | Data Type | Default | Comments |
|-------------|---------------------------------|-----------|---------|----------|
| Param/Point | max_charge_kw                   | float     | 15.0    |          |
| Param/Point | max_discharge_kw                | float     | 15.0    |          |
| Param/Point | max_soc_kwh                     | float     | 50.0    |          |
| Param/Point | soc_kwh                         | float     | 25.0    |          |
| Param/Point | reduced_charge_soc_threshold    | float     | 0.8     |          |
| Param/Point | reduced_discharge_soc_threshold | float     | 0.2     |          |
| Point       | dispatch_kw                     | float     | 0.0     |          |
| Point       | power_kw                        | float     | 0.0     |          |
| Point       | last_timestamp                  | datetime  |         |          |

#### Working with the Sample Data Files

The Load and PV simulation drivers report power readings that are based on metrics from sample data files. The software distribution includes sample Load and PV files containing at least a year's worth of building-load and sunlight data.

CSV files containing different data sets of load and PV data can be substituted by specifying their paths in Simulation-Agent's configuration, altering its other parameters if the file structures and/or contents are different.

#### **Load Data File**

load\_and\_pv.csv contains building-load and PV power readings at 15-minute increments from 01/01/2014 - 12/31/2015. The data comes from a location in central Texas. The file's data columns are: utc\_date, local\_date, time\_offset, load\_kw, pv\_kw. The load driver looks up the row with a matching local\_date and returns its load\_kw value.

Adjust the following SimulationAgent configuration parameters to change how load power is derived from the data file:

- Use load\_csv\_file\_path to set the path of the sample data file
- Use load\_data\_frequency\_min to set the frequency of the sample data

- Use load\_data\_year to set the year of the sample data
- Use load timestamp column header to indicate the header name of the timestamp column
- Use load\_power\_column\_header to indicate the header name of the power column

#### **PV Data File**

nrel\_pv\_readings.csv contains irradiance data at 30-minute increments from 01/01/2015 - 12/31/2015, downloaded from NREL's National Solar Radiation Database, https://nsrdb.nrel.gov. The file's data columns are: Year, Month, Day, Hour, Minute, DHI, DNI, Temperature. The PV driver looks up the row with a matching date/time and uses its DHI (diffuse horizontal irradiance) to calculate the resulting solar power produced:

```
power_kw = irradiance * panel_area * efficiency / elapsed_time_hrs
```

Adjust the following SimulationAgent configuration parameters to change how solar power is derived from the data file:

- Use pv\_csv\_file\_path to set the path of the sample data file
- Use pv\_data\_frequency\_min to set the frequency of the sample data
- Use pv\_data\_year to set the year of the sample data
- Use pv\_panel\_area and pv\_efficiency to indicate how to transform an irradiance measurement in wh/m2 into a power reading in kw.

If a PV data file will be used that has a column structure which differs from the one in the supplied sample, an adjustment may need to be made to the simpv driver software.

#### **Running the Simulation**

One way to monitor the simulation's progress is to look at debug trace in VOLTTRON's log output, for example:

```
2017-05-01 15:05:42,815 (simulationagent-1.0 9635) simulation.agent DEBUG: 2017-05-01
\rightarrow15:05:42.815484 Initializing drivers
2017-05-01 15:05:42,815 (simulationagent-1.0 9635) simulation.agent DEBUG:
→Initializing Load: timestamp_column_header=local_date, power_column_header=load_kw,_
→data_frequency_min=15, data_year=2015, csv_file_path=/Users/robcalvert/repos/
→volttron-applications/kisensum/Simulation/SimulationAgent/data/load_and_pv.csv
2017-05-01 15:05:42,823 (simulationagent-1.0 9635) simulation.agent DEBUG: _
→Initializing PV: panel_area=50, efficiency=0.75, data_frequency_min=30, data_
 \\ \hspace*{0.5cm} \color{red} \rightarrow \mathtt{year} = 2015, \hspace*{0.5cm} \mathtt{csv\_file\_path} = \mathtt{/Users/robcalvert/repos/volttron-applications/kisensum/repos/volttron-applications/kisensum/repos/volttron-application-application-applica
→Simulation/SimulationAgent/data/nrel_pv_readings.csv
2017-05-01 15:05:42,832 (simulationagent-1.0 9635) simulation.agent DEBUG: _
→Initializing Storage: soc_kwh=30.0, max_soc_kwh=50.0, max_charge_kw=15.0, max_
→discharge_kw=12.0, reduced_charge_soc_threshold = 0.8, reduced_discharge_soc_
\rightarrowthreshold = 0.2
2017-05-01 15:05:42,844 (simulationagent-1.0 9635) simulation.agent DEBUG: 2017-05-01
→15:05:42.842162 Started clock at sim time 2017-02-02 13:00:00, end at 2017-02-02
\rightarrow16:00:00, speed multiplier = 180.0
2017-05-01 15:05:57,861 (simulationagent-1.0 9635) simulation.agent DEBUG: 2017-05-01
 →15:05:57.842164 Reporting at sim time 2017-02-02 13:42:00
2017-05-01 15:05:57,862 (simulationagent-1.0 9635) simulation.agent DEBUG: devices/
→simload/power_kw = 486.1
2017-05-01 15:05:57,862 (simulationagent-1.0 9635) simulation.agent DEBUG: devices/
\rightarrowsimpv/power_kw = -0.975
```

(continues on next page)

```
2017-05-01 15:05:57,862 (simulationagent-1.0 9635) simulation.agent DEBUG: devices/
\rightarrowsimstorage/dispatch kw = 0.0
2017-05-01 15:05:57,862 (simulationagent-1.0 9635) simulation.agent DEBUG: devices/
\rightarrowsimstorage/last_timestamp = 2017-02-02 13:33:00
2017-05-01 15:05:57,862 (simulationagent-1.0 9635) simulation.agent DEBUG: devices/
→simstorage/power_kw = 0.0
2017-05-01 15:05:57,862 (simulationagent-1.0 9635) simulation.agent DEBUG: devices/
⇒simstorage/soc_kwh = 30.0
2017-05-01 15:05:57,862 (simulationagent-1.0 9635) simulation.agent DEBUG: net_power_
\rightarrowkw = 485.125
2017-05-01 15:05:57,862 (simulationagent-1.0 9635) simulation.agent DEBUG: report_
\rightarrowtime = 2017-02-02 13:42:00
2017-05-01 15:05:57,862 (simulationagent-1.0 9635) simulation.agent DEBUG:
→Setting storage dispatch to 15.0 kW
2017-05-01 15:06:12,901 (simulationagent-1.0 9635) simulation.agent DEBUG: 2017-05-01.
→15:06:12.869471 Reporting at sim time 2017-02-02 14:30:00
2017-05-01 15:06:12,901 (simulationagent-1.0 9635) simulation.agent DEBUG: devices/
\rightarrowsimload/power_kw = 467.5
2017-05-01 15:06:12,901 (simulationagent-1.0 9635) simulation.agent DEBUG: devices/
\rightarrowsimpv/power_kw = -5.925
2017-05-01 15:06:12,901 (simulationagent-1.0 9635) simulation.agent DEBUG: devices/
⇒simstorage/dispatch_kw = 15.0
2017-05-01 15:06:12,901 (simulationagent-1.0 9635) simulation.agent DEBUG: devices/
⇒simstorage/last_timestamp = 2017-02-02 14:27:00
2017-05-01 15:06:12,901 (simulationagent-1.0 9635) simulation.agent DEBUG: devices/
⇒simstorage/power_kw = 15.0
2017-05-01 15:06:12,901 (simulationagent-1.0 9635) simulation.agent DEBUG: devices/
\rightarrowsimstorage/soc kwh = 43.5
2017-05-01 15:06:12,901 (simulationagent-1.0 9635) simulation.agent DEBUG: net_power_
\rightarrowkw = 476.575
2017-05-01 15:06:12,901 (simulationagent-1.0 9635) simulation.agent DEBUG: report_
\rightarrowtime = 2017-02-02 14:30:00
2017-05-01 15:06:12,901 (simulationagent-1.0 9635) simulation.agent DEBUG:
→Setting storage dispatch to 15.0 kW
2017-05-01 15:06:27,931 (simulationagent-1.0 9635) simulation.agent DEBUG: 2017-05-01
→15:06:27.907951 Reporting at sim time 2017-02-02 15:15:00
2017-05-01 15:06:27,931 (simulationagent-1.0 9635) simulation.agent DEBUG: devices/
⇒simload/power_kw = 474.2
2017-05-01 15:06:27,931 (simulationagent-1.0 9635) simulation.agent DEBUG: devices/
⇒simpv/power_kw = -11.7
2017-05-01 15:06:27,932 (simulationagent-1.0 9635) simulation.agent DEBUG: devices/
⇒simstorage/dispatch_kw = 15.0
2017-05-01 15:06:27,932 (simulationagent-1.0 9635) simulation.agent DEBUG: devices/
\rightarrowsimstorage/last_timestamp = 2017-02-02 15:03:00
2017-05-01 15:06:27,932 (simulationagent-1.0 9635) simulation.agent DEBUG: devices/
⇒simstorage/power_kw = 5.362
2017-05-01 15:06:27,932 (simulationagent-1.0 9635) simulation.agent DEBUG: devices/
\rightarrowsimstorage/soc kwh = 48.033
2017-05-01 15:06:27,932 (simulationagent-1.0 9635) simulation.agent DEBUG: net_power_
\rightarrowkw = 467.862
2017-05-01 15:06:27,932 (simulationagent-1.0 9635) simulation.agent DEBUG: report_
\rightarrowtime = 2017-02-02 15:15:00
2017-05-01 15:06:27,932 (simulationagent-1.0 9635) simulation.agent DEBUG:
→Setting storage dispatch to -15.0 kW
2017-05-01 15:06:42,971 (simulationagent-1.0 9635) simulation.agent DEBUG: 2017-05-01...
→15:06:42.939181 Reporting at sim time 2017-02-02 16:00:00
2017-05-01 15:06:42,971 (simulationagent-1.0 9635) simulation.agent DEBUG: devices/
                                                                           (continues on next page)
⇒simload/power_kw = 469.5
```

```
2017-05-01 15:06:42,971 (simulationagent-1.0 9635) simulation.agent DEBUG:
\rightarrowsimpv/power_kw = -9.375
2017-05-01 15:06:42,971 (simulationagent-1.0 9635) simulation.agent DEBUG: devices/
\rightarrowsimstorage/dispatch_kw = -15.0
2017-05-01 15:06:42,971 (simulationagent-1.0 9635) simulation.agent DEBUG: devices/
→simstorage/last_timestamp = 2017-02-02 15:57:00
2017-05-01 15:06:42,971 (simulationagent-1.0 9635) simulation.agent DEBUG:
                                                                               devices/
→simstorage/power_kw = -12.0
2017-05-01 15:06:42,971 (simulationagent-1.0 9635) simulation.agent DEBUG: devices/
→simstorage/soc_kwh = 37.233
2017-05-01 15:06:42,971 (simulationagent-1.0 9635) simulation.agent DEBUG: net_power_
\rightarrowkw = 448.125
2017-05-01 15:06:42,971 (simulationagent-1.0 9635) simulation.agent DEBUG: report_
\rightarrowtime = 2017-02-02 16:00:00
2017-05-01 15:06:42,971 (simulationagent-1.0 9635) simulation.agent DEBUG:
→Setting storage dispatch to -15.0 kW
2017-05-01 15:06:58,001 (simulationagent-1.0 9635) simulation.agent DEBUG: The_
\rightarrowsimulation has ended.
```

# **Report Output**

The SimulationAgent also writes a CSV output file so that simulation results can be reported by spreadsheets, for example this graph of the simulated storage device following an oscillating dispatch:

| Simu | lation | Out | put |
|------|--------|-----|-----|
|      |        |     |     |

| Time           | Dispatch Power kW | Storage Power kW | Storage SOC kWh | PV Power kW | Net Power kW | Load Power kW |
|----------------|-------------------|------------------|-----------------|-------------|--------------|---------------|
| 2/2/2017 13:42 | 0.0               | 0.0              | 25.0            | -1.0        | 485.1        | 486.1         |
| 2/2/2017 14:30 | 15.0              | 15.0             | 38.5            | -5.9        | 476.6        | 467.5         |
| 2/2/2017 15:15 | 15.0              | 10.5             | 46.2            | -11.7       | 473.0        | 474.2         |
| 2/2/2017 16:00 | -15.0             | -15.0            | 32.7            | -9.4        | 445.1        | 469.5         |
| 2/2/2017 16:45 | -15.0             | -15.0            | 23.7            | -14.7       | 473.6        | 503.3         |
| 2/2/2017 17:33 | -15.0             | -15.0            | 10.1            | -16.1       | 475.5        | 506.5         |
| 2/2/2017 18:18 | -15.0             | -8.5             | 3.1             | -18.5       | 439.8        | 466.8         |
| 2/2/2017 19:03 | 15.0              | 15.0             | 16.6            | -18.3       | 476.8        | 480.1         |
| 2/2/2017 19:48 | 15.0              | 15.0             | 25.6            | -21.8       | 460.6        | 467.4         |
| 2/2/2017 20:33 | 15.0              | 15.0             | 39.1            | -19.8       | 434.1        | 438.9         |

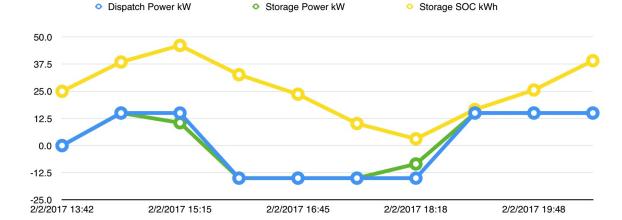

#### Using the Simulation Framework to Test a Driver

If you're developing a VOLTTRON driver, and you intend to add it to the drivers managed by MasterDriverAgent, then with a few tweaks, you can adapt it so that it's testable from this simulation framework.

As with drivers under MasterDriverAgent, your driver should be go in a .py module that implements a Register class and an Interface class. In order to work within the simulation framework, simulation drivers need to be adjusted as follows:

- Place the module in the interfaces directory under SimulationDriverAgent.
- The module's Register class should inherit from SimulationRegister.
- The module's Interface class should inherit from SimulationInterface.
- If the driver has logic that depends on time, get the simulated time by calling self.sim\_time().

Add files with your driver's config and point definitions, and load them into the config store:

(continues on next page)

```
devices/yourdriver \ VOLTTRON_ROOT/applications/kisensum/Simulation/SimulationDriverAgent/yourdriver. \hookrightarrow config
```

To manage your driver from the SimulationAgent, first add the driver to the sim\_driver\_list in that agent's config:

```
"sim_driver_list": ["simload", "simpv", "simstorage", "youdriver"]
```

Then, if you choose, you can also revise SimulationAgent's config and logic to scrape and report your driver's points, and/or send RPC requests to your driver.

#### For Further Information

If you have comments or questions about this simulation support, please contact Rob Calvert at Kisensum, Inc.:

- (github) @rob-calvert
- (email) rob@kisensum.com

# 3.7.2 VEN Agent: OpenADR 2.0b Interface Specification

OpenADR (Automated Demand Response) is a standard for alerting and responding to the need to adjust electric power consumption in response to fluctuations in grid demand.

OpenADR communications are conducted between Virtual Top Nodes (VTNs) and Virtual End Nodes (VENs). In this implementation a VOLTTRON agent, VEN agent, acts as a VEN, communicating with its VTN by means of EIEvent and EIReport services in conformance with a subset of the OpenADR 2.0b specification. This document's "VOLTTRON Interface" section defines how the VEN agent relays information to, and receives data from, other VOLTTRON agents.

The OpenADR 2.0b specification (http://www.openadr.org/specification) is available from the OpenADR Alliance. This implementation also generally follows the DR program characteristics of the Capacity Program described in Section 9.2 of the OpenADR Program Guide (http://www.openadr.org/assets/openadr drprogramguide v1.0.pdf).

# **DR Capacity Bidding and Events**

The OpenADR Capacity Bidding program relies on a pre-committed agreement about the VEN's load shed capacity. This agreement is reached in a bidding process transacted outside of the OpenADR interaction, typically with a long-term scope, perhaps a month or longer. The VTN can "call an event," indicating that a load-shed event should occur in conformance with this agreement. The VTN indicates the level of load shedding desired, when the event should occur, and for how long. The VEN responds with an "optIn" acknowledgment. (It can also "optOut," but since it has been pre-committed, an "optOut" may incur penalties.)

#### Reporting

The VEN agent reports device status and usage telemetry to the VTN, relying on information received periodically from other VOLTTRON agents.

#### **General Approach**

Events:

- The VEN agent maintains a persistent record of DR events.
- Event updates (including creation) trigger publication of event JSON on the VOLTTRON message bus.
- Other VOLTTRON agents can also call a get\_events() RPC to retrieve the current status of particular events, or
  of all active events.

## Reporting:

- The VEN agent configuration defines telemetry values (data points) that can be reported to the VTN.
- The VEN agent maintains a persistent record of telemetry values over time.
- Other VOLTTRON agents are expected to call report\_telemetry() to supply the VEN agent with a regular stream of telemetry values for reporting.
- Other VOLTTRON agents can receive notification of changes in telemetry reporting requirements by subscribing to publication of telemetry parameters.

## **VEN Agent VOLTTRON Interface**

The VEN agent implements the following VOLTTRON PubSub and RPC calls.

PubSub: event update

```
.. code-block:: python
```

## def publish event(self, an event):

"" Publish an event.

When an event is created/updated, it is published to the VOLTTRON bus with a topic that includes 'openadr/event\_update'.

#### **Event JSON structure:**

```
{ "event_id": String, "creation_time": DateTime, "start_time": DateTime, "end_time"
: DateTime or None, "signals": String, # Values: json string describing one or more
signals. "status": String, # Values: unresponded, far, near, active,
    # completed, canceled.
"opt_type": String # Values: optIn, optOut, none.
}
```

If an event status is 'unresponded', the VEN agent is awaiting a decision on whether to optIn or optOut. The downstream agent that subscribes to this PubSub message should communicate that choice to the VEN agent by calling respond\_to\_event() (see below). The VEN agent then relays the choice to the VTN.

@param an\_event: an EiEvent. """

PubSub: telemetry parameters update

```
.. code-block:: python
```

# def publish\_telemetry\_parameters\_for\_report(self, report):

"" Publish telemetry parameters.

When the VEN agent telemetry reporting parameters have been updated (by the VTN), they are published with a topic that includes 'openadr/telemetry\_parameters'. If a particular report has been updated, the reported parameters are for that report.

The above example indicates that, for reporting purposes, telemetry values for baseline\_power and actual\_power should be updated – via report\_telemetry() – at least once every 30 seconds.

Telemetry value definitions such as baseline\_power and actual\_power come from the agent configuration.

@param report: (EiReport) The report whose parameters should be published. """

#### RPC calls:

```
@RPC.export
def respond_to_event(self, event_id, opt_in_choice=None):
    """
    Respond to an event, opting in or opting out.

    If an event's status=unresponded, it is awaiting this call.
    When this RPC is received, the VENAgent sends an eventResponse to
    the VTN, indicating whether optIn or optOut has been chosen.
    If an event remains unresponded for a set period of time,
    it times out and automatically optsIn to the event.

    Since this call causes a change in the event's status, it triggers
    a PubSub call for the event update, as described above.

@param event_id: (String) ID of an event.
@param opt_in_choice: (String) 'OptIn' to opt into the event, anything else is_
    treated as 'OptOut'.
    """
```

(continues on next page)

```
By default, return only event requests with status=active or 
→status=unresponded.

If an event's status=active, a DR event is currently in progress.

@param event_id: (String) Default None.
@param in_progress_only: (Boolean) Default True.
@param started_after: (DateTime) Default None.
@param end_time_before: (DateTime) Default None.
@return: (JSON) A list of events -- see 'PubSub: event update'.
"""
```

```
@RPC.export
def get_telemetry_parameters(self):
    """
    Return the VEN agent's current set of telemetry parameters.

    @return: (JSON) Current telemetry parameters -- see 'PubSub: telemetry parameters_
    update'.
    """
```

## For Further Information

Please contact Rob Calvert at Kisensum, rob@kisensum.com

# 3.7.3 Reference Application

This reference application for VOLTTRON's OpenADR Virtual End Node (VEN) and its Simulation Subsystem demonstrates interactions between the VOLTTRON VEN agent and simulated devices. It employs a Virtual Top Node (VTN) server, demonstrating the full range of interaction and communication in a VOLTTRON implementation of the OpenADR (Automated Demand Response) standard.

The simulation subsystem, described in more detail in *Simulated Subsystem*, includes a set of device simulators and a clock that can run faster (or slower) than real time (using ReferenceApp's default configuration, the clock runs at normal speed).

Eight VOLTTRON agents work together to run this simulation:

- ReferenceAppAgent. This agent configures, starts, and reports on a simulation. It furnishes a variety of configuration parameters to the other simulation agents, starts the clock, subscribes to scraped driver points, and generates a CSV output file. The ReferenceApp also serves as the mediator between the simulated device drivers and the VEN, adjusting driver behavior (particularly the behavior of the "simstorage" battery) while an OpenADR event is in progress, and aggregating and relaying relevant driver metrics to the VEN for reporting to the VTN.
- 2. **SimulationClockAgent.** This agent manages the simulation's clock. After it has been supplied with a start time, a stop time, and a clock-speed multiplier, and it has been asked to start a simulation, it provides the current simulated time in response to requests. If no stop time has been provided (this is the default behavior while the ReferenceApp is managing the clock), the SimulationClockAgent runs the simulation until the agent is stopped. If no clock-speed multiplier has been provided, the simulation clock runs at normal wallclock speed.
- 3. **SimulationDriverAgent.** Like MasterDriverAgent, this agent is a front-end manager for device drivers. It handles get\_point/set\_point requests from other agents, and it periodically "scrapes" and publishes each driver's points. If a device driver has been built to run under MasterDriverAgent, with a few minor modifications (detailed below) it can be adapted to run under SimulationDriverAgent.
- 4. **ActuatorAgent.** This agent manages write access to device drivers. Another agent may request a scheduled time period, called a Task, during which it controls a device.
- 5. **OpenADRVenAgent.** This agent implements an OpenADR Virtual End Node (VEN). It receives demand-response event notifications from a Virtual Top Node (VTN), making the event information available to the ReferenceAppAgent and other interested VOLTTRON agents. It also reports metrics to the VTN based on information furnished by the ReferenceAppAgent.
- 6. **SQLHistorian.** This agent, a "platform historian," captures metrics reported by the simulated devices, storing them in a SQLite database.
- VolttronCentralPlatform. This agent makes the platform historian's device metrics available for reporting by the VolttronCentralAgent.
- 8. **VolttronCentralAgent.** This agent manages a web user interface that can produce graphical displays of the simulated device metrics captured by the SQLHistorian.

Three simulated device drivers are used:

- 1. **storage** (**simstorage**). The storage driver simulates an energy storage device (i.e., a battery). When it receives a power dispatch value (positive to charge the battery, negative to discharge it), it adjusts the storage unit's charging behavior accordingly. Its reported power doesn't necessarily match the dispatch value, since (like an actual battery) it stays within configured max-charge/max-discharge limits, and power dwindles as its state of charge approaches a full or empty state.
- 2. **pv** (**simpv**). The PV driver simulates a photovoltaic array (solar panels), reporting the quantity of solar power produced. Solar power is calculated as a function of (simulated) time, using a data file of incident-sunlight metrics. A year's worth of solar data has been provided as a sample resource.

3. **load** (**simload**). The load driver simulates the behavior of a power consumer such as a building, reporting the quantity of power consumed. It gets its power metrics as a function of (simulated) time from a data file of power readings. A year's worth of building-load data has been provided as a sample resource.

#### **Linux Installation**

The following steps describe how to set up and run a simulation. They assume that the VOLTTRON / volttron and VOLTTRON / volttron-applications repositories have been downloaded from github.

Installing and running a simulation is walked through in the Jupyter notebook in \$VOLTTRON\_ROOT/examples/JupyterNotebooks/ReferenceAppAgent.ipynb. In order to run this notebook, install Jupyter and start the Jupyter server:

```
$ cd $VOLTTRON_ROOT
$ source env/bin/activate
$ pip install jupyter
$ jupyter notebook
```

By default, browser will open with the Jupyter Notebook dashboard a http://localhost:8888. notebook by navigating in the Jupyter Notebook dashboard to Run the http://localhost:8888/tree/examples/JupyterNotebooks/ReferenceAppAgent.ipynb.

# ReferenceAppAgent Configuration Parameters

This section describes ReferenceAppAgents's configurable parameters. Each of these has a default value and behavior, allowing the simulation to be run "out of the box" without configuring any parameters.

| Type    | Param Name                   | Data Type     | Default                                               |
|---------|------------------------------|---------------|-------------------------------------------------------|
| General | agent_id                     | str           | reference_app                                         |
| General | heartbeat_period             | int sec       | 5                                                     |
| General | sim_driver_list              | list of str   | [simload, simpv, simstorage]                          |
| General | opt_type                     | str           | optIn                                                 |
| General | report_interval_secs         | int sec       | 30                                                    |
| General | baseline_power_kw            | int kw        | 500                                                   |
| Clock   | sim_start                    | datetime str  | 2017-04-30 13:00:00                                   |
| Clock   | sim_end                      | datetime str  | None                                                  |
| Clock   | sim_speed                    | float sec     | 1.0                                                   |
| Load    | load_timestamp_column_header | str           | local_date                                            |
| Load    | load_power_column_header     | str           | load_kw                                               |
| Load    | load_data_frequency_min      | int min       | 15                                                    |
| Load    | load_data_year               | str           | 2015                                                  |
| Load    | load_csv_file_path           | str           | ~/repos/volttron-applications/kisensum/ ReferenceAppA |
| PV      | pv_panel_area                | float m2      | 1000.0                                                |
| PV      | pv_efficiency                | float 0.0-1.0 | 0.75                                                  |
| PV      | pv_data_frequency_min        | int min       | 30                                                    |
| PV      | pv_data_year                 | str           | 2015                                                  |
| PV      | pv_csv_file_path             | str           | ~/repos/volttron-applications/kisensum/ ReferenceAppA |
| Storage | storage_soc_kwh              | float kWh     | 450.0                                                 |
| Storage | storage_max_soc_kwh          | float kWh     | 500.0                                                 |
| Storage | storage_max_charge_kw        | float kW      | 150.0                                                 |
| Storage | storage_max_discharge_kw     | float kW      | 150.0                                                 |

| Type     | Param Name                               | Data Type         | Default                                |
|----------|------------------------------------------|-------------------|----------------------------------------|
| Storage  | storage_reduced_charge_soc _threshold    | float 0.0-1.0     | 0.80                                   |
| Storage  | storage_reduced_discharge_s oc_threshold | float 0.0-1.0     | 0.20                                   |
| Dispatch | positive_dispatch_kw                     | float $kW >= 0.0$ | 150.0                                  |
| Dispatch | negative_dispatch_kw                     | float kW <= 0.0   | -150.0                                 |
| Dispatch | go_positive_if_below                     | float 0.0-1.0     | 0.1                                    |
| Dispatch | go_negative_if_above                     | float 0.0-1.0     | 0.9                                    |
| Report   | report_interval                          | int seconds       | 15                                     |
| Report   | report_file_path                         | str               | \$VOLTTRON_HOME/run/simulation_out.csv |
| Actuator | actuator_id                              | str               | simulation.actuator                    |
| VEN      | venagent_id                              | str               | venagent                               |

# **Driver Parameters and Points**

#### **Load Driver**

The load driver's parameters specify how to look up power metrics in its data file.

| Туре        | Name                | Data     | Default  | Comments                               |
|-------------|---------------------|----------|----------|----------------------------------------|
|             |                     | Type     |          |                                        |
| Param/Point | csv_file_path       | string   |          | This parameter must be supplied by the |
|             |                     |          |          | agent.                                 |
| Param/Point | times-              | string   | lo-      |                                        |
|             | tamp_column_header  |          | cal_date |                                        |
| Param/Point | power_column_header | string   | load_kw  |                                        |
| Param/Point | data_frequency_min  | int      | 15       |                                        |
| Param/Point | data_year           | string   | 2015     |                                        |
| Point       | power_kw            | float    | 0.0      |                                        |
| Point       | last_timestamp      | datetime |          |                                        |

# **PV** Driver

The PV driver's parameters specify how to look up sunlight metrics in its data file, and how to calculate the power generated from that sunlight.

| Туре        | Name               | Data Type | Default | Comments                                      |
|-------------|--------------------|-----------|---------|-----------------------------------------------|
| Param/Point | csv_file_path      | string    |         | This parameter must be supplied by the agent. |
| Param/Point | max_power_kw       | float     | 10.0    |                                               |
| Param/Point | panel_area         | float     | 50.0    |                                               |
| Param/Point | efficiency         | float     | 0.75    |                                               |
| Param/Point | data_frequency_min | int       | 30      |                                               |
| Param/Point | data_year          | string    | 2015    |                                               |
| Point       | power_kw           | float     | 0.0     |                                               |
| Point       | last_timestamp     | datetime  |         |                                               |

#### **Storage Driver**

The storage driver's parameters describe the device's power and SOC limits, its initial SOC, and the SOC thresholds at which charging and discharging start to be reduced as its SOC approaches a full or empty state. This reduced power is calculated as a straight-line reduction: charging power is reduced in a straight line from reduced\_charge\_soc\_threshold to 100% SOC, and discharging power is reduced in a straight line from reduced\_discharge\_soc\_threshold to 0% SOC.

| Type        | Name                            | Data Type | Default | Comments |
|-------------|---------------------------------|-----------|---------|----------|
| Param/Point | max_charge_kw                   | float     | 15.0    |          |
| Param/Point | max_discharge_kw                | float     | 15.0    |          |
| Param/Point | max_soc_kwh                     | float     | 50.0    |          |
| Param/Point | soc_kwh                         | float     | 25.0    |          |
| Param/Point | reduced_charge_soc_threshold    | float     | 0.8     |          |
| Param/Point | reduced_discharge_soc_threshold | float     | 0.2     |          |
| Point       | dispatch_kw                     | float     | 0.0     |          |
| Point       | power_kw                        | float     | 0.0     |          |
| Point       | last_timestamp                  | datetime  |         |          |

#### **VEN Configuration**

The VEN may be configured according to its documentation *here*.

#### **Running the Simulation**

There are three main ways to monitor the ReferenceApp simulation's progress.

One way is to look at debug trace in VOLTTRON's log output, for example:

```
2018-01-08 17:41:30,333 (referenceappagent-1.0 23842) referenceapp.agent DEBUG: 2018-
\rightarrow01-08 17:41:30.333260 Initializing drivers
2018-01-08 17:41:30,333 (referenceappagent-1.0 23842) referenceapp.agent DEBUG:
→ Initializing Load: timestamp_column_header=local_date, power_column_header=load_
→kw, data_frequency_min=15, data_year=2015, csv_file_path=/home/ubuntu/repos/
→volttron-applications/kisensum/ReferenceAppAgent/data/load_and_pv.csv
2018-01-08 17:41:30,379 (referenceappagent-1.0 23842) referenceapp.agent DEBUG:
→ Initializing PV: panel_area=50.0, efficiency=0.75, data_frequency_min=30, data_
→year=2015, csv_file_path=/home/ubuntu/repos/volttron-applications/kisensum/
→ReferenceAppAgent/data/nrel_pv_readings.csv
2018-01-08 17:41:30,423 (referenceappagent-1.0 23842) referenceapp.agent DEBUG:
→ Initializing Storage: soc_kwh=25.0, max_soc_kwh=50.0, max_charge_kw=15.0, max_
→discharge_kw=15.0, reduced_charge_soc_threshold = 0.8, reduced_discharge_soc_
\rightarrowthreshold = 0.2
2018-01-08 17:41:32,331 (referenceappagent-1.0 23842) referenceapp.agent DEBUG: 2018-
→01-08 17:41:32.328390 Reporting at sim time 2018-01-08 17:41:31.328388
2018-01-08 17:41:32,331 (referenceappagent-1.0 23842) referenceapp.agent DEBUG:
→ net_power_kw = 0
2018-01-08 17:41:32,331 (referenceappagent-1.0 23842) referenceapp.agent DEBUG:
→ report_time = 2018-01-08 17:41:31.328388
2018-01-08 17:41:32,338 (referenceappagent-1.0 23842) referenceapp.agent DEBUG:
            Setting storage dispatch to 15.0 kW
2018-01-08 17:41:46,577 (referenceappagent-1.0 23842) referenceapp.agent DEBUG:
→Received event: ID=4, status=far, start=2017-12-01 18:40:55+00:00, end=2017-12-02
→18:37:56+00:00, opt_type=none, all params={"status": "far", "signals": "{\"null\":
→{\"intervals\": {\"0\": {\"duration\": \"PT23H57M1S\", \"uid\": \"0\", (((onlines)
→": {}}}, \"currentLevel\": null, \"signalID\": null}}", "event_id": "4", "start_time
   : "2017-12-01 18:40:55+00:00", "creation_time": "2018-01-08 17:41:4
   ype": "none", "priority": 1, "end_time": "2017-12-02 18:37:56+00:00 Chapter 3.' License
```

```
2018-01-08 17:41:46,577 (referenceappagent-1.0 23842) referenceapp.agent DEBUG:
→Sending an optIn response for event ID 4
2018-01-08 17:41:46,583 (referenceappagent-1.0 23842) referenceapp.agent DEBUG: 2018-
→01-08 17:41:46.576130 Reporting at sim time 2018-01-08 17:41:46.328388
2018-01-08 17:41:46,583 (referenceappagent-1.0 23842) referenceapp.agent DEBUG:
→ devices/simload/power_kw = 519.3
2018-01-08 17:41:46,583 (referenceappagent-1.0 23842) referenceapp.agent DEBUG:
→ devices/simpv/power_kw = -17.175
2018-01-08 17:41:46,583 (referenceappagent-1.0 23842) referenceapp.agent DEBUG:
→ devices/simstorage/dispatch_kw = 15.0
2018-01-08 17:41:46,584 (referenceappagent-1.0 23842) referenceapp.agent DEBUG:
→ devices/simstorage/power_kw = 15.0
2018-01-08 17:41:46,584 (referenceappagent-1.0 23842) referenceapp.agent DEBUG:

→ devices/simstorage/soc_kwh = 25.025

2018-01-08 17:41:46,584 (referenceappagent-1.0 23842) referenceapp.agent DEBUG:
\rightarrow net_power_kw = 49.755
2018-01-08 17:41:46,584 (referenceappagent-1.0 23842) referenceapp.agent DEBUG:
→ report_time = 2018-01-08 17:41:46.328388
2018-01-08 17:41:46,596 (referenceappagent-1.0 23842) referenceapp.agent DEBUG:
            Setting storage dispatch to 15.0 kW
2018-01-08 17:41:48,617 (referenceappagent-1.0 23842) referenceapp.agent DEBUG:
→Received event: ID=4, status=completed, start=2017-12-01 18:40:55+00:00, end=2017-
→12-02 18:37:56+00:00, opt_type=optIn, all params={"status": "completed", "signals":
→"{\"null\": {\"intervals\": {\"duration\": \"PT23H57M1S\", \"uid\": \"0\", \
→"payloads\": {}}}, \"currentLevel\": null, \"signalID\": null}}", "event_id": "4",
→"start_time": "2017-12-01 18:40:55+00:00", "creation_time": "2018-01-08 17:41:45.
→774548", "opt_type": "optIn", "priority": 1, "end_time": "2017-12-02 18:37:56+00:00
_ " }
2018-01-08 17:42:59,563 (referenceappagent-1.0 23842) referenceapp.agent DEBUG: 2018-
→01-08 17:42:59.559264 Reporting at sim time 2018-01-08 17:42:59.328388
2018-01-08 17:42:59,563 (referenceappagent-1.0 23842) referenceapp.agent DEBUG:
→ devices/simload/power_kw = 519.3
2018-01-08 17:42:59,563 (referenceappagent-1.0 23842) referenceapp.agent DEBUG:

→ devices/simpv/power_kw = -17.175

2018-01-08 17:42:59,563 (referenceappagent-1.0 23842) referenceapp.agent DEBUG:
→ devices/simstorage/dispatch_kw = 15.0
2018-01-08 17:42:59,563 (referenceappagent-1.0 23842) referenceapp.agent DEBUG:
→ devices/simstorage/power_kw = 15.0
2018-01-08 17:42:59,563 (referenceappagent-1.0 23842) referenceapp.agent DEBUG:

→ devices/simstorage/soc_kwh = 25.238

2018-01-08 17:42:59,563 (referenceappagent-1.0 23842) referenceapp.agent DEBUG:
→ net_power_kw = 49.755
2018-01-08 17:42:59,563 (referenceappagent-1.0 23842) referenceapp.agent DEBUG:
→ report_time = 2018-01-08 17:42:59.328388
2018-01-08 17:42:59,578 (referenceappagent-1.0 23842) referenceapp.agent DEBUG:
            Setting storage dispatch to -1.05158333333 kW
2018-01-08 17:43:01,596 (referenceappagent-1.0 23842) referenceapp.agent DEBUG: 2018-
→01-08 17:43:01.589877 Reporting at sim time 2018-01-08 17:43:01.328388
2018-01-08 17:43:01,596 (referenceappagent-1.0 23842) referenceapp.agent DEBUG:
→ devices/simload/power_kw = 519.3
2018-01-08 17:43:01,596 (referenceappagent-1.0 23842) referenceapp.agent DEBUG:
→ devices/simpv/power_kw = -17.175
2018-01-08 17:43:01,597 (referenceappagent-1.0 23842) referenceapp.agent DEBUG:
→ devices/simstorage/dispatch_kw = -1.05158333333
2018-01-08 17:43:01,597 (referenceappagent-1.0 23842) referenceapp.agent DEBUG:
\rightarrow devices/simstorage/power_kw = -1.051
2018-01-08 17:43:01,597 (referenceappagent-1.0 23842) referenceapp.agent DEBUG:
                                                                        (continues on next page)
   devices/simstorage/soc_kwh = 25.236
```

```
2018-01-08 17:43:01,597 (referenceappagent-1.0 23842) referenceapp.agent DEBUG:

→ net_power_kw = 33.704

2018-01-08 17:43:01,597 (referenceappagent-1.0 23842) referenceapp.agent DEBUG:

→ report_time = 2018-01-08 17:43:01.328388

2018-01-08 17:43:01,598 (referenceappagent-1.0 23842) referenceapp.agent DEBUG:

→ Reporting telemetry: {'start_time': '2018-01-08 17:42:31.598889+00:00', 'baseline_

→ power_kw': '50', 'current_power_kw': '33.704', 'end_time': '2018-01-08 17:43:01.

→ 598889+00:00'}

2018-01-08 17:43:01,611 (referenceappagent-1.0 23842) referenceapp.agent DEBUG:

→ Setting storage dispatch to -1.0515 kW
```

Another way to monitor progress is to launch the VolttronCentral web UI, which can be found at <a href="http://127.0.0.1:8080/vc/index.html">http://127.0.0.1:8080/vc/index.html</a>. Here, in addition to checking agent status, one can track metrics reported by the simulated device drivers. For example, these graphs track the simstorage battery's power consumption and state of charge over time. The abrupt shift from charging to discharging happens because an OpenADR event has just started:

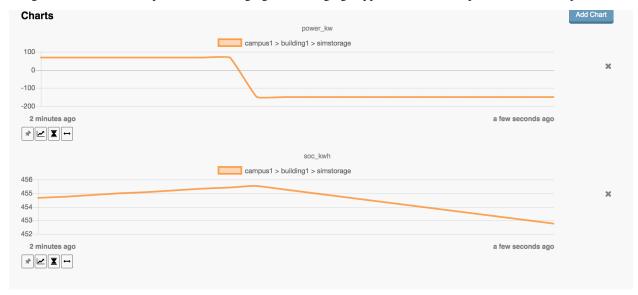

A third way to monitor progress, while there is an active DR event, is to examine the event's graph in the VTN web UI. This displays the VEN's power consumption, which is an aggregate of the consumption reported by each simulated device driver:

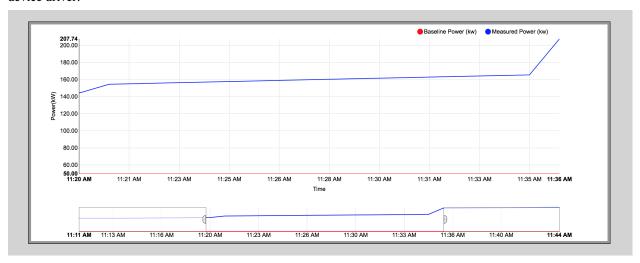

# **Report Output**

The ReferenceAppAgent also writes a CSV output file so that simulation results can be reported in a spreadsheet, for example this graph of the simulated storage device:

| Simu | ation | Output |
|------|-------|--------|
|      |       |        |

| Time       | Net Power kW | Load Power kW | PV Power kW | Storage Power kW | Storage SOC kWh | Dispatch Power kW |
|------------|--------------|---------------|-------------|------------------|-----------------|-------------------|
| 1:00:30 PM | 364.312      | 460.5         | -171        | 74.812           | 450.249         | 150               |
| 1:05:00 PM | 356.374      | 460.5         | -171        | 66.874           | 455.528         | 150               |
| 1:05:15 PM | 139.5        | 460.5         | -171        | -150             | 454.778         | -150              |
| 1:07:46 PM | 139.5        | 460.5         | -171        | -150             | 448.528         | -150              |
| 1:08:31 PM | 139.561      | 460.5         | -171        | -149.939         | 446.778         | -149.9395474      |
| 1:09:16 PM | 140.148      | 460.5         | -171        | -149.352         | 444.781         | -149.3529006      |
| 1:09:31 PM | 140.398      | 460.5         | -171        | -149.102         | 444.283         | -149.1024863      |
| 1:09:46 PM | 140.565      | 460.5         | -171        | -148.935         | 443.536         | -148.9355433      |
| 2:38:49 PM | 173.918      | 463.8         | -199.5      | -90.382          | 269.315         | -90.38282894      |
| 2:39:34 PM | 174.272      | 463.8         | -199.5      | -90.028          | 268.107         | -90.02849427      |
| 2:39:49 PM | 174.424      | 463.8         | -199.5      | -89.876          | 267.807         | -89.87663656      |
| 2:41:34 PM | 175.276      | 463.8         | -199.5      | -89.024          | 265.117         | -89.02415495      |
| 2:41:49 PM | 175.426      | 463.8         | -199.5      | -88.874          | 264.819         | -88.87430859      |
| 2:44:35 PM | 176.812      | 463.8         | -199.5      | -87.488          | 260.692         | -87.48881646      |
| 2:44:50 PM | 176.91       | 463.8         | -199.5      | -87.39           | 260.254         | -87.39093025      |
| 2:45:05 PM | 190.256      | 477           | -199.5      | -87.244          | 259.962         | -87.24410094      |

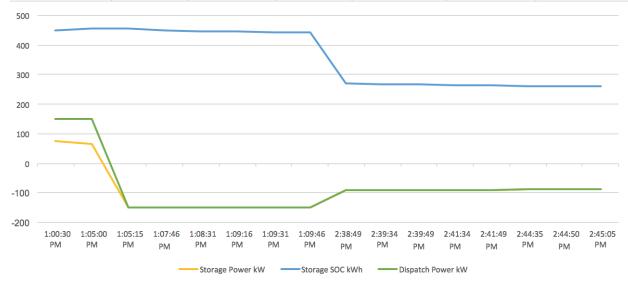

#### For Further Information

If you have comments or questions about this simulation support, please contact Rob Calvert or Nate Hill at Kisensum, Inc.:

- (github) @rob-calvert
- (email) rob@kisensum.com
- (github) @hillrnate
- (github) nate@kisensum.com

# 3.8 Indices and tables

- genindex
- modindex
- search